## RSA6100A Series Real-Time Spectrum Analyzers Programmer Manual

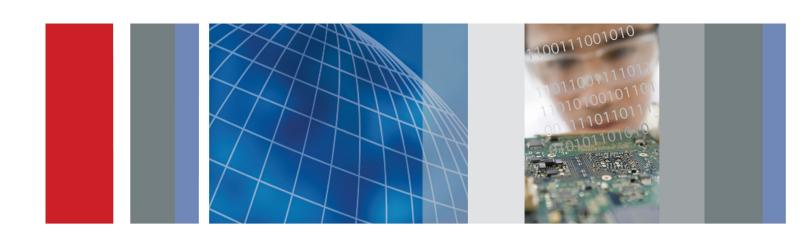

RSA6100A Series Real-Time Spectrum Analyzers Programmer Manual Copyright © Tektronix. All rights reserved. Licensed software products are owned by Tektronix or its subsidiaries or suppliers, and are protected by national copyright laws and international treaty provisions.

Tektronix products are covered by U.S. and foreign patents, issued and pending. Information in this publication supersedes that in all previously published material. Specifications and price change privileges reserved.

TEKTRONIX and TEK are registered trademarks of Tektronix, Inc.

#### **Contacting Tektronix**

Tektronix, Inc. 14200 SW Karl Braun Drive P.O. Box 500 Beaverton, OR 97077 USA

For product information, sales, service, and technical support:

- In North America, call 1-800-833-9200.
- Worldwide, visit www.tektronix.com to find contacts in your area.

## **Table of Contents**

|     | Preface                     | . V        |
|-----|-----------------------------|------------|
|     | Related Documentation       | . <b>V</b> |
| Get | ting Started                |            |
|     | Getting Started             | 1-1        |
|     | Overview of the Manual      | 1-1        |
|     | Connecting the Interface    | 1-3        |
|     | Using the GPIB Port.        | 1-4        |
|     | Setting the GPIB Address.   | 1-5        |
|     | Using TekVISA               | 1-6        |
| Syn | tax and Commands            |            |
|     | Command Syntax              | 2-1        |
|     | Backus-Naur Form Definition | 2-1        |
|     | SCPI Commands and Queries   | 2-2        |
|     | IEEE 488.2 Common Commands  | 2-8        |
|     | Constructed Mnemonics       | 2-8        |
|     | Command Groups              | 2-9        |
|     | Measurement Views           | 2-9        |
|     | Functional Groups           | 2-11       |
|     | Programming Hints           | 2-12       |
|     | IEEE Common Commands        | 2-13       |
|     | Obsolete Commands           | 2-14       |
|     | Abort Commands              | 2-15       |
|     | Calculate Commands          | 2-16       |
|     | Marker Mnemonics            | 2-24       |
|     | Calibration Commands        | 2-25       |
|     | Display Commands            | 2-26       |
|     | Fetch Commands              | 2-35       |
|     | Initiate Commands           | 2-43       |
|     | Input Commands              | 2-44       |
|     | Mass Memory Commands        | 2-45       |
|     | Specifying the File         | 2-47       |

| Output Commands                          | 2-48  |
|------------------------------------------|-------|
| Read Commands                            | 2-49  |
| Sense Commands                           | 2-57  |
| Status Commands                          | 2-69  |
| System Commands                          | 2-71  |
| Trace Commands                           | 2-72  |
| Trace Mnemonics                          | 2-75  |
| Trigger commands                         | 2-77  |
| Unit Commands                            | 2-79  |
| Retrieving Response Message.             | 2-80  |
| Command Descriptions                     | 2-81  |
| Status and Events                        |       |
| Status and Events                        | . 3-1 |
| Status and Event Reporting System        | . 3-1 |
| Status Byte                              | . 3-4 |
| Standard Event Status Block              | . 3-6 |
| Operation Status Block                   | . 3-7 |
| Questionable Status Block                | . 3-8 |
| Queues                                   | 3-10  |
| Status and Event Processing Sequence     | 3-11  |
| Synchronizing Execution                  | 3-12  |
| Error Messages and Codes.                | 3-14  |
| Command Errors                           | 3-14  |
| Execution Errors                         | 3-15  |
| Device Specific Errors                   | 3-17  |
| Query Errors                             | 3-17  |
| Device Errors                            | 3-18  |
| Status Conditions                        | 3-21  |
| Global Status                            | 3-21  |
| Measurement Status                       | 3-21  |
| Source Status                            | 3-22  |
| Appendices                               |       |
| Appendix A: Character Charts             | A-1   |
| Appendix B: GPIB Interface Specification | B-1   |
| Interface Functions                      | B-1   |
| Interface Messages                       | B-3   |

| Appendix C: Factory Initialization Settings | C-1 |
|---------------------------------------------|-----|
| Appendix D: SCPI Conformance Information    | D-1 |

## Glossary

### **Preface**

This programmer manual covers the RSA6100A Series Real-Time Spectrum Analyzers. It provides information on operating your analyzer using the General Purpose Interface Bus (GPIB).

This manual is composed of the following sections

- *Getting Started* outlines how to use the GPIB interface.
- Syntax and Commands defines the syntax used in command descriptions, presents a list of all command subsystems, and presents detailed descriptions of all programming commands.
- Status and Events describes how the status and Events Reporting system operates and presents a list of all system errors.
- Appendices provides additional information including character charts, GPIB interface specification, and factory initialization settings.

#### **Related Documentation**

- RSA6100A Series Quick Start User Manual
   (Tektronix part number 071-1909-XX)

   This manual contains general information about how to put your instrument into service, guides to user interface controls, and application examples.
- RSA6100A Series Online Help
   The online help contains detailed information about how to operate the instrument.
- TekVISA Programmer Manual
  (Tektronix part number 071-1101-XX)
  This manual is available as a printable PDF file on the Tektronix Web site (www.tektronix.com). The manual describes TekVISA, the Tektronix implementation of the VISA Application Programming Interface (API). TekVISA is industry-compliant software for writing interoperable instrument drivers in a variety of Application Development Environments (ADEs).

# **Getting Started**

### **Getting Started**

You can write computer programs that remotely set the analyzer front panel controls or that take measurements and read those measurements for further analysis or storage. To help you get started with programming the analyzer, this section includes the following subsections

- Overview of the Manual
   Summarizes each major section of this manual.
- Connecting the Interface
   Describes how to physically connect the analyzer to a controller.
- Using GPIB Ports
   Describes how to use the GPIB port.
- Setting the GPIB Address
   Describes how to set the GPIB parameters from the front panel.
- Using TekVISA
   Describes how to use the TekVISA communication protocol.

#### Overview of the Manual

The information contained in each major section of this manual is described below.

#### **Syntax and Commands**

*Syntax and Commands*, describes the structure and content of the messages your program sends to the analyzer. The following figure shows command parts as described in the *Command Syntax* subsection.

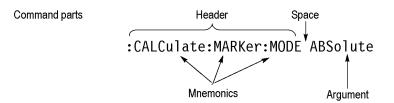

Figure 1-1: Command parts

Section 2 also describes the effect of each command and provides examples of how you might use it. The *Command Groups* subsection provides lists by functional areas. The commands are listed alphabetically in the *Command Descriptions* section.

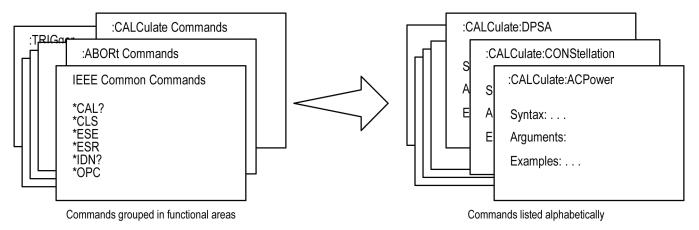

Figure 1-2: Functional groupings and an alphabetical list of commands

#### **Status and Events**

The program may request information from the instrument. The instrument provides information in the form of status and error messages. The following figure illustrates the basic operation of this system. Section 3, *Status and Events*, describes how to get status or event information from the program and details the event and error messages.

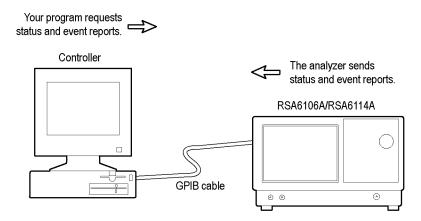

Figure 1-3: Event-driven program

### **Connecting the Interface**

The instrument has a 24-pin GPIB connector on its rear panel, as shown in the following figure. This connector has a D-type shell and conforms to IEEE Std 488.1-1987. Attach an IEEE Std 488.1-1987 GPIB cable (Tektronix part number 012-0991-00) to this connector.

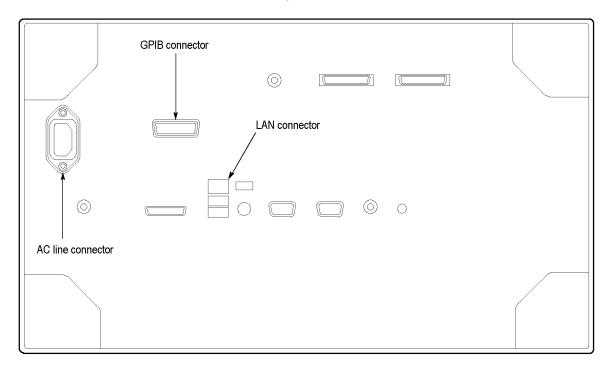

Figure 1-4: GPIB connector (rear panel)

Appendix B: GPIB Interface Specifications gives more information on the GPIB configuration of the analyzer. For the other interfaces, refer to the RSA6100A Series Quick Start User Manual.

### **Using the GPIB Port**

The analyzer has Talker/Listener functions through which it can communicate with other devices, as well as the external controller, located on the bus.

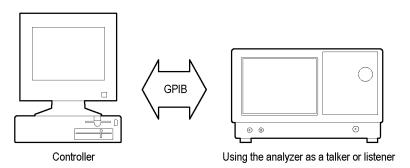

Figure 1-5: GPIB connection

#### **GPIB** Requirements

Observe the following rules when you use your analyzer with a GPIB network

- Assign a unique device address to each device on the bus. No two devices can share the same device address.
- Do not connect more than 15 devices to any one bus.
- Connect one device for every 2 m (6 ft) of cable used.
- Do not use more than 20 m (65 ft) of cable to connect devices to a bus.
- Turn on at least 2/3 of the devices on the network while using the network.
- Connect the devices on the network in a star or linear configuration, as shown in the following figure. Do not use loop or parallel configurations.

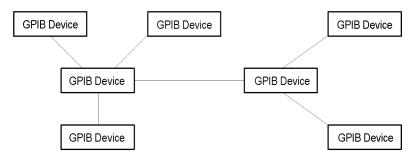

Figure 1-6: Typical GPIB network configurations

### **Setting the GPIB Address**

When you use the GPIB port to communicate with an external controller, follow these steps to set the address of the analyzer.

1. From the **Tools** menu, select **Options** to open the Options control panel.

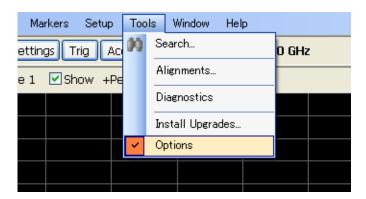

2. Click the GPIB tab and set the primary address. Range: 0 to 30 (default: 1)

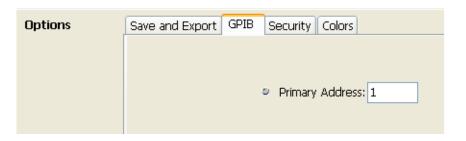

**NOTE.** The GPIB address cannot be initialized by the \*RST command.

### **Using TekVISA**

TekVISA is Tektronix implementation of VISA (Virtual Instrument Software Architecture), an industry-standard communication protocol. VISA provides a common standard for software developers so that software from multiple vendors, such as instrument drivers, can run on the same platform. TekVISA is industry-compliant software, available with selected Tektronix instruments. You can use this software to write (or draw) interoperable instrument drivers in a variety of Application Development Environments (ADEs). It implements a subset of Version 2.2 of the VISA specification for controlling GPIB and serial (RS-232) instrument interfaces locally or remotely via an Ethernet LAN connection.

#### Installation

Use an internet browser to access the Tektronix Web site (www.tektronix.com) and download the current TekVISA to your PC. Unzip the downloaded file in a temporary directory of your choice and run *Setup.exe*.

**NOTE.** The details on TekVISA concepts and operations are explained in the TekVISA Programmer Manual that can be also found on the Tektronix Web site.

# **Syntax and Commands**

## **Command Syntax**

This section contains information on the Standard Commands for Programmable Instruments (SCPI) and IEEE 488.2 Common Commands you can use to program your RSA6106A/RSA6114A analyzer. The information is organized in the following subsections

- Backus-Naur Form Definition
- SCPI Commands and Queries
- IEEE 488.2 Common Commands
- Constructed Mnemonics

### **Backus-Naur Form Definition**

This manual may describe commands and queries using the Backus-Naur Form (BNF) notation. The following table defines the standard BNF symbols.

Table 2-1: BNF symbols and meanings

| Symbol | Meaning                             |
|--------|-------------------------------------|
| < >    | Defined element                     |
| :=     | Is defined as                       |
| I      | Exclusive OR                        |
| { }    | Group; one element is required      |
| [ ]    | Optional; can be omitted            |
|        | Previous element(s) may be repeated |
| ( )    | Comment                             |

#### **SCPI Commands and Queries**

SCPI is a standard created by a consortium that provides guidelines for remote programming of instruments. These guidelines provide a consistent programming environment for instrument control and data transfer. This environment uses defined programming messages, instrument responses, and data format across all SCPI instruments, regardless of manufacturer. The analyzer uses a command language based on the SCPI standard.

The SCPI language is based on a hierarchical or tree structure as shown in the following figure that represents a subsystem. The top level of the tree is the root node; it is followed by one or more lower-level nodes.

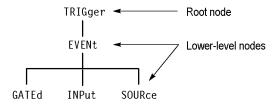

Figure 2-1: Example of SCPI subsystem hierarchy tree

You can create commands and queries from these subsystem hierarchy trees. Commands specify actions for the instrument to perform. Queries return measurement data and information about parameter settings.

#### Creating Commands

SCPI commands are created by stringing together the nodes of a subsystem hierarchy and separating each node by a colon.

In the figure above, TRIGger is the root node and EVENt, GATed, INPut, and SOURce are lower-level nodes. To create a SCPI command, start with the root node TRIGger and move down the tree structure adding nodes until you reach the end of a branch. Most commands and some queries have parameters; you must include a value for these parameters. If you specify a parameter value that is out of range, the parameter will be set to a default value. The command descriptions, list the valid values for all parameters.

For example, TRIGgerEVENt:SOURce EXTRear is a valid SCPI command created from the hierarchy tree. (See Figure 2-1.)

#### **Creating Queries**

To create a query, start at the root node of a tree structure, move down to the end of a branch, and add a question mark. TRIGgerEVENt:SOURce? is an example of a valid SCPI query using the hierarchy tree in the figure. (See Figure 2-1.)

#### **Query Responses**

The query causes the analyzer to return information about its status or settings. When a query is sent to the analyzer, only the values are returned. When the returned value is a mnemonic, it is noted in abbreviated format, as shown in the following table.

Table 2-2: Query response examples

| Query                       | Response |
|-----------------------------|----------|
| CALCulate:SPECtrum:MARKer:X | 7.50E+9  |
| SENSe:SPECtrum:FFT:WINDow   | BH4B     |

A few queries also initiate an operation action before returning information. For example, the \*CAL? query runs a calibration.

#### **Parameter Types**

Every parameter in the command and query descriptions is of a specified type. The parameters are enclosed in brackets, such as <value>. The parameter type is listed after the parameter and is enclosed in parentheses, for example, (boolean). Some parameter types are defined specifically for the RSA6100A Series command set and some are defined by ANSI/IEEE 488.2-1987 as shown in the following table.

Table 2-3: Parameter types used in syntax descriptions

| Parameter type            | Description                                                                             | Example                                                                                                    |  |  |  |
|---------------------------|-----------------------------------------------------------------------------------------|----------------------------------------------------------------------------------------------------|--|--|--|
| arbitrary block1          | A specified length of arbitrary data                                                    | #512234xxxxx where 5 indicates that the following 5 digits (12234) specify the length of the data in bytes; xxxxx indicates the data |  |  |  |
| boolean                   | Boolean numbers or values                                                               | ON or 1; OFF or 0                                                                                                    |  |  |  |
| binary                    | Binary numbers                                                                          | #B0110                                                                                                    |  |  |  |
| octal                     | Octal numbers                                                                           | #Q57, #Q3                                                                                                    |  |  |  |
| hexadecimal <sup>2</sup>  | Hexadecimal numbers<br>(0-9, A, B, C, D, E, F)                                          | #HAA, #H1                                                                                                    |  |  |  |
| NR1 <sup>2</sup> numeric  | Integers                                                                                | 0, 1, 15, -1                                                                                                    |  |  |  |
| NR2 <sup>23</sup> numeric | Decimal numbers                                                                         | 1.2, 3.141516, -6.5                                                                                                    |  |  |  |
| NR3 <sup>2</sup> numeric  | Floating point numbers                                                                  | 3.1415E-9, -16.1E5                                                                                                    |  |  |  |
| NRf <sup>2</sup> numeric  | Flexible decimal number that see NR1, NR2, and NR3 may be type NR1, NR2 or NR3 examples |                                                                                                    |  |  |  |
| string <sup>4</sup>       | Alphanumeric characters (must be within quotation marks)                                | "Testing 1, 2, 3"                                                                                                    |  |  |  |

Defined in ANSI/IEEE 488.2 as "Definite Length Arbitrary Block Response Data."

<sup>2</sup> An ANSI/IEEE 488.2-1992-defined parameter type.

<sup>3</sup> Some commands and queries will accept an octal or hexadecimal value even though the parameter type is defined as NR1.

<sup>4</sup> Defined in ANSI/IEEE 488.2 as "String Response Data."

#### **Special Characters**

The Line Feed (LF) character (ASCII 10), and all characters in the range of ASCII 127-255 are defined as special characters. These characters are used in arbitrary block arguments only; using these characters in other parts of any command yields unpredictable results.

## Abbreviating Commands, Queries, and Parameters

You can abbreviate most SCPI commands, queries, and parameters to an accepted short form. This manual shows these short forms as a combination of upper and lower case letters. The upper case letters indicate the accepted short form of a command. As shown in the following figure, you can create a short form by using only the upper case letters. The accepted short form and the long form are equivalent and request the same action of the instrument.

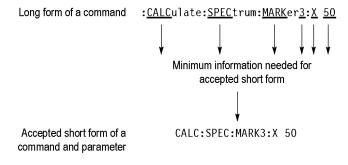

Figure 2-2: Example of abbreviating a command

**NOTE.** The numeric suffix of a command or query may be included in either the long form or short form; the analyzer will default to "1" if no suffix is used. In the above figure, the "3" of "MARKer3" indicates that the command is directed to Marker 3.

## Chaining Commands and Queries

You can chain several commands or queries together into a single message. To create a chained message, first create a command or query, add a semicolon (;), and then add more commands or queries and semicolons until the message is complete. If the command following a semicolon is a root node, precede it with a colon (:). The following figure illustrates a chained message consisting of several commands and queries. The single chained message should end in a command or query, not a semicolon. Responses to any queries in your message are separated by semicolons.

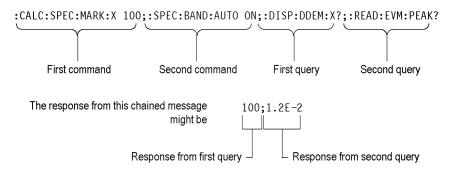

Figure 2-3: Example of chaining commands and queries

If a command or query has the same root and lower-level nodes as the previous command or query, you can omit these nodes. In the following figure, the second command has the same root node (TRIGgerEVENt) as the first command, so these nodes can be omitted.

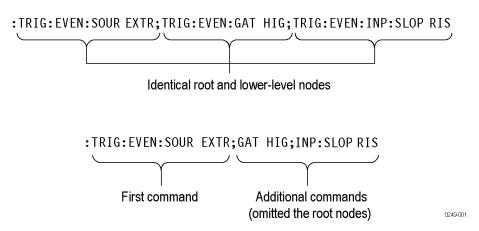

Figure 2-4: Example of omitting root and lower-level nodes in a chained message

#### **Unit and SI Prefix**

If the decimal numeric argument refers to amplitude, frequency, or time, you can express it using SI units instead of using the scaled explicit point input value format <NR3>. (SI units are units that conform to the Systeme International d'Unites standard.) For example, you can use the input format 200 mV or 1.0 MHz instead of 200.0E-3 or 1.0E+6, respectively, to specify voltage or frequency.

The following table lists the available units.

Table 2-4: Available units

| Symbol | Meaning                      |
|--------|------------------------------|
| dB     | decibel (relative amplitude) |
| dBm    | decibel (absolute amplitude) |
| DEG    | degree (phase)               |
| Hz     | hertz (frequency)            |
| PCT    | percent (%)                  |
| S      | second (time)                |
| V      | volt                         |

The available SI prefixes are shown in the following table.

Table 2-5: Available SI prefixes

| SI prefix           | Z     | Α     | F     | Р     | N    | U    | M    | K    | MA <sup>1</sup> | G    | T     | PE    | EX    |
|---------------------|-------|-------|-------|-------|------|------|------|------|-----------------|------|-------|-------|-------|
| Corresponding power | 10-21 | 10-18 | 10-15 | 10-12 | 10-9 | 10-6 | 10-3 | 10+3 | 10+6            | 10+9 | 10+12 | 10+15 | 10+18 |

When the unit is "Hz", "M" may be used instead of "MA" so that the frequency can be represented by "MHz".

You can omit a unit in a command, but you must include the unit when using a SI prefix. For example, frequency of 15 MHz can be described as follows

15.0E6, 1.5E7Hz, 15000000, 15000000Hz, 15MHz, etc. ("15M" is not allowed.)

Note that you can use either lower or upper case units and prefixes. The following examples have the same result, respectively.

170mhz, 170mHz, 170MHz, etc. 250mv, 250mV, 250MV, etc.

#### **General Rules**

Here are three general rules for using SCPI commands, queries, and parameters:

■ You can use single ('') or double ("") quotation marks for quoted strings, but you cannot use both types of quotation marks for the same string.

correct "This string uses quotation marks correctly."

correct 'This string also uses quotation marks correctly.'

incorrect "This string does not use quotation marks correctly.'

■ You can use upper case, lower case, or a mixture of both cases for all commands, queries, and parameters.

SENSE:SPECTRUM:FFT:LENGTH 1024

is the same as

sense:spectrum:fft:length 1024

and

SENSE:spectrum:FFT:length 1024

**NOTE.** Literal strings (quoted) are case sensitive, for example, file names.

■ No embedded spaces are allowed between or within nodes.

correct SENSE:SPECTRUM:FFT:LENGTH 1024

incorrect SENSE: SPECTRUM: FFT: LEN GTH 1024

#### **IEEE 488.2 Common Commands**

#### Description

ANSI/IEEE Standard 488.2 defines the codes, formats, protocols, and usage of common commands and queries used on the interface between the controller and the instruments. The analyzer complies with this standard.

## Command and Query Structure

The syntax for an IEEE 488.2 common command is an asterisk (\*) followed by a command and, optionally, a space and parameter value. The syntax for an IEEE 488.2 common query is an asterisk (\*) followed by a query and a question mark. All of the common commands and queries are listed in the last part of the *Syntax and Commands* section. The following are examples of common commands:

- \*ESE 16
- \*CLS

The following are examples of common queries

- \*ESR
- \*IDN

#### **Constructed Mnemonics**

Some header mnemonics specify one of a range of mnemonics. For example, a trace mnemonic can be either TRACe1, TRACe2, TRACe3, or TRACe4. You use these mnemonics in the command just as you do any other mnemonic. For example, there is a TRACe1:SPECtrum:FUNCtion command, and there is also a TRACe2:SPECtrum:FUNCtion command. In the command descriptions, this list of choices is abbreviated as TRACe<x>. The value of <x> is the upper range of valid suffixes. If the numeric suffix is omitted, the analyzer uses the default value of "1".

Table 2-6: Constructed mnemonics

| Symbol         | Meaning                                                                                                    |
|----------------|----------------------------------------------------------------------------------------------------|
| MARKer <x></x> | A marker specifier where <x> = 0, 1, 2, 3, or 4.  Refer to <i>Marker Mnemonics</i></x>                                                      |
| RANGe <x></x>  | A range specifier where <x> = 1 to 20. Refer to [SENSe]:SPURious Subgroup for details.</x>                                                  |
| SPUR <x></x>   | A spurious specifier where <x> = 1 to the number of spurious signals. Refer to FETCh :READ:SPURious Subgroup for details, respectively.</x> |
| TRACe <x></x>  | A trace specifier where <x> = 0, 1, 2, 3, 4, or 5. Refer to <i>TRACe Commands</i> for details.</x>                                          |
|                |                                                                                                    |

### **Command Groups**

This section lists the RSA6100A Series analyzer commands in two ways. It first presents them by functional groups. It then lists them alphabetically. The functional group list starts below. The alphabetical list provides more detail on each command.

The RSA6100A Series analyzers conform to the Standard Commands for Programmable Instruments (SCPI) 1999.0 and IEEE Std 488.2-1987 except where noted.

Items followed by question marks are queries; items without question marks are commands. Some items in this section have a question mark in parentheses () in the command header section; this indicates that the item can be both a command and a query.

For the conventions of notation in this manual, refer to *Command Syntax* and following pages.

#### **Measurement Views**

The measurement views in the RSA6100A Series analyzers are categorized into the following five groups:

- General signal viewing
- General purpose analog demodulation (Option 21 only)
- General purpose digital modulation (Option 21 only)
- RF measurements
- Pulsed RF (Option 20 only)

Each group contains the measurement views as shown in the following table. Each command works in particular measurement view(s) which are specified under the *Conditions* heading in the command descriptions.

**NOTE.** If you send a command for the measurement view that is not displayed on screen, an execution error will occur.

**Table 2-7: Measurement views** 

| Display group                                        | Measurement view                                      |
|------------------------------------------------------|-------------------------------------------------------|
| General signal viewing                               | Spectrum                                              |
|                                                      | DPX (Digital Phosphor) spectrum                       |
|                                                      | Amplitude versus Time                                 |
|                                                      | Frequency versus Time                                 |
|                                                      | Phase versus Time                                     |
|                                                      | RF I&Q versus Time                                    |
|                                                      | Spectrogram                                           |
|                                                      | Time overview                                         |
| General purpose analog demodulation (Option 21 only) | AM                                                    |
|                                                      | FM                                                    |
|                                                      | PM                                                    |
| General purpose digital modulation                   | Constellation                                         |
| (Option 21 only)                                     | Demodulated I&Q vs Time                               |
|                                                      | EVM versus Time                                       |
|                                                      | Eye diagram                                           |
|                                                      | Frequency deviation vs Time                           |
|                                                      | Magnitude error versus Time                           |
|                                                      | Phase error versus Time                               |
|                                                      | Signal quality                                        |
|                                                      | Symbol table                                          |
|                                                      | Trellis diagram                                       |
| RF measurements                                      | CCDF                                                  |
|                                                      | Channel power and ACPR (Adjacent Channel Power Ratio) |
|                                                      | MCPR (Multiple Carrier Power Ratio)                   |
|                                                      | Occupied Bandwidth (OBW)                              |
|                                                      | Phase noise (Option 11 only)                          |
|                                                      | Spurious                                              |
| Pulsed RF (Option 20 only)                           | Pulse statistics                                      |
|                                                      | Pulse table                                           |
|                                                      | Pulse trace                                           |
|                                                      |                                                       |

### **Functional Groups**

All commands are divided into groups as shown in the following table.

Table 2-8: List of command group

| Command group | Function                                                   |
|---------------|------------------------------------------------------------|
| IEEE common   | Conforms to the IEEE Std 488.2.                            |
| ABORt         | Resets the trigger system and stops measurements.          |
| CALCulate     | Controls the markers and the search operations.            |
| CALibration   | Controls the external correction.                          |
| DISPlay       | Controls the display of measurement results and waveforms. |
| FETCh         | Retrieves the measurements from the last acquired data.    |
| INITiate      | Controls data acquisition.                                 |
| INPut         | Controls the characteristics of the signal input.          |
| MMEMory       | Provides mass storage capabilities for the analyzer.       |
| OUTPut        | Controls the characteristics of the signal output.         |
| READ          | Obtains the measurement results with acquiring data.       |
| SENSe         | Sets up detailed conditions for each measurement.          |
| STATus        | Controls the status and event registers.                   |
| SYSTem        | Sets or queries system parameters for operation.           |
| TRACe         | Controls trace activation and math operations.             |
| TRIGger       | Controls triggering.                                       |
| UNIT          | Specifies fundamental units for measurement.               |

### **Programming Hints**

Here are some basic tips for using the RSA6100A Series GPIB commands:

- Use Display commands to select or display the measurement view.

  [Example] DISPlay:GENeral:MEASview:NEW SPECtrum

  Displays the spectrum view on the screen.
- Setting measurement parameters
   Use Sense commands to set conditions for the measurement session.
   [Example] SENSe: SPECtrum: FREQuency: CENTer 1.5GHz
   Sets the center frequency to 1.5 GHz in the spectrum view.
- Acquiring an input signal
   Use an Initiate or Abort command to start or stop data acquisition.
   [Example] INITiate: CONTinuous ON; INITiate: IMMediate
   Starts data acquisition in the continuous mode.
- Processing waveforms arithmetically
   Use Trace commands for math operation on waveforms.
   [Example] TRACe1: SPECtrum: FUNCtion
   AVERage Averages the spectrum waveform.
- Measuring with the markers
   Use Calculate commands to measure some quantity using the markers.
   [Example] CALCulate: SPECtrum: MARKer1: MAXimum
   Positions the marker at the highest peak signal on the spectrum.
- Obtaining the measurement results
   Use a Fetch or Read command to get the results.
   [Example] FETCh: SPECtrum: TRACe1
   Returns the spectrum trace data.
- Scaling the waveform
   Use Display commands to change the waveform portion on screen.
   [Example] DISPlay:IQVTime:Y:SCALe 1.5
   Sets the vertical range to 1.5 V in the IQ versus Time graph.

Refer to *Appendix C* for the default settings of the commands. (See page 3-1.)

The following sections list the commands by group.

## **IEEE Common Commands**

The IEEE 488.2 common commands have a "\*" prefix.

Table 2-9: Status and error commands

| Description                                              |
|----------------------------------------------------------|
| Performs an internal self-calibration.                   |
| Clears status.                                           |
| Sets or queries the bits in the ESER register.           |
| Returns the contents of the SESR register.               |
| Returns the instrument identification code.              |
| Synchronizes commands.                                   |
| Returns a list of options installed in your analyzer.    |
| Returns the instrument settings to the factory defaults. |
| Sets or queries the bits in the SRER register.           |
| Returns the contents of the SBR using the MSS bit.       |
| Generates a trigger.                                     |
| Prevents the analyzer from executing further commands.   |
|                                                          |

### **Obsolete Commands**

The following table lists obsolete commands and their replacements.

Table 2-10: Obsolete and replacement commands

| Obsolete commands                            | Replacement commands                                      |
|----------------------------------------------|-----------------------------------------------------------|
| [SENSe:]PULSe:ANALyze:MEASurement:TIME:AUTO  | [SENSe]:PULSe:ANALyze:FDOMain:MEASurement:TIME:ALENgth    |
| [SENSe:]PULSe:ANALyze:MEASurement:TIME:STARt | [SENSe]:PULSe:ANALyze:FDOMain:MEASurement:TIME:METHod     |
| [SENSe:]PULSe:ANALyze:MEASurement:TIME:STOP  | [SENSe]:PULSe:ANALyze:FDOMain:MEASurement:TIME:RLENgth    |
|                                              | [SENSe]:PULSe:ANALyze:FDOMain:MEASurement:TIME:RLEVel     |
|                                              | [SENSe]:PULSe:ANALyze:FDOMain:MEASurement:TIME:STARt      |
|                                              | [SENSe]:PULSe:ANALyze:IRESponse:MEASurement:TIME: ALENgth |
|                                              | [SENSe]:PULSe:ANALyze:IRESponse:MEASurement:TIME: METHod  |
|                                              | [SENSe]:PULSe:ANALyze:IRESponse:MEASurement:TIME: RLENgth |
|                                              | [SENSe]:PULSe:ANALyze:IRESponse:MEASurement:TIME:RLEVel   |
|                                              | [SENSe]:PULSe:ANALyze:IRESponse:MEASurement:TIME:STARt    |
|                                              | [SENSe]:PULSe:ANALyze:OVERshoot:MEASurement:TIME: ALENgth |
|                                              | [SENSe]:PULSe:ANALyze:OVERshoot:MEASurement:TIME: METHod  |
|                                              | [SENSe]:PULSe:ANALyze:OVERshoot:MEASurement:TIME: RLENgth |
|                                              | [SENSe]:PULSe:ANALyze:OVERshoot:MEASurement:TIME:RLEVel   |
|                                              | [SENSe]:PULSe:ANALyze:OVERshoot:MEASurement:TIME:STARt    |
| [SENSe]:PULSe:FREFerence:CHIRpbw(?)          | [SENSe]:PULSe:FREFerence:CSLope                           |
|                                              |                                                           |

## **Abort Commands**

Use the Abort commands to reset the trigger system and to stop measurements.

**Table 2-11: Abort commands** 

| Header | Description                                       |
|--------|---------------------------------------------------|
| ABORt  | Resets the trigger system and stops measurements. |

## **Calculate Commands**

Use the Calculate commands to control the markers and the search operations.

**Table 2-12: Calculate commands** 

| CALCulate:MARKer:DENSity:SMOothing  CALCulate:MARKer:DENSity:THReshold  CALCulate:MARKer:MODE  CALCulate:MARKer:MODE  CALCulate:MARKer:PEAK:EXCursion  CALCulate:MARKer:PEAK:THReshold  CALCulate:MARKer:PEAK:THReshold  CALCulate:SEARch:LIMit:FAIL?  Queries whether the wave                                                                                                    | um excursion of DPX signal density. er of pixels squared for smoothing the density. old of DPX signal density to detect peaks. er mode. um excursion level. old level to detect peaks. eform cuts across the limit or not. o beep when a match occurs. |
|----------------------------------------------------------------------------------------------------|----------------------------------------------------------------------------------------------------|
| CALCulate:MARKer:DELete Deletes the last marker acc CALCulate:MARKer:DENSity:EXCursion Sets or queries the minimal CALCulate:MARKer:DENSity:SMOothing Sets or queries the number CALCulate:MARKer:DENSity:THReshold Sets or queries the thresh CALCulate:MARKer:DENSity:THReshold Sets or queries the market CALCulate:MARKer:MODE Sets or queries the market CALCulate:MARKer:PEAK:EXCursion Sets or queries the minimal CALCulate:MARKer:PEAK:THReshold Sets or queries the thresh CALCulate:SEARch:LIMit:FAIL? Queries whether the wave                                                                                                    | um excursion of DPX signal density. er of pixels squared for smoothing the density. old of DPX signal density to detect peaks. er mode. um excursion level. old level to detect peaks. eform cuts across the limit or not. o beep when a match occurs. |
| CALCulate:MARKer:DELete  CALCulate:MARKer:DENSity:EXCursion  CALCulate:MARKer:DENSity:SMOothing  CALCulate:MARKer:DENSity:THReshold  CALCulate:MARKer:DENSity:THReshold  CALCulate:MARKer:MODE  CALCulate:MARKer:PEAK:EXCursion  CALCulate:MARKer:PEAK:EXCursion  CALCulate:MARKer:PEAK:THReshold  Sets or queries the minimal calculate:MARKer:PEAK:THReshold  CALCulate:MARKer:PEAK:THReshold  CALCulate:SEARch:LIMit:FAIL?  Queries whether the wave                                                                                                    | um excursion of DPX signal density. er of pixels squared for smoothing the density. old of DPX signal density to detect peaks. er mode. um excursion level. old level to detect peaks. eform cuts across the limit or not. o beep when a match occurs. |
| CALCulate:MARKer:DENSity:EXCursion  CALCulate:MARKer:DENSity:SMOothing  CALCulate:MARKer:DENSity:THReshold  CALCulate:MARKer:DENSity:THReshold  CALCulate:MARKer:MODE  CALCulate:MARKer:PEAK:EXCursion  CALCulate:MARKer:PEAK:EXCursion  CALCulate:MARKer:PEAK:THReshold  Sets or queries the minimal calculate:MARKer:PEAK:THReshold  CALCulate:MARKer:PEAK:THReshold  CALCulate:SEARch:LIMit:FAIL?  Queries whether the wave                                                                                                    | um excursion of DPX signal density. er of pixels squared for smoothing the density. old of DPX signal density to detect peaks. er mode. um excursion level. old level to detect peaks. eform cuts across the limit or not. o beep when a match occurs. |
| CALCulate:MARKer:DENSity:SMOothing  CALCulate:MARKer:DENSity:THReshold  CALCulate:MARKer:MODE  CALCulate:MARKer:MODE  CALCulate:MARKer:PEAK:EXCursion  CALCulate:MARKer:PEAK:THReshold  CALCulate:MARKer:PEAK:THReshold  CALCulate:SEARch:LIMit:FAIL?  Queries whether the wave                                                                                                    | er of pixels squared for smoothing the density. old of DPX signal density to detect peaks. er mode. um excursion level. old level to detect peaks. eform cuts across the limit or not. o beep when a match occurs.                                     |
| CALCulate:MARKer:DENSity:THReshold  CALCulate:MARKer:MODE  Sets or queries the thresh  CALCulate:MARKer:PEAK:EXCursion  CALCulate:MARKer:PEAK:THReshold  Sets or queries the minim  CALCulate:MARKer:PEAK:THReshold  Sets or queries the thresh  CALCulate:SEARch:LIMit:FAIL?  Queries whether the wave                                                                                                    | old of DPX signal density to detect peaks.  er mode.  um excursion level.  old level to detect peaks.  eform cuts across the limit or not.  to beep when a match occurs.                                                                               |
| CALCulate:MARKer:MODE  CALCulate:MARKer:PEAK:EXCursion  CALCulate:MARKer:PEAK:THReshold  CALCulate:SEARch:LIMit:FAIL?  Sets or queries the minim  CALCulate:SEARch:LIMit:FAIL?  Queries whether the wave                                                                                                    | or mode.  um excursion level.  old level to detect peaks.  eform cuts across the limit or not.  o beep when a match occurs.                                                                                                    |
| CALCulate:MARKer:PEAK:EXCursion  CALCulate:MARKer:PEAK:THReshold  Sets or queries the minimal Sets or queries the threshold  CALCulate:SEARch:LIMit:FAIL?  Queries whether the wave                                                                                                    | um excursion level. old level to detect peaks. eform cuts across the limit or not. o beep when a match occurs.                                                                                                    |
| CALCulate:MARKer:PEAK:THReshold Sets or queries the thresh CALCulate:SEARch:LIMit:FAIL? Queries whether the wave                                                                                                    | old level to detect peaks. eform cuts across the limit or not. b beep when a match occurs.                                                                                                    |
| CALCulate:SEARch:LIMit:FAIL? Queries whether the wave                                                                                                    | eform cuts across the limit or not.  be beep when a match occurs.                                                                                                    |
|                                                                                                    | beep when a match occurs.                                                                                                    |
| CALCulate:SEARch:LIMit:MATCh:BEEP[:STATe] Sets or queries whether to                                                                                                    | <del></del> -                                                                                                    |
| <u> </u>                                                                                                    |                                                                                                    |
| CALCulate:SEARch:LIMit:MATCh:SACQuire[:STATe] Sets or queries whether to                                                                                                    | stop acquiring data on match.                                                                                                    |
| CALCulate:SEARch:LIMit:MATCh:SDATa[:STATe] Sets or queries whether to                                                                                                    | save the acquisition data automatically.                                                                                                    |
| CALCulate:SEARch:LIMit:MATCh:SPICture[:STATe] Sets or queries whether to                                                                                                    | save the whole screen automatically.                                                                                                    |
| CALCulate:SEARch:LIMit:MATCh:STRace[:STATe] Sets or queries whether to                                                                                                    | save the spectrum trace automatically.                                                                                                    |
| CALCulate:SEARch:LIMit:OPERation Sets or queries the limit operation                                                                                                    | peration in the search function.                                                                                                    |
| CALCulate:SEARch:LIMit:OPERation:FEED Sets or queries the data fluid                                                                                                    | ow to be fed in the search operation.                                                                                                    |
| CALCulate:SEARch:LIMit:OPERation:MASK:LOAD Loads the limit mask from                                                                                                    | a specified file for the search operation.                                                                                                    |
| CALCulate:SEARch:LIMit:OPERation:MASK:STORE Stores the limit mask to a                                                                                                    | specified file for the search operation.                                                                                                    |
| CALCulate:SEARch:LIMit:OPERation:SLIMit Sets or queries the limit va                                                                                                    | alue in the search operation.                                                                                                    |
| CALCulate:SEARch:LIMit:REPort:DATA? Returns the frequency ran                                                                                                    | ge(s) that satisfy the search condition.                                                                                                    |
| CALCulate:SEARch:LIMit:REPort:POINts? Returns the number of rar                                                                                                    | nge(s) that satisfy the search condition.                                                                                                    |
| CALCulate:SEARch:LIMit:STATe Sets or queries whether to                                                                                                    | enable or disable the search function.                                                                                                    |
| CALCulate: ACPower subgroup Channel power and ACP                                                                                                    | PR measurement                                                                                                    |
| CALCulate:ACPower:MARKer <x>:DELTa:X? Returns the delta marker for the control of the control of</x> | frequency for the selected marker.                                                                                                    |
| CALCulate:ACPower:MARKer <x>:DELTa:Y? Returns the delta marker a</x>                                                                                                    | amplitude for the selected marker.                                                                                                    |
| CALCulate:ACPower:MARKer <x>:MAXimum Moves the marker to the h</x>                                                                                                    | nighest peak on the trace.                                                                                                    |
|                                                                                                    | next peak to the left on the trace.                                                                                                    |
| CALCulate:ACPower:MARKer <x>:PEAK:RIGHt Moves the marker to the n</x>                                                                                                    | next peak to the right on the trace.                                                                                                    |
| ·                                                                                                    | ntal position of the marker.                                                                                                    |
| CALCulate:ACPower:MARKer <x>:Y? Queries the marker amplit</x>                                                                                                    | tude of the selected marker.                                                                                                    |

Table 2-12: Calculate commands (cont.)

| Header                                            | Description                                                           |
|---------------------------------------------------|-----------------------------------------------------------------------|
| CALCulate:{AM FM PM} subgroup (Option 21 only)    | AM/FM/PM measurement                                                  |
| CALCulate:{AM FM PM}:MARKer <x>:DELTa:X?</x>      | Returns the delta marker time for the selected marker.                |
| CALCulate:{AM FM PM}:MARKer <x>:DELTa:Y?</x>      | Returns the delta marker amplitude for the selected marker.           |
| CALCulate:{AM FM PM}:MARKer <x>:MAXimum</x>       | Moves the marker to the highest peak on the trace.                    |
| CALCulate:{AM FM PM}:MARKer <x>:PEAK:HIGHer</x>   | Moves the marker to the next peak higher in amplitude.                |
| CALCulate:{AM FM PM}:MARKer <x>:PEAK:LEFT</x>     | Moves the marker to the next peak to the left on the trace.           |
| CALCulate:{AM FM PM}:MARKer <x>:PEAK:LOWer</x>    | Moves the marker to the next peak lower in amplitude.                 |
| CALCulate:{AM FM PM}:MARKer <x>:PEAK:RIGHt</x>    | Moves the marker to the next peak to the right on the trace.          |
| CALCulate:{AM FM PM}:MARKer <x>:X</x>             | Sets or queries the horizontal position (time) of the marker.         |
| CALCulate:{AM FM PM}:MARKer <x>:Y?</x>            | Queries the marker amplitude of the selected marker.                  |
| CALCulate:AVTime subgroup                         | Frequency versus Time measurement                                     |
| CALCulate:AVTime:MARKer <x>:DELTa:X?</x>          | Returns the delta marker time for the selected marker.                |
| CALCulate:AVTime:MARKer <x>:DELTa:Y?</x>          | Returns the delta marker amplitude for the selected marker.           |
| CALCulate:AVTime:MARKer <x>:MAXimum</x>           | Moves the marker to the highest peak on the trace.                    |
| CALCulate:AVTime:MARKer <x>:PEAK:HIGHer</x>       | Moves the marker to the next peak higher in amplitude.                |
| CALCulate:AVTime:MARKer <x>:PEAK:LEFT</x>         | Moves the marker to the next peak to the left on the trace.           |
| CALCulate:AVTime:MARKer <x>:PEAK:LOWer</x>        | Moves the marker to the next peak lower in amplitude.                 |
| CALCulate:AVTime:MARKer <x>:PEAK:RIGHt</x>        | Moves the marker to the next peak to the right on the trace.          |
| CALCulate:AVTime:MARKer <x>:TRACe</x>             | Sets or queries the trace on which the marker is placed.              |
| CALCulate:AVTime:MARKer <x>:X</x>                 | Sets or queries the horizontal position of the marker.                |
| CALCulate:AVTime:MARKer <x>:Y?</x>                | Queries the marker amplitude of the selected marker.                  |
| CALCulate:CONSte subgroup (Option 21 only)        | Constellation measurement                                             |
| CALCulate:CONSte:MARKer <x>:DELTa:X[:TIME]?</x>   | Returns the delta marker time for the selected marker.                |
| CALCulate:CONSte:MARKer <x>:FDEViation?</x>       | Queries the frequency deviation of the selected marker.               |
| CALCulate:CONSte:MARKer <x>:MAGNitude?</x>        | Queries the magnitude readout of the marker.                          |
| CALCulate:CONSte:MARKer <x>:MAXimum</x>           | Positions the marker at the symbol in the center of the time record.  |
| CALCulate:CONSte:MARKer <x>:PEAK:LEFT</x>         | Moves the marker in the time domain to the next lower symbol number.  |
| CALCulate:CONSte:MARKer <x>:PEAK:RIGHt</x>        | Moves the marker in the time domain to the next higher symbol number. |
| CALCulate:CONSte:MARKer <x>:PHASe?</x>            | Queries the phase readout of the marker.                              |
| CALCulate:CONSte:MARKer <x>:SYMBol?</x>           | Queries the symbol readout of the marker.                             |
| CALCulate:CONSte:MARKer <x>:VALue?</x>            | Queries the value readout of the marker.                              |
| CALCulate:CONSte:MARKer <x>:X</x>                 | Sets or queries the time position of the marker on the trace.         |
| CALCulate:DIQVtime subgroup (Option 21 only)      | Demodulated I&Q versus Time measurement                               |
| CALCulate:DIQVtime:MARKer <x>:DELTa:X[:TIME]?</x> | Returns the delta marker time for the selected marker.                |
| CALCulate:DIQVtime:MARKer <x>:DELTa:Y?</x>        | Returns the delta marker amplitude for the selected marker.           |
| CALCulate:DIQVtime:MARKer <x>:MAXimum</x>         | Moves the marker to the highest peak on the trace.                    |
| CALCulate:DIQVtime:MARKer <x>:PEAK:HIGHer</x>     | Moves the marker to the next peak higher in amplitude.                |

Table 2-12: Calculate commands (cont.)

| Header                                             | Description                                                          |
|----------------------------------------------------|----------------------------------------------------------------------|
| CALCulate:DIQVtime:MARKer <x>:PEAK:LEFT</x>        | Moves the marker to the next peak to the left on the trace.          |
| CALCulate:DIQVtime:MARKer <x>:PEAK:LOWer</x>       | Moves the marker to the next peak lower in amplitude.                |
| CALCulate:DIQVtime:MARKer <x>:PEAK:RIGHt</x>       | Moves the marker to the next peak to the right on the trace.         |
| CALCulate:DIQVtime:MARKer <x>:TRACe</x>            | Places the selected marker on the Demodulated I&Q versus Time trace. |
| CALCulate:DIQVtime:MARKer <x>:X[:TIME]</x>         | Sets or queries the horizontal position (time) of the marker.        |
| CALCulate:DIQVtime:MARKer <x>:Y?</x>               | Queries the marker amplitude of the selected marker.                 |
| CALCulate:DPSA subgroup                            | DPX spectrum measurement                                             |
| CALCulate:DPSA:MARKer <x>:DELTa:X:AMPLitude?</x>   | Returns the delta marker amplitude for the selected marker.          |
| CALCulate:DPSA:MARKer <x>:DELTa:X[:FREQuency]?</x> | Returns the delta marker frequency for the selected marker.          |
| CALCulate:DPSA:MARKer <x>:DELTa:Y?</x>             | Returns the delta marker amplitude for the selected marker.          |
| CALCulate:DPSA:MARKer <x>:MAXimum</x>              | Moves the marker to the highest peak on the trace.                   |
| CALCulate:DPSA:MARKer <x>:PEAK:HIGHer</x>          | Moves the marker to the next peak higher in amplitude.               |
| CALCulate:DPSA:MARKer <x>:PEAK:LEFT</x>            | Moves the marker to the next peak to the left on the trace.          |
| CALCulate:DPSA:MARKer <x>:PEAK:LOWer</x>           | Moves the marker to the next peak lower in amplitude.                |
| CALCulate:DPSA:MARKer <x>:PEAK:RIGHt</x>           | Moves the marker to the next peak to the right on the trace.         |
| CALCulate:DPSA:MARKer <x>[:SET]:CENTer</x>         | Sets the center frequency to the marker frequency.                   |
| CALCulate:DPSA:MARKer <x>:TRACe</x>                | Sets or queries the trace to attach the marker to.                   |
| CALCulate:DPSA:MARKer <x>:X:AMPLitude</x>          | Sets or queries the amplitude position of the marker.                |
| CALCulate:DPSA:MARKer <x>:X[:FREQuency]</x>        | Sets or queries the frequency position of the marker.                |
| CALCulate:DPSA:MARKer <x>:Y?</x>                   | Queries the marker amplitude of the selected marker.                 |
| CALCulate:EDlagram subgroup (Option 21 only)       | Eye diagram                                                          |
| CALCulate:EDIagram:MARKer <x>:DELTa:X[:TIME]?</x>  | Returns the delta marker time for the selected marker.               |
| CALCulate:EDIagram:MARKer <x>:DELTa:Y?</x>         | Returns the delta marker amplitude for the selected marker.          |
| CALCulate:EDIagram:MARKer <x>:MAXimum</x>          | Moves the marker to the highest peak on the trace.                   |
| CALCulate:EDIagram:MARKer <x>:PEAK:HIGHer</x>      | Moves the marker to the next peak higher in amplitude.               |
| CALCulate:EDlagram:MARKer <x>:PEAK:LEFT</x>        | Moves the marker to the next peak to the left on the trace.          |
| CALCulate:EDIagram:MARKer <x>:PEAK:LOWer</x>       | Moves the marker to the next peak lower in amplitude.                |
| CALCulate:EDIagram:MARKer <x>:PEAK:RIGHt</x>       | Moves the marker to the next peak to the right on the trace.         |
| CALCulate:EDIagram:MARKer <x>:TRACe</x>            | Places a marker on the I or Q trace in the eye diagram display.      |
| CALCulate:EDIagram:MARKer <x>:X[:TIME]</x>         | Sets or queries the horizontal position (time) of the marker.        |
| CALCulate:EDIagram:MARKer <x>:Y?</x>               | Queries the marker amplitude of the selected marker.                 |
| CALCulate:EVM subgroup (Option 21 only)            | EVM versus Time measurement                                          |
| CALCulate:EVM:MARKer <x>:DELTa:X?</x>              | Returns the delta marker time for the selected marker.               |
| CALCulate:EVM:MARKer <x>:DELTa:Y?</x>              | Returns the delta marker amplitude for the selected marker.          |
| CALCulate:EVM:MARKer <x>:MAXimum</x>               | Moves the marker to the highest peak on the trace.                   |
| CALCulate:EVM:MARKer <x>:PEAK:HIGHer</x>           | Moves the marker to the next peak higher in amplitude.               |
| CALCulate:EVM:MARKer <x>:PEAK:LEFT</x>             | Moves the marker to the next peak to the left on the trace.          |

Table 2-12: Calculate commands (cont.)

| Header                                           | Description                                                   |
|--------------------------------------------------|---------------------------------------------------------------|
| CALCulate:EVM:MARKer <x>:PEAK:LOWer</x>          | Moves the marker to the next peak lower in amplitude.         |
| CALCulate:EVM:MARKer <x>:PEAK:RIGHt</x>          | Moves the marker to the next peak to the right on the trace.  |
| CALCulate:EVM:MARKer <x>:X</x>                   | Sets or queries the horizontal position of the marker.        |
| CALCulate:EVM:MARKer <x>:Y?</x>                  | Queries the marker amplitude of the selected marker.          |
| CALCulate:FDVTime subgroup (Option 21 only)      | Frequency deviation versus Time measurement                   |
| CALCulate:FDVTime:MARKer <x>:DELTa:X[:TIME]?</x> | Returns the delta marker time for the selected marker.        |
| CALCulate:FDVTime:MARKer <x>:DELTa:Y?</x>        | Returns the delta marker frequency for the selected marker.   |
| CALCulate:FDVTime:MARKer <x>:MAXimum</x>         | Moves the marker to the highest peak on the trace.            |
| CALCulate:FDVTime:MARKer <x>:PEAK:HIGHer</x>     | Moves the marker to the next peak higher in amplitude.        |
| CALCulate:FDVTime:MARKer <x>:PEAK:LEFT</x>       | Moves the marker to the next peak to the left on the trace.   |
| CALCulate:FDVTime:MARKer <x>:PEAK:LOWer</x>      | Moves the marker to the next peak lower in amplitude.         |
| CALCulate:FDVTime:MARKer <x>:PEAK:RIGHt</x>      | Moves the marker to the next peak to the right on the trace.  |
| CALCulate:FDVTime:MARKer <x>:X[:TIME]</x>        | Sets or queries the horizontal position (time) of the marker. |
| CALCulate:FDVTime:MARKer <x>:Y?</x>              | Queries the marker amplitude of the selected marker.          |
| CALCulate:FVTime subgroup                        | Frequency versus Time measurement                             |
| CALCulate:FVTime:MARKer <x>:DELTa:X?</x>         | Returns the delta marker time for the selected marker.        |
| CALCulate:FVTime:MARKer <x>:DELTa:Y?</x>         | Returns the delta marker frequency for the selected marker.   |
| CALCulate:FVTime:MARKer <x>:MAXimum</x>          | Moves the marker to the highest peak on the trace.            |
| CALCulate:FVTime:MARKer <x>:PEAK:HIGHer</x>      | Moves the marker to the next peak higher in amplitude.        |
| CALCulate:FVTime:MARKer <x>:PEAK:LEFT</x>        | Moves the marker to the next peak to the left on the trace.   |
| CALCulate:FVTime:MARKer <x>:PEAK:LOWer</x>       | Moves the marker to the next peak lower in amplitude.         |
| CALCulate:FVTime:MARKer <x>:PEAK:RIGHt</x>       | Moves the marker to the next peak to the right on the trace.  |
| CALCulate:FVTime:MARKer <x>:X</x>                | Sets or queries the horizontal position of the marker.        |
| CALCulate:FVTime:MARKer <x>:Y?</x>               | Queries the marker amplitude of the selected marker.          |
| CALCulate:IQVTime subgroup                       | RF I&Q versus Time measurement                                |
| CALCulate:IQVTime:MARKer <x>:DELTa:X?</x>        | Returns the delta marker time for the selected marker.        |
| CALCulate:IQVTime:MARKer <x>:DELTa:Y?</x>        | Returns the delta marker amplitude for the selected marker.   |
| CALCulate:IQVTime:MARKer <x>:MAXimum</x>         | Moves the marker to the highest peak on the trace.            |
| CALCulate:IQVTime:MARKer <x>:PEAK:HIGHer</x>     | Moves the marker to the next peak higher in amplitude.        |
| CALCulate:IQVTime:MARKer <x>:PEAK:LEFT</x>       | Moves the marker to the next peak to the left on the trace.   |
| CALCulate:IQVTime:MARKer <x>:PEAK:LOWer</x>      | Moves the marker to the next peak lower in amplitude.         |
| CALCulate:IQVTime:MARKer <x>:PEAK:RIGHt</x>      | Moves the marker to the next peak to the right on the trace.  |
| CALCulate:IQVTime:MARKer <x>:TRACe</x>           | Sets or queries the trace (I or Q) to place the marker.       |
| CALCulate:IQVTime:MARKer <x>:X</x>               | Sets or queries the horizontal position of the marker.        |
| CALCulate:IQVTime:MARKer <x>:Y?</x>              | Queries the marker amplitude of the selected marker.          |
| CALCulate:MCPower subgroup                       | MCPR measurement                                              |
| CALCulate:MCPower:MARKer <x>:DELTa:X?</x>        | Returns the delta marker frequency for the selected marker.   |

Table 2-12: Calculate commands (cont.)

| Header                                        | Description                                                    |
|-----------------------------------------------|----------------------------------------------------------------|
| CALCulate:MCPower:MARKer <x>:DELTa:Y?</x>     | Returns the delta marker amplitude for the selected marker.    |
| CALCulate:MCPower:MARKer <x>:MAXimum</x>      | Moves the marker to the highest peak on the trace.             |
| CALCulate:MCPower:MARKer <x>:PEAK:LEFT</x>    | Moves the marker to the next peak to the left on the trace.    |
| CALCulate:MCPower:MARKer <x>:PEAK:RIGHt</x>   | Moves the marker to the next peak to the right on the trace.   |
| CALCulate:MCPower:MARKer <x>:X</x>            | Sets or queries the horizontal position of the marker.         |
| CALCulate:MCPower:MARKer <x>:Y?</x>           | Queries the marker amplitude of the selected marker.           |
| CALCulate:MERRor subgroup (Option 21 only)    | Magnitude error versus Time measurement                        |
| CALCulate:MERRor:MARKer <x>:DELTa:X?</x>      | Returns the delta marker time for the selected marker.         |
| CALCulate:MERRor:MARKer <x>:DELTa:Y?</x>      | Returns the delta marker amplitude for the selected marker.    |
| CALCulate:MERRor:MARKer <x>:MAXimum</x>       | Moves the marker to the highest peak on the trace.             |
| CALCulate:MERRor:MARKer <x>:PEAK:HIGHer</x>   | Moves the marker to the next peak higher in amplitude.         |
| CALCulate:MERRor:MARKer <x>:PEAK:LEFT</x>     | Moves the marker to the next peak to the left on the trace.    |
| CALCulate:MERRor:MARKer <x>:PEAK:LOWer</x>    | Moves the marker to the next peak lower in amplitude.          |
| CALCulate:MERRor:MARKer <x>:PEAK:RIGHt</x>    | Moves the marker to the next peak to the right on the trace.   |
| CALCulate:MERRor:MARKer <x>:X</x>             | Sets or queries the horizontal position of the marker.         |
| CALCulate:MERRor:MARKer <x>:Y?</x>            | Queries the marker amplitude of the selected marker.           |
| CALCulate:OBWidth subgroup                    | Occupied Bandwidth measurement                                 |
| CALCulate:OBWidth:MARKer <x>:DELTa:X?</x>     | Returns the delta marker frequency for the selected marker.    |
| CALCulate:OBWidth:MARKer <x>:DELTa:Y?</x>     | Returns the delta marker amplitude for the selected marker.    |
| CALCulate:OBWidth:MARKer <x>:MAXimum</x>      | Moves the marker to the highest peak on the trace.             |
| CALCulate:OBWidth:MARKer <x>:PEAK:HIGHer</x>  | Moves the marker to the next peak higher in amplitude.         |
| CALCulate:OBWidth:MARKer <x>:PEAK:LEFT</x>    | Moves the marker to the next peak to the left on the trace.    |
| CALCulate:OBWidth:MARKer <x>:PEAK:LOWer</x>   | Moves the marker to the next peak lower in amplitude.          |
| CALCulate:OBWidth:MARKer <x>:PEAK:RIGHt</x>   | Moves the marker to the next peak to the right on the trace.   |
| CALCulate:OBWidth:MARKer <x>[:SET]:CENTer</x> | Sets the center frequency to the value at the marker position. |
| CALCulate:OBWidth:MARKer <x>:X</x>            | Sets or queries the horizontal position of the marker.         |
| CALCulate:OBWidth:MARKer <x>:Y?</x>           | Queries the marker amplitude of the selected marker.           |
| CALCulate:PERRor subgroup (Option 21 only)    | Phase error versus Time measurement                            |
| CALCulate:PERRor:MARKer <x>:DELTa:X?</x>      | Returns the delta marker time for the selected marker.         |
| CALCulate:PERRor:MARKer <x>:DELTa:Y?</x>      | Returns the delta marker phase for the selected marker.        |
| CALCulate:PERRor:MARKer <x>:MAXimum</x>       | Moves the marker to the highest peak on the trace.             |
| CALCulate:PERRor:MARKer <x>:PEAK:HIGHer</x>   | Moves the marker to the next peak higher in amplitude.         |
| CALCulate:PERRor:MARKer <x>:PEAK:LEFT</x>     | Moves the marker to the next peak to the left on the trace.    |
| CALCulate:PERRor:MARKer <x>:PEAK:LOWer</x>    | Moves the marker to the next peak lower in amplitude.          |
| CALCulate:PERRor:MARKer <x>:PEAK:RIGHt</x>    | Moves the marker to the next peak to the right on the trace.   |
| CALCulate:PERRor:MARKer <x>:X</x>             | Sets or queries the horizontal position of the marker.         |
| CALCulate:PERRor:MARKer <x>:Y?</x>            | Queries the marker amplitude of the selected marker.           |

Table 2-12: Calculate commands (cont.)

| Header                                                | Description                                                                 |
|-------------------------------------------------------|-----------------------------------------------------------------------------|
| CALCulate:PHVTime subgroup                            | Phase versus Time measurement                                               |
| CALCulate:PHVTime:MARKer <x>:DELTa:X?</x>             | Returns the delta marker time for the selected marker.                      |
| CALCulate:PHVTime:MARKer <x>:DELTa:Y?</x>             | Returns the delta marker phase for the selected marker.                     |
| CALCulate:PHVTime:MARKer <x>:MAXimum</x>              | Moves the marker to the highest peak on the trace.                          |
| CALCulate:PHVTime:MARKer <x>:PEAK:HIGHer</x>          | Moves the marker to the next peak higher in amplitude.                      |
| CALCulate:PHVTime:MARKer <x>:PEAK:LEFT</x>            | Moves the marker to the next peak to the left on the trace.                 |
| CALCulate:PHVTime:MARKer <x>:PEAK:LOWer</x>           | Moves the marker to the next peak lower in amplitude.                       |
| CALCulate:PHVTime:MARKer <x>:PEAK:RIGHt</x>           | Moves the marker to the next peak to the right on the trace.                |
| CALCulate:PHVTime:MARKer <x>:X</x>                    | Sets or queries the horizontal position of the marker.                      |
| CALCulate:PHVTime:MARKer <x>:Y?</x>                   | Queries the marker amplitude of the selected marker.                        |
| CALCulate:PULSe subgroup (Option 20 only)             | Pulsed RF measurements                                                      |
| CALCulate:PULSe:STATistics:FFT:INDicator:X            | Sets or queries the frequency in Hz for the X cursor.                       |
| CALCulate:PULSe:STATistics:FFT:INDicator:Y?           | Returns the frequency level in dB for the Y cursor.                         |
| CALCulate:PULSe:STATistics:HISTogram:INDicator:X      | Sets or queries the histogram indicator X value.                            |
| CALCulate:PULSe:STATistics:HISTogram:INDicator:Y?     | Queries the histogram indicator Yvalue.                                     |
| CALCulate:PULSe:STATistics:MARKer <x>:DELTa:X?</x>    | Returns the delta marker frequency for the specified marker.                |
| CALCulate:PULSe:STATistics:MARKer <x>:DELTa:Y?</x>    | Returns the delta marker amplitude for the specified marker.                |
| CALCulate:PULSe:STATistics:MARKer <x>:MAXimum</x>     | Moves the marker to the highest peak on the trace.                          |
| CALCulate:PULSe:STATistics:MARKer <x>:PEAK:HIGHer</x> | Moves the marker to the next peak higher in amplitude.                      |
| CALCulate:PULSe:STATistics:MARKer <x>:PEAK:LEFT</x>   | Moves the marker to the next peak to the left on the statistics trace.      |
| CALCulate:PULSe:STATistics:MARKer <x>:PEAK:LOWer</x>  | Moves the marker to the next peak lower in amplitude.                       |
| CALCulate:PULSe:STATistics:MARKer <x>:PEAK:RIGHt</x>  | Moves the marker to the next peak to the right on the statistics trace.     |
| CALCulate:PULSe:STATistics:MARKer <x>:X</x>           | Sets or queries the horizontal position of the marker.                      |
| CALCulate:PULSe:STATistics:MARKer <x>:Y?</x>          | Queries the marker amplitude of the selected marker.                        |
| CALCulate:PULSe:TRACe:MARKer <x>:DELTa:X?</x>         | Returns the delta marker time for the selected marker.                      |
| CALCulate:PULSe:TRACe:MARKer <x>:DELTa:Y?</x>         | Returns the delta marker amplitude for the selected marker.                 |
| CALCulate:PULSe:TRACe:MARKer <x>:MAXimum</x>          | Moves the marker to the highest peak on the pulse trace.                    |
| CALCulate:PULSe:TRACe:MARKer <x>:PEAK:HIGHer</x>      | Moves the marker to the next peak higher in amplitude.                      |
| CALCulate:PULSe:TRACe:MARKer <x>:PEAK:LEFT</x>        | Moves the marker to the next peak to the left on the pulse trace.           |
| CALCulate:PULSe:TRACe:MARKer <x>:PEAK:LOWer</x>       | Moves the marker to the next peak lower in amplitude.                       |
| CALCulate:PULSe:TRACe:MARKer <x>:PEAK:RIGHt</x>       | Moves the marker to the next peak to the right on the pulse trace.          |
| CALCulate:PULSe:TRACe:MARKer <x>:X</x>                | Sets or queries the horizontal position of the marker.                      |
| CALCulate:PULSe:TRACe:MARKer <x>:Y?</x>               | Queries the marker amplitude of the selected marker.                        |
| CALCulate:SEARch subgroup                             | Spectrogram measurement                                                     |
| CALCulate:SEARch:LIMit:FAIL?                          | Queries whether the waveform cuts across the limit in the search operation. |

Table 2-12: Calculate commands (cont.)

| Header                                            | Description                                                                                                    |
|---------------------------------------------------|----------------------------------------------------------------------------------------------------|
| CALCulate:SEARch:LIMit:MATCh:BEEP[:STATe]         | Sets or queries whether or not to emit a beep on match during run or replay in the search operation.                            |
| CALCulate:SEARch:LIMit:MATCh:SACQuire[:STATe]     | Sets or queries whether or not to stop acquiring data on match during run or replay in the search operation.                    |
| CALCulate:SEARch:LIMit:MATCh:SDATa[:STATe]        | Sets or queries whether or not to save automatically (AutoSave) acquisition data on match during run in the search operation.   |
| CALCulate:SEARch:LIMit:MATCh:SPICture[:STATe]     | Sets or queries whether or not to save automatically (AutoSave) the whole screen on match during run in the search operation.   |
| CALCulate:SEARch:LIMit:MATCh:STRace[:STATe]       | Sets or queries whether or not to save automatically (AutoSave) the spectrum trace on match during run in the search operation. |
| CALCulate:SEARch:LIMit:OPERation                  | Sets or queries the search condition parameter.                                                                                 |
| CALCulate:SEARch:LIMit:OPERation:FEED             | Sets or queries the data flow to be fed in the search operation.                                                                |
| CALCulate:SEARch:LIMit:OPERation:MASK:LOAD        | Loads the specified limit mask file for the search operation.                                                                   |
| CALCulate:SEARch:LIMit:OPERation:MASK:STORE       | Saves the limit mask to a specified file.                                                                                       |
| CALCulate:SEARch:LIMit:OPERation:SLIMit           | Sets or queries the limit value (in dB) in the search operation.                                                                |
| CALCulate:SEARch:LIMit:REPort:DATA?               | Queries the frequency range(s) that satisfy the search condition.                                                               |
| CALCulate:SEARch:LIMit:REPort:POINts?             | Queries the number of frequency range(s) that satisfy the search condition.                                                     |
| CALCulate:SEARch:LIMit:STATe                      | Sets or queries the search function (enabled or disabled).                                                                      |
| CALCulate:SGRam subgroup                          | Spectrogram measurement                                                                                                    |
| CALCulate:SGRam:MARKer <x>:DELTa:X:FREQuency?</x> | Returns the delta marker frequency for the selected marker.                                                                     |
| CALCulate:SGRam:MARKer <x>:DELTa:X[:TIME]?</x>    | Returns the delta marker time for the selected marker.                                                                          |
| CALCulate:SGRam:MARKer <x>:DELTa:Y?</x>           | Returns the delta marker amplitude for the selected marker.                                                                     |
| CALCulate:SGRam:MARKer <x>:MAXimum</x>            | Moves the marker to the highest peak on the trace.                                                                              |
| CALCulate:SGRam:MARKer <x>:PEAK:HIGHer</x>        | Moves the marker to the next peak higher in amplitude.                                                                          |
| CALCulate:SGRam:MARKer <x>:PEAK:LEFT</x>          | Moves the marker to the next peak to the left on the trace.                                                                     |
| CALCulate:SGRam:MARKer <x>:PEAK:LOWer</x>         | Moves the marker to the next peak lower in amplitude.                                                                           |
| CALCulate:SGRam:MARKer <x>:PEAK:RIGHt</x>         | Moves the marker to the next peak to the right on the trace.                                                                    |
| CALCulate:SGRam:MARKer <x>[:SET]:CENTer</x>       | Sets the center frequency to the marker frequency.                                                                              |
| CALCulate:SGRam:MARKer <x>:X:FREQuency</x>        | Sets or queries the marker frequency.                                                                                           |
| CALCulate:SGRam:MARKer <x>:X[:TIME]</x>           | Sets or queries the marker time.                                                                                                |
| CALCulate:SGRam:MARKer <x>:Y?</x>                 | Queries the marker amplitude of the selected marker.                                                                            |
| CALCulate:SPECtrum subgroup                       | Spectrum measurement                                                                                                    |
| CALCulate:SPECtrum:MARKer <x>:DELTa:X?</x>        | Returns the delta marker frequency for the selected marker.                                                                     |
| CALCulate:SPECtrum:MARKer <x>:DELTa:Y?</x>        | Returns the delta marker amplitude for the selected marker.                                                                     |
| CALCulate:SPECtrum:MARKer <x>:MAXimum</x>         | Moves the marker to the highest peak on the trace.                                                                              |
| CALCulate:SPECtrum:MARKer <x>:PEAK:HIGHer</x>     | Moves the marker to the next peak higher in amplitude.                                                                          |
| CALCulate:SPECtrum:MARKer <x>:PEAK:LEFT</x>       | Moves the marker to the next peak to the left on the trace.                                                                     |
|                                                   |                                                                                                    |

Table 2-12: Calculate commands (cont.)

| Header                                            | Description                                                   |
|---------------------------------------------------|---------------------------------------------------------------|
| CALCulate:SPECtrum:MARKer <x>:PEAK:LOWer</x>      | Moves the marker to the next peak lower in amplitude.         |
| CALCulate:SPECtrum:MARKer <x>:PEAK:RIGHt</x>      | Moves the marker to the next peak to the right on the trace.  |
| CALCulate:SPECtrum:MARKer <x>[:SET]:CENTer</x>    | Sets the center frequency to the marker frequency.            |
| CALCulate:SPECtrum:MARKer <x>:TRACe</x>           | Sets or queries the trace on which the marker is placed.      |
| CALCulate:SPECtrum:MARKer <x>:X</x>               | Sets or queries the horizontal position of the marker.        |
| CALCulate:SPECtrum:MARKer <x>:Y?</x>              | Queries the marker amplitude of the selected marker.          |
| CALCulate:SPURious subgroup                       | Spurious measurement                                          |
| CALCulate:SPURious:MARKer <x>:DELTa:X?</x>        | Returns the delta marker frequency for the selected marker.   |
| CALCulate:SPURious:MARKer <x>:DELTa:Y?</x>        | Returns the delta marker amplitude for the selected marker.   |
| CALCulate:SPURious:MARKer <x>:MAXimum</x>         | Moves the marker to the highest peak on the trace.            |
| CALCulate:SPURious:MARKer <x>:PEAK:HIGHer</x>     | Moves the marker to the next peak higher in amplitude.        |
| CALCulate:SPURious:MARKer <x>:PEAK:LEFT</x>       | Moves the marker to the next peak to the left on the trace.   |
| CALCulate:SPURious:MARKer <x>:PEAK:LOWer</x>      | Moves the marker to the next peak lower in amplitude.         |
| CALCulate:SPURious:MARKer <x>:PEAK:RIGHt</x>      | Moves the marker to the next peak to the right on the trace.  |
| CALCulate:SPURious:MARKer <x>[:SET]:CENTer</x>    | Sets the center frequency to the marker frequency.            |
| CALCulate:SPURious:MARKer <x>:X</x>               | Sets or queries the horizontal position of the marker.        |
| CALCulate:SPURious:MARKer <x>:Y?</x>              | Queries the marker amplitude of the selected marker.          |
| CALCulate:TDlagram subgroup (Option 21 only)      | Trellis diagram                                               |
| CALCulate:TDlagram:MARKer <x>:DELTa:X[:TIME]?</x> | Returns the delta marker time for the selected marker.        |
| CALCulate:TDIagram:MARKer <x>:DELTa:Y?</x>        | Returns the delta marker amplitude for the selected marker.   |
| CALCulate:TDIagram:MARKer <x>:MAXimum</x>         | Moves the marker to the highest peak on the trace.            |
| CALCulate:TDIagram:MARKer <x>:PEAK:HIGHer</x>     | Moves the marker to the next peak higher in amplitude.        |
| CALCulate:TDIagram:MARKer <x>:PEAK:LEFT</x>       | Moves the marker to the next peak to the left on the trace.   |
| CALCulate:TDIagram:MARKer <x>:PEAK:LOWer</x>      | Moves the marker to the next peak lower in amplitude.         |
| CALCulate:TDlagram:MARKer <x>:PEAK:RIGHt</x>      | Moves the marker to the next peak to the right on the trace.  |
| CALCulate:TDIagram:MARKer <x>:X[:TIME]</x>        | Sets or queries the horizontal position (time) of the marker. |
| CALCulate:TDIagram:MARKer <x>:Y?</x>              | Queries the marker amplitude of the selected marker.          |
| CALCulate:TOVerview subgroup                      | Time overview                                                 |
| CALCulate:TOVerview:MARKer <x>:DELTa:X?</x>       | Returns the delta marker time for the selected marker.        |
| CALCulate:TOVerview:MARKer <x>:DELTa:Y?</x>       | Returns the delta marker amplitude for the selected marker.   |
| CALCulate:TOVerview:MARKer <x>:MAXimum</x>        | Moves the marker to the highest peak on the trace.            |
| CALCulate:TOVerview:MARKer <x>:PEAK:HIGHer</x>    | Moves the marker to the next peak higher in amplitude.        |
| CALCulate:TOVerview:MARKer <x>:PEAK:LEFT</x>      | Moves the marker to the next peak to the left on the trace.   |
| CALCulate:TOVerview:MARKer <x>:PEAK:LOWer</x>     | Moves the marker to the next peak lower in amplitude.         |
| CALCulate:TOVerview:MARKer <x>:PEAK:RIGHt</x>     | Moves the marker to the next peak to the right on the trace.  |
| CALCulate:TOVerview:MARKer <x>:X</x>              | Sets or queries the horizontal position of the marker.        |
| CALCulate:TOVerview:MARKer <x>:Y?</x>             | Queries the marker amplitude of the selected marker.          |

#### **Marker Mnemonics**

Up to five markers can be used. In commands, these are named MARKer<x>, where <x> can be 0, 1, 2, 3, or 4 as shown in the following table.

Table 2-13: Marker mnemonics

| Mnemonic | Description           |  |
|----------|-----------------------|--|
| MARKer0  | Reference marker (MR) |  |
| MARKer1  | Marker 1 (M1)         |  |
| MARKer2  | Marker 2 (M2)         |  |
| MARKer3  | Marker 3 (M3)         |  |
| MARKer4  | Marker 4 (M4)         |  |

**NOTE.** If you omit the numeric suffix, the marker control defaults to Marker 1.

Before operating the marker, you have to enable it using the CALCulate basic commands.

If you attempt to use a marker other than above in a CALCulate command, the suffix error (error code -130) will occur.

### **Calibration Commands**

Use the CALibration commands to control the external correction.

**Table 2-14: Calibration commands** 

| Header                                              | Description                                                             |
|-----------------------------------------------------|-------------------------------------------------------------------------|
| CALibration:ABORt                                   | Aborts any actions related to the alignments in progress.               |
| CALibration:AUTO                                    | Sets or queries whether or not to run alignments automatically.         |
| CALibration:CORRection:EXTernal:EDIT <x>:LABel</x>  | Sets or queries the name of the external loss table.                    |
| CALibration:CORRection:EXTernal:EDIT <x>:NEW</x>    | Creates a new external loss table.                                      |
| CALibration:CORRection:EXTernal:EDIT <x>:STATe</x>  | Sets or queries whether to enable or disable the external loss table.   |
| CALibration:CORRection:EXTernal:GAIN[:MAGNitude]    | Sets or queries the external gain value.                                |
| CALibration:CORRection:EXTernal:GAIN:STATe          | Sets or queries whether to enable or disable the external gain value.   |
| CALibration:CORRection:EXTernal:PROBe:CONNect?      | Queries whether the external probe is connected to the analyzer or not. |
| CALibration:CORRection:EXTernal:PROBe[: MAGNitude]? | Queries the external probe attenuation.                                 |
| CALibration:CORRection:EXTernal:PROBe:STATe         | Determines whether to correct data for the external probe attenuation.  |
| CALibration:CORRection:EXTernal:TYPE                | Selects data type to use when applying the external loss table.         |

# **Display Commands**

Use the DISPlay commands to control the display of measurement waveforms and results on the screen.

Table 2-15: Display commands

| Header                                                   | Description                                                     |
|----------------------------------------------------------|-----------------------------------------------------------------|
| DISPlay basic command subgroup                           | General window control                                          |
| DISPlay:WINDow:ACTive:MEASurement?                       | Queries the active measurement views.                           |
| DISPlay:WINDow:COLor:SCHeme                              | Sets or queries the color scheme for traces and background.     |
| DISPlay:WINDow:OPTimized:MEASurement?                    | Queries the measurement views that are optimized.               |
| DISPlay:ACPower subgroup                                 | Channel power and ACPR measurement                              |
| DISPlay:ACPower:MARKer:SHOW:STATe                        | Determines whether to show the readout for the selected marker. |
| DISPlay:ACPower:PLEVel:SHOW:STATe                        | Determines whether to show the power levels.                    |
| DISPlay:ACPower:RESet:SCALe                              | Resets the horizontal and vertical scale to the default values. |
| DISPlay:ACPower:WINDow:TRACe:GRATicule:GRID: STATe       | Determines whether to show the graticule grid on screen.        |
| DISPlay:ACPower:X[:SCALe]                                | Sets or queries the horizontal range.                           |
| DISPlay:ACPower:X[:SCALe]:AUTO                           | Rescales the horizontal axis automatically.                     |
| DISPlay:ACPower:X[:SCALe]:OFFSet                         | Sets or queries the minimum horizontal value (left edge).       |
| DISPlay:ACPower:Y[:SCALe]                                | Sets or queries the vertical range.                             |
| DISPlay:ACPower:Y[:SCALe]:AUTO                           | Rescales the vertical axis automatically.                       |
| DISPlay:ACPower:Y[:SCALe]:OFFSet                         | Sets or queries the vertical offset.                            |
| DISPlay:ADEMod subgroup (Option 21 only)                 | General purpose analog demodulation measurements                |
| DISPlay:ADEMod:MEASview:DELete                           | Deletes the measurement view.                                   |
| DISPlay:ADEMod:MEASview:NEW                              | Displays a new measurement view.                                |
| DISPlay:ADEMod:MEASview:SELect                           | Sets or queries the measurement view.                           |
| DISPlay:{AM FM PM} subgroup (Option 21 only)             | AM/FM/PM measurement                                            |
| DISPlay:{AM FM PM}:MARKer:SHOW:STATe                     | Determines whether to show the readout for the selected marker. |
| DISPlay:{AM FM PM}:WINDow:TRACe:GRATicule:<br>GRID:STATe | Determines whether to show the graticule grid on screen.        |
| DISPlay:{AM FM PM}:X:RSCale                              | Rescales the horizontal axis automatically.                     |
| DISPlay:{AM FM PM}:X[:SCALe]:AUTO                        | Sets the horizontal scale automatically.                        |
| DISPlay:{AM FM PM}:X[:SCALe]:FULL                        | Sets or queries the horizontal scale.                           |
| DISPlay:{AM FM PM}:X[:SCALe]:OFFSet                      | Sets or queries the minimum horizontal value (left edge).       |
| DISPlay:{AM FM PM}:Y:RSCale                              | Rescales the vertical axis automatically.                       |
| DISPlay:{AM FM PM}:Y[:SCALe]                             | Sets or queries the vertical scale.                             |
| DISPlay:{AM FM PM}:Y[:SCALe]:OFFSet                      | Sets or queries the vertical offset.                            |
| DISPlay:AVTime subgroup                                  | Amplitude versus Time measurement                               |

Table 2-15: Display commands (cont.)

| Header                                             | Description                                                                |
|----------------------------------------------------|----------------------------------------------------------------------------|
| DISPlay:AVTime:LEGend:STATe                        | Shows or hides the trace legend in the amplitude versus time view.         |
| DISPlay:AVTime:MARKer:SHOW:STATe                   | Determines whether to show the readout for the selected marker.            |
| DISPlay:AVTime:RESet                               | Resets the horizontal and vertical scale to the default values.            |
| DISPlay:AVTime:TRIGger:LEVel:STATe                 | Determines whether to show the power trigger level line on screen.         |
| DISPlay:AVTime:WINDow:TRACe:GRATicule:GRID: STATe  | Determines whether to show the graticule grid on screen.                   |
| DISPlay:AVTime:X:RSCale                            | Rescales the horizontal axis automatically.                                |
| DISPlay:AVTime:X[:SCALe]:AUTO                      | Sets the horizontal scale automatically.                                   |
| DISPlay:AVTime:X[:SCALe]:AUTO:STATe                | Determines whether to set the horizontal scale automatically or manually.  |
| DISPlay:AVTime:X[:SCALe]:FULL                      | Sets or queries the horizontal scale.                                      |
| DISPlay:AVTime:X[:SCALe]:MAXimum?                  | Queries the upper limit of the horizontal scale setting range.             |
| DISPlay:AVTime:X[:SCALe]:MINimum?                  | Queries the lower limit of the horizontal scale setting range.             |
| DISPlay:AVTime:X[:SCALe]:OFFSet                    | Sets or queries the minimum horizontal value (left edge).                  |
| DISPlay:AVTime:X[:SCALe]:OFFSet:MAXimum?           | Queries the upper limit of the horizontal offset setting range.            |
| DISPlay:AVTime:X[:SCALe]:OFFSet:MINimum?           | Queries the lower limit of the horizontal offset setting range.            |
| DISPlay:AVTime:Y:RSCale                            | Rescales the vertical axis automatically.                                  |
| DISPlay:AVTime:Y[:SCALe]:FULL                      | Sets or queries the vertical scale.                                        |
| DISPlay:AVTime:Y[:SCALe]:OFFSet                    | Sets or queries the vertical offset.                                       |
| DISPlay:CCDF subgroup                              | CCDF measurement                                                           |
| DISPlay:CCDF:LEGend:STATe                          | Sets or queries whether to show or hide the trace legend in the CCDF view. |
| DISPlay:CCDF:WINDow:TRACe:GRATicule:GRID:<br>STATe | Sets or queries whether to show or hide the graticule grid on the screen.  |
| DISPlay:CONSte subgroup (Option 21 only)           | Constellation measurement                                                  |
| DISPlay:CONSte:MPHase                              | Sets or queries the phase multiplication constant for a CPM signal.        |
| DISPlay:CONSte:WINDow:TRACe:GRATicule:GRID: STATe  | Sets or queries whether to show the graticule grid on the screen.          |
| DISPlay:DDEMod subgroup (Option 21 only)           | General purpose digital modulation measurements                            |
| DISPlay:DDEMod:MEASview:DELete                     | Deletes the measurement view.                                              |
| DISPlay:DDEMod:MEASview:NEW                        | Displays a new measurement view.                                           |
| DISPlay:DDEMod:MEASview:SELect                     | Sets or queries the measurement view.                                      |
| DISPlay:DDEMod:RADix                               | Sets or queries the base of symbols.                                       |
| DISPlay:DDEMod:X[:SCALe]                           | Sets or queries the horizontal scale.                                      |
| DISPlay:DDEMod:X[:SCALe]:AUTO                      | Sets the horizontal scale automatically.                                   |
| DISPlay:DDEMod:X[:SCALe]:AUTO:STATe                | Determines whether to set the horizontal scale automatically or manually.  |
| DISPlay:DDEMod:X[:SCALe]:MAXimum?                  | Queries the upper limit of the horizontal scale setting range.             |
| DISPlay:DDEMod:X[:SCALe]:MINimum?                  | Queries the lower limit of the horizontal scale setting range.             |
| DISPlay:DDEMod:X[:SCALe]:OFFSet                    | Sets or queries the minimum horizontal value (left edge).                  |

Table 2-15: Display commands (cont.)

| Header                                              | Description                                                                                     |
|-----------------------------------------------------|-------------------------------------------------------------------------------------------------|
| DISPlay:DDEMod:X[:SCALe]:OFFSet:MAXimum?            | Queries the upper limit of the horizontal offset setting range.                                 |
| DISPlay:DDEMod:X[:SCALe]:OFFSet:MINimum?            | Queries the lower limit of the horizontal offset setting range.                                 |
| DISPlay:DDEMod:X[:SCALe]:RESet                      | Presets the horizontal scale to the default value.                                              |
| DISPlay:DIAGram subgroup (Option 21 only)           | Eye/Trellis diagram                                                                             |
| DISPlay:DIAGram:X[:SCALe]                           | Sets or queries the horizontal range.                                                           |
| DISPlay:DIAGram:X[:SCALe]:RESet                     | Presets the horizontal scale to the default value.                                              |
| DISPlay:DIQVtime subgroup (Option 21 only)          | Demodulated I&Q versus Time measurement                                                         |
| DISPlay:DIQVtime:WINDow:TRACe:GRATicule:GRID: STATe | Sets or queries whether to show the graticule grid on the screen.                               |
| DISPlay:DIQVtime:Y[:SCALe]                          | Sets or queries the vertical scale.                                                             |
| DISPlay:DIQVtime:Y[:SCALe]:AUTO                     | Sets the vertical scale automatically.                                                          |
| DISPlay:DIQVtime:Y[:SCALe]:OFFSet                   | Sets or queries the vertical offset (center point of the vertical axis).                        |
| DISPlay:DPSA subgroup                               | DPX spectrum measurement                                                                        |
| DISPlay:DPSA:LEGend:STATe                           | Show or hide the trace legend on the display.                                                   |
| DISPlay:DPSA:WINDow:TRACe:GRATicule:GRID: STATe     | Show or hide the graticule grid on the screen.                                                  |
| DISPlay:DPSA:Y[:SCALe]:PDIVision                    | Sets or queries the vertical scale (per division).                                              |
| DISPlay:EDlagram subgroup (Option 21 only)          | Eye diagram                                                                                     |
| DISPlay:EDIagram:WINDow:TRACe:GRATicule:GRID: STATe | Sets or queries whether to show the graticule grid on the screen.                               |
| DISPlay:EDlagram:Y[:SCALe]                          | Sets or queries the vertical scale.                                                             |
| DISPlay:EDlagram:Y[:SCALe]:AUTO                     | Sets the vertical scale automatically.                                                          |
| DISPlay:EDlagram:Y[:SCALe]:OFFSet                   | Sets or queries the vertical offset (center point of the vertical axis).                        |
| DISPlay:EVM subgroup (Option 21 only)               | EVM versus Time measurement                                                                     |
| DISPlay:EVM:WINDow:TRACe:GRATicule:GRID: STATe      | Sets or queries the graticule grid view state for the EVM view.                                 |
| DISPlay:EVM:Y[:SCALe]                               | Sets or queries the vertical scale.                                                             |
| DISPlay:EVM:Y[:SCALe]:AUTO                          | Sets the vertical scale automatically.                                                          |
| DISPlay:EVM:Y[:SCALe]:OFFSet                        | Sets or queries the minimum vertical value (bottom edge).                                       |
| DISPlay:FDVTime subgroup (Option 21 only)           | Frequency deviation versus Time measurement                                                     |
| DISPlay:FDVTime:WINDow:TRACe:GRATicule:GRID: STATe  | Sets or queries whether to show the graticule grid on the Frequency deviation versus Time view. |
| DISPlay:FDVTime:Y[:SCALe]                           | Sets or queries the vertical range of the Frequency deviation versus Time graph.                |
| DISPlay:FDVTime:Y[:SCALe]:AUTO                      | Sets the vertical scale automatically.                                                          |
| DISPlay:FDVTime:Y[:SCALe]:OFFSet                    | Sets or queries the vertical offset (center point of the vertical axis).                        |
| DISPlay:FVTime subgroup                             | Frequency versus Time measurement                                                               |

Table 2-15: Display commands (cont.)

| Header                                             | Description                                                               |
|----------------------------------------------------|---------------------------------------------------------------------------|
| DISPlay:FVTime:WINDow:TRACe:GRATicule:GRID:        | Sets or queries whether to show the graticule grid on the Frequency       |
| STATe                                              | versus Time view.                                                         |
| DISPlay:FVTime:X[:SCALe]                           | Sets or queries the horizontal scale.                                     |
| DISPlay:FVTime:X[:SCALe]:AUTO                      | Sets the horizontal scale automatically.                                  |
| DISPlay:FVTime:X[:SCALe]:AUTO:STATe                | Determines whether to set the horizontal scale automatically or manually. |
| DISPlay:FVTime:X[:SCALe]:MAXimum?                  | Queries the upper limit of the horizontal scale setting range.            |
| DISPlay:FVTime:X[:SCALe]:MINimum?                  | Queries the lower limit of the horizontal scale setting range.            |
| DISPlay:FVTime:X[:SCALe]:OFFSet                    | Sets or queries the minimum horizontal value (left edge).                 |
| DISPlay:FVTime:X[:SCALe]:OFFSet:MAXimum?           | Queries the upper limit of the horizontal offset setting range.           |
| DISPlay:FVTime:X[:SCALe]:OFFSet:MINimum?           | Queries the lower limit of the horizontal offset setting range.           |
| DISPlay:FVTime:Y[:SCALe]                           | Sets or queries the vertical scale.                                       |
| DISPlay:FVTime:Y[:SCALe]:AUTO                      | Sets the vertical scale automatically.                                    |
| DISPlay:FVTime:Y[:SCALe]:OFFSet                    | Sets or queries the vertical offset.                                      |
| DISPlay:GENeral subgroup                           | General signal viewing                                                    |
| DISPlay:GENeral:MEASview:DELete                    | Deletes the measurement view.                                             |
| DISPlay:GENeral:MEASview:NEW                       | Displays a new measurement view.                                          |
| DISPlay:GENeral:MEASview:SELect                    | Sets or queries the measurement view.                                     |
| DISPlay:GPRF subgroup                              | General purpose RF measurements                                           |
| DISPlay:GPRF:MEASview:DELete                       | Deletes the measurement view.                                             |
| DISPlay:GPRF:MEASview:NEW                          | Displays a new measurement view.                                          |
| DISPlay:GPRF:MEASview:SELect                       | Sets or queries the measurement view.                                     |
| DISPlay:IQVTime subgroup                           | RF I&Q versus Time measurement                                            |
| DISPlay:IQVTime:WINDow:TRACe:GRATicule:GRID: STATe | Sets or queries whether to show the graticule grid on the screen.         |
| DISPlay:IQVTime:X[:SCALe]                          | Sets or queries the horizontal scale.                                     |
| DISPlay:IQVTime:X[:SCALe]:AUTO                     | Sets the horizontal scale automatically.                                  |
| DISPlay:IQVTime:X[:SCALe]:AUTO:STATe               | Determines whether to set the horizontal scale automatically or manually. |
| DISPlay:IQVTime:X[:SCALe]:MAXimum?                 | Queries the upper limit of the horizontal scale setting range.            |
| DISPlay:IQVTime:X[:SCALe]:MINimum?                 | Queries the lower limit of the horizontal scale setting range.            |
| DISPlay:IQVTime:X[:SCALe]:OFFSet                   | Sets or queries the minimum horizontal value (left edge).                 |
| DISPlay:IQVTime:X[:SCALe]:OFFSet:MAXimum?          | Queries the upper limit of the horizontal offset setting range.           |
| DISPlay:IQVTime:X[:SCALe]:OFFSet:MINimum?          | Queries the lower limit of the horizontal offset setting range.           |
| DISPlay:IQVTime:Y[:SCALe]                          | Sets or queries the vertical scale.                                       |
| DISPlay:IQVTime:Y[:SCALe]:AUTO                     | Sets the vertical scale automatically.                                    |
| DISPlay:IQVTime:Y[:SCALe]:OFFSet                   | Sets or queries the vertical offset.                                      |
| DISPlay:IQVTime:Y[:SCALe]:RESCale                  | Rescales the vertical scale.                                              |
| DISPlay:MCPower subgroup                           | MCPR measurement                                                          |

Table 2-15: Display commands (cont.)

| Header                                             | Description                                                                             |
|----------------------------------------------------|-----------------------------------------------------------------------------------------|
| DISPlay:MCPower:MARKer:SHOW:STATe                  | Determines whether to show the readout for the selected marker.                         |
| DISPlay:MCPower:PLEVel:SHOW:STATe                  | Determines whether to show the power levels.                                            |
| DISPlay:MCPower:RESet:SCALe                        | Resets the horizontal and vertical scale to the default values.                         |
| DISPlay:MCPower:WINDow:TRACe:GRATicule:GRID: STATe | Determines whether to show the graticule grid on screen.                                |
| DISPlay:MCPower:X[:SCALe]                          | Sets or queries the horizontal range.                                                   |
| DISPlay:MCPower:X[:SCALe]:AUTO                     | Rescales the horizontal axis automatically.                                             |
| DISPlay:MCPower:X[:SCALe]:OFFSet                   | Sets or queries the minimum horizontal value (left edge).                               |
| DISPlay:MCPower:Y[:SCALe]                          | Sets or queries the vertical range.                                                     |
| DISPlay:MCPower:Y[:SCALe]:AUTO                     | Rescales the vertical axis automatically.                                               |
| DISPlay:MCPower:Y[:SCALe]:OFFSet                   | Sets or queries the vertical offset.                                                    |
| DISPlay:MERRor subgroup (Option 21 only)           | Magnitude error versus Time measurement                                                 |
| DISPlay:MERRor:WINDow:TRACe:GRATicule:GRID: STATe  | Sets or queries the graticule grid view state for the Magnitude error versus Time view. |
| DISPlay:MERRor:Y[:SCALe]                           | Sets or queries the vertical scale.                                                     |
| DISPlay:MERRor:Y[:SCALe]:AUTO                      | Sets the vertical scale automatically.                                                  |
| DISPlay:MERRor:Y[:SCALe]:OFFSet                    | Sets or queries the minimum vertical value (bottom edge).                               |
| DISPlay:OBWidth subgroup                           | Occupied Bandwidth measurement                                                          |
| DISPlay:OBWidth:MARKer:SHOW:STATe                  | Determines whether to show the readout for the selected marker.                         |
| DISPlay:OBWidth:RESet:SCALe                        | Resets the horizontal and vertical scale to the default values.                         |
| DISPlay:OBWidth:SELected:BANDwidth                 | Sets or queries the bandwidth (OBW or x dB BW) to measure.                              |
| DISPlay:OBWidth:WINDow:TRACe:GRATicule:GRID: STATe | Determines whether to show the graticule grid on screen.                                |
| DISPlay:OBWidth:X[:SCALe]                          | Sets or queries the horizontal range.                                                   |
| DISPlay:OBWidth:X[:SCALe]:AUTO                     | Rescales the horizontal axis automatically.                                             |
| DISPlay:OBWidth:X[:SCALe]:OFFSet                   | Sets or queries the minimum horizontal value (left edge).                               |
| DISPlay:OBWidth:Y[:SCALe]                          | Sets or queries the vertical range.                                                     |
| DISPlay:OBWidth:Y[:SCALe]:AUTO                     | Rescales the vertical axis automatically.                                               |
| DISPlay:OBWidth:Y[:SCALe]:OFFSet                   | Sets or queries the vertical offset.                                                    |
| DISPlay:PERRor subgroup (Option 21 only)           | Phase error versus Time measurement                                                     |
| DISPlay:PERRor:WINDow:TRACe:GRATicule:GRID: STATe  | Sets or queries the graticule grid view state for the Phase error versus Time view.     |
| DISPlay:PERRor:Y[:SCALe]                           | Sets or queries the vertical scale.                                                     |
| DISPlay:PERRor:Y[:SCALe]:AUTO                      | Sets the vertical scale automatically.                                                  |
| DISPlay:PERRor:Y[:SCALe]:OFFSet                    | Sets or queries the minimum vertical value (bottom edge).                               |
| DISPlay:PHVTime subgroup                           | Phase versus Time measurement                                                           |
| DISPlay:PHVTime:WINDow:TRACe:GRATicule:GRID: STATe | Sets or queries whether to show the graticule grid on the screen.                       |

Table 2-15: Display commands (cont.)

| Header                                            | Description                                                               |
|---------------------------------------------------|---------------------------------------------------------------------------|
| DISPlay:PHVTime:X[:SCALe]                         | Sets or queries the horizontal scale.                                     |
| DISPlay:PHVTime:X[:SCALe]:AUTO                    | Sets the horizontal scale automatically.                                  |
| DISPlay:PHVTime:X[:SCALe]:AUTO:STATe              | Determines whether to set the horizontal scale automatically or manually. |
| DISPlay:PHVTime:X[:SCALe]:MAXimum?                | Queries the upper limit of the horizontal scale setting range.            |
| DISPlay:PHVTime:X[:SCALe]:MINimum?                | Queries the lower limit of the horizontal scale setting range.            |
| DISPlay:PHVTime:X[:SCALe]:OFFSet                  | Sets or queries the minimum horizontal value (left edge).                 |
| DISPlay:PHVTime:X[:SCALe]:OFFSet:MAXimum?         | Queries the upper limit of the horizontal offset setting range.           |
| DISPlay:PHVTime:X[:SCALe]:OFFSet:MINimum?         | Queries the lower limit of the horizontal offset setting range.           |
| DISPlay:PHVTime:Y[:SCALe]                         | Sets or queries the vertical scale.                                       |
| DISPlay:PHVTime:Y[:SCALe]:AUTO                    | Sets the vertical scale automatically.                                    |
| DISPlay:PHVTime:Y[:SCALe]:AXIS                    | Sets or queries the vertical axis representation.                         |
| DISPlay:PHVTime:Y[:SCALe]:AXIS:REFerence          | Sets or queries the reference time for phase.                             |
| DISPlay:PHVTime:Y[:SCALe]:OFFSet                  | Sets or queries the vertical offset.                                      |
| DISPlay:PHVTime:Y[:SCALe]:RESCale                 | Rescales the vertical scale.                                              |
| DISPlay:PNOise subgroup (Option 11 only)          | Phase noise measurements                                                  |
| DISPlay:PNOise:LEGend:STATe                       | Sets or queries showing the trace legend on the display.                  |
| DISPlay:PNOise:MARKer:SHOW:STATe                  | Determines whether to show the readout for the selected marker.           |
| DISPlay:PNOise:RESet:SCALe                        | Resets the horizontal and vertical scale to the default values.           |
| DISPlay:PNOise:WINDow:TRACe:GRATicule:GRID: STATe | Sets or queries whether to show the graticule grid on the screen.         |
| DISPlay:PNOise:X[:SCALe]:AUTO                     | Rescales the horizontal axis automatically.                               |
| DISPlay:PNOise:X[:SCALe]:STARt                    | Sets or queries the start frequency of the graph.                         |
| DISPlay:PNOise:X[:SCALe]:STOP                     | Sets or queries the stop frequency of the graph.                          |
| DISPlay:PNOise:Y[:SCALe]                          | Sets or queries the vertical scale.                                       |
| DISPlay:PNOise:Y[:SCALe]:AUTO                     | Rescales the vertical axis automatically.                                 |
| DISPlay:PNOise:Y[:SCALe]:OFFSet                   | Sets or queries the vertical offset.                                      |
| DISPlay:PNOise:Y[:SCALe]:PDIVision                | Sets or queries the vertical scale (per division).                        |
| DISPlay:PULSe subgroup (Option 20 only)           | Pulsed RF measurements                                                    |
| DISPlay:PULSe:MEASview:DELete                     | Deletes the measurement view.                                             |
| DISPlay:PULSe:MEASview:NEW                        | Displays a new measurement view.                                          |
| DISPlay:PULSe:MEASview:SELect                     | Sets or queries the measurement view.                                     |
| DISPlay:PULSe:RESult:ATX                          | Sets or queries whether to show the average transmitted power result.     |
| DISPlay:PULSe:RESult:AVERage                      | Sets or queries whether to show the average on power result.              |
| DISPlay:PULSe:RESult:DRODb                        | Sets or queries whether to show the droop in the results table.           |
| DISPlay:PULSe:RESult:DROop                        | Sets or queries showing the droop measurement result in the pulse table   |
| DISPlay:PULSe:RESult:DUTPct                       | Sets or queries whether to show the duty factor (%) result.               |
| DISPlay:PULSe:RESult:DUTRatio                     | Sets or queries whether to show the duty factor (ratio) result.           |

Table 2-15: Display commands (cont.)

| Header                                                         | Description                                                                                   |
|----------------------------------------------------------------|-----------------------------------------------------------------------------------------------|
| DISPlay:PULSe:RESult:FALL                                      | Sets or queries whether to show the fall time in the results table.                           |
| DISPlay:PULSe:RESult:FRDeviation                               | Sets or queries whether to show the frequency deviation result.                               |
| DISPlay:PULSe:RESult:IRAMplitude                               | Sets or queries showing the Impulse Response Amplitude measurement result in the pulse table. |
| DISPlay:PULSe:RESult:IRTime                                    | Sets or queries showing the Impulse Response Time measurement result in the pulse table.      |
| DISPlay:PULSe:RESult:MFReqerror                                | Sets or queries whether to show the maximum frequency error result.                           |
| DISPlay:PULSe:RESult:MPHerror                                  | Sets or queries whether to show the maximum phase error result.                               |
| DISPlay:PULSe:RESult:OVEDb                                     | Sets or queries whether to show the Overshoot measurement result in dB in the pulse table.    |
| DISPlay:PULSe:RESult:OVERshoot                                 | Sets or queries whether to show the Overshoot measurement result in the pulse table.          |
| DISPlay:PULSe:RESult:PHDeviation                               | Sets or queries whether to show the phase deviation result.                                   |
| DISPlay:PULSe:RESult:PPFRequency                               | Sets or queries whether to show the pulse-pulse frequency result.                             |
| DISPlay:PULSe:RESult:PPOWer                                    | Sets or queries whether to show the peak power in the results table.                          |
| DISPlay:PULSe:RESult:PPPHase                                   | Sets or queries whether to show the pulse-pulse carrier phase result.                         |
| DISPlay:PULSe:RESult:RINTerval                                 | Sets or queries whether to show the repetition interval result.                               |
| DISPlay:PULSe:RESult:RIPDb                                     | Sets or queries showing the ripple measurement result in dB in the pulse table.               |
| DISPlay:PULSe:RESult:RIPPle                                    | Sets or queries showing the ripple measurement result in the pulse table.                     |
| DISPlay:PULSe:RESult:RISE                                      | Sets or queries whether to show the rise time in the results table.                           |
| DISPlay:PULSe:RESult:RMSFreqerror                              | Sets or queries whether to show the RMS frequency error result.                               |
| DISPlay:PULSe:RESult:RMSPherror                                | Sets or queries whether to show the RMS phase error result.                                   |
| DISPlay:PULSe:RESult:RRATe                                     | Sets or queries whether to show the repetition rate result.                                   |
| DISPlay:PULSe:RESult:TIME                                      | Sets or queries whether to show the time in the results table.                                |
| DISPlay:PULSe:RESult:WIDTh                                     | Sets or queries whether to show the pulse width in the results table.                         |
| DISPlay:PULSe:SELect:NUMBer                                    | Sets or queries the pulse to measure.                                                         |
| DISPlay:PULSe:SELect:RESult                                    | Sets or queries which result is shown in the trace and statistics views.                      |
| DISPlay:PULSe:STATistics:MARKer:SHOW:STATe                     | Sets or queries whether to show the marker readout in the graph.                              |
| DISPlay:PULSe:STATistics:PLOT                                  | Sets or queries how to show the statistics graph.                                             |
| DISPlay:PULSe:STATistics:WINDow:TRACe:<br>GRATicule:GRID:STATe | Sets or queries whether to show the graticule grid in the statistics view.                    |
| DISPlay:PULSe:STATistics:X:RSCale                              | Rescales the horizontal axis of the statistics graph.                                         |
| DISPlay:PULSe:STATistics:X[:SCALe]:NUMBer                      | Sets or queries the horizontal scale (the number of pulses per division).                     |
| DISPlay:PULSe:STATistics:X[:SCALe]:OFFSet                      | Sets or queries the minimum horizontal value in the statistics view.                          |
| DISPlay:PULSe:STATistics:Y:RSCale                              | Rescales the vertical axis of the statistics graph.                                           |
| DISPlay:PULSe:STATistics:Y[:SCALe]:FULL                        | Sets or queries the vertical full-scale in the statistics view.                               |
| DISPlay:PULSe:STATistics:Y[:SCALe]:OFFSet                      | Sets or queries the vertical offset in the statistics view.                                   |

Table 2-15: Display commands (cont.)

| Header                                                 | Description                                                             |
|--------------------------------------------------------|-------------------------------------------------------------------------|
| DISPlay:PULSe:STATistics:Y[:SCALe]:STOP?               | Queries the minimum vertical value in the statistics view.              |
| DISPlay:PULSe:TRACe:MARKer:SHOW:STATe                  | Sets or queries whether to show the marker readout in the trace view.   |
| DISPlay:PULSe:TRACe:POINt:SHOW                         | Sets or queries whether to show the measurement points and lines.       |
| DISPlay:PULSe:TRACe:WINDow:TRACe:GRATicule: GRID:STATe | Sets or queries whether to show the graticule grid in the trace view.   |
| DISPlay:PULSe:TRACe:X:RSCale                           | Rescales the horizontal axis of the pulse trace view.                   |
| DISPlay:PULSe:TRACe:X[:SCALe]                          | Sets or queries the horizontal full scale in the pulse trace view.      |
| DISPlay:PULSe:TRACe:X[:SCALe]:FULL                     | Sets or queries the full-scale reference for the horizontal rescale.    |
| DISPlay:PULSe:TRACe:X[:SCALe]:OFFSet                   | Sets or queries the minimum horizontal value in the pulse trace view.   |
| DISPlay:PULSe:TRACe:X[:SCALe]:PDIVision                | Sets or queries the horizontal full scale in the pulse trace view.      |
| DISPlay:PULSe:TRACe:Y:RSCale                           | Rescales the vertical axis of the pulse trace view.                     |
| DISPlay:PULSe:TRACe:Y[:SCALe]:FULL                     | Sets or queries the vertical full scale in the pulse trace view.        |
| DISPlay:PULSe:TRACe:Y[:SCALe]:OFFSet                   | Sets or queries the vertical offset in the pulse trace view.            |
| DISPlay:PULSe:TRACe:Y[:SCALe]:STOP?                    | Queries the minimum vertical value in the pulse trace view.             |
| DISPlay:SGRam subgroup                                 | Spectrogram measurement                                                 |
| DISPlay:SGRam:FREQuency:AUTO                           | Rescales the horizontal (frequency) axis automatically.                 |
| DISPlay:SGRam:FREQuency:OFFSet                         | Sets or queries the horizontal (frequency) offset.                      |
| DISPlay:SGRam:FREQuency:SCAle                          | Sets or queries the horizontal (frequency) range.                       |
| DISPlay:SGRam:TIME:AUTO                                | Rescales the vertical axis automatically.                               |
| DISPlay:SGRam:TIME:OFFSet                              | Sets or queries the vertical axis (time) offset (bottom line number).   |
| DISPlay:SGRam:TIME:OVERlap                             | Determines whether or not to allow overlap between adjacent FFT frames. |
| DISPlay:SGRam:TIME:SCAle                               | Sets or queries the vertical scale (the amount of time in each line).   |
| DISPlay:SPECtrum subgroup                              | Spectrum measurement                                                    |
| DISPlay:SPECtrum:FREQuency:AUTO                        | Rescales the horizontal (frequency) axis automatically.                 |
| DISPlay:SPECtrum:FREQuency:OFFSet                      | Sets or queries the horizontal (frequency) offset.                      |
| DISPlay:SPECtrum:FREQuency[:SCAle]                     | Sets or queries the horizontal (frequency) range.                       |
| DISPlay:SPECtrum:MARKer:NOISe:MODE                     | Sets or queries whether to enable the marker noise mode.                |
| DISPlay:SPECtrum:SCALe:LOG:STATe                       | Sets or queries whether to set the horizontal axis logarithmic.         |
| DISPlay:SPECtrum:WINDow:TRACe:GRATicule:<br>GRID:STATe | Sets or queries whether to show the graticule grid.                     |
| DISPlay:SPECtrum:WINDow:TRACe:LEGend:STATe             | Show or hide the trace legend in the Spectrum view.                     |
| DISPlay:SPECtrum:X:LABel                               | Sets or queries the labels for the horizontal axis.                     |
| DISPlay:SPECtrum:Y[:SCALe]                             | Sets or queries the vertical range.                                     |
| DISPlay:SPECtrum:Y[:SCALe]:AUTO                        | Rescales the vertical axis automatically.                               |
| DISPlay:SPECtrum:Y[:SCALe]:OFFSet                      | Sets or queries the vertical offset.                                    |
| DISPlay:SPECtrum:Y[:SCALe]:PDIVision                   | Sets or queries the vertical scale (per division).                      |
| DISPlay:SPECtrum:Y[:SCALe]:RESet                       | Resets the vertical scale to the default values.                        |

Table 2-15: Display commands (cont.)

| Header                                                  | Description                                                                          |
|---------------------------------------------------------|--------------------------------------------------------------------------------------|
| DISPlay:SPURious subgroup                               | Spurious measurement                                                                 |
| DISPlay:SPURious:MARKer:SHOW:STATe                      | Sets or queries whether to show the readout for the selected marker.                 |
| DISPlay:SPURious:RESet:SCALe                            | Resets the horizontal and vertical scale to the default values.                      |
| DISPlay:SPURious:SCALe:LOG:STATe                        | Sets or queries whether to set the horizontal axis logarithmic.                      |
| DISPlay:SPURious:SELect:NUMBer                          | Sets or queries the spurious number.                                                 |
| DISPlay:SPURious:SHOW:LIMit                             | Sets or queries how to display the limits.                                           |
| DISPlay:SPURious:WINDow:TRACe:GRATicule:<br>GRID:STATe  | Determines whether to show the graticule grid on screen.                             |
| DISPlay:SPURious:X[:SCALe]:AUTO                         | Rescales the horizontal axis automatically.                                          |
| DISPlay:SPURious:X[:SCALe]:STARt                        | Sets or queries the minimum horizontal value of the spectrum graph.                  |
| DISPlay:SPURious:X[:SCALe]:STOP                         | Sets or queries the maximum horizontal value of the spectrum graph.                  |
| DISPlay:SPURious:Y[:SCALe]                              | Sets or queries the vertical range of the spectrum graph.                            |
| DISPlay:SPURious:Y[:SCALe]:AUTO                         | Rescales the vertical axis automatically.                                            |
| DISPlay:SPURious:Y[:SCALe]:OFFSet                       | Sets or queries the vertical offset of the spectrum graph.                           |
| DISPlay:TDlagram subgroup (Option 21 only)              | Trellis diagram                                                                      |
| DISPlay:TDlagram:WINDow:TRACe:GRATicule:GRID: STATe     | Sets or queries whether to show the graticule grid on the screen.                    |
| DISPlay:TDlagram:Y[:SCALe]                              | Sets or queries the vertical scale.                                                  |
| DISPlay:TDlagram:Y[:SCALe]:AUTO                         | Sets the vertical scale automatically.                                               |
| DISPlay:TDlagram:Y[:SCALe]:OFFSet                       | Sets or queries the vertical offset (center point of the vertical axis).             |
| DISPlay:TOVerview subgroup                              | Time overview                                                                        |
| DISPlay:TOVerview:WINDow:TRACe:GRATicule:<br>GRID:STATe | Sets or queries whether to show the graticule grid in the time overview.             |
| DISPlay:TOVerview:X[:SCALe]                             | Sets or queries the horizontal scale.                                                |
| DISPlay:TOVerview:X[:SCALe]:AUTO                        | Sets the horizontal scale and offset automatically.                                  |
| DISPlay:TOVerview:X[:SCALe]:OFFSet                      | Sets or queries the minimum horizontal value (left edge).                            |
| DISPlay:TOVerview:Y[:SCALe]                             | Sets or queries the vertical scale.                                                  |
| DISPlay:TOVerview:Y[:SCALe]:AUTO                        | Sets the vertical scale and offset automatically.                                    |
| DISPlay:TOVerview:Y[:SCALe]:OFFSet                      | Sets or queries the vertical offset.                                                 |
| DISPlay:TOVerview:Y[:SCALe]:RESCale                     | Rescales the vertical scale.                                                         |
| DISPlay:WINDow subgroup                                 | Window display                                                                       |
| DISPlay:WINDow:ACTive:MEASurement?                      | Queries the active measurement views                                                 |
| DISPlay:WINDow:COLor:SCHeme                             | Sets or queries the color scheme for displaying traces and background on the screen. |
| DISPlay:WINDow:OPTimized:MEASurement?                   | Queries the measurement views that are optimized.                                    |

#### **Fetch Commands**

The FETCh commands retrieve the measurements from the data taken by the latest INITiate command.

To perform a FETCh operation on fresh data, use the READ commands, which acquire a new input signal and fetch the measurement results from that data.

Table 2-16: Fetch commands

| FETCh basic command subgroup FETCh:RFIN:IQ? | General fetch control  Returns time-domain IQ data for a specific acquisition data record. |
|---------------------------------------------|--------------------------------------------------------------------------------------------|
| FETCh:RFIN:IO2                              | Returns time-domain IO data for a specific acquisition data record                         |
| TETOLIKA IIV.IQ.                            | returns time domain by data for a specific dequisition data record.                        |
| FETCh:RFIN:IQ:HEADer?                       | Returns the header information for a specific acquisition data record.                     |
| FETCh:RFIN:IQ:SCALe?                        | Returns the scaling factor contained in the .tiq file header.                              |
| FETCh:RFIN:RECord:IDS?                      | Returns the beginning and end ID numbers of acquisition data.                              |
| FETCh:ACPower subgroup                      | Channel power and ACPR measurement                                                         |
| FETCh:ACPower?                              | Returns the ACPR measurement results.                                                      |
| FETCh:ACPower:CHANnel:POWer?                | Returns the average power of the main channel.                                             |
| FETCh:ACPower:SPECtrum?                     | Returns spectrum trace data of the ACPR measurement.                                       |
| FETCh:{AM FM PM} subgroup (Option 21 only)  | AM/FM/PM measurement                                                                       |
| FETCh:{AM FM PM}?                           | Returns the trace data.                                                                    |
| FETCh:AM:AMINdex?                           | FIRST Returns the modulation depth.                                                        |
| FETCh:AM:AMNegative?                        | Returns the negative peak modulation factor (–AM).                                         |
| FETCh:AM:AMPositive?                        | Returns the positive peak modulation factor (+AM).                                         |
| FETCh:AM:RESult?                            | Returns the AM measurement results.                                                        |
| FETCh:{FM PM}:FERRor?                       | Returns the frequency error in the Frequency or Phase modulation measurement.              |
| FETCh:FM:PHALf?                             | Returns the half peak-peak frequency deviation (Pk-Pk/2).                                  |
| FETCh:FM:PNEGative?                         | Returns the negative peak frequency deviation (-Pk).                                       |
| FETCh:FM:PPOSitive?                         | Returns the positive peak frequency deviation (+Pk).                                       |
| FETCh:FM:PTPeak?                            | Returns the peak-peak frequency deviation (Pk-Pk).                                         |
| FETCh:FM:RESult?                            | Returns the FM measurement results.                                                        |
| FETCh:FM:RMS?                               | Returns the RMS frequency deviation.                                                       |
| FETCh:PM:PNEGative?                         | Returns the negative peak phase deviation (–Pk).                                           |
| FETCh:PM:PPOSitive?                         | Returns the positive peak phase deviation (+Pk).                                           |
| FETCh:PM:PTPeak?                            | Returns the peak-peak phase deviation (Pk-Pk).                                             |
| FETCh:PM:RESult?                            | Returns the PM measurement results.                                                        |
| FETCh:PM:RMS?                               | Returns the RMS phase deviation.                                                           |
| FETCh:AVTime subgroup                       | Amplitude versus Time measurement                                                          |
| FETCh:AVTime:AVERage?                       | Returns the RMS value.                                                                     |

Table 2-16: Fetch commands (cont.)

| Header                                    | Description                                                                 |
|-------------------------------------------|-----------------------------------------------------------------------------|
| FETCh:AVTime:{FIRSt SECond THIRd FOURth}? | Returns the trace data.                                                     |
| FETCh:AVTime:MAXimum?                     | Returns the maximum value.                                                  |
| FETCh:AVTime:MAXLocation?                 | Returns the time at the maximum.                                            |
| FETCh:AVTime:MINimum?                     | Returns the minimum value.                                                  |
| FETCh:AVTime:MINLocation?                 | Returns the time at the minimum.                                            |
| FETCh:AVTime:RESult?                      | Returns the measurement results.                                            |
| FETCh:CCDF subgroup                       | CCDF measurement                                                            |
| FETCh:CCDF?                               | Returns the CCDF measurement results.                                       |
| FETCh:CCDF:{FIRSt SECond THIRd}:X?        | Returns the horizontal values of the specified trace.                       |
| FETCh:CCDF:{FIRSt SECond THIRd}:XY?       | Returns the horizontal and vertical value pairs of the specified trace.     |
| FETCh:CCDF:{FIRSt SECond THIRd}[:Y]?      | Returns the vertical values of the specified trace.                         |
| FETCh:CONSte subgroup (Option 21 only)    | Constellation measurement                                                   |
| FETCh:CONSte:FERRor?                      | Returns the frequency error in Hz.                                          |
| FETCh:CONSte:RESults?                     | Returns the constellation measurement results.                              |
| FETCh:CONSte:TRACe?                       | Returns the constellation trace data.                                       |
| FETCh:DDEMod subgroup (Option 21 only)    | General purpose digital modulation measurements                             |
| FETCh:DDEMod:STABle?                      | Returns the symbol table data.                                              |
| FETCh:DDEMod:SYNCh:WORD:LENGth?           | Returns the length of the synch word in the symbol table.                   |
| FETCh:DDEMod:SYNCh:WORD:POSition?         | Returns the position of the synch word in the symbol table.                 |
| FETCh:DIQVtime subgroup (Option 21 only)  | Demodulated I&Q versus Time measurement                                     |
| FETCh:DIQVtime:FERRor?                    | Returns the frequency error.                                                |
| FETCh:DIQVtime:I?                         | Returns the I versus Time trace data.                                       |
| FETCh:DIQVtime:Q?                         | Returns the Q versus Time trace data.                                       |
| FETCh:DPSA subgroup                       | DPX spectrum measurement                                                    |
| FETCh:DPSA:RESults:TRACe <x>?</x>         | Returns waveform data in the DPX spectrum measurement.                      |
| FETCh:DPSA:TRACe:AVERage?                 | Returns waveform data of the average trace in the DPX spectrum measurement. |
| FETCh:DPSA:TRACe:BITMap?                  | Returns trace waveform data of the bitmap trace.                            |
| FETCh:DPSA:TRACe:MATH?                    | Returns waveform data of the math trace.                                    |
| FETCh:DPSA:TRACe:MAXimum?                 | Returns waveform data of the maximum trace.                                 |
| FETCh:DPSA:TRACe:MINimum?                 | Returns waveform data of the minimum trace.                                 |
| FETCh:EDlagram subgroup (Option 21 only)  | Eye diagram                                                                 |
| FETCh:EDlagram:FDEViation?                | Returns the frequency deviation versus Time trace data.                     |
| FETCh:EDlagram:FERRor?                    | Returns the frequency error.                                                |
| FETCh:EDlagram:I?                         | Returns the I versus Time trace data.                                       |
| FETCh:EDlagram:Q?                         | Returns the Q versus Time trace data.                                       |
| FETCh:EVM subgroup (Option 21 only)       | EVM versus Time measurement                                                 |

Table 2-16: Fetch commands (cont.)

| Header                                  | Description                                                                     |
|-----------------------------------------|---------------------------------------------------------------------------------|
| FETCh:EVM:FERRor?                       | Returns the frequency error.                                                    |
| FETCh:EVM:PEAK?                         | Returns the peak value.                                                         |
| FETCh:EVM:PINDex?                       | Returns the time at the EVM peak.                                               |
| FETCh:EVM:RMS?                          | Returns the RMS value.                                                          |
| FETCh:EVM:TRACe?                        | Returns the EVM versus Time trace data.                                         |
| FETCh:FDVTime subgroup (Option 21 only) | Frequency deviation versus Time measurement                                     |
| FETCh:FDVTime:FERRor?                   | Returns the frequency error in the Frequency deviation versus Time measurement. |
| FETCh:FDVTime:TRACe?                    | Returns the Frequency deviation versus Time trace data.                         |
| FETCh:FVTime subgroup                   | Frequency versus Time measurement                                               |
| FETCh:FVTime?                           | Returns the Frequency versus Time trace data.                                   |
| FETCh:FVTime:MAXimum?                   | Returns the maximum value.                                                      |
| FETCh:FVTime:MAXLocation?               | Returns the time at which the frequency drift is maximum.                       |
| FETCh:FVTime:MINimum?                   | Returns the minimum value.                                                      |
| FETCh:FVTime:MINLocation?               | Returns the time at which the frequency drift is minimum.                       |
| FETCh:FVTime:RESult?                    | Returns the measurement results.                                                |
| FETCh:IQVTime subgroup                  | RF I&Q versus Time measurement                                                  |
| FETCh:IQVTime:I?                        | Returns the I versus Time trace data.                                           |
| FETCh:IQVTime:MAXimum?                  | Returns the maximum value.                                                      |
| FETCh:IQVTime:MAXLocation?              | Returns the time at which the I or Q level is maximum.                          |
| FETCh:IQVTime:MINimum?                  | Returns the minimum value.                                                      |
| FETCh:IQVTime:MINLocation?              | Returns the time at which the I or Q level is minimum.                          |
| FETCh:IQVTime:Q?                        | Returns the Q versus Time trace data.                                           |
| FETCh:IQVTime:RESult?                   | Returns the measurement results.                                                |
| FETCh:MCPower subgroup                  | MCPR measurement                                                                |
| FETCh:MCPower:ADJacent:CHANnels?        | Returns the power of adjacent channels.                                         |
| FETCh:MCPower:CHANnel:POWer?            | Returns the reference power.                                                    |
| FETCh:MCPower:MAIN:CHANnels?            | Returns the power of main channels.                                             |
| FETCh:MCPower:SPECtrum?                 | Returns spectrum trace data.                                                    |
| FETCh:MERRor subgroup (Option 21 only)  | Magnitude error versus Time measurement                                         |
| FETCh:MERRor:FERRor?                    | Returns the frequency error.                                                    |
| FETCh:MERRor:PEAK?                      | Returns the peak value.                                                         |
| FETCh:MERRor:PINDex?                    | Returns the time at the magnitude error peak.                                   |
| FETCh:MERRor:RMS?                       | Returns the RMS value.                                                          |
| FETCh:MERRor:TRACe?                     | Returns the Magnitude error versus Time trace data.                             |
| FETCh:OBWidth subgroup                  | Occupied Bandwidth measurement                                                  |
| FETCh:OBWidth:FREQuency:ERRor?          | Returns the frequency error.                                                    |

Table 2-16: Fetch commands (cont.)

| Header                                      | Description                                                         |
|---------------------------------------------|---------------------------------------------------------------------|
| FETCh:OBWidth:OBWidth:BANDwidth?            | Returns the occupied bandwidth.                                     |
| FETCh:OBWidth:OBWidth:LEFT:FREQuency?       | Returns the left (lower) frequency of the occupied bandwidth.       |
| FETCh:OBWidth:OBWidth:LEFT:LEVel?           | Returns the level at the left frequency of the occupied bandwidth.  |
| FETCh:OBWidth:OBWidth:POWer?                | Returns the reference power in the Occupied Bandwidth measurement.  |
| FETCh:OBWidth:OBWidth:RIGHt:FREQuency?      | Returns the right (higher) frequency of the occupied bandwidth.     |
| FETCh:OBWidth:OBWidth:RIGHt:LEVel?          | Returns the level at the right frequency of the occupied bandwidth. |
| FETCh:OBWidth:SPECtrum?                     | Returns spectrum trace data of the Occupied Bandwidth measurement.  |
| FETCh:OBWidth:XDBBandwidth:BANDwidth?       | Returns the x dB bandwidth.                                         |
| FETCh:OBWidth:XDBBandwidth:LEFT:FREQuency?  | Returns the left (lower) frequency of the x dB bandwidth.           |
| FETCh:OBWidth:XDBBandwidth:LEFT:LEVel?      | Returns the level at the left frequency of the x dB bandwidth.      |
| FETCh:OBWidth:XDBBandwidth:POWer?           | Returns the reference power in the x dB bandwidth measurement.      |
| FETCh:OBWidth:XDBBandwidth:RIGHt:FREQuency? | Returns the right (higher) frequency of the x dB bandwidth.         |
| FETCh:OBWidth:XDBBandwidth:RIGHt:LEVel?     | Returns the level at the right frequency of the x dB bandwidth.     |
| FETCh:PERRor subgroup (Option 21 only)      | Phase error versus Time measurement                                 |
| FETCh:PERRor:FERRor?                        | Returns the frequency error.                                        |
| FETCh:PERRor:PEAK?                          | Returns the peak value.                                             |
| FETCh:PERRor:PINDex?                        | Returns the time at the phase error peak.                           |
| FETCh:PERRor:RMS?                           | Returns the RMS value.                                              |
| FETCh:PERRor:TRACe?                         | Returns the Phase error versus Time trace data.                     |
| FETCh:PHVTime subgroup                      | Phase versus Time measurement                                       |
| FETCh:PHVTime?                              | Returns the Phase versus Time trace data.                           |
| FETCh:PHVTime:MAXimum?                      | Returns the maximum value.                                          |
| FETCh:PHVTime:MAXLocation?                  | Returns the time at which the phase is maximum.                     |
| FETCh:PHVTime:MINimum?                      | Returns the minimum value.                                          |
| FETCh:PHVTime:MINLocation?                  | Returns the time at which the phase is minimum.                     |
| FETCh:PHVTime:RESult?                       | Returns the results.                                                |
| FETCh:PNOise subgroup (Option 11 only)      | Phase noise measurements                                            |
| FETCh:PNOise:ALL?                           | Returns all the measurement results.                                |
| FETCh:PNOise:CARRier:FERRor?                | Returns the carrier frequency error.                                |
| FETCh:PNOise:CARRier:POWer?                 | Returns the carrier power.                                          |
| FETCh:PNOise:RESidual:FM?                   | Returns the residual FM.                                            |
| FETCh:PNOise:RMS:PNOise?                    | Returns the RMS phase noise.                                        |
| FETCh:PNOise:SPECtrum <x>:X?</x>            | Returns the frequencies of the specified trace.                     |
| FETCh:PNOise:SPECtrum <x>:XY?</x>           | Returns the frequency and phase noise pairs of the specified trace. |
| FETCh:PNOise:SPECtrum <x>[:Y]?</x>          | Returns the phase noise values of the specified trace.              |
| FETCh:PNOise:JITTer?                        | Returns the jitter.                                                 |
| FETCh:PULSe subgroup (Option 20 only)       | Pulsed RF measurements                                              |

Table 2-16: Fetch commands (cont.)

| Header                              | Description                                                                  |
|-------------------------------------|------------------------------------------------------------------------------|
| FETCh:PULSe[:RESult]:ATX?           | Returns the average transmitted power in the results table.                  |
| FETCh:PULSe[:RESult]:AVERage?       | Returns the average on power in the results table.                           |
| FETCh:PULSe[:RESult]:DRODb?         | Returns the droop in dB in the pulse table.                                  |
| FETCh:PULSe[:RESult]:DROop?         | Returns the droop in the pulse table                                         |
| FETCh:PULSe[:RESult]:DUTPct?        | Returns the duty factor (%) in the results table.                            |
| FETCh:PULSe[:RESult]:DUTRatio?      | Returns the duty factor (ratio) in the results table.                        |
| FETCh:PULSe[:RESult]:FALL?          | Returns the fall time in the results table.                                  |
| FETCh:PULSe[:RESult]:FRDeviation?   | Returns the frequency deviation in the results table.                        |
| FETCh:PULSe[:RESult]:IRAMplitude?   | Returns the pulse impulse response amplitude measurement in the pulse table. |
| FETCh:PULSe[:RESult]:IRTime?        | Returns the impulse response time in the pulse table.                        |
| FETCh:PULSe[:RESult]:MFReqerror?    | Returns the maximum frequency error in the results table.                    |
| FETCh:PULSe[:RESult]:MPHerror?      | Returns the maximum phase error in the results table.                        |
| FETCh:PULSe[:RESult]:OVEDb?         | Returns the overshoot in dB in the pulse table.                              |
| FETCh:PULSe[:RESult]:OVERshoot?     | Returns the overshoot in the pulse table.                                    |
| FETCh:PULSe[:RESult]:PHDeviation?   | Returns the phase deviation in the results table.                            |
| FETCh:PULSe[:RESult]:PPFRequency?   | Returns the pulse-pulse carrier frequency in the results table.              |
| FETCh:PULSe[:RESult]:PPOWer?        | Returns the peak power in the results table.                                 |
| FETCh:PULSe[:RESult]:PPPHase?       | Returns the pulse-pulse carrier phase in the results table.                  |
| FETCh:PULSe[:RESult]:RINTerval?     | Returns the repetition interval in the results table.                        |
| FETCh:PULSe[:RESult]:RIPDb?         | Returns the ripple in dB in the pulse table.                                 |
| FETCh:PULSe[:RESult]:RIPPle?        | Returns the ripple in the pulse table.                                       |
| FETCh:PULSe[:RESult]:RISE?          | Returns the rise time in the results table.                                  |
| FETCh:PULSe[:RESult]:RMSFreqerror?  | Returns the RMS frequency error in the results table.                        |
| FETCh:PULSe[:RESult]:RMSPherror?    | Returns the RMS phase error in the results table.                            |
| FETCh:PULSe[:RESult]:RRATe?         | Returns the repetition rate in the results table.                            |
| FETCh:PULSe[:RESult]:TIME?          | Returns the time in the results table.                                       |
| FETCh:PULSe[:RESult]:WIDTh?         | Returns the pulse width in the results table.                                |
| FETCh:PULSe:STATistics:ATX?         | Returns the average transmitted power of the statistics.                     |
| FETCh:PULSe:STATistics:AVERage?     | Returns the average on power of the statistics.                              |
| FETCh:PULSe:STATistics:DRODb?       | Returns the droop in dB of the statistics.                                   |
| FETCh:PULSe:STATistics:DROop?       | Returns the droop of the statistics                                          |
| FETCh:PULSe:STATistics:DUTPct?      | Returns the duty factor (%) of the statistics.                               |
| FETCh:PULSe:STATistics:DUTRatio?    | Returns the duty factor (ratio) of the statistics.                           |
| FETCh:PULSe:STATistics:FALL?        | Returns the fall time of the statistics.                                     |
| FETCh:PULSe:STATistics:FRDeviation? | Returns the frequency deviation of the statistics.                           |

Table 2-16: Fetch commands (cont.)

| Header                               | Description                                                                          |
|--------------------------------------|--------------------------------------------------------------------------------------|
| FETCh:PULSe:STATistics:IRAMplitude?  | Returns the Pulse Impulse Response amplitude measurement in the pulse statistics.    |
| FETCh:PULSe:STATistics:IRTime?       | Returns the impulse response time in the pulse statistics.                           |
| FETCh:PULSe:STATistics:MFReqerror?   | Returns the maximum frequency error of the statistics.                               |
| FETCh:PULSe:STATistics:MPHerror?     | Returns the maximum phase error of the statistics.                                   |
| FETCh:PULSe:STATistics:OVEDb?        | Returns the overshoot measurement result in dB in the pulse statistics.              |
| FETCh:PULSe:STATistics:OVERshoot?    | Returns the overshoot measurement result in the pulse statistics.                    |
| FETCh:PULSe:STATistics:PHDeviation?  | Returns the phase deviation of the statistics.                                       |
| FETCh:PULSe:STATistics:PPFRequency?  | Returns the pulse-pulse carrier frequency of the statistics.                         |
| FETCh:PULSe:STATistics:PPOWer?       | Returns the peak power of the statistics.                                            |
| FETCh:PULSe:STATistics:PPPHase?      | Returns the pulse-pulse carrier phase of the statistics.                             |
| FETCh:PULSe:STATistics:RINTerval?    | Returns the repetition interval of the statistics.                                   |
| FETCh:PULSe:STATistics:RIPDb?        | Returns the ripple in dB of the statistics.                                          |
| FETCh:PULSe:STATistics:RIPPle?       | Returns the ripple of the statistics.                                                |
| FETCh:PULSe:STATistics:RISE?         | Returns the rise time of the statistics.                                             |
| FETCh:PULSe:STATistics:RMSFreqerror? | Returns the RMS frequency error of the statistics.                                   |
| FETCh:PULSe:STATistics:RMSPherror?   | Returns the RMS phase error of the statistics.                                       |
| FETCh:PULSe:STATistics:RRATe?        | Returns the repetition rate of the statistics.                                       |
| FETCh:PULSe:STATistics:WIDTh?        | Returns the pulse width in the pulse statistics.                                     |
| FETCh:PULSe:STATistics:X?            | Returns the horizontal values of the trace data.                                     |
| FETCh:PULSe:STATistics:XY?           | Returns the horizontal and vertical values of the trace data.                        |
| FETCh:PULSe:STATistics[:Y]?          | Returns the vertical values of the trace data.                                       |
| FETCh:PULSe:TRACe:X?                 | Returns the time values of the pulse trace.                                          |
| FETCh:PULSe:TRACe:XY?                | Returns the horizontal (time) and vertical value pairs of the pulse trace.           |
| FETCh:PULSe:TRACe[:Y]?               | Returns the vertical values of the pulse trace.                                      |
| FETCh:RFIN subgroup                  | All measurements                                                                     |
| FETCh:RFIN:IQ?                       | Returns time-domain IQ data for a specific acquisition data record.                  |
| FETCh:RFIN:IQ:HEADer?                | Returns the header information for a specific acquisition data record.               |
| FETCh:RFIN:IQ:SCALe?                 | Returns the internal RF linear data scaling factor contained in the .tiq file header |
| FETCh:RFIN:RECord:IDS?               | Returns the beginning and end ID numbers of acquisition data.                        |
| FETCh:SGRam subgroup                 | Spectrogram measurement                                                              |
| FETCh:SGRam?                         | Returns the spectrogram trace data.                                                  |
| FETCh:SPECtrum subgroup              | Spectrum measurement                                                                 |
| FETCh:SPECtrum:TRACe <x>?</x>        | Returns the trace data in the Spectrum Analyzer measurement.                         |
| FETCh:SPURious subgroup              | Spurious measurement                                                                 |
| FETCh:SPURious:CARRier:POWer?        | Returns the carrier power.                                                           |

Table 2-16: Fetch commands (cont.)

| Header                                          | Description                                                             |
|-------------------------------------------------|-------------------------------------------------------------------------|
| FETCh:SPURious:COUNt?                           | Returns the number of spurious signals.                                 |
| FETCh:SPURious:PASS?                            | Returns the pass/fail limit test result.                                |
| FETCh:SPURious:SPECtrum:X?                      | Returns the frequencies of the spectrum trace.                          |
| FETCh:SPURious:SPECtrum:XY?                     | Returns the frequency and amplitude pairs of the spectrum trace.        |
| FETCh:SPURious:SPECtrum[:Y]?                    | Returns the amplitudes of the spectrum trace.                           |
| FETCh:SPURious:SPUR <x>:AMPLitude:ABSolute?</x> | Returns the absolute amplitude of the specified spurious signal.        |
| FETCh:SPURious:SPUR <x>:AMPLitude:RELative?</x> | Returns the relative amplitude of the specified spurious signal.        |
| FETCh:SPURious:SPUR <x>:FREQuency:ABSolute?</x> | Returns the absolute frequency of the specified spurious signal.        |
| FETCh:SPURious:SPUR <x>:FREQuency:RELative?</x> | Returns the relative frequency of the specified spurious signal.        |
| FETCh:SPURious:SPUR <x>:LIMit:ABSolute?</x>     | Returns the absolute amplitude of the limit for a spurious signal.      |
| FETCh:SPURious:SPUR <x>:LIMit:RELative?</x>     | Returns the relative amplitude of the limit for a spurious signal.      |
| FETCh:SPURious:SPUR <x>:LIMit:VIOLation?</x>    | Returns whether the specified spurious signal exceeds the limit or not. |
| FETCh:SPURious:SPUR <x>:RANGe?</x>              | Returns the frequency range in which the spurious signal occurred.      |
| FETCh:SQUality subgroup (Option 21 only)        | Signal quality measurement                                              |
| FETCh:SQUality:FREQuency:DEViation?             | Returns the frequency deviation.                                        |
| FETCh:SQUality:FREQuency:DEViation:TABLe?       | Returns the frequency deviation measurement results table.              |
| FETCh:SQUality:FREQuency:ERRor?                 | Returns the frequency error.                                            |
| FETCh:SQUality:GAIN:IMBalance?                  | Returns the gain imbalance.                                             |
| FETCh:SQUality:ORIGin:OFFSet?                   | Returns the origin offset.                                              |
| FETCh:SQUality:PEAK:EVM?                        | Returns the peak EVM (%).                                               |
| FETCh:SQUality:PEAK:EVM:DB?                     | Returns the peak EVM (dB).                                              |
| FETCh:SQUality:PEAK:EVM:DB:OFFSet?              | Returns the peak offset EVM (dB).                                       |
| FETCh:SQUality:PEAK:EVM:LOCation?               | Returns the time at which the EVM is peak.                              |
| FETCh:SQUality:PEAK:EVM:LOCation:OFFSet?        | Returns the time at which the offset EVM is peak.                       |
| FETCh:SQUality:PEAK:EVM:OFFSet?                 | Returns the peak offset EVM (%) in the signal quality measurement.      |
| FETCh:SQUality:PEAK:FERRor?                     | Returns the peak FSK error.                                             |
| FETCh:SQUality:PEAK:MERRor?                     | Returns the peak magnitude error (%).                                   |
| FETCh:SQUality:PEAK:MERRor:DB?                  | Returns the peak magnitude error (dB).                                  |
| FETCh:SQUality:PEAK:MERRor:LOCation?            | Returns the time at which the magnitude error is peak.                  |
| FETCh:SQUality:PEAK:PERRor?                     | Returns the peak phase error.                                           |
| FETCh:SQUality:PEAK:PERRor:LOCation?            | Returns the time at which the phase error is peak.                      |
| FETCh:SQUality:QUADrature:ERRor?                | Returns the quadrature error.                                           |
| FETCh:SQUality:RHO?                             | Returns the r (waveform quality).                                       |
| FETCh:SQUality:RMS:EVM?                         | Returns the RMS EVM (%).                                                |
| FETCh:SQUality:RMS:EVM:DB?                      | Returns the RMS EVM (dB).                                               |
| FETCh:SQUality:RMS:EVM:DB:OFFSet?               | Returns the RMS offset EVM (dB).                                        |
| FETCh:SQUality:RMS:EVM:OFFSet?                  | Returns the RMS offset EVM (%).                                         |

Table 2-16: Fetch commands (cont.)

| Header                                   | Description                                      |  |
|------------------------------------------|--------------------------------------------------|--|
| FETCh:SQUality:RMS:FERRor?               | Returns the RMS FSK error.                       |  |
| FETCh:SQUality:RMS:MER:DB?               | Returns the RMS MER (dB).                        |  |
| FETCh:SQUality:RMS:MERRor?               | Returns the RMS magnitude error (%).             |  |
| FETCh:SQUality:RMS:MERRor:DB?            | Returns the RMS magnitude error (dB).            |  |
| FETCh:SQUality:RMS:PERRor?               | Returns the RMS phase error.                     |  |
| FETCh:SQUality:SYMBol:LENGth?            | Returns the number of analyzed symbols.          |  |
| FETCh:SQUality:SYMBol:RATE?              | Returns the value of the calculated symbol rate. |  |
| FETCh:SQUality:SYMBol:RATE:ERRor?        | Returns the value of the symbol rate error.      |  |
| FETCh:TDlagram subgroup (Option 21 only) | Trellis diagram                                  |  |
| FETCh:TDlagram:FERRor?                   | Returns the frequency error.                     |  |
| FETCh:TDlagram:TRACe?                    | Returns the Trellis diagram trace data.          |  |
| FETCh:TOVerview subgroup                 | Time overview                                    |  |
| FETCh:TOVerview?                         | Returns the trace data.                          |  |

### **Initiate Commands**

Use the INITiate commands to control the acquisition of data.

Table 2-17: Initiate commands

| Header               | Description                                           |
|----------------------|-------------------------------------------------------|
| INITiate:CONTinuous  | Sets or queries whether to acquire data continuously. |
| INITiate[:IMMediate] | Starts data acquisition.                              |

# **Input Commands**

Use the INPut commands to control the characteristics of the signal input.

Table 2-18: Input commands

| Header                                               | Description                                                                              |
|------------------------------------------------------|------------------------------------------------------------------------------------------|
| INPut:CORRection:EXTernal:EDIT <x>:INTerpolation</x> | Sets or queries the interpolation setting to use with the indicated external gain table. |
| INPut:CORRection:EXTernal:EDIT <x>:NEW</x>           | Creates the indicated (x) external loss table.                                           |
| INPut:CORRection:EXTernal:TYPE                       | Sets or queries the data type to use when applying the external loss table corrections.  |
| INPut:{MLEVel RLEVel}                                | Sets or queries the reference level.                                                     |
| INPut[:RF]:ATTenuation                               | Sets or queries the input attenuation.                                                   |
| INPut[:RF]:ATTenuation:AUTO                          | Sets or queries whether to set the attenuation automatically.                            |
| INPut[:RF]:ATTenuation:MONitor:STATe                 | Sets or queries whether to enable to monitor attenuator use.                             |
| INPut[:RF]:GAIN:STATe (Option 01 only)               | Sets or queries whether to enable the internal preamplifier.                             |

# **Mass Memory Commands**

Use the MMEMory commands to manipulate files on the mass memory devices. For the trace specifier TRACe<x>, refer to *Trace Mnemonics*. (See page 2-75.)

Table 2-19: Mass memory (MMEMory) commands

| Description                                                      |
|------------------------------------------------------------------|
| AM/FM/PM measurement                                             |
| Loads trace data from the specified file.                        |
| Enables display of a recalled trace file.                        |
| Stores trace data in the specified file.                         |
| Amplitude versus Time measurement                                |
| Loads trace data from the specified file.                        |
| Enables display of a recalled trace file.                        |
| Stores trace data in the specified file.                         |
| Measurement calibration                                          |
| Loads the external loss table data from a specified file.        |
| Stores an external loss table to a specified file.               |
| CCDF measurement                                                 |
| Loads trace data from the specified file.                        |
| Enables display of a recalled trace file.                        |
| Stores trace data in the specified file.                         |
| DPX spectrum measurement                                         |
| Loads a user-defined measurement filter from the specified file. |
| Loads a user-defined measurement filter from the specified file. |
| Loads the specified user-defined reference filter.               |
| Loads the specified user-defined reference filter                |
| Loads the specified symbol map filename.                         |
| DPX spectrum measurement                                         |
| Loads trace data from the specified file.                        |
| Enables display of a recalled trace file.                        |
| Stores trace data in the specified file.                         |
| Frequency versus Time measurement                                |
| Loads trace data from the specified file.                        |
| Enables display of a recalled trace file.                        |
|                                                                  |

Table 2-19: Mass memory (MMEMory) commands (cont.)

| Header                               | Description                                                                                                    |
|--------------------------------------|----------------------------------------------------------------------------------------------------|
| MMEMory:FVTime:STORe:TRACe           | Stores trace data in the specified file.                                                                                |
| MMEMory:IQVTime subgroup             | RF I&Q versus Time measurement                                                                                          |
| MMEMory:IQVTime:LOAD:TRACe:I         | Loads I trace data from the specified file.                                                                             |
| MMEMory:IQVTime:LOAD:TRACe:Q         | Loads Q trace data from the specified file.                                                                             |
| MMEMory:IQVTIME:SHOW:TRACe:I         | Loads trace data from the specified file.                                                                               |
| MMEMory:IQVTIME:SHOW:TRACe <x>:Q</x> | Enables display of a recalled trace file.                                                                               |
| MMEMory:IQVTime:STORe:TRACe:I        | Stores I trace data in the specified file.                                                                              |
| MMEMory:IQVTime:STORe:TRACe:Q        | Stores Q trace data in the specified file.                                                                              |
| MMEMory:LOAD subgroup                | Load commands                                                                                                    |
| MMEMory:LOAD:IQ                      | Loads time-domain IQ waveform from a specified file.                                                                    |
| MMEMory:LOAD:STATe                   | Loads the instrument setup from a specified file.                                                                       |
| MMEMory:LOAD:TRACe                   | Loads the trace data from a specified file.                                                                             |
| MMEMory:PHVTime subgroup             | Phase versus Time measurement                                                                                           |
| MMEMory:PHVTime:LOAD:TRACe           | Loads trace data from the specified file.                                                                               |
| MMEMory:PHVTime:SHOW:TRACe           | Enables display of a recalled trace file.                                                                               |
| MMEMory:PHVTime:STORe:TRACe          | Stores trace data in the specified file.                                                                                |
| MMEMory:PNOise subgroup              | Phase noise measurement                                                                                                 |
| MMEMory:PNOise:LOAD:TRACe <x></x>    | Loads the Phase Noise trace data from the specified file.                                                               |
| MMEMory:PNOise:SHOW:TRACe <x></x>    | Enables display of a recalled Phase Noise trace file.                                                                   |
| MMEMory:PNOise:STORe:TRACe <x></x>   | Stores the Phase Noise trace data in the specified file.                                                                |
| MMEMory:SGRam subgroup               | Spurious measurement                                                                                                    |
| MMEMory:SGRam:LOAD:TRACe             | Loads the trace data from a specified file.                                                                             |
| MMEMory:SGRam:SHOW:TRACe             | Enables display of a recalled trace file.                                                                               |
| MMEMory:SGRam:STORe:TRACe            | Stores the Spectrogram trace data in the specified file.                                                                |
| MMEMory:SPECtrum subgroup            | Spectrum measurement                                                                                                    |
| MMEMory:SPECtrum:LOAD:TRACe          | Loads the trace data from a specified file.                                                                             |
| MMEMory:SPECtrum:SHOW:TRACe <x></x>  | Enables display of a recalled trace file.                                                                               |
| MMEMory:SPECtrum:STORe:TRACe <x></x> | Stores the spectrum trace data in the specified file.                                                                   |
| MMEMory:SPURious subgroup            | Spurious measurement                                                                                                    |
| MMEMory:SPURious:LOAD:TABLe          | Loads the spurious table from the specified file.                                                                       |
| MMEMory:SPURious:STORe:TABLe         | Stores the spurious table in the specified file.                                                                        |
| MMEMory:STORe subgroup               | Store commands                                                                                                    |
| MMEMory:STORe:IQ                     | Saves time-domain IQ waveform in the acquisition memory to a specified file.                                            |
| MMEMory:STORe:IQ:CSV                 | Saves time-domain IQ waveform in the acquisition memory to a specified file in the CSV (Comma Separated Values) format. |

Table 2-19: Mass memory (MMEMory) commands (cont.)

| incomplete in 10 was referred in the appropriation recommends a great final           |
|---------------------------------------------------------------------------------------|
| me-domain IQ waveform in the acquisition memory to a specified e MATLAB format.       |
| queries which frames to save when saving TIQ acquisition data                         |
| queries what portion of each record is saved when saving ion data.                    |
| he measurement parameters in a specified file.                                        |
| he measurement results including measurement parameters and tate to a specified file. |
| he measurement results in a specified file.                                           |
| he instrument setup in a specified file.                                              |
| race data in a specified file.                                                        |
| us measurement                                                                        |
| ne trace data from a specified file.                                                  |
| display of a recalled trace file.                                                     |
| he selected trace data into the specified file.                                       |
|                                                                                       |

#### **Specifying the File**

For loading and storing a file, specify the file following these rules

- You can omit the file extension to load and store data. The measurement-specific extension is automatically added.
- You can use the absolute path to specify the file name. For example, specify the *SAMPLE1* file in the *My Documents* folder on the C drive as "C:\My Documents\SAMPLE1".
- If you omit the directory path, the default path is used, which is *C:\Program Files\Tektronix\RSA6100A* initially.

Once a file is saved to a different directory, the new directory will be used as the default for all load and store operations.

# **Output Commands**

Use the OUTPut commands to control the characteristics of the signal output.

Table 2-20: Output commands

| Header                       |                  | Description                                              |
|------------------------------|------------------|----------------------------------------------------------|
| OUTPut:IF:{BANDwidth BWIDth} | (Option 05 only) | Sets or queries the IF output filter.                    |
| OUTPut:IF[:STATe]            | (Option 05 only) | Sets or queries whether to turn on or off IF output.     |
| OUTPut:IQ[:STATe]            | (Option 05 only) | Sets or queries whether to turn on or off IQ output.     |
| OUTPut:NOISe[:STATe]         |                  | Sets or queries whether to turn on or off 28 V DC power. |

#### **Read Commands**

The READ commands acquire an input signal once in the single mode and obtain the measurement results from that data.

To fetch the measurement results from the data currently residing in the memory without acquiring the input signal, use the FETCh commands.

Table 2-21: Read commands

| Header                                    | Description                                                                                |
|-------------------------------------------|--------------------------------------------------------------------------------------------|
| READ:ACPower subgroup                     | Channel power and ACPR measurement                                                         |
| READ:ACPower?                             | Returns the ACPR measurement results.                                                      |
| READ:ACPower:CHANnel:POWer?               | Returns the average power of the main channel.                                             |
| READ:ACPower:SPECtrum?                    | Returns spectrum trace data of the ACPR measurement.                                       |
| READ:{AM FM PM} subgroup (Option 21 only) | AM/FM/PM measurement                                                                       |
| READ:{AM FM PM}?                          | Returns the trace data.                                                                    |
| READ:AM:AMINdex?                          | Returns the modulation index .                                                             |
| READ:AM:AMNegative?                       | Returns the negative peak modulation factor (-AM).                                         |
| READ:AM:AMPositive?                       | Returns the positive peak modulation factor (+AM).                                         |
| READ:AM:RESult?                           | Returns the AM measurement results.                                                        |
| FETCh:AM:AMINdex?                         | Returns the RMS modulation factor.                                                         |
| READ:FM:PHALf?                            | Returns the half peak-peak frequency deviation (Pk-Pk/2).                                  |
| READ:{FM PM}:FERRor?                      | Returns the frequency error in the Frequency modulation and Phase modulation measurements. |
| READ:FM:PNEGative?                        | Returns the negative peak frequency deviation (-Pk).                                       |
| READ:FM:PPOSitive?                        | Returns the positive peak frequency deviation (+Pk).                                       |
| READ:FM:PTPeak?                           | Returns the peak-peak frequency deviation (Pk-Pk).                                         |
| READ:FM:RESult?                           | Returns the FM measurement results.                                                        |
| READ:FM:RMS?                              | Returns the RMS frequency deviation.                                                       |
| READ:PM:PNEGative?                        | Returns the negative peak phase deviation (-Pk).                                           |
| READ:PM:PPOSitive?                        | Returns the positive peak phase deviation (+Pk).                                           |
| READ:PM:PTPeak?                           | Returns the peak-peak phase deviation (Pk-Pk).                                             |
| READ:PM:RESult?                           | Returns the PM measurement results.                                                        |
| READ:PM:RMS?                              | Returns the RMS phase deviation.                                                           |
| READ:AVTime subgroup                      | Amplitude versus Time measurement                                                          |
| READ:AVTime:AVERage?                      | Returns the RMS value.                                                                     |
| READ:AVTime:{FIRSt SECond THIRd FOURth}?  | Returns the trace data.                                                                    |
| READ:AVTime:MAXimum?                      | Returns the maximum value.                                                                 |
| READ:AVTime:MAXLocation?                  | Returns the time at the maximum.                                                           |
| READ:AVTime:MINimum?                      | Returns the minimum value.                                                                 |

Table 2-21: Read commands (cont.)

| Header                                  | Description                                                             |
|-----------------------------------------|-------------------------------------------------------------------------|
| READ:AVTime:MINLocation?                | Returns the time at the minimum.                                        |
| READ:AVTime:RESult?                     | Returns the measurement results.                                        |
| READ:CCDF subgroup                      | CCDF measurement                                                        |
| READ:CCDF?                              | Returns the CCDF measurement results.                                   |
| READ:CCDF:{FIRSt SECond THIRd}:X?       | Returns the horizontal values of the specified trace.                   |
| READ:CCDF:{FIRSt SECond THIRd}:XY?      | Returns the horizontal and vertical value pairs of the specified trace. |
| READ:CCDF:{FIRSt SECond THIRd}[:Y]?     | Returns the vertical values of the specified trace.                     |
| READ:CONSte subgroup (Option 21 only)   | Constellation measurement                                               |
| READ:CONSte:FERRor?                     | LAST Returns the frequency error.                                       |
| READ:CONSte:RESults?                    | Returns the constellation measurement results.                          |
| READ:CONSte:TRACe?                      | Returns the constellation trace data.                                   |
| READ:DDEMod subgroup (Option 21 only)   | General purpose digital modulation measurements                         |
| READ:DDEMod:STABle?                     | Returns the symbol table data.                                          |
| READ:DIQVtime subgroup (Option 21 only) | Demodulated I&Q versus Time measurement                                 |
| READ:DIQVtime:FERRor?                   | Returns the frequency error.                                            |
| READ:DIQVtime:I?                        | Returns the I versus Time trace data.                                   |
| READ:DIQVtime:Q?                        | Returns the Q versus Time trace data.                                   |
| READ:DPSA subgroup                      | DPX spectrum measurement                                                |
| READ:DPSA:RESults:TRACe <x>?</x>        | Returns waveform data of specified trace.                               |
| READ:DPSA:TRACe:AVERage?                | Returns waveform data of the average trace.                             |
| READ:DPSA:TRACe:BITMap?                 | Returns trace waveform data of the bitmap trace.                        |
| READ:DPSA:TRACe:MATH?                   | Returns waveform data of the math trace.                                |
| READ:DPSA:TRACe:MAXimum?                | Returns waveform data of the maximum trace.                             |
| READ:DPSA:TRACe:MINimum?                | Returns waveform data of the minimum trace.                             |
| READ:EDIagram subgroup (Option 21 only) | Eye diagram                                                             |
| READ:EDIagram:FDEViation?               | Returns the frequency deviation versus Time trace data.                 |
| READ:EDIagram:FERRor?                   | Returns the frequency error.                                            |
| READ:EDlagram:I?                        | Returns the I versus Time trace data.                                   |
| READ:EDIagram:Q?                        | Returns the Q versus Time trace data.                                   |
| READ:EVM subgroup (Option 21 only)      | EVM versus Time measurement                                             |
| READ:EVM:FERRor?                        | Returns the frequency error.                                            |
| READ:EVM:PEAK?                          | Returns the peak value.                                                 |
| READ:EVM:PINDex?                        | Returns the time at the EVM peak.                                       |
| READ:EVM:RMS?                           | Returns the RMS value.                                                  |
| READ:EVM:TRACe?                         | Returns the EVM versus Time trace data.                                 |
| READ:FDVTime subgroup (Option 21 only)  | Frequency deviation versus Time measurement                             |
| READ:FDVTime:FERRor?                    | Returns the frequency error.                                            |

Table 2-21: Read commands (cont.)

| Header                                | Description                                                         |
|---------------------------------------|---------------------------------------------------------------------|
| READ:FDVTime:TRACe?                   | Returns the Frequency deviation versus Time trace data.             |
| READ:FVTime subgroup                  | Frequency versus Time measurement                                   |
| READ:FVTime?                          | Returns the Frequency versus Time trace data.                       |
| READ:FVTime:MAXimum?                  | Returns the maximum value.                                          |
| READ:FVTime:MAXLocation?              | Returns the time at which the frequency drift is maximum.           |
| READ:FVTime:MINimum?                  | Returns the minimum value.                                          |
| READ:FVTime:MINLocation?              | Returns the time at which the frequency drift is minimum.           |
| READ:FVTime:RESult?                   | Returns the measurement results.                                    |
| READ:IQVTime subgroup                 | RF I&Q versus Time measurement                                      |
| READ:IQVTime:I?                       | Returns the I versus Time trace data.                               |
| READ:IQVTime:MAXimum?                 | Returns the maximum value.                                          |
| READ:IQVTime:MAXLocation?             | Returns the time at which the I or Q level is maximum.              |
| READ:IQVTime:MINimum?                 | Returns the minimum value.                                          |
| READ:IQVTime:MINLocation?             | Returns the time at which the I or Q level is minimum.              |
| READ:IQVTime:Q?                       | Returns the Q versus Time trace data.                               |
| READ:IQVTime:RESult?                  | Returns the measurement results.                                    |
| READ:MCPower subgroup                 | MCPR measurement                                                    |
| READ:MCPower:ADJacent:CHANnels?       | Returns the power of adjacent channels.                             |
| READ:MCPower:CHANnel:POWer?           | Returns the reference power.                                        |
| READ:MCPower:MAIN:CHANnels?           | Returns the power of main channels.                                 |
| READ:MCPower:SPECtrum?                | Returns spectrum trace data.                                        |
| READ:MERRor subgroup (Option 21 only) | Magnitude error versus Time measurement                             |
| READ:MERRor:FERRor?                   | Returns the frequency error.                                        |
| READ:MERRor:PEAK?                     | Returns the peak value.                                             |
| READ:MERRor:PINDex?                   | Returns the time at the magnitude error peak.                       |
| READ:MERRor:RMS?                      | Returns the RMS value.                                              |
| READ:MERRor:TRACe?                    | Returns the Magnitude error versus Time trace data.                 |
| READ:OBWidth subgroup                 | Occupied Bandwidth measurement                                      |
| READ:OBWidth:FREQuency:ERRor?         | Returns the frequency error.                                        |
| READ:OBWidth:OBWidth:BANDwidth?       | Returns the occupied bandwidth.                                     |
| READ:OBWidth:OBWidth:LEFT:FREQuency?  | Returns the left (lower) frequency of the occupied bandwidth.       |
| READ:OBWidth:OBWidth:LEFT:LEVel?      | Returns the level at the left frequency of the occupied bandwidth.  |
| READ:OBWidth:OBWidth:POWer?           | Returns the reference power in the Occupied Bandwidth measurement.  |
| READ:OBWidth:OBWidth:RIGHt:FREQuency? | Returns the right (higher) frequency of the occupied bandwidth.     |
| READ:OBWidth:OBWidth:RIGHt:LEVel?     | Returns the level at the right frequency of the occupied bandwidth. |
| READ:OBWidth:SPECtrum?                | Returns spectrum trace data of the Occupied Bandwidth measurement.  |
| READ:OBWidth:XDBBandwidth:BANDwidth?  | Returns the x dB bandwidth.                                         |

Table 2-21: Read commands (cont.)

| Header                                                                                                    | Description                                                                                                    |
|----------------------------------------------------------------------------------------------------|----------------------------------------------------------------------------------------------------|
| READ:OBWidth:XDBBandwidth:LEFT:FREQuency?                                                                                                    | Returns the left (lower) frequency of the x dB bandwidth.                                                                                                    |
| READ:OBWidth:XDBBandwidth:LEFT:LEVel?                                                                                                    | Returns the level at the left frequency of the x dB bandwidth.                                                                                                    |
| READ:OBWidth:XDBBandwidth:POWer?                                                                                                    | Returns the reference power in the x dB bandwidth measurement.                                                                                                    |
| READ:OBWidth:XDBBandwidth:RIGHt:FREQuency?                                                                                                    | Returns the right (higher) frequency of the x dB bandwidth.                                                                                                    |
| READ:OBWidth:XDBBandwidth:RIGHt:LEVel?                                                                                                    | Returns the level at the right frequency of the x dB bandwidth.                                                                                                    |
| READ:PERRor subgroup (Option 21 only)                                                                                                    | Phase error versus Time measurement                                                                                                    |
| READ:PERRor:FERRor?                                                                                                    | Returns the frequency error.                                                                                                    |
| READ:PERRor:PEAK?                                                                                                    | Returns the peak value.                                                                                                    |
| READ:PERRor:PINDex?                                                                                                    | Returns the time at the phase error peak.                                                                                                    |
| READ:PERRor:RMS                                                                                                    | Returns the RMS value.                                                                                                    |
| READ:PERRor:TRACe?                                                                                                    | Returns the Phase error versus Time trace data.                                                                                                    |
| READ:PHVTime subgroup                                                                                                    | Phase versus Time measurement                                                                                                    |
| READ:PHVTime?                                                                                                    | Returns the Phase versus Time trace data.                                                                                                    |
| READ:PHVTime:MAXimum?                                                                                                    | Returns the maximum value.                                                                                                    |
| READ:PHVTime:MAXLocation?                                                                                                    | Returns the time at which the phase is maximum.                                                                                                    |
| READ:PHVTime:MINimum?                                                                                                    | Returns the minimum value.                                                                                                    |
| READ:PHVTime:MINLocation?                                                                                                    | Returns the time at which the phase is minimum.                                                                                                    |
| READ:PHVTime:RESult?                                                                                                    | Returns the results.                                                                                                    |
| READ:PNOise subgroup (Option 11 only)                                                                                                    | Phase noise measurements                                                                                                    |
| READ:PNOise:ALL?                                                                                                    | Returns all the measurement results.                                                                                                    |
| READ:PNOise:CARRier:FERRor?                                                                                                    | Returns the carrier frequency error.                                                                                                    |
| READ:PNOise:CARRier:POWer?                                                                                                    | Returns the carrier power.                                                                                                    |
| READ:PNOise:RESidual:FM?                                                                                                    | Returns the residual FM.                                                                                                    |
| READ:PNOise:RMS:PNOise?                                                                                                    | Returns the RMS phase noise.                                                                                                    |
| READ:PNOise:SPECtrum <x>:X?</x>                                                                                                    |                                                                                                    |
| NEAD.FNOISE.SFEO(IUIII\x>.\x\!                                                                                                    | Returns the frequencies of the specified trace.                                                                                                    |
| READ:PNOise:SPECtrum <x>:XY?</x>                                                                                                    | Returns the frequencies of the specified trace.  Returns the frequency and phase noise pairs of the specified trace.                                                                                                    |
|                                                                                                    | ·                                                                                                    |
| READ:PNOise:SPECtrum <x>:XY?</x>                                                                                                    | Returns the frequency and phase noise pairs of the specified trace.                                                                                                    |
| READ:PNOise:SPECtrum <x>:XY? READ:PNOise:SPECtrum<x>[:Y]?</x></x>                                                                                                    | Returns the frequency and phase noise pairs of the specified trace.  Returns the phase noise values of the specified trace.                                                                                                    |
| READ:PNOise:SPECtrum <x>:XY?  READ:PNOise:SPECtrum<x>[:Y]?  READ:PNOise:JITTer?</x></x>                                                                                                    | Returns the frequency and phase noise pairs of the specified trace.  Returns the phase noise values of the specified trace.  Returns the jitter.                                                                                                    |
| READ:PNOise:SPECtrum <x>:XY? READ:PNOise:SPECtrum<x>[:Y]? READ:PNOise:JITTer? READ:PULSe subgroup (Option 20 only)</x></x>                                                                                                    | Returns the frequency and phase noise pairs of the specified trace.  Returns the phase noise values of the specified trace.  Returns the jitter.  Pulsed RF measurements                                                                                                    |
| READ:PNOise:SPECtrum <x>:XY?  READ:PNOise:SPECtrum<x>[:Y]?  READ:PNOise:JITTer?  READ:PULSe subgroup (Option 20 only)  READ:PULSe[:RESult]:ATX?</x></x>                                                                                                    | Returns the frequency and phase noise pairs of the specified trace.  Returns the phase noise values of the specified trace.  Returns the jitter.  Pulsed RF measurements  Returns the average transmitted power in the results table.                                                                                                    |
| READ:PNOise:SPECtrum <x>:XY? READ:PNOise:SPECtrum<x>[:Y]? READ:PNOise:JITTer? READ:PULSe subgroup (Option 20 only) READ:PULSe[:RESult]:ATX? READ:PULSe[:RESult]:AVERage?</x></x>                                                                                           | Returns the frequency and phase noise pairs of the specified trace.  Returns the phase noise values of the specified trace.  Returns the jitter.  Pulsed RF measurements  Returns the average transmitted power in the results table.  Returns the average on power in the results table.                                                                                                    |
| READ:PNOise:SPECtrum <x>:XY?  READ:PNOise:SPECtrum<x>[:Y]?  READ:PNOise:JITTer?  READ:PULSe subgroup (Option 20 only)  READ:PULSe[:RESult]:ATX?  READ:PULSe[:RESult]:AVERage?  READ:PULSe[:RESult]:DRODb?</x></x>                                                          | Returns the frequency and phase noise pairs of the specified trace.  Returns the phase noise values of the specified trace.  Returns the jitter.  Pulsed RF measurements  Returns the average transmitted power in the results table.  Returns the average on power in the results table.  Returns the droop in dB in the pulse table.                                                                                           |
| READ:PNOise:SPECtrum <x>:XY? READ:PNOise:SPECtrum<x>[:Y]? READ:PNOise:JITTer? READ:PULSe subgroup (Option 20 only) READ:PULSe[:RESult]:ATX? READ:PULSe[:RESult]:AVERage? READ:PULSe[:RESult]:DRODb? READ:PULSe[:RESult]:DROop?</x></x>                                     | Returns the frequency and phase noise pairs of the specified trace.  Returns the phase noise values of the specified trace.  Returns the jitter.  Pulsed RF measurements  Returns the average transmitted power in the results table.  Returns the average on power in the results table.  Returns the droop in dB in the pulse table.  Returns the droop in the pulse table.                                                    |
| READ:PNOise:SPECtrum <x>:XY?  READ:PNOise:SPECtrum<x>[:Y]?  READ:PNOise:JITTer?  READ:PULSe subgroup (Option 20 only)  READ:PULSe[:RESult]:ATX?  READ:PULSe[:RESult]:AVERage?  READ:PULSe[:RESult]:DRODb?  READ:PULSe[:RESult]:DROop?  READ:PULSe[:RESult]:DUTPct?</x></x> | Returns the frequency and phase noise pairs of the specified trace.  Returns the phase noise values of the specified trace.  Returns the jitter.  Pulsed RF measurements  Returns the average transmitted power in the results table.  Returns the average on power in the results table.  Returns the droop in dB in the pulse table.  Returns the droop in the pulse table.  Returns the duty factor (%) in the results table. |

Table 2-21: Read commands (cont.)

| Header                             | Description                                                                       |
|------------------------------------|-----------------------------------------------------------------------------------|
| READ:PULSe[:RESult]:IRAMplitude?   | Returns the pulse impulse response amplitude in the pulse table.                  |
| READ:PULSe[:RESult]:IRTime?        | Returns the impulse response time in the pulse table.                             |
| READ:PULSe[:RESult]:MFReqerror?    | Returns the maximum frequency error in the results table.                         |
| READ:PULSe[:RESult]:MPHerror?      | Returns the maximum phase error in the results table.                             |
| READ:PULSe[:RESult]:OVEDb?         | Returns the overshoot in dB in the pulse table.                                   |
| READ:PULSe[:RESult]:OVERshoot?     | Returns the overshoot in the pulse table.                                         |
| READ:PULSe[:RESult]:PHDeviation?   | Returns the phase deviation in the results table.                                 |
| READ:PULSe[:RESult]:PPFRequency?   | Returns the pulse-pulse carrier frequency in the results table.                   |
| READ:PULSe[:RESult]:PPOWer?        | Returns the peak power in the results table.                                      |
| READ:PULSe[:RESult]:PPPHase?       | Returns the pulse-pulse carrier phase in the results table.                       |
| READ:PULSe[:RESult]:RINTerval?     | Returns the repetition interval in the results table.                             |
| READ:PULSe[:RESult]:RIPDb?         | Returns the ripple in dB in the pulse table.                                      |
| READ:PULSe[:RESult]:RIPPle?        | Returns the ripple in the results table.                                          |
| READ:PULSe[:RESult]:RISE?          | Returns the rise time in the results table.                                       |
| READ:PULSe[:RESult]:RMSFreqerror?  | Returns the RMS frequency error in the results table.                             |
| READ:PULSe[:RESult]:RMSPherror?    | Returns the RMS phase error in the results table.                                 |
| READ:PULSe[:RESult]:RRATe?         | Returns the repetition rate in the results table.                                 |
| READ:PULSe[:RESult]:TIME?          | Returns the time in the results table.                                            |
| READ:PULSe[:RESult]:WIDTh?         | Returns the pulse width in the results table.                                     |
| READ:PULSe:STATistics?             | Returns the trace data of the pulse statistics measurement.                       |
| READ:PULSe:STATistics:ATX?         | Returns the average transmitted power of the statistics.                          |
| READ:PULSe:STATistics:AVERage?     | Returns the average on power of the statistics.                                   |
| READ:PULSe:STATistics:DRODb?       | Returns the droop in dB of the statistics.                                        |
| READ:PULSe:STATistics:DROop?       | Returns the droop of the statistics.                                              |
| READ:PULSe:STATistics:DUTPct?      | Returns the duty factor (%) of the statistics.                                    |
| READ:PULSe:STATistics:DUTRatio?    | Returns the duty factor (ratio) of the statistics.                                |
| READ:PULSe:STATistics:FALL?        | Returns the fall time of the statistics.                                          |
| READ:PULSe:STATistics:FRDeviation? | Returns the frequency deviation of the statistics.                                |
| READ:PULSe:STATistics:IRAMplitude? | Returns the Pulse Impulse Response amplitude measurement in the pulse statistics. |
| READ:PULSe:STATistics:IRTime?      | Returns the impulse response time in the pulse statistics.                        |
| READ:PULSe:STATistics:MFReqerror?  | Returns the maximum frequency error of the statistics.                            |
| READ:PULSe:STATistics:MPHerror?    | Returns the maximum phase error of the statistics.                                |
| READ:PULSe:STATistics:OVEDb?       | Returns the overshoot measurement result in dB in the pulse statistics            |
| READ:PULSe:STATistics:OVERshoot?   | Returns the overshoot measurement result in the pulse statistics                  |
| READ:PULSe:STATistics:PHDeviation? | Returns the phase deviation of the statistics.                                    |
| READ:PULSe:STATistics:PPFRequency? | Returns the pulse-pulse carrier frequency of the statistics.                      |

Table 2-21: Read commands (cont.)

| Header                                         | Description                                                                                       |
|------------------------------------------------|---------------------------------------------------------------------------------------------------|
| READ:PULSe:STATistics:PPOWer?                  | Returns the peak power of the statistics.                                                         |
| READ:PULSe:STATistics:PPPHase?                 | Returns the pulse-pulse carrier phase of the statistics.                                          |
| READ:PULSe:STATistics:RINTerval?               | Returns the repetition interval of the statistics.                                                |
| READ:PULSe:STATistics:RIPDb?                   | Returns the ripple in dB of the statistics                                                        |
| READ:PULSe:STATistics:RIPPle?                  | Returns the ripple of the statistics.                                                             |
| READ:PULSe:STATistics:RISE?                    | Returns the rise time of the statistics.                                                          |
| READ:PULSe:STATistics:RMSFreqerror?            | Returns the RMS frequency error of the statistics.                                                |
| READ:PULSe:STATistics:RMSPherror?              | Returns the RMS phase error of the statistics.                                                    |
| READ:PULSe:STATistics:RRATe?                   | Returns the repetition rate of the statistics.                                                    |
| READ:PULSe:STATistics:WIDTh?                   | Returns the pulse width of the statistics.                                                        |
| READ:PULSe:STATistics:X?                       | Returns the horizontal values of the trace data of the pulse statistics measurement.              |
| READ:PULSe:STATistics:XY?                      | Returns the horizontal and vertical values of the trace data of the pulse statistics measurement. |
| READ:PULSe:STATistics[:Y]?                     | Returns the vertical values of the trace data of the pulse statistics measurement.                |
| READ:PULSe:TRACe:X?                            | Returns the time values of the pulse trace.                                                       |
| READ:PULSe:TRACe:XY?                           | Returns the horizontal (time) and vertical value pairs of the pulse trace.                        |
| READ:PULSe:TRACe[:Y]?                          | Returns the vertical values of the pulse trace.                                                   |
| READ:SGRam subgroup                            | Spectrogram measurement                                                                           |
| READ:SGRam?                                    | Returns the spectrogram trace data.                                                               |
| READ:SPECtrum subgroup                         | Spectrum measurement                                                                              |
| READ:SPECtrum:TRACe <x>?</x>                   | Returns the trace data in the Spectrum Analyzer measurement.                                      |
| READ:SPURious subgroup                         | Spurious measurement                                                                              |
| READ:SPURious:CARRier:POWer?                   | Returns the carrier power.                                                                        |
| READ:SPURious:COUNt?                           | Returns the number of spurious signals.                                                           |
| READ:SPURious:PASS?                            | Returns the pass/fail limit test result.                                                          |
| READ:SPURious:SPECtrum:X?                      | Returns the frequencies of the spectrum trace.                                                    |
| READ:SPURious:SPECtrum:XY?                     | Returns the frequency and amplitude pairs of the spectrum trace.                                  |
| READ:SPURious:SPECtrum[:Y]?                    | Returns the amplitudes of the spectrum trace.                                                     |
| READ:SPURious:SPUR <x>:AMPLitude:ABSolute?</x> | Returns the absolute amplitude of the specified spurious signal.                                  |
| READ:SPURious:SPUR <x>:AMPLitude:RELative?</x> | Returns the relative amplitude of the specified spurious signal.                                  |
| READ:SPURious:SPUR <x>:FREQuency:ABSolute?</x> | Returns the absolute frequency of the specified spurious signal.                                  |
| READ:SPURious:SPUR <x>:FREQuency:RELative?</x> | Returns the relative frequency of the specified spurious signal.                                  |
| READ:SPURious:SPUR <x>:LIMit:ABSolute?</x>     | Returns the absolute amplitude of the limit for a spurious signal.                                |
| READ:SPURious:SPUR <x>:LIMit:RELative?</x>     | Returns the relative amplitude of the limit for a spurious signal.                                |
| READ:SPURious:SPUR <x>:LIMit:VIOLation?</x>    | Returns whether the specified spurious signal exceeds the limit or not.                           |

Table 2-21: Read commands (cont.)

| Header                                   | Description                                                        |
|------------------------------------------|--------------------------------------------------------------------|
| READ:SPURious:SPUR <x>:RANGe?</x>        | Returns the frequency range in which the spurious signal occurred. |
| READ:SQUality subgroup (Option 21 only)  | Signal quality measurement                                         |
| READ:SQUality:FREQuency:DEViation?       | Returns the frequency deviation.                                   |
| READ:SQUality:FREQuency:DEViation:TABLe? | Returns the frequency deviation measurement results table.         |
| READ:SQUality:FREQuency:ERRor?           | Returns the frequency error.                                       |
| READ:SQUality:GAIN:IMBalance?            | Returns the gain imbalance.                                        |
| READ:SQUality:ORIGin:OFFSet?             | Returns the origin offset.                                         |
| READ:SQUality:PEAK:EVM?                  | Returns the peak EVM (%).                                          |
| READ:SQUality:PEAK:EVM:DB?               | Returns the peak EVM (dB).                                         |
| READ:SQUality:PEAK:EVM:DB:OFFSet?        | Returns the peak offset EVM (dB).                                  |
| READ:SQUality:PEAK:EVM:LOCation?         | Returns the time at which the EVM is peak.                         |
| READ:SQUality:PEAK:EVM:LOCation:OFFSet?  | Returns the time at which the offset EVM is peak.                  |
| READ:SQUality:PEAK:EVM:OFFSet?           | Returns the peak offset EVM (%).                                   |
| READ:SQUality:PEAK:FERRor?               | Returns the peak FSK error.                                        |
| READ:SQUality:PEAK:MERRor?               | Returns the peak magnitude error (%).                              |
| READ:SQUality:PEAK:MERRor:DB?            | Returns the peak magnitude error (dB).                             |
| READ:SQUality:PEAK:MERRor:LOCation?      | Returns the time at which the magnitude error is peak.             |
| READ:SQUality:PEAK:PERRor?               | Returns the peak phase error.                                      |
| READ:SQUality:PEAK:PERRor:LOCation?      | Returns the time at which the phase error is peak.                 |
| READ:SQUality:QUADrature:ERRor?          | Returns the quadrature error.                                      |
| READ:SQUality:RHO?                       | Returns the r (waveform quality).                                  |
| READ:SQUality:RMS:EVM?                   | Returns the RMS EVM (%).                                           |
| READ:SQUality:RMS:EVM:DB?                | Returns the RMS EVM (dB).                                          |
| READ:SQUality:RMS:EVM:DB:OFFSet?         | Returns the RMS offset EVM (dB).                                   |
| READ:SQUality:RMS:EVM:OFFSet?            | Returns the RMS offset EVM (dB).                                   |
| READ:SQUality:RMS:FERRor?                | Returns the RMS FSK error.                                         |
| READ:SQUality:RMS:MER:DB?                | Returns the RMS MER (dB).                                          |
| READ:SQUality:RMS:MERRor?                | Returns the RMS magnitude error (%).                               |
| READ:SQUality:RMS:MERRor:DB?             | Returns the RMS magnitude error (dB).                              |
| READ:SQUality:RMS:PERRor?                | Returns the RMS phase error.                                       |
| READ:SQUality:SYMBol:LENGth?             | Returns the number of analyzed symbols.                            |
| READ:SQUality:SYMBol:RATE?               | Returns the calculated symbol rate.                                |
| READ:SQUality:SYMBol:RATE:ERRor?         | LAST Returns the value of the symbol rate error.                   |
| READ:TDlagram subgroup (Option 21 only)  | Trellis diagram                                                    |
| READ:TDlagram:FERRor?                    | Returns the frequency error.                                       |
| READ:TDlagram:TRACe?                     | Returns the Trellis diagram trace data.                            |

#### Table 2-21: Read commands (cont.)

| Header                  | Description             |
|-------------------------|-------------------------|
| READ:TOVerview subgroup | Time overview           |
| READ:TOVerview?         | Returns the trace data. |

# **Sense Commands**

Use the SENSe commands to set up detailed measurement conditions.

Table 2-22: Sense commands

| Header                                          | Description                                                           |
|-------------------------------------------------|-----------------------------------------------------------------------|
| [SENSe] basic command subgroup                  | General analysis parameter control                                    |
| [SENSe]:ACQuisition:{BANDwidth BWIDth}          | Sets or queries the acquisition bandwidth.                            |
| [SENSe]:ACQuisition:FFRame:ACTual?              | Queries the actual number of Fast Frames.                             |
| [SENSe]:ACQuisition:FFRame:LIMit                | Sets or queries the limit number of Fast Frames.                      |
| [SENSe]:ACQuisition:FFRame:STATe                | Determines whether to enable or disable the Fast Frame.               |
| [SENSe]:ACQuisition:MEMory:AVAilable:SAMPles?   | Returns the amount of acquisition memory available in the instrument. |
| [SENSe]:ACQuisition:MEMory:CAPacity[:TIME]?     | Returns the acquisition memory capacity.                              |
| [SENSe]:ACQuisition:MEMory:USED[:PERCent]?      | Returns the percentage of the capacity used.                          |
| [SENSe]:ACQuisition:MODE                        | Sets or queries the acquisition mode.                                 |
| [SENSe]:ACQuisition:SAMPles                     | Sets or queries the acquisition samples.                              |
| [SENSe]:ACQuisition:SEConds                     | Sets or queries the acquisition length.                               |
| [SENSe]:ANALysis:ADVanced:DITHer                | Determines whether to enable or disable dithering.                    |
| [SENSe]:ANALysis:LENGth                         | Sets or queries the analysis length.                                  |
| [SENSe]:ANALysis:LENGth:ACTual?                 | Queries the actual analysis length.                                   |
| [SENSe]:ANALysis:LENGth:AUTO                    | Sets or queries whether to set the analysis length automatically.     |
| [SENSe]:ANALysis:REFerence                      | Sets or queries the analysis time reference.                          |
| [SENSe]:ANALysis:STARt                          | Sets or queries the analysis offset time.                             |
| [SENSe]:ANALysis:STARt:AUTO                     | Sets or queries whether to set the analysis offset automatically.     |
| [SENSe]:MEASurement:FREQuency                   | Sets or queries the measurement frequency.                            |
| [SENSe]:MEASurement:FREQuency:CENTer:LOCK       | Sets or queries locking the measurement center frequency.             |
| [SENSe]:POWer:UNITs                             | Sets or queries the unit of power.                                    |
| [SENSe]:REANalyze                               | Have all measurements reanalyze the current acquisition record.       |
| [SENSe]:ROSCillator:SOURce                      | Sets or queries the reference oscillator source.                      |
| [SENSe]:SPECtrum:LENGth                         | Sets or queries the spectrum length.                                  |
| [SENSe]:SPECtrum:LENGth:ACTual?                 | Queries the actual spectrum length.                                   |
| [SENSe]:SPECtrum:LENGth:AUTO                    | Sets or queries whether to set the spectrum length automatically.     |
| [SENSe]:SPECtrum:STARt                          | Sets or queries the spectrum offset time.                             |
| [SENSe]:SPECtrum:TIMe:MODe                      | Sets or queries whether to set the spectrum time automatically.       |
| [SENSe]:USETtings                               | Updates the analyzer settings.                                        |
| [SENSe]:ACPower subgroup                        | Channel power and ACPR measurement                                    |
| [SENSe]:ACPower:AVERage                         | Sets or queries how to average waveform.                              |
| [SENSe]:ACPower:AVERage:COUNt                   | Sets or queries the number of traces for averaging.                   |
| [SENSe]:ACPower:{BANDwidth BWIDth}[:RESolution] | Sets or queries the resolution bandwidth (RBW).                       |

Table 2-22: Sense commands (cont.)

| Header                                                   | Description                                                               |
|----------------------------------------------------------|---------------------------------------------------------------------------|
| [SENSe]:ACPower:{BANDwidth BWIDth}[:RESolution]: ACTual? | Queries the actual resolution bandwidth (RBW).                            |
| [SENSe]:ACPower:{BANDwidth BWIDth}[:RESolution]: AUTO    | Sets or queries whether to set the RBW automatically.                     |
| [SENSe]:ACPower:{BANDwidth BWIDth}:VIDeo                 | Sets or queries the video bandwidth (VBW).                                |
| [SENSe]:ACPower:{BANDwidth BWIDth}:VIDeo:STATe           | Sets or queries whether to enable the video bandwidth (VBW).              |
| [SENSe]:ACPower:CHANnel:{BANDwidth BWIDth}               | Sets or queries the channel bandwidth.                                    |
| [SENSe]:ACPower:CHANnel:FILTer                           | Sets or queries the adjacent channel filter.                              |
| [SENSe]:ACPower:CHANnel:PAIRs                            | Sets or queries the number of adjacent channel pairs.                     |
| [SENSe]:ACPower:CHANnel:SPACing                          | Sets or queries the channel-to-channel spacing.                           |
| [SENSe]:ACPower:CHIPrate                                 | Sets or queries the chip rate.                                            |
| [SENSe]:ACPower:CLEar:RESults                            | Restarts the average trace.                                               |
| [SENSe]:ACPower:FREQuency                                | Sets or queries the center frequency.                                     |
| [SENSe]:ACPower:FREQuency:STEP                           | Sets or queries the frequency step size.                                  |
| [SENSe]:ACPower:FREQuency:STEP:AUTO                      | Sets or queries whether to set the frequency step size automatically.     |
| [SENSe]:ACPower:NFLoor:STATe                             | Sets or queries whether to enable the correction for noise floor.         |
| [SENSe]:ACPower:OPTimize:SPAN                            | Sets or queries the optimization method.                                  |
| [SENSe]:ACPower:POINts:COUNt                             | Sets or queries the number of trace points.                               |
| [SENSe]:ACPower:RRCRolloff                               | Sets or queries the filter parameter for the Root Raised Cosine filter.   |
| [SENSe]:{AM FM PM} subgroup (Option 21 only)             | AM/FM/PM measurement                                                      |
| [SENSe]:{AM FM PM}:{BANDwidth BWIDth}: MEASurement       | Sets measurement bandwidth for the AM, FM, or PM demodulation to analyze. |
| [SENSe]:{AM FM PM}:CLEar:RESults                         | Clears measurement results.                                               |
| [SENSe]:{AM FM PM}:{MTPoints MAXTracepoints}             | Sets or queries the maximum trace points.                                 |
| [SENSe]:AM:DETect:AMPLitude                              | Sets or queries the carrier amplitude detection method.                   |
| [SENSe]:{FM PM}:BURSt:THReshold                          | Sets or queries the threshold level to detect bursts.                     |
| [SENSe]:{FM PM}:FREQuency:OFFSet                         | Sets or queries the carrier frequency offset in the FM/PM measurement.    |
| [SENSe]:{FM PM}:FREQuency:OFFSet:MARKer                  | Sets the frequency offset from selected marker or delta marker location.  |
| [SENSe]:{FM PM}:FREQuency:SEARch:AUTO                    | Sets or queries whether to detect the carrier frequency automatically.    |
| [SENSe]:PM:PHASe:OFFSet                                  | Sets the phase offset from the selected marker location.                  |
| [SENSe]:PM:PHASe:OFFSet:MARKer                           | Sets the carrier frequency offset from the selected marker.               |
| [SENSe]:PM:PHASe:SEARch:AUTO                             | Sets or queries whether to detect the phase automatically or manually.    |
| [SENSe]:AVTime subgroup                                  | Amplitude versus Time measurement                                         |
| [SENSe]:AVTime:{BANDwidth BWIDth}                        | Sets or queries the time-domain bandwidth filter.                         |
| [SENSe]:AVTime:{BANDwidth BWIDth}:ACTual?                | Queries the actual resolution bandwidth (RBW).                            |
| [SENSe]:AVTime:CLEar:RESults                             | Restarts multi-trace functions (Average and Max/Min Hold).                |
| [SENSe]:AVTime:MAXTracepoints                            | Sets or queries the maximum trace points.                                 |

Table 2-22: Sense commands (cont.)

| Header                                            | Description                                                                |
|---------------------------------------------------|----------------------------------------------------------------------------|
| [SENSe]:AVTime:METHod                             | Sets or queries the method to set the measurement bandwidth.               |
| [SENSe]:AVTime:SPAN                               | Sets or queries the frequency span.                                        |
| [SENSe]:CCDF subgroup                             | CCDF measurement                                                           |
| [SENSe]:CCDF:{BANDwidth BWIDth}                   | Sets or queries the CCDF measurement bandwidth.                            |
| [SENSe]:CCDF:CLEar                                | Clears the CCDF accumulator and restarts the measurement.                  |
| [SENSe]:CCDF:TIME:TOTal:LENGth                    | Sets or queries the CCDF measurement time.                                 |
| [SENSe]:CCDF:TIME:TYPE                            | Sets or queries how to repeat the CCDF measurement.                        |
| [SENSe]:DDEMod subgroup (Option 21 only)          | General purpose digital modulation measurements                            |
| [SENSe]:DDEMod:ANALysis:LENGth                    | Sets or queries the analysis length.                                       |
| [SENSe]:DDEMod:ANALysis:LENGth:ACTual?            | Queries the actual analysis length.                                        |
| [SENSe]:DDEMod:ANALysis:LENGth:AUTO               | Sets or queries whether to set the analysis length automatically.          |
| [SENSe]:DDEMod:{BANDwidth BWIDth}:MODE            | Sets or queries the measurement bandwidth mode.                            |
| [SENSe]:DDEMod:{BANDwidth BWIDth}:TINTerval       | Sets or queries the measurement bandwidth (frequency span).                |
| [SENSe]:DDEMod:{BANDwidth BWIDth}:TINTerval: AUTO | Sets the measurement bandwidth (frequency span) automatically.             |
| [SENSe]:DDEMod:BURSt:DETect                       | Sets or queries how to detect bursts.                                      |
| [SENSe]:DDEMod:BURSt:THReshold                    | Sets or queries the threshold level to determine a burst.                  |
| [SENSe]:DDEMod:CARRier:OFFSet                     | Sets or queries the carrier frequency offset.                              |
| [SENSe]:DDEMod:CARRier:OFFSet:AUTO                | Sets or queries whether to detect the carrier frequency automatically.     |
| [SENSe]:DDEMod:FILTer:ALPHa                       | Sets or queries the filter factor (a/BT).                                  |
| [SENSe]:DDEMod:FILTer:MEASurement                 | Sets or queries the measurement filter.                                    |
| [SENSe]:DDEMod:FILTer:REFerence                   | Sets or queries the reference filter.                                      |
| [SENSe]:DDEMod:FREQuency:DEViation                | Sets or queries the frequency deviation to determine two states for FSK.   |
| [SENSe]:DDEMod:FREQuency:DEViation:AUTO           | Sets or queries whether to detect the frequency deviation automatically.   |
| [SENSe]:DDEMod:MAGNitude:NORMalize                | Sets or queries the method for the magnitude normalization.                |
| [SENSe]:DDEMod:MINDex                             | Sets or queries the modulation index for a CPM signal.                     |
| [SENSe]:DDEMod:MINDex:AUTO                        | Sets or queries whether to detect the modulation index automatically.      |
| [SENSe]:DDEMod:MODulation:TYPE                    | Sets or queries the modulation type.                                       |
| [SENSe]:DDEMod:PRESet                             | Presets the modulation analysis to a communication standard.               |
| [SENSe]:DDEMod:SRATe                              | Sets or queries the symbol rate.                                           |
| [SENSe]:DDEMod:SWAP:IQ                            | Sets or queries whether or not to swap I and Q data.                       |
| [SENSe]:DDEMod:SYMBol:HSSHift                     | Sets or queries the Q data half-symbol shift for OQPSK and SOQPSK signals. |
| [SENSe]:DDEMod:SYMBol:MAP:SOURce?                 | Specifies or queries the user symbol map file.                             |
| [SENSe]:DDEMod:SYMBol:MAP[:STATe]                 | Sets or queries whether to use the user symbol map.                        |
| [SENSe]:DDEMod:SYMBol:PLOT:POSition               | Sets or queries the symbol point location on an SOQPSK waveform.           |
| [SENSe]:DDEMod:SYMBol:POINts                      | Sets or queries the number of points per symbol.                           |

Table 2-22: Sense commands (cont.)

| Header                                                                | Description                                                                                                    |
|-----------------------------------------------------------------------|----------------------------------------------------------------------------------------------------|
| [SENSe]:DDEMod:SYMBol:RATE:SEARch                                     | Determines whether to enable a symbol rate search.                                                                  |
| [SENSe]:DDEMod:SYNCh:WORD                                             | Sets or queries whether to enable the synchronization word.                                                         |
| [SENSe]:DDEMod:SYNCh:WORD:SYMBol                                      | Sets or queries the synchronization word.                                                                           |
| [SENSe]:DDEMod:TIMe:UNITs                                             | Sets or queries the fundamental unit of time.                                                                       |
| [SENSe]:DPSA subgroup                                                 | DPX spectrum measurement                                                                                            |
| [SENSe]:DPSA:AUDio:DEMod:GAIN                                         | Sets or queries the gain for the audio demodulation.                                                                |
| [SENSe]:DPSA:AUDio:DEMod:RXBWidth                                     | Sets or queries the receiver bandwidth for the audio demodulation.                                                  |
| [SENSe]:DPSA:AUDio:DEMod:RXFRequency?                                 | Queries the receiver frequency for the audio demodulation.                                                          |
| [SENSe]:DPSA:AUDio:DEMod:STATe                                        | Sets or queries whether to enable or disable the audio demodulation.                                                |
| [SENSe]:DPSA:AUDio:DEMod:TUNE                                         | Sets or queries how to determine the tuning frequency.                                                              |
| [SENSe]:DPSA:AUDio:DEMod:TYPE                                         | Sets or queries the modulation type for the audio demodulation.                                                     |
| [SENSe]:DPSA:{BANDwidth BWIDth}:ACTual?                               | Sets or queries the resolution bandwidth (RBW).                                                                     |
| [SENSe]:DPSA:{BANDwidth BWIDth}:OPTimization                          | FIRST Sets or queries the RF & IF Optimization for the Spectrum and Spectrogram displays.                           |
| [SENSe]:DPSA:{BANDwidth BWIDth}[:RESolution]: AUTO                    | Determines whether to set the resolution bandwidth (RBW) automatically or manually in the DPX spectrum measurement. |
| [SENSe]:DPSA:FREQuency:SPAN:<br>{BANDwidth BWIDth}[:RESolution]:RATio | Sets or queries whether to set the RBW automatically.                                                               |
| [SENSe]:DPSA:CLEar:RESults                                            | Restarts multi-trace functions (Average and Max/Min Hold).                                                          |
| [SENSe]:DPSA:COLor                                                    | Sets or queries the color palette of three-dimensional graphs.                                                      |
| [SENSe]:DPSA:COLor:MINimum                                            | Sets or queries the minimum value of the color axis.                                                                |
| [SENSe]:DPSA:COLor:MAXimum                                            | Sets or queries the maximum value of the color axis.                                                                |
| [SENSe]:DPSA:DDENsity:MEASurement:SHOW                                | Sets or queries the Show measurement value (measurement always visible for DPX Trigger).                            |
| [SENSe]:DPSA:DWELI                                                    | Sets or queries the value of the Dwell time for the DPX spectrum measurement. (Option 200 only.)                    |
| [SENSe]:DPSA:DWELI:AUTO                                               | Sets the value of the Dwell time automatically. (Option 200 only.)                                                  |
| [SENSe]:DPSA:POINts:COUNt                                             | Sets or queries the number of DPX trace points.                                                                     |
| [SENSe]:DPSA:FREQuency:CENTer                                         | Sets or queries the center frequency.                                                                               |
| [SENSe]:DPSA:FREQuency:SPAN                                           | Sets or queries the frequency span.                                                                                 |
| [SENSe]:DPSA:FREQuency:STARt                                          | Sets or queries the measurement start frequency.                                                                    |
| [SENSe]:DPSA:FREQuency:STEP                                           | Sets or queries the frequency step size.                                                                            |
| [SENSe]:DPSA:FREQuency:STEP:AUTO                                      | Sets or queries whether to set the frequency step size automatically.                                               |
| [SENSe]:DPSA:FREQuency:STOP                                           | Sets or queries the measurement stop frequency.                                                                     |
| [SENSe]:FVTime subgroup                                               | Frequency versus Time measurement                                                                                   |
| [SENSe]:FVTime:CLEar:RESults                                          | Restarts multi-trace functions (Average and Max/Min Hold).                                                          |
| [SENSe]:FVTime:FREQuency:CENTer                                       | Sets or queries the center frequency.                                                                               |
| [SENSe]:FVTime:FREQuency:SPAN                                         | Sets or queries the frequency span.                                                                                 |

Table 2-22: Sense commands (cont.)

| Header                                                   | Description                                                           |
|----------------------------------------------------------|-----------------------------------------------------------------------|
| [SENSe]:FVTime:FREQuency:STARt                           | Sets or queries the measurement start frequency.                      |
| [SENSe]:FVTime:FREQuency:STEP                            | Sets or queries the frequency step size.                              |
| [SENSe]:FVTime:FREQuency:STEP:AUTO                       | Sets or queries whether to set the frequency step size automatically. |
| [SENSe]:FVTime:FREQuency:STOP                            | Sets or queries the measurement stop frequency.                       |
| [SENSe]:FVTime:MAXTracepoints                            | Sets or queries the maximum trace points.                             |
| [SENSe]:IQVTime subgroup                                 | RF I&Q versus Time measurement                                        |
| [SENSe]:IQVTime:CLEar:RESults                            | Restarts multi-trace functions (Average and Max/Min Hold).            |
| [SENSe]:IQVTime:FREQuency:CENTer                         | Sets or queries the center frequency.                                 |
| [SENSe]:IQVTime:FREQuency:SPAN                           | Sets or queries the frequency span.                                   |
| [SENSe]:IQVTime:FREQuency:STARt                          | Sets or queries the measurement start frequency.                      |
| [SENSe]:IQVTime:FREQuency:STEP                           | Sets or queries the frequency step size.                              |
| [SENSe]:IQVTime:FREQuency:STEP:AUTO                      | Sets or queries whether to set the frequency step size automatically. |
| [SENSe]:IQVTime:FREQuency:STOP                           | Sets or queries the measurement stop frequency.                       |
| [SENSe]:IQVTime:MAXTracepoints                           | Sets or queries the maximum trace points.                             |
| [SENSe]:MCPower subgroup                                 | MCPR measurement                                                      |
| [SENSe]:MCPower:AVERage                                  | Sets or queries how to average waveform.                              |
| [SENSe]:MCPower:AVERage:COUNt                            | Sets or queries the number of waveforms for average.                  |
| [SENSe]:MCPower:{BANDwidth BWIDth}[:RESolution]          | Sets or queries the resolution bandwidth (RBW).                       |
| [SENSe]:MCPower:{BANDwidth BWIDth}[: RESolution]:ACTual? | Queries the actual resolution bandwidth (RBW).                        |
| [SENSe]:MCPower:{BANDwidth BWIDth}[: RESolution]:AUTO    | Sets or queries whether to set the RBW automatically.                 |
| [SENSe]:MCPower:{BANDwidth BWIDth}:VIDeo                 | Sets or queries the video bandwidth (VBW).                            |
| [SENSe]:MCPower:{BANDwidth BWIDth}:VIDeo:<br>STATe       | Sets or queries whether to enable the video bandwidth (VBW).          |
| [SENSe]:MCPower:CHANnel:ADJacent:ADD                     | Adds a pair of upper and lower adjacent channels.                     |
| [SENSe]:MCPower:CHANnel:ADJacent:DELete                  | Deletes a selected adjacent channel.                                  |
| [SENSe]:MCPower:CHANnel:FILTer                           | Sets or queries the measurement filter.                               |
| [SENSe]:MCPower:CHANnel:MAIN:<br>{BANDwidth BWIDth}      | Sets or queries the frequency bandwidth of the main channels.         |
| [SENSe]:MCPower:CHANnel:MAIN:COUNt                       | Sets or queries the number of main channels.                          |
| [SENSe]:MCPower:CHANnel:MAIN:INACtive                    | Makes a main channel inactive or queries the inactive main channels.  |
| [SENSe]:MCPower:CHANnel:MAIN:SPACing                     | Sets or queries the main channel spacing.                             |
| [SENSe]:MCPower:CHIPrate                                 | Sets or queries the chip rate.                                        |
| [SENSe]:MCPower:CLEar:RESults                            | Restarts the average trace.                                           |
| [SENSe]:MCPower:FREQuency                                | Sets or queries the center frequency.                                 |
| [SENSe]:MCPower:FREQuency:STEP                           | Sets or queries the frequency step size.                              |
| [SENSe]:MCPower:FREQuency:STEP:AUTO                      | Sets or queries whether to set the frequency step size automatically. |

Table 2-22: Sense commands (cont.)

| Header                                                   | Description                                                             |
|----------------------------------------------------------|-------------------------------------------------------------------------|
| [SENSe]:MCPower:NFLoor:STATe                             | Sets or queries whether to enable the correction for noise floor.       |
| [SENSe]:MCPower:OPTimize:SPAN                            | Sets or queries the optimization method.                                |
| [SENSe]:MCPower:POINts:COUNt                             | Sets or queries the number of trace points.                             |
| [SENSe]:MCPower:RCHannels?                               | Queries the power reference.                                            |
| [SENSe]:MCPower:RCHannels:MAIN <x></x>                   | Sets the power reference to the main channel with the index ( <x>).</x> |
| [SENSe]:MCPower:RCHannels:TOTal                          | Sets the power reference to the total power of all the active channels. |
| [SENSe]:MCPower:RRCRolloff                               | Sets or queries the filter parameter for the Root Raised Cosine filter. |
| [SENSe]:OBWidth subgroup                                 | Occupied Bandwidth measurement                                          |
| [SENSe]:OBWidth:AVERage                                  | Sets or queries whether to enable or disable averaging.                 |
| [SENSe]:OBWidth:AVERage:COUNt                            | Sets or queries the number of measurements for averaging.               |
| [SENSe]:OBWidth:{BANDwidth BWIDth}: MEASurement          | Sets or queries the measurement bandwidth.                              |
| [SENSe]:OBWidth:{BANDwidth BWIDth}[:RESolution]          | Sets or queries the resolution bandwidth (RBW).                         |
| [SENSe]:OBWidth:{BANDwidth BWIDth}[:RESolution]: ACTual? | Queries the actual resolution bandwidth (RBW).                          |
| [SENSe]:OBWidth:{BANDwidth BWIDth}[:RESolution]: AUTO    | Sets or queries whether to set the RBW automatically.                   |
| [SENSe]:OBWidth:{BANDwidth BWIDth}:VIDeo                 | Sets or queries the video bandwidth (VBW).                              |
| [SENSe]:OBWidth:{BANDwidth BWIDth}:VIDeo:STATe           | Sets or queries whether to enable the video bandwidth (VBW).            |
| [SENSe]:OBWidth:CLEar:RESults                            | Restarts the averaging.                                                 |
| [SENSe]:OBWidth:FREQuency:CENTer                         | Sets or queries the center frequency.                                   |
| [SENSe]:OBWidth:FREQuency:STEP                           | Sets or queries the frequency step size.                                |
| [SENSe]:OBWidth:FREQuency:STEP:AUTO                      | Determines whether to set the frequency step size automatically.        |
| [SENSe]:OBWidth:PERCent                                  | Sets or queries the occupied bandwidth percent power.                   |
| [SENSe]:OBWidth:XDBLevel                                 | Sets or queries the x dB level.                                         |
| [SENSe]:PHVTime subgroup                                 | Phase versus Time measurement                                           |
| [SENSe]:PHVTime:CLEar:RESults                            | Restarts multi-trace functions (Average and Max/Min Hold).              |
| [SENSe]:PHVTime:FREQuency:CENTer                         | Sets or queries the center frequency.                                   |
| [SENSe]:PHVTime:FREQuency:SPAN                           | Sets or queries the frequency span.                                     |
| [SENSe]:PHVTime:FREQuency:STARt                          | Sets or queries the measurement start frequency.                        |
| [SENSe]:PHVTime:FREQuency:STEP                           | Sets or queries the frequency step size.                                |
| [SENSe]:PHVTime:FREQuency:STEP:AUTO                      | Sets or queries whether to set the frequency step size automatically.   |
| [SENSe]:PHVTime:FREQuency:STOP                           | Sets or queries the measurement stop frequency.                         |
| [SENSe]:PHVTime:MAXTracepoints                           | Sets or queries the maximum trace points.                               |
| [SENSe]:PNOise subgroup (Option 11 only)                 | Phase noise measurement                                                 |
| [SENSe]:PNOise:AVERage:COUNt                             | Sets or queries the number of traces to combine for averaging.          |
| [SENSe]:PNOise:AVERage:ENABle                            | Sets or queries whether to enable or disable averaging trace.           |

Table 2-22: Sense commands (cont.)

| Header                                                           | Description                                                                                                    |
|------------------------------------------------------------------|----------------------------------------------------------------------------------------------------|
| [SENSe]:PNOise:CARRier:FREQuency:TRACk                           | Sets or queries whether to enable tracking the carrier frequency.                                                             |
| [SENSe]:PNOise:CARRier:THReshold                                 | Sets or queries the threshold level to detect the carrier.                                                                    |
| [SENSe]:PNOise:CLEar:RESults                                     | Restarts the average process.                                                                                                 |
| [SENSe]:PNOise:FREQuency:INTegration:OFFSet: STARt               | Sets or queries the start offset frequency for integration.                                                                   |
| [SENSe]:PNOise:FREQuency:INTegration:OFFSet: STOP                | Sets or queries the stop offset frequency for integration.                                                                    |
| [SENSe]:PNOise:FREQuency:PLOT:OFFSet:STARt                       | Sets or queries the start offset frequency for plot.                                                                          |
| [SENSe]:PNOise:FREQuency:PLOT:OFFSet:STOP                        | Sets or queries the stop offset frequency for plot.                                                                           |
| [SENSe]:PNOise:OPTimization                                      | Sets or queries the method of optimization.                                                                                   |
| [SENSe]:PULSe subgroup (Option 20 only)                          | Pulsed RF measurements                                                                                                    |
| [SENSe]:PULSe:ANALyze:FDOMain:MEASurement: TIME:ALENgth          | Sets or queries the absolute amount of time included in the Frequency-Domain Linearity measurements.                          |
| [SENSe]:PULSe:ANALyze:FDOMain:MEASurement: TIME:METHod           | Sets or queries the measurement time method for the Frequency-Domain Linearity measurements.                                  |
| [SENSe]:PULSe:ANALyze:FDOMain:MEASurement:<br>TIME:RLENgth       | Sets or queries the relative amount of time included in the Frequency-Domain Linearity measurements.                          |
| [SENSe]:PULSe:ANALyze:FDOMain:MEASurement:<br>TIME:RLEVel        | Sets or queries the Frequency-Domain Linearity measurement reference level.                                                   |
| [SENSe]:PULSe:ANALyze:FDOMain:MEASurement:<br>TIME:STARt         | Sets or queries the start time for the Frequency-Domain Linearity measurements                                                |
| [SENSe]:PULSe:ANALyze:IRESponse:CORRection:<br>AMPLitude[:STATe] | Enables or disables the impulse response measurement amplitude corrections for window and for delay of the highest side lobe. |
| [SENSe]:PULSe:ANALyze:IRESponse:KOTime                           | Sets or queries the impulse response measurement Keep-out time.                                                               |
| [SENSe]:PULSe:ANALyze:IRESponse:MEASurement: TIME:ALENgth        | Sets or queries the absolute amount of time included in impulse response measurements.                                        |
| [SENSe]:PULSe:ANALyze:IRESponse:MEASurement: TIME:METHod         | Sets or queries the impulse response measurement time method.                                                                 |
| [SENSe]:PULSe:ANALyze:IRESponse:MEASurement: TIME:RLENgth        | Sets or queries the relative amount of time included in Impulse Response measurements.                                        |
| [SENSe]:PULSe:ANALyze:IRESponse:MEASurement:<br>TIME:RLEVel      | Sets or queries the measurement reference level for Impulse Response measurements.                                            |
| [SENSe]:PULSe:ANALyze:IRESponse:MEASurement:<br>TIME:STARt       | Sets or queries the start time for the Impulse Response measurements.                                                         |
| [SENSe]:PULSe:ANALyze:LEVel                                      | Sets or queries how to determine the 50% level.                                                                               |
| [SENSe]:PULSe:ANALyze:LEVel:FIFTy                                | Sets or queries how to determine the 50% level.                                                                               |
| [SENSe]:PULSe:ANALyze:LEVel:HUNDred                              | Sets or queries how to determine the 50% level.                                                                               |
| [SENSe]:PULSe:ANALyze:OVERshoot:MEASurement: TIME:ALENgth        | Sets or queries the absolute amount of time included in the Overshoot measurements.                                           |

Table 2-22: Sense commands (cont.)

| Header                                                    | Description                                                                             |
|-----------------------------------------------------------|-----------------------------------------------------------------------------------------|
| [SENSe]:PULSe:ANALyze:OVERshoot:MEASurement: TIME:METHod  | Sets or queries the measurement time method for the Overshoot measurements.             |
| [SENSe]:PULSe:ANALyze:OVERshoot:MEASurement: TIME:RLENgth | Sets or queries the relative amount of time included in the Overshoot measurements.     |
| [SENSe]:PULSe:ANALyze:OVERshoot:MEASurement: TIME:RLEVel  | Sets or queries the measurement reference level for the Overshoot measurements.         |
| [SENSe]:PULSe:ANALyze:OVERshoot:MEASurement: TIME:STARt   | Sets or queries the start time for the Overshoot measurements                           |
| [SENSe]:PULSe:ANALyze:PMLocation                          | Sets or queries the phase measurement location.                                         |
| [SENSe]:PULSe:ANALyze:POINt:LOCation                      | Sets or queries the point location method.                                              |
| [SENSe]:PULSe:ANALyze:RFALI                               | Sets or queries the threshold levels to measure the rise/fall time.                     |
| [SENSe]:PULSe:ANALyze:RIPPle                              | Sets or queries the ripple portion of the pulse top.                                    |
| [SENSe]:PULSe:CARRier:FREQuency?                          | Queries the carrier frequency.                                                          |
| [SENSe]:PULSe:CARRier:OFFSet                              | Sets or queries the carrier frequency offset.                                           |
| [SENSe]:PULSe:CARRier:SEARch                              | Sets or queries how to detect the carrier.                                              |
| [SENSe]:PULSe:DETect:MEASurement                          | Sets or queries whether to set the maximum number of pulses.                            |
| [SENSe]:PULSe:DETect:NUMBer                               | Sets or queries the maximum number of pulses to detect.                                 |
| [SENSe]:PULSe:DETect:POWer[:THReshold]                    | Sets or queries the power threshold to detect pulses.                                   |
| [SENSe]:PULSe:DETect:TIMe[:THReshold]                     | Sets or queries the minimum off-time between pulses.                                    |
| [SENSe]:PULSe:FILTer:{BANDwidth BWIDth}                   | Sets or queries the filter bandwidth for the Gaussian filter.                           |
| [SENSe]:PULSe:FILTer:MEASurement                          | Sets or queries the measurement filter.                                                 |
| [SENSe]:PULSe:FREFerence:AUTO                             | Determines whether to estimate the frequency reference automatically.                   |
| [SENSe]:PULSe:FREFerence:CSLope                           | Sets or queries the Chirp Slope.                                                        |
| [SENSe]:PULSe:FREFerence:CSLope:AUTO                      | Sets or queries enabling automatic Chirp Slope estimating.                              |
| [SENSe]:PULSe:FREFerence:OFFSet                           | Sets or queries the frequency reference offset.                                         |
| [SENSe]:PULSe:MODulation:TYPE                             | Sets or queries the modulation type.                                                    |
| [SENSe]:PULSe:SIGNal:TYPE                                 | Sets or queries the signal type in the pulsed RF measurements.                          |
| [SENSe]:PULSe:STATistics:HISTogram:ORDinate               | Sets or queries the Histogram Y unit.                                                   |
| [SENSe]:PULSe:STATistics:HISTogram:POINts                 | Sets or queries the number of bins in the Histogram plot.                               |
| [SENSe]:PULSe:STATistics:HISTogram:POINts:AUTO            | Sets or queries enabling automatic Histogram plot bins count.                           |
| [SENSe]:REANalyze subgroup                                | Spectrogram measurement                                                                 |
| [SENSe]:REANalyze                                         | Sets all measurements to reanalyze the current acquisition record.                      |
| [SENSe]:REANalyze:ACQuisition:SETTings?                   | Queries the settings of all acquisitions in acquisition history.                        |
| [SENSe]:REANalyze:ALL                                     | Replay all items in the current acquisition history selection.                          |
| [SENSe]:REANalyze:CURRent                                 | Replay the current item in acquisition history selection.                               |
| [SENSe]:REANalyze:CURRent:ACQuisition?                    | Queries the Acquisition record identifier (ID) of the current (last) reanalyzed record. |
| [SENSe]:REANalyze:CURRent:FRAMe?                          | Queries the Frame identifier (ID) of the current (last) reanalyzed record.              |

Table 2-22: Sense commands (cont.)

| Header                                                 | Description                                                                                                    |  |  |
|--------------------------------------------------------|----------------------------------------------------------------------------------------------------|--|--|
| [SENSe]:REANalyze:CURRent:TIMestamp?                   | Queries the timestamp of the current (last) reanalyzed record.                                                         |  |  |
| [SENSe]:REANalyze:DELete:DATA                          | Deletes all data in the acquisition history.                                                                           |  |  |
| [SENSe]:REANalyze:FIRSt                                | Replays the first item in the current acquisition history selection.                                                   |  |  |
| [SENSe]:REANalyze:LAST                                 | Replays the last item in the current acquisition history selection.                                                    |  |  |
| [SENSe]:REANalyze:NEXT                                 | Replays the next item in the current acquisition history selection.                                                    |  |  |
| [SENSe]:REANalyze:PAUSe                                | Sets or queries the reanalysis pause state.                                                                            |  |  |
| [SENSe]:REANalyze:PREVious                             | Replays the previous item in the current Replay selection.                                                             |  |  |
| [SENSe]:REANalyze:SELect:ACQuisition:FIRSt?            | Queries the first selectable acquisition history Start or Stop value.                                                  |  |  |
| [SENSe]:REANalyze:SELect:ACQuisition:FIRSt: TIMestamp? | Queries the timestamp associated with the first selectable acquisition history Start or Stop value.                    |  |  |
| [SENSe]:REANalyze:SELect:ACQuisition:LAST?             | Queries the last selectable acquisition history Start or Stop valu                                                     |  |  |
| [SENSe]:REANalyze:SELect:ACQuisition:LAST: TIMestamp?  | Queries the timestamp associated with the last selectable acquisition history Start or Stop value                      |  |  |
| [SENSe]:REANalyze:SELect:ACQuisition:STARt             | Sets or queries the Acquisition Start value in the acquisition history selection.                                      |  |  |
| [SENSe]:REANalyze:SELect:ACQuisition:STARt: TIMestamp? | Queries the timestamp associated with the current Acquisition Start selection                                          |  |  |
| [SENSe]:REANalyze:SELect:ACQuisition:STOP              | Sets or queries the Acquisition Stop value in the acquisition history selection.                                       |  |  |
| [SENSe]:REANalyze:SELect:ACQuisition:STOP: TIMestamp?  | Queries the timestamp associated with the current Acquisition Stop selection.                                          |  |  |
| [SENSe]:REANalyze:SELect:ALL                           | Selects all acquisitions and frames in the current acquisition history.                                                |  |  |
| [SENSe]:REANalyze:SELect:FRAMe:FIRSt?                  | Queries the first available Frame Start or Stop value available for acquisition history selection.                     |  |  |
| [SENSe]:REANalyze:SELect:FRAMe:FIRSt:<br>TIMestamp?    | Queries the timestamp associated with the first available frame of the first available Acquisition Start or Stop value |  |  |
| [SENSe]:REANalyze:SELect:FRAMe:LAST?                   | Queries the last available Frame Start or Stop value available for acquisition history selection.                      |  |  |
| [SENSe]:REANalyze:SELect:FRAMe:LAST:<br>TIMestamp?     | Queries the timestamp associated with the last available frame of the last available Acquisition Start or Stop value   |  |  |
| [SENSe]:REANalyze:SELect:FRAMe:STARt                   | Sets or queries the Frame Start value in the acquisition history selection.                                            |  |  |
| [SENSe]:REANalyze:SELect:FRAMe:STARt:<br>TIMestamp?    | Queries the timestamp associated with the current Frame Start selection.                                               |  |  |
| [SENSe]:REANalyze:SELect:FRAMe:STOP                    | Sets or queries the frame stop value in acquisition history selection.                                                 |  |  |
| [SENSe]:REANalyze:SELect:FRAMe:STOP:<br>TIMestamp?     | Queries the timestamp associated with the current frame stop selection.                                                |  |  |
| [SENSe]:REANalyze:SPEed                                | Sets or queries the time delay value inserted between reanalysis of frames or acquisitions.                            |  |  |
| [SENSe]:REANalyze:STOP                                 | Stops the current reanalysis.                                                                                          |  |  |

Table 2-22: Sense commands (cont.)

| Header                                                     | Description                                                                                          |  |  |  |
|------------------------------------------------------------|----------------------------------------------------------------------------------------------------|--|--|--|
| [SENSe]:REANalyze:TIMestamp:DECimal                        | Sets or queries the number of values to the right of the decimal point to include in all timestamps. |  |  |  |
| [SENSe]:ROSCillator subgroup                               | All measurements                                                                                     |  |  |  |
| [SENSe]:ROSCillator:SOURce                                 | Sets or queries the frequency reference oscillator source.                                           |  |  |  |
| [SENSe]:SGRam subgroup                                     | Spectrogram measurement                                                                              |  |  |  |
| [SENSe]:SGRam:{BANDwidth BWIDth}:OPTimization              | Sets or queries the method of optimizing gain and input bandwidth.                                   |  |  |  |
| [SENSe]:SGRam:{BANDwidth BWIDth}:RESolution                | Sets or queries the resolution bandwidth (RBW).                                                      |  |  |  |
| [SENSe]:SGRam:{BANDwidth BWIDth}[:RESolution]: ACTual?     | Queries the actual resolution bandwidth (RBW).                                                       |  |  |  |
| [SENSe]:SGRam:{BANDwidth BWIDth}[:RESolution]: AUTO        | Sets or queries whether to set the RBW automatically.                                                |  |  |  |
| [SENSe]:SGRam:{BANDwidth BWIDth}[:RESolution]: MODE        | Sets or queries whether to enable or disable the RBW processing.                                     |  |  |  |
| [SENSe]:SGRam:{BANDwidth BWIDth}:VIDeo                     | Sets or queries the video bandwidth (VBW).                                                           |  |  |  |
| [SENSe]:SGRam:{BANDwidth BWIDth}:VIDeo:STATe               | Sets or queries whether to enable the video bandwidth (VBW).                                         |  |  |  |
| [SENSe]:SGRam:COLor                                        | Sets or queries the color palette of three-dimensional graphs.                                       |  |  |  |
| [SENSe]:SGRam:COLor:MAXimum                                | Sets or queries the maximum value of the color axis.                                                 |  |  |  |
| [SENSe]:SGRam:COLor:MINimum                                | Sets or queries the minimum value of the color axis.                                                 |  |  |  |
| [SENSe]:SGRam:FFT:WINDow                                   | Sets or queries the FFT window.                                                                      |  |  |  |
| [SENSe]:SGRam:FILTer[:SHAPe]                               | Sets or queries the filter shape.                                                                    |  |  |  |
| [SENSe]:SGRam:FREQuency:CENTer                             | Sets or queries the center frequency.                                                                |  |  |  |
| [SENSe]:SGRam:FREQuency:SPAN                               | Sets or queries the frequency span.                                                                  |  |  |  |
| [SENSe]:SGRam:FREQuency:SPAN:BANDwidth[: RESolution]:RATio | Sets or queries the ratio of span to RBW.                                                            |  |  |  |
| [SENSe]:SGRam:FREQuency:SPAN:MAXimum                       | Sets the frequency range to the maximum real-time span.                                              |  |  |  |
| [SENSe]:SGRam:FREQuency:STARt                              | Sets or queries the measurement start frequency.                                                     |  |  |  |
| [SENSe]:SGRam:FREQuency:STEP                               | Sets or queries the frequency step size.                                                             |  |  |  |
| [SENSe]:SGRam:FREQuency:STEP:AUTO                          | Sets or queries whether to set the frequency step size automatically.                                |  |  |  |
| [SENSe]:SGRam:FREQuency:STOP                               | Sets or queries the measurement stop frequency.                                                      |  |  |  |
| [SENSe]:SPECtrum subgroup                                  | Spectrum measurement                                                                                 |  |  |  |
| [SENSe]:SPECtrum:{BANDwidth BWIDth}: OPTimization          | Sets or queries the method of optimizing gain and input bandwidth.                                   |  |  |  |
| [SENSe]:SPECtrum:{BANDwidth BWIDth}[: RESolution]          | Sets or queries the resolution bandwidth (RBW).                                                      |  |  |  |
| [SENSe]:SPECtrum:{BANDwidth BWIDth}[: RESolution]:ACTual?  | Queries the actual resolution bandwidth (RBW).                                                       |  |  |  |
| [SENSe]:SPECtrum:{BANDwidth BWIDth}[:<br>RESolution]:AUTO  | Sets or queries whether to set the RBW automatically.                                                |  |  |  |

Table 2-22: Sense commands (cont.)

| Header                                                         | Description                                                               |  |  |  |
|----------------------------------------------------------------|---------------------------------------------------------------------------|--|--|--|
| [SENSe]:SPECtrum:{BANDwidth BWIDth}[: RESolution]:MODE         | Sets or queries whether to enable or disable the RBW process.             |  |  |  |
| [SENSe]:SPECtrum:{BANDwidth BWIDth}:VIDeo                      | Sets or queries the video bandwidth (VBW).                                |  |  |  |
| [SENSe]:SPECtrum:{BANDwidth BWIDth}:VIDeo:<br>STATe            | Sets or queries whether to enable the video bandwidth (VBW).              |  |  |  |
| [SENSe]:SPECtrum:CLEar:RESults                                 | Restarts multi-trace functions (Average and Max/Min Hold).                |  |  |  |
| [SENSe]:SPECtrum:FFT:WINDow                                    | Sets or queries the FFT window.                                           |  |  |  |
| [SENSe]:SPECtrum:FILTer[:SHAPe]                                | Sets or queries the filter shape.                                         |  |  |  |
| [SENSe]:SPECtrum:FREQuency:CENTer                              | Sets or queries the center frequency.                                     |  |  |  |
| [SENSe]:SPECtrum:FREQuency:SPAN                                | Sets or queries the frequency span.                                       |  |  |  |
| [SENSe]:SPECtrum:FREQuency:SPAN:BANDwidth[: RESolution]:RATio  | Sets or queries the ratio of span to RBW.                                 |  |  |  |
| [SENSe]:SPECtrum:FREQuency:STARt                               | Sets or queries the measurement start frequency.                          |  |  |  |
| [SENSe]:SPECtrum:FREQuency:STEP                                | Sets or queries the frequency step size.                                  |  |  |  |
| [SENSe]:SPECtrum:FREQuency:STEP:AUTO                           | Sets or queries whether to set the frequency step size automatically.     |  |  |  |
| [SENSe]:SPECtrum:FREQuency:STOP                                | Sets or queries the measurement stop frequency.                           |  |  |  |
| [SENSe]:SPECtrum:LENGth                                        | Sets or queries the spectrum length.                                      |  |  |  |
| [SENSe]:SPECtrum:LENGth:ACTual?                                | Queries the actual spectrum length.                                       |  |  |  |
| [SENSe]:SPECtrum:LENGth:AUTO                                   | Sets or queries the spectrum length mode (automatic or manual).           |  |  |  |
| [SENSe]:SPECtrum:MAX:SPAN                                      | Sets the frequency span to the maximum span.                              |  |  |  |
| [SENSe]:SPECtrum:POINts:COUNt                                  | Sets or queries the number of sample points on the signal spectrum.       |  |  |  |
| [SENSe]:SPECtrum:STARt                                         | Sets or queries the spectrum offset time                                  |  |  |  |
| [SENSe]:SPECtrum:TIMe:MODe                                     | Sets or queries the spectrum time parameter mode (automatic or manual).   |  |  |  |
| [SENSe]:SPURious subgroup                                      | Spurious measurement                                                      |  |  |  |
| [SENSe]:SPURious:CARRier:{BANDwidth BWIDth}                    | Sets or queries the channel width for the carrier as power reference.     |  |  |  |
| [SENSe]:SPURious:CARRier:{BANDwidth BWIDth}: INTegration       | Sets or queries the integration bandwidth to calculate the carrier power. |  |  |  |
| [SENSe]:SPURious:CARRier:{BANDwidth BWIDth}[: RESolution]      | Sets or queries the resolution bandwidth to measure the carrier power.    |  |  |  |
| [SENSe]:SPURious:CARRier:{BANDwidth BWIDth}[: RESolution]:AUTO | Sets or queries whether to set the resolution bandwidth automatically.    |  |  |  |
| [SENSe]:SPURious:CARRier:DETection                             | Sets or queries the carrier detection method.                             |  |  |  |
| [SENSe]:SPURious:CARRier:FREQuency                             | Sets or queries the carrier frequency.                                    |  |  |  |
| [SENSe]:SPURious:CARRier:THReshold                             | Sets or queries the threshold level to detect the carrier.                |  |  |  |
| [SENSe]:SPURious:CLEar:RESults                                 | Restarts multi-trace functions (Average and Max Hold).                    |  |  |  |
| [SENSe]:SPURious[:FREQuency]:OVERlap?                          | Queries whether any of the frequency ranges (A to T) overlap.             |  |  |  |
| [SENSe]:SPURious:LIST                                          | Sets or queries how to list the spurious signals.                         |  |  |  |
| [SENSe]:SPURious:MODE                                          | Sets or queries the frequency range mode (Multi or Single).               |  |  |  |

Table 2-22: Sense commands (cont.)

| Header                                                            | Description                                                                |  |  |  |
|-------------------------------------------------------------------|----------------------------------------------------------------------------|--|--|--|
| [SENSe]:SPURious:OPTimization                                     | Sets or queries the method of optimization.                                |  |  |  |
| [SENSe]:SPURious:POINts:COUNt                                     | Sets or queries the trace point count for the frequency range.             |  |  |  |
| [SENSe]:SPURious:RANGe <x>:BANDwidth:VIDeo</x>                    | Sets or queries the VBW for the specified frequency range.                 |  |  |  |
| [SENSe]:SPURious:RANGe <x>:BANDwidth:VIDeo:<br/>STATe</x>         | Sets or queries whether to enable the VBW for the frequency range.         |  |  |  |
| [SENSe]:SPURious:RANGe <x>:DETection</x>                          | Sets or queries the display detector for the frequency range.              |  |  |  |
| [SENSe]:SPURious:RANGe <x>:EXCursion</x>                          | Sets or queries the excursion level in the frequency range.                |  |  |  |
| [SENSe]:SPURious:RANGe <x>:FILTer[:SHAPe]</x>                     | Sets or queries the filter shape for the frequency range.                  |  |  |  |
| [SENSe]:SPURious:RANGe <x>:FILTer[:SHAPe]:<br/>BANDwidth</x>      | Sets or queries the filter bandwidth for the frequency range.              |  |  |  |
| [SENSe]:SPURious:RANGe <x>:FILTer[:SHAPe]:<br/>BANDwidth:AUTO</x> | Sets or queries whether to set the filter bandwidth automatically.         |  |  |  |
| [SENSe]:SPURious:RANGe <x>:FREQuency:STARt</x>                    | Sets or queries the start frequency of the range.                          |  |  |  |
| [SENSe]:SPURious:RANGe <x>:FREQuency:STOP</x>                     | Sets or queries the stop frequency of the range.                           |  |  |  |
| [SENSe]:SPURious:RANGe <x>:LIMit:ABSolute:STARt</x>               | Sets or queries the absolute start amplitude of the limits for the range.  |  |  |  |
| [SENSe]:SPURious:RANGe <x>:LIMit:ABSolute:STOP</x>                | Sets or queries the absolute stop amplitude of the limits for the range.   |  |  |  |
| [SENSe]:SPURious:RANGe <x>:LIMit:MASK</x>                         | Sets or queries the limit mask function mode for the frequency range.      |  |  |  |
| [SENSe]:SPURious:RANGe <x>:LIMit:RELative:STARt</x>               | Sets or queries the relative start amplitude of the limits for the range.  |  |  |  |
| [SENSe]:SPURious:RANGe <x>:LIMit:RELative:STOP</x>                | Sets or queries the relative stop amplitude of the limits for the range.   |  |  |  |
| [SENSe]:SPURious:RANGe <x>:STATe</x>                              | Sets or queries whether to enable or disable the frequency range.          |  |  |  |
| [SENSe]:SPURious:RANGe <x>:THReshold</x>                          | Sets or queries the threshold level to detect spurious signals in a range. |  |  |  |
| [SENSe]:SPURious:REFerence                                        | Sets or queries the power reference.                                       |  |  |  |
| [SENSe]:SPURious:REFerence:MANual:POWer                           | Sets or queries the reference power level.                                 |  |  |  |
| [SENSe]:TOVerview subgroup                                        | Time overview                                                              |  |  |  |
| [SENSe]:TOVerview:FREQuency:CENTer                                | Sets or queries the center frequency.                                      |  |  |  |
| [SENSe]:TOVerview:MAXTracepoints                                  | Sets or queries the maximum trace points.                                  |  |  |  |
| [SENSe]:USETtings subgroup                                        | All measurements                                                           |  |  |  |
| [SENSe]:USETtings                                                 | Updates the analyzer settings.                                             |  |  |  |

# **Status Commands**

Use the STATus commands to control registers defined in the SCPI status reporting structure.

Table 2-23: Status commands

| Header                          | Description                                                           |  |  |  |
|---------------------------------|-----------------------------------------------------------------------|--|--|--|
| STATus:ACPower:EVENts?          | Returns the current events for the ACPR measurement.                  |  |  |  |
| STATus:{AM FM PM}:EVENts?       | Returns the current events for the AM/FM/PM measurement.              |  |  |  |
| STATus:AVTime:EVENts?           | Returns the current events for the Amplitude versus Time measurement. |  |  |  |
| STATus:CCDF:EVENts?             | Returns the current events for the CCDF measurement.                  |  |  |  |
| STATus:CONSte:EVENts?           | Returns the current events for the Constellation measurement.         |  |  |  |
| STATus:DIQVtime:EVENts?         | Returns the current events for the Demod I&Q versus Time measurement. |  |  |  |
| STATus:DPSA:EVENts?             | Returns the current events for the DPX spectrum measurement.          |  |  |  |
| STATus:EDlagram:EVENts?         | Returns the current events for the Eye diagram measurement.           |  |  |  |
| STATus:EVM:EVENts?              | Returns the current events for the EVM versus Time measurement.       |  |  |  |
| STATus:FDVTime:EVENts?          | Returns the current events for the Freq dev versus Time measurement.  |  |  |  |
| STATus:FVTime:EVENts?           | Returns the current events for the Frequency versus Time measurement. |  |  |  |
| STATus:IQVTime:EVENts?          | Returns the current events for the RF I&Q versus Time measurement.    |  |  |  |
| STATus:MCPower:EVENts?          | Returns the current events for the MCPR measurement.                  |  |  |  |
| STATus:MERRor:EVENts?           | Returns the current events for the Mag error versus Time measurement. |  |  |  |
| STATus:OBWidth:EVENts?          | Returns the current events for the Occupied Bandwidth measurement.    |  |  |  |
| STATus:OPERation:CONDition?     | Queries the contents of the OCR.                                      |  |  |  |
| STATus:OPERation:ENABle         | Sets or queries the mask for the OENR.                                |  |  |  |
| STATus:OPERation[:EVENt]?       | Queries the contents of the OEVR.                                     |  |  |  |
| STATus:OPERation:NTRansition    | Sets or queries the value of the negative transition filter.          |  |  |  |
| STATus:OPERation:PTRansition    | Sets or queries the value of the positive transition filter.          |  |  |  |
| STATus:PERRor:EVENts?           | Returns the current events for the Phase error measurement.           |  |  |  |
| STATus:PHVTime:EVENts?          | Returns the current events for the Phase versus Time measurement.     |  |  |  |
| STATus:PNOise:EVENts?           | Returns the current events for the phase noise measurement.           |  |  |  |
| STATus:PRESet                   | Presets a status byte.                                                |  |  |  |
| STATus:PULSe:RESult:EVENts?     | Returns the current events for the pulse table measurement.           |  |  |  |
| STATus:PULSe:STATistics:EVENts? | Returns the current events for the pulse statistics measurement.      |  |  |  |
| STATus:PULSe:TRACe:EVENts?      | Returns the current events for the pulse trace measurement.           |  |  |  |
| STATus:QUEStionable:CONDition?  | Queries the contents of the QCR.                                      |  |  |  |
| STATus:QUEStionable:ENABle      | Sets or queries the mask for the OENR.                                |  |  |  |
| STATus:QUEStionable[:EVENt]?    | Queries the contents of the QER.                                      |  |  |  |
| STATus:QUEStionable:NTRansition | Sets or queries the value of the negative transition filter.          |  |  |  |
| STATus:QUEStionable:PTRansition | Sets or queries the value of the positive transition filter.          |  |  |  |

Table 2-23: Status commands (cont.)

| Header                                      | Description                                                                |
|---------------------------------------------|----------------------------------------------------------------------------|
| STATus:QUEStionable:CALibration:CONDition?  | Queries the contents of the questionable calibration condition register.   |
| STATus:QUEStionable:CALibration:ENABle      | Sets or queries the mask for the questionable calibration enable register. |
| STATus:QUEStionable:CALibration[:EVENt]?    | Queries the contents of the questionable calibration event register.       |
| STATus:QUEStionable:CALibration:NTRansition | Sets or queries the value of the negative transition filter.               |
| STATus:QUEStionable:CALibration:PTRansition | Sets or queries the value of the positive transition filter.               |
| STATus:QUEStionable:FREQuency:CONDition?    | Queries the contents of the questionable frequency condition register.     |
| STATus:QUEStionable:FREQuency:ENABle        | Sets or queries the mask for the questionable frequency enable register.   |
| STATus:QUEStionable:FREQuency[:EVENt]?      | Queries the contents of the questionable frequency event register.         |
| STATus:QUEStionable:FREQuency:NTRansition   | Sets or queries the value of the negative transition filter.               |
| STATus:QUEStionable:FREQuency:PTRansition   | Sets or queries the value of the positive transition filter.               |
| STATus:SGRAM:EVENts?                        | Returns the current events for the spectrogram measurement.                |
| STATus:SPECtrum:EVENts?                     | Returns the current events for the spectrum measurement.                   |
| STATus:SPURious:EVENts?                     | Returns the current events for the spurious measurement.                   |
| STATus:SQUality:EVENts?                     | Returns the current events for the signal quality measurement.             |
| STATus:TDlagram:EVENts?                     | Returns the current events for the trellis diagram measurement.            |

# **System Commands**

Use the SYSTem commands to set or query system parameters for operation.

Table 2-24: System commands

| Description                                         |  |  |
|-----------------------------------------------------|--|--|
| Sets or queries the GPIB address of the instrument. |  |  |
| Sets or queries the current date.                   |  |  |
| Queries all the error or event information.         |  |  |
| Queries all the error or event codes.               |  |  |
| Queries the latest error or event information.      |  |  |
| Queries the number of errors or events.             |  |  |
| Queries the latest error or event information.      |  |  |
| Queries optional information.                       |  |  |
| Presets the analyzer.                               |  |  |
| Sets or queries the current time.                   |  |  |
| Queries the version of the SCPI.                    |  |  |
|                                                     |  |  |

# **Trace Commands**

Use the TRACe commands to select trace type and to control trace arithmetic.

Table 2-25: Trace commands

| Header                                   | Description                                                                                                    |  |  |
|------------------------------------------|----------------------------------------------------------------------------------------------------|--|--|
| TRACe:{AM FM PM} subgroup                | AM/FM/PM measurement                                                                                                    |  |  |
| TRACe:{AM FM PM}                         | Determines whether or not to show the trace.                                                                                       |  |  |
| TRACe:{AM FM PM}:DETection               | Sets or queries the display detector, the method to be used for decimating traces to fit the available horizontal space on screen. |  |  |
| TRACe <x>:AVTime:DETection</x>           | Sets or queries the display detector.                                                                                              |  |  |
| TRACe:{AM FM PM}:FREeze                  | Sets or queries whether or not to freeze the trace display.                                                                        |  |  |
| TRACe:{AM FM PM}:FUNCtion                | Sets or queries the trace function.                                                                                                |  |  |
| TRACe <x>:AVTime subgroup</x>            | Amplitude versus Time measurement                                                                                                  |  |  |
| TRACe <x>:AVTime</x>                     | Sets or queries whether or not to show the specified trace.                                                                        |  |  |
| TRACe <x>:AVTime:AVERage:COUNt</x>       | Sets or queries the number of traces to combine for averaging.                                                                     |  |  |
| TRACe <x>:AVTime:AVERage:RESet</x>       | Clears the average data and resets the average counter.                                                                            |  |  |
| TRACe <x>:AVTime:COUNt</x>               | Sets or queries the count for the Max or Min Hold trace.                                                                           |  |  |
| TRACe <x>:AVTime:COUNt:ENABle</x>        | Sets or queries whether or not to enable the count for Max/Min Hold.                                                               |  |  |
| TRACe <x>:AVTime:COUNt:RESet</x>         | Clears the Max or Min Hold data and counter, and restarts the process.                                                             |  |  |
| TRACe <x>:AVTime:FREeze</x>              | Sets or queries whether or not to freeze the display of the trace.                                                                 |  |  |
| TRACe <x>:AVTime:FUNCtion</x>            | Sets or queries the trace function.                                                                                                |  |  |
| TRACe <x>:AVTime:LEFToperand</x>         | Sets or queries the left operand for the math trace.                                                                               |  |  |
| TRACe <x>:AVTime:RIGHtoperand</x>        | Sets or queries the right operand for the math trace.                                                                              |  |  |
| TRACe <x>:AVTime:SELect</x>              | Sets or queries the trace number to display the readout.                                                                           |  |  |
| TRACe <x>:CCDF subgroup</x>              | CCDF measurement                                                                                                    |  |  |
| TRACe <x>:CCDF:FREeze</x>                | Sets or queries whether or not to freeze the display of the trace.                                                                 |  |  |
| TRACe <x>:CCDF:SELect</x>                | Sets or queries the trace number to display the readout.                                                                           |  |  |
| TRACe <x>:CCDF:SHOW</x>                  | Sets or queries whether to show or hide the trace.                                                                                 |  |  |
| TRACe <x>:CCDF:X</x>                     | Sets or queries the horizontal position of the measurement pointer.                                                                |  |  |
| TRACe <x>:CCDF:Y?</x>                    | Queries the vertical position (CCDF value) of the measurement pointer.                                                             |  |  |
| TRACe:CONSte subgroup (Option 21 only)   | Constellation measurement                                                                                                    |  |  |
| TRACe:CONSte:MODE                        | Sets or queries how to display the constellation trace.                                                                            |  |  |
| TRACe:DIQVtime subgroup (Option 21 only) | Demodulated I&Q versus Time measurement                                                                                            |  |  |
| TRACe:DIQVtime:ENABle:I                  | Sets or queries whether to show or hide the trace I.                                                                               |  |  |
| TRACe:DIQVtime:ENABle:Q                  | Determines whether to show or hide the Q trace.                                                                                    |  |  |
| TRACe:DIQVtime:SELect:I                  | Selects the I trace.                                                                                                    |  |  |
| TRACe:DIQVtime:SELect:Q                  | Selects the Q trace.                                                                                                    |  |  |
| TRACe <x>:DPSA subgroup</x>              | DPX spectrum measurement                                                                                                    |  |  |

Table 2-25: Trace commands (cont.)

| Header                                     | Description                                                                                   |  |  |
|--------------------------------------------|-----------------------------------------------------------------------------------------------|--|--|
| TRACe <x>:DPSA</x>                         | Sets or queries whether or not to show the waveform.                                          |  |  |
| TRACe <x>:DPSA:AVERage:COUNt</x>           | Sets or queries the number of traces to combine for averaging.                                |  |  |
| TRACe <x>:DPSA:COLor:CURVe</x>             | Sets or queries the color intensity.                                                          |  |  |
| TRACe <x>:DPSA:COLor:INTensity</x>         | Sets or queries the color intensity in the DPX spectrum view.                                 |  |  |
| TRACe <x>:DPSA:COLor:SCALe:AUTO</x>        | Automatically adjusts the Max and Min color settings to display the broadest range of colors. |  |  |
| TRACe <x>:DPSA:DETection</x>               | Sets or queries the function.                                                                 |  |  |
| TRACe <x>:DPSA:DOT:PERSistent</x>          | Sets or queries whether to enable or disable the dot persistence.                             |  |  |
| TRACe <x>:DPSA:DOT:PERSistent:TYPE</x>     | Sets or queries the persistence type.                                                         |  |  |
| TRACe <x>:DPSA:DOT:PERSistent:VARiable</x> | Sets or queries the length of time that data points are displayed.                            |  |  |
| TRACe <x>:DPSA:FREeze</x>                  | Sets or queries whether or not to freeze the display of the trace.                            |  |  |
| TRACe <x>:DPSA:FUNCtion</x>                | Sets or queries the trace function for the in the DPX spectrum view.                          |  |  |
| TRACe <x>:DPSA:LEFToperand</x>             | Sets or queries the left operand for the math trace.                                          |  |  |
| TRACe <x>:DPSA:RIGHtoperand</x>            | Sets or queries the right operand for the math trace.                                         |  |  |
| TRACe <x>:DPSA:SELect</x>                  | Sets or queries the trace number to display the readout.                                      |  |  |
| TRACe:EDlagram subgroup (Option 21 only)   | Eye diagram                                                                                   |  |  |
| TRACe:EDlagram:ENABle:I                    | Sets or queries whether to show or hide the trace I.                                          |  |  |
| TRACe:EDlagram:ENABle:Q                    | Sets or queries whether to show or hide the trace Q.                                          |  |  |
| TRACe:EDlagram:SELect:I                    | Selecst the I trace.                                                                          |  |  |
| TRACe:EDlagram:SELect:Q                    | Selects the Q trace.                                                                          |  |  |
| TRACe:FVTime subgroup                      | Frequency versus Time measurement                                                             |  |  |
| TRACe:FVTime                               | Sets or queries whether or not to show the trace.                                             |  |  |
| TRACe:FVTime:AVERage:COUNt                 | Sets or queries the number of traces to combine for averaging.                                |  |  |
| TRACe:FVTime:COUNt                         | Sets or queries the count for the Max or Min Hold trace.                                      |  |  |
| TRACe:FVTime:COUNt:ENABle                  | Sets or queries whether or not to enable the count for Max/Min Hold.                          |  |  |
| TRACe:FVTime:COUNt:RESet                   | Clears the Max or Min Hold data and counter, and restarts the process.                        |  |  |
| TRACe <x>:FVTime:DETection</x>             | Enables or queries the type of detection for the specified trace.                             |  |  |
| TRACe:FVTime:FREeze                        | Sets or queries whether or not to freeze the display of the trace.                            |  |  |
| TRACe:FVTime:FUNCtion                      | Sets or queries the trace function.                                                           |  |  |
| TRACe:IQVTime subgroup                     | RF I&Q versus Time measurement                                                                |  |  |
| TRACe:IQVTime:AVERage:COUNt                | Sets or queries the number of traces to combine for averaging.                                |  |  |
| TRACe:IQVTime:COUNt                        | Sets or queries the count for the Max or Min Hold trace.                                      |  |  |
| TRACe:IQVTime:COUNt:ENABle                 | Determines whether to enable or disable the count for the Max or Min Hold trace.              |  |  |
| TRACe:IQVTime:DETection                    | Sets or queries whether or not to enable the count for Max/Min Hold.                          |  |  |
| TRACe:IQVTime:COUNt:RESet                  | Clears the Max or Min Hold data and counter, and restarts the process.                        |  |  |
| TRACe:IQVTime:ENABle:I                     | Sets or queries whether to show or hide the trace I.                                          |  |  |

Table 2-25: Trace commands (cont.)

| Header                                 | Description                                                                       |  |  |
|----------------------------------------|-----------------------------------------------------------------------------------|--|--|
| TRACe:IQVTime:ENABle:Q                 | Sets or queries whether to show or hide the trace Q.                              |  |  |
| TRACe:IQVTime:FREeze                   | Sets or queries whether to freeze the IQ traces.                                  |  |  |
| TRACe:IQVTime:FUNCtion                 | Sets or queries the trace function.                                               |  |  |
| TRACe:IQVTime:SELect:I                 | Sets or queries whether to choose the I trace.                                    |  |  |
| TRACe:IQVTime:SELect:Q                 | Sets or queries whether to choose the Q trace.                                    |  |  |
| TRACe:OBWidth subgroup                 | Occupied Bandwidth measurement                                                    |  |  |
| TRACe:OBW:MAXHold                      | Determines whether to enable or disable the Max Hold trace.                       |  |  |
| TRACe:PHVTime subgroup                 | Phase versus Time measurement                                                     |  |  |
| TRACe:PHVTime                          | Sets or queries whether or not to show the trace.                                 |  |  |
| TRACe:PHVTime:AVERage:COUNt            | Sets or queries the number of traces to combine for averaging.                    |  |  |
| TRACe:PHVTime:COUNt                    | Sets or queries the count for the Max or Min Hold trace.                          |  |  |
| TRACe:PHVTime:COUNt:ENABle             | Sets or queries whether or not to enable the count for Max/Min Hold.              |  |  |
| TRACe:PHVTime:COUNt:RESet              | Clears the Max or Min Hold data and counter, and restarts the process.            |  |  |
| TRACe <x>:PHVTime:DETection</x>        | Sets or queries the display detector.                                             |  |  |
| TRACe:PHVTime:FREeze                   | Sets or queries whether to freeze the trace.                                      |  |  |
| TRACe:PHVTime:FUNCtion                 | Sets or queries the trace function.                                               |  |  |
| TRACe:PNOise subgroup (Option 11 only) | Phase noise measurement                                                           |  |  |
| TRACe <x>:PNOise:SELect</x>            | Selects a trace or queries the currently selected trace.                          |  |  |
| TRACe <x>:PNOise:SHOW</x>              | Sets or queries whether to show or hide the trace.                                |  |  |
| TRACe <x>:PNOise:SMOothing:COUNt</x>   | Sets or queries the number of data points for smoothing the trace.                |  |  |
| TRACe <x>:PNOise:SMOothing:ENABle</x>  | Sets or queries whether to enable smoothing the specified trace.                  |  |  |
| TRACe <x>:PNOise:SMOothing:RESet</x>   | Restarts the smoothing process.                                                   |  |  |
| TRACe:SGRam subgroup                   | Spectrogram measurement                                                           |  |  |
| TRACe:SGRam:DETection                  | Sets or queries the method to be used for decimating traces to fit the on screen. |  |  |
| TRACe:SGRam:FREeze                     | Sets or queries whether or not to freeze the spectrogram display.                 |  |  |
| TRACe:SGRam:FUNCtion                   | Sets or queries the trace function for the spectrogram.                           |  |  |
| TRACe:SGRam:FUNCtion:TIME              | Sets or queries the number of traces to combine for the trace function.           |  |  |
| TRACe:SGRam:SELect:LINE                | Sets or queries the number of line to send to the spectrum display.               |  |  |
| TRACe <x>:SPECtrum subgroup</x>        | Spectrum measurement                                                              |  |  |
| TRACe <x>:SPECtrum</x>                 | Sets or queries whether to show or hide the specified trace.                      |  |  |
| TRACe <x>:SPECtrum:AVERage:COUNt</x>   | Sets or queries the number of traces to combine for averaging.                    |  |  |
| TRACe <x>:SPECtrum:AVERage:RESet</x>   | Clears the average data and resets the average counter.                           |  |  |
| TRACe <x>:SPECtrum:COUNt</x>           | Sets or queries the count for the Max or Min Hold trace.                          |  |  |
| TRACe <x>:SPECtrum:COUNt:ENABle</x>    | Sets or queries whether or not to enable the count for Max/Min Hold.              |  |  |
| TRACe <x>:SPECtrum:COUNt:RESet</x>     | Clears the Max or Min Hold data and counter, and restarts the process.            |  |  |
| TRACe <x>:SPECtrum:DETection</x>       | Sets or queries the display detector.                                             |  |  |

Table 2-25: Trace commands (cont.)

| Header                              | Description                                                               |  |  |  |
|-------------------------------------|---------------------------------------------------------------------------|--|--|--|
| TRACe <x>:SPECtrum:FREeze</x>       | Sets or queries whether or not to freeze the display of the trace.        |  |  |  |
| TRACe <x>:SPECtrum:FUNCtion</x>     | Sets or queries the trace function.                                       |  |  |  |
| TRACe <x>:SPECtrum:LEFToperand</x>  | Sets or queries the left operand for the math trace.                      |  |  |  |
| TRACe <x>:SPECtrum:RIGHtoperand</x> | Sets or queries the right operand for the math trace.                     |  |  |  |
| TRACe <x>:SPECtrum:SELect</x>       | Sets or queries the trace number to display the readout.                  |  |  |  |
| TRACe:SPURious subgroup             | Spurious measurement                                                      |  |  |  |
| TRACe:SPURious:COUNt                | Sets or queries the count for the Max Hold or Average trace.              |  |  |  |
| TRACe:SPURious:COUNt:ENABle         | Sets or queries whether to enable the count for Max Hold or Average.      |  |  |  |
| TRACe:SPURious:COUNt:RESet          | Clears Max Hold or Average data and counter, and restarts the process.    |  |  |  |
| TRACe:SPURious:FREeze               | Determines whether or not to freeze the display of the trace.             |  |  |  |
| TRACe:SPURious:FUNCtion             | Sets or queries the trace function.                                       |  |  |  |
| TRACe:TOVerview subgroup            | All measurement                                                           |  |  |  |
| TRACe1:TOVerview                    | Enables display of or queries the display status of the specified trace.  |  |  |  |
|                                     | Sets or queries the number of traces averaged to generate the specified   |  |  |  |
| TRACe1:TOVerview:AVERage:COUNt      | trace.                                                                    |  |  |  |
| TRACe1:TOVerview:COUNt              | Enables or queries the count set for the specified trace.                 |  |  |  |
| TRACe1:TOVerview:COUNt:ENABle       | Enables or queries the Average count for the specified trace.             |  |  |  |
| TRACe1:TOVerview:COUNt:RESet        | Sets or queries whether or not to freeze the display of the trace.        |  |  |  |
| TRACe1:TOVerview:DETection          | Enables or queries the type of detection for the specified trace.         |  |  |  |
| TRACe1:TOVerview:FREeze             | Enables or queries a halt to acquisition updates for the specified trace. |  |  |  |
| TRACe1:TOVerview:FUNCTion           | Enables or queries the selected Function for the specified trace.         |  |  |  |

## **Trace Mnemonics**

Multiple traces can be used in some measurement displays. The traces are specified by the trace specifier TRACe < x > (< x > = 1 to 5) which is defined for each measurement display as follows.

Table 2-26: Trace mnemonics

| Measurement display   | TRACe1      | TRACe2      | TRACe3         | TRACe4     | TRACe5       |
|-----------------------|-------------|-------------|----------------|------------|--------------|
| Amplitude versus Time | Trace 1     | Trace 2     | Math trace     | NA         | NA           |
| CCDF                  | Trace 1     | Trace 2     | Gaussian curve | NA         | NA           |
| DPX spectrum          | +Peak trace | -Peak trace | Average trace  | Math trace | Bitmap trace |
| Phase noise           | Trace 1     | Trace 2     | NA             | NA         | NA           |
| Spectrum              | Trace 1     | Trace 2     | Trace 3        | Math trace | Spectrogram  |

**NOTE.** Valid traces depend on commands. Refer to each command description.

# **Trigger commands**

Use the TRIGger commands to set up the trigger system.

Table 2-27: Trigger commands

| Header                                                                      | Description                                                                                                   |
|-----------------------------------------------------------------------------|----------------------------------------------------------------------------------------------------|
| TRIGger:DPSA:SHOW:FRAMes                                                    | Sets or queries whether to trigger each segment in the swept mode.                                            |
| TRIGger:MASK:NEW                                                            | Loads a new frequency mask.                                                                                   |
| TRIGger:MASK:NEW:AUTO                                                       | Draws a new frequency mask automatically.                                                                     |
| TRIGger:MASK:OPEN                                                           | Opens a trigger mask with a specified file.                                                                   |
| TRIGger:MASK:SAVE                                                           | Saves the current trigger mask to a specified file.                                                           |
| TRIGger[:SEQuence]:ADVanced:HOLDoff                                         | FIRST Sets or queries the trigger holdoff time.                                                               |
| TRIGger[:SEQuence]:ADVanced:SWEep:MODE                                      | Determines whether or not to trigger each segment in the swept acquisition mode.                              |
| TRIGger[:SEQuence]:ADVanced:SWEPt:SEGMent: ENABle                           | Determines whether or not to wait for a trigger for each acquisition in a swept spectrum.                     |
| TRIGger[:SEQuence]:EVENt:INPut:DDENsity:AMPLitude                           | Sets or queries the center vertical level for the density trigger region.                                     |
| TRIGger[:SEQuence]:EVENt:EXTFront:IMPedance                                 | Sets or queries the impedance of the external trigger input (front).                                          |
| TRIGger[:SEQuence]:EVENt:EXTFront:LEVel                                     | Sets or queries the trigger level at the external trigger input (front).                                      |
| TRIGger[:SEQuence]:EVENt:EXTFront:SLOPe                                     | Sets or queries the trigger slope of the external trigger input (front).                                      |
| TRIGger[:SEQuence]:EVENt:EXTRear:SLOPe                                      | Sets or queries the trigger slope of the external trigger input (rear).                                       |
| TRIGger[:SEQuence]:EVENt:GATed                                              | Sets or queries the logic for the gated trigger input.                                                        |
| TRIGger[:SEQuence]:EVENt:INPut:FMASk: BANDwidth BWIDth[:RESolution]:ACTual? | Sets or queries when the trigger occurs in the frequency mask trigger.                                        |
| TRIGger[:SEQuence]:EVENt:INPut:DDENsity: AMPLitude:TOLerance                | Sets or queries the trigger level for the RF input level trigger.                                             |
| TRIGger[:SEQuence]:EVENt:INPut:RUNT:PULse:HIGH: LEVel                       | Sets or queries the trigger slope for the RF input level trigger.                                             |
| TRIGger[:SEQuence]:EVENt:INPut:TDBWidth                                     | Sets or queries the time-domain bandwidth.                                                                    |
| TRIGger[:SEQuence]:EVENt:INPut:TDBWidth:ACTual?                             | Queries the actual time-domain bandwidth.                                                                     |
| TRIGger[:SEQuence]:EVENt:INPut:TDBWidth:STATe                               | Determines whether to set the time-domain bandwidth automatically.                                            |
| TRIGger[:SEQuence]:EVENt:INPut:TYPE                                         | Sets or queries the trigger type for the source of RF input.                                                  |
| TRIGger[:SEQuence]:EVENt:SOURce                                             | Sets or queries the trigger event source.                                                                     |
| TRIGger[:SEQuence]:FORCed                                                   | Sets or queries whether to causes a manual trigger.                                                           |
| TRIGger[:SEQuence]:IMMediate                                                | Causes a trigger immediately.                                                                                 |
| TRIGger[:SEQuence]:EVENt:INPut:DDENsity: FREQuency                          | Sets or queries the center horizontal level for the density trigger region.                                   |
| TRIGger[:SEQuence]:EVENt:INPut:DDENsity: FREQuency:TOLerance                | Sets or queries the left and right extensions of the density trigger region from the center horizontal level. |
| TRIGger[:SEQuence]:EVENt:INPut:DDENsity:THReshold                           | Sets or queries the DPX Density threshold that defines a trigger event.                                       |

Table 2-27: Trigger commands (cont.)

| Description                                                                                                    |
|----------------------------------------------------------------------------------------------------|
| Sets or queries whether a density value higher or lower than the THReshold value defines a trigger event.                             |
| ets or queries the Resolution Bandwidth value to be used in the spectrum view for the frequency mask trigger.                         |
| Sets or queries whether to automatically set the Resolution Bandwidth value used in the spectrum view for the frequency mask trigger. |
| Sets or queries when the analyzer triggers in the frequency mask trigger.                                                             |
| Sets or queries the trigger level for the RF input level trigger.                                                                     |
| Sets or queries the Runt trigger for a positive or negative going pulse.                                                              |
| Sets or queries the lower level (second threshold) to qualify a Runt trigger.                                                         |
| Sets or queries the trigger slope for the RF input level trigger.                                                                     |
| Sets or queries the trigger mode (Free Run or Triggered).                                                                             |
| Sets or queries the trigger delay time.                                                                                               |
| LAST Sets or queries the timing qualification setting for triggers.                                                                   |
| Sets or queries the trigger mode (Free Run or Triggered).                                                                             |
| Sets or queries the trigger delay time.                                                                                               |
| Sets or queries the trigger position.                                                                                                 |
|                                                                                                    |

# **Unit Commands**

Specify fundamental units for measurement.

Table 2-28: Unit commands

| Header     | Description                        |
|------------|------------------------------------|
| UNIT:POWer | Sets or queries the unit of power. |

# **Retrieving Response Message**

When receiving a query command from the external controller, the analyzer puts the response message on the Output Queue. This message cannot be retrieved unless you perform retrieval operations through the external controller. (For example, call the IBRD subroutine included in the GPIB software of National Instruments.)

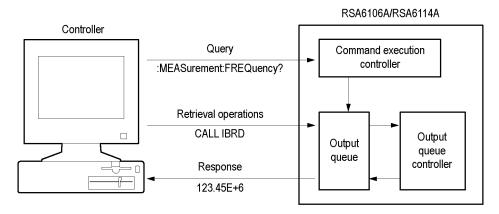

Figure 2-5: Retrieving response message

When the Output Queue contains a response message, sending another command from the external controller before retrieving this message deletes it from the queue. The Output Queue always contains the response message to the most recent query command.

You can use the MAV bit of the Status Byte Register (SBR) to check whether the Output Queue contains a response message. For details, refer to *Status Byte Register (SBR)*.

# **Command Descriptions**

#### **ABORt (No Query Form)**

Resets the trigger system and places all trigger sequences in the idle state. Any actions related to the trigger system that are in progress, such as a sweep or acquiring a measurement is also aborted.

To start data acquisition, use the INITiate commands.

**Conditions** Measurement views: All

**Group** Abort commands

Syntax ABORt

**Related Commands** INITiate: CONTinuous, INITiate[:IMMediate]

**Arguments** None

**Examples** ABORT resets the trigger system and stops data acquisition.

\*CAL (Query Only)

Instructs the analyzer to perform an internal self-alignment and return its status.

**NOTE.** The self-alignment can take several minutes to respond. No other commands will be executed until alignment is complete.

**Conditions** Measurement views: All

**Group** IEEE common commands

Syntax \*CAL

**Returns** <NR1>=1 indicates that the alignment was successful.

<NR1>=0 indicates that the alignment was unsuccessful.

**Examples** \*CAL performs an internal self-alignment and will return 1 if the alignment

is successful.

#### CALCulate:ACPower:MARKer<x>:DELTa:X? (Query Only)

Returns the delta marker frequency for the selected marker in the Channel power and ACPR measurement.

The parameter <x> = 1 to 4; MARKer0 (reference marker) is invalid. The specified marker must be activated using the CALCulate:MARKer:ADD command.

**Conditions** Measurement views: Channel power and ACPR

**Group** Calculate commands

Syntax CALCulate:ACPower:MARKer<x>:DELTa:X?

**Related Commands** CALCulate:MARKer:ADD, CALCulate:ACPower:MARKer<x>:DELTa:Y?

**Returns** <NRf> Delta marker frequency for the selected marker.

**Examples** CALCULATE: ACPOWER: MARKER1: DELTA: X? might return 1.28E+6, indicating

that the delta marker frequency is 1.28 MHz.

## CALCulate:ACPower:MARKer<x>:DELTa:Y? (Query Only)

Returns the delta marker amplitude for the selected marker in the Channel power and ACPR measurement.

The parameter <x> = 1 to 4; MARKer0 (reference marker) is invalid. The specified marker must be activated using the CALCulate:MARKer:ADD command.

**Conditions** Measurement views: Channel power and ACPR

**Group** Calculate commands

**Syntax** CALCulate:ACPower:MARKer<x>:DELTa:Y?

**Related Commands** CALCulate:MARKer:ADD, CALCulate:ACPower:MARKer<x>:DELTa:X?

**Returns** <NRf> Delta marker amplitude for the selected marker.

**Examples** CALCULATE: ACPOWER: MARKER1: DELTA: Y? might return 23.45, indicating that

the delta marker amplitude is 23.45 dB.

#### CALCulate: ACPower: MARKer < x >: MAXimum (No Query Form)

Moves the selected marker to the highest peak on the trace in the Channel power

and ACPR measurement.

**Conditions** Measurement views: Channel power and ACPR

**Group** Calculate commands

Syntax CALCulate:ACPower:MARKer<x>:MAXimum

**Arguments** None

**Examples** CALCULATE: ACPOWER: MARKER1: MAXIMUM moves Marker 1 (M1) to the highest

peak on the trace.

## CALCulate:ACPower:MARKer<x>:PEAK:LEFT (No Query Form)

Moves the selected marker to the next peak to the left on the trace in the Channel

power and ACPR measurement.

**Conditions** Measurement views: Channel power and ACPR

**Group** Calculate commands

**Syntax** CALCulate:ACPower:MARKer<x>:PEAK:LEFT

**Related Commands** CALCulate:ACPower:MARKer<x>:PEAK:RIGHt

**Arguments** None

**Examples** CALCULATE: ACPOWER: MARKER1: PEAK: LEFT moves Marker 1 (M1) to the next

peak to the left on the trace.

#### CALCulate:ACPower:MARKer<x>:PEAK:RIGHt (No Query Form)

Moves the selected marker to the next peak to the right on the trace in the Channel

power and ACPR measurement.

**Conditions** Measurement views: Channel power and ACPR

**Group** Calculate commands

Syntax CALCulate:ACPower:MARKer<x>:PEAK:RIGHt

**Related Commands** CALCulate: ACPower: MARKer<x>: PEAK: LEFT

**Arguments** None

**Examples** CALCULATE: ACPOWER: MARKER1: PEAK: RIGHT moves Marker 1 (M1) to the

next peak to the right on the trace.

#### CALCulate: ACPower: MARKer < x > : X

Sets or queries the horizontal position of the selected marker in the Channel

power and ACPR measurement.

**Conditions** Measurement views: Channel power and ACPR

**Group** Calculate commands

**Syntax** CALCulate:ACPower:MARKer<x>:X <value>

CALCulate: ACPower: MARKer<x>:X?

**Related Commands** CALCulate:ACPower:MARKer<x>:Y?

<value>::=<NRf> specifies the horizontal position of the marker. **Arguments** 

Range: Start to Stop frequency (left to right edge of the horizontal axis).

Using an out-of-range value causes an execution error (-222, "Data out of range").

**Examples** CALCULATE: ACPOWER: MARKER1: X 800MHz places Marker 1 (M1) at 800 MHz

on the trace.

#### CALCulate: ACPower: MARKer < x >: Y? (Query Only)

Queries the marker amplitude of the selected marker in the Channel power and ACPR measurement.

**Conditions** Measurement views: Channel power and ACPR

Group Calculate commands

**Syntax** CALCulate: ACPower: MARKer < x >: Y?

**Related Commands** CALCulate:ACPower:MARKer<x>:X

> None **Arguments**

> > Returns <NRf> Marker amplitude of the selected marker.

**Examples** CALCULATE: ACPOWER: MARKER1: Y might return -34.28, indicating Marker 1

(M1) is at -34.28 dBm.

### CALCulate:{AM|FM|PM}:MARKer<x>:DELTa:X? (Query Only)

Returns the delta marker time for the selected marker in the AM/FM/PM measurement.

The parameter  $\langle x \rangle = 1$  to 4; MARKer0 (reference marker) is invalid. The specified marker must be activated using the CALCulate:MARKer:ADD

command.

**Conditions** Measurement views: General purpose analog demodulation **Group** Calculate commands

**Syntax** CALCulate:{AM|FM|PM}:MARKer<x>:DELTa:X?

**Related Commands** CALCulate: {AM|FM|PM}:MARKer<x>:DELTa:Y?

**Arguments** None

**Returns** <NRf> Delta marker time for the selected marker.

**Examples** CALCULATE: AM: MARKER1: DELTA: X? might return 38.0E-6, indicating that the

delta marker time is 38.0 μs.

## CALCulate:{AM|FM|PM}:MARKer<x>:DELTa:Y? (Query Only)

Returns the delta marker amplitude for the selected marker in the AM/FM/PM measurement.

The parameter  $\langle x \rangle = 1$  to 4; MARKer0 (reference marker) is invalid. The specified marker must be activated using the CALCulate:MARKer:ADD

command.

**Conditions** Measurement views: General purpose analog demodulation

**Group** Calculate commands

**Syntax** CALCulate:{AM|FM|PM}:MARKer<x>:DELTa:Y?

**Related Commands** CALCulate: {AM|FM|PM}:MARKer<x>:DELTa:X?

**Arguments** None

**Returns** <NRf> Delta marker amplitude for the selected marker, indicating the difference

of modulation factor in percent (AM), frequency deviation in Hz (FM), or phase

deviation in degrees (PM) with the reference marker.

**Examples** CALCULATE: AM: MARKER1: DELTA: Y? might return 45.82, indicating that the

delta marker amplitude is the modulation factor difference of 45.82% in the AM

measurement.

CALCulate:{AM|FM|PM}:MARKer<x>:MAXimum (No Query Form)

Moves the selected marker to the highest peak on the trace in the AM/FM/PM

measurement.

**Conditions** Measurement views: General purpose analog demodulation

**Group** Calculate commands

**Syntax** CALCulate:{AM|FM|PM}:MARKer<x>:MAXimum

**Arguments** None

**Examples** CALCULATE: AM: MARKER1: MAXIMUM moves Marker 1 (M1) to the highest peak

on the AM-demodulated trace.

CALCulate:{AM|FM|PM}:MARKer<x>:PEAK:HIGHer (No Query Form)

Moves the selected marker to the next peak higher in amplitude on the trace in

the AM/FM/PM measurement.

**Conditions** Measurement views: General purpose analog demodulation

**Group** Calculate commands

Syntax CALCulate:{AM|FM|PM}:MARKer<x>:PEAK:HIGHer

**Related Commands** CALCulate: {AM|FM|PM}:MARKer<x>:PEAK:LOWer

**Arguments** None

**Examples** CALCULATE: AM: MARKER1: PEAK: HIGHER moves Marker 1 (M1) to the next

peak higher in amplitude on the AM-demodulated trace.

## CALCulate:{AM|FM|PM}:MARKer<x>:PEAK:LEFT (No Query Form)

Moves the selected marker to the next peak to the left on the trace in the

AM/FM/PM measurement.

**Conditions** Measurement views: General purpose analog demodulation

**Group** Calculate commands

Syntax CALCulate:{AM|FM|PM}:MARKer<x>:PEAK:LEFT

**Related Commands** CALCulate: {AM|FM|PM}: MARKer<x>: PEAK: RIGHt

**Arguments** None

**Examples** CALCULATE: AM: MARKER1: PEAK: LEFT moves Marker 1 (M1) to the next peak

to the left on the AM-demodulated trace.

CALCulate:{AM|FM|PM}:MARKer<x>:PEAK:LOWer (No Query Form)

Moves the selected marker to the next peak lower in amplitude on the trace in

the AM/FM/PM measurement.

**Conditions** Measurement views: General purpose analog demodulation

**Group** Calculate commands

Syntax CALCulate:{AM|FM|PM}:MARKer<x>:PEAK:LOWer

**Related Commands** CALCulate: {AM|FM|PM}:MARKer<x>:PEAK:HIGHer

**Arguments** None

**Examples** CALCULATE: AM: MARKER1: PEAK: LOWER moves Marker 1 (M1) to the next peak

lower in amplitude on the AM-demodulated trace.

### CALCulate:{AM|FM|PM}:MARKer<x>:PEAK:RIGHt (No Query Form)

Moves the selected marker to the next peak to the right on the trace in the AM/FM/PM measurement.

**Conditions** Measurement views: General purpose analog demodulation

**Group** Calculate commands

Syntax CALCulate:{AM|FM|PM}:MARKer<x>:PEAK:RIGHt

**Related Commands** CALCulate: {AM|FM|PM}:MARKer<x>:PEAK:LEFT

**Arguments** None

**Examples** CALCULATE: AM: MARKER1: PEAK: RIGHT moves Marker 1 (M1) to the next peak

to the right on the AM-demodulated trace.

# CALCulate:{AM|FM|PM}:MARKer<x>:X

Sets or queries the horizontal position (time) of the selected marker in the

AM/FM/PM measurement.

**Conditions** Measurement views: General purpose analog demodulation

**Group** Calculate commands

Syntax CALCulate:{AM|FM|PM}:MARKer<x>:X <value>

CALCulate: {AM|FM|PM}: MARKer<x>:X?

**Related Commands** CALCulate: {AM|FM|PM}:MARKer<x>:Y?

**Arguments** <value>::=<NRf> specifies the horizontal position of the marker.

Range: (analysis offset) to [(analysis offset) + (analysis length)].

**Examples** CALCULATE: AM: MARKER1: X 1.5 us places Marker 1 (M1) at 1.5 µs on the

AM-demodulated trace.

# CALCulate:{AM|FM|PM}:MARKer<x>:Y? (Query Only)

Queries the marker amplitude of the selected marker in the AM/FM/PM

measurement.

**Conditions** Measurement views: General purpose analog demodulation

**Group** Calculate commands

Syntax CALCulate:{AM|FM|PM}:MARKer<x>:Y?

**Related Commands** CALCulate: {AM|FM|PM}:MARKer<x>:X

**Arguments** None

**Returns** <NRf> Marker amplitude of the selected marker, indicating the modulation factor

in percent (AM), frequency deviation in Hz (FM), or phase deviation in degrees

(PM) at the marker.

**Examples** CALCULATE: AM: MARKER1: Y? might return 23.4, indicating that Marker 1 (M1)

reads the modulation factor of 23 4% in the AM measurement

#### CALCulate:AVTime:MARKer<x>:DELTa:X? (Query Only)

Returns the delta marker time for the selected marker in the Amplitude versus Time measurement.

The parameter  $\langle x \rangle = 1$  to 4; MARKer0 (reference marker) is invalid. The specified marker must be activated using the CALCulate:MARKer:ADD

command.

**Conditions** Measurement views: Amplitude versus Time

**Group** Calculate commands

**Syntax** CALCulate:AVTime:MARKer<x>:DELTa:X?

**Related Commands** CALCulate:MARKer:ADD, CALCulate:AVTime:MARKer<x>:DELTa:Y?

Returns <NRf> Delta marker time for the selected marker

**Examples** CALCULATE: AVTIME: MARKER1: DELTA: X? might return 38.0E-9, indicating

that the delta marker time is 38.0 ns.

#### CALCulate:AVTime:MARKer<x>:DELTa:Y? (Query Only)

Returns the delta marker amplitude for the selected marker in the Amplitude versus Time measurement.

The parameter  $\langle x \rangle = 1$  to 4; MARKer0 (reference marker) is invalid. The specified marker must be activated using the CALCulate:MARKer:ADD command.

**Conditions** Measurement views: Amplitude versus Time

Calculate commands Group

CALCulate: AVTime: MARKer < x > : DELTa: Y? **Syntax** 

**Related Commands** CALCulate:MARKer:ADD, CALCulate:AVTime:MARKer<x>:DELTa:X?

> <NRf> Delta marker amplitude for the selected marker. Returns

**Examples** CALCULATE: AVTIME: MARKER1: DELTA: Y? might return 23.45, indicating that

the delta marker amplitude is 23.45 dB.

### CALCulate: AVTime: MARKer < x >: MAXimum (No Query Form)

Moves the selected marker to the highest peak on the trace in the Amplitude versus Time measurement.

**Conditions** Measurement views: Amplitude versus Time

Calculate commands Group

CALCulate:AVTime:MARKer<x>:MAXimum **Syntax** 

**Examples** CALCULATE: AVTIME: MARKER1: MAXIMUM moves Marker 1 (M1) to the highest

peak on the trace.

## CALCulate:AVTime:MARKer<x>:PEAK:HIGHer (No Query Form)

Moves the selected marker to the next peak higher in amplitude on the Amplitude

versus Time trace.

**Conditions** Measurement views: Amplitude versus Time

**Group** Calculate commands

Syntax CALCulate:AVTime:MARKer<x>:PEAK:HIGHer

**Related Commands** CALCulate: AVTime: MARKer<x>: PEAK: LOWer

**Arguments** None

**Examples** CALCULATE: AVTIME: MARKER1: PEAK: HIGHER moves Marker 1 (M1) to the

next peak higher in amplitude on the trace.

#### CALCulate: AVTime: MARKer < x >: PEAK: LEFT (No Query Form)

Moves the selected marker to the next peak to the left on the trace in the

Amplitude versus Time measurement.

**Conditions** Measurement views: Amplitude versus Time

**Group** Calculate commands

**Syntax** CALCulate:AVTime:MARKer<x>:PEAK:LEFT

**Related Commands** CALCulate: AVTime: MARKer < x >: PEAK: RIGHt

**Examples** CALCulate: AVTime: MARKer1: PEAK: LEFT moves Marker 1 (M1) to the next

peak to the left on the trace.

### CALCulate:AVTime:MARKer<x>:PEAK:LOWer (No Query Form)

Moves the selected marker to the next peak lower in amplitude on the Amplitude

versus Time trace.

**Conditions** Measurement views: Amplitude versus Time

**Group** Calculate commands

**Syntax** CALCulate:AVTime:MARKer<x>:PEAK:LOWer

**Related Commands** CALCulate:AVTime:MARKer<x>:PEAK:HIGHer

**Arguments** None

**Examples** CALCULATE: AVTIME: MARKER1: PEAK: LOWER moves Marker 1 (M1) to the next

peak lower in amplitude on the trace.

#### CALCulate:AVTime:MARKer<x>:PEAK:RIGHt (No Query Form)

Moves the selected marker to the next peak to the right on the trace in the

Amplitude versus Time measurement.

**Conditions** Measurement views: Amplitude versus Time

**Group** Calculate commands

Syntax CALCulate:AVTime:MARKer<x>:PEAK:RIGHt

**Related Commands** CALCulate:AVTime:MARKer<x>:PEAK:LEFT

**Examples** CALCULATE:AVTIME:MARKER1:PEAK:RIGHT moves Marker 1 (M1) to the next

peak to the right on the trace.

#### CALCulate: AVTime: MARKer < x >: TRACe

Sets or queries the trace on which the specified marker is placed in the Amplitude

versus Time measurement.

**Conditions** Measurement views: Amplitude versus Time

**Group** Calculate commands

Syntax CALCulate:AVTime:MARKer<x>:TRACe { TRACE1 | TRACE2 | TRACE3

| TRACE4 }

CALCulate:AVTime:MARKer<x>:TRACe?

**Arguments** TRACE1 places the selected marker on Trace 1.

TRACE2 places the selected marker on Trace 2.

TRACE3 places the selected marker on Trace 3.

TRACE4 places the selected marker on Trace 4 (math trace).

**Examples** CALCULATE:AVTIME:MARKER1:TRACE TRACE1 places Marker 1 (M1) on

Trace 1.

#### CALCulate:AVTime:MARKer<x>:X

Sets or queries the horizontal position of the selected marker in the Amplitude versus Time measurement.

The parameter <x> = 1 to 4; MARKer0 (reference marker) is invalid. The specified marker must be activated using the CALCulate:MARKer:ADD command.

**Conditions** Measurement views: Amplitude versus Time

**Group** Calculate commands

CALCulate:AVTime:MARKer<x>:X <value> **Syntax** 

CALCulate: AVTime: MARKer < x > : X?

CALCulate:AVTime:MARKer<x>:Y? **Related Commands** 

> <value>::=<NRf> specifies the horizontal position of the marker. **Arguments**

> > Range: (analysis offset) to [(analysis offset) + (analysis length)].

CALCULATE: AVTIME: MARKER1: X 1.5U places Marker 1 (M1) at 1.5 µs on **Examples** 

the trace.

### CALCulate: AVTime: MARKer < x >: Y? (Query Only)

Queries the marker amplitude of the selected marker in the Amplitude versus Time measurement.

The parameter  $\langle x \rangle = 1$  to 4; MARKer0 (reference marker) is invalid. The specified marker must be activated using the CALCulate:MARKer:ADD

command.

**Conditions** Measurement views: Amplitude versus Time

Group Calculate commands

CALCulate:AVTime:MARKer<x>:Y? **Syntax** 

Related Commands CALCulate:AVTime:MARKer<x>:X

> None **Arguments**

> > Returns <NRf> Marker amplitude of the selected marker.

CALCULATE: AVTIME: MARKER1: Y? might return -2.73, indicating Marker 1 **Examples** 

(M1) is at -2.73 dBm.

### CALCulate:CONSte:MARKer<x>:DELTa:X[:TIME]? (Query Only)

Returns the delta marker time for the selected marker on the constellation trace.

The parameter <x> = 1 to 4; MARKer0 (reference marker) is invalid. The specified marker must be activated using the CALCulate:MARKer:ADD command.

**Conditions** Measurement views: Constellation

**Group** Calculate commands

Syntax CALCulate:CONSte:MARKer<x>:DELTa:X[:TIME]?

**Returns** <NRf> Delta marker time for the selected marker.

The unit can be changed by the [SENSe]:DDEMod:TIMe:UNITs command.

**Examples** CALCULATE: CONSTE: MARKER1: DELTA: X:TIME? might return -62.75,

indicating that the delta marker time is -62.75 symbols.

### CALCulate:CONSte:MARKer<x>:FDEViation? (Query Only)

Queries the frequency deviation of the selected marker in the constellation measurement for an FSK modulated signal.

The parameter  $\langle x \rangle = 0$  to 4. The specified marker must be activated using the

CALCulate:MARKer:ADD command.

**Conditions** The command is valid for 2, 4, 8, 16 FSK or C4FM modulated signals.

**Group** Calculate commands

**Syntax** CALCulate:CONSte:MARKer<x>:FDEViation?

**Related Commands** CALCulate: CONSte: MARKer < x >: MAGNitude?

CALCulate:CONSte:MARKer<x>:PHASe?

**Arguments** None

**Returns** <NRf>The frequency deviation readout for the selected marker.

**Examples** CALCulate: CONSte: MARKer1: FDEViation? might return 102.824E+3,

indicating the frequency deviation readout of Marker 1 (M1) is 102.824kHz.

### CALCulate:CONSte:MARKer<x>:MAGNitude? (Query Only)

Queries the magnitude readout of the selected marker in the constellation measurement.

The parameter <x> = 1 to 4; MARKer0 (reference marker) is invalid. The specified marker must be activated using the CALCulate:MARKer:ADD command.

**Conditions** Measurement views: Constellation

**Group** Calculate commands

Syntax CALCulate:CONSte:MARKer<x>:MAGNitude?

Related Commands CALCulate: CONSte: MARKer < x >: X

**Arguments** None

**Returns** <NRf> The magnitude readout for the selected marker.

**Examples** CALCulate:CONSte:MARKer1:MAGNitude? might return 0.713927,

indicating the magnitude readout of Marker 1 (M1) is 0.713927.

### CALCulate:CONSte:MARKer<x>:MAXimum (No Query Form)

Positions the selected marker at the symbol in the center of the time record.

The parameter <x> = 1 to 4; MARKer0 (reference marker) is invalid. The specified marker must be activated using the CALCulate:MARKer:ADD command.

**Conditions** Measurement views: Constellation

**Group** Calculate commands

Syntax CALCulate:CONSte:MARKer<x>:MAXimum

**Arguments** None

**Examples** CALCulate: CONSte: MARKer1: MAXimum positions Marker 1 (M1) at the

symbol in the center of the time record.

#### CALCulate:CONSte:MARKer<x>:PEAK:LEFT (No Query Form)

Moves the selected marker in the time domain to the next lower symbol number, relative to the previous marker position.

The parameter <x> = 1 to 4; MARKer0 (reference marker) is invalid. The specified marker must be activated using the CALCulate:MARKer:ADD command.

**Conditions** Measurement views: Constellation

**Group** Calculate commands

Syntax CALCulate:CONSte:MARKer<x>:PEAK:LEFT

**Related Commands** CALCulate:CONSte:MARKer<x>:PEAK:RIGHt

**Arguments** None

**Examples** CALCulate:CONSte:MARKer1:PEAK:LEFT moves Marker 1 (M1) in the time

domain to the next lower symbol number.

#### CALCulate:CONSte:MARKer<x>:PEAK:RIGHt (No Query Form)

Moves the selected marker in the time domain to the next higher symbol number, relative to the previous marker position.

The parameter <x> = 1 to 4; MARKer0 (reference marker) is invalid. The specified marker must be activated using the CALCulate:MARKer:ADD command.

**Conditions** Measurement views: Constellation

**Group** Calculate commands

Syntax CALCulate:CONSte:MARKer<x>:PEAK:RIGHt

**Related Commands** CALCulate:CONSte:MARKer<x>:PEAK:LEFT

**Arguments** None

**Examples** CALCulate: CONSte: MARKer1: PEAK: RIGHT moves the Marker 1 (M1) in the

time domain to the next higher symbol number.

## CALCulate:CONSte:MARKer<x>:PHASe? (Query Only)

Queries the phase readout of the selected marker in the constellation measurement.

The parameter  $\langle x \rangle = 1$  to 4; MARKer0 (reference marker) is invalid. The specified marker must be activated using the CALCulate:MARKer:ADD

command.

**Conditions** Measurement views: Constellation

**Group** Calculate commands

**Syntax** CALCulate:CONSte:MARKer<x>:PHASe?

**Related Commands** CALCulate:CONSte:MARKer<x>:X

**Arguments** None

**Returns** <NRf> The phase readout for the selected marker.

**Examples** CALCulate: CONSte: MARKer1: PHASe might return 35.74, indicating the phase

readout of Marker 1 (M1) is 35.74 °.

## CALCulate:CONSte:MARKer<x>:SYMBol? (Query Only)

Queries the symbol readout of the selected marker in the constellation measurement.

The parameter <x> = 1 to 4; MARKer0 (reference marker) is invalid. The specified marker must be activated using the CALCulate:MARKer:ADD

command.

**Conditions** Measurement views: Constellation

**Group** Calculate commands

Syntax CALCulate:CONSte:MARKer<x>:SYMBol?

**Related Commands** CALCulate: CONSte: MARKer < x >: X

**Arguments** None

**Returns** <NRf> The symbol readout for the selected marker.

**Examples** CALCULATE: CONSTE: MARKER1: SYMBOL? might return 62.00, indicating the

symbol readout of Marker 1 (M1) is 62.

### CALCulate:CONSte:MARKer<x>:VALue? (Query Only)

Queries the value readout of the selected marker in the constellation measurement.

The parameter  $\langle x \rangle = 1$  to 4; MARKer0 (reference marker) is invalid. The specified marker must be activated using the CALCulate:MARKer:ADD

command.

**Conditions** Measurement views: Constellation

**Group** Calculate commands

**Syntax** CALCulate:CONSte:MARKer<x>:VALue?

**Related Commands** CALCulate:CONSte:MARKer<x>:X

**Returns** <NRf> The value readout for the selected marker.

**Examples** CALCULATE: CONSTE: MARKER1: VALUE? might return 2.00, indicating the value

readout of Marker 1 (M1) is 2.

#### CALCulate:CONSte:MARKer<x>:X

Sets or queries the time position of the selected marker on the constellation trace.

The parameter  $\langle x \rangle = 1$  to 4; MARKer0 (reference marker) is invalid. The specified marker must be activated using the CALCulate:MARKer:ADD

command.

**Conditions** Measurement views: Constellation

**Group** Calculate commands

Syntax CALCulate:CONSte:MARKer<x>:X <value>

CALCulate:CONSte:MARKer<x>:X?

**Related Commands** CALCulate: CONSte: MARKer<x>: MAGNitude?, CALCulate: CONSte:

MARKer<x>:PHASe?, CALCulate:CONSte:MARKer<x>:SYMBol?

**Arguments** <value>::=<NRf> specifies the time position of the marker.

Range: (analysis offset) to [(analysis offset) + (analysis length)].

**Examples** CALCULATE: CONSTE: MARKER1: X -1.63875m places the Marker 1 (M1) at

-1.63875 ms on the constellation trace.

### CALCulate:DIQVtime:MARKer<x>:DELTa:X[:TIME]? (Query Only)

Returns the delta marker time for the selected marker on the Demodulated I&Q versus Time trace.

The parameter <x> = 1 to 4; MARKer0 (reference marker) is invalid. The specified marker must be activated using the CALCulate:MARKer:ADD command.

**Conditions** Measurement views: Demodulated I&Q versus Time

**Group** Calculate commands

Syntax CALCulate:DIQVtime:MARKer<x>:DELTa:X[:TIME]?

**Related Commands** CALCulate:DIQVtime:MARKer<x>:DELTa:Y?

**Arguments** None

**Returns** <NRf> Delta marker time for the selected marker.

Use the [SENSe]:DDEMod:TIMe:UNITs command to select the time unit:

symbols (default) or seconds.

**Examples** CALCULATE:DIQVTIME:MARKER1:DELTA:X:TIME? might return 62.75,

indicating that the delta marker time is 62.75 symbols.

### CALCulate:DIQVtime:MARKer<x>:DELTa:Y? (Query Only)

Returns the delta marker amplitude for the selected marker on the Demodulated

I&Q versus Time trace.

The parameter  $\langle x \rangle = 1$  to 4; MARKer0 (reference marker) is invalid. The specified marker must be activated using the CALCulate:MARKer:ADD

command.

**Conditions** Measurement views: Demodulated I&Q versus Time

**Group** Calculate commands

Syntax CALCulate:DIQVtime:MARKer<x>:DELTa:Y?

**Related Commands** CALCulate:DIQVtime:MARKer<x>:DELTa:X[:TIME]?

**Arguments** None

**Returns** <NRf> Delta marker amplitude for the selected marker in volts.

**Examples** CALCULATE:DIQVTIME:MARKER1:DELTA:Y? might return -78.24E-3,

indicating that the delta marker amplitude is -78.24 mV.

### CALCulate:DIQVtime:MARKer<x>:MAXimum (No Query Form)

Moves the selected marker to the highest peak on the Demodulated I&Q versus

Time trace.

The parameter  $\langle x \rangle = 0$  to 4. The specified marker must be activated using the

CALCulate:MARKer:ADD command.

**Conditions** Measurement views: Demodulated I&Q versus Time

**Group** Calculate commands

**Syntax** CALCulate:DIQVtime:MARKer<x>:MAXimum

**Arguments** None

**Examples** CALCULATE: DIQVTIME: MARKER1: MAXIMUM moves Marker 1 (M1) to the

highest peak on the trace.

### CALCulate:DIQVtime:MARKer<x>:PEAK:HIGHer (No Query Form)

Moves the selected marker to the next peak higher in amplitude on the

Demodulated I&Q versus Time trace.

The parameter  $\langle x \rangle = 0$  to 4. The specified marker must be activated using the

CALCulate:MARKer:ADD command.

**Conditions** Measurement views: Demodulated I&Q versus Time

**Group** Calculate commands

**Syntax** CALCulate:DIQVtime:MARKer<x>:PEAK:HIGHer

**Related Commands** CALCulate:DIQVtime:MARKer<x>:PEAK:LOWer

**Arguments** None

**Examples** CALCULATE:DIQVTIME:MARKER1:PEAK:HIGHER moves Marker 1 (M1) to the

next peak higher in amplitude on the trace.

### CALCulate:DIQVtime:MARKer<x>:PEAK:LEFT (No Query Form)

Moves the selected marker to the next peak to the left on the Demodulated I&Q

versus Time trace.

The parameter  $\langle x \rangle = 0$  to 4. The specified marker must be activated using the

CALCulate:MARKer:ADD command.

**Conditions** Measurement views: Demodulated I&Q versus Time

**Group** Calculate commands

Syntax CALCulate:DIQVtime:MARKer<x>:PEAK:LEFT

Related Commands CALCulate:DIQVtime:MARKer<x>:PEAK:RIGHt

**Arguments** None

**Examples** CALCULATE:DIQVTIME:MARKER1:PEAK:LEFT moves Marker 1 (M1) to the

next peak to the left on the trace.

## CALCulate:DIQVtime:MARKer<x>:PEAK:LOWer (No Query Form)

Moves the selected marker to the next peak lower in amplitude on the

Demodulated I&Q versus Time trace.

The parameter  $\langle x \rangle = 0$  to 4. The specified marker must be activated using the

CALCulate: MARKer: ADD command.

**Conditions** Measurement views: Demodulated I&Q versus Time

**Group** Calculate commands

Syntax CALCulate:DIQVtime:MARKer<x>:PEAK:LOWer

**Related Commands** CALCulate:DIQVtime:MARKer<x>:PEAK:HIGHer

**Examples** CALCULATE: DIQVTIME: MARKER1: PEAK: LOWER moves Marker 1 (M1) to the

next peak lower in amplitude on the trace.

#### CALCulate:DIQVtime:MARKer<x>:PEAK:RIGHt (No Query Form)

Moves the selected marker to the next peak to the right on the Demodulated I&Q versus Time trace.

The parameter  $\langle x \rangle = 0$  to 4. The specified marker must be activated using the CALCulate:MARKer:ADD command.

**Conditions** Measurement views: Demodulated I&Q versus Time

**Group** Calculate commands

**Syntax** CALCulate:DIQVtime:MARKer<x>:PEAK:RIGHt

**Related Commands** CALCulate:DIQVtime:MARKer<x>:PEAK:LEFT

**Arguments** None

**Examples** CALCULATE:DIQVTIME:MARKER1:PEAK:RIGHT moves Marker 1 (M1) to the

next peak to the right on the trace.

#### CALCulate:DIQVtime:MARKer<x>:TRACe

Places the selected marker on the Demodulated I&Q versus Time trace. The query returns the name of the trace on which the marker resides.

The parameter  $\langle x \rangle = 0$  to 4. The specified marker must be activated using the CALCulate: MARKer: ADD command.

**Conditions** Measurement views: Demodulated I&Q versus Time

**Group** Calculate commands

Syntax CALCulate:DIQVtime:MARKer<x>:TRACe <Enum>

CALCulate:DIQVtime:MARKer<x>:TRACe?

**Related Commands** CALCulate:IQVTime:MARKer<x>:TRACe

**Arguments** < Enum>::= TRACE1 | TRACE2 specifies which trace to place the marker on.

TRACE1 specifies the "I" trace and TRACE2 specifies the "Q" trace.

Returns For I and Q traces, TRACE1 identifies the "I" trace and TRACE2 identifies the

"Q" trace.

**Examples** CALCulate:DIQVtime:MARKer1:TRACe TRACE1 places Marker 1 (M1) on

the I trace.

CALCulate:DIQVtime:MARKer<x>:X[:TIME]

Sets or queries the horizontal position (time) of the selected marker in the

Demodulated I&Q versus Time measurement.

The parameter  $\langle x \rangle$  = Marker 0 to 4. The specified marker must be activated using

the CALCulate: MARKer: ADD command.

**Conditions** Measurement views: Demodulated I&Q versus Time

**Group** Calculate commands

Syntax CALCulate:DIQVtime:MARKer<x>:X[:TIME] <value>

CALCulate:DIQVtime:MARKer<x>:X[:TIME]?

**Related Commands** CALCulate:DIQVtime:MARKer<x>:Y?

**Arguments** <value>::=<NRf> specifies the horizontal position (time) of the marker.

Use the [SENSe]:DDEMod:TIMe:UNITs command to select the time unit:

symbols (default) or seconds.

**Examples** CALCULATE:DIQVTIME:MARKER1:X:TIME 38.5 places Marker 1 (M1) at 38.5

symbols on the trace.

## CALCulate:DIQVtime:MARKer<x>:Y? (Query Only)

Queries the marker amplitude of the selected marker in the Demod I&Q versus Time measurement.

The parameter  $\langle x \rangle$  = Marker 0 to 4. The specified marker must be activated using the CALCulate:MARKer:ADD command.

**Conditions** Measurement views: Demodulated I&Q versus Time

**Group** Calculate commands

**Syntax** CALCulate:DIQVtime:MARKer<x>:Y?

**Related Commands** CALCulate:DIQVtime:MARKer<x>:X[:TIME]

**Arguments** None

**Returns** <NRf> Marker amplitude of the selected marker in volts.

**Examples** CALCulate:DIQVtime:MARKer1:Y? might return 25.803E-3, indicating

Marker 1 (M1) is at 25.803 mV.

#### CALCulate:DPSA:MARKer<x>:DELTa:X:AMPLitude? (Query Only)

Returns the delta marker amplitude for the selected marker on the DPX spectrum trace.

The parameter <x> = 1 to 4; MARKer0 (reference marker) is invalid. The specified marker must be activated using the CALCulate:MARKer:ADD command and attached to the Bitmap trace using the CALCulate:DPSA:MARKer<x>:TRACe command.

**Conditions** Measurement views: DPX spectrum

**Group** Calculate commands

**Syntax** CALCulate:DPSA:MARKer<x>:DELTa:X:AMPLitude?

**Related Commands** CALCulate:DPSA:MARKer<x>:X[:FREQuency], CALCulate:DPSA:

MARKer<x>:Y?

**Arguments** None

**Returns** <NRf> Delta marker amplitude for the selected marker in dB.

**Examples** CALCULATE: DPSA: MARKER1: DELTA: X: AMPLITUDE? might return 35.12,

indicating that the delta marker amplitude is 35.12 dB for Marker 1 (M1).

CALCulate:DPSA:MARKer<x>:DELTa:X[:FREQuency]? (Query Only)

Returns the delta marker frequency for the selected marker on the DPX spectrum

trace.

The parameter  $\langle x \rangle = 1$  to 4; MARKer0 (reference marker) is invalid. The specified marker must be activated using the CALCulate:MARKer:ADD

command

**Conditions** Measurement views: DPX spectrum

**Group** Calculate commands

Syntax CALCulate:DPSA:MARKer<x>:DELTa:X[:FREQuency]?

**Related Commands** CALCulate:DPSA:MARKer<x>:DELTa:X:AMPLitude?, CALCulate:DPSA:

MARKer<x>:DELTa:Y?

**Arguments** None

**Returns** <NRf> Delta marker frequency for the selected marker in Hz.

**Examples** CALCULATE:DPSA:MARKER1:DELTA:X? might return 1.28E+6, indicating that

the delta marker frequency is 1.28 MHz for Marker 1 (M1).

### CALCulate:DPSA:MARKer<x>:DELTa:Y? (Query Only)

Returns the delta marker amplitude for the selected marker on the DPX spectrum trace.

The parameter <x> = 1 to 4; MARKer0 (reference marker) is invalid. The specified marker must be activated using the CALCulate:MARKer:ADD command.

**Conditions** Measurement views: DPX spectrum

**Group** Calculate commands

**Syntax** CALCulate:DPSA:MARKer<x>:DELTa:Y?

**Related Commands** CALCulate:DPSA:MARKer<x>:DELTa:X[:FREQuency]?

**Arguments** None

**Returns** <NRf> Delta marker amplitude for the selected marker.

**Examples** CALCULATE: DPSA: MARKER1: DELTA: Y? might return 23.45, indicating that the

delta marker amplitude is 23.45 dB.

# CALCulate:DPSA:MARKer<x>:MAXimum (No Query Form)

Moves the selected marker to the highest peak on the DPX spectrum trace.

The parameter  $\langle x \rangle = 1$  to 4; MARKer0 (reference marker) is invalid. The specified marker must be activated using the CALCulate:MARKer:ADD

command.

**Conditions** Measurement views: DPX spectrum

**Group** Calculate commands

**Syntax** CALCulate:DPSA:MARKer<x>:MAXimum

**Arguments** None

**Examples** CALCULATE: DPSA: MARKER1: MAXIMUM moves Marker 1 (M1) to the highest

peak on the trace.

### CALCulate:DPSA:MARKer<x>:PEAK:HIGHer (No Query Form)

Moves the selected marker to the next peak higher in amplitude on the DPX spectrum trace.

The parameter <x> = 1 to 4; MARKer0 (reference marker) is invalid. The specified marker must be activated using the CALCulate:MARKer:ADD command.

**Conditions** Measurement views: DPX spectrum

**Group** Calculate commands

**Syntax** CALCulate:DPSA:MARKer<x>:PEAK:HIGHer

Related Commands CALCulate: DPSA: MARKer < x >: PEAK: LOWer

**Arguments** None

**Examples** CALCULATE: DPSA: MARKER1: PEAK: HIGHER moves Marker 1 (M1) to the next

peak higher in amplitude on the trace.

# CALCulate:DPSA:MARKer<x>:PEAK:LEFT (No Query Form)

Moves the selected marker to the next peak to the left on the DPX spectrum trace.

The parameter <x> = 1 to 4; MARKer0 (reference marker) is invalid. The specified marker must be activated using the CALCulate:MARKer:ADD

command.

**Conditions** Measurement views: DPX spectrum

**Group** Calculate commands

**Syntax** CALCulate:DPSA:MARKer<x>:PEAK:LEFT

Related Commands CALCulate:DPSA:MARKer<x>:PEAK:RIGHt

**Arguments** None

**Examples** CALCULATE: DPSA: MARKER1: PEAK: LEFT moves Marker 1 (M1) to the next

peak to the left on the trace.

#### CALCulate:DPSA:MARKer<x>:PEAK:LOWer (No Query Form)

Moves the selected marker to the next peak lower in amplitude on the DPX

spectrum trace.

The parameter  $\langle x \rangle = 1$  to 4; MARKer0 (reference marker) is invalid. The specified marker must be activated using the CALCulate:MARKer:ADD

command.

**Conditions** Measurement views: DPX spectrum

**Group** Calculate commands

Syntax CALCulate:DPSA:MARKer<x>:PEAK:LOWer

**Related Commands** CALCulate:DPSA:MARKer<x>:PEAK:HIGHer

**Arguments** None

**Examples** CALCULATE: DPSA: MARKER1: PEAK: LOWER moves Marker 1 (M1) to the next

peak lower in amplitude on the trace.

#### CALCulate:DPSA:MARKer<x>:PEAK:RIGHt (No Query Form)

Moves the selected marker to the next peak to the right on the DPX spectrum trace.

The parameter  $\langle x \rangle = 1$  to 4; MARKer0 (reference marker) is invalid. The specified marker must be activated using the CALCulate:MARKer:ADD

command.

**Conditions** Measurement views: DPX spectrum

**Group** Calculate commands

Syntax CALCulate:DPSA:MARKer<x>:PEAK:RIGHt

**Related Commands** CALCulate:DPSA:MARKer<x>:PEAK:LEFT

**Arguments** None

**Examples** CALCULATE:DPSA:MARKER1:PEAK:RIGHT moves Marker 1 (M1) to the next

peak to the right on the trace.

### CALCulate:DPSA:MARKer<x>[:SET]:CENTer (No Query Form)

Sets the center frequency to the marker frequency in the DPX spectrum view.

The parameter <x> = 1 to 4; MARKer0 (reference marker) is invalid. The specified marker must be activated using the CALCulate:MARKer:ADD command.

**Conditions** Measurement views: DPX spectrum

**Group** Calculate commands

Syntax CALCulate:DPSA:MARKer<x>[:SET]:CENTer

**Arguments** None

**Examples** CALCULATE:DPSA:MARKER1:SET:CENTER sets the center frequency to the

marker frequency in the DPX spectrum view.

#### CALCulate:DPSA:MARKer<x>:TRACe

Sets or queries the trace to attach the specified marker to in the DPX spectrum measurement.

The parameter <x> = 1 to 4; MARKer0 (reference marker) is invalid. The specified marker must be activated using the CALCulate:MARKer:ADD command.

**Conditions** Measurement views: DPX spectrum

**Group** Calculate commands

Syntax CALCulate:DPSA:MARKer<x>:TRACe { BITMAP | TRACE1 | TRACE2 |

TRACE3 | TRACE4 }

CALCulate:DPSA:MARKer<x>:TRACe?

**Arguments** BITMAP attaches the specified marker to the Bitmap trace.

TRACE1 attaches the specified marker to the +Peak trace.

TRACE2 attaches the specified marker to the -Peak trace.

TRACE3 attaches the specified marker to the Average trace.

TRACE4 attaches the specified marker to the Math trace.

**Examples** CALCULATE: DPSA: MARKER1: TRACE TRACE1 attaches Marker 1 (M1) to the

+Peak trace.

#### CALCulate:DPSA:MARKer<x>:X:AMPLitude

Sets or queries the amplitude position of the selected marker in the DPX spectrum view. This command is valid for the marker on the bitmap trace (refer to the CALCulate:DPSA:MARKer<x>:TRACe command). The frequency position is set by the CALCulate:DPSA:MARKer<x>:X[:FREQuency] command.

The parameter  $\langle x \rangle = 1$  to 4; MARKer0 (reference marker) is invalid. The specified marker must be activated using the CALCulate:MARKer:ADD command.

**Conditions** Measurement views: DPX spectrum

**Group** Calculate commands

Syntax CALCulate:DPSA:MARKer<x>:X:AMPLitude <value>

CALCulate:DPSA:MARKer<x>:X:AMPLitude

**Arguments** <value>::=<NRf> specifies the amplitude position of the marker.

Range: -100 to 0 dBm.

**Examples** CALCULATE:DPSA:MARKER1:X:AMPLITUDE -34.5dBm places Marker 1 (M1)

at -34.5 dBm.

### CALCulate:DPSA:MARKer<x>:X[:FREQuency]

Sets or queries the frequency position of the selected marker in the DPX spectrum view.

The parameter <x> = 1 to 4; MARKer0 (reference marker) is invalid. The specified marker must be activated using the CALCulate:MARKer:ADD command.

**Conditions** Measurement views: DPX spectrum

**Group** Calculate commands

Syntax CALCulate:DPSA:MARKer<x>:X[:FREQuency] <value>

CALCulate:DPSA:MARKer<x>:X[:FREQuency]?

**Related Commands** CALCulate:DPSA:MARKer<x>:Y?

**Arguments** <value>::=<NRf> specifies the frequency position of the marker.

Range: Start to Stop frequency (left to right edge of the horizontal axis).

Using an out-of-range value causes an execution error (-222, "Data out of range").

**Examples** CALCULATE: DPSA: MARKER1:X: FREQUENCY 800MHz places Marker 1 (M1) at

800 MHz on the trace

#### CALCulate:DPSA:MARKer<x>:Y? (Query Only)

Queries the vertical position of the selected marker in the DPX spectrum view. The data occurence rate is returned for the bitmap trace, and the amplitude value for the +peak, -peak, average, and math traces. The horizontal position can be set by the CALCulate:DPSA:MARKer<x>:X:AMPLitude and CALCulate:DPSA:MARKer<x>:X[:FREQuency] commands.

The parameter <x> = 1 to 4; MARKer0 (reference marker) is invalid. The specified marker must be activated using the CALCulate:MARKer:ADD command.

**Conditions** Measurement views: DPX spectrum

**Group** Calculate commands

**Syntax** CALCulate:DPSA:MARKer<x>:Y?

**Arguments** None

**Returns** <NRf>The value type depends on which trace the marker is placed on (refer to the

CALCulate:DPSA:MARKer<x>:TRACe command):

The amplitude value is returned in dBm for the marker on the +peak, -peak, average, or math trace. The data occurrence rate is returned in percent (%) for

the marker on the bitmap trace.

**Examples** CALCULATE: DPSA: MARKER1: Y? might return -34.28 indicating Marker 1 (M1)

is at -34.28 dBm when it is placed on the +peak, -peak, average, or math trace.

CALCULATE: DPSA: MARKER1: Y? might return 76.5 indicating Marker 1 (M1) is

at 76.5% when it is placed on the bitmap trace.

### CALCulate:EDlagram:MARKer<x>:DELTa:X[:TIME]? (Query Only)

Returns the delta marker time for the selected marker on the eye diagram trace.

The parameter  $\langle x \rangle = 1$  to 4; MARKer0 (reference marker) is invalid. The specified marker must be activated using the CALCulate:MARKer:ADD

command.

**Conditions** Measurement views: Eye diagram

**Group** Calculate commands

Syntax CALCulate:EDIagram:MARKer<x>:DELTa:X[:TIME]?

**Related Commands** CALCulate:EDIagram:MARKer<x>:DELTa:Y?

**Arguments** None

**Returns** <NRf> Delta marker time for the selected marker.

Use the [SENSe]:DDEMod:TIMe:UNITs command to select the time unit:

symbols (default) or seconds.

**Examples** CALCulate: EDIagram: MARKer1: DELTa:X:TIME? might return 62.75,

indicating that the delta marker time is 62.75 symbols.

### CALCulate:EDlagram:MARKer<x>:DELTa:Y? (Query Only)

Returns the delta marker amplitude for the selected marker on the eye diagram

trace.

The parameter  $\langle x \rangle = 1$  to 4; MARKer0 (reference marker) is invalid. The specified marker must be activated using the CALCulate:MARKer:ADD

command.

**Conditions** Measurement views: Eye diagram

**Group** Calculate commands

**Syntax** CALCulate:EDIagram:MARKer<x>:DELTa:Y?

**Related Commands** CALCulate:EDIagram:MARKer<x>:DELTa:X[:TIME]?

**Arguments** None

**Returns** <NRf> Delta marker amplitude for the selected marker.

**Examples** CALCULATE: EDIAGRAM: MARKER1: DELTA: Y? might return -1.043, indicating

that the delta marker amplitude is -1.043.

#### CALCulate:EDlagram:MARKer<x>:MAXimum (No Query Form)

Moves the selected marker to the highest peak on the eye diagram trace.

The parameter  $\langle x \rangle = 0$  to 4. The specified marker must be activated using the

CALCulate: MARKer: ADD command.

**Conditions** Measurement views: Eye diagram

**Group** Calculate commands

**Syntax** CALCulate:EDIagram:MARKer<x>:MAXimum

**Examples** CALCULATE: EDIAGRAM: MARKER1: MAXIMUM moves Marker 1 (M1) to the

highest peak on the trace.

### CALCulate:EDlagram:MARKer<x>:PEAK:HIGHer (No Query Form)

Moves the selected marker to the next peak higher in amplitude on the eye

diagram trace.

The parameter  $\langle x \rangle = 0$  to 4. The specified marker must be activated using the

CALCulate:MARKer:ADD command.

**Conditions** Measurement views: Eye diagram

**Group** Calculate commands

**Syntax** CALCulate:EDIagram:MARKer<x>:PEAK:HIGHer

**Related Commands** CALCulate:EDIagram:MARKer<x>:PEAK:LOWer

**Arguments** None

**Examples** CALCULATE: EDIAGRAM: MARKER1: PEAK: HIGHER moves Marker 1 (M1) to the

next peak higher in amplitude on the trace.

#### CALCulate:EDlagram:MARKer<x>:PEAK:LEFT (No Query Form)

Moves the selected marker to the next peak to the left on the eye diagram trace.

The parameter  $\langle x \rangle = 0$  to 4. The specified marker must be activated using the

CALCulate:MARKer:ADD command.

**Conditions** Measurement views: Eye diagram

**Group** Calculate commands

Syntax CALCulate:EDIagram:MARKer<x>:PEAK:LEFT

**Related Commands** CALCulate:EDIagram:MARKer<x>:PEAK:RIGHt

**Arguments** None

**Examples** CALCULATE: EDIAGRAM: MARKER1: PEAK: LEFT moves Marker 1 (M1) to the

next peak to the left on the trace.

#### CALCulate:EDlagram:MARKer<x>:PEAK:LOWer (No Query Form)

Moves the selected marker to the next peak lower in amplitude on the eye diagram

trace.

The parameter  $\langle x \rangle = 0$  to 4. The specified marker must be activated using the

CALCulate: MARKer: ADD command.

**Conditions** Measurement views: Eye diagram

**Group** Calculate commands

Syntax CALCulate:EDIagram:MARKer<x>:PEAK:LOWer

**Related Commands** CALCulate:EDIagram:MARKer<x>:PEAK:HIGHer

**Arguments** None

**Examples** CALCULATE: EDIAGRAM: MARKER1: PEAK: LOWER moves Marker 1 (M1) to the

next peak lower in amplitude on the trace.

#### CALCulate:EDlagram:MARKer<x>:PEAK:RIGHt (No Query Form)

Moves the selected marker to the next peak to the right on the eye diagram trace.

The parameter  $\langle x \rangle = 0$  to 4. The specified marker must be activated using the

CALCulate:MARKer:ADD command.

**Conditions** Measurement views: Eye diagram

**Group** Calculate commands

**Syntax** CALCulate: EDIagram: MARKer<x>: PEAK: RIGHt

**Related Commands** CALCulate:EDIagram:MARKer<x>:PEAK:LEFT

**Arguments** None

**Examples** CALCULATE: EDIAGRAM: MARKER1: PEAK: RIGHT moves Marker 1 (M1) to the

next peak to the right on the trace.

#### CALCulate:EDlagram:MARKer<x>:TRACe

Places the selected marker on the I or Q trace in the eye diagram display. The query returns the name of the trace on which the marker resides. Valid on all modulation types except 2|4|8|16FSK or C4FM.

The parameter  $\langle x \rangle = 0$  to 4. The specified marker must be activated using the CALCulate:MARKer:ADD command.

**Conditions** Measurement views: Eye diagram

**Group** Calculate commands

Syntax CALCulate:EDIagram:MARKer<x>:TRACe <Enum>

CALCulate:EDIagram:MARKer<x>:TRACe?

**Related Commands** CALCulate:EDIagram:MARKer<x>:X[:TIME]

**Arguments** < Enum>::= TRACE1 | TRACE2 specifies which trace to place the marker on.

TRACE1 specifies the "I" trace and TRACE2 specifies the "Q" trace.

**Returns** For I and Q traces, TRACE1 identifies the "I" trace and TRACE2 identifies the

"Q" trace.

**Examples** CALCulate: EDIagram: MARKer1: TRACe TRACE1 places Marker 1 (M1) on

the I trace in an eye diagram.

# CALCulate:EDlagram:MARKer<x>:X[:TIME]

Sets or queries the horizontal position (time) of the selected marker in the eye diagram measurement.

The parameter  $\langle x \rangle = 0$  to 4. The specified marker must be activated using the

CALCulate: MARKer: ADD command.

**Conditions** Measurement views: Eye diagram

**Group** Calculate commands

Syntax CALCulate:EDIagram:MARKer<x>:X[:TIME] <value>

CALCulate:EDIagram:MARKer<x>:X[:TIME]?

**Related Commands** CALCulate:EDIagram:MARKer<x>:Y?

**Arguments** <value>::=<NRf> specifies the horizontal position (time) of the marker.

Use the [SENSe]:DDEMod:TIMe:UNITs command to select the time unit:

symbols (default) or seconds.

**Examples** CALCulate: EDIagram: MARKer1:X:TIME 38.5 places Marker 1 (M1) at 38.5

symbols on the trace.

## CALCulate:EDlagram:MARKer<x>:Y? (Query Only)

Queries the vertical position of the selected marker in the eye diagram

measurement.

The parameter  $\langle x \rangle = 0$  to 4. The specified marker must be activated using the

CALCulate:MARKer:ADD command.

**Conditions** Measurement views: Eye diagram

**Group** Calculate commands

**Syntax** CALCulate:EDIagram:MARKer<x>:Y?

**Related Commands** CALCulate:EDIagram:MARKer<x>:X[:TIME]

**Returns** <NRf> Vertical position of the selected marker.

**Examples** CALCULATE: EDIAGRAM: MARKER1: Y? might return 571.8E-3, indicating

Marker 1 (M1) is at 0.5718.

## CALCulate:EVM:MARKer<x>:DELTa:X? (Query Only)

Returns the delta marker time for the selected marker in the EVM versus Time measurement.

The parameter <x> = 1 to 4; MARKer0 (reference marker) is invalid. The specified marker must be activated using the CALCulate:MARKer:ADD command.

**Conditions** Measurement views: EVM versus Time

**Group** Calculate commands

Syntax CALCulate:EVM:MARKer<x>:DELTa:X?

**Related Commands** CALCulate:EVM:MARKer<x>:DELTa:Y?

**Arguments** None

**Returns** <NRf> Delta marker time for the selected marker.

The unit can be changed by the [SENSe]:DDEMod:TIMe:UNITs command.

**Examples** CALCulate: EVM: MARKer1: DELTa: X? might return 9.52, indicating that the

delta marker time is 9.52 symbols.

## CALCulate:EVM:MARKer<x>:DELTa:Y? (Query Only)

Returns the delta marker amplitude for the selected marker in the EVM versus Time measurement.

The parameter <x> = 1 to 4; MARKer0 (reference marker) is invalid. The specified marker must be activated using the CALCulate:MARKer:ADD command.

**Conditions** Measurement views: EVM versus Time

**Group** Calculate commands

Syntax CALCulate:EVM:MARKer<x>:DELTa:Y?

**Related Commands** CALCulate:EVM:MARKer<x>:DELTa:X?

**Arguments** None

**Returns** <NRf> Delta marker amplitude for the selected marker in percent (%).

**Examples** CALCULATE: EVM: MARKER1: DELTA: Y? might return 1.62, indicating that the

delta marker amplitude is 1.62%.

### **CALCulate:EVM:MARKer<x>:MAXimum (No Query Form)**

Moves the selected marker to the highest peak on the trace in the EVM versus Time measurement.

The parameter <x> = 1 to 4; MARKer0 (reference marker) is invalid. The specified marker must be activated using the CALCulate:MARKer:ADD command.

**Conditions** Measurement views: EVM versus Time

**Group** Calculate commands

**Syntax** CALCulate: EVM: MARKer<x>: MAXimum

**Arguments** None

**Examples** CALCULATE: EVM: MARKER1: MAXIMUM moves Marker 1 (M1) to the highest peak

on the trace.

# CALCulate:EVM:MARKer<x>:PEAK:HIGHer (No Query Form)

Moves the selected marker to the next peak higher in amplitude on the EVM versus Time trace.

The parameter <x> = 1 to 4; MARKer0 (reference marker) is invalid. The specified marker must be activated using the CALCulate:MARKer:ADD command.

**Conditions** Measurement views: EVM versus Time

**Group** Calculate commands

**Syntax** CALCulate:EVM:MARKer<x>:PEAK:HIGHer

**Related Commands** CALCulate:EVM:MARKer<x>:PEAK:LOWer

**Arguments** None

**Examples** CALCULATE: EVM: MARKER1: PEAK: HIGHER moves Marker 1 (M1) to the next

peak higher in amplitude on the trace.

#### CALCulate:EVM:MARKer<x>:PEAK:LEFT (No Query Form)

Moves the selected marker to the next peak to the left on the trace in the EVM versus Time measurement.

The parameter <x> = 1 to 4; MARKer0 (reference marker) is invalid. The specified marker must be activated using the CALCulate:MARKer:ADD command.

**Conditions** Measurement views: EVM versus Time

**Group** Calculate commands

Syntax CALCulate:EVM:MARKer<x>:PEAK:LEFT

**Related Commands** CALCulate:EVM:MARKer<x>:PEAK:RIGHt

**Arguments** None

**Examples** CALCULATE: EVM: MARKER1: PEAK: LEFT moves Marker 1 (M1) to the next peak

to the left on the trace.

#### CALCulate:EVM:MARKer<x>:PEAK:LOWer (No Query Form)

Moves the selected marker to the next peak lower in amplitude on the EVM versus Time trace.

The parameter <x> = 1 to 4; MARKer0 (reference marker) is invalid. The specified marker must be activated using the CALCulate:MARKer:ADD command.

**Conditions** Measurement views: EVM versus Time

**Group** Calculate commands

**Syntax** CALCulate:EVM:MARKer<x>:PEAK:LOWer

**Related Commands** CALCulate:EVM:MARKer<x>:PEAK:HIGHer

**Arguments** None

**Examples** CALCULATE: EVM: MARKER1: PEAK: LOWER moves Marker 1 (M1) to the next

peak lower in amplitude on the trace.

#### CALCulate:EVM:MARKer<x>:PEAK:RIGHt (No Query Form)

Moves the selected marker to the next peak to the right on the trace in the EVM versus Time measurement.

The parameter <x> = 1 to 4; MARKer0 (reference marker) is invalid. The specified marker must be activated using the CALCulate:MARKer:ADD command.

**Conditions** Measurement views: EVM versus Time

**Group** Calculate commands

**Syntax** CALCulate:EVM:MARKer<x>:PEAK:RIGHt

Related Commands CALCulate: EVM: MARKer < x >: PEAK: LEFT

**Arguments** None

**Examples** CALCULATE: EVM: MARKER1: PEAK: RIGHT moves Marker 1 (M1) to the next

peak to the right on the trace.

#### CALCulate:EVM:MARKer<x>:X

Sets or queries the horizontal position of the selected marker in the EVM versus Time measurement.

The parameter  $\langle x \rangle = 1$  to 4; MARKer0 (reference marker) is invalid. The specified marker must be activated using the CALCulate:MARKer:ADD

command.

**Conditions** Measurement views: EVM versus Time

**Group** Calculate commands

Syntax CALCulate:EVM:MARKer<x>:X <value>

CALCulate:EVM:MARKer<x>:X?

**Arguments** <value>::=<NRf> specifies the horizontal position of the marker.

Range: (analysis offset) to (analysis offset) + (analysis length).

The unit can be changed by the [SENSe]:DDEMod:TIMe:UNITs command.

**Examples** CALCULATE: EVM: MARKER1: X 1.5 us places Marker 1 (M1) at 1.5  $\mu$  s on the

trace.

# **CALCulate:EVM:MARKer<x>:Y? (Query Only)**

Queries the marker amplitude of the selected marker in the EVM versus Time measurement.

**Conditions** Measurement views: EVM versus Time

**Group** Calculate commands

**Syntax** CALCulate: EVM: MARKer<x>:Y?

Related Commands CALCulate: EVM:MARKer<x>:X

**Arguments** None

**Returns** <NRf> Marker amplitude of the selected marker in percent (%).

**Examples** CALCULATE: EVM: MARKER1: Y? might return 5.34, indicating Marker 1 (M1)

is at 5.34%.

### CALCulate:FDVTime:MARKer<x>:DELTa:X[:TIME]? (Query Only)

Returns the delta marker time for the selected marker on the Frequency deviation

vs Time trace.

The parameter  $\langle x \rangle = 1$  to 4; MARKer0 (reference marker) is invalid. The specified marker must be activated using the CALCulate:MARKer:ADD

command.

**Conditions** Measurement views: Frequency deviation versus Time

**Group** Calculate commands

**Syntax** CALCulate:FDVTime:MARKer<x>:DELTa:X[:TIME]?

**Related Commands** CALCulate:FDVTime:MARKer<x>:DELTa:Y?

**Arguments** None

**Returns** <NRf> Delta marker time for the selected marker.

Use the [SENSe]:DDEMod:TIMe:UNITs command to select the time unit:

symbols (default) or seconds.

**Examples** CALCULATE: FDVTIME: MARKER1: DELTA: X:TIME? might return 62.75,

indicating that the delta marker time is 62.75 symbols.

# CALCulate:FDVTime:MARKer<x>:DELTa:Y? (Query Only)

Returns the delta marker amplitude for the selected marker on the Frequency deviation vs Time trace.

The parameter <x> = 1 to 4; MARKer0 (reference marker) is invalid. The specified marker must be activated using the CALCulate:MARKer:ADD

command.

**Conditions** Measurement views: Frequency deviation versus Time

**Group** Calculate commands

Syntax CALCulate:FDVTime:MARKer<x>:DELTa:Y?

**Related Commands** CALCulate:FDVTime:MARKer<x>:DELTa:X[:TIME]?

**Arguments** None

**Returns** <NRf> Delta marker amplitude for the selected marker in Hz.

**Examples** CALCULATE:FDVTIME:MARKER1:DELTA:Y? might return -563.7E+3,

indicating that the delta marker amplitude is -563.7 kHz.

### CALCulate:FDVTime:MARKer<x>:MAXimum (No Query Form)

Moves the selected marker to the highest peak on the Frequency deviation vs Time trace.

**Conditions** Measurement views: Frequency deviation versus Time

**Group** Calculate commands

**Syntax** CALCulate:FDVTime:MARKer<x>:MAXimum

**Examples** CALCULATE: FDVTIME: MARKER1: MAXIMUM moves Marker 1 (M1) to the highest

peak on the trace.

# CALCulate:FDVTime:MARKer<x>:PEAK:HIGHer (No Query Form)

Moves the selected marker to the next peak higher in amplitude on the Frequency

deviation vs Time trace.

**Conditions** Measurement views: Frequency deviation versus Time

**Group** Calculate commands

**Syntax** CALCulate:FDVTime:MARKer<x>:PEAK:HIGHer

**Related Commands** CALCulate:FDVTime:MARKer<x>:PEAK:LOWer

**Arguments** None

**Examples** CALCulate: FDVTime: MARKer1: PEAK: HIGHer moves Marker 1 (M1) to the

next peak higher in amplitude on the trace.

### CALCulate:FDVTime:MARKer<x>:PEAK:LEFT (No Query Form)

Moves the selected marker to the next peak to the left on the Frequency deviation

vs Time trace.

**Conditions** Measurement views: Frequency deviation versus Time

**Group** Calculate commands

**Syntax** CALCulate:FDVTime:MARKer<x>:PEAK:LEFT

**Related Commands** CALCulate:FDVTime:MARKer<x>:PEAK:RIGHt

**Examples** CALCULATE: FDVTIME: MARKER1: PEAK: LEFT moves Marker 1 (M1) to the next

peak to the left on the trace.

## CALCulate:FDVTime:MARKer<x>:PEAK:LOWer (No Query Form)

Moves the selected marker to the next peak lower in amplitude on the Frequency

deviation vs Time trace.

**Conditions** Measurement views: Frequency deviation versus Time

**Group** Calculate commands

**Syntax** CALCulate:FDVTime:MARKer<x>:PEAK:LOWer

**Related Commands** CALCulate:FDVTime:MARKer<x>:PEAK:HIGHer

**Arguments** None

**Examples** CALCULATE: FDVTIME: MARKER1: PEAK: LOWER moves Marker 1 (M1) to the

next peak lower in amplitude on the trace.

### CALCulate:FDVTime:MARKer<x>:PEAK:RIGHt (No Query Form)

Moves the selected marker to the next peak to the right on the trace in the

Frequency deviation versus Time measurement.

**Conditions** Measurement views: Frequency deviation versus Time

**Group** Calculate commands

**Syntax** CALCulate:FDVTime:MARKer<x>:PEAK:RIGHt

**Arguments** None

**Examples** CALCULATE: FDVTIME: MARKER1: PEAK: RIGHT moves Marker 1 (M1) to the

next peak to the right on the trace.

### CALCulate:FDVTime:MARKer<x>:X[:TIME]

Sets or queries the horizontal position (time) of the selected marker in the

Frequency deviation versus Time measurement.

**Conditions** Measurement views: Frequency deviation versus Time

**Group** Calculate commands

Syntax CALCulate:FDVTime:MARKer<x>:X[:TIME] <value>

CALCulate:FDVTime:MARKer<x>:X[:TIME]?

**Related Commands** CALCulate:FDVTime:MARKer<x>:Y?

**Arguments** <value>::=<NRf> specifies the horizontal position of the marker.

Range: (analysis offset) to [(analysis offset) + (analysis length)].

Use the [SENSe]:DDEMod:TIMe:UNITs command to select the time unit:

symbols (default) or seconds.

**Examples** CALCULATE: FDVTIME: MARKER1: X:TIME 38.5 places Marker 1 (M1) at 38.5

symbols on the trace.

# CALCulate:FDVTime:MARKer<x>:Y? (Query Only)

Queries the marker amplitude of the selected marker in the Frequency deviation

versus Time measurement.

**Conditions** Measurement views: Frequency deviation versus Time

**Group** Calculate commands

**Syntax** CALCulate:FDVTime:MARKer<x>:Y?

**Related Commands** CALCulate:FDVTime:MARKer<x>:X[:TIME]

**Returns** <NRf> Marker amplitude of the selected marker in Hz.

**Examples** CALCULATE: FDVTIME: MARKER1: Y? might return -15.34E+6, indicating

Marker 1 (M1) is at -15.34 MHz.

# CALCulate:FVTime:MARKer<x>:DELTa:X? (Query Only)

Returns the delta marker time for the selected marker in the Frequency versus Time measurement.

\_\_\_\_\_

The parameter  $\langle x \rangle = 1$  to 4; MARKer0 (reference marker) is invalid. The specified marker must be activated using the CALCulate:MARKer:ADD

command.

**Conditions** Measurement views: Frequency versus Time

**Group** Calculate commands

Syntax CALCulate:FVTime:MARKer<x>:DELTa:X?

**Related Commands** CALCulate:FVTime:MARKer<x>:DELTa:Y?

**Arguments** None

**Returns** <NRf> Delta marker time for the selected marker.

**Examples** CALCULATE: FVTIME: MARKER1: DELTA: X? might return 120.0E-9, indicating

that the delta marker time is 120 ns.

## CALCulate:FVTime:MARKer<x>:DELTa:Y? (Query Only)

Returns the delta marker frequency for the selected marker in the Frequency versus Time measurement.

The parameter <x> = 1 to 4; MARKer0 (reference marker) is invalid. The specified marker must be activated using the CALCulate:MARKer:ADD command.

**Group** Calculate commands

Syntax CALCulate:FVTime:MARKer<x>:DELTa:Y?

**Related Commands** CALCulate:FVTime:MARKer<x>:DELTa:X?

**Arguments** None

**Returns** <NRf> Delta marker frequency for the selected marker in Hz.

**Examples** CALCULATE: FVTIME: MARKER1: DELTA: Y? might return 27.05E+3, indicating

that the delta marker frequency is 27.05 kHz.

# **CALCulate:FVTime:MARKer<x>:MAXimum (No Query Form)**

Moves the selected marker to the highest peak on the trace in the Frequency

versus Time measurement.

**Conditions** Measurement views: Frequency versus Time

**Group** Calculate commands

**Syntax** CALCulate:FVTime:MARKer<x>:MAXimum

**Arguments** None

**Examples** CALCULATE: FVTIME: MARKER1: MAXIMUM moves Marker 1 (M1) to the highest

peak on the trace.

# CALCulate:FVTime:MARKer<x>:PEAK:HIGHer (No Query Form)

Moves the selected marker to the next peak higher in amplitude on the Frequency versus Time trace.

**Group** Calculate commands

**Syntax** CALCulate:FVTime:MARKer<x>:PEAK:HIGHer

**Related Commands** CALCulate:FVTime:MARKer<x>:PEAK:LOWer

**Arguments** None

**Examples** CALCULATE: FVTIME: MARKER1: PEAK: HIGHER moves Marker 1 (M1) to the

next peak higher in amplitude on the trace.

# CALCulate:FVTime:MARKer<x>:PEAK:LEFT (No Query Form)

Moves the selected marker to the next peak to the left on the trace in the

Frequency versus Time measurement.

**Conditions** Measurement views: Frequency versus Time

**Group** Calculate commands

**Syntax** CALCulate:FVTime:MARKer<x>:PEAK:LEFT

**Related Commands** CALCulate:FVTime:MARKer<x>:PEAK:RIGHt

**Arguments** None

**Examples** CALCULATE: FVTIME: MARKER1: PEAK: LEFT moves Marker 1 (M1) to the next

peak to the left on the trace.

# CALCulate:FVTime:MARKer<x>:PEAK:LOWer (No Query Form)

Moves the selected marker to the next peak lower in amplitude on the Frequency versus Time trace.

**Group** Calculate commands

Syntax CALCulate:FVTime:MARKer<x>:PEAK:LOWer

**Related Commands** CALCulate:FVTime:MARKer<x>:PEAK:HIGHer

**Arguments** None

**Examples** CALCULATE: FVTIME: MARKER1: PEAK: LOWER moves Marker 1 (M1) to the next

peak lower in amplitude on the trace.

# CALCulate:FVTime:MARKer<x>:PEAK:RIGHt (No Query Form)

Moves the selected marker to the next peak to the right on the trace in the

Frequency versus Time measurement.

**Conditions** Measurement views: Frequency versus Time

**Group** Calculate commands

Syntax CALCulate:FVTime:MARKer<x>:PEAK:RIGHt

Related Commands CALCulate:FVTime:MARKer<x>:PEAK:LEFT

**Arguments** None

**Examples** CALCULATE: FVTIME: MARKER1: PEAK: RIGHT moves Marker 1 (M1) to the next

peak to the right on the trace.

#### CALCulate:FVTime:MARKer<x>:X

Sets or queries the horizontal position of the selected marker in the Frequency versus Time measurement.

**Group** Calculate commands

Syntax CALCulate:FVTime:MARKer<x>:X <value>

CALCulate:FVTime:MARKer<x>:X?

**Related Commands** CALCulate:FVTime:MARKer<x>:Y?

**Arguments** <value>::=<NRf> specifies the horizontal position of the marker.

Range: (analysis offset) to [(analysis offset) + (analysis length)].

**Examples** CALCULATE: FVTIME: MARKER1: X 1.5u places Marker 1 (M1) at 1.5 μs on

the trace.

**CALCulate:FVTime:MARKer<x>:Y? (Query Only)** 

Queries the marker amplitude of the selected marker in the Frequency versus

Time measurement.

**Conditions** Measurement views: Frequency versus Time

**Group** Calculate commands

**Syntax** CALCulate:FVTime:MARKer<x>:Y?

**Related Commands** CALCulate:FVTime:MARKer<x>:X

**Arguments** None

**Returns** <NRf> Marker amplitude of the selected marker in Hz.

**Examples** CALCULATE: FVTIME: MARKER1: Y? might return -15.34E+6, indicating Marker

1 (M1) is at -15.34 MHz.

# CALCulate:IQVTime:MARKer<x>:DELTa:X? (Query Only)

Returns the delta marker time for the selected marker in the RF I&Q versus Time measurement.

The parameter <x> = 1 to 4; MARKer0 (reference marker) is invalid. The specified marker must be activated using the CALCulate:MARKer:ADD command.

**Conditions** Measurement views: RF I&Q versus Time

**Group** Calculate commands

**Syntax** CALCulate:IQVTime:MARKer<x>:DELTa:X?

**Related Commands** CALCulate:IQVTime:MARKer<x>:DELTa:Y?

**Arguments** None

**Returns** <NRf> Delta marker time for the selected marker.

**Examples** CALCULATE: IQVTIME: MARKER1: DELTA: X? might return 120.0E-9, indicating

that the delta marker time is 120 ns.

### CALCulate:IQVTime:MARKer<x>:DELTa:Y? (Query Only)

Returns the delta marker amplitude for the selected marker in the RF I&Q versus Time measurement.

The parameter <x> = 1 to 4; MARKer0 (reference marker) is invalid. The specified marker must be activated using the CALCulate:MARKer:ADD command.

**Conditions** Measurement views: RF I&Q versus Time

**Group** Calculate commands

Syntax CALCulate:IQVTime:MARKer<x>:DELTa:Y?

**Related Commands** CALCulate:IQVTime:MARKer<x>:DELTa:X?

**Arguments** None

**Returns** <NRf> Delta marker amplitude for the selected marker in volts.

**Examples** CALCULATE: IQVTIME: MARKER1: DELTA: Y? might return -3.45E-3, indicating

that the delta marker amplitude is -3.45 mV.

## CALCulate:IQVTime:MARKer<x>:MAXimum (No Query Form)

Moves the selected marker to the highest peak on the trace in the RF I&Q versus

Time measurement.

**Conditions** Measurement views: RF I&Q versus Time

**Group** Calculate commands

**Syntax** CALCulate:IQVTime:MARKer<x>:MAXimum

**Arguments** None

**Examples** CALCULATE: IQVTIME: MARKER1: MAXIMUM moves Marker 1 (M1) to the highest

peak on the trace.

### CALCulate:IQVTime:MARKer<x>:PEAK:HIGHer (No Query Form)

Moves the selected marker to the next peak higher in amplitude on the RF I&Q

versus Time trace.

**Conditions** Measurement views: RF I&Q versus Time

**Group** Calculate commands

**Syntax** CALCulate:IQVTime:MARKer<x>:PEAK:HIGHer

**Related Commands** CALCulate:IQVTime:MARKer<x>:PEAK:LOWer

**Arguments** None

**Examples** CALCULATE: IQVTIME: MARKER1: PEAK: HIGHER moves Marker 1 (M1) to the

next peak higher in amplitude on the trace.

### CALCulate:IQVTime:MARKer<x>:PEAK:LEFT (No Query Form)

Moves the selected marker to the next peak to the left on the trace in the RF

I&Q versus Time measurement.

**Conditions** Measurement views: RF I&Q versus Time

**Group** Calculate commands

Syntax CALCulate:IQVTime:MARKer<x>:PEAK:LEFT

**Related Commands** CALCulate:IQVTime:MARKer<x>:PEAK:RIGHt

**Arguments** None

**Examples** CALCULATE: IQVTIME: MARKER1: PEAK: LEFT moves Marker 1 (M1) to the next

peak to the left on the trace.

### CALCulate:IQVTime:MARKer<x>:PEAK:LOWer (No Query Form)

Moves the selected marker to the next peak lower in amplitude on the RF I&Q

versus Time trace.

**Conditions** Measurement views: RF I&Q versus Time

**Group** Calculate commands

**Syntax** CALCulate:IQVTime:MARKer<x>:PEAK:LOWer

**Related Commands** CALCulate:IQVTime:MARKer<x>:PEAK:HIGHer

**Arguments** None

**Examples** CALCULATE:IQVTIME:MARKER1:PEAK:LOWER moves Marker 1 (M1) to the

next peak lower in amplitude on the trace.

### CALCulate:IQVTime:MARKer<x>:PEAK:RIGHt (No Query Form)

Moves the selected marker to the next peak to the right on the trace in the RF

I&Q versus Time measurement.

**Conditions** Measurement views: RF I&Q versus Time

**Group** Calculate commands

**Syntax** CALCulate:IQVTime:MARKer<x>:PEAK:RIGHt

**Related Commands** CALCulate:IQVTime:MARKer<x>:PEAK:LEFT

**Arguments** None

**Examples** CALCULATE: IQVTIME: MARKER1: PEAK: RIGHT moves Marker 1 (M1) to the

next peak to the right on the trace.

#### CALCulate:IQVTime:MARKer<x>:TRACe

Places the selected marker on the I or Q trace in the RF I&Q versus Time measurement. The query command returns which trace the selected marker

is placed on.

**Conditions** Measurement views: RF I&Q versus Time

**Group** Calculate commands

Syntax CALCulate:IQVTime:MARKer<x>:TRACe { TRACE1 | TRACE2 }

CALCulate:IQVTime:MARKer<x>:TRACe?

**Arguments** TRACE1 places the selected marker on the I trace.

TRACE2 places the selected marker on the Q trace.

**Examples** CALCULATE: IQVTIME: MARKER1: TRACE TRACE1 places Marker 1 (M1) on

the I trace.

### CALCulate:IQVTime:MARKer<x>:X

Sets or queries the horizontal position of the selected marker in the RF I&Q

versus Time measurement.

**Conditions** Measurement views: RF I&Q versus Time

**Group** Calculate commands

Syntax CALCulate:IQVTime:MARKer<x>:X <value>

CALCulate:IQVTime:MARKer<x>:X?

**Related Commands** CALCulate:IQVTime:MARKer<x>:Y?

**Arguments** <value>::=<NRf> specifies the horizontal position of the marker.

Range: (analysis offset) to [(analysis offset) + (analysis length)].

**Examples** CALCULATE: IQVTIME: MARKER1: X 1.5 us places Marker 1 (M1) at 1.5 μs on

the trace.

# CALCulate:IQVTime:MARKer<x>:Y? (Query Only)

Queries the marker amplitude of the selected marker in the RF I&Q versus Time

measurement.

**Conditions** Measurement views: RF I&Q versus Time

**Group** Calculate commands

**Syntax** CALCulate:IQVTime:MARKer<x>:Y?

**Related Commands** CALCulate:IQVTime:MARKer<x>:X

**Arguments** None

**Returns** <NRf> Marker amplitude of the selected marker in volts.

**Examples** CALCULATE: IQVTIME: MARKER1: Y? might return 25.803E-3, indicating

Marker 1 (M1) is at 25.803 mV.

# CALCulate:MARKer:ADD (No Query Form)

Adds a marker. Every execution of this command adds a marker from MR, then M1 to M4, sequentially.

**NOTE.** If all markers are already turned on, the error message "Cannot add another marker" (execution error -200) is returned.

**Conditions** Measurement views: All

**Group** Calculate commands

**Syntax** CALCulate:MARKer:ADD

Related Commands CALCulate:MARKer:AOFF, CALCulate:MARKer:DELete

**Arguments** None

**Examples** CALCULATE: MARKER: ADD adds a marker.

# **CALCulate:MARKer:AOFF (No Query Form)**

Turns off all markers.

**Conditions** Measurement views: All

Syntax CALCulate:MARKer:AOFF

Related Commands CALCulate:MARKer:ADD, CALCulate:MARKer:DELete

**Arguments** None

**Examples** CALCULATE: MARKER: AOFF turns off all markers.

## CALCulate: MARKer: DELete (No Query Form)

Deletes the last marker added.

**NOTE.** If all markers are turned off, the error message "Cannot delete another marker" (execution error -200) is returned.

**Conditions** Measurement views: All

**Group** Calculate commands

**Syntax** CALCulate:MARKer:DELete

Related Commands CALCulate: MARKer: ADD, CALCulate: MARKer: AOFF

**Arguments** None

**Examples** CALCULATE:MARKER:DELETE deletes the last marker added.

## CALCulate:MARKer:DENSity:EXCursion

Sets or queries the minimum excursion of DPX signal density, or how far the density (hit count for pixels) must be above the surrounding noise to be detected as a peak. This command is effective for the DPX bitmap trace.

For marker peak up and marker peak down operations, the signal is considered to be a peak if it exceeds the excursion and the threshold set by the CALCulate:MARKer:DENSity:THReshold command.

For marker peak left and marker peak right operations, the signal is considered to be a peak if it first exceeds the amplitude excursion set by CALCulate:MARKer:PEAK:EXCursion, the amplitude threshold set by CALCulate:MARKer:PEAK:THReshold, the density excursion set by CALCulate:MARKer:DENSity:EXCursion and the density threshold set by CALCulate:MARKer:DENSity:THReshold.

**Conditions** Measurement views: All

**Group** Calculate commands

Syntax CALCulate:MARKer:DENSity:EXCursion <number>

CALCulate:MARKer:DENSity:EXCursion?

**Related Commands** CALCulate:MARKer:DENSity:THReshold, CALCulate:MARKer:PEAK:

EXCursion, CALCulate:MARKer:PEAK:THReshold

**Arguments** <number>::=<NR1> specifies the minimum excursion density.

Range: 0 to 100%.

**Examples** CALCULATE: MARKER: DENSITY: EXCURSION 30 sets the minimum excursion

density to 30.

### CALCulate:MARKer:DENSity:SMOothing

Sets or queries the number of pixels squared for smoothing the DPX signal density. This command is effective for the DPX bitmap trace.

**Conditions** Measurement views: All

**Group** Calculate commands

Syntax CALCulate:MARKer:DENSity:SMOothing <number>

CALCulate: MARKer: DENSity: SMOothing?

**Arguments** <number>::=<NR1> specifies the number of pixels squared for smoothing the

DPX signal density. Range: 1 to 20.

**Examples** CALCULATE: MARKER: DENSITY: SMOOTHING 5 sets the smoothing number to 5.

## CALCulate: MARKer: DENSity: THReshold

Sets or queries the threshold of DPX signal density above which the density (hit count for pixels) is detected as a peak. This command is effective for the DPX

bitmap trace.

**Conditions** Measurement views: All

**Group** Calculate commands

Syntax CALCulate:MARKer:DENSity:THReshold <number>

CALCulate:MARKer:DENSity:THReshold?

**Related Commands** CALCulate:MARKer:DENSity:EXCursion

**Arguments** <number>::=<NR1> specifies the threshold density for detecting peaks.

Range: 0 to 100%.

**Examples** CALCULATE: MARKER: DENSITY: THRESHOLD 300 sets the threshold density to

300.

#### CALCulate: MARKer: MODE

Sets or queries the marker mode.

**Conditions** Measurement views: All

**Group** Calculate commands

Syntax CALCulate:MARKer:MODE { ABSolute | DELTa }

CALCulate:MARKer:MODE?

**Arguments** ABSolute selects the absolute marker mode, in which the marker readout

indicates the absolute value.

DELTa selects the delta marker mode, in which the marker readout indicates the relative value to the reference marker.

**Examples** CALCULATE: MARKER: MODE DELTA selects the delta marker mode.

#### CALCulate:MARKer:PEAK:EXCursion

Sets or queries the minimum excursion level (how far a signal must be above the surrounding noise to be detected as a peak). The signal is considered to be a peak if it exceeds the minimum excursion level and the threshold level set by the CALCulate:MARKer:PEAK:THReshold command.

**Conditions** Measurement views: All

**Group** Calculate commands

Syntax CALCulate:MARKer:PEAK:EXCursion <value>

CALCulate:MARKer:PEAK:EXCursion?

**Arguments** <value>::=<NRf> specifies the excursion level. Range: 0 to 100 dB.

**Examples** CALCULATE: MARKER: PEAK: EXCURSION 10 sets the excursion level to 10 dB.

#### CALCulate:MARKer:PEAK:THReshold

Sets or queries the threshold level above which a signal is detected as a peak.

**Conditions** Measurement views: All

**Group** Calculate commands

Syntax CALCulate:MARKer:PEAK:THReshold <value>

CALCulate:MARKer:PEAK:THReshold?

**Arguments** <value>::=<NRf> specifies the threshold level for detecting peaks.

Range: -170 to +130 dBm.

**Examples** CALCULATE: MARKER: PEAK: THRESHOLD -50 sets the threshold level to

-50 dBm.

### CALCulate:MCPower:MARKer<x>:DELTa:X? (Query Only)

Returns the delta marker frequency for the selected marker in the MCPR measurement.

The parameter <x> = 1 to 4; MARKer0 (reference marker) is invalid. The specified marker must be activated using the CALCulate:MARKer:ADD

command.

**Conditions** Measurement views: MCPR

**Group** Calculate commands

**Syntax** CALCulate:MCPower:MARKer<x>:DELTa:X?

**Related Commands** CALCulate:MCPower:MARKer<x>:DELTa:Y?

**Arguments** None

**Returns** <NRf> Delta marker frequency for the selected marker.

**Examples** CALCULATE: MCPOWER: MARKER1: DELTA: X? might return 1.28E+6, indicating

that the delta marker frequency is 1.28 MHz.

## CALCulate:MCPower:MARKer<x>:DELTa:Y? (Query Only)

Returns the delta marker amplitude for the selected marker in the MCPR measurement.

The parameter <x> = 1 to 4; MARKer0 (reference marker) is invalid. The specified marker must be activated using the CALCulate:MARKer:ADD command.

**Conditions** Measurement views: MCPR

Syntax CALCulate:MCPower:MARKer<x>:DELTa:Y?

**Related Commands** CALCulate:MCPower:MARKer<x>:DELTa:X?

**Arguments** None

**Returns** <NRf> Delta marker amplitude for the selected marker.

**Examples** CALCULATE: MCPOWER: MARKER1: DELTA: Y? might return 23.45, indicating that

the delta marker amplitude is 23.45 dB.

### **CALCulate:MCPower:MARKer<x>:MAXimum (No Query Form)**

Moves the selected marker to the highest peak on the trace in the MCPR measurement.

**Conditions** Measurement views: MCPR

**Group** Calculate commands

**Syntax** CALCulate:MCPower:MARKer<x>:MAXimum

**Arguments** None

**Examples** CALCULATE: MCPOWER: MARKER1: MAXIMUM moves Marker 1 (M1) to the highest

peak on the trace.

# CALCulate:MCPower:MARKer<x>:PEAK:LEFT (No Query Form)

Moves the selected marker to the next peak to the left on the trace in the MCPR

measurement.

**Conditions** Measurement views: MCPR

Syntax CALCulate:MCPower:MARKer<x>:PEAK:LEFT

**Related Commands** CALCulate:MCPower:MARKer<x>:PEAK:RIGHt

**Arguments** None

**Examples** CALCULATE:MCPOWER:MARKER1:PEAK:LEFT moves Marker 1 (M1) to the next

peak to the left on the trace.

# CALCulate:MCPower:MARKer<x>:PEAK:RIGHt (No Query Form)

Moves the selected marker to the next peak to the right on the trace in the MCPR

measurement.

**Conditions** Measurement views: MCPR

**Group** Calculate commands

Syntax CALCulate:MCPower:MARKer<x>:PEAK:RIGHt

**Related Commands** CALCulate:MCPower:MARKer<x>:PEAK:LEFT

**Arguments** None

**Examples** CALCULATE:MCPOWER:MARKER1:PEAK:RIGHT moves Marker 1 (M1) to the

next peak to the right on the trace.

#### CALCulate:MCPower:MARKer<x>:X

Sets or queries the horizontal position of the selected marker in the MCPR

measurement.

**Conditions** Measurement views: MCPR

Syntax CALCulate:MCPower:MARKer<x>:X <value>

CALCulate:MCPower:MARKer<x>:X?

**Related Commands** CALCulate:MCPower:MARKer<x>:Y?

**Arguments** <value>::=<NRf> specifies the horizontal position of the marker.

Range: Start to Stop frequency (left to right edge of the horizontal axis).

Using an out-of-range value causes an execution error (-222, "Data out of range").

**Examples** CALCULATE: MCPOWER: MARKER1: X 800MHz places Marker 1 (M1) at 800 MHz

on the trace.

## CALCulate:MCPower:MARKer<x>:Y? (Query Only)

Queries the marker amplitude of the selected marker in the MCPR measurement.

**Conditions** Measurement views: MCPR

**Group** Calculate commands

**Syntax** CALCulate:MCPower:MARKer<x>:Y?

**Related Commands** CALCulate:MCPower:MARKer<x>:X

**Arguments** None

**Returns** <NRf> Marker amplitude of the selected marker.

**Examples** CALCULATE:MCPOWER:MARKER1:Y? might return -34.28, indicating Marker 1

(M1) is at -34.28 dBm.

# CALCulate:MERRor:MARKer<x>:DELTa:X? (Query Only)

Returns the delta marker time for the selected marker in the Magnitude error versus Time measurement.

The parameter  $\langle x \rangle = 1$  to 4; MARKer0 (reference marker) is invalid. The specified marker must be activated using the CALCulate:MARKer:ADD

command.

**Conditions** Measurement views: Magnitude error versus Time

**Group** Calculate commands

Syntax CALCulate:MERRor:MARKer<x>:DELTa:X?

**Related Commands** CALCulate:MERRor:MARKer<x>:DELTa:Y?

**Arguments** None

**Returns** <NRf> Delta marker time for the selected marker.

The unit can be changed by the [SENSe]:DDEMod:TIMe:UNITs command.

**Examples** CALCULATE: MERROR: MARKER1: DELTA: X? might return 9.52, indicating that

the delta marker time is 9.52 symbols.

# CALCulate:MERRor:MARKer<x>:DELTa:Y? (Query Only)

Returns the delta marker amplitude for the selected marker in the Magnitude error versus Time measurement.

The parameter <x> = 1 to 4; MARKer0 (reference marker) is invalid. The specified marker must be activated using the CALCulate:MARKer:ADD command.

**Conditions** Measurement views: Magnitude error versus Time

**Group** Calculate commands

**Syntax** CALCulate:MERRor:MARKer<x>:DELTa:Y?

**Related Commands** CALCulate:MERRor:MARKer<x>:DELTa:X?

**Returns** <NRf> Delta marker amplitude for the selected marker in percent (%).

**Examples** CALCULATE: MERROR: MARKER1: DELTA: Y? might return 3.84, indicating that

the delta marker amplitude is 3.84%.

### CALCulate:MERRor:MARKer<x>:MAXimum (No Query Form)

Moves the selected marker to the highest peak on the trace in the Magnitude

error versus Time measurement.

**Conditions** Measurement views: Magnitude error versus Time

**Group** Calculate commands

Syntax CALCulate:MERRor:MARKer<x>:MAXimum

**Arguments** None

**Examples** CALCULATE: MERROR: MARKER1: MAXIMUM moves Marker 1 (M1) to the highest

peak on the trace.

### CALCulate:MERRor:MARKer<x>:PEAK:HIGHer (No Query Form)

Moves the selected marker to the next peak higher in amplitude on the Magnitude

error versus Time trace.

**Conditions** Measurement views: Magnitude error versus Time

**Group** Calculate commands

**Syntax** CALCulate:MERRor:MARKer<x>:PEAK:HIGHer

**Related Commands** CALCulate:MERRor:MARKer<x>:PEAK:LOWer

**Examples** CALCULATE: MERROR: MARKER1: PEAK: HIGHER moves Marker 1 (M1) to the

next peak higher in amplitude on the trace.

# CALCulate:MERRor:MARKer<x>:PEAK:LEFT (No Query Form)

Moves the selected marker to the next peak to the left on the trace in the

Magnitude error versus Time measurement.

**Conditions** Measurement views: Magnitude error versus Time

**Group** Calculate commands

Syntax CALCulate:MERRor:MARKer<x>:PEAK:LEFT

**Related Commands** CALCulate:MERRor:MARKer<x>:PEAK:RIGHt

**Arguments** None

**Examples** CALCULATE: MERROR: MARKER1: PEAK: LEFT moves Marker 1 (M1) to the next

peak to the left on the trace.

### CALCulate:MERRor:MARKer<x>:PEAK:LOWer (No Query Form)

Moves the selected marker to the next peak lower in amplitude on the Magnitude

error versus Time trace.

**Conditions** Measurement views: Magnitude error versus Time

**Group** Calculate commands

Syntax CALCulate:MERRor:MARKer<x>:PEAK:LOWer

**Related Commands** CALCulate:MERRor:MARKer<x>:PEAK:HIGHer

**Examples** CALCULATE:MERROR:MARKER1:PEAK:LOWER moves Marker 1 (M1) to the next

peak lower in amplitude on the trace.

### CALCulate:MERRor:MARKer<x>:PEAK:RIGHt (No Query Form)

Moves the selected marker to the next peak to the right on the trace in the

Magnitude error versus Time measurement.

**Conditions** Measurement views: Magnitude error versus Time

**Group** Calculate commands

Syntax CALCulate:MERRor:MARKer<x>:PEAK:RIGHt

**Related Commands** CALCulate:MERRor:MARKer<x>:PEAK:LEFT

**Arguments** None

**Examples** CALCULATE: MERROR: MARKER1: PEAK: RIGHT moves Marker 1 (M1) to the next

peak to the right on the trace.

#### CALCulate:MERRor:MARKer<x>:X

Sets or queries the horizontal position of the selected marker in the Magnitude

error versus Time measurement.

**Conditions** Measurement views: Magnitude error versus Time

**Group** Calculate commands

Syntax CALCulate:MERRor:MARKer<x>:X <value>

CALCulate:MERRor:MARKer<x>:X?

**Arguments** <value>::=<NRf> specifies the horizontal position of the marker.

Range: (analysis offset) to [(analysis offset) + (analysis length)].

The unit can be changed by the [SENSe]:DDEMod:TIMe:UNITs command.

**Examples** CALCULATE: MERROR: MARKER1: X 1.5u places Marker 1 (M1) at 1.5 μs on

the trace.

### **CALCulate:MERRor:MARKer<x>:Y? (Query Only)**

Queries the marker amplitude of the selected marker in the Magnitude error

versus Time measurement.

**Conditions** Measurement views: Magnitude error versus Time

**Group** Calculate commands

Syntax CALCulate:MERRor:MARKer<x>:Y?

**Related Commands** CALCulate:MERRor:MARKer<x>:X

**Arguments** None

**Returns** <NRf> Marker amplitude of the selected marker in percent (%).

**Examples** CALCULATE: MERROR: MARKER1: Y? might return 5.34, indicating Marker 1

(M1) is at 5.34%.

### CALCulate:OBWidth:MARKer<x>:DELTa:X? (Query Only)

Returns the delta marker frequency for the selected marker in the Occupied Bandwidth measurement.

The parameter <x> = 1 to 4; MARKer0 (reference marker) is invalid. The specified marker must be activated using the CALCulate:MARKer:ADD command.

**Conditions** Measurement views: Occupied Bandwidth

Syntax CALCulate:OBWidth:MARKer<x>:DELTa:X?

**Related Commands** CALCulate:OBWidth:MARKer<x>:DELTa:Y?

**Arguments** None

**Returns** <NRf> Delta marker frequency for the selected marker.

**Examples** CALCULATE: OBWIDTH: MARKER1: DELTA: X? might return 1.28E+6, indicating

that the delta marker frequency is 1.28 MHz.

### CALCulate:OBWidth:MARKer<x>:DELTa:Y? (Query Only)

Returns the delta marker amplitude for the selected marker in the Occupied Bandwidth measurement.

The parameter  $\langle x \rangle = 1$  to 4; MARKer0 (reference marker) is invalid. The specified marker must be activated using the CALCulate:MARKer:ADD command.

**Conditions** Measurement views: Occupied Bandwidth

**Group** Calculate commands

**Syntax** CALCulate:OBWidth:MARKer<x>:DELTa:Y?

**Related Commands** CALCulate:OBWidth:MARKer<x>:DELTa:X?

**Arguments** None

**Returns** <NRf> Delta marker amplitude for the selected marker.

**Examples** CALCULATE: OBWIDTH: MARKER1: DELTA: Y? might return 23.45, indicating that

the delta marker amplitude is 23.45 dB.

# CALCulate:OBWidth:MARKer<x>:MAXimum (No Query Form)

Moves the selected marker to the highest peak on the trace in the Occupied

Bandwidth measurement.

**Conditions** Measurement views: Occupied Bandwidth

Calculate commands Group

CALCulate:OBWidth:MARKer<x>:MAXimum **Syntax** 

**Arguments** None

**Examples** CALCULATE: OBWIDTH: MARKER1: MAXIMUM moves Marker 1 (M1) to the highest

peak on the trace.

# CALCulate:OBWidth:MARKer<x>:PEAK:HIGHer (No Query Form)

Moves the selected marker to the next peak higher in amplitude on the

Occupied Bandwidth trace.

**Conditions** Measurement views: Occupied Bandwidth

Calculate commands Group

CALCulate:OBwidth:MARKer<x>:PEAK:HIGHer **Syntax** 

**Related Commands** CALCulate:OBWidth:MARKer<x>:PEAK:LOWer

> None **Arguments**

**Examples** CALCULATE: OBWIDTH: MARKER1: PEAK: HIGHER moves Marker 1 (M1) to the

next peak higher in amplitude on the trace.

# CALCulate:OBWidth:MARKer<x>:PEAK:LEFT (No Query Form)

Moves the selected marker to the next peak to the left on the trace in the Occupied

Bandwidth measurement.

**Conditions** Measurement views: Occupied Bandwidth

**Group** Calculate commands

**Syntax** CALCulate:OBWidth:MARKer<x>:PEAK:LEFT

**Related Commands** CALCulate:OBWidth:MARKer<x>:PEAK:RIGHt

**Arguments** None

**Examples** CALCULATE:OBWIDTH:MARKER1:PEAK:LEFT moves Marker 1 (M1) to the next

peak to the left on the trace.

### CALCulate:OBWidth:MARKer<x>:PEAK:LOWer (No Query Form)

Moves the selected marker to the next peak lower in amplitude on the

Occupied Bandwidth trace.

**Conditions** Measurement views: Occupied Bandwidth

**Group** Calculate commands

**Syntax** CALCulate:OBWidth:MARKer<x>:PEAK:LOWer

Related Commands CALCulate:OBWidth:MARKer<x>:PEAK:HIGHer

**Arguments** None

**Examples** CALCULATE: OBWIDTH: MARKER1: PEAK: LOWER moves Marker 1 (M1) to the

next peak lower in amplitude on the trace.

# CALCulate:OBWidth:MARKer<x>:PEAK:RIGHt (No Query Form)

Moves the selected marker to the next peak to the right on the trace in the Occupied Bandwidth measurement.

**Conditions** Measurement views: Occupied Bandwidth

**Group** Calculate commands

Syntax CALCulate:OBWidth:MARKer<x>:PEAK:RIGHt

Related Commands CALCulate: OBWidth: MARKer < x >: PEAK: LEFT

**Arguments** None

**Examples** CALCULATE:OBWIDTH:MARKER1:PEAK:RIGHT moves Marker 1 (M1) to the

next peak to the right on the trace.

### CALCulate:OBWidth:MARKer<x>[:SET]:CENTer (No Query Form)

Sets the center frequency to the value at the marker position in the Occupied Bandwidth measurement.

**Conditions** Measurement views: Occupied Bandwidth

**Group** Calculate commands

**Syntax** CALCulate:OBWidth:MARKer<x>[:SET]:CENTer

**Arguments** None

**Examples** CALCULATE:OBWIDTH:MARKER1:SET:CENTER sets the center frequency to the

value at the Marker 1 position.

#### CALCulate:OBWidth:MARKer<x>:X

Sets or queries the horizontal position of the selected marker in the Occupied

Bandwidth measurement.

**Conditions** Measurement views: Occupied Bandwidth

**Group** Calculate commands

Syntax CALCulate:OBWidth:MARKer<x>:X <value>

CALCulate:OBWidth:MARKer<x>:X?

**Related Commands** CALCulate:OBWidth:MARKer<x>:Y?

**Arguments** <value>::=<NRf> specifies the horizontal position of the marker.

Range: Start to Stop frequency (left to right edge of the horizontal axis).

Using an out-of-range value causes an execution error (-222, "Data out of range").

**Examples** CALCULATE:OBWIDTH:MARKER1:X 800MHz places Marker 1 (M1) at 800 MHz

on the trace.

# CALCulate:OBWidth:MARKer<x>:Y? (Query Only)

Queries the marker amplitude of the selected marker in the Occupied Bandwidth

measurement.

**Conditions** Measurement views: Occupied Bandwidth

**Group** Calculate commands

**Syntax** CALCulate:OBwidth:MARKer<x>:Y?

**Related Commands** CALCulate:OBWidth:MARKer<x>:X

**Arguments** None

**Returns** <NRf> Marker amplitude of the selected marker.

**Examples** CALCULATE:OBWIDTH:MARKER1:Y? might return -34.28 indicating Marker 1

(M1) is at -34.28 dBm.

# CALCulate:PERRor:MARKer<x>:DELTa:X? (Query Only)

Returns the delta marker time for the selected marker in the Phase error versus Time measurement.

The parameter <x> = 1 to 4; MARKer0 (reference marker) is invalid. The specified marker must be activated using the CALCulate:MARKer:ADD command.

**Conditions** Measurement views: Phase error versus Time

**Group** Calculate commands

Syntax CALCulate:PERRor:MARKer<x>:DELTa:X?

**Related Commands** CALCulate:PERRor:MARKer<x>:DELTa:Y?

**Arguments** None

**Returns** <NRf> Delta marker time for the selected marker.

The unit can be changed by the [SENSe]:DDEMod:TIMe:UNITs command.

**Examples** CALCULATE: PERROR: MARKER1: DELTA: X? might return 9.52, indicating that

the delta marker time is 9.52 symbols.

## CALCulate:PERRor:MARKer<x>:DELTa:Y? (Query Only)

Returns the delta marker phase for the selected marker in the Phase error versus Time measurement.

The parameter <x> = 1 to 4; MARKer0 (reference marker) is invalid. The specified marker must be activated using the CALCulate:MARKer:ADD command.

**Conditions** Measurement views: Phase error versus Time

Syntax CALCulate:PERRor:MARKer<x>:DELTa:Y?

**Related Commands** CALCulate:PERRor:MARKer<x>:DELTa:X?

**Arguments** None

**Returns** <NRf> Delta marker phase for the selected marker in degrees.

**Examples** CALCULATE: PERROR: MARKER1: DELTA: Y? might return -7.93, indicating that

the delta marker phase is -7.93 °.

# **CALCulate:PERRor:MARKer<x>:MAXimum (No Query Form)**

Moves the selected marker to the highest peak on the trace in the Phase error versus Time measurement.

**Conditions** Measurement views: Phase error versus Time

**Group** Calculate commands

Syntax CALCulate:PERRor:MARKer<x>:MAXimum

**Arguments** None

**Examples** CALCULATE: PERROR: MARKER1: MAXIMUM moves Marker 1 (M1) to the highest

peak on the trace.

# **CALCulate:PERRor:MARKer<x>:PEAK:HIGHer (No Query Form)**

Moves the selected marker to the next peak higher in amplitude on the Phase

error versus Time trace.

**Conditions** Measurement views: Phase error versus Time

Syntax CALCulate:PERRor:MARKer<x>:PEAK:HIGHer

**Related Commands** CALCulate:PERRor:MARKer<x>:PEAK:LOWer

**Arguments** None

**Examples** CALCULATE: PERROR: MARKER1: PEAK: HIGHER moves Marker 1 (M1) to the

next peak higher in amplitude on the trace.

# CALCulate:PERRor:MARKer<x>:PEAK:LEFT (No Query Form)

Moves the selected marker to the next peak to the left on the trace in the Phase

error versus Time measurement.

**Conditions** Measurement views: Phase error versus Time

**Group** Calculate commands

Syntax CALCulate:PERRor:MARKer<x>:PEAK:LEFT

Related Commands CALCulate:PERRor:MARKer<x>:PEAK:RIGHt

**Arguments** None

**Examples** CALCULATE: PERROR: MARKER1: PEAK: LEFT moves Marker 1 (M1) to the next

peak to the left on the trace.

# CALCulate:PERRor:MARKer<x>:PEAK:LOWer (No Query Form)

Moves the selected marker to the next peak lower in amplitude on the Phase

error versus Time trace.

**Conditions** Measurement views: Phase error versus Time

Syntax CALCulate:PERRor:MARKer<x>:PEAK:LOWer

**Related Commands** CALCulate:PERRor:MARKer<x>:PEAK:HIGHer

**Arguments** None

**Examples** CALCULATE: PERROR: MARKER1: PEAK: LOWER moves Marker 1 (M1) lower in

amplitude to the next peak on the trace.

# CALCulate:PERRor:MARKer<x>:PEAK:RIGHt (No Query Form)

Moves the selected marker to the next peak to the right on the trace in the Phase

error versus Time measurement.

**Conditions** Measurement views: Phase error versus Time

**Group** Calculate commands

**Syntax** CALCulate:PERRor:MARKer<x>:PEAK:RIGHt

**Related Commands** CALCulate:PERRor:MARKer<x>:PEAK:LEFT

**Arguments** None

**Examples** CALCULATE: PERROR: MARKER1: PEAK: RIGHT moves Marker 1 (M1) to the next

peak to the right on the trace.

### CALCulate:PERRor:MARKer<x>:X

Sets or queries the horizontal position of the selected marker in the Phase error

versus Time measurement.

**Conditions** Measurement views: Phase error versus Time

Syntax CALCulate:PERRor:MARKer<x>:X <value>

CALCulate:PERRor:MARKer<x>:X?

**Arguments** <value>::=<NRf> specifies the horizontal position of the marker.

Range: (analysis offset) to [(analysis offset) + (analysis length)].

The unit can be changed by the [SENSe]:DDEMod:TIMe:UNITs command.

**Examples** CALCULATE: PERROR: MARKER1: X 1.5u places Marker 1 (M1) at 1.5 μs on

the trace.

# CALCulate:PERRor:MARKer<x>:Y? (Query Only)

Queries the marker amplitude of the selected marker in the Phase error versus

Time measurement.

**Conditions** Measurement views: Phase error versus Time

**Group** Calculate commands

Syntax CALCulate:PERRor:MARKer<x>:Y?

**Related Commands** CALCulate:PERRor:MARKer<x>:X

**Arguments** None

**Returns** <NRf> Marker amplitude of the selected marker in degrees.

**Examples** CALCULATE: PERROR: MARKER1: Y? might return 21.04, indicating Marker 1

(M1) is at 21.04 °.

# **CALCulate:PHVTime:MARKer<x>:DELTa:X? (Query Only)**

Returns the delta marker time for the selected marker in the Phase versus Time measurement.

The parameter <x> = 1 to 4; MARKer0 (reference marker) is invalid. The specified marker must be activated using the CALCulate:MARKer:ADD command.

**Conditions** Measurement views: Phase versus Time

**Group** Calculate commands

**Syntax** CALCulate:PHVTime:MARKer<x>:DELTa:X?

**Related Commands** CALCulate:PHVTime:MARKer<x>:DELTa:Y?

**Arguments** None

**Returns** <NRf> Delta marker time for the selected marker.

**Examples** CALCULATE: PHVTIME: MARKER1: DELTA: X? might return 38.0E-9, indicating

that the delta marker time is 38.0 ns.

## CALCulate:PHVTime:MARKer<x>:DELTa:Y? (Query Only)

Returns the delta marker phase for the selected marker in the Phase versus Time measurement.

The parameter  $\langle x \rangle = 1$  to 4; MARKer0 (reference marker) is invalid. The specified marker must be activated using the CALCulate:MARKer:ADD

command.

**Conditions** Measurement views: Phase versus Time

**Group** Calculate commands

**Syntax** CALCulate:PHVTime:MARKer<x>:DELTa:Y?

**Related Commands** CALCulate:PHVTime:MARKer<x>:DELTa:X?

**Returns** <NRf> Delta marker phase for the selected marker in degrees.

**Examples** CALCULATE: PHVTIME: MARKER1: DELTA: Y? might return 162.38, indicating

that the delta marker phase is 162.38 °.

### CALCulate:PHVTime:MARKer<x>:MAXimum (No Query Form)

Moves the selected marker to the highest peak on the trace in the Phase versus

Time measurement.

**Conditions** Measurement views: Phase versus Time

**Group** Calculate commands

**Syntax** CALCulate:PHVTime:MARKer<x>:MAXimum

**Arguments** None

**Examples** CALCULATE: PHVTIME: MARKER1: MAXIMUM moves Marker 1 (M1) to the highest

peak on the trace.

## CALCulate:PHVTime:MARKer<x>:PEAK:HIGHer (No Query Form)

Moves the selected marker to the next peak higher in amplitude on the Phase

versus Time trace.

**Conditions** Measurement views: Phase versus Time

**Group** Calculate commands

**Syntax** CALCulate:PHVTime:MARKer<x>:PEAK:HIGHer

**Related Commands** CALCulate:PHVTime:MARKer<x>:PEAK:LOWer

**Examples** CALCULATE: PHVTIME: MARKER1: PEAK: HIGHER moves Marker 1 (M1) to the

next peak higher in amplitude on the trace.

**CALCulate:PHVTime:MARKer<x>:PEAK:LEFT (No Query Form)** 

Moves the selected marker to the next peak to the left on the trace in the Phase

versus Time measurement.

**Conditions** Measurement views: Phase versus Time

**Group** Calculate commands

**Syntax** CALCulate:PHVTime:MARKer<x>:PEAK:LEFT

**Related Commands** CALCulate:PHVTime:MARKer<x>:PEAK:RIGHt

**Arguments** None

**Examples** CALCULATE: PHVTIME: MARKER1: PEAK: LEFT moves Marker 1 (M1) to the next

peak to the left on the trace.

CALCulate:PHVTime:MARKer<x>:PEAK:LOWer (No Query Form)

Moves the selected marker to the next peak lower in amplitude on the Phase

versus Time trace.

**Conditions** Measurement views: Phase versus Time

**Group** Calculate commands

**Syntax** CALCulate:PHVTime:MARKer<x>:PEAK:LOWer

Related Commands CALCulate:PHVTime:MARKer<x>:PEAK:HIGHer

**Examples** CALCULATE: PHVTIME: MARKER1: PEAK: LOWER moves Marker 1 (M1) to the

next peak lower in amplitude on the trace.

# CALCulate:PHVTime:MARKer<x>:PEAK:RIGHt (No Query Form)

Moves the selected marker to the next peak to the right on the trace in the Phase

versus Time measurement.

**Conditions** Measurement views: Phase versus Time

**Group** Calculate commands

Syntax CALCulate:PHVTime:MARKer<x>:PEAK:RIGHt

Related Commands CALCulate:PHVTime:MARKer<x>:PEAK:LEFT

**Arguments** None

**Examples** CALCULATE: PHVTIME: MARKER1: PEAK: RIGHT moves Marker 1 (M1) to the

next peak to the right on the trace.

### CALCulate:PHVTime:MARKer<x>:X

Sets or queries the horizontal position of the selected marker in the Phase versus

Time measurement.

**Conditions** Measurement views: Phase versus Time

**Group** Calculate commands

Syntax CALCulate:PHVTime:MARKer<x>:X <value>

CALCulate: PHVTime: MARKer < x > : X?

**Related Commands** CALCulate:PHVTime:MARKer<x>:Y?

**Arguments** <value>::=<NRf> specifies the horizontal position of the marker.

Range: (analysis offset) to [(analysis offset) + (analysis length)].

**Examples** CALCULATE: PHVTIME: MARKER1: X 1.5US places Marker 1 (M1) at 1.5 μs on

the trace.

# **CALCulate:PHVTime:MARKer<x>:Y? (Query Only)**

Queries the marker amplitude of the selected marker in the Phase versus Time

measurement.

**Conditions** Measurement views: Phase versus Time

**Group** Calculate commands

**Syntax** CALCulate:PHVTime:MARKer<x>:Y?

**Related Commands** CALCulate:PHVTime:MARKer<x>:X

**Arguments** None

**Returns** <NRf> Marker amplitude of the selected marker in degrees.

**Examples** CALCULATE: PHVTIME: MARKER1: Y? might return -18.435, indicating Marker 1

(M1) is at -18.435 °.

### CALCulate:PULSe:STATistics:FFT:INDicator:X

Sets or queries the frequency in Hz for the X indicator. This command is valid

when DISPlay:PULSe:STATistics:PLOT is set to FFT.

**Conditions** Measurement views: Pulse statistics

**Group** Calculate commands

Syntax CALCulate:PULSe:STATistics:FFT:INDicator:X <value>

CALCulate: PULSe: STATistics: FFT: INDicator: X?

**Related Commands** CALCulate:PULSe:STATistics:FFT:INDicator:Y?

**Arguments** <value>::=<NRf> specifies the indicator X value in Hz.

**Examples** CALCULATE: PULSE: STATISTICS: FFT: INDICATOR: X 1000 sets the FFT

indicator X value to 1 kHz.

# CALCulate:PULSe:STATistics:FFT:INDicator:Y? (Query Only)

Returns the frequency level in dB for the Y indicator. This command is valid

when DISPlay:PULSe:STATistics:PLOT is set to FFT.

**Conditions** Measurement views: Pulse statistics

**Group** Calculate commands

Syntax CALCulate:PULSe:STATistics:FFT:INDicator:Y?

Related Commands CALCulate: PULSe: STATistics: FFT: INDicator: X

**Returns** <NRf> the indicator Y value in dB.

Examples CALCULATE: PULSE: STATISTICS: FFT: INDICATOR: Y? might return -34.5

indicating that the FFT indicator is at -34.5 dB.

### CALCulate:PULSe:STATistics:HISTogram:INDicator:X

Sets or queries the histogram indicator X value. This command is valid when

DISPlay:PULSe:STATistics:PLOT is set to histogram.

**Conditions** Measurement views: Pulse statistics

**Group** Calculate commands

Syntax CALCulate:PULSe:STATistics:HISTogram:INDicator:X <value>

CALCulate: PULSe: STATistics: HISTogram: INDicator: X?

**Related Commands** CALCulate:PULSe:STATistics:HISTogram:INDicator:Y?

**Arguments** <value>::=<NRf> specifies the indicator X value.

**Examples** CALCULATE: PULSE: STATISTICS: HISTOGRAM: INDICATOR: X 0.3 sets the

histogram indicator X value to 0.3.

### CALCulate:PULSe:STATistics:HISTogram:INDicator:Y? (Query Only)

Queries the Histogram indicator Y value. This command is valid when

DISPlay:PULSe:STATistics:PLOT is set to Histogram.

**Conditions** Measurement views: Pulse statistics

**Group** Calculate commands

**Syntax** CALCulate:PULSe:STATistics:HISTogram:INDicator:Y?

Related Commands CALCulate: PULSe: STATistics: HISTogram: INDicator: X

**Returns** <NRf> indicates the indicator Y value.

**Examples** CALCULATE:PULSE:STATISTICS:HISTOGRAM:INDICATOR:Y? might return

20 to indicate 20 counts in the histogram bin.

### CALCulate:PULSe:STATistics:MARKer<x>:DELTa:X? (Query Only)

Returns the delta marker time for the selected marker on the pulse trace. This command is valid when DISPlay:PULSe:STATistics:PLOT is set to Time Trend.

The parameter <x> = 1 to 4; MARKer0 (reference marker) is invalid. The specified marker must be activated using the CALCulate:MARKer:ADD command.

**Conditions** Measurement views: Pulse statistics

**Group** Calculate commands

Syntax CALCulate:PULSe:STATistics:MARKer<x>:DELTa:X?

Related Commands DISPlay:PULSe:STATistics:PLOT

CALCulate:PULSe:STATistics:MARKer<x>:DELTa:Y?

**Returns** <NRf> Delta marker time in seconds for the selected marker.

**Examples** CALCULATE: PULSE: STATISTICS: MARKER1: DELTA: X? might return 3.01e-3,

indicating that the delta marker time is 3.01 ms.

## CALCulate:PULSe:STATistics:MARKer<x>:DELTa:Y? (Query Only)

Returns the delta marker amplitude for the selected marker on the pulse trace. This command is valid when DISPlay:PULSe:STATistics:PLOT is set to Time Trend.

The parameter <x> = 1 to 4; MARKer0 (reference marker) is invalid. The specified marker must be activated using the CALCulate:MARKer:ADD command.

communa.

**Conditions** Measurement views: Pulse statistics

**Group** Calculate commands

**Syntax** CALCulate:PULSe:STATistics:MARKer<x>:DELTa:Y?

Related Commands DISPlay:PULSe:STATistics:PLOT

CALCulate:PULSe:STATistics:MARKer<x>:DELTa:X?

**Returns** <NRf> Delta marker amplitude for the selected marker, in the unit of the current

measurement.

**Examples** CALCULATE: PULSE: STATISTICS: MARKER1: DELTA: Y? might return 2.345,

indicating that the delta marker amplitude is 2.345 dB.

### CALCulate:PULSe:STATistics:MARKer<x>:MAXimum (No Query Form)

Moves the selected marker to the highest peak on the pulse statistics trace. This command is valid when DISPlay:PULSe:STATistics:PLOT is set to Time Trend.

**Conditions** Measurement views: Pulse statistics

Syntax CALCulate:PULSe:STATistics:MARKer<x>:MAXimum

**Arguments** None

**Examples** CALCULATE: PULSE: STATISTICS: MARKER1: MAXIMUM moves Marker 1 (M1) to

the highest peak on the trace.

### CALCulate:PULSe:STATistics:MARKer<x>:PEAK:HIGHer (No Query Form)

Moves the selected marker to the next peak higher in amplitude on the pulse statistics trace. This command is valid when DISPlay:PULSe:STATistics:PLOT is set to Time Trend.

**Conditions** Measurement views: Pulse statistics

**Group** Calculate commands

Syntax CALCulate:PULSe:STATistics:MARKer<x>:PEAK:HIGHer

**Related Commands** CALCulate:PULSe:STATistics:MARKer<x>:PEAK:LOWer

**Arguments** None

**Examples** CALCULATE: PULSE: STATISTICS: MARKER1: PEAK: HIGHER moves Marker 1

(M1) to the next peak higher in amplitude on the trace.

# CALCulate:PULSe:STATistics:MARKer<x>:PEAK:LEFT (No Query Form)

Moves the selected marker to the next peak to the left on the pulse statistics trace. This command is valid when DISPlay:PULSe:STATistics:PLOT is set to Time Trend.

**Conditions** Measurement views: Pulse statistics

**Group** Calculate commands

Syntax CALCulate:PULSe:STATistics:MARKer<x>:PEAK:LEFT

**Related Commands** CALCulate:PULSe:STATistics:MARKer<x>:PEAK:RIGHt

**Arguments** None

**Examples** CALCULATE: PULSE: STATISTICS: MARKER1: PEAK: LEFT moves Marker 1

(M1) to the next peak to the left on the trace.

### CALCulate:PULSe:STATistics:MARKer<x>:PEAK:LOWer (No Query Form)

Moves the selected marker to the next peak lower in amplitude on the pulse statistics trace. This command is valid when DISPlay:PULSe:STATistics:PLOT is set to Time Trend.

**Conditions** Measurement views: Pulse statistics

**Group** Calculate commands

Syntax CALCulate:PULSe:STATistics:MARKer<x>:PEAK:LOWer

**Related Commands** CALCulate:PULSe:STATistics:MARKer<x>:PEAK:HIGHer

**Arguments** None

**Examples** CALCULATE: PULSE: STATISTICS: MARKER1: PEAK: LOWER moves Marker 1

(M1) to the next peak lower in amplitude on the trace.

# CALCulate:PULSe:STATistics:MARKer<x>:PEAK:RIGHt (No Query Form)

Moves the selected marker to the next peak to the right on the pulse statistics trace. This command is valid when DISPlay:PULSe:STATistics:PLOT is set to Time Trend.

**Conditions** Measurement views: Pulse statistics

**Group** Calculate commands

**Syntax** CALCulate:PULSe:STATistics:MARKer<x>:PEAK:RIGHt

Related Commands CALCulate:PULSe:STATistics:MARKer<x>:PEAK:LEFT

**Arguments** None

**Examples** CALCULATE: PULSE: STATISTICS: MARKER1: PEAK: RIGHT moves Marker 1

(M1) to the next peak to the right on the trace.

### CALCulate:PULSe:STATistics:MARKer<x>:X

Sets or queries the horizontal position of the selected marker in the pulse statistics view. This command is valid when DISPlay:PULSe:STATistics:PLOT is set to Time Trend.

**Conditions** Measurement views: Pulse statistics

**Group** Calculate commands

Syntax CALCulate:PULSe:STATistics:MARKer<x>:X <value>

CALCulate:PULSe:STATistics:MARKer<x>:X?

**Related Commands** CALCulate:PULSe:STATistics:MARKer<x>:Y?

**Arguments** <value>::=<NRf> specifies the horizontal position of the marker.

**Examples** CALCULATE: PULSE: STATISTICS: MARKER1: X 3.01e-3 places Marker 1 (M1)

at 3.01 ms on the trace.

# CALCulate:PULSe:STATistics:MARKer<x>:Y? (Query Only)

Queries the marker amplitude of the selected marker in the pulse statistics view. This command is valid when DISPlay:PULSe:STATistics:PLOT is set to Time Trend.

**Conditions** Measurement views: Pulse statistics

**Syntax** CALCulate:PULSe:STATistics:MARKer<x>:Y?

**Related Commands** CALCulate:PULSe:STATistics:MARKer<x>:X

**Arguments** None

**Returns** <NRf> Amplitude of the specified marker in the unit of the current measurement.

**Examples** CALCULATE: PULSE: STATISTICS: MARKER1: Y? might return -28.173,

indicating Marker 1 (M1) is at -28.173 dB.

## CALCulate:PULSe:TRACe:MARKer<x>:DELTa:X? (Query Only)

Returns the delta marker time for the selected marker on the pulse trace.

The parameter  $\langle x \rangle = 1$  to 4; MARKer0 (reference marker) is invalid. The specified marker must be activated using the CALCulate:MARKer:ADD

command.

**Conditions** Measurement views: Pulse trace

**Group** Calculate commands

Syntax CALCulate:PULSe:TRACe:MARKer<x>:DELTa:X?

**Related Commands** CALCulate:PULSe:TRACe:MARKer<x>:DELTa:Y?

**Arguments** None

**Returns** <NRf>Delta marker time for the selected marker.

**Examples** CALCULATE: PULSE: TRACE: MARKER1: DELTA: X? might return 38.0E-9,

indicating that the delta marker time is 38.0 ns.

## CALCulate:PULSe:TRACe:MARKer<x>:DELTa:Y? (Query Only)

Returns the delta marker amplitude for the selected marker on the pulse trace.

The parameter  $\langle x \rangle = 1$  to 4; MARKer0 (reference marker) is invalid. The specified marker must be activated using the CALCulate:MARKer:ADD

command.

**Conditions** Measurement views: Pulse trace

**Group** Calculate commands

Syntax CALCulate:PULSe:TRACe:MARKer<x>:DELTa:Y?

**Related Commands** CALCulate:PULSe:TRACe:MARKer<x>:DELTa:X?

**Arguments** None

**Returns** <NRf> Delta marker amplitude for the selected marker.

**Examples** CALCULATE: PULSE: TRACE: MARKER1: DELTA: Y? might return 23.45,

indicating that the delta marker amplitude is 23.45 dB.

### CALCulate:PULSe:TRACe:MARKer<x>:MAXimum (No Query Form)

Moves the selected marker to the highest peak on the pulse trace.

**Conditions** Measurement views: Pulse trace

**Group** Calculate commands

**Syntax** CALCulate:PULSe:TRACe:MARKer<x>:MAXimum

**Arguments** None

**Examples** CALCULATE: PULSE: TRACE: MARKER1: MAXIMUM moves Marker 1 (M1) to the

highest peak on the trace.

### CALCulate:PULSe:TRACe:MARKer<x>:PEAK:HIGHer (No Query Form)

Moves the selected marker to the next peak higher in amplitude on the pulse trace.

**Conditions** Measurement views: Pulse trace

**Group** Calculate commands

Syntax CALCulate:PULSe:TRACe:MARKer<x>:PEAK:HIGHer

**Related Commands** CALCulate:PULSe:TRACe:MARKer<x>:PEAK:LOWer

**Arguments** None

**Examples** CALCULATE: PULSE: TRACE: MARKER1: PEAK: HIGHER moves Marker 1 (M1) to

the next peak higher in amplitude on the trace.

### CALCulate:PULSe:TRACe:MARKer<x>:PEAK:LEFT (No Query Form)

Moves the selected marker to the next peak to the left on the pulse trace.

**Conditions** Measurement views: Pulse trace

**Group** Calculate commands

Syntax CALCulate:PULSe:TRACe:MARKer<x>:PEAK:LEFT

**Related Commands** CALCulate:PULSe:TRACe:MARKer<x>:PEAK:RIGHt

**Arguments** None

**Examples** CALCULATE: PULSE: TRACE: MARKER1: PEAK: LEFT moves Marker 1 (M1) to

the next peak to the left on the trace.

### CALCulate:PULSe:TRACe:MARKer<x>:PEAK:LOWer (No Query Form)

Moves the selected marker to the next peak lower in amplitude on the pulse trace.

**Conditions** Measurement views: Pulse trace

**Group** Calculate commands

Syntax CALCulate:PULSe:TRACe:MARKer<x>:PEAK:LOWer

Related Commands CALCulate:PULSe:TRACe:MARKer<x>:PEAK:HIGHer

**Arguments** None

**Examples** CALCULATE: PULSE: TRACE: MARKER1: PEAK: LOWER moves Marker 1 (M1) to

the next peak lower in amplitude on the trace.

### CALCulate:PULSe:TRACe:MARKer<x>:PEAK:RIGHt (No Query Form)

Moves the selected marker to the next peak to the right on the pulse trace.

**Conditions** Measurement views: Pulse trace

**Group** Calculate commands

Syntax CALCulate:PULSe:TRACe:MARKer<x>:PEAK:RIGHt

Related Commands CALCulate:PULSe:TRACe:MARKer<x>:PEAK:LEFT

**Arguments** None

**Examples** CALCULATE: PULSE: TRACE: MARKER1: PEAK: RIGHT moves Marker 1 (M1) to

the next peak to the right on the trace.

### CALCulate:PULSe:TRACe:MARKer<x>:X

Sets or queries the horizontal position of the selected marker in the pulse trace

view.

**Conditions** Measurement views: Pulse trace

**Group** Calculate commands

Syntax CALCulate:PULSe:TRACe:MARKer<x>:X <value>

CALCulate:PULSe:TRACe:MARKer<x>:X?

**Related Commands** CALCulate:PULSe:TRACe:MARKer<x>:Y?

**Arguments** <value>::=<NRf> specifies the horizontal position of the marker.

**NOTE.** To set the horizontal position, the marker must be on the trace of the pulse selected using the DISPlay: PULSe: SELect: NUMBer command. You cannot put

the marker out of the horizontal range of the pulse.

**Examples** CALCULATE: PULSE: TRACE: MARKER1: X 1.5 us places Marker 1 (M1) at 1.5 μs

on the trace.

# CALCulate:PULSe:TRACe:MARKer<x>:Y? (Query Only)

Queries the marker amplitude of the selected marker in the pulse trace view.

**Conditions** Measurement views: Pulse trace

**Group** Calculate commands

**Syntax** CALCulate:PULSe:TRACe:MARKer<x>:Y?

**Related Commands** CALCulate:PULSe:TRACe:MARKer<x>:X

**Returns** <NRf> Marker amplitude of the selected marker.

**Examples** CALCULATE: PULSE: TRACE: MARKER1: Y? might return -28.86, indicating

Marker 1 (M1) is at -28.86 dBm.

# CALCulate:SEARch:LIMit:FAIL? (Query Only)

Queries whether the waveform cuts across the limit in the search operation.

**Conditions** Measurement views: All

**Group** Calculate commands

**Syntax** CALCulate:SEARch:LIMit:FAIL?

**Arguments** None

**Returns** { 0 | 1 }

0 represents Pass, indicating that the waveform does not cut across the limit.

1 represents Fail, indicating that the waveform cuts across the limit.

**Examples** CALCULATE: SEARCH: LIMIT: FAIL? might return 1, indicating that the

waveform cuts across the limit (Fail).

### **CALCulate:SEARch:LIMit:MATCh:BEEP[:STATe]**

Determines whether or not to beep on match during run or replay in the

search operation.

**Conditions** Measurement views: All

**Group** Calculate commands

Syntax CALCulate:SEARch:LIMit:MATCh:BEEP[:STATe] { OFF | ON | 0 |

1 }

CALCulate:SEARch:LIMit:MATCh:BEEP[:STATe]?

**Arguments** OFF or 0 disables to beep on match.

ON or 1 enables to beep on match.

**Examples** CALCULATE: SEARCH: LIMIT: MATCH: BEEP: STATE ON enables to beep on

match.

## CALCulate:SEARch:LIMit:MATCh:SACQuire[:STATe]

Determines whether or not to stop acquiring data on match during run or replay in the search operation.

**Conditions** Measurement views: All

**Group** Calculate commands

Syntax CALCulate:SEARch:LIMit:MATCh:SACQuire[:STATe] { OFF | ON |

0 | 1 }

CALCulate:SEARch:LIMit:MATCh:SACQuire[:STATe]?

**Arguments** OFF or 0 disables to stop acquiring data on match.

ON or 1 enables to stop acquiring data on match.

**Examples** CALCULATE:SEARCH:LIMIT:MATCH:SACQUIRE:STATE ON enables to stop

acquiring data on match.

### CALCulate:SEARch:LIMit:MATCh:SDATa[:STATe]

Determines whether or not to save automatically (AutoSave) acquisition data on match during run in the search operation.

**Conditions** Measurement views: All

**Group** Calculate commands

Syntax CALCulate:SEARch:LIMit:MATCh:SDATa[:STATe] { OFF | ON | 0 |

1 }

CALCulate:SEARch:LIMit:MATCh:SDATa[:STATe]?

#### **Arguments** OFF or 0 disables the AutoSave.

ON or 1 enables to save acquisition data automatically on match.

The data is saved to a file with the name:

<name>-yyyy.mm.dd.hh.mm.ss.sss.tiq

#### Where

<name> is the file name that was last specified.

yyyy.mm.dd and hh.mm.ss.sss represent date and 24 hour time.

The file extension is .tiq.

Example: SAVED-2007.03.20.12.34.567.tiq

For the directory of file, refer to *Specifying the File* (See page 2-47.) in the MMEMory command section.

#### **Examples**

CALCULATE: SEARCH: LIMIT: MATCH: SDATA: STATE ON enables to save acquisition data automatically on match.

## CALCulate:SEARch:LIMit:MATCh:SPICture[:STATe]

Determines whether or not to save automatically (AutoSave) the whole screen on match during run in the search operation.

#### **Conditions** Measurement views: All

#### **Group** Calculate commands

### Syntax CALCulate:SEARch:LIMit:MATCh:SPICture[:STATe] { OFF | ON |

0 | 1 }

CALCulate:SEARch:LIMit:MATCh:SPICture[:STATe]?

#### **Arguments** OFF or 0 disables the AutoSave.

ON or 1 enables to save the whole screen automatically on match.

The picture is saved to a file with the name:

<name>-yyyy.mm.dd.hh.mm.ss.sss.png

#### Where

<name> is the file name that was last specified.

yyyy.mm.dd and hh.mm.ss.sss represent date and 24 hour time.

The file extension is .png.

Example: SAVED-2007.03.20.12.34.567.png

For the directory of file, refer to *Specifying the File* (See page 2-47.) in the MMEMory command section.

**Examples** 

CALCULATE: SEARCH: LIMIT: MATCH: SPICTURE: STATE ON enables to save the whole screen automatically on match.

## CALCulate:SEARch:LIMit:MATCh:STRace[:STATe]

Determines whether or not to save automatically (AutoSave) the spectrum trace on match during run in the search operation.

**Conditions** Measurement views: All

**Group** Calculate commands

Syntax CALCulate:SEARch:LIMit:MATCh:STRace[:STATe] { OFF | ON | 0 |

1 }

CALCulate:SEARch:LIMit:MATCh:STRace[:STATe]?

**Arguments** OFF or 0 disables the AutoSave.

ON or 1 enables to save the spectrum trace automatically on match.

The trace is saved to a file with the name:

<name>-yyyy.mm.dd.hh.mm.ss.sss.Specan

Where

<name> is the file name that was last specified.

yyyy.mm.dd and hh.mm.ss.sss represent date and 24 hour time.

The file extension is .Specan.

Example: SAVED-2007.03.20.12.34.567.Specan

For the directory of file, refer to Specifying the File (See page 2-47.) in the

MMEMory command section.

**Examples** CALCULATE: SEARCH: LIMIT: MATCH: STRACE: STATE ON enables to save the

spectrum trace automatically on match.

### CALCulate:SEARch:LIMit:OPERation

Sets or queries the search condition.

**Conditions** Measurement views: All

**Group** Calculate commands

Syntax CALCulate:SEARch:LIMit:OPERation { LT | GT | IMASk | OMASk }

CALCulate: SEARch: LIMit: OPERation?

**Related Commands** CALCulate:SEARch:LIMit:OPERation:SLIMit

**Arguments** The following table lists the arguments.

#### Search condition

| Argument | Meaning                                   |                                        |  |
|----------|-------------------------------------------|----------------------------------------|--|
| LT       | The data is less than the limit value.    | The data is less than the limit value. |  |
| GT       | The data is greater than the limit value. |                                        |  |
| IMASk    | The data is inside the limit mask.        |                                        |  |
| OMASk    | The data is outside the limit mask.       |                                        |  |

You can select the data using the CALCulate:SEARch:LIMit:OPERation:FEED command.

You can set the limit value using the CALCulate:SEARch:LIMit:OPERation: SLIMit command.

You can store and load the limit mask using the CALCulate:SEARch:LIMit: OPERation:MASK:STORE and CALCulate:SEARch:LIMit:OPERation:MASK: LOAD commands.

**Examples** CALCULATE: SEARCH: LIMIT: OPERATION GT selects "the data is greater than

the limit value" for the search condition.

### CALCulate:SEARch:LIMit:OPERation:FEED

Sets or queries the data flow to be fed in the search operation.

**Conditions** Measurement views: All

**Group** Calculate commands

Syntax CALCulate:SEARch:LIMit:OPERation:FEED <view>,<trace>

CALCulate:SEARch:LIMit:OPERation:FEED?

**Arguments** 

<view>::=<string> and <trace>::=<string> are listed in the following
table.

#### Source data of the search operation

| <view></view> | <trace></trace>     | Meaning                                 |
|---------------|---------------------|-----------------------------------------|
| "Spectrum"    | "Trace 1" 1         | Trace 1 in the Spectrum view.           |
|               | "Trace 2" 1         | Trace 2 in the Spectrum view.           |
|               | "Trace 3" 1         | Trace 3 in the Spectrum view.           |
|               | "Math Trace"        | Math trace in the Spectrum view.        |
|               | "Spectrogram Trace" | Spectrogram trace in the Spectrum view. |

<sup>1</sup> There is a space character between Trace and the number.

#### **Examples**

CALCULATE: SEARCH: LIMIT: OPERATION: FEED "Spectrum", "Trace 1" selects the Trace 1 in the Spectrum measurement view for the search operation.

CALCULATE: SEARCH: LIMIT: OPERATION: FEED? might return "Spectrum", "Math Trace", indicating that the math trace is used as the source data in the search operation.

## CALCulate:SEARch:LIMit:OPERation:MASK:LOAD (No Query Form)

Loads the specified limit mask file for the search operation.

**Conditions** Measurement views: All

**Group** Calculate commands

Syntax CALCulate:SEARch:LIMit:OPERation:MASK:LOAD <file\_name>

**Arguments** <file\_name>::=<string> specifies the file to load the limit mask from.

The file extension is .lmt. You can omit the extension.

For the directory of file, refer to Specifying the File (See page 2-47.) in the

MMEMory command section.

Examples CALCULATE: SEARCH: LIMIT: OPERATION: MASK: LOAD "Limit1" loads the

limit mask from the *Limit1.lmt* file.

## **CALCulate:SEARch:LIMit:OPERation:MASK:STORE (No Query Form)**

Stores the limit mask to a specified file in the search operation.

**Conditions** Measurement views: All

**Group** Calculate commands

Syntax CALCulate:SEARch:LIMit:OPERation:MASK:STORE <file\_name>

**Arguments** <file\_name>::=<string> specifies the file to store the limit mask to.

The file extension is .lmt. You can omit the extension.

For the directory of file, refer to Specifying the File (See page 2-47.) in the

MMEMory command section.

**Examples** CALCULATE:SEARCH:LIMIT:OPERATION:MASK:STORE "Limit1" stores

the limit mask to the *Limit1.lmt* file.

### CALCulate:SEARch:LIMit:OPERation:SLIMit

Sets or queries the limit value (in dB) in the search operation.

**Conditions** Measurement views: All

**Group** Calculate commands

Syntax CALCulate:SEARch:LIMit:OPERation:SLIMit <value>

CALCulate:SEARch:LIMit:OPERation:SLIMit?

Related Commands CALCulate: SEARch: LIMit: OPERation

**Arguments** <value>::=<NRf> specifies the limit value in the search operation.

Range: -100 to +100 dBm.

**Examples** CALCULATE: SEARCH: LIMIT: OPERATION: SLIMIT -20 sets the limit value

to -20 dBm.

## CALCulate:SEARch:LIMit:REPort:DATA? (Query Only)

Returns the frequency range(s) that satisfy the search condition.

**Conditions** Measurement views: All

**Group** Calculate commands

**Syntax** CALCulate:SEARch:LIMit:REPort:DATA?

**Arguments** None

**Returns** <num\_range>,<range(1)>,<range(2)>,...,<range(n)>

Where

<num\_range>::=<NR1> is the number of ranges that satisfy the condition.
<range(n)>::="<lower\_freq(n)>, <upper\_freq(n)>" (string)
represents the nth frequency range that satisfy the search condition in ascending
order. <lower\_freq(n)> and <upper\_freq(n)> are the lower and upper

frequencies of the range #n, respectively.

**Examples** CALCULATE: SEARCH: LIMIT: REPORT: DATA? might return 2, "1.4800E+9,

1.5001E+9", "1.5002E+9, 1.5200E+9", indicating that the search condition is satisfied in these two ranges 1.48 to 1.5001 GHz and 1.5002 to 1.52 GHz.

### CALCulate:SEARch:LIMit:REPort:POINts? (Query Only)

Returns the number of frequency range(s) that satisfy the search condition.

**Conditions** Measurement views: All

**Group** Calculate commands

Syntax CALCulate:SEARch:LIMit:REPort:POINts?

**Returns** <number>::=<NR1> represents the number of frequency range(s) that satisfy the

search condition.

**Examples** CALCULATE: SEARCH: LIMIT: REPORT: POINTS? might return 5, indicating that

five ranges satisfy the search condition.

### CALCulate:SEARch:LIMit:STATe

Sets or queries the search function (enabled or disabled).

**Conditions** Measurement views: All

**Group** Calculate commands

Syntax CALCulate:SEARch:LIMit:STATe { OFF | ON | 0 | 1 }

CALCulate:SEARch:LIMit:STATe?

**Arguments** OFF or 0 disables the search function.

ON or 1 enables the search function.

**Examples** CALCULATE: SEARCH: LIMIT: STATE ON enables the search function.

# CALCulate:SGRam:MARKer<x>:DELTa:X:FREQuency? (Query Only)

Returns the delta marker frequency for the selected marker in the spectrogram.

The parameter  $\langle x \rangle = 1$  to 4; MARKer0 (reference marker) is invalid. The specified marker must be activated using the CALCulate:MARKer:ADD

command.

**Conditions** Measurement views: Spectrogram

**Group** Calculate commands

**Syntax** CALCulate:SGRam:MARKer<x>:DELTa:X:FREQuency?

**Related Commands** CALCulate:SGRam:MARKer<x>:DELTa:Y?

**Arguments** None

**Returns** <NRf> Delta marker frequency for the selected marker.

**Examples** CALCULATE:SGRAM:MARKER1:DELTA:X:FREQUENCY? might return 5.95E+6,

indicating that the delta marker frequency is 5.95 MHz.

## CALCulate:SGRam:MARKer<x>:DELTa:X[:TIME]? (Query Only)

Returns the delta marker time for the selected marker in the spectrogram.

The parameter <x> = 1 to 4; MARKer0 (reference marker) is invalid. The specified marker must be activated using the CALCulate:MARKer:ADD

command.

**Conditions** Measurement views: Spectrogram

**Group** Calculate commands

Syntax CALCulate:SGRam:MARKer<x>:DELTa:X[:TIME]?

**Related Commands** CALCulate:SGRam:MARKer<x>:DELTa:Y?

**Arguments** None

**Returns** <NRf> Delta marker time for the selected marker.

**Examples** CALCULATE:SGRAM:MARKER1:DELTA:X:TIME? might return -1.84E-3,

indicating that the delta marker time is -1.84 ms.

### CALCulate:SGRam:MARKer<x>:DELTa:Y? (Query Only)

Returns the delta marker amplitude for the selected marker in the spectrogram.

The parameter <x> = 1 to 4; MARKer0 (reference marker) is invalid. The specified marker must be activated using the CALCulate:MARKer:ADD command.

**Conditions** Measurement views: Spectrogram

**Group** Calculate commands

**Syntax** CALCulate:SGRam:MARKer<x>:DELTa:Y?

**Related Commands** CALCulate:SGRam:MARKer<x>:DELTa:X[:TIME]?

**Arguments** None

**Returns** <NRf> Delta marker amplitude for the selected marker.

**Examples** CALCULATE: SGRAM: MARKER1: DELTA: Y? might return -8.45, indicating that

the delta marker amplitude is -8.45 dB.

### CALCulate:SGRam:MARKer<x>:MAXimum (No Query Form)

Moves the selected marker to the highest peak on a line in the spectrogram. The line is selected using the TRACe:SGRam:SELect:LINE command.

**Conditions** Measurement views: Spectrogram

**Group** Calculate commands

**Syntax** CALCulate:SGRam:MARKer<x>:MAXimum

**Arguments** None

**Examples** CALCULATE: SGRAM: MARKER1: MAXIMUM moves Marker 1 (M1) to the highest

peak on the line.

# CALCulate:SGRam:MARKer<x>:PEAK:HIGHer (No Query Form)

Moves the selected marker to the next peak higher in amplitude on a line in the spectrogram. The line is selected using the TRACe:SGRam:SELect:LINE command.

**Conditions** Measurement views: Spectrogram

**Group** Calculate commands

**Syntax** CALCulate:SGRam:MARKer<x>:PEAK:HIGHer

**Related Commands** CALCulate:SGRam:MARKer<x>:PEAK:LOWer

**Arguments** None

**Examples** CALCULATE: SGRAM: MARKER1: PEAK: HIGHER moves Marker 1 (M1) to the next

peak higher in amplitude on the line.

### CALCulate:SGRam:MARKer<x>:PEAK:LEFT (No Query Form)

Moves the selected marker to the next peak to the left on a line in the spectrogram. The line is selected using the TRACe:SGRam:SELect:LINE command.

**Conditions** Measurement views: Spectrogram

**Group** Calculate commands

**Syntax** CALCulate:SGRam:MARKer<x>:PEAK:LEFT

**Related Commands** CALCulate:SGRam:MARKer<x>:PEAK:RIGHt

**Arguments** None

**Examples** CALCULATE: SGRAM: MARKER1: PEAK: LEFT moves Marker 1 (M1) to the next

peak to the left on the line.

# CALCulate:SGRam:MARKer<x>:PEAK:LOWer (No Query Form)

Moves the selected marker to the next peak lower in amplitude on a line in the spectrogram. The line is selected using the TRACe:SGRam:SELect:LINE command.

**Conditions** Measurement views: Spectrogram

**Group** Calculate commands

Syntax CALCulate:SGRam:MARKer<x>:PEAK:LOWer

Related Commands CALCulate:SGRam:MARKer<x>:PEAK:HIGHer

**Arguments** None

**Examples** CALCULATE: SGRAM: MARKER1: PEAK: LOWER moves Marker 1 (M1) to the next

peak lower in amplitude on the line.

### CALCulate:SGRam:MARKer<x>:PEAK:RIGHt (No Query Form)

Moves the selected marker to the next peak to the right on a line in the spectrogram.

The line is selected using the TRACe:SGRam:SELect:LINE command.

**Conditions** Measurement views: Spectrogram

**Group** Calculate commands

Syntax CALCulate:SGRam:MARKer<x>:PEAK:RIGHt

Related Commands CALCulate:SGRam:MARKer<x>:PEAK:LEFT

**Arguments** None

**Examples** CALCULATE:SGRAM:MARKER1:PEAK:RIGHT moves Marker 1 (M1) to the next

peak to the right on the trace.

# CALCulate:SGRam:MARKer<x>[:SET]:CENTer (No Query Form)

Sets the center frequency to the marker frequency in the spectrogram.

**Conditions** Measurement views: Spectrogram

Syntax CALCulate:SGRam:MARKer<x>[:SET]:CENTer

**Arguments** None

**Examples** CALCULATE: SGRAM: MARKER1: SET: CENTER sets the center frequency to the

Marker 1 frequency in the spectrogram.

### CALCulate:SGRam:MARKer<x>:X:FREQuency

Sets or queries the marker frequency in the spectrogram.

**Conditions** Measurement views: Spectrogram

**Group** Calculate commands

Syntax CALCulate:SGRam:MARKer<x>:X:FREQuency <value>

CALCulate:SGRam:MARKer<x>:X:FREQuency?

**Related Commands** CALCulate:SGRam:MARKer<x>:Y?

**Arguments** <value>::=<NRf> specifies the marker frequency.

Range: (center frequency)  $\pm$  (span)/2.

**Examples** CALCULATE:SGRAM:MARKER1:X 800MHz places Marker 1 (M1) at 800 MHz

on the trace.

# CALCulate:SGRam:MARKer<x>:X[:TIME]

Sets or queries the marker time in the spectrogram.

**Conditions** Measurement views: Spectrogram

**Group** Calculate commands

Syntax CALCulate:SGRam:MARKer<x>:X[:TIME] <value>

CALCulate:SGRam:MARKer<x>:X[:TIME]?

**Related Commands** CALCulate:SGRam:MARKer<x>:Y?

**Arguments** <value>::=<NRf> specifies the marker time.

**Examples** CALCULATE:SGRAM:MARKER1:X:TIME -234.5us places Marker 1 (M1) at

-234.5 µs on the trace.

## CALCulate:SGRam:MARKer<x>:Y? (Query Only)

Queries the marker amplitude in the spectrogram.

**Conditions** Measurement views: Spectrogram

**Group** Calculate commands

**Syntax** CALCulate:SGRam:MARKer<x>:Y?

**Related Commands** CALCulate:SGRam:MARKer<x>:X[:TIME]

**Arguments** None

**Returns** <NRf> Marker amplitude of the selected marker.

**Examples** CALCULATE: SGRAM: MARKER1: Y? might return -34.28, indicating Marker 1

(M1) is at -34.28 dBm.

### CALCulate:SPECtrum:MARKer<x>:DELTa:X? (Query Only)

Returns the delta marker frequency for the selected marker on the spectrum trace.

The parameter  $\langle x \rangle = 1$  to 4; MARKer0 (reference marker) is invalid. The specified marker must be activated using the CALCulate:MARKer:ADD

command.

**Conditions** Measurement views: Spectrum

Syntax CALCulate:SPECtrum:MARKer<x>:DELTa:X?

**Related Commands** CALCulate:SPECtrum:MARKer<x>:DELTa:Y?

**Arguments** None

**Returns** <NRf> Delta marker frequency for the selected marker.

**Examples** CALCULATE: SPECTRUM: MARKER1: DELTA: X? might return 1.28E+6, indicating

that the delta marker frequency is 1.28 MHz.

# CALCulate:SPECtrum:MARKer<x>:DELTa:Y? (Query Only)

Returns the delta marker amplitude for the selected marker on the spectrum trace.

The parameter  $\langle x \rangle = 1$  to 4; MARKer0 (reference marker) is invalid. The specified marker must be activated using the CALCulate:MARKer:ADD

command.

**Conditions** Measurement views: Spectrum

**Group** Calculate commands

Syntax CALCulate:SPECtrum:MARKer<x>:DELTa:Y?

**Related Commands** CALCulate:SPECtrum:MARKer<x>:DELTa:X?

**Arguments** None

**Returns** <NRf> Delta marker amplitude for the selected marker.

**Examples** CALCULATE: SPECTRUM: MARKER1: DELTA: Y? might return 23.45, indicating

that the delta marker amplitude is 23.45 dB.

## CALCulate:SPECtrum:MARKer<x>:MAXimum (No Query Form)

Moves the selected marker to the highest peak on the spectrum trace.

**Conditions** Measurement views: Spectrum

**Group** Calculate commands

**Syntax** CALCulate:SPECtrum:MARKer<x>:MAXimum

**Arguments** None

**Examples** CALCULATE: SPECTRUM: MARKER1: MAXIMUM moves Marker 1 (M1) to the

highest peak on the trace.

## CALCulate:SPECtrum:MARKer<x>:PEAK:HIGHer (No Query Form)

Moves the selected marker to the next peak higher in amplitude on the spectrum

trace.

**Conditions** Measurement views: Spectrum

**Group** Calculate commands

**Syntax** CALCulate:SPECtrum:MARKer<x>:PEAK:HIGHer

**Related Commands** CALCulate:SPECtrum:MARKer<x>:PEAK:LOWer

**Arguments** None

**Examples** CALCULATE: SPECTRUM: MARKER1: PEAK: HIGHER moves Marker 1 (M1) to the

next peak higher in amplitude on the trace.

# CALCulate:SPECtrum:MARKer<x>:PEAK:LEFT (No Query Form)

Moves the selected marker to the next peak to the left on the spectrum trace.

**Conditions** Measurement views: Spectrum

**Group** Calculate commands

Syntax CALCulate:SPECtrum:MARKer<x>:PEAK:LEFT

**Related Commands** CALCulate:SPECtrum:MARKer<x>:PEAK:RIGHt

**Arguments** None

**Examples** CALCULATE: SPECTRUM: MARKER1: PEAK: LEFT moves Marker 1 (M1) to the

next peak to the left on the trace.

CALCulate:SPECtrum:MARKer<x>:PEAK:LOWer (No Query Form)

Moves the selected marker to the next peak lower in amplitude on the spectrum

trace.

**Conditions** Measurement views: Spectrum

**Group** Calculate commands

Syntax CALCulate:SPECtrum:MARKer<x>:PEAK:LOWer

**Related Commands** CALCulate:SPECtrum:MARKer<x>:PEAK:HIGHer

**Arguments** None

**Examples** CALCULATE: SPECTRUM: MARKER1: PEAK: LOWER moves Marker 1 (M1) to the

next peak lower in amplitude on the trace.

CALCulate:SPECtrum:MARKer<x>:PEAK:RIGHt (No Query Form)

Moves the selected marker to the next peak to the right on the spectrum trace.

**Conditions** Measurement views: Spectrum

**Group** Calculate commands

**Syntax** CALCulate:SPECtrum:MARKer<x>:PEAK:RIGHt

**Related Commands** CALCulate:SPECtrum:MARKer<x>:PEAK:LEFT

**Arguments** None

**Examples** CALCULATE: SPECTRUM: MARKER1: PEAK: RIGHT moves Marker 1 (M1) to the

next peak to the right on the trace.

# CALCulate:SPECtrum:MARKer<x>[:SET]:CENTer (No Query Form)

Sets the center frequency to the marker frequency in the spectrum measurement.

**Conditions** Measurement views: Spectrum

**Group** Calculate commands

Syntax CALCulate:SPECtrum:MARKer<x>[:SET]:CENTer

**Arguments** None

**Examples** CALCULATE: SPECTRUM: MARKER1: SET: CENTER sets the center frequency to the

marker frequency in the spectrum measurement.

## CALCulate:SPECtrum:MARKer<x>:TRACe

Sets or queries the trace on which the specified marker is placed in the spectrum

measurement.

**Conditions** Measurement views: Spectrum

**Group** Calculate commands

Syntax CALCulate:SPECtrum:MARKer<x>:TRACe { TRACE1 | TRACE2 |

TRACE3 | TRACE4 | TRACE5 }

CALCulate:SPECtrum:MARKer<x>:TRACe?

**Arguments** TRACE1 places the specified marker on Trace 1.

TRACE2 places the specified marker on Trace 2.

TRACE3 places the specified marker on n Trace 3.

TRACE4 places the specified marker on Trace 4 (math trace).

TRACE5 places the specified marker on Trace 5 (spectrogram).

Trace 1 to 3 can be defined as Normal, Average, Max Hold or Min Hold using the

TRACe<x>:SPECtrum:FUNCtion command.

**Examples** CALCULATE: SPECTRUM: MARKER1: TRACE TRACE1 places Marker 1 (M1) on

Trace 1.

### CALCulate:SPECtrum:MARKer<x>:X

Sets or queries the horizontal position of the selected marker on the spectrum trace.

**Conditions** Measurement views: Spectrum

**Group** Calculate commands

Syntax CALCulate:SPECtrum:MARKer<x>:X <value>

CALCulate:SPECtrum:MARKer<x>:X?

**Related Commands** CALCulate:SPECtrum:MARKer<x>:Y?

**Arguments** <value>::=<NRf> specifies the horizontal position of the marker.

Range: Start to Stop frequency (left to right edge of the horizontal axis).

Using an out-of-range value causes an execution error (-222, "Data out of range").

**Examples** CALCULATE: SPECTRUM: MARKER1: X 800MHz places Marker 1 (M1) at 800 MHz

on the spectrum trace.

# **CALCulate:SPECtrum:MARKer<x>:Y? (Query Only)**

Queries the marker amplitude of the selected marker on the spectrum trace.

**Conditions** Measurement views: Spectrum

**Group** Calculate commands

**Syntax** CALCulate:SPECtrum:MARKer<x>:Y?

**Related Commands** CALCulate:SPECtrum:MARKer<x>:X

**Arguments** None

**Returns** <NRf> Marker amplitude of the selected marker.

**Examples** CALCULATE: SPECTRUM: MARKER1: Y? might return -34.28, indicating Marker 1

(M1) is at -34.28 dBm.

## CALCulate:SPURious:MARKer<x>:DELTa:X? (Query Only)

Returns the delta marker frequency for the selected marker on the spectrum trace.

The parameter  $\langle x \rangle = 1$  to 4; MARKer0 (reference marker) is invalid. The specified marker must be activated using the CALCulate:MARKer:ADD

command.

**Conditions** Measurement views: Spurious

**Group** Calculate commands

Syntax CALCulate:SPURious:MARKer<x>:DELTa:X?

**Arguments** None

**Returns** <NRf> Delta marker frequency for the selected marker.

**Examples** CALCULATE: SPURIOUS: MARKER1: DELTA: X? might return 1.28E+6, indicating

that the delta marker frequency is 1.28 MHz.

# CALCulate:SPURious:MARKer<x>:DELTa:Y? (Query Only)

Returns the delta marker amplitude for the selected marker on the spectrum trace.

The parameter  $\langle x \rangle = 1$  to 4; MARKer0 (reference marker) is invalid. The specified marker must be activated using the CALCulate:MARKer:ADD

command.

**Conditions** Measurement views: Spurious

**Group** Calculate commands

Syntax CALCulate:SPURious:MARKer<x>:DELTa:Y?

**Arguments** None

**Returns** <NRf> Delta marker amplitude for the selected marker.

**Examples** CALCULATE: SPURIOUS: MARKER1: DELTA: Y? might return 23.45, indicating

that the delta marker amplitude is 23.45 dB.

# CALCulate:SPURious:MARKer<x>:MAXimum (No Query Form)

Moves the selected marker to the highest peak on the spectrum trace.

**Conditions** Measurement views: Spurious

**Group** Calculate commands

**Syntax** CALCulate:SPURious:MARKer<x>:MAXimum

**Arguments** None

**Examples** CALCULATE: SPURIOUS: MARKER1: MAXIMUM moves Marker 1 (M1) to the

highest peak on the trace.

CALCulate:SPURious:MARKer<x>:PEAK:HIGHer (No Query Form)

Moves the selected marker to the next peak higher in amplitude on the spectrum

trace.

**Conditions** Measurement views: Spurious

**Group** Calculate commands

**Syntax** CALCulate:SPURious:MARKer<x>:PEAK:HIGHer

**Arguments** None

**Examples** CALCULATE: SPURIOUS: MARKER1: PEAK: HIGHER moves Marker 1 (M1) to the

next peak higher in amplitude on the trace.

CALCulate:SPURious:MARKer<x>:PEAK:LEFT (No Query Form)

Moves the selected marker to the next peak to the left on the spectrum trace.

**Conditions** Measurement views: Spurious

**Group** Calculate commands

**Syntax** CALCulate:SPURious:MARKer<x>:PEAK:LEFT

**Arguments** None

**Examples** CALCULATE: SPURIOUS: MARKER1: PEAK: LEFT moves Marker 1 (M1) to the

next peak to the left on the trace.

# CALCulate:SPURious:MARKer<x>:PEAK:LOWer (No Query Form)

Moves the selected marker to the next peak lower in amplitude on the spectrum

trace.

**Conditions** Measurement views: Spurious

**Group** Calculate commands

**Syntax** CALCulate:SPURious:MARKer<x>:PEAK:LOWer

**Arguments** None

**Examples** CALCULATE: SPURIOUS: MARKER1: PEAK: LOWER moves Marker 1 (M1) to the

next peak lower in amplitude on the trace.

### CALCulate:SPURious:MARKer<x>:PEAK:RIGHt (No Query Form)

Moves the selected marker to the next peak to the right on the spectrum trace.

**Conditions** Measurement views: Spurious

**Group** Calculate commands

**Syntax** CALCulate:SPURious:MARKer<x>:PEAK:RIGHt

**Arguments** None

**Examples** CALCULATE: SPURIOUS: MARKER1: PEAK: RIGHT moves Marker 1 (M1) to the

next peak to the right on the trace.

### CALCulate:SPURious:MARKer<x>[:SET]:CENTer (No Query Form)

Sets the center frequency to the marker frequency in the Spurious measurement.

**Conditions** Measurement views: Spurious

**Group** Calculate commands

Syntax CALCulate:SPURious:MARKer<x>[:SET]:CENTer

**Arguments** None

**Examples** CALCULATE: SPURIOUS: MARKER1: SET: CENTER sets the center frequency to

the value at Marker 1.

### CALCulate:SPURious:MARKer<x>:X

Sets or queries the horizontal position of the selected marker on the spectrum trace.

**Conditions** Measurement views: Spurious

**Group** Calculate commands

Syntax CALCulate:SPURious:MARKer<x>:X <value>

CALCulate:SPURious:MARKer<x>:X?

**Arguments** <value>::=<NRf> specifies the horizontal position of the marker.

Range: Start to Stop frequency (left to right edge of the horizontal axis).

The start and stop frequencies are set using the DISPlay: SPURious:X[:SCALe]:

STARt and DISPlay:SPURious:X[:SCALe]:STOP commands.

**Examples** CALCULATE: SPURIOUS: MARKER1:X 800MHz places Marker 1 (M1) at 800 MHz

on the spectrum trace.

# CALCulate:SPURious:MARKer<x>:Y? (Query Only)

Queries the marker amplitude of the selected marker on the spectrum trace.

**Conditions** Measurement views: Spurious

**Group** Calculate commands

Syntax CALCulate:SPURious:MARKer<x>:Y?

**Arguments** None

**Returns** <NRf> Marker amplitude of the selected marker.

**Examples** CALCULATE: SPURIOUS: MARKER1: Y? might return -34.28, indicating Marker 1

(M1) is at -34.28 dBm.

### CALCulate:TDlagram:MARKer<x>:DELTa:X[:TIME]? (Query Only)

Returns the delta marker time for the selected marker on the Trellis diagram trace.

The parameter  $\langle x \rangle = 1$  to 4; MARKer0 (reference marker) is invalid. The specified marker must be activated using the CALCulate:MARKer:ADD

command.

**Conditions** Measurement views: Trellis diagram

**Group** Calculate commands

**Syntax** CALCulate:TDIagram:MARKer<x>:DELTa:X[:TIME]?

**Related Commands** CALCulate:TDIagram:MARKer<x>:DELTa:Y?

**Arguments** None

**Returns** <NRf> Delta marker time for the selected marker.

Use the [SENSe]:DDEMod:TIMe:UNITs command to select the time unit:

symbols (default) or seconds.

**Examples** CALCULATE:TDIAGRAM:MARKER1:DELTA:X:TIME? might return 62.75,

indicating that the delta marker time is 62.75 symbols.

# CALCulate:TDlagram:MARKer<x>:DELTa:Y? (Query Only)

Returns the delta marker amplitude for the selected marker on the Trellis diagram trace.

The parameter <x> = 1 to 4; MARKer0 (reference marker) is invalid. The specified marker must be activated using the CALCulate:MARKer:ADD

command.

**Conditions** Measurement views: Trellis diagram

**Group** Calculate commands

**Syntax** CALCulate:TDIagram:MARKer<x>:DELTa:Y?

**Related Commands** CALCulate:TDIagram:MARKer<x>:DELTa:X[:TIME]?

**Arguments** None

**Returns** <NRf> Delta marker amplitude for the selected marker in degrees.

**Examples** CALCULATE: TDIAGRAM: MARKER1: DELTA: Y? might return -48.26, indicating

that the delta marker amplitude is -48.26°.

CALCulate:TDlagram:MARKer<x>:MAXimum (No Query Form)

Moves the selected marker to the highest peak on the Trellis diagram trace.

**Conditions** Measurement views: Trellis diagram

**Group** Calculate commands

**Syntax** CALCulate:TDIagram:MARKer<x>:MAXimum

**Arguments** None

**Examples** CALCULATE: TDIAGRAM: MARKER1: MAXIMUM? moves Marker 1 (M1) to the

highest peak on the trace.

# CALCulate:TDlagram:MARKer<x>:PEAK:HIGHer (No Query Form)

Moves the selected marker to the next peak higher in amplitude on the Trellis

diagram trace.

**Conditions** Measurement views: Trellis diagram

**Group** Calculate commands

**Syntax** CALCulate:TDIagram:MARKer<x>:PEAK:HIGHer

**Related Commands** CALCulate:TDIagram:MARKer<x>:PEAK:LOWer

**Arguments** None

**Examples** CALCULATE:TDIAGRAM:MARKER1:PEAK:HIGHER moves Marker 1 (M1) to the

next peak higher in amplitude on the trace.

CALCulate:TDlagram:MARKer<x>:PEAK:LEFT (No Query Form)

Moves the selected marker to the next peak to the left on the Trellis diagram trace.

**Conditions** Measurement views: Trellis diagram

**Group** Calculate commands

Syntax CALCulate:TDIagram:MARKer<x>:PEAK:LEFT

**Related Commands** CALCulate:TDIagram:MARKer<x>:PEAK:RIGHt

**Arguments** None

**Examples** CALCULATE:TDIAGRAM:MARKER1:PEAK:LEFT moves Marker 1 (M1) to the

next peak to the left on the trace.

# CALCulate:TDlagram:MARKer<x>:PEAK:LOWer (No Query Form)

Moves the selected marker to the next peak lower in amplitude on the Trellis diagram trace.

S

**Conditions** Measurement views: Trellis diagram

**Group** Calculate commands

**Syntax** CALCulate:TDIagram:MARKer<x>:PEAK:LOWer

**Related Commands** CALCulate:TDIagram:MARKer<x>:PEAK:HIGHer

**Arguments** None

**Examples** CALCULATE:TDIAGRAM:MARKER1:PEAK:LOWER moves Marker 1 (M1) to the

next peak lower in amplitude on the trace.

### CALCulate:TDlagram:MARKer<x>:PEAK:RIGHt (No Query Form)

Moves the selected marker to the next peak to the right on the Trellis diagram

trace.

**Conditions** Measurement views: Trellis diagram

**Group** Calculate commands

**Syntax** CALCulate:TDIagram:MARKer<x>:PEAK:RIGHt

**Related Commands** CALCulate:TDIagram:MARKer<x>:PEAK:LEFT

**Arguments** None

**Examples** CALCULATE:TDIAGRAM:MARKER1:PEAK:RIGHT moves Marker 1 (M1) to the

next peak to the right on the trace.

# **CALCulate:TDlagram:MARKer<x>:X[:TIME]**

Sets or queries the horizontal position (time) of the selected marker in the Trellis

diagram measurement.

**Conditions** Measurement views: Trellis diagram

**Group** Calculate commands

Syntax CALCulate:TDIagram:MARKer<x>:X[:TIME] <value>

CALCulate:TDIagram:MARKer<x>:X[:TIME]?

**Related Commands** CALCulate:TDIagram:MARKer<x>:Y?

**Arguments** <value>::=<NRf> specifies the horizontal position (time) of the marker.

Use the [SENSe]:DDEMod:TIMe:UNITs command to select the time unit:

symbols (default) or seconds.

**Examples** CALCULATE:TDIAGRAM:MARKER1:X:TIME 38.5 places Marker 1 (M1) at 38.5

symbols on the trace.

## CALCulate:TDlagram:MARKer<x>:Y? (Query Only)

Queries the marker amplitude of the selected marker in the Trellis diagram

measurement.

**Conditions** Measurement views: Trellis diagram

**Group** Calculate commands

**Syntax** CALCulate:TDIagram:MARKer<x>:Y?

**Related Commands** CALCulate:TDIagram:MARKer<x>:X[:TIME]

**Arguments** None

**Returns** <NRf> Marker amplitude of the selected marker in degrees.

**Examples** CALCULATE: TDIAGRAM: MARKER1: Y? might return 212.3, indicating Marker 1

(M1) is at  $212.3^{\circ}$ .

# CALCulate:TOVerview:MARKer<x>:DELTa:X? (Query Only)

Returns the delta marker time for the selected marker on the time overview trace.

**Conditions** Measurement views: Time overview

**Group** Calculate commands

**Syntax** CALCulate:TOVerview:MARKer<x>:DELTa:X?

**Related Commands** CALCulate:TOVerview:MARKer<x>:DELTa:Y?

**Arguments** None

**Returns** <NRf> Delta marker time for the selected marker.

**Examples** CALCULATE:TOVERVIEW:MARKER1:DELTA:X? might return 38.0E-9,

indicating that the delta marker time is 38.0 ns.

## CALCulate:TOVerview:MARKer<x>:DELTa:Y? (Query Only)

Returns the delta marker amplitude for the selected marker on the time overview trace.

The parameter <x> = 1 to 4; MARKer0 (reference marker) is invalid. The specified marker must be activated using the CALCulate:MARKer:ADD command.

command.

**Conditions** Measurement views: Time overview

**Group** Calculate commands

**Syntax** CALCulate:TOVerview:MARKer<x>:DELTa:Y?

**Related Commands** CALCulate:TOVerview:MARKer<x>:DELTa:X?

**Arguments** None

**Returns** <NRf> Delta marker amplitude for the selected marker.

**Examples** CALCULATE: TOVERVIEW: MARKER1: DELTA: Y? might return 23.45, indicating

that the delta marker amplitude is 23.45 dB.

# CALCulate:TOVerview:MARKer<x>:MAXimum (No Query Form)

Moves the selected marker to the highest peak on the time overview trace.

**Conditions** Measurement views: Time overview

**Group** Calculate commands

**Syntax** CALCulate:TOVerview:MARKer<x>:MAXimum

**Arguments** None

**Examples** CALCULATE: TOVERVIEW: MARKER1: MAXIMUM moves Marker 1 (M1) to the

highest peak on the trace.

# CALCulate:TOVerview:MARKer<x>:PEAK:HIGHer (No Query Form)

Moves the selected marker to the next peak higher in amplitude on the time

overview trace.

**Conditions** Measurement views: Time overview

**Group** Calculate commands

**Syntax** CALCulate:TOVerview:MARKer<x>:PEAK:HIGHer

**Related Commands** CALCulate:TOVerview:MARKer<x>:PEAK:LOWer

**Arguments** None

**Examples** CALCULATE: TOVERVIEW: MARKER1: PEAK: HIGHER moves Marker 1 (M1) to the

next peak higher in amplitude on the trace.

### CALCulate:TOVerview:MARKer<x>:PEAK:LEFT (No Query Form)

Moves the selected marker to the next peak to the left on the time overview trace.

**Conditions** Measurement views: Time overview

**Group** Calculate commands

**Syntax** CALCulate:TOVerview:MARKer<x>:PEAK:LEFT

**Related Commands** CALCulate:TOVerview:MARKer<x>:PEAK:RIGHt

**Arguments** None

**Examples** CALCULATE:TOVERVIEW:MARKER1:PEAK:LEFT moves Marker 1 (M1) to the

next peak to the left on the trace.

## CALCulate:TOVerview:MARKer<x>:PEAK:LOWer (No Query Form)

Moves the selected marker to the next peak lower in amplitude on the time

overview trace.

**Conditions** Measurement views: Time overview

**Group** Calculate commands

Syntax CALCulate:TOVerview:MARKer<x>:PEAK:LOWer

**Related Commands** CALCulate:TOVerview:MARKer<x>:PEAK:HIGHer

**Arguments** None

**Examples** CALCULATE:TOVERVIEW:MARKER1:PEAK:LOWER moves Marker 1 (M1) to the

next peak lower in amplitude on the trace.

### CALCulate:TOVerview:MARKer<x>:PEAK:RIGHt (No Query Form)

Moves the selected marker to the next peak to the right on the time overview trace.

**Conditions** Measurement views: Time overview

**Group** Calculate commands

Syntax CALCulate:TOVerview:MARKer<x>:PEAK:RIGHt

**Related Commands** CALCulate:TOVerview:MARKer<x>:PEAK:LEFT

**Arguments** None

**Examples** CALCULATE:TOVERVIEW:MARKER1:PEAK:RIGHT moves Marker 1 (M1) to

the next peak to the right on the trace.

### CALCulate:TOVerview:MARKer<x>:X

Sets or queries the horizontal position of the selected marker on the time overview

trace.

**Conditions** Measurement views: Time overview

**Group** Calculate commands

Syntax CALCulate:TOVerview:MARKer<x>:X <value>

CALCulate:TOVerview:MARKer<x>:X?

**Related Commands** CALCulate:TOVerview:MARKer<x>:Y?

**Arguments** <value>::=<NRf> specifies the horizontal position of the marker.

Range: (analysis offset) to [(analysis offset) + (analysis length)].

**Examples** CALCULATE: TOVERVIEW: MARKER1: X 1.5 us places Marker 1 (M1) at 1.5 μs

on the trace.

CALCulate:TOVerview:MARKer<x>:Y? (Query Only)

Queries the marker amplitude of the selected marker in the time overview.

**Conditions** Measurement views: Time overview

**Group** Calculate commands

**Syntax** CALCulate:TOVerview:MARKer<x>:Y?

**Related Commands** CALCulate:TOVerview:MARKer<x>:X

**Arguments** None

**Returns** <NRf> Marker amplitude of the selected marker.

**Examples** CALCULATE:TOVERVIEW:MARKER1:Y? might return -34.28, indicating

Marker 1 (M1) is at -34.28 dBm.

**CALibration:ABORt (No Query Form)** 

Aborts any actions related to the alignments in progress.

**Conditions** Measurement views: All

**Group** Calibration commands

Syntax CALibration:ABORt

**Arguments** None

**Examples** CALIBRATION: ABORT aborts any actions related to the alignments in progress.

### **CALibration: AUTO**

Sets or queries whether or not to run alignments automatically.

**Conditions** Measurement views: All

**Group** Calibration commands

Syntax CALibration:AUTO { OFF | ON | 0 | 1 }

CALibration: AUTO?

**Arguments** OFF or 0 runs alignments on user request.

Use the \*CAL command to perform alignments.

ON or 1 runs alignments as needed without user intervention.

You have to restart measurement if interrupted.

**Examples** CALIBRATION: AUTO ON runs alignments automatically as needed.

### CALibration:CORRection:EXTernal:EDIT<x>:LABel

Sets or queries the name of the external loss table.

The parameter  $\langle x \rangle = 1$  to 3 represent the External Loss Table 1 to 3, respectively.

**Conditions** Measurement views: All

**Group** Calibration commands

Syntax CALibration:CORRection:EXTernal:EDIT<x>:LABel <name>

CALibration:CORRection:EXTernal:EDIT<x>:LABel?

**Arguments** <name>::=<string> specifies the name of the external loss table.

**Examples** CALIBRATION:CORRECTION:EXTERNAL:EDIT1:LABEL "Sample Table 1"

names the External Loss Table 1 "Sample Table 1".

## **CALibration:CORRection:EXTernal:EDIT<x>:NEW (No Query Form)**

Creates a new external loss table.

The parameter  $\langle x \rangle = 1$  to 3 represent the External Loss Table 1 to 3, respectively.

**Conditions** Measurement views: All

**Group** Calibration commands

Syntax CALibration:CORRection:EXTernal:EDIT<x>:NEW

<freq(1)>,<loss(1)>,<freq(2)>,<loss(2)>,...,<freq(n)>,<loss(n)>

Arguments <freq(n)>,<loss(n)> specifies a pair of frequency (<NR3> in Hz) and loss

(<NR3> in dB) in the external loss table.

The setting range is:

Frequency: 0 to 6.2 GHz (RSA6106A)/14 GHz (RSA6114A)

Loss: -50 to +80 dB. (A negative value means a gain.)

**Examples** CALIBRATION:CORRECTION:EXTERNAL:EDIT1:NEW 1.0E+9,2.2,

1.5E+9,2.3 creates the External Loss Table 1 specifying the loss of 2.2 dB and

2.3 dB at the frequency of 1 GHz and 1.5 GHz, respectively.

### CALibration:CORRection:EXTernal:EDIT<x>:STATe

Determines whether to enable or disable the external loss table.

The parameter  $\langle x \rangle = 1$  to 3 represent the External Loss Table 1 to 3, respectively.

**Conditions** Measurement views: All

**Group** Calibration commands

Syntax CALibration:CORRection:EXTernal:EDIT<x>:STATE { OFF | ON |

0 | 1 }

CALibration:CORRection:EXTernal:EDIT<x>:STATe?

**Arguments** OFF or 0 disables the external loss table.

ON or 1 enables the external loss table.

**NOTE.** You can enable one or more tables at the same time.

**Examples** 

CALIBRATION: CORRECTION: EXTERNAL: EDIT3: STATE ON enables the

External Loss Table 3.

# **CALibration:CORRection:EXTernal:GAIN[:MAGNitude]**

Sets or queries the external gain value. It can be enabled or disabled using the CALibration:CORRection:EXTernal:GAIN:STATe command.

**Conditions** Measurement views: All

**Group** Calibration commands

Syntax CALibration:CORRection:EXTernal:GAIN[:MAGNitude] <value>

CALibration:CORRection:EXTernal:GAIN[:MAGNitude]?

**Arguments** <value>::=<NRf> specifies the external gain value. Range: -50 to +30 dB.

**Examples** CALIBRATION: CORRECTION: EXTERNAL: GAIN: MAGNITUDE -10 sets the

external gain to -10 dB.

### CALibration:CORRection:EXTernal:GAIN:STATe

Determines whether to enable or disable the external gain value.

**Conditions** Measurement views: All

**Group** Calibration commands

Syntax CALibration:CORRection:EXTernal:GAIN:STATe { OFF | ON | 0 |

1 }

CALibration: CORRection: EXTernal: GAIN: STATE?

**Related Commands** CALibration:CORRection:EXTernal:GAIN[:MAGNitude]

**Arguments** OFF or 0 disables the external gain value.

ON or 1 enables the external gain value.

**Examples** CALIBRATION: CORRECTION: EXTERNAL: GAIN: STATE ON enables the external

gain value.

### CALibration:CORRection:EXTernal:PROBe:CONNect? (Query Only)

Queries whether the external probe is connected to the analyzer or not.

**Conditions** Measurement views: All

**Group** Calibration commands

Syntax CALibration:CORRection:EXTernal:PROBe:CONNect?

**Arguments** None

**Returns** { 0 | 1 }

0 indicates that the external probe is not connected to the analyzer.

1 indicates that the external probe is connected to the analyzer.

**Examples** CALIBRATION: CORRECTION: EXTERNAL: PROBE: CONNECT? might return ON,

indicating that the external probe is connected to the analyzer.

## CALibration:CORRection:EXTernal:PROBe[:MAGNitude]? (Query Only)

Queries the external probe attenuation.

**Conditions** Measurement views: All

**Group** Calibration commands

**Syntax** CALibration:CORRection:EXTernal:PROBe[:MAGNitude]?

**Arguments** None

**Returns** <attenuation>::=<NRf> The probe attenuation value in dB.

**Examples** CALIBRATION: CORRECTION: EXTERNAL: PROBE: MAGNITUDE? might return 10,

indicating that the probe attenuation is 10 dB.

### CALibration:CORRection:EXTernal:PROBe:STATe

Determines whether or not to correct data for the external probe attenuation.

**Conditions** Measurement views: All

**Group** Calibration commands

Syntax CALibration:CORRection:EXTernal:PROBe:STATE { OFF | ON | 0 |

1 }

CALibration:CORRection:EXTernal:PROBe:STATe?

**Arguments** OFF or 0 does not correct data for the external probe attenuation.

ON or 1 corrects data for the external probe attenuation.

**Examples** CALIBRATION: CORRECTION: EXTERNAL: PROBE: STATE ON corrects data for

the external probe attenuation.

### CALibration:CORRection:EXTernal:TYPE

Sets or queries the data type to apply the external loss table corrections.

**Conditions** Measurement views: All

**Group** Calibration commands

Syntax CALibration:CORRection:EXTernal:TYPE { TRACe | DATA }

CALibration:CORRection:EXTernal:TYPE

**Related Commands** CALibration:CORRection:EXTernal:GAIN:STATe

#### **Arguments**

TRACe selects traces in the Spectrum, Spectrogram, Spurious, and Amplitude versus Time views. Selecting TRACe disables the CALibration:CORRection:EXTernal:GAIN:STATe command.

DATA selects all acquired data. Selecting DATA enables the CALibration:CORRection:EXTernal:GAIN:STATe command.

#### **Examples**

CALIBRATION: CORRECTION: EXTERNAL: TYPE TRACe selects traces to apply the external loss table corrections.

## \*CLS (No Query Form)

Clears the analyzer status data structures. Refer to Section 3, *Status and Events*, for the register information.

The \*CLS command clears the following

- the Event Queue
- the Standard Event Status Register (SESR)
- the Status Byte Register (except the MAV bit; see below)

If the \*CLS command immediately follows an <EOI>, the Output Queue and MAV bit (Status Byte Register bit 4) are also cleared. MAV indicates information is in the output queue. The device clear (DCL) GPIB control message will clear the output queue and thus MAV. \*CLS does not clear the output queue or MAV. (A complete discussion of these registers and bits, and of event handling in general is described in the *Status and Events* section)

\*CLS can suppress a Service Request that is to be generated by an \*OPC. This will happen if a hardcopy output or single sequence acquisition operation is still being processed when the \*CLS command is executed.

**Conditions** 

Measurement views: All

Group

IEEE common commands

**Syntax** 

\*CLS

**Related Commands** 

\*ESE, \*ESR?, \*SRE, \*STB?

**Arguments** 

None

**Examples** \*CLS clears the analyzer status data structures.

# DISPlay: ACPower: MARKer: SHOW: STATe

Determines whether to show or hide the readout for the selected marker in the Channel power and ACPR view.

**Conditions** Measurement views: Channel power and ACPR

**Group** Display commands

Syntax DISPlay:ACPower:MARKer:SHOW:STATe { OFF | ON | 0 | 1 }

DISPlay:ACPower:MARKer:SHOW:STATe?

**Arguments** OFF or 0 hides the readout for the selected marker in the graph.

ON or 1 shows the readout for the selected marker in the graph.

**Examples** DISPLAY: ACPOWER: MARKER: SHOW: STATE ON shows the readout for the

selected marker in the graph.

### DISPlay: ACPower: PLEVel: SHOW: STATe

Determines whether to show or hide the power levels in the Channel power and ACPR view.

**Conditions** Measurement views: Channel power and ACPR

**Group** Display commands

Syntax DISPlay:ACPower:PLEVel:SHOW:STATe { OFF | ON | 0 | 1 }

DISPlay: ACPower: PLEVel: SHOW: STATE?

**Arguments** OFF or 0 hides the power levels in the graph.

ON or 1 shows the power levels in the graph.

**Examples** DISPLAY: ACPOWER: PLEVEL: SHOW: STATE ON shows the power levels in the

graph.

## DISPlay:ACPower:RESet:SCALe (No Query Form)

Resets the horizontal and vertical scale to the default values described below in the Channel power and ACPR view.

Vertical offset = Reference level,

Vertical scale = 100 dB,

Horizontal offset = Center frequency, and

Horizontal scale = Default span

**Conditions** Measurement views: Channel power and ACPR

**Group** Display commands

**Syntax** DISPlay:ACPower:RESet:SCALe

**Arguments** None

**Examples** DISPLAY: ACPOWER: RESET: SCALE resets the horizontal and vertical scale to

the default values.

### DISPlay: ACPower: WINDow: TRACe: GRATicule: GRID: STATe

Determines whether to show or hide the graticule grid on the screen.

**Conditions** Measurement views: Channel power and ACPR

**Group** Display commands

Syntax DISPlay:ACPower:WINDow:TRACe:GRATicule:GRID:STATe { OFF |

ON | 0 | 1

DISPlay: ACPower: WINDow: TRACe: GRATicule: GRID: STATE?

**Arguments** OFF or 0 hides the graticule grid.

ON or 1 shows the graticule grid.

**Examples** DISPLAY:ACPOWER:WINDOW:TRACE:GRATICULE:GRID:STATE ON shows the

graticule grid on the screen.

## DISPlay:ACPower:X[:SCALe]

Sets or queries the horizontal range of the Channel power and ACPR graph.

**Conditions** Measurement views: Channel power and ACPR

**Group** Display commands

Syntax DISPlay:ACPower:X[:SCALe] <value>

DISPlay:ACPower:X[:SCALe]?

**Related Commands** DISPlay:ACPower:X[:SCALe]:OFFSet

**Arguments** <value>::=<NRf> specifies the horizontal range.

Range: 10 Hz to 6.2 GHz (RSA6106A) / 14 GHz (RSA6114A).

**Examples** DISPLAY: ACPOWER: X: SCALE 10MHz sets the horizontal range to 10 MHz.

### DISPlay:ACPower:X[:SCALe]:AUTO (No Query Form)

Rescales the horizontal axis automatically to fit the waveform to the screen in the Channel power and ACPR view.

**Conditions** Measurement views: Channel power and ACPR

**Group** Display commands

**Syntax** DISPlay:ACPower:X[:SCALe]:AUTO

**Arguments** None

**Examples** DISPLAY: ACPOWER: X: SCALE: AUTO rescales the horizontal scale automatically

to fit the waveform to the screen.

## DISPlay:ACPower:X[:SCALe]:OFFSet

Sets or queries the minimum horizontal value (left edge) of the Channel power

and ACPR graph.

**Conditions** Measurement views: Channel power and ACPR

**Group** Display commands

Syntax DISPlay:ACPower:X[:SCALe]:OFFSet <value>

DISPlay:ACPower:X[:SCALe]:OFFSet?

**Related Commands** DISPlay:ACPower:X[:SCALe]

**Arguments** <value>::=<NRf> specifies the minimum horizontal value.

Range: [(center frequency) - (X scale)  $\times$  0.9] to [(center frequency) +

 $(X \text{ scale}) \times 0.9$ 

**Examples** DISPlay: ACPower: X:SCALe: OFFSet 1.45GHz sets the minimum horizontal

value to 1.45 GHz in the Channel power and ACPR graph.

### DISPlay:ACPower:Y[:SCALe]

Sets or queries the vertical range of the channel power and ACPR graph.

**Conditions** Measurement views: Channel power and ACPR

**Group** Display commands

Syntax DISPlay:ACPower:Y[:SCALe] <value>

DISPlay:ACPower:Y[:SCALe]?

**Related Commands** DISPlay:ACPower:Y[:SCALe]:OFFSet

**Arguments** <value>::=<NRf> specifies the vertical range. Range: 0.1 to 200 dB.

**Examples** DISPLAY: ACPOWER: Y: SCALE 100 sets the vertical range to 100 dB in the

Channel power and ACPR graph.

# DISPlay:ACPower:Y[:SCALe]:AUTO (No Query Form)

Rescales the vertical axis automatically to fit the waveform to the screen in the Channel power and ACPR view.

**Conditions** Measurement views: Channel power and ACPR

**Group** Display commands

**Syntax** DISPlay:ACPower:Y[:SCALe]:AUTO

**Arguments** None

**Examples** DISPLAY: ACPOWER: Y: SCALE: AUTO rescales the vertical scale automatically to

fit the waveform to the screen.

# DISPlay:ACPower:Y[:SCALe]:OFFSet

Sets or queries the vertical offset (the value at the top edge of the vertical axis) in

the Channel power and ACPR graph.

**Conditions** Measurement views: Channel power and ACPR

**Group** Display commands

Syntax DISPlay:ACPower:Y[:SCALe]:OFFSet <value>

DISPlay:ACPower:Y[:SCALe]:OFFSet?

**Related Commands** DISPlay:ACPower:Y[:SCALe]

**Arguments** <value>::=<NRf> specifies the vertical offset. Range: -170 to +50 dBm.

**Examples** DISPLAY: ACPOWER: Y: SCALE: OFFSET -12.5 sets the vertical offset to

-12.5 dBm in the Channel power and ACPR graph.

## DISPlay:ADEMod:MEASview:DELete (No Query Form)

Deletes the measurement view in the general purpose analog demodulation measurements.

**Conditions** Measurement views: General purpose analog demodulation

**Group** Display commands

Syntax DISPlay:ADEMod:MEASview:DELete { AM | FM | PM }

**Arguments** The following table lists the arguments.

Table 2-29: Analog demodulation measurement views

| Argument | View                                             |
|----------|--------------------------------------------------|
| AM       | AM measurement (modulation factor versus time)   |
| FM       | FM measurement (frequency deviation versus time) |
| PM       | PM measurement (phase deviation versus time)     |

If you attempt to delete a view that is not displayed on screen, the error (-200, "Execution error; Measurement is not running") will be returned.

**Examples** DISPLAY: ADEMOD: MEASVIEW: DELETE AM deletes the AM measurement view.

# DISPlay:ADEMod:MEASview:NEW (No Query Form)

Displays a new measurement view in the general purpose analog demodulation measurements.

**Conditions** Measurement views: General purpose analog demodulation

**Group** Display commands

Syntax DISPlay:ADEMod:MEASview:NEW { AM | FM | PM }

**Arguments** (See Table 2-29 on page 2-227.) If you attempt to open a view that is currently

displayed on screen, the error (-200, "Execution error; Measurement is already

running") will be returned.

**Examples** DISPLAY: ADEMOD: MEASVIEW: NEW AM creates the AM measurement view.

### DISPlay:ADEMod:MEASview:SELect

Selects a measurement view on the screen in the general purpose analog demodulation measurements. The query command returns the currently selected view.

Selecting a measurement optimizes it. Other measurements may be optimized as a side effect. Refer to the DISPlay: WINDow: OPTimized: MEASurement? query.

**Conditions** Measurement views: General purpose analog demodulation

**Group** Display commands

Syntax DISPlay:ADEMod:MEASview:SELect { AM | FM | PM }

DISPlay:ADEMod:MEASview:SELect?

**Arguments** (See Table 2-29 on page 2-227.) If you attempt to select a view that is not

displayed on screen, the error (-200, "Execution error; Measurement not running")

will be returned.

**Examples** DISPLAY: ADEMOD: MEASVIEW: SELECT AM selects the AM measurement view.

### DISPlay:{AM|FM|PM}:MARKer:SHOW:STATe

Determines whether to show or hide the marker readout in the AM/FM/PM measurement view.

**Conditions** Measurement views: General purpose analog demodulation

**Group** Display commands

Syntax DISPlay:  $\{AM \mid FM \mid PM\}$ : MARKer: SHOW: STATE  $\{ OFF \mid ON \mid 0 \mid 1 \}$ 

DISPlay:{AM|FM|PM}:MARKer:SHOW:STATe?

**Arguments** OFF or 0 hides the marker readout on the screen.

ON or 1 shows the marker readout on the screen.

**Examples** DISPLAY: AM: MARKER: SHOW: STATE ON shows the marker readout in the AM

measurement view.

### DISPlay:{AM|FM|PM}:WINDow:TRACe:GRATicule:GRID:STATe

Determines whether to show or hide the graticule grid on the screen.

**Conditions** Measurement views: General purpose analog demodulation

**Group** Display commands

Syntax DISPlay:{AM|FM|PM}:WINDOW:TRACe:GRATicule:GRID:STATe { OFF |

ON | 0 | 1 }

DISPlay:{AM|FM|PM}:WINDow:TRACe:GRATicule:GRID:STATe?

**Arguments** OFF or 0 hides the graticule grid.

ON or 1 shows the graticule grid.

**Examples** DISPLAY:AM:WINDOW:TRACE:GRATICULE:GRID:STATE ON shows the

graticule grid on the AM measurement view.

# DISPlay:{AM|FM|PM}:X:RSCale (No Query Form)

Rescales the horizontal axis automatically to fit the waveform to the screen in

the AM/FM/PM measurement display.

**Conditions** Measurement views: General purpose analog demodulation

**Group** Display commands

**Syntax** DISPlay:{AM|FM|PM}:X:RSCale

**Arguments** None

**Examples** DISPLAY: AM: X:RSCALE rescales the horizontal scale automatically to fit the

waveform to the screen.

# DISPlay:{AM|FM|PM}:X[:SCALe]:AUTO (No Query Form)

Sets the horizontal scale automatically to fit the waveform to the screen in the AM/FM/PM measurement display.

**Conditions** Measurement views: General purpose analog demodulation

**Group** Display commands

**Syntax** DISPlay:{AM|FM|PM}:X[:SCALe]:AUTO

**Arguments** None

**Examples** DISPLAY:AM:X:SCALE:AUTO sets the horizontal scale automatically to fit the

waveform to the screen in the AM/FM/PM measurement display.

## DISPlay:{AM|FM|PM}:X[:SCALe]:FULL

Sets or queries the horizontal scale (full-scale time) of the AM/FM/PM

measurement graph.

**Conditions** Measurement views: General purpose analog demodulation

**Group** Display commands

Syntax DISPlay:{AM|FM|PM}:X[:SCALe]:FULL <value>

DISPlay:{AM|FM|PM}:X[:SCALe]:FULL?

**Arguments** <value>::=<NRf> specifies the horizontal scale in full-scale time.

Range: 0 to 10<sup>27</sup> s.

**Examples** DISPlay:AM:X:SCALe:FULL 35us sets the horizontal scale to 35 µs in the

AM measurement.

# DISPlay:{AM|FM|PM}:X[:SCALe]:OFFSet

Sets or queries the minimum horizontal value (left edge) of the AM/FM/PM measurement graph.

**Conditions** Measurement views: General purpose analog demodulation

**Group** Display commands

Syntax DISPlay:{AM|FM|PM}:X[:SCALe]:OFFSet <value>

DISPlay:{AM|FM|PM}:X[:SCALe]:OFFSet?

**Arguments** <value>::=<NRf> specifies the minimum horizontal value.

Range:  $-0.9 \times (\text{horizontal scale})$  to  $+0.9 \times (\text{horizontal scale})$ 

**Examples** DISPLAY: AM: X: SCALE: OFFSET 20.075 us sets the minimum horizontal value

to 20.075 µs.

# DISPlay:{AM|FM|PM}:Y:RSCale (No Query Form)

Rescales the vertical axis automatically to fit the waveform to the screen in the

AM/FM/PM measurement display.

**Conditions** Measurement views: General purpose analog demodulation

**Group** Display commands

**Syntax** DISPlay:{AM|FM|PM}:Y:RSCale

**Arguments** None

**Examples** DISPLAY: AM: Y:RSCALE rescales the vertical scale automatically to fit the

waveform to the screen in the AM measurement.

### DISPlay:{AM|FM|PM}:Y[:SCALe]

Sets or queries the vertical range of the AM/FM/PM measurement graph.

**Conditions** Measurement views: General purpose analog demodulation

**Group** Display commands

Syntax DIS

DISPlay:{AM|FM|PM}:Y[:SCALe] <value>

DISPlay:{AM|FM|PM}:Y[:SCALe]?

**Arguments** 

<value>::=<NRf> specifies the vertical range.

The setting range depends on measurements as shown in the following table.

#### **Setting range**

| Measurement | Setting range    |
|-------------|------------------|
| AM          | 1% to 500%       |
| FM          | 10 Hz to 120 MHz |
| PM          | 10° to 400°      |

#### **Examples**

DISPLAY: AM: Y: SCALE 75 sets the vertical range to 75% in the AM measurement graph.

# DISPlay:{AM|FM|PM}:Y[:SCALe]:OFFSet

Sets or queries the vertical offset (center point of the vertical axis) in the AM/FM/PM measurement graph.

#### **Conditions**

Measurement views: General purpose analog demodulation

#### Group

Display commands

### **Syntax**

DISPlay:{AM|FM|PM}:Y[:SCALe]:OFFSet <value>
DISPlay:{AM|FM|PM}:Y[:SCALe]:OFFSet?

#### **Arguments**

<value>::=<NRf> specifies the vertical offset.

The setting range depends on measurements as shown in the following table.

#### **Setting range**

| Measurement | Setting range                                                             |  |
|-------------|---------------------------------------------------------------------------|--|
| AM          | -500% to +500%                                                            |  |
| FM          | -(maxVertScale * (1 + 1.1) * 0.5) to<br>+(maxVertScale * (1 + 1.1) * 0.5) |  |
| PM          | –180° to +180°                                                            |  |

#### **Examples**

DISPLAY: AM: Y: SCALE: OFFSET -12.5 sets the vertical offset to -12.5% in the AM measurement graph.

#### DISPlay: AVTime: LEGend: STATe

Determines whether to show or hide the trace legend in the amplitude versus time view. The legend indicates the trace detection and function on the screen for each displayed trace.

**Conditions** Measurement views: Amplitude versus Time

**Group** Display commands

Syntax DISPlay:AVTime:LEGend:STATe { OFF | ON | 0 | 1 }

DISPlay:AVTime:LEGend:STATe?

**Arguments** OFF or 0 hides the trace legend.

ON or 1 shows the trace legend.

**Examples** DISPLAY: AVTIME: LEGEND: STATE ON shows the trace legend on the screen.

# DISPlay:AVTime:MARKer:SHOW:STATe

Determines whether to show or hide the readout for the selected marker on the screen in the Amplitude versus Time measurement.

**Conditions** Measurement views: Amplitude versus Time

**Group** Display commands

Syntax DISPlay:AVTime:MARKer:SHOW:STATE { OFF | ON | 0 | 1 }

DISPlay:AVTime:MARKer:SHOW:STATe?

**Arguments** OFF or 0 hides the readout for the selected marker on screen.

ON or 1 shows the readout for the selected marker on screen.

**Examples** DISPLAY: AVTIME: MARKER: SHOW: STATE ON shows the readout for the selected

marker on screen.

### **DISPlay:AVTime:RESet (No Query Form)**

Resets the horizontal and vertical scale to the default values described below in the Amplitude versus Time view.

Vertical offset = Reference level,

Vertical scale = 100 dB,

Horizontal offset = Analysis offset, and Horizontal scale = Analysis length

**Conditions** Measurement views: Amplitude versus Time

**Group** Display commands

**Syntax** DISPlay:AVTime:RESet

**Arguments** None

**Examples** DISPLAY: AVTIME: RESET resets the horizontal and vertical scale to the default

values.

### DISPlay: AVTime: TRIGger: LEVel: STATe

Determines whether to show or hide the power trigger level line on the screen in the Amplitude versus Time measurement.

**Conditions** Measurement views: Amplitude versus Time

**Group** Display commands

Syntax DISPlay:AVTime:TRIGger:LEVel:STATe { OFF | ON | 0 | 1 }

DISPlay:AVTime:TRIGger:LEVel:STATe?

**Arguments** OFF or 0 hides the power trigger level line.

ON or 1 shows the power trigger level line.

**Examples** DISPLAY: AVTIME: TRIGGER: LEVEL: STATE ON shows the power trigger level

line on the screen.

# DISPlay:AVTime:WINDow:TRACe:GRATicule:GRID:STATe

Determines whether to show or hide the graticule grid on the screen.

**Conditions** Measurement views: Amplitude versus Time

**Group** Display commands

Syntax DISPlay:AVTime:WINDow:TRACe:GRATicule:GRID:STATe { OFF | ON

| 0 | 1 }

DISPlay:AVTime:WINDow:TRACe:GRATicule:GRID:STATe?

**Arguments** OFF or 0 hides the graticule grid.

ON or 1 shows the graticule grid.

**Examples** DISPLAY: AVTIME: WINDOW: TRACE: GRATICULE: GRID: STATE ON shows the

graticule grid on the screen in the Amplitude versus Time view.

# DISPlay: AVTime: X:RSCale (No Query Form)

Rescales the horizontal axis automatically to fit the waveform to the screen in the Amplitude versus Time display.

**Conditions** Measurement views: Amplitude versus Time

**Group** Display commands

**Syntax** DISPlay:AVTime:X:RSCale

**Arguments** None

**Examples** DISPLAY: AVTIME: X: RSCALE rescales the horizontal scale automatically to fit

the waveform to the screen.

### DISPlay:AVTime:X[:SCALe]:AUTO (No Query Form)

Sets the horizontal scale automatically to fit the waveform to the screen in the Amplitude versus Time view. Executing this command sets

DISPlay:AVTime:X[:SCALe]:AUTO:STATe ON.

**Conditions** Measurement views: Amplitude versus Time

**Group** Display commands

**Syntax** DISPlay:AVTime:X[:SCALe]:AUTO

**Related Commands** DISPlay:AVTime:X[:SCALe]:AUTO:STATe

**Arguments** None

**Examples** DISPlay: AVTime: X: SCALe: AUTO sets the horizontal scale automatically to fit

the waveform to the screen.

# DISPlay:AVTime:X[:SCALe]:AUTO:STATe

Determines whether to set the horizontal scale automatically or manually.

**Conditions** Measurement views: Amplitude versus Time

**Group** Display commands

Syntax DISPlay:AVTime:X[:SCALe]:AUTO:STATE { OFF | ON | 0 | 1 }

DISPlay:AVTime:X[:SCALe]:AUTO:STATe?

**Arguments** OFF or 0 specifies that the horizontal scale is set manually. To set it, use the

DISPlay:AVTime:X[:SCALe]:FULL and DISPlay:AVTime:X[:SCALe]:OFFSet

commands.

ON or 1 specifies that the horizontal scale is set automatically.

**Examples** DISPLAY: AVTIME: X: SCALE: AUTO: STATE ON specifies that the horizontal

scale is set automatically.

### DISPlay:AVTime:X[:SCALe]:FULL

Sets or queries the horizontal scale (full-scale time) of the Amplitude versus Time graph. Programming a specified scale sets DISPlay:AVTime:X[:SCALe]

AUTO:STATe OFF.

**Conditions** Measurement views: Amplitude versus Time

**Group** Display commands

Syntax DISPlay:AVTime:X[:SCALe]:FULL <value>

DISPlay:AVTime:X[:SCALe]:FULL?

**Related Commands** DISPlay:AVTime:X[:SCALe]:AUTO:STATe, DISPlay:AVTime:X[:SCALe]:

**OFFSet** 

**Arguments** <value>::=<NRf> specifies the horizontal scale in full-scale time. Use the

DISPlay:AVTime:X[:SCALe]:MAXimum? and DISPlay:AVTime:X[:SCALe]: MINimum? queries to get the upper and lower limits of the setting range.

**Examples** DISPLAY: AVTIME: X: SCALE: FULL 25.6 us sets the horizontal scale to 25.6 μs.

#### DISPlay:AVTime:X[:SCALe]:MAXimum? (Query Only)

Queries the upper limit of the horizontal scale setting range.

**Conditions** Measurement views: Amplitude versus Time

**Group** Display commands

**Syntax** DISPlay:AVTime:X[:SCALe]:MAXimum?

Related Commands DISPlay: AVTime: X[:SCALe]: FULL

**Arguments** None

**Returns** <NRf> The upper limit of the horizontal scale setting range.

**Examples** DISPLAY: AVTIME: X: SCALE: MAXIMUM? might return 18.135E-3, indicating

that the upper limit of the horizontal scale setting range is 18.135 ms.

#### DISPlay:AVTime:X[:SCALe]:MINimum? (Query Only)

Queries the lower limit of the horizontal scale setting range.

**Conditions** Measurement views: Amplitude versus Time

**Group** Display commands

Syntax DISPlay:AVTime:X[:SCALe]:MINimum?

**Related Commands** DISPlay:AVTime:X[:SCALe]:FULL

**Arguments** None

**Returns** <NRf> The lower limit of the horizontal scale setting range.

**Examples** DISPLAY: AVTIME: X: SCALE: MINIMUM? might return 10.0E-9, indicating that

the lower limit of the horizontal scale setting range is 10.0 ns.

#### DISPlay:AVTime:X[:SCALe]:OFFSet

Sets or queries the minimum horizontal value (left edge) of the Amplitude versus Time graph. Programming a specified offset sets DISPlay:AVTime:X[:SCALe]

AUTO:STATe OFF.

**Conditions** Measurement views: Amplitude versus Time

**Group** Display commands

Syntax DISPlay:AVTime:X[:SCALe]:OFFSet <value>

DISPlay:AVTime:X[:SCALe]:OFFSet?

**Related Commands** DISPlay:AVTime:X[:SCALe]:AUTO:STATe, DISPlay:AVTime:X[:SCALe]:

**FULL** 

**Arguments** <value>::=<NRf> specifies the minimum horizontal value. Use the

DISPlay:AVTime:X[:SCALe]:OFFSet:MAXimum? and DISPlay:AVTime:X[:SCALe]:OFFSet:MINimum? queries to get the upper and lower limits of the

setting range.

**Examples** DISPLAY: AVTIME: X: SCALE: OFFSET 800ns sets the minimum horizontal

value to 800 ns in the Amplitude versus Time graph.

#### DISPlay:AVTime:X[:SCALe]:OFFSet:MAXimum? (Query Only)

Queries the upper limit of the horizontal offset setting range.

**Conditions** Measurement views: Amplitude versus Time

**Group** Display commands

Syntax DISPlay:AVTime:X[:SCALe]:OFFSet:MAXimum?

**Related Commands** DISPlay:AVTime:X[:SCALe]:OFFSet

**Arguments** None

**Returns** <NRf> The upper limit of the horizontal offset setting range.

**Examples** DISPLAY: AVTIME: X: SCALE: OFFSET: MAXIMUM? might return -1.812E-3,

indicating that the upper limit of the horizontal offset setting range is -1.812 ms.

#### DISPlay:AVTime:X[:SCALe]:OFFSet:MINimum? (Query Only)

Queries the lower limit of the horizontal offset setting range.

**Conditions** Measurement views: Amplitude versus Time

**Group** Display commands

Syntax DISPlay:AVTime:X[:SCALe]:OFFSet:MINimum?

**Related Commands** DISPlay:AVTime:X[:SCALe]:OFFSet

**Arguments** None

**Returns** <NRf> The lower limit of the horizontal offset setting range.

**Examples** DISPLAY: AVTIME: X:SCALE: OFFSET: MINIMUM? might return -16.28E-3,

indicating that the lower limit of the horizontal offset setting range is -16.28 ms.

#### DISPlay: AVTime: Y:RSCale (No Query Form)

Rescales the vertical axis automatically to fit the waveform to the screen in the

Amplitude versus Time display.

**Conditions** Measurement views: Amplitude versus Time

**Group** Display commands

**Syntax** DISPlay:AVTime:Y:RSCale

**Arguments** None

**Examples** DISPLAY: AVTIME: Y: RSCALE rescales the vertical scale automatically to fit

the waveform to the screen.

#### DISPlay:AVTime:Y[:SCALe]:FULL

Sets or queries the vertical range of the Amplitude versus Time graph.

**Conditions** Measurement views: Amplitude versus Time

**Group** Display commands

Syntax DISPlay:AVTime:Y[:SCALe]:FULL <value>

DISPlay:AVTime:Y[:SCALe]:FULL?

**Related Commands** DISPlay: AVTime: Y[:SCALe]: OFFSet

**Arguments** <value>::=<NRf> specifies the vertical range. Range: 0.1 to 200 dB.

**Examples** DISPLAY: AVTIME: Y: SCALE: FULL 100 sets the vertical range to 100 dB in the

Amplitude versus Time graph.

#### DISPlay:AVTime:Y[:SCALe]:OFFSet

Sets or queries the vertical offset (the value at the top edge of the vertical axis) in the Amplitude vertical graph

in the Amplitude versus Time graph.

**Conditions** Measurement views: Amplitude versus Time

**Group** Display commands

Syntax DISPlay:AVTime:Y[:SCALe]:OFFSet <value>

DISPlay:AVTime:Y[:SCALe]:OFFSet?

Related Commands DISPlay: AVTime: Y[:SCALe]: FULL

**Arguments** <value>::=<NRf> specifies the vertical offset. Range: -170 to +50 dBm.

**Examples** DISPLAY: AVTIME: Y: SCALE: OFFSET -12.5 sets the vertical offset to

-12.5 dBm in the Amplitude versus Time graph.

#### **DISPlay:CCDF:LEGend:STATe**

Determines whether to show or hide the trace legend in the CCDF view. The legend indicates the trace detection and function on the screen for each displayed

CCDF trace.

**Conditions** Measurement views: CCDF

**Group** Display commands

Syntax DISPlay:CCDF:LEGend:STATe { OFF | ON | 0 | 1 }

DISPlay:CCDF:LEGend:STATe?

**Arguments** OFF or 0 hides the trace legend.

ON or 1 shows the trace legend.

**Examples** DISPLAY: CCDF: LEGEND: STATE ON shows the trace legend on the screen.

#### DISPlay:CCDF:WINDow:TRACe:GRATicule:GRID:STATe

Determines whether to show or hide the graticule grid on the screen.

**Conditions** Measurement views: CCDF

**Group** Display commands

Syntax DISPlay:CCDF:WINDow:TRACe:GRATicule:GRID:STATe { OFF | ON

| 0 | 1 }

DISPlay:CCDF:WINDow:TRACe:GRATicule:GRID:STATe?

**Arguments** OFF or 0 hides the graticule grid.

ON or 1 shows the graticule grid.

**Examples** DISPLAY:CCDF:WINDOW:TRACE:GRATICULE:GRID:STATE ON shows the

graticule grid on the screen in the CCDF view.

#### **DISPlay:CONSte:MPHase**

Sets or queries the multiplication constant of the phase multiplication constellation display for a CPM signal. This command is valid when

[SENSe]:DDEMod:MODulation:TYPE is set to CPM.

**Conditions** Measurement views: Constellation

**Group** Display commands

Syntax DISPlay:CONSte:MPHase { P1 | P2 | P4 | P8 | P16 | P32 }

DISPlay: CONSte: MPHase?

**Arguments** The following table shows the arguments and phase multiplier.

#### Phase multiplication

| Argument | Phase multiplier |  |
|----------|------------------|--|
| P1       | 1                |  |
| P2       | 2                |  |
| P4       | 4                |  |
| P8       | 8                |  |
| P16      | 16               |  |
| P32      | 32               |  |

**Examples** DISPLAY: CONSTE: MPHASE P8 sets the phase multiplier to 8.

### DISPlay: CONSte: WINDow: TRACe: GRATicule: GRID: STATe

Determines whether to show or hide the graticule grid on the screen.

**Conditions** Measurement views: Constellation

**Group** Display commands

Syntax DISPlay:CONSte:WINDow:TRACe:GRATicule:GRID:STATe { OFF | ON

| 0 | 1 }

DISPlay:CONSte:WINDow:TRACe:GRATicule:GRID:STATe?

**Arguments** OFF or 0 hides the graticule grid.

ON or 1 shows the graticule grid.

**Examples** DISPLAY: CONSTE: WINDOW: TRACE: GRATICULE: GRID: STATE ON shows the

graticule grid on the screen.

### DISPlay:DDEMod:MEASview:DELete (No Query Form)

Deletes the measurement view in the general purpose digital modulation measurements.

**Conditions** Measurement views: General purpose digital modulation

**Group** Display commands

Syntax DISPlay:DDEMod:MEASview:DELete { CONSte | DIQVtime | EDIagram | EVM | FDVTime | MERROr | PERROr | SIGNalqual |

STABle | TDIagram }

**Arguments** The following table lists the arguments. The arguments are the string type.

Table 2-30: Modulation measurement views

| Argument   | View                                     |
|------------|------------------------------------------|
| CONSte     | Constellation                            |
| DIQVtime   | Demodulated I&Q versus Time              |
| EDlagram   | Eye diagram                              |
| EVM        | EVM (Error Vector Magnitude) versus Time |
| FDVTime    | Frequency deviation versus Time          |
| MERRor     | Magnitude error versus Time              |
| PERRor     | Phase error versus Time                  |
| SIGNalqual | Signal quality                           |
| STABle     | Symbol table                             |
| TDlagram   | Trellis diagram                          |

If you attempt to delete a view that is not displayed on screen, the error (-200, "Execution error; Measurement not running" will be returned.

**Examples** DISPLAY: DDEMOD: MEASVIEW: DELETE CONSte deletes the constellation view.

# DISPlay:DDEMod:MEASview:NEW (No Query Form)

Displays a new measurement view in the general purpose digital modulation measurements.

**Conditions** Measurement views: General purpose digital modulation

**Group** Display commands

Syntax DISPlay:DDEMod:MEASview:NEW { CONSte | DIQVtime | EDIagram

| EVM | FDVTime | MERROr | PERROr | SIGNalqual | STABle |

TDIagram }

**Arguments** (See Table 2-30 on page 2-244.) If you attempt to open a view that is currently

displayed on screen, the error (-200, "Execution error; Measurement is already

running") will be returned.

**Examples** DISPLAY: DDEMOD: MEASVIEW: NEW CONSte creates the constellation view.

#### DISPlay:DDEMod:MEASview:SELect

Selects a measurement view in the general purpose digital modulation measurements on the screen. The query command returns the currently selected view.

Selecting a measurement optimizes it. Other measurements may be optimized as a side effect. Refer to the DISPlay: WINDow: OPTimized: MEASurement? query.

**Conditions** Measurement views: General purpose digital modulation

**Group** Display commands

Syntax DISPlay:DDEMod:MEASview:SELect { CONSte | DIQVtime |

EDIagram | EVM | FDVTime | MERROr | PERROr | SIGNalqual |

STABle | TDIagram }

DISPlay:DDEMod:MEASview:SELect?

**Arguments** (See Table 2-30 on page 2-244.) If you attempt to select a view that is not

displayed on screen, the error (-200, "Execution error; Measurement not running")

will be returned.

**Examples** DISPLAY: DDEMOD: MEASVIEW: SELECT CONSte selects the constellation view.

#### DISPlay:DDEMod:RADix

Sets or queries the base of symbols. This command is effective in the symbol table.

**Conditions** Measurement views: Symbol table

**Group** Display commands

Syntax DISPlay:DDEMod:RADix { BINary | HEXadecimal }

DISPlay:DDEMod:RADix?

**Arguments** BINary selects binary notation.

HEXadecimal selects hexadecimal notation.

**Examples** DISPLAY: DDEMOD: RADIX BINary selects binary notation for the symbol table.

#### DISPlay:DDEMod:X[:SCALe]

Sets or queries the horizontal scale (full-scale time) for the time measurements in the general purpose digital modulation analysis. Programming a specified scale sets DISPlay:DDEMod:X[:SCALe]:AUTO:STATe OFF.

**Conditions** Measurement views: EVM versus Time, Magnitude error versus Time,

Phase error versus Time

**Group** Display commands

Syntax DISPlay:DDEMod:X[:SCALe] <value>

DISPlay:DDEMod:X[:SCALe]?

**Related Commands** DISPlay:DDEMod:X[:SCALe]:AUTO:STATe, DISPlay:DDEMod:X[:SCALe]:

**OFFSet** 

**Arguments** <value>::=<NRf> specifies the horizontal scale in full-scale time. Use the

DISPlay:DDEMod:X[:SCALe]:MAXimum? and DISPlay:DDEMod:X[:SCALe]: MINimum? queries to get the upper and lower limits of the setting range. The

unit can be changed by the [SENSe]:DDEMod:TIMe:UNITs command.

**Examples** DISPLAY: DDEMOD: X: SCALE 1.5 us sets the horizontal scale to 1.5 μs.

### DISPlay:DDEMod:X[:SCALe]:AUTO (No Query Form)

Sets the horizontal scale automatically to fit the waveform to the screen in the general purpose digital modulation analysis. Executing this command sets DISPlay:DDEMod:X[:SCALe]:AUTO:STATe ON.

**Conditions** Measurement views: EVM versus Time, Magnitude error versus Time,

Phase error versus Time

**Group** Display commands

**Syntax** DISPlay:DDEMod:X[:SCALe]:AUTO

**Related Commands** DISPlay:DDEMod:X[:SCALe]:AUTO:STATe

**Arguments** None

**Examples** DISPLAY: DDEMOD: X: SCALE: AUTO sets the horizontal scale automatically to fit

the waveform to the screen.

# DISPlay:DDEMod:X[:SCALe]:AUTO:STATe

Determines whether to set the horizontal scale automatically or manually.

**Conditions** Measurement views: EVM versus Time, Magnitude error versus Time,

Phase error versus Time

**Group** Display commands

Syntax DISPlay:DDEMod:X[:SCALe]:AUTO:STATE { OFF | ON | 0 | 1 }

DISPlay:DDEMod:X[:SCALe]:AUTO:STATe?

**Arguments** OFF or 0 specifies that the horizontal scale is set manually. To set it, use the

DISPlay:DDEMod:X[:SCALe] and DISPlay:DDEMod:X[:SCALe]:OFFSet

commands.

ON or 1 specifies that the horizontal scale is set automatically.

**Examples** DISPLAY:DDEMOD:X:SCALE:AUTO:STATE ON specifies that the horizontal

scale is set automatically.

#### DISPlay:DDEMod:X[:SCALe]:MAXimum? (Query Only)

Queries the upper limit of the horizontal scale setting range.

**Conditions** Measurement views: EVM versus Time, Magnitude error versus Time,

Phase error versus Time

**Group** Display commands

Syntax DISPlay:DDEMod:X[:SCALe]:MAXimum?

**Arguments** None

**Returns** <NRf> The upper limit of the horizontal scale setting range.

The unit can be changed by the [SENSe]:DDEMod:TIMe:UNITs command.

**Examples** DISPLAY: DDEMOD: X: SCALE: MAXIMUM? might return 18.135E-3, indicating

that the upper limit of the horizontal scale setting range is 18.135 ms.

# DISPlay:DDEMod:X[:SCALe]:MINimum? (Query Only)

Queries the lower limit of the horizontal scale setting range.

**Conditions** Measurement views: EVM versus Time, Magnitude error versus Time,

Phase error versus Time

**Group** Display commands

Syntax DISPlay:DDEMod:X[:SCALe]:MINimum?

**Arguments** None

**Returns** <NRf> The lower limit of the horizontal scale setting range.

The unit can be changed by the [SENSe]:DDEMod:TIMe:UNITs command.

**Examples** DISPLAY: DDEMOD: X: SCALE: MINIMUM might return 10.0E-9, indicating that

the lower limit of the horizontal scale setting range is 10.0 ns.

### DISPlay:DDEMod:X[:SCALe]:OFFSet

Sets or queries the minimum horizontal value (left edge) for the time

measurements in the general purpose digital modulation analysis. Programming a

specified offset sets DISPlay:DDEMod:X[:SCALe]:AUTO:STATe OFF.

**Conditions** Measurement views: EVM versus Time, Magnitude error versus Time,

Phase error versus Time

**Group** Display commands

Syntax DISPlay:DDEMod:X[:SCALe]:OFFSet <value>

DISPlay:DDEMod:X[:SCALe]:OFFSet?

**Related Commands** DISPlay:DDEMod:X[:SCALe]:AUTO:STATe, DISPlay:DDEMod:X[:SCALe]

**Arguments** <value>::=<NRf> specifies the minimum horizontal value.

Use the DISPlay:DDEMod:X[:SCALe]:OFFSet:MAXimum? and

DISPlay:DDEMod:X[:SCALe]:OFFSet:MINimum? queries to get the upper

and lower limits of the setting range.

The unit can be changed by the [SENSe]:DDEMod:TIMe:UNITs command.

**Examples** DISPLAY: DDEMOD: X: SCALE: OFFSET 20.075 us sets the minimum horizontal

value to 20.075 µs.

### DISPlay:DDEMod:X[:SCALe]:OFFSet:MAXimum? (Query Only)

Queries the upper limit of the horizontal offset setting range.

**Conditions** Measurement views: EVM versus Time, Magnitude error versus Time,

Phase error versus Time

**Group** Display commands

Syntax DISPlay:DDEMod:X[:SCALe]:OFFSet:MAXimum?

**Arguments** None

**Returns** <NRf> The upper limit of the horizontal offset setting range. The unit can be

changed by the [SENSe]:DDEMod:TIMe:UNITs command.

**Examples** DISPLAY: DDEMOD: X: SCALE: OFFSET: MAXIMUM? might return -1.812E-3,

indicating that the upper limit of the horizontal offset setting range is -1.812 ms.

#### DISPlay:DDEMod:X[:SCALe]:OFFSet:MINimum? (Query Only)

Queries the lower limit of the horizontal offset setting range.

**Conditions** Measurement views: EVM versus Time, Magnitude error versus Time,

Phase error versus Time

**Group** Display commands

Syntax DISPlay:DDEMod:X[:SCALe]:OFFSet:MINimum?

**Arguments** None

**Returns** <NRf> The lower limit of the horizontal offset setting range. The unit can be

changed by the [SENSe]:DDEMod:TIMe:UNITs command.

**Examples** DISPLAY: DDEMOD: X: SCALE: OFFSET: MINIMUM? might return -16.28E-3,

indicating that the lower limit of the horizontal offset setting range is -16.28 ms.

#### DISPlay:DDEMod:X[:SCALe]:RESet (No Query Form)

Presets the horizontal scale to the default value for the time measurements in the

general purpose digital modulation analysis.

**Conditions** Measurement views: EVM versus Time, Magnitude error versus Time,

Phase error versus Time

**Group** Display commands

Syntax DISPlay:DDEMod:X[:SCALe]:RESet

**Arguments** None

**Examples** DISPLAY: DDEMOD: X: SCALE: RESET presets the horizontal scale to the default

value.

#### DISPlay:DIAGram:X[:SCALe]

Sets or queries the horizontal range for the eye and trellis diagrams in the general

purpose digital modulation analysis.

**Conditions** Measurement views: Eye diagram, Trellis diagram

**Group** Display commands

Syntax DISPlay:DIAGram:X[:SCALe] <value>

DISPlay:DIAGram:X[:SCALe]?

**Arguments** <value>::=<NR1> specifies the horizontal range.

Range: 1 to 16 symbols.

**Examples** DISPLAY: DIAGRAM: X: SCALE 3 sets the horizontal range to 3 symbols in the

eye and trellis diagrams.

### DISPlay:DIAGram:X[:SCALe]:RESet (No Query Form)

Presets the horizontal scale to the default value for the eye and trellis diagrams

in the general purpose digital modulation analysis.

**Conditions** Measurement views: Eye diagram, Trellis diagram

**Group** Display commands

**Syntax** DISPlay:DIAGram:X[:SCALe]:RESet

**Arguments** None

**Examples** DISPLAY: DIAGRAM: X: SCALE: RESET presets the horizontal scale to the default

value for the eye and trellis diagrams.

#### DISPlay:DIQVtime:WINDow:TRACe:GRATicule:GRID:STATe

Determines whether to show or hide the graticule grid on the screen.

**Conditions** Measurement views: Demodulated I&Q versus Time

**Group** Display commands

Syntax DISPlay:DIQVtime:WINDow:TRACe:GRATicule:GRID:STATe { OFF |

ON | 0 | 1

DISPlay:DIQVtime:WINDow:TRACe:GRATicule:GRID:STATe?

**Arguments** OFF or 0 hides the graticule grid.

ON or 1 shows the graticule grid.

Examples DISPLAY:DIQVTIME:WINDOW:TRACE:GRATICULE:GRID:STATE ON shows

the graticule grid on the screen in the Demodulated I&Q versus Time view.

#### DISPlay:DIQVtime:Y[:SCALe]

Sets or queries the vertical range of the Demodulated I&Q versus Time graph.

**Conditions** Measurement views: Demodulated I&Q versus Time

**Group** Display commands

Syntax DISPlay:DIQVtime:Y[:SCALe] <value>

DISPlay:DIQVtime:Y[:SCALe]?

Arguments  $\langle value \rangle ::= \langle NRf \rangle$  specifies the vertical range. Range: 1  $\mu V$  to 10 V.

**Examples** DISPLAY: DIQVTIME: Y: SCALE 2.5 sets the vertical range to 2.5 V in the

Demodulated I&Q versus Time graph.

### DISPlay:DIQVtime:Y[:SCALe]:AUTO (No Query Form)

Sets the vertical scale automatically to fit the waveform to the screen in the Demodulated I&Q versus Time display.

**Conditions** Measurement views: Demodulated I&Q versus Time

**Group** Display commands

**Syntax** DISPlay:DIQVtime:Y[:SCALe]:AUTO

**Arguments** None

**Examples** DISPLAY: DIQVTIME: Y: SCALE: AUTO sets the vertical scale automatically to fit

the waveform to the screen.

#### DISPlay:DIQVtime:Y[:SCALe]:OFFSet

Sets or queries the vertical offset (center point of the vertical axis) of the

Demodulated I&Q versus Time graph.

**Conditions** Measurement views: Demodulated I&Q versus Time

**Group** Display commands

Syntax DISPlay:DIQVtime:Y[:SCALe]:OFFSet <value>

DISPlay:DIQVtime:Y[:SCALe]:OFFSet?

**Arguments** <value>::=<NRf> specifies the vertical offset. Range: -5 to +5 V.

**Examples** DISPLAY: DIQVTIME: Y: SCALE: OFFSET -0.5 sets the vertical offset to -0.5 V

in the Demodulated I&Q versus Time graph.

# DISPlay:DPSA:LEGend:STATe

Determines whether to show or hide the trace legend on the display. The legend indicates the trace detection and function on the screen for each displayed trace.

**Conditions** Measurement views: DPX spectrum

**Group** Display commands

Syntax DISPlay:DPSA:LEGend:STATE { OFF | ON | 0 | 1 }

DISPlay:DPSA:LEGend:STATe?

**Arguments** OFF or 0 hides the trace legend.

ON or 1 shows the trace legend.

**Examples** DISPLAY: DPSA: LEGEND: STATE ON shows the trace legend on the screen.

#### DISPlay:DPSA:WINDow:TRACe:GRATicule:GRID:STATe

Determines whether to show or hide the graticule grid on the screen.

**Conditions** Measurement views: DPX spectrum

**Group** Display commands

Syntax DISPlay:DPSA:WINDow:TRACe:GRATicule:GRID:STATE { OFF | ON

| 0 | 1 }

DISPlay:DPSA:WINDow:TRACe:GRATicule:GRID:STATe?

**Arguments** OFF or 0 hides the graticule grid.

ON or 1 shows the graticule grid.

**Examples** DISPLAY:DPSA:WINDOW:TRACE:GRATICULE:GRID:STATE ON shows the

graticule grid on the screen in the DPX spectrum view.

# DISPlay:DPSA:Y[:SCALe]:PDIVision

Sets or queries the vertical scale (per division) in the DPX spectrum view.

**Conditions** Measurement views: DPX spectrum

**Group** Display commands

Syntax DISPlay:DPSA:Y[:SCALe]:PDIVision <value>

DISPlay:DPSA:Y[:SCALe]:PDIVision?

**Related Commands** [SENSe]:POWer:UNITs

**Arguments** <value>::=<NRf> specifies the vertical scale (per division).

Range: 2 to 20 dB/div.

**Examples** SENSE:DPSA:Y:SCALE:PDIVISION 0.5 sets the vertical scale to 0.5 dB/div.

### DISPlay: EDIagram: WINDow: TRACe: GRATicule: GRID: STATe

Determines whether to show or hide the graticule grid on the screen in the eye diagram.

**Conditions** Measurement views: Eye diagram

**Group** Display commands

Syntax DISPlay:EDIagram:WINDow:TRACe:GRATicule:GRID:STATe { OFF |

ON | 0 | 1 }

DISPlay:EDIagram:WINDow:TRACe:GRATicule:GRID:STATe?

**Arguments** OFF or 0 hides the graticule grid.

ON or 1 shows the graticule grid.

Examples DISPLAY: EDIAGRAM: WINDOW: TRACE: GRATICULE: GRID: STATE ON shows

the graticule grid on the screen in the eye diagram.

#### DISPlay:EDlagram:Y[:SCALe]

Sets or queries the vertical range of the eye diagram.

**Conditions** Measurement views: Eye diagram

**Group** Display commands

Syntax DISPlay:EDIagram:Y[:SCALe] <value>

DISPlay:EDIagram:Y[:SCALe]?

**Arguments**  $\langle value \rangle ::= \langle NRf \rangle$  specifies the vertical range. Range: 1  $\mu$  to 100 (unitless).

**Examples** DISPLAY: EDIAGRAM: Y: SCALE 2.5 sets the vertical range to 2.5 in the eye

diagram.

### DISPlay:EDlagram:Y[:SCALe]:AUTO (No Query Form)

Sets the vertical scale automatically to fit the waveform to the screen in the eye diagram.

**Conditions** Measurement views: Eye diagram

**Group** Display commands

**Syntax** DISPlay:EDIagram:Y[:SCALe]:AUTO

**Arguments** None

**Examples** DISPLAY: EDIAGRAM: Y: SCALE: AUTO sets the vertical scale automatically to fit

the waveform to the screen.

### DISPlay:EDlagram:Y[:SCALe]:OFFSet

Sets or queries the vertical offset (center point of the vertical axis) of the eye

diagram.

**Conditions** Measurement views: Eye diagram

**Group** Display commands

Syntax DISPlay:EDIagram:Y[:SCALe]:OFFSet <value>

DISPlay:EDIagram:Y[:SCALe]:OFFSet?

**Arguments** <value>::=<NRf> specifies the minimum vertical value.

Range: -50 to +50 (unitless).

**Examples** DISPLAY: EDIAGRAM: Y:SCALE: OFFSET -0.5 sets the vertical offset to -0.5 in

the eye diagram.

#### DISPlay:EVM:WINDow:TRACe:GRATicule:GRID:STATe

Sets or queries the graticule grid view state for the EVM view.

**Conditions** Measurement views: EVM versus Time

**Group** Display commands

Syntax DISPlay:EVM:WINDow:TRACe:GRATicule:GRID:STATE { OFF | ON |

0 | 1 }

DISPlay: EVM: WINDOW: TRACe: GRATicule: GRID: STATe?

**Arguments** OFF or 0 hides the graticule grid.

ON or 1 shows the graticule grid.

**Examples** DISPLAY: EVM: WINDOW: TRACE: GRATICULE: GRID: STATE ON shows the

graticule grid on the EVM view.

#### DISPlay:EVM:Y[:SCALe]

Sets or queries the vertical range of the EVM versus Time graph.

**Conditions** Measurement views: EVM versus Time

**Group** Display commands

Syntax DISPlay:EVM:Y[:SCALe] <value>

DISPlay:EVM:Y[:SCALe]?

**Related Commands** DISPlay:EVM:Y[:SCALe]:OFFSet

**Arguments** <value>::=<NRf> specifies the vertical range. Range: 1 to 100%.

**Examples** DISPLAY: EVM: Y: SCALE 50 sets the vertical range to 50% in the EVM versus

Time graph.

# DISPlay:EVM:Y[:SCALe]:AUTO (No Query Form)

Sets the vertical scale automatically to fit the waveform to the screen in the EVM versus Time display.

**Conditions** Measurement views: EVM versus Time

**Group** Display commands

**Syntax** DISPlay:EVM:Y[:SCALe]:AUTO

**Arguments** None

**Examples** DISPLAY: EVM: Y: SCALE: AUTO sets the vertical scale automatically to fit the

waveform to the screen.

#### DISPlay:EVM:Y[:SCALe]:OFFSet

Sets or queries the minimum vertical value (bottom edge) of the EVM versus

Time graph.

**Conditions** Measurement views: EVM versus Time

**Group** Display commands

Syntax DISPlay:EVM:Y[:SCALe]:OFFSet <value>

DISPlay:EVM:Y[:SCALe]:OFFSet?

**Related Commands** DISPlay:EVM:Y[:SCALe]

**Arguments** <value>::=<NRf> specifies the minimum vertical value. Range: -100 to 100%.

**Examples** DISPLAY: EVM: Y: SCALE: OFFSET -9.5 sets the minimum vertical value to

-9.5% in the EVM versus Time graph.

# DISPlay:FDVTime:WINDow:TRACe:GRATicule:GRID:STATe

Determines whether to show or hide the graticule grid on the screen.

**Conditions** Measurement views: Frequency deviation versus Time

**Group** Display commands

Syntax DISPlay:FDVTime:WINDow:TRACe:GRATicule:GRID:STATe { OFF |

ON | 0 | 1 }

DISPlay:FDVTime:WINDow:TRACe:GRATicule:GRID:STATe?

**Arguments** OFF or 0 hides the graticule grid.

ON or 1 shows the graticule grid.

**Examples** DISPLAY:FDVTIME:WINDOW:TRACE:GRATICULE:GRID:STATE ON shows the

graticule grid on the Frequency deviation versus Time view.

#### DISPlay:FDVTime:Y[:SCALe]

Sets or queries the vertical range of the Frequency deviation versus Time graph.

**Conditions** Measurement views: Frequency deviation versus Time

**Group** Display commands

Syntax DISPlay:FDVTime:Y[:SCALe] <value>

DISPlay:FDVTime:Y[:SCALe]?

**Arguments** <value>::=<NRf> specifies the vertical range. Range: 10 Hz to 120 MHz.

**Examples** DISPLAY: FDVTIME: Y: SCALE 30MHz sets the vertical range to 30 MHz in the

Frequency deviation versus Time graph.

# DISPlay:FDVTime:Y[:SCALe]:AUTO (No Query Form)

Sets the vertical scale automatically to fit the waveform to the screen in the Frequency deviation versus Time view.

**Conditions** Measurement views: Frequency deviation versus Time

**Group** Display commands

**Syntax** DISPlay:FDVTime:Y[:SCALe]:AUTO

**Arguments** None

**Examples** DISPLAY:FDVTIME:Y:SCALE:AUTO sets the vertical scale automatically to fit

the waveform to the screen.

### DISPlay:FDVTime:Y[:SCALe]:OFFSet

Sets or queries the vertical offset (center point of the vertical axis) in the Frequency deviation versus Time graph.

**Conditions** Measurement views: Frequency deviation versus Time

**Group** Display commands

Syntax DISPlay:FDVTime:Y[:SCALe]:OFFSet <value>

DISPlay:FDVTime:Y[:SCALe]:OFFSet?

**Arguments** <value>::=<NRf> specifies the vertical offset. Range: -60 MHz to +60 MHz.

**Examples** DISPLAY: FDVTIME: Y: SCALE: OFFSET -14.5MHz sets the vertical offset to

-14.5 MHz in the Frequency deviation versus Time graph.

# DISPlay:FVTime:WINDow:TRACe:GRATicule:GRID:STATe

Determines whether to show or hide the graticule grid on the screen.

**Conditions** Measurement views: Frequency versus Time

**Group** Display commands

Syntax DISPlay:FVTime:WINDow:TRACe:GRATicule:GRID:STATE { OFF | ON

| 0 | 1 }

DISPlay:FVTime:WINDow:TRACe:GRATicule:GRID:STATe?

**Arguments** OFF or 0 hides the graticule grid.

ON or 1 shows the graticule grid.

**Examples** DISPLAY: FVTIME: WINDOW: TRACE: GRATICULE: GRID: STATE ON shows the

graticule grid on the Frequency versus Time view.

#### DISPlay:FVTime:X[:SCALe]

Sets or queries the horizontal scale (full-scale time) of the Frequency versus Time graph. Programming a specified scale sets DISPlay:FVTime:X[:SCALe]

AUTO:STATe OFF.

**Conditions** Measurement views: Frequency versus Time

**Group** Display commands

Syntax DISPlay:FVTime:X[:SCALe] <value>

DISPlay:FVTime:X[:SCALe]?

**Related Commands** DISPlay:FVTime:X[:SCALe]: AUTO:STATe, DISPlay:FVTime:X[:SCALe]:

**OFFSet** 

Arguments <value>::={ <NRf> | MAXimum | MINimum } specifies the horizontal scale

in full-scale time. MAXimum and MINimum represent the upper and lower limits of

the setting range, respectively.

Use the DISPlay:FVTime:X[:SCALe]:MAXimum? and DISPlay:FVTime:X[:

SCALe]:MINimum? queries to get the upper and lower limit values of the setting

range.

**Examples** DISPLAY: FVTIME: X: SCALE 25.6 us sets the horizontal scale to 25.6 μs.

### DISPlay:FVTime:X[:SCALe]:AUTO (No Query Form)

Sets the horizontal scale automatically to fit the waveform to the screen in the Frequency versus Time view. Executing this command sets DISPlay:FVTime X[:SCALe]:AUTO:STATE ON.

**Conditions** Measurement views: Frequency versus Time

**Group** Display commands

**Syntax** DISPlay:FVTime:X[:SCALe]:AUTO

**Related Commands** DISPlay:FVTime:X[:SCALe]:AUTO:STATe

**Arguments** None

**Examples** DISPLAY: FVTIME: X: SCALE: AUTO sets the horizontal scale automatically to fit

the waveform to the screen.

# DISPlay:FVTime:X[:SCALe]:AUTO:STATe

Determines whether to set the horizontal scale automatically or manually.

**Conditions** Measurement views: Frequency versus Time

**Group** Display commands

Syntax DISPlay:FVTime:X[:SCALe]:AUTO:STATE { OFF | ON | 0 | 1 }

DISPlay:FVTime:X[:SCALe]:AUTO:STATe?

**Arguments** OFF or 0 specifies that the horizontal scale is set manually. To set it, use

the DISPlay:FVTime:X[:SCALe] and DISPlay:FVTime:X[:SCALe]:OFFSet

commands.

ON or 1 specifies that the horizontal scale is set automatically.

**Examples** DISPLAY: FVTIME: X: SCALE: AUTO: STATE ON specifies that the horizontal

scale is set automatically.

# DISPlay:FVTime:X[:SCALe]:MAXimum? (Query Only)

Queries the upper limit of the horizontal scale setting range.

**Conditions** Measurement views: Frequency versus Time

**Group** Display commands

Syntax DISPlay:FVTime:X[:SCALe]:MAXimum?

**Related Commands** DISPlay:FVTime:X[:SCALe]

**Arguments** None

**Returns** <NRf> The upper limit of the horizontal scale setting range.

**Examples** DISPLAY: FVTIME: X: SCALE: MAXIMUM? might return 18.135E-3, indicating

that the upper limit of the horizontal scale setting range is 18.135 ms.

#### DISPlay:FVTime:X[:SCALe]:MINimum? (Query Only)

Queries the lower limit of the horizontal scale setting range.

**Conditions** Measurement views: Frequency versus Time

**Group** Display commands

**Syntax** DISPlay:FVTime:X[:SCALe]:MINimum?

**Related Commands** DISPlay:FVTime:X[:SCALe]

**Arguments** None

**Returns** <NRf> The lower limit of the horizontal scale setting range.

**Examples** 

DISPLAY: FVTIME: X: SCALE: MINIMUM? might return 10.0E-9, indicating that

the lower limit of the horizontal scale setting range is 10.0 ns.

### DISPlay:FVTime:X[:SCALe]:OFFSet

Sets or queries the minimum horizontal value (left edge) of the Frequency versus Time graph. Programming a specified offset sets DISPlay:FVTime:X[:SCALe] AUTO:STATe OFF.

Conditions

Measurement views: Frequency versus Time

Group

Display commands

**Syntax** 

DISPlay:FVTime:X[:SCALe]:OFFSet <value>

DISPlay:FVTime:X[:SCALe]:OFFSet?

**Related Commands** 

DISPlay:FVTime:X[:SCALe]:AUTO:STATe, DISPlay:FVTime:X[:SCALe]

**Arguments** 

<value>::={ <NRf> | MAXimum | MINimum } specifies the horizontal offset. MAXimum and MINimum represent the upper and lower limits of the setting range, respectively.

Use the DISPlay:FVTime:X[:SCALe]:OFFSet:MAXimum? and

DISPlay:FVTime:X[:SCALe]:OFFSet:MINimum? queries to get the upper and

lower limit values of the setting range.

**Examples** 

DISPLAY: FVTIME: X: SCALE: OFFSET 800ns sets the minimum horizontal

value to 800 ns in the Frequency versus Time graph.

#### DISPlay:FVTime:X[:SCALe]:OFFSet:MAXimum? (Query Only)

Queries the upper limit of the horizontal offset setting range.

**Conditions** 

Measurement views: Frequency versus Time

Group

Display commands

**Syntax** 

DISPlay:FVTime:X[:SCALe]:OFFSet:MAXimum?

**Related Commands** DISPlay:FVTime:X[:SCALe]:OFFSet

**Arguments** None

**Returns** <NRf> The upper limit of the horizontal offset setting range.

**Examples** DISPLAY: FVTIME: X: SCALE: OFFSET: MAXIMUM? might return -1.812E-3,

indicating that the upper limit of the horizontal offset setting range is -1.812 ms.

### DISPlay:FVTime:X[:SCALe]:OFFSet:MINimum? (Query Only)

Queries the lower limit of the horizontal offset setting range.

**Conditions** Measurement views: Frequency versus Time

**Group** Display commands

Syntax DISPlay:FVTime:X[:SCALe]:OFFSet:MINimum?

Related Commands DISPlay:FVTime:X[:SCALe]:OFFSet

**Arguments** None

**Returns** <NRf> The lower limit of the horizontal offset setting range.

**Examples** DISPLAY: FVTIME: X: SCALE: OFFSET: MINIMUM? might return -16.28E-3,

indicating that the lower limit of the horizontal offset setting range is -16.28 ms.

#### DISPlay:FVTime:Y[:SCALe]

Sets or queries the vertical range of the Frequency versus Time graph.

**Conditions** Measurement views: Frequency versus Time

**Group** Display commands

Syntax DISPlay:FVTime:Y[:SCALe] <value>

DISPlay:FVTime:Y[:SCALe]?

Related Commands DISPlay:FVTime:Y[:SCALe]:OFFSet

**Arguments** <value>::=<NRf> specifies the vertical range. Range: 10 Hz to 120 MHz.

**Examples** DISPlay: FVTime: Y: SCALe 30MHz sets the vertical range to 30 MHz in the

Frequency versus Time graph.

### DISPlay:FVTime:Y[:SCALe]:AUTO (No Query Form)

Sets the vertical scale automatically to fit the waveform to the screen in the Frequency versus Time view.

**Conditions** Measurement views: Frequency versus Time

**Group** Display commands

**Syntax** DISPlay:FVTime:Y[:SCALe]:AUTO

**Arguments** None

**Examples** DISPLAY: FVTIME: Y: SCALE: AUTO sets the vertical scale automatically to fit

the waveform to the screen.

### DISPlay:FVTime:Y[:SCALe]:OFFSet

Sets or queries the vertical offset (the value at the center of the vertical axis)

in the Frequency versus Time graph.

**Conditions** Measurement views: Frequency versus Time

**Group** Display commands

Syntax DISPlay:FVTime:Y[:SCALe]:OFFSet <value>

DISPlay:FVTime:Y[:SCALe]:OFFSet?

**Related Commands** DISPlay:FVTime:Y[:SCALe]

**Arguments** <value>::=<NRf> specifies the vertical offset. Range: -60 MHz to +60 MHz.

**Examples** DISPLAY: FVTIME: Y: SCALE: OFFSET -14.5MHz sets the vertical offset to

-14.5 MHz in the Frequency versus Time graph.

# **DISPlay:GENeral:MEASview:DELete (No Query Form)**

Deletes a measurement view in the general signal viewing.

**Conditions** Measurement views: General signal viewing

**Group** Display commands

Syntax DISPlay:GENeral:MEASview:DELete { SPECtrum | DPSA | AVTime|

FVTime | PHVTime | IQVTime | SGRam | TOVerview }

**Arguments** The following table shows the arguments. The arguments are the string type.

Table 2-31: General signal viewing views

| View                            |
|---------------------------------|
| Spectrum                        |
| DPX (Digital Phosphor) spectrum |
| Amplitude versus Time           |
| Frequency versus Time           |
| Phase versus Time               |
| IQ versus Time                  |
| Spectrogram                     |
| Time overview                   |
|                                 |

If you attempt to delete a view that is not displayed on screen, the error (-200, "Execution error; Measurement not running") will be returned.

**Examples** DISPLAY: GENERAL: MEASVIEW: DELETE DPSA deletes the DPX spectrum view.

### DISPlay:GENeral:MEASview:NEW (No Query Form)

Displays a new measurement view in the general signal viewing.

**Conditions** Measurement views: General signal viewing

**Group** Display commands

Syntax DISPlay:GENeral:MEASview:NEW { SPECtrum | DPSA | AVTime|

FVTime | PHVTime | IQVTime | SGRam | TOVerview }

**Arguments** (See Table 2-31 on page 2-267.) If you attempt to open a view that is currently

displayed on screen, the error (-200, "Execution error; Measurement is already

running") will be returned.

**Examples** DISPLAY: GENERAL: MEASVIEW: NEW DPSA creates the DPX spectrum view.

#### DISPlay:GENeral:MEASview:SELect

Selects a measurement view in the general signal viewing on the screen. The query command returns the currently selected view.

Selecting a measurement optimizes it. Other measurements may be optimized as a side effect. Refer to the DISPlay:WINDow:OPTimized:MEASurement? query.

**Conditions** Measurement views: General signal viewing

**Group** Display commands

Syntax DISPlay:GENeral:MEASview:SELect { SPECtrum | DPSA | AVTime|

FVTime | PHVTime | IQVTime | SGRam | TOVerview }

DISPlay:GENeral:MEASview:SELect?

**Arguments** (See Table 2-31 on page 2-267.) If you attempt to select a view that is not

displayed on screen, the error (-200, "Execution error; Measurement not running")

will be returned.

The time overview (TOVerview) cannot be selected as the primary measurement. If you select it, the error (-200, "Execution error; Time Overview cannot be Primary measurement") will be returned. If you use the DISPlay:GENeral MEASview:SELect? query with the time overview as the only measurement

active, the error (-200, "Execution error; Analysis selected is not running") will be returned.

**Examples** DISPLAY: GENERAL: MEASVIEW: SELECT DPSA selects the DPX spectrum view.

### DISPlay:GPRF:MEASview:DELete (No Query Form)

Deletes a selected measurement view in the RF measurements.

**Conditions** Measurement views: RF measurements

**Group** Display commands

Syntax DISPlay:GPRF:MEASview:DELete { CCDF | ACPower | MCPower |

OBW | PNOise | SPURious }

**Arguments** CCDF deletes the CCDF view.

ACPower deletes the Channel power and ACPR view.

MCPower deletes the MCPR view.

OBW deletes the Occupied Bandwidth view.

PNOise deletes the Phase Noise view (Option 11 only).

SPURious deletes the Spurious view.

If you attempt to delete a view that is not displayed on screen, the error (-200,

"Execution error; Measurement not running") will be returned.

**Examples** DISPLAY: GPRF: MEASVIEW: DELETE ACPower deletes the Channel power and

ACPR view.

### DISPlay:GPRF:MEASview:NEW (No Query Form)

Displays a new measurement view in the RF measurements.

**Conditions** Measurement views: RF measurements

**Group** Display commands

Syntax DISPlay:GPRF:MEASview:NEW { CCDF | ACPower | MCPower | OBW

| PNOise | SPURious }

**Arguments** CCDF opens the CCDF view.

ACPower opens the Channel power and ACPR view.

MCPower opens the MCPR view.

OBW opens the Occupied Bandwidth view.

PNOise opens the Phase Noise view (Option 11 only).

SPURious opens the Spurious view.

If you attempt to open a view that is currently displayed on screen, the error (-200,

"Execution error; Measurement is already running") will be returned.

**Examples** DISPLAY:GPRF:MEASVIEW:NEW ACPower creates the Channel power and

ACPR view.

#### DISPlay:GPRF:MEASview:SELect

Selects a measurement view in the RF measurements on the screen. The query command returns the currently selected view.

Selecting a measurement optimizes it. Other measurements may be optimized as a side effect. Refer to the DISPlay:WINDow:OPTimized:MEASurement? query.

**Conditions** Measurement views: RF measurements

**Group** Display commands

Syntax DISPlay:GPRF:MEASview:SELect { CCDF | ACPower | MCPower |

OBW | PNOise | SPURious }

DISPlay:GPRF:MEASview:SELect?

**Arguments** CCDF selects the CCDF view.

ACPower selects the Channel power and ACPR view.

MCPower selects the MCPR view.

OBW selects the Occupied Bandwidth view.

PNOise selects the Phase Noise view (Option 11 only).

SPURious selects the Spurious view.

If you attempt to select a view that is not displayed on screen, the error (-200, "Execution error; Measurement not running") will be returned.

**Examples** DISPLAY: GPRF: MEASVIEW: SELECT ACPower selects the Channel power and

ACPR view.

#### DISPlay:IQVTime:WINDow:TRACe:GRATicule:GRID:STATe

Determines whether to show or hide the graticule grid on the screen.

**Conditions** Measurement views: RF I&Q versus Time

**Group** Display commands

Syntax DISPlay:IQVTime:WINDow:TRACe:GRATicule:GRID:STATe { OFF |

ON | 0 | 1 }

DISPlay:IQVTime:WINDow:TRACe:GRATicule:GRID:STATe?

**Arguments** OFF or 0 hides the graticule grid.

ON or 1 shows the graticule grid.

**Examples** DISPLAY:IQVTIME:WINDOW:TRACE:GRATICULE:GRID:STATE ON shows the

graticule grid on the RF I&Q versus Time view.

#### DISPlay:IQVTime:X[:SCALe]

Sets or queries the horizontal scale (full-scale time) of the RF I&Q versus Time graph. Programming a specified scale sets DISPlay:IQVTime:X[:SCALe]

AUTO:STATe OFF.

**Conditions** Measurement views: RF I&Q versus Time

**Group** Display commands

Syntax DISPlay:IQVTime:X[:SCALe] <value>

DISPlay:IQVTime:X[:SCALe]?

**Related Commands** DISPlay:IQVTime:X[:SCALe]:AUTO:STATe, DISPlay:IQVTime:X[:SCALe]:

**OFFSet** 

**Arguments** <value>::={ <NRf> | MAXimum | MINimum } specifies the horizontal

scale in full-scale time. MAXimum and MINimum represent the upper and lower limits of the setting range, respectively. Use the DISPlay:IQVTime:X[:SCALe]: MAXimum? and DISPlay:IQVTime:X[:SCALe]:MINimum? queries to get

the upper and lower limit values of the setting range.

**Examples** DISPLAY:IQVTIME:X:SCALE 100us sets the horizontal scale to 100 μs.

### DISPlay:IQVTime:X[:SCALe]:AUTO (No Query Form)

Sets the horizontal scale automatically to fit the waveform to the screen in the RF I&Q versus Time view. Executing this command sets DISPlay:IQVTime

X[:SCALe]:AUTO:STATe ON.

**Conditions** Measurement views: RF I&Q versus Time

**Group** Display commands

**Syntax** DISPlay:IQVTime:X[:SCALe]:AUTO

Related Commands DISPlay:IQVTime:X[:SCALe], DISPlay:IQVTime:X[:SCALe]:AUTO:STATe

**Arguments** None

**Examples** DISPLAY: IQVTIME: X: SCALE: AUTO sets the horizontal scale automatically to fit

the waveform to the screen.

### DISPlay:IQVTime:X[:SCALe]:AUTO:STATe

Determines whether to set the horizontal scale automatically or manually.

**Conditions** Measurement views: RF I&Q versus Time

**Group** Display commands

Syntax DISPlay:IQVTime:X[:SCALe]:AUTO:STATE { OFF | ON | 0 | 1 }

DISPlay:IQVTime:X[:SCALe]:AUTO:STATe?

**Arguments** OFF or 0 specifies that the horizontal scale is set manually. To set it, use the

DISPlay:IQVTime:X[:SCALe] and DISPlay:IQVTime:X[:SCALe]:OFFSet

commands.

ON or 1 specifies that the horizontal scale is set automatically.

**Examples** DISPLAY: IQVTIME: X: SCALE: AUTO: STATE ON specifies that the horizontal

scale is set automatically.

#### DISPlay:IQVTime:X[:SCALe]:MAXimum? (Query Only)

Queries the upper limit of the horizontal scale setting range.

**Conditions** Measurement views: RF I&Q versus Time

**Group** Display commands

**Syntax** DISPlay:IQVTime:X[:SCALe]:MAXimum?

**Related Commands** DISPlay:IQVTime:X[:SCALe]

**Arguments** None

**Returns** <NRf> The upper limit of the horizontal scale setting range.

**Examples** DISPLAY: IQVTIME: X: SCALE: MAXIMUM? might return 18.135E-3, indicating

that the upper limit of the horizontal scale setting range is 18.135 ms.

#### DISPlay:IQVTime:X[:SCALe]:MINimum? (Query Only)

Queries the lower limit of the horizontal scale setting range.

**Conditions** Measurement views: RF I&Q versus Time

**Group** Display commands

Syntax DISPlay:IQVTime:X[:SCALe]:MINimum?

**Related Commands** DISPlay:IQVTime:X[:SCALe]

**Arguments** None

**Returns** <NRf> The lower limit of the horizontal scale setting range.

**Examples** DISPLAY:IQVTIME:X:SCALE:MINIMUM? might return 10.0E-9, indicating that

the lower limit of the horizontal scale setting range is 10.0 ns.

#### DISPlay:IQVTime:X[:SCALe]:OFFSet

Sets or queries the minimum horizontal value (left edge) of the RF I&Q versus Time graph. Programming a specified offset sets DISPlay:IQVTime:X[:SCALe] AUTO:STATe OFF.

**Conditions** Measurement views: RF I&Q versus Time

**Group** Display commands

Syntax DISPlay:IQVTime:X[:SCALe]:OFFSet <value>

DISPlay:IQVTime:X[:SCALe]:OFFSet?

**Related Commands** DISPlay:IQVTime:X[:SCALe]:AUTO:STATe, DISPlay:IQVTime:X[:SCALe]

**Arguments** <value>::={ <NRf> | MAXimum | MINimum } specifies the horizontal

offset. MAXimum and MINimum represent the upper and lower limits of the setting

range, respectively.

Use the DISPlay:IQVTime:X[:SCALe]:OFFSet:MAXimum? and

DISPlay:IQVTime:X[:SCALe]:OFFSet:MINimum? queries to get the upper and

lower limit values of the setting range.

**Examples** DISPLAY:IQVTIME:X:SCALE:OFFSET 800ns sets the minimum horizontal

value to 800 ns in the RF I&Q versus Time graph.

### DISPlay:IQVTime:X[:SCALe]:OFFSet:MAXimum? (Query Only)

Queries the upper limit of the horizontal offset setting range.

**Conditions** Measurement views: RF I&Q versus Time

**Group** Display commands

**Syntax** DISPlay:IQVTime:X[:SCALe]:OFFSet:MAXimum?

**Related Commands** DISPlay:IQVTime:X[:SCALe]:OFFSet

**Arguments** None

**Returns** <NRf> The upper limit of the horizontal offset setting range.

**Examples** DISPLAY:IQVTIME:X:SCALE:OFFSET:MAXIMUM? might return -1.812E-3,

indicating that the upper limit of the horizontal offset setting range is -1.812 ms.

#### DISPlay:IQVTime:X[:SCALe]:OFFSet:MINimum? (Query Only)

Queries the lower limit of the horizontal offset setting range.

**Conditions** Measurement views: RF I&Q versus Time

**Group** Display commands

Syntax DISPlay:IQVTime:X[:SCALe]:OFFSet:MINimum?

**Related Commands** DISPlay:IQVTime:X[:SCALe]:OFFSet

**Arguments** None

**Returns** <NRf> The lower limit of the horizontal offset setting range.

**Examples** DISPLAY:IQVTIME:X:SCALE:OFFSET:MINIMUM? might return -16.28E-3,

indicating that the lower limit of the horizontal offset setting range is -16.28 ms.

# DISPlay:IQVTime:Y[:SCALe]

Sets or queries the vertical range of the RF I&Q versus Time graph.

**Conditions** Measurement views: RF I&Q versus Time

**Group** Display commands

Syntax DISPlay:IQVTime:Y[:SCALe] <value>

DISPlay:IQVTime:Y[:SCALe]?

**Related Commands** DISPlay:IQVTime:Y[:SCALe]:OFFSet

**Arguments**  $\langle value \rangle ::= \langle NRf \rangle$  specifies the vertical range. Range:  $1\mu$  to 10 V.

**Examples** DISPLAY: IQVTIME: Y: SCALE 1.5 sets the vertical range to 1.5 V in the RF

I&Q versus Time graph.

## DISPlay:IQVTime:Y[:SCALe]:AUTO (No Query Form)

Sets the vertical scale automatically to fit the waveform to the screen in the RF

I&O versus Time view.

**Conditions** Measurement views: RF I&Q versus Time

**Group** Display commands

**Syntax** DISPlay:IQVTime:Y[:SCALe]:AUTO

**Arguments** None

**Examples** DISPLAY: IQVTIME: Y: SCALE: AUTO sets the vertical scale automatically to fit

the waveform to the screen.

### DISPlay:IQVTime:Y[:SCALe]:OFFSet

Sets or queries the vertical offset (the value at the center of the vertical axis) in the RF I&Q versus Time graph.

**Conditions** Measurement views: RF I&Q versus Time

**Group** Display commands

Syntax DISPlay:IQVTime:Y[:SCALe]:OFFSet <value>

DISPlay:IQVTime:Y[:SCALe]:OFFSet?

**Related Commands** DISPlay:IQVTime:Y[:SCALe]

**Arguments** <value>::=<NRf> specifies the vertical offset. Range: -5 to +5 V.

**Examples** DISPLAY: IQVTIME: Y: SCALE: OFFSET -82.75mV sets the vertical offset to

-82.75 mV in the RF I&Q versus Time graph.

## DISPlay:IQVTime:Y[:SCALe]:RESCale (No Query Form)

Rescales the vertical axis automatically to fit the waveform to the screen.

**Conditions** Measurement views: RF I&Q versus Time

**Group** Display commands

**Syntax** DISPlay:IQVTime:Y[:SCALe]:RESCale

**Arguments** None

**Examples** DISPLAY: IQVTIME: Y: SCALE: RESCALE rescales the vertical axis automatically

to fit the waveform to the screen.

### DISPlay:MCPower:MARKer:SHOW:STATe

Determines whether to show or hide the readout for the selected marker in the MCPR view.

**Conditions** Measurement views: MCPR

**Group** Display commands

Syntax DISPlay:MCPower:MARKer:SHOW:STATe { OFF | ON | 0 | 1 }

DISPlay:MCPower:MARKer:SHOW:STATe?

**Arguments** OFF or 0 hides the readout for the selected marker in the graph.

ON or 1 shows the readout for the selected marker in the graph.

**Examples** DISPLAY: MCPOWER: MARKER: SHOW: STATE ON shows the readout for the

selected marker in the graph.

### DISPlay:MCPower:PLEVel:SHOW:STATe

Determines whether to show or hide the power levels in the MCPR view.

**Conditions** Measurement views: MCPR

**Group** Display commands

Syntax DISPlay:MCPower:PLEVel:SHOW:STATe { OFF | ON | 0 | 1 }

DISPlay:MCPower:PLEVel:SHOW:STATe?

**Arguments** OFF or 0 hides the power levels in the graph.

ON or 1 shows the power levels in the graph.

**Examples** DISPLAY: MCPOWER: PLEVEL: SHOW: STATE ON shows the power levels in the

graph.

### DISPlay:MCPower:RESet:SCALe (No Query Form)

Resets the horizontal and vertical scale to the default values described below in the MCPR view.

Vertical offset = Reference level,

Vertical scale = 100 dB,

Horizontal offset = Center frequency, and

Horizontal scale = Default span

**Conditions** Measurement views: MCPR

**Group** Display commands

**Syntax** DISPlay:MCPower:RESet:SCALe

**Arguments** None

**Examples** DISPLAY: MCPOWER: RESET: SCALE resets the horizontal and vertical scale to

the default values.

### DISPlay:MCPower:WINDow:TRACe:GRATicule:GRID:STATe

Determines whether to show or hide the graticule grid on the screen.

**Conditions** Measurement views: MCPR

**Group** Display commands

Syntax DISPlay:MCPower:WINDow:TRACe:GRATicule:GRID:STATe { OFF |

ON | 0 | 1 }

DISPlay:MCPower:WINDow:TRACe:GRATicule:GRID:STATe?

**Arguments** OFF or 0 hides the graticule grid.

ON or 1 shows the graticule grid.

**Examples** DISPLAY: MCPOWER: WINDOW: TRACE: GRATICULE: GRID: STATE ON shows the

graticule grid on the screen.

### DISPlay:MCPower:X[:SCALe]

Sets or queries the horizontal range of the MCPR graph.

**Conditions** Measurement views: MCPR

**Group** Display commands

Syntax DISPlay:MCPower:X[:SCALe] <value>

DISPlay:MCPower:X[:SCALe]?

**Related Commands** DISPlay:MCPower:X[:SCALe]:OFFSet

**Arguments** <value>::=<NRf> specifies the horizontal range.

Range: 10 Hz to 6.2 GHz (RSA6106A) / 14 GHz (RSA6114A).

**Examples** DISPLAY: MCPOWER: X: SCALE 10MHz sets the horizontal range to 10 MHz.

#### DISPlay:MCPower:X[:SCALe]:AUTO (No Query Form)

Rescales the horizontal axis automatically to fit the waveform to the screen in

the MCPR view.

**Conditions** Measurement views: MCPR

**Group** Display commands

**Syntax** DISPlay:MCPower:X[:SCALe]:AUTO

**Arguments** None

**Examples** DISPLAY:MCPOWER:X:SCALE:AUTO rescales the horizontal scale automatically

to fit the waveform to the screen.

### DISPlay:MCPower:X[:SCALe]:OFFSet

Sets or queries the minimum horizontal value (left edge) of the MCPR graph.

**Conditions** Measurement views: MCPR

**Group** Display commands

Syntax DISPlay:MCPower:X[:SCALe]:OFFSet <value>

DISPlay:MCPower:X[:SCALe]:OFFSet?

**Related Commands** DISPlay:MCPower:X[:SCALe]

**Arguments** <value>::=<NRf> specifies the minimum horizontal value.

Range: [(center frequency) - (X scale)  $\times$  0.9] to [(center frequency) +

 $(X \text{ scale}) \times 0.9$ 

**Examples** DISPLAY: MCPOWER: X: SCALE: OFFSET 1.45GHz sets the minimum horizontal

value to 1.45 GHz in the MCPR graph.

#### DISPlay:MCPower:Y[:SCALe]

Sets or queries the vertical range of the MCPR graph.

**Conditions** Measurement views: MCPR

**Group** Display commands

Syntax DISPlay:MCPower:Y[:SCALe] <value>

DISPlay:MCPower:Y[:SCALe]?

**Related Commands** DISPlay:MCPower:Y[:SCALe]:OFFSet

**Arguments** <value>::=<NRf> specifies the vertical range. Range: 0.1 to 200 dB.

**Examples** DISPLAY: MCPOWER: Y: SCALE 100 sets the vertical range to 100 dB in the

MCPR graph.

### DISPlay:MCPower:Y[:SCALe]:AUTO (No Query Form)

Rescales the vertical axis automatically to fit the waveform to the screen in the MCPR view.

**Conditions** Measurement views: MCPR

**Group** Display commands

**Syntax** DISPlay:MCPower:Y[:SCALe]:AUTO

**Arguments** None

**Examples** DISPLAY:MCPOWER:Y:SCALE:AUTO rescales the vertical scale automatically to

fit the waveform to the screen.

### DISPlay:MCPower:Y[:SCALe]:OFFSet

Sets or queries the vertical offset (the value at the top edge of the vertical axis) in

the MCPR graph.

**Conditions** Measurement views: MCPR

**Group** Display commands

Syntax DISPlay:MCPower:Y[:SCALe]:OFFSet <value>

DISPlay:MCPower:Y[:SCALe]:OFFSet?

**Related Commands** DISPlay:MCPower:Y[:SCALe]

**Arguments** <value>::=<NRf> specifies the vertical offset. Range: -170 to +50 dBm.

**Examples** DISPLAY: MCPOWER: Y: SCALE: OFFSET -12.5 sets the vertical offset to

-12.5 dBm in the MCPR graph.

### DISPlay:MERRor:WINDow:TRACe:GRATicule:GRID:STATe

Sets or queries the graticule grid view state for the Magnitude Error versus Time view.

**Conditions** Measurement views: Magnitude error versus Time

**Group** Display commands

**Syntax** DISPlay:MERRor:WINDow:TRACe:GRATicule:GRID:STATe { OFF | ON

| 0 | 1 }

DISPlay:MERRor:WINDow:TRACe:GRATicule:GRID:STATe?

**Arguments** OFF or 0 hides the graticule grid.

ON or 1 shows the graticule grid.

**Examples** DISPLAY: MERROR: WINDOW: TRACE: GRATICULE: GRID: STATE ON shows the

graticule grid on the Magnitude Error versus Time view.

#### DISPlay:MERRor:Y[:SCALe]

Sets or queries the vertical range of the Magnitude Error versus Time graph.

**Conditions** Measurement views: Magnitude Error versus Time

**Group** Display commands

Syntax DISPlay:MERRor:Y[:SCALe] <value>

DISPlay:MERRor:Y[:SCALe]?

Related Commands DISPlay:MERRor:Y[:SCALe]:OFFSet

**Arguments** <value>::=<NRf> specifies the vertical range. Range: 1 to 100%.

**Examples** DISPLAY: MERROR: Y: SCALE 50 sets the vertical range to 50% in the Magnitude

error versus Time graph.

### DISPlay:MERRor:Y[:SCALe]:AUTO (No Query Form)

Sets the vertical scale automatically to fit the waveform to the screen in the Magnitude error versus Time view.

**Conditions** Measurement views: Magnitude error versus Time

**Group** Display commands

Syntax DISPlay:MERRor:Y[:SCALe]:AUTO

**Arguments** None

**Examples** DISPLAY: MERROR: Y: SCALE: AUTO sets the vertical scale automatically to fit

the waveform to the screen.

### DISPlay:MERRor:Y[:SCALe]:OFFSet

Sets or queries the minimum vertical value (bottom edge) of the Magnitude error

versus Time graph.

**Conditions** Measurement views: Magnitude error versus Time

**Group** Display commands

Syntax DISPlay:MERRor:Y[:SCALe]:OFFSet <value>

DISPlay:MERROr:Y[:SCALe]:OFFSet?

**Related Commands** DISPlay:MERRor:Y[:SCALe]

**Arguments** <value>::=<NRf> specifies the minimum vertical value. Range: -100 to +100%.

**Examples** DISPLAY: MERROR: Y: SCALE: OFFSET -9.5 sets the minimum vertical value

to -9.5% in the Magnitude error versus Time graph.

### DISPlay: OBWidth: MARKer: SHOW: STATe

Determines whether to show or hide the readout for the selected marker in the Occupied Bandwidth view.

**Conditions** Measurement views: Occupied Bandwidth

**Group** Display commands

Syntax DISPlay:OBWidth:MARKer:SHOW:STATe { OFF | ON | 0 | 1 }

DISPlay:OBWidth:MARKer:SHOW:STATe?

**Arguments** OFF or 0 hides the readout for the selected marker in the view.

ON or 1 shows the readout for the selected marker in the view.

**Examples** DISPLAY: OBWIDTH: MARKER: SHOW: STATE ON shows the readout for the

selected marker in the view.

### DISPlay: OBWidth: RESet: SCALe (No Query Form)

Resets the horizontal and vertical scale to the default values described below in

the Occupied Bandwidth view.

Vertical offset = Reference level,

Vertical scale = 100 dB,

Horizontal offset = Center frequency, and

Horizontal scale = Default span

**Conditions** Measurement views: Occupied Bandwidth

**Group** Display commands

**Syntax** DISPlay:OBWidth:RESet:SCALe

**Arguments** None

**Examples** DISPLAY: OBWIDTH: RESET: SCALE resets the horizontal and vertical scale to

the default values.

### DISPlay: OBWidth: SELected: BANDwidth

Sets or queries the bandwidth (OBW or x dB BW) to measure in the Occupied Bandwidth view.

**Conditions** Measurement views: Occupied Bandwidth

**Group** Display commands

**Syntax** DISPlay:OBWidth:SELected:BANDwidth { OBWidth | XDBbandwidth

}

DISPlay: OBWidth: SELected: BANDwidth?

**Arguments** OBWidth selects the occupied bandwidth to measure.

XDBbandwidth selects the x dB bandwidth to measure.

**Examples** DISPLAY:OBWIDTH:SELECTED:BANDWIDTH OBWidth selects the occupied

bandwidth to measure.

### DISPlay:OBWidth:WINDow:TRACe:GRATicule:GRID:STATe

Determines whether to show or hide the graticule grid on the screen.

**Conditions** Measurement views: Occupied Bandwidth

**Group** Display commands

Syntax DISPlay:OBWidth:WINDow:TRACe:GRATicule:GRID:STATe { OFF |

ON | 0 | 1 }

DISPlay:OBWidth:WINDow:TRACe:GRATicule:GRID:STATe?

**Arguments** OFF or 0 hides the graticule grid.

ON or 1 shows the graticule grid.

**Examples** DISPLAY:OBWIDTH:WINDOW:TRACE:GRATICULE:GRID:STATE ON shows the

graticule grid on the screen.

### DISPlay:OBWidth:X[:SCALe]

Sets or queries the horizontal range of the Occupied Bandwidth view.

**Conditions** Measurement views: Occupied Bandwidth

Display commands Group

DISPlay:OBWidth:X[:SCALe] <value> **Syntax** 

DISPlay:OBWidth:X[:SCALe]?

**Related Commands** DISPlay:OBWidth:X[:SCALe]:OFFSet

> <value>::=<NRf> specifies the horizontal range. **Arguments**

> > Range: 10 Hz to 6.2 GHz (RSA6106A) / 14 GHz (RSA6114A).

**Examples** DISPLAY: OBWIDTH: X: SCALE 10MHz sets the horizontal range to 10 MHz.

# DISPlay:OBWidth:X[:SCALe]:AUTO (No Query Form)

Rescales the horizontal axis automatically to fit the waveform to the screen in

the Occupied Bandwidth view.

Conditions Measurement views: Occupied Bandwidth

Group Display commands

**Syntax** DISPlay:OBWidth:X[:SCALe]:AUTO

None **Arguments** 

**Examples** DISPLAY: OBWIDTH: X: SCALE: AUTO rescales the horizontal scale automatically

to fit the waveform to the screen.

### DISPlay:OBWidth:X[:SCALe]:OFFSet

Sets or queries the minimum horizontal value (left edge) of the Occupied

Bandwidth view.

**Conditions** Measurement views: Occupied Bandwidth

**Group** Display commands

Syntax DISPlay:OBWidth:X[:SCALe]:OFFSet <value>

DISPlay:OBWidth:X[:SCALe]:OFFSet?

**Related Commands** DISPlay:OBWidth:X[:SCALe]

**Arguments** <value>::=<NRf> specifies the minimum horizontal value.

Range: [(center frequency) - (X scale)  $\times$  0.9] to [(center frequency) +

 $(X \text{ scale}) \times 0.9$ 

**Examples** DISPLAY: OBWIDTH: X:SCALE: OFFSET 1.45GHz sets the minimum horizontal

value to 1.45 GHz in the Occupied Bandwidth view.

#### DISPlay:OBWidth:Y[:SCALe]

Sets or queries the vertical range of the Occupied Bandwidth view.

**Conditions** Measurement views: Occupied Bandwidth

**Group** Display commands

Syntax DISPlay:OBWidth:Y[:SCALe] <value>

DISPlay:OBWidth:Y[:SCALe]?

**Related Commands** DISPlay:OBWidth:Y[:SCALe]:OFFSet

**Arguments** <value>::=<NRf> specifies the vertical range. Range: 0.1 to 200 dB.

**Examples** DISPLAY: OBWIDTH: Y: SCALE 100 sets the vertical range to 100 dB in the

Occupied Bandwidth view.

### DISPlay:OBWidth:Y[:SCALe]:AUTO (No Query Form)

Rescales the vertical axis automatically to fit the waveform to the screen in the Occupied Bandwidth view.

**Conditions** Measurement views: Occupied Bandwidth

**Group** Display commands

**Syntax** DISPlay:OBWidth:Y[:SCALe]:AUTO

**Arguments** None

**Examples** DISPLAY: OBWIDTH: Y: SCALE: AUTO rescales the vertical scale automatically to

fit the waveform to the screen.

### DISPlay:OBWidth:Y[:SCALe]:OFFSet

Sets or queries the vertical offset (the value at the top edge of the vertical axis) in

the Occupied Bandwidth view.

**Conditions** Measurement views: Occupied Bandwidth

**Group** Display commands

Syntax DISPlay:OBWidth:Y[:SCALe]:OFFSet <value>

DISPlay:OBWidth:Y[:SCALe]:OFFSet?

**Related Commands** DISPlay:OBWidth:Y[:SCALe]

**Arguments** <value>::=<NRf> specifies the vertical offset. Range: -170 to +50 dBm.

**Examples** DISPLAY: OBWIDTH: Y: SCALE: OFFSET -12.5 sets the vertical offset to

-12.5 dBm in the Occupied Bandwidth view.

### DISPlay:PERRor:WINDow:TRACe:GRATicule:GRID:STATe

Sets or queries the graticule grid view state for the Phase error versus Time view.

**Conditions** Measurement views: Magnitude error versus Time

**Group** Display commands

Syntax DISPlay:PERROr:WINDOW:TRACe:GRATicule:GRID:STATe { OFF | ON

| 0 | 1 }

DISPlay:PERRor:WINDow:TRACe:GRATicule:GRID:STATe?

**Arguments** OFF or 0 hides the graticule grid.

ON or 1 shows the graticule grid.

**Examples** DISPLAY: PERROR: WINDOW: TRACE: GRATICULE: GRID: STATE ON shows the

graticule grid on the Phase error versus Time view.

### DISPlay:PERRor:Y[:SCALe]

Sets or queries the vertical range of the Phase error versus Time graph.

**Conditions** Measurement views: Phase error versus Time

**Group** Display commands

Syntax DISPlay:PERRor:Y[:SCALe] <value>

DISPlay:PERRor:Y[:SCALe]?

Related Commands DISPlay:PERRor:Y[:SCALe]:OFFSet

**Arguments** <value>::=<NRf> specifies the vertical range. Range: 1 to 360°.

**Examples** DISPLAY: PERROR: Y: SCALE 30 sets the vertical range to 30 ° in the Phase

error versus Time graph.

### DISPlay:PERRor:Y[:SCALe]:AUTO (No Query Form)

Sets the vertical scale automatically to fit the waveform to the screen in the Phase error versus Time view.

**Conditions** Measurement views: Phase error versus Time

**Group** Display commands

Syntax DISPlay:PERROr:Y[:SCALe]:AUTO

**Arguments** None

**Examples** DISPLAY: PERROR: Y: SCALE: AUTO sets the vertical scale automatically to fit

the waveform to the screen.

# DISPlay:PERRor:Y[:SCALe]:OFFSet

Sets or queries the minimum vertical value (bottom edge) of the Phase error

versus Time graph.

**Conditions** Measurement views: Phase error versus Time

**Group** Display commands

Syntax DISPlay:PERRor:Y[:SCALe]:OFFSet <value>

DISPlay:PERRor:Y[:SCALe]:OFFSet?

**Related Commands** DISPlay:PERRor:Y[:SCALe]

**Arguments** <value>::=<NRf> specifies the minimum vertical value. Range: -360 to +360°.

**Examples** DISPLAY: PERROR: Y: SCALE: OFFSET -14.5 sets the minimum vertical value

to -14.5 ° in the Phase Error versus Time graph.

### DISPlay:PHVTime:WINDow:TRACe:GRATicule:GRID:STATe

Determines whether to show or hide the graticule grid on the screen.

**Conditions** Measurement views: Phase versus Time

**Group** Display commands

Syntax DISPlay:PHVTime:WINDow:TRACe:GRATicule:GRID:STATe { OFF |

ON | 0 | 1 }

DISPlay: PHVTime: WINDow: TRACe: GRATicule: GRID: STATe?

**Arguments** OFF or 0 hides the graticule grid.

ON or 1 shows the graticule grid.

**Examples** DISPLAY: PHVTIME: WINDOW: TRACE: GRATICULE: GRID: STATE ON shows the

graticule grid on the Frequency versus Time view.

#### DISPlay:PHVTime:X[:SCALe]

Sets or queries the horizontal scale (full-scale time) of the Phase versus Time graph. Programming a specified scale sets DISPlay:PHVTime:X[:SCALe]

AUTO:STATe OFF.

**Conditions** Measurement views: Phase versus Time

**Group** Display commands

Syntax DISPlay:PHVTime:X[:SCALe] <value>

DISPlay:PHVTime:X[:SCALe]?

**Related Commands** DISPlay:PHVTime:X[:SCALe]:AUTO:STATe, DISPlay:PHVTime:X[:SCALe]:

**OFFSet** 

**Arguments** <value>::={ <NRf> | MAXimum | MINimum } specifies the horizontal scale

in full-scale time. MAXimum and MINimum represent the upper and lower limits of

the setting range, respectively.

Use the DISPlay:PHVTime:X[:SCALe]:MAXimum? and DISPlay:PHVTime:X[: SCALe]:OFFSet:MINimum? queries to get the upper and lower limit values of the setting range.

**Examples** DISPLAY: PHVTIME: X: SCALE 1.5 ms sets the horizontal scale to 1.5 ms.

#### DISPlay:PHVTime:X[:SCALe]:AUTO (No Query Form)

Sets the horizontal scale automatically to fit the waveform to the screen in the Phase versus Time view. Executing this command sets DISPlay:PHVTime:X [SCALe]:AUTO:STATE ON.

**Conditions** Measurement views: Phase versus Time

**Group** Display commands

**Syntax** DISPlay:PHVTime:X[:SCALe]:AUTO

**Related Commands** DISPlay:PHVTime:X[:SCALe]:AUTO:STATe

**Arguments** None

**Examples** DISPLAY: PHVTIME: X: SCALE: AUTO sets the horizontal scale automatically to fit

the waveform to the screen.

#### DISPlay:PHVTime:X[:SCALe]:AUTO:STATe

Determines whether to set the horizontal scale automatically or manually.

**Conditions** Measurement views: Phase versus Time

**Group** Display commands

Syntax DISPlay:PHVTime:X[:SCALe]:AUTO:STATe { OFF | ON | 0 | 1 }

DISPlay:PHVTime:X[:SCALe]:AUTO:STATe?

**Arguments** OFF or 0 specifies that the horizontal scale is set manually. To set it, use the

DISPlay:PHVTime:X[:SCALe] and DISPlay:PHVTime:X[:SCALe]:OFFSet

commands.

ON or 1 specifies that the horizontal scale is set automatically.

**Examples** DISPLAY: PHVTIME: X:SCALE: AUTO: STATE ON specifies that the horizontal

scale is set automatically.

### DISPlay:PHVTime:X[:SCALe]:MAXimum? (Query Only)

Queries the upper limit of the horizontal scale setting range.

**Conditions** Measurement views: Phase versus Time

**Group** Display commands

**Syntax** DISPlay:PHVTime:X[:SCALe]:MAXimum?

**Related Commands** DISPlay:PHVTime:X[:SCALe]

**Arguments** None

**Returns** <NRf> The upper limit of the horizontal scale setting range.

**Examples** DISPLAY: PHVTIME: X:SCALE: MAXIMUM? might return 18.135E-3, indicating

that the upper limit of the horizontal scale setting range is 18.135 ms.

### DISPlay:PHVTime:X[:SCALe]:MINimum? (Query Only)

Queries the lower limit of the horizontal scale setting range.

**Conditions** Measurement views: Phase versus Time

**Group** Display commands

**Syntax** DISPlay:PHVTime:X[:SCALe]:MINimum?

**Related Commands** DISPlay:PHVTime:X[:SCALe]

**Arguments** None

**Returns** <NRf> The lower limit of the horizontal scale setting range.

**Examples** DISPLAY: PHVTIME: X: SCALE: MINIMUM? might return 10.0E-9, indicating that

the lower limit of the horizontal scale setting range is 10.0 ns.

#### DISPlay:PHVTime:X[:SCALe]:OFFSet

Sets or queries the minimum horizontal value (left edge) of the Phase versus Time graph. Programming a specified offset sets DISPlay:PHVTime:X

[SCALe]:AUTO:STATe OFF.

**Conditions** Measurement views: Phase versus Time

**Group** Display commands

**Syntax** DISPlay:PHVTime:X[:SCALe]:OFFSet

DISPlay:PHVTime:X[:SCALe]:OFFSet?

**Related Commands** DISPlay:PHVTime:X[:SCALe]:AUTO:STATe, DISPlay:PHVTime:X[:SCALe],

**Arguments** <value>::={ <NRf> | MAXimum | MINimum } specifies the horizontal

offset. MAXimum and MINimum represent the upper and lower limits of the setting

range, respectively.

Use the DISPlay:PHVTime:X[:SCALe]:OFFSet:MAXimum? and

DISPlay:PHVTime:X[:SCALe]:OFFSet:MINimum? queries to get the upper and

lower limit values of the setting range.

**Examples** DISPLAY: PHVTIME: X: SCALE: OFFSET 800ns sets the minimum horizontal

value to 800 ns in the Phase versus Time graph.

### DISPlay:PHVTime:X[:SCALe]:OFFSet:MAXimum? (Query Only)

Queries the upper limit of the horizontal offset setting range.

**Conditions** Measurement views: Phase versus Time

**Group** Display commands

**Syntax** DISPlay:PHVTime:X[:SCALe]:OFFSet:MAXimum?

Related Commands DISPlay:PHVTime:X[:SCALe]:OFFSet

**Arguments** None

**Returns** <NRf> The upper limit of the horizontal offset setting range.

**Examples** DISPLAY: PHVTIME: X:SCALE: OFFSET: MAXIMUM? might return -1.812E-3,

indicating that the upper limit of the horizontal offset setting range is -1.812 ms.

#### DISPlay:PHVTime:X[:SCALe]:OFFSet:MINimum? (Query Only)

Queries the lower limit of the horizontal offset setting range.

**Conditions** Measurement views: Phase versus Time

**Group** Display commands

**Syntax** DISPlay:PHVTime:X[:SCALe]:OFFSet:MINimum?

**Related Commands** DISPlay:PHVTime:X[:SCALe]:OFFSet

**Arguments** None

**Returns** <NRf> The lower limit of the horizontal offset setting range.

**Examples** DISPLAY: PHVTIME: X:SCALE: OFFSET: MINIMUM? might return -16.28E-3,

indicating that the lower limit of the horizontal offset setting range is -16.28 ms.

### DISPlay:PHVTime:Y[:SCALe]

Sets or queries the vertical range of the Phase versus Time graph.

**Conditions** Measurement views: Phase versus Time

**Group** Display commands

Syntax DISPlay:PHVTime:Y[:SCALe] <value>

DISPlay:PHVTime:Y[:SCALe]?

Related Commands DISPlay:PHVTime:Y[:SCALe]:OFFSet

**Arguments** <value>::=<NRf> specifies the vertical range. Range: 1 to 1T °.

**Examples** DISPLAY: PHVTIME: Y: SCALE 180 sets the vertical range to 180 ° in the Phase

versus Time graph.

#### DISPlay:PHVTime:Y[:SCALe]:AUTO (No Query Form)

Sets the vertical scale automatically to fit the waveform to the screen in the Phase

versus Time view.

**Conditions** Measurement views: Phase versus Time

**Group** Display commands

**Syntax** DISPlay:PHVTime:Y[:SCALe]:AUTO

**Arguments** None

**Examples** DISPLAY: PHVTIME: Y: SCALE: AUTO sets the vertical scale automatically to fit

the waveform to the screen.

### DISPlay:PHVTime:Y[:SCALe]:AXIS

Sets or queries the vertical axis representation.

**Conditions** Measurement views: Phase versus Time

**Group** Display commands

Syntax DISPlay:PHVTime:Y[:SCALe]:AXIS { MODulopi | CONTinuous }

DISPlay:PHVTime:Y[:SCALe]:AXIS?

**Arguments** MODulopi (modulo  $\pi$ ) shows the phase constrained within  $\pm 180^{\circ}$  along the

vertical axis.

CONTinuous shows the phase as continuous quantity along the vertical axis.

**Examples** DISPLAY: PHVTIME: Y: SCALE: AXIS MODUlopi selects modulo  $\pi$  representation

for the vertical axis.

### DISPlay:PHVTime:Y[:SCALe]:AXIS:REFerence

Sets or queries which time point in the analysis period to use as the zero-phase-value reference.

**Conditions** Measurement views: Phase versus Time

**Group** Display commands

**Syntax** DISPlay:PHVTime:Y[:SCALe]:AXIS:REFerence <value>

DISPlay:PHVTime:Y[:SCALe]:AXIS:REFerence?

**Arguments** <value>::=<NRf> specifies the phase reference time.

**Examples** DISPLAY: PHVTIME: Y: SCALE: AXIS: REFERENCE 1.5 us sets the phase

reference time to 1.5 µs.

#### DISPlay:PHVTime:Y[:SCALe]:OFFSet

Sets or queries the vertical offset (the value at the center of the vertical axis) in

the Phase versus Time graph.

**Conditions** Measurement views: Phase versus Time

**Group** Display commands

Syntax DISPlay:PHVTime:Y[:SCALe]:OFFSet <value>

DISPlay:PHVTime:Y[:SCALe]:OFFSet?

**Related Commands** DISPlay:PHVTime:Y[:SCALe]

**Arguments** <value>::=<NRf> specifies the vertical offset. Range: -0.5T to +0.5T°.

**Examples** DISPLAY: PHVTIME: Y: SCALE: OFFSET -158.5 sets the vertical offset to -158.5

° in the Phase versus Time graph.

#### DISPlay:PHVTime:Y[:SCALe]:RESCale (No Query Form)

Rescales the vertical axis automatically to fit the Phase versus Time waveform

to the screen.

**Conditions** Measurement views: Phase versus Time

**Group** Display commands

**Syntax** DISPlay:PHVTime:Y[:SCALe]:RESCale

**Arguments** None

**Examples** DISPLAY: PHVTIME: Y: SCALE: RESCALE rescales the vertical axis automatically

to fit the Phase versus Time waveform to the screen.

### DISPlay:PNOise:LEGend:STATe

Determines whether to show or hide the trace legend on the display. The legend indicates the trace detection and function on the screen for each displayed trace.

**Conditions** Measurement views: Phase versus Time

**Group** Display commands

Syntax DISPlay:PNOise:LEGend:STATe { OFF | ON | 0 | 1 }

DISPlay:PNOise:LEGend:STATe?

**Arguments** OFF or 0 hides the trace legend.

ON or 1 shows the trace legend.

**Examples** DISPLAY: PNOISE: LEGEND: STATE ON shows the trace legend on the screen.

#### DISPlay:PNOise:MARKer:SHOW:STATe

Determines whether to show or hide the readout for the selected marker in the phase noise view.

**Conditions** Measurement views: Phase noise

**Group** Display commands

Syntax DISPlay:PNOise:MARKer:SHOW:STATE { OFF | ON | 0 | 1 }

DISPlay:PNOise:MARKer:SHOW:STATe?

**Arguments** OFF or 0 hides the readout for the selected marker in the graph.

ON or 1 shows the readout for the selected marker in the graph.

**Examples** DISPLAY: PNOISE: MARKER: SHOW: STATE ON shows the readout for the selected

marker in the graph.

#### DISPlay:PNOise:RESet:SCALe (No Query Form)

Resets the horizontal and vertical scale to the default values described below in the phase noise view.

Vertical offset = -50 dBc/Hz, Vertical scale = 100 dB, Horizontal start = 10 Hz, and Horizontal stop = 1 GHz

**Conditions** Measurement views: Phase noise

**Group** Display commands

**Syntax** DISPlay:PNOise:RESet:SCALe

**Arguments** None

**Examples** DISPLAY: PNOISE: RESET: SCALE resets the horizontal and vertical scale to

the default values.

### DISPlay:PNOise:WINDow:TRACe:GRATicule:GRID:STATe

Determines whether to show or hide the graticule grid on the screen.

**Conditions** Measurement views: Phase noise

**Group** Display commands

Syntax DISPlay: PNOise: WINDow: TRACe: GRATicule: GRID: STATE { OFF | ON

| 0 | 1 }

DISPlay: PNOise: WINDow: TRACe: GRATicule: GRID: STATe?

**Arguments** OFF or 0 hides the graticule grid.

ON or 1 shows the graticule grid.

**Examples** DISPLAY: PNOISE: WINDOW: TRACE: GRATICULE: GRID: STATE ON shows the

graticule grid on the screen.

# DISPlay:PNOise:X[:SCALe]:AUTO (No Query Form)

Rescales the horizontal axis automatically to fit the waveform to the screen in the phase noise view.

**Conditions** Measurement views: Phase noise

**Group** Display commands

**Syntax** DISPlay:PNOise:X[:SCALe]:AUTO

**Arguments** None

**Examples** DISPLAY: PNOISE: X: SCALE: AUTO rescales the horizontal scale automatically to

fit the waveform to the screen.

#### DISPlay:PNOise:X[:SCALe]:STARt

Sets or queries the start frequency (left edge) of the phase noise graph.

**Conditions** Measurement views: Phase noise

**Group** Display commands

Syntax DISPlay:PNOise:X[:SCALe]:STARt <value>

DISPlay:PNOise:X[:SCALe]:STARt?

**Arguments** <value>::=<NRf> specifies the start frequency.

Range: 10 mHz to 100 MHz.

Note that (start frequency) =  $10^4 \times$  (stop frequency).

**Examples** DISPLAY: PNOISE: X: SCALE: START 10Hz sets the start frequency to 10 Hz in

the phase noise graph.

### DISPlay:PNOise:X[:SCALe]:STOP

Sets or queries the stop frequency (right edge) of the phase noise graph.

**Conditions** Measurement views: Phase noise

**Group** Display commands

Syntax DISPlay:PNOise:X[:SCALe]:STOP <value>

DISPlay:PNOise:X[:SCALe]:STOP?

**Arguments** <value>::=<NRf> specifies the stop frequency.

Range: 100 Hz to 1 THz.

Note that (start frequency) =  $10^4 \times$  (stop frequency).

**Examples** DISPLAY: PNOISE: X: SCALE: STOP 2GHz sets the stop frequency to 2 GHz in

the phase noise graph.

### DISPlay:PNOise:Y[:SCALe]

Sets or queries the vertical range of the phase noise graph.

**Conditions** Measurement views: Phase noise

**Group** Display commands

Syntax DISPlay:PNOise:Y[:SCALe] <value>

DISPlay:PNOise:Y[:SCALe]?

**Arguments** <value>::=<NRf> specifies the vertical range. Range: 0.1 to 200 dB.

**Examples** DISPLAY: PNOISE: Y: SCALE 100 sets the vertical range to 100 dB for the phase

noise graph.

# DISPlay:PNOise:Y[:SCALe]:AUTO (No Query Form)

Rescales the vertical axis automatically to fit the waveform to the screen in the

phase noise view.

**Conditions** Measurement views: Phase noise

**Group** Display commands

**Syntax** DISPlay:PNOise:Y[:SCALe]:AUTO

**Arguments** None

**Examples** DISPLAY: PNOISE: Y: SCALE: AUTO rescales the vertical scale automatically to fit

the waveform to the screen.

### DISPlay:PNOise:Y[:SCALe]:OFFSet

Sets or queries the vertical offset (the value at the top edge of the vertical axis) of the phase noise graph.

**Conditions** Measurement views: Phase noise

**Group** Display commands

Syntax DISPlay:PNOise:Y[:SCALe]:OFFSet <value>

DISPlay:PNOise:Y[:SCALe]:OFFSet?

**Arguments** <value>::=<NRf> specifies the vertical offset. Range: -200 to +20 dBc/Hz.

**Examples** DISPLAY: PNOISE: Y: SCALE: OFFSET -12.5 sets the vertical offset to

-12.5 dBc/Hz for the phase noise graph.

#### DISPlay:PNOise:Y[:SCALe]:PDIVision

Sets or queries the vertical scale (per division) of the phase noise graph.

**Conditions** Measurement views: Phase noise

**Group** Display commands

Syntax DISPlay:PNOise:Y[:SCALe]:PDIVision <value>

DISPlay:PNOise:Y[:SCALe]:PDIVision?

**Arguments** <value>::=<NRf> specifies the vertical scale (per division).

Range: 0.01 to 20 dB/div.

**Examples** DISPLAY: PNOISE: Y: SCALE: PDIVISION 5 sets the vertical scale to 5 dB/div.

## DISPlay:PULSe:MEASview:DELete (No Query Form)

Deletes the measurement view in the pulsed RF measurements.

**Conditions** Measurement views: Pulsed RF measurements

**Group** Display commands

Syntax DISPlay:PULSe:MEASview:DELete { RESult | TRACe | STATistics }

**Arguments** RESult deletes the pulse table view.

TRACe deletes the pulse trace view.

STATistics deletes the pulse statistics view.

If you attempt to delete a view that is not displayed on screen, the error (-200,

"Execution error; Measurement not running") will be returned.

**Examples** DISPLAY: PULSE: MEASVIEW: DELETE TRACE deletes the pulse trace view.

## DISPlay:PULSe:MEASview:NEW (No Query Form)

Displays a new measurement view in the pulsed RF measurements.

**Conditions** Measurement views: Pulsed RF measurements

**Group** Display commands

Syntax DISPlay:PULSe:MEASview:NEW { RESult | TRACe | STATistics }

**Arguments** RESult opens the pulse table view.

TRACe opens the pulse trace view.

STATistics opens the pulse statistics view.

If you attempt to open a view that is currently displayed on screen, the error (-200,

"Execution error; Measurement is already running") will be returned.

**Examples** DISPLAY: PULSE: MEASVIEW: NEW STATistics creates the pulse statistics view.

## DISPlay:PULSe:MEASview:SELect

Selects a measurement view in the pulsed RF measurements on the screen. The query command returns the currently selected view.

**Conditions** Measurement views: Pulsed RF measurements

**Group** Display commands

Syntax DISPlay:PULSe:MEASview:SELect { RESult | TRACe | STATistics }

DISPlay:PULSe:MEASview:SELect?

**Arguments** RESult selects the pulse table view.

TRACe selects the pulse trace view.

STATistics selects the pulse statistics view.

If you attempt to select a view that is not displayed on screen, the error (-200,

"Execution error; Measurement not running") will be returned.

**Examples** DISPLAY: PULSE: MEASVIEW: SELECT TRACe selects the pulse trace view.

## DISPlay:PULSe:RESult:ATX

Determines whether or not to show the average transmitted power measurement result in the pulse table.

**Conditions** Measurement views: Pulse table

**Group** Display commands

Syntax DISPlay:PULSe:RESult:ATX { OFF | ON | 0 | 1 }

DISPlay:PULSe:RESult:ATX?

**Arguments** OFF or 0 does not show the average transmitted power measurement result.

ON or 1 shows the average transmitted power measurement result in the pulse table.

**Examples** DISPLAY: PULSE: RESULT: ATX ON shows the average transmitted power

measurement result in the pulse table.

## DISPlay:PULSe:RESult:AVERage

Determines whether or not to show the average on power measurement result

in the pulse table.

**Conditions** Measurement views: Pulse table

**Group** Display commands

Syntax DISPlay:PULSe:RESult:AVERage { OFF | ON | 0 | 1 }

DISPlay: PULSe: RESult: AVERage?

**Arguments** OFF or 0 does not show the average on power measurement result.

ON or 1 shows the average on power measurement result in the results table.

**Examples** DISPLAY: PULSE: RESULT: AVERAGE ON shows the average on power

measurement result in the pulse table.

#### DISPlay:PULSe:RESult:DRODb

Determines whether or not to show the droop measurement result in dB in the

pulse table.

**Conditions** Measurement views: Pulse table

**Group** Display commands

Syntax DISPlay:PULSe:RESult:DRODb { OFF | ON | 0 | 1 }

DISPlay:PULSe:RESult:DRODb?

**Arguments** OFF or 0 does not show the droop measurement result in dB.

ON or 1 shows the droop measurement result in dB in the pulse table.

**Examples** DISPLAY: PULSE: RESULT: DRODB ON shows the droop measurement result in

dB in the pulse table.

# DISPlay:PULSe:RESult:DROop

Sets or queries showing the droop measurement result in the pulse table.

**Conditions** Measurement views: Pulse table

**Group** Display commands

Syntax DISPlay:PULSe:RESult:DROop { OFF | ON | 0 | 1 }

DISPlay:PULSe:RESult:DROop?

**Arguments** OFF or 0 does not show the droop measurement result.

ON or 1 shows the droop measurement result in the pulse table.

**Examples** DISPLAY: PULSE: RESULT: DROOP ON shows the droop measurement result in

the pulse table.

## DISPlay:PULSe:RESult:DUTPct

Determines whether or not to show the duty factor (%) measurement result in

the pulse table.

**Conditions** Measurement views: Pulse table

**Group** Display commands

Syntax DISPlay:PULSe:RESult:DUTPct { OFF | ON | 0 | 1 }

DISPlay:PULSe:RESult:DUTPct?

**Arguments** OFF or 0 does not show the duty factor measurement result.

ON or 1 shows the duty factor measurement result in the pulse table.

**Examples** DISPLAY: PULSE: RESULT: DUTPCT ON shows the duty factor (%) measurement

result in the pulse table.

#### DISPlay:PULSe:RESult:DUTRatio

Determines whether or not to show the duty factor (ratio) measurement result

in the pulse table.

**Conditions** Measurement views: Pulse table

**Group** Display commands

Syntax DISPlay:PULSe:RESult:DUTRatio { OFF | ON | 0 | 1 }

DISPlay:PULSe:RESult:DUTRatio?

**Arguments** OFF or 0 does not show the duty factor measurement result.

ON or 1 shows the duty factor measurement result in the pulse table.

**Examples** DISPLAY: PULSE: RESULT: DUTRATIO ON shows the duty factor (ratio)

measurement result in the pulse table.

## DISPlay:PULSe:RESult:FALL

Determines whether or not to show the fall time measurement result in the pulse

table.

**Conditions** Measurement views: Pulse table

**Group** Display commands

Syntax DISPlay:PULSe:RESult:FALL { OFF | ON | 0 | 1 }

DISPlay:PULSe:RESult:FALL?

**Arguments** OFF or 0 does not show the fall time measurement result.

ON or 1 shows the fall time measurement result in the pulse table.

**Examples** DISPLAY: PULSE: RESULT: FALL ON shows the fall time measurement result

in the pulse table.

## DISPlay:PULSe:RESult:FRDeviation

Determines whether or not to show the frequency deviation measurement result in the pulse table.

**Conditions** Measurement views: Pulse table

**Group** Display commands

Syntax DISPlay:PULSe:RESult:FRDeviation { OFF | ON | 0 | 1 }

DISPlay: PULSe: RESult: FRDeviation?

**Arguments** OFF or 0 does not show the frequency deviation measurement result.

ON or 1 shows the frequency deviation measurement result in the pulse table.

**Examples** DISPLAY: PULSE: RESULT: FRDEVIATION ON shows the frequency deviation

measurement result in the pulse table.

# DISPlay:PULSe:RESult:IRAMplitude

Sets or queries showing the impulse response amplitude measurement result in the pulse table.

**Conditions** Measurement views: Pulse table

**Group** Display commands

Syntax DISPlay:PULSe:RESult:IRAMplitude { OFF | ON | 0 | 1 }

DISPlay: PULSe: RESult: IRAMplitude?

**Arguments** OFF or 0 does not show the Impulse Response Amplitude measurement result.

ON or 1 shows the Impulse Response Amplitude measurement result in the results

table.

**Examples** DISPLAY: PULSE: RESULT: IRAMPLITUDE ON shows the Impulse Response

Amplitude measurement result in the pulse table.

## DISPlay:PULSe:RESult:IRTime

Sets or queries showing the Impulse Response Time measurement result in the pulse table.

**Conditions** Measurement views: Pulse table

**Group** Display commands

Syntax DISPlay:PULSe:RESult:IRTime { OFF | ON | 0 | 1 }

DISPlay: PULSe: RESult: IRTime?

**Arguments** OFF or 0 does not show the Impulse Response Time measurement result.

ON or 1 shows the Impulse Response Time measurement result in the results table.

**Examples** DISPLAY: PULSE: RESULT: IRTIME ON shows the Impulse Response Time

measurement result in the pulse table.

# DISPlay:PULSe:RESult:MFReqerror

Determines whether or not to show the maximum frequency error measurement result in the pulse table.

**Conditions** Measurement views: Pulse table

**Group** Display commands

Syntax DISPlay:PULSe:RESult:MFReqerror { OFF | ON | 0 | 1 }

DISPlay:PULSe:RESult:MFReqerror?

**Arguments** OFF or 0 does not show the maximum frequency error measurement result.

ON or 1 shows the maximum frequency error measurement result in the pulse table.

**Examples** DISPLAY: PULSE: RESULT: MFREQERROR ON shows the maximum frequency

error measurement result in the pulse table.

#### DISPlay:PULSe:RESult:MPHerror

Determines whether or not to show the maximum phase error measurement result in the pulse table.

**Conditions** Measurement views: Pulse table

**Group** Display commands

Syntax DISPlay:PULSe:RESult:MPHerror { OFF | ON | 0 | 1 }

DISPlay: PULSe: RESult: MPHerror?

**Arguments** OFF or 0 does not show the maximum phase error measurement result.

ON or 1 shows the maximum phase error measurement result in the pulse table.

**Examples** DISPLAY: PULSE: RESULT: MPHERROR ON shows the maximum phase error

measurement result in the pulse table.

## DISPlay:PULSe:RESult:OVEDb

Determines whether or not to show the Overshoot measurement result in dB in the pulse table.

**Conditions** Measurement views: Pulse table

**Group** Display commands

Syntax DISPlay:PULSe:RESult:OVEDb { OFF | ON | 0 | 1 }

DISPlay:PULSe:RESult:OVEDb?

**Arguments** OFF or 0 does not show the Overshoot measurement result in dB.

ON or 1 shows the Overshoot measurement result in dB in the pulse table.

**Examples** DISPLAY: PULSE: RESULT: OVEDB ON shows the Overshoot measurement result

in dB in the pulse table.

## DISPlay:PULSe:RESult:OVERshoot

Sets or queries whether or not to show the Overshoot measurement result in the pulse table.

**Conditions** Measurement views: Pulse table

**Group** Display commands

Syntax DISPlay:PULSe:RESult:OVERshoot { OFF | ON | 0 | 1 }

DISPlay: PULSe: RESult: OVERshoot?

**Arguments** OFF or 0 does not show the Overshoot measurement result.

ON or 1 shows the Overshoot measurement result in the pulse table.

**Examples** DISPLAY: PULSE: RESULT: OVERSHOOT ON shows the Overshoot measurement

result in the pulse table.

## DISPlay:PULSe:RESult:PHDeviation

Determines whether or not to show the phase deviation measurement result in the pulse table.

**Conditions** Measurement views: Pulse table

**Group** Display commands

Syntax DISPlay:PULSe:RESult:PHDeviation { OFF | ON | 0 | 1 }

DISPlay: PULSe: RESult: PHDeviation?

**Arguments** OFF or 0 does not show the phase deviation measurement result.

ON or 1 shows the phase deviation measurement result in the pulse table.

**Examples** DISPLAY: PULSE: RESULT: PHDEVIATION ON shows the phase deviation

measurement result in the pulse table.

## DISPlay:PULSe:RESult:PPFRequency

Determines whether or not to show the pulse-pulse carrier frequency measurement result in the pulse table.

**Conditions** Measurement views: Pulse table

**Group** Display commands

Syntax DISPlay:PULSe:RESult:PPFRequency { OFF | ON | 0 | 1 }

DISPlay: PULSe: RESult: PPFRequency?

**Arguments** OFF or 0 does not show the pulse-pulse carrier frequency measurement result.

ON or 1 shows the pulse-pulse carrier frequency measurement result in the pulse

table.

**Examples** DISPLAY: PULSE: RESULT: PPFREQUENCY ON shows the pulse-pulse carrier

frequency measurement result in the pulse table.

## DISPlay:PULSe:RESult:PPOWer

Determines whether or not to show the peak power measurement result in the

pulse table.

**Conditions** Measurement views: Pulse table

**Group** Display commands

Syntax DISPlay:PULSe:RESult:PPOWer { OFF | ON | 0 | 1 }

DISPlay:PULSe:RESult:PPOWer?

**Arguments** OFF or 0 does not show the peak power measurement result.

ON or 1 shows the peak power measurement result in the pulse table.

**Examples** DISPLAY: PULSE: RESULT: PPOWER ON shows the peak power measurement

result in the pulse table.

## DISPlay:PULSe:RESult:PPPHase

Determines whether or not to show the pulse-pulse carrier phase measurement

result in the pulse table.

**Conditions** Measurement views: Pulse table

**Group** Display commands

Syntax DISPlay:PULSe:RESult:PPPHase { OFF | ON | 0 | 1 }

DISPlay: PULSe: RESult: PPPHase?

**Arguments** OFF or 0 does not show the pulse-pulse carrier phase measurement result.

ON or 1 shows the pulse-pulse carrier phase measurement result in the pulse table.

**Examples** DISPLAY: PULSE: RESULT: PPPHASE ON shows the pulse-pulse carrier phase

measurement result in the pulse table.

## DISPlay:PULSe:RESult:RINTerval

Determines whether or not to show the repetition interval measurement result in the pulse table.

in the pulse table.

**Conditions** Measurement views: Pulse table

**Group** Display commands

Syntax DISPlay:PULSe:RESult:RINTerval { OFF | ON | 0 | 1 }

DISPlay:PULSe:RESult:RINTerval?

**Arguments** OFF or 0 does not show the repetition interval measurement result.

ON or 1 shows the repetition interval measurement result in the results table.

**Examples** DISPLAY: PULSE: RESULT: RINTERVAL ON shows the repetition interval

measurement result in the pulse table.

## DISPlay:PULSe:RESult:RIPDb

Sets or queries showing the ripple measurement result in dB in the pulse table.

**Conditions** Measurement views: Pulse table

**Group** Display commands

Syntax DISPlay:PULSe:RESult:RIPDb { OFF | ON | 0 | 1 }

DISPlay:PULSe:RESult:RIPDb?

**Arguments** OFF or 0 does not show the ripple measurement result in dB.

ON or 1 shows the ripple measurement result in dB in the pulse table.

**Examples** DISPLAY: PULSE: RESULT: RIPDB ON shows the ripple measurement result in

dB in the pulse table.

## DISPlay:PULSe:RESult:RIPPle

Sets or queries showing the ripple measurement result in the pulse table.

**Conditions** Measurement views: Pulse table

**Group** Display commands

Syntax DISPlay:PULSe:RESult:RIPPle { OFF | ON | 0 | 1 }

DISPlay: PULSe: RESult: RIPPle?

**Arguments** OFF or 0 does not show the ripple measurement result.

ON or 1 shows the ripple measurement result in the pulse table.

**Examples** DISPLAY: PULSE: RESULT: RIPPLE ON shows the ripple measurement result

in the pulse table.

## DISPlay:PULSe:RESult:RISE

Determines whether or not to show the rise time measurement result in the pulse table.

**Conditions** Measurement views: Pulse table

**Group** Display commands

Syntax DISPlay:PULSe:RESult:RISE { OFF | ON | 0 | 1 }

DISPlay:PULSe:RESult:RISE?

**Arguments** OFF or 0 does not show the rise time measurement result.

ON or 1 shows the rise time measurement result in the pulse table.

**Examples** DISPLAY: PULSE: RESULT: RISE ON shows the rise time measurement result

in the pulse table.

# DISPlay:PULSe:RESult:RMSFreqerror

Determines whether or not to show the RMS frequency error measurement result in the pulse table.

**Conditions** Measurement views: Pulse table

**Group** Display commands

Syntax DISPlay:PULSe:RESult:RMSFreqerror { OFF | ON | 0 | 1 }

DISPlay: PULSe: RESult: RMSFreqerror?

**Arguments** OFF or 0 does not show the RMS frequency error measurement result.

ON or 1 shows the RMS frequency error measurement result in the pulse table.

**Examples** 

DISPLAY: PULSE: RESULT: RMSFREQERROR ON shows the RMS frequency error measurement result in the pulse table.

# DISPlay:PULSe:RESult:RMSPherror

Determines whether or not to show the RMS phase error measurement result in the pulse table.

**Conditions** 

Measurement views: Pulse table

Group

Display commands

**Syntax** 

DISPlay:PULSe:RESult:RMSPherror { OFF | ON | 0 | 1 }

DISPlay:PULSe:RESult:RMSPherror?

**Arguments** 

OFF or 0 does not show the RMS phase error measurement result.

ON or 1 shows the RMS phase error measurement result in the pulse table.

**Examples** 

DISPLAY: PULSE: RESULT: RMSPHERROR ON shows the RMS phase error

measurement result in the pulse table.

# DISPlay:PULSe:RESult:RRATe

Determines whether or not to show the repetition rate measurement result in the pulse table.

**Conditions** 

Measurement views: Pulse table

Group

Display commands

**Syntax** 

DISPlay:PULSe:RESult:RRATe { OFF | ON | 0 | 1 }

DISPlay:PULSe:RESult:RRATe?

**Arguments** 

OFF or 0 does not show the repetition rate measurement result.

ON or 1 shows the repetition rate measurement result in the pulse table.

**Examples** DISPLAY: PULSE: RESULT: RRATE ON shows the repetition rate measurement

result in the pulse table.

## DISPlay:PULSe:RESult:TIME

Determines whether or not to show the time measurement result in the pulse table.

**Conditions** Measurement views: Pulse table

**Group** Display commands

Syntax DISPlay:PULSe:RESult:TIME { OFF | ON | 0 | 1 }

DISPlay: PULSe: RESult: TIME?

**Arguments** OFF or 0 does not show the time measurement result.

ON or 1 shows the time measurement result in the pulse table.

**Examples** DISPLAY: PULSE: RESULT: TIME ON shows the time measurement result in the

pulse table.

## DISPlay:PULSe:RESult:WIDTh

Determines whether or not to show the pulse width measurement result in the

pulse table.

**Conditions** Measurement views: Pulse table

**Group** Display commands

Syntax DISPlay:PULSe:RESult:WIDTh { OFF | ON | 0 | 1 }

DISPlay:PULSe:RESult:WIDTh?

**Arguments** OFF or 0 does not show the pulse width measurement result.

ON or 1 shows the pulse width measurement result in the pulse table.

**Examples** DISPLAY: PULSE: RESULT: WIDTH ON shows the pulse width measurement result

in the pulse table.

## DISPlay:PULSe:SELect:NUMBer

Sets or queries a pulse to measure. For the selected pulse, the statistics view indicates the measurement result while the table view highlights it, and the trace view displays the waveform.

**Conditions** Measurement views: Pulse statistics, Pulse table, Pulse trace

**Group** Display commands

Syntax DISPlay:PULSe:SELect:NUMBer <number>

DISPlay:PULSe:SELect:NUMBer?

**Arguments** <number>::=<NR1> specifies the number of pulse to measure.

Range: -(the number of acquired pulses before the time reference) to

+(the number of acquired pulses after the time reference).

Zero (0) represents the pulse at the analysis time reference specified using the [SENSe]:ANALysis:REFerence command. The number of acquired pulses

depends on the analysis range.

**Examples** DISPLAY: WINDOW: SELECT: NUMBER -28 measures the pulse #-28.

## DISPlay:PULSe:SELect:RESult

Sets or queries which result is shown in the pulse trace and statistics views.

**Conditions** Measurement views: Pulse statistics, Pulse trace

**Group** Display commands

Syntax DISPlay:PULSe:SELect:RESult { AVERage | PPOWer | ATX |

WIDTH| RISE | FALL | RINTerval | RRATE | DUTPCT | DUTRatio | RIPPle | RIPDb | DROOp | DRODb | OVERShoot | OVEDb | PPPHase | PPFRequency | RMSFreqerror | MFReqerror | RMSPherror | MPHerror | FRDeviation | PHDeviation | IRAMplitude | IRTime

DISPlay: PULSe: SELect: RESult?

#### **Arguments**

The following table lists the arguments.

Table 2-32: Pulse results

| Argument     | Result                                              |
|--------------|-----------------------------------------------------|
| AVERage      | Average on power                                    |
| PPOWer       | Peak power                                          |
| ATX          | Average transmitted power                           |
| WIDTh        | Pulse width                                         |
| RISE         | Rise time                                           |
| FALL         | Fall time                                           |
| RINTerval    | Repetition interval                                 |
| RRATe        | Repetition rate                                     |
| DUTPct       | Duty factor (%)                                     |
| DUTRatio     | Duty factor (ratio)                                 |
| RIPPle       | Ripple                                              |
| RIPDb        | Ripple (dB)                                         |
| DROop        | Droop                                               |
| DRODb        | Droop (dB)                                          |
| OVERshoot    | Overshoot                                           |
| OVEDb        | Overshoot (dB)                                      |
| PPPHase      | Pulse-pulse carrier phase                           |
| PPFRequency  | Pulse-pulse carrier frequency                       |
| RMSFreqerror | RMS frequency error                                 |
| MFReqerror   | Maximum frequency error                             |
| RMSPherror   | RMS phase error                                     |
| MPHerror     | Maximum phase error                                 |
| FRDeviation  | Frequency deviation                                 |
| PHDeviation  | Phase deviation                                     |
| IRAMplitude  | Impulse Response Amplitude                          |
| IRTime       | Impulse Response Sidelobe Offset Time from Mainlobe |

#### **Examples**

DISPLAY: PULSE: SELECT: RESULT AVERage shows the average on power result in the pulse trace and statistics views.

# DISPlay:PULSe:STATistics:MARKer:SHOW:STATe

Determines whether to show or hide the marker readout in the statistics graph. This command is valid when DISPlay:PULSe:STATistics:PLOT is set to FFT.

**Conditions** Measurement views: Pulse statistics

**Group** Display commands

Syntax DISPlay:PULSe:STATistics:MARKer:SHOW:STATe { OFF | ON | 0 |

1 ]

DISPlay: PULSe: STATistics: MARKer: SHOW: STATe?

**Arguments** OFF or 0 hides the marker readout.

ON or 1 shows the marker readout.

**Examples** DISPLAY: PULSE: STATISTICS: MARKER: SHOW: STATE ON shows the marker

readout in the statistics graph.

# DISPlay:PULSe:STATistics:PLOT

Sets or queries how to show the statistics graph.

**Conditions** Measurement views: Pulse statistics

**Group** Display commands

Syntax DISPlay:PULSe:STATistics:PLOT { TRENd | FFT | TTRend |

HISTogram }

DISPlay: PULSe: STATistics: PLOT?

**Arguments** TRENd shows the statistics result along with the pulse number.

FFT shows the statistics result transformed into the frequency domain by FFT.

TTRend shows the statistics result along with time.

HISTogram shows the histogram statistics results.

**Examples** DISPLAY: PULSE: STATISTICS: PLOT TRENd shows the statistics result along

with the pulse number.

## DISPlay:PULSe:STATistics:WINDow:TRACe:GRATicule:GRID:STATe

Determines whether to show or hide the graticule grid in the statistics view.

**Conditions** Measurement views: Pulse statistics

**Group** Display commands

Syntax DISPlay:PULSe:STATistics:WINDow:TRACe:GRATicule:GRID:STATe {

OFF | ON | 0 | 1 }

DISPlay: PULSe: STATistics: WINDow: TRACe: GRATicule: GRID: STATe?

**Arguments** OFF or 0 hides the graticule grid.

ON or 1 shows the graticule grid.

**Examples** DISPLAY: PULSE: STATISTICS: WINDOW: TRACE: GRATICULE: GRID: STATE

ON shows the graticule grid on the statistics view.

## DISPlay:PULSe:STATistics:X:RSCale (No Query Form)

Rescales the horizontal axis to fit the waveform to the screen in the statistics graph.

**Conditions** Measurement views: Pulse statistics

**Group** Display commands

**Syntax** DISPlay:PULSe:STATistics:X:RSCale

**Arguments** None

**Examples** DISPLAY: PULSE: STATISTICS: X: RSCALE rescales the horizontal axis of the

statistics graph.

## DISPlay:PULSe:STATistics:X[:SCALe]:NUMBer

Sets or queries the horizontal full scale in the statistics graph.

**Conditions** Measurement views: Pulse statistics

**Group** Display commands

Syntax DISPlay:PULSe:STATistics:X[:SCALe]:NUMBer <value>

DISPlay:PULSe:STATistics:X[:SCALe]:NUMBer?

**Related Commands** DISPlay:PULSe:STATistics:X[:SCALe]:OFFSet

**Arguments** <value>::=<NRf> specifies the horizontal full scale. The setting range depends

on the DISPlay:PULSe:STATistics:PLOT command parameters as shown in the

table below.

 DISPlay:PULSe:STATistics:PLOT
 Setting range

 TRENd
 1 to 1000

 FFT
 1 Hz to 120 MHz

**Examples** DISPlay:PULSe:STATistics:X:SCALe:NUMBer 50 sets the horizontal full

scale to 50 pulses when the plot is trend.

# DISPlay:PULSe:STATistics:X[:SCALe]:OFFSet

Sets or queries the minimum horizontal value (the first pulse to show) in the statistics graph.

**Conditions** Measurement views: Pulse statistics

**Group** Display commands

Syntax DISPlay:PULSe:STATistics:X[:SCALe]:OFFSet <value>

DISPlay:PULSe:STATistics:X[:SCALe]:OFFSet?

**Arguments** <value>::=<NRf> specifies the number of the first pulse.

Range: -(X - X/10) to +(X - X/10)

where X is the horizontal scale set by the DISPlay:PULSe:STATistics:X[:SCALe]:

NUMBer command.

**Examples** DISPLAY: PULSE: STATISTICS: X: SCALE: OFFSET 120 sets the first pulse

number to #120.

# DISPlay:PULSe:STATistics:Y:RSCale (No Query Form)

Rescales the vertical axis to fit the waveform to the screen in the statistics graph.

**Conditions** Measurement views: Pulse statistics

**Group** Display commands

**Syntax** DISPlay:PULSe:STATistics:Y:RSCale

**Arguments** None

**Examples** DISPLAY: PULSE: STATISTICS: Y: RSCALE rescales the vertical axis of the

statistics graph.

# DISPlay:PULSe:STATistics:Y[:SCALe]:FULL

Sets or queries the vertical full scale in the statistics graph.

**Conditions** Measurement views: Pulse statistics

**Group** Display commands

Syntax DISPlay:PULSe:STATistics:Y[:SCALe]:FULL <value>

DISPlay:PULSe:STATistics:Y[:SCALe]:FULL?

**Related Commands** DISPlay:PULSe:STATistics:X[:SCALe]:OFFSet

**Arguments** <value>::=<NRf> specifies the vertical full scale. The setting range depends on

the DISPlay:PULSe:STATistics:PLOT command parameters and the measurement

items as shown in the following table.

| DISPlay:PULSe:STATistics:PLOT | Measurement item                                              | Setting range    |
|-------------------------------|---------------------------------------------------------------|------------------|
| TRENd                         | Average on power,<br>Peak power,<br>Average transmitted power | 0.1 to 200 dB    |
|                               | Pulse width,<br>Rise time, Fall time,<br>Repetition interval  | 1 n to 5 Ms      |
|                               | Repetition rate                                               | 100 m to 100 MHz |
|                               | Duty factor, Ripple                                           | 1 to 100%        |
|                               | Droop                                                         | 1 to 200%        |
|                               | Pulse-pulse carrier phase                                     | 1 to 360°        |
| FFT                           | All                                                           | 10 to 200 dB     |

#### **Examples**

DISPLAY: PULSE: STATISTICS: Y: SCALE: FULL 100 sets the vertical full scale to 100 dB.

# DISPlay:PULSe:STATistics:Y[:SCALe]:OFFSet

Sets or queries the vertical offset in the statistics graph.

**Conditions** Measurement views: Pulse statistics

**Group** Display commands

Syntax DISP]ay:PULSe:STATistics:Y[:SCALe]:OFFSet\_<value>

DISPlay:PULSe:STATistics:Y[:SCALe]:OFFSet?

#### **Arguments**

<value>::=<NRf> specifies the vertical offset. The vertical offset is the value at the top or the bottom edge of the graph depending on measurement items. The setting range depends on the DISPlay:PULSe:STATistics:PLOT command parameters and the measurement items as shown in the table below.

| DISPlay:PULSe<br>:STATistics:PLOT | Measurement item                                             | Setting range   | Offset position <sup>1</sup>                      |
|-----------------------------------|--------------------------------------------------------------|-----------------|---------------------------------------------------|
| TRENd                             | Average on power, Peak power, Average transmitted power      | -170 to +50 dBm | Top (Bottom<br>for the unit of<br>Volts or Watts) |
|                                   | Pulse width,<br>Rise time, Fall time,<br>Repetition interval | 0 to 5 Ms       | Bottom                                            |
|                                   | Repetition rate                                              | 0 to 100 MHz    | Bottom                                            |

| DISPlay:PULSe<br>:STATistics:PLOT | Measurement item          | Setting range   | Offset<br>position <sup>1</sup> |
|-----------------------------------|---------------------------|-----------------|---------------------------------|
|                                   | Duty factor, Ripple       | 0 to 100%       | Bottom                          |
|                                   | Droop                     | 0 to +100%      | Bottom                          |
|                                   | Pulse-pulse carrier phase | -180 to +180°   | Bottom                          |
| FFT                               | All                       | -400 to +100 dB | Тор                             |

<sup>1</sup> ndicates whether the offset is the value at the top or the bottom edge of the graph.

#### **Examples**

DISPLAY: PULSE: STATISTICS: Y: SCALE: OFFSET 24.8 sets the maximum vertical value to 24.8 dBm in the statistics graph.

# DISPlay:PULSe:STATistics:Y[:SCALe]:STOP? (Query Only)

Queries the minimum vertical value (bottom edge) in the statistics graph.

**Conditions** Measurement views: Pulse statistics

**Group** Display commands

Syntax DISPlay:PULSe:STATistics:Y[:SCALe]:STOP?

**Related Commands** DISPlay:PULSe:STATistics:X[:SCALe]:OFFSet

**Arguments** None

**Returns** <y\_stop>::=<NRf> is the minimum vertical value (bottom edge).

**Examples** DISPLAY: PULSE: STATISTICS: Y: SCALE: STOP? might return

-150.0, indicating that the minimum vertical value is -150 dBm in the pulse

statistics graph.

# DISPlay:PULSe:TRACe:MARKer:SHOW:STATe

Determines whether to show or hide the marker readout in the pulse trace view.

**Conditions** Measurement views: Pulse trace

**Group** Display commands

Syntax DISPlay:PULSe:TRACe:MARKer:SHOW:STATe { OFF | ON | 0 | 1 }

DISPlay:PULSe:TRACe:MARKer:SHOW:STATe?

**Arguments** OFF or 0 hides the marker readout.

ON or 1 shows the marker readout.

**Examples** DISPLAY: PULSE: TRACE: MARKER: SHOW: STATE ON shows the marker readout

on the pulse trace view.

#### DISPlay:PULSe:TRACe:POINt:SHOW

Determines whether to show or hide the measurement points and lines in the pulse trace view.

**Conditions** Measurement views: Pulse trace

**Group** Display commands

Syntax DISPlay:PULSe:TRACe:POINt:SHOW { OFF | ON | 0 | 1 }

DISPlay:PULSe:TRACe:POINt:SHOW?

**Arguments** OFF or 0 hides the measurement points and lines.

ON or 1 shows the measurement points and lines.

**Examples** DISPLAY: PULSE: TRACE: POINT: SHOW ON shows the measurement points and

lines in the pulse trace view.

## DISPlay:PULSe:TRACe:WINDow:TRACe:GRATicule:GRID:STATe

Determines whether to show or hide the graticule grid in the pulse trace view.

**Conditions** Measurement views: Pulse trace

**Group** Display commands

Syntax DISPlay:PULSe:TRACe:WINDow:TRACe:GRATicule:GRID:STATe { OFF

| ON | 0 | 1 }

DISPlay: PULSe: TRACe: WINDow: TRACe: GRATicule: GRID: STATe?

**Arguments** OFF or 0 hides the graticule grid.

ON or 1 shows the graticule grid.

Examples DISPLAY: PULSE: TRACE: WINDOW: TRACE: GRATICULE: GRID: STATE ON

shows the graticule grid on the pulse trace view.

# DISPlay:PULSe:TRACe:X:RSCale (No Query Form)

Rescales the horizontal axis to fit the waveform to the screen in the pulse trace view.

**Conditions** Measurement views: Pulse trace

**Group** Display commands

**Syntax** DISPlay:PULSe:TRACe:X:RSCale

**Arguments** None

**Examples** DISPLAY: PULSE: TRACE: X: RSCALE rescales the horizontal axis in the pulse

trace view.

#### DISPlay:PULSe:TRACe:X[:SCALe]

Sets or queries the horizontal full scale in the pulse trace view.

**Conditions** Measurement views: Pulse trace

**Group** Display commands

Syntax DISPlay:PULSe:TRACe:X[:SCALe] <value>

DISPlay:PULSe:TRACe:X[:SCALe]?

**Arguments** <value>::=<NRf> specifies the horizontal full scale.

Range: 10 ns to acquisition memory capacity.

**Examples** DISPLAY: PULSE: TRACE: X: SCALE 5.5E-6 sets the horizontal scale to 5.5 μ s.

# DISPlay:PULSe:TRACe:X[:SCALe]:FULL

Sets or queries the full-scale reference for the horizontal rescale.

**Conditions** Measurement views: Pulse trace

**Group** Display commands

Syntax DISPlay:PULSe:TRACe:X[:SCALe]:FULL { SELected | MAXimum }

DISPlay:PULSe:TRACe:X[:SCALe]:FULL?

**Arguments** SELected uses the selected pulse for the full-scale reference.

MAXimum uses the maximum pulse for the full-scale reference.

**Examples** DISPLAY: PULSE: TRACE: X:SCALE: FULL SELected uses the selected pulse for

the full-scale reference.

## DISPlay:PULSe:TRACe:X[:SCALe]:OFFSet

Sets or queries the minimum horizontal value (left edge) in the pulse trace view.

**Conditions** Measurement views: Pulse trace

**Group** Display commands

Syntax DISPlay:PULSe:TRACe:X[:SCALe]:OFFSet <value>

DISPlay:PULSe:TRACe:X[:SCALe]:OFFSet?

**Related Commands** DISPlay:PULSe:TRACe:X[:SCALe]:PDIVision

**Arguments** <value>::=<NRf> specifies the minimum horizontal value.

Range: [(analysis offset) - (X scale)  $\times$  0.9] to [(analysis offset) + (analysis length)

-  $(X \text{ scale}) \times 0.1$ 

**Examples** DISPLAY: PULSE: TRACE: X: SCALE: OFFSET 937.5E-9 sets the minimum

horizontal value to 937.5 ns.

## DISPlay:PULSe:TRACe:X[:SCALe]:PDIVision

Sets or queries the horizontal full scale in the pulse trace view.

**Conditions** Measurement views: Pulse trace

**Group** Display commands

Syntax DISPlay:PULSe:TRACe:X[:SCALe]:PDIVision <value>

DISPlay:PULSe:TRACe:X[:SCALe]:PDIVision?

**Arguments** <value>::=<NRf> specifies the horizontal full scale.

Range: 10 ns to acquisition memory capacity.

**Examples** DISPLAY: PULSE: TRACE: X:SCALE: PDIVISION 5.5E-6 sets the horizontal

scale to 5.5 µs.

## DISPlay:PULSe:TRACe:Y:RSCale (No Query Form)

Rescales the vertical axis to fit the waveform to the screen in the pulse trace view.

**Conditions** Measurement views: Pulse trace

**Group** Display commands

**Syntax** DISPlay:PULSe:TRACe:Y:RSCale

**Arguments** None

**Examples** DISPLAY: PULSE: TRACE: Y: RSCALE rescales the vertical axis in the pulse trace

view.

# DISPlay:PULSe:TRACe:Y[:SCALe]:FULL

Sets or queries the vertical full scale in the pulse trace view.

**Conditions** Measurement views: Pulse trace

**Group** Display commands

Syntax DISPlay:PULSe:TRACe:Y[:SCALe]:FULL <value>

DISPlay:PULSe:TRACe:Y[:SCALe]:FULL?

**Related Commands** DISPlay:PULSe:TRACe:Y[:SCALe]:OFFSet

**Arguments** <value>::=<NRf> specifies the vertical full scale.

Range: 0.1 to 200 dB.

The unit can be changed by the [SENSe]:POWer:UNITs command.

**Examples** DISPLAY: PULSE: TRACE: Y: SCALE: FULL 100 sets the vertical full scale to

100 dB.

# DISPlay:PULSe:TRACe:Y[:SCALe]:OFFSet

Sets or queries the vertical offset (the value at the top edge of the vertical axis)

in the pulse trace view.

**Conditions** Measurement views: Pulse trace

**Group** Display commands

Syntax DISPlay:PULSe:TRACe:Y[:SCALe]:OFFSet <value>

DISPlay:PULSe:TRACe:Y[:SCALe]:OFFSet?

**Related Commands** DISPlay:PULSe:TRACe:Y[:SCALe]:STOP?

**Arguments** <value>::=<NRf> specifies the vertical offset. Range: -170 to +50 dBm.

**Examples** DISPLAY: PULSE: TRACE: Y: SCALE: OFFSET 23.5 sets the vertical offset to

23.5 dBm.

## DISPlay:PULSe:TRACe:Y[:SCALe]:STOP? (Query Only)

Queries the minimum vertical value (bottom edge) in the pulse trace view.

**Conditions** Measurement views: Pulse trace

**Group** Display commands

Syntax DISPlay:PULSe:TRACe:Y[:SCALe]:STOP?

**Related Commands** DISPlay:PULSe:TRACe:Y[:SCALe]:OFFSet

**Arguments** None

**Returns** <y\_stop>::=<NRf> is the minimum vertical value (bottom edge).

**Examples** DISPLAY: PULSE: TRACE: Y: SCALE: STOP? might return -150.0, indicating that

the minimum vertical value is -150 dBm in the pulse trace view.

## DISPlay:SGRam:FREQuency:AUTO (No Query Form)

Rescales the horizontal axis automatically to fit the waveform to the screen in

the spectrogram view.

**Conditions** Measurement views: Spectrogram

**Group** Display commands

**Syntax** DISPlay:SGRam:FREQuency:AUTO

**Arguments** None

**Examples** DISPLAY: SGRAM: FREQUENCY: AUTO rescales the horizontal scale automatically

to fit the waveform to the screen.

# DISPlay:SGRam:FREQuency:OFFSet

Sets or queries the frequency offset (the value at the center of the horizontal axis)

in the spectrogram.

**Conditions** Measurement views: Spectrogram

**Group** Display commands

Syntax DISPlay:SGRam:FREQuency:OFFSet <value>

DISPlay:SGRam:FREQuency:OFFSet?

**Related Commands** DISPlay:SPECtrum:FREQuency[:SCAle]

**Arguments** <value>::=<NRf> specifies the frequency offset.

Range: [(center frequency) - (X scale)  $\times$  0.9] to [(center frequency) +

 $(X \text{ scale}) \times 0.9$ 

**Examples** DISPLAY:SGRAM:FREQUENCY:OFFSET 1.45GHz sets the frequency offset to

1.45 GHz in the spectrogram.

## DISPlay:SGRam:FREQuency:SCAle

Sets or queries the horizontal range of the spectrogram.

**Conditions** Measurement views: Spectrogram

**Group** Display commands

Syntax DISPlay:SGRam:FREQuency:SCAle <value>

DISPlay:SGRam:FREQuency:SCAle?

Related Commands DISPlay:SPECtrum:FREQuency:OFFSet

**Arguments** <value>::=<NRf> specifies the horizontal range.

Range: 10 Hz to 6.2 GHz (RSA6106A) / 14 GHz (RSA6114A).

**Examples** DISPLAY: SGRAM: FREQUENCY: SCALE 10MHz sets the horizontal range to

10 MHz.

## DISPlay:SGRam:TIME:AUTO (No Query Form)

Rescales the vertical axis automatically to fit the graph to the screen in the

spectrogram view.

**Conditions** Measurement views: Spectrogram

**Group** Display commands

**Syntax** DISPlay:SGRam:TIME:AUTO

**Arguments** None

**Examples** DISPLAY: SGRAM: TIME: AUTO rescales the vertical scale automatically to fit

the waveform to the screen.

## DISPlay:SGRam:TIME:OFFSet

Sets or queries the vertical axis (time) offset (bottom line number) in the

spectrogram.

**Conditions** Measurement views: Spectrogram

**Group** Display commands

Syntax DISPlay:SGRam:TIME:OFFSet <value>

DISPlay:SGRam:TIME:OFFSet?

**Related Commands** DISPlay:SGRam:TIME:SCAle

**Arguments** <value>::=<NRf> specifies the time offset.

Range: Line #0 to 125000. Zero (0) represents the latest line.

**Examples** DISPLAY: SGRAM: TIME: OFFSET 15 sets the time offset to Line #15.

## DISPlay:SGRam:TIME:OVERlap

Determines whether or not to allow overlap between adjacent FFT frames on the time axis in the spectrogram.

**Conditions** Measurement views: Spectrogram

**Group** Display commands

Syntax DISPlay:SGRam:TIME:OVERlap { OFF | ON | 0 | 1 }

DISPlay:SGRam:TIME:OVERlap?

**Arguments** OFF or 0 inhibits overlap between adjacent FFT frames on the time axis.

ON or 1 allows overlap between adjacent FFT frames on the time axis.

**Examples** DISPLAY:SGRAM:TIME:OVERLAP ON allows overlap between adjacent FFT

frames on the time axis in the spectrogram.

## DISPlay:SGRam:TIME:SCAle

Sets or queries the vertical scale (the amount of time in each line) in the spectrogram. The vertical axis is composed of successive spectral displays. The new spectra can be added at a timed rate specified by this command. For example, if you set the scale to -5, one line is displayed every 5 spectra.

**Conditions** Measurement views: Spectrogram

**Group** Display commands

Syntax DISPlay:SGRam:TIME:SCAle <value>

DISPlay:SGRam:TIME:SCAle?

Related Commands DISPlay:SGRam:TIME:OFFSet

**Arguments** <value>::=<NR1> specifies the vertical scale.

Range: -1023 to 0. Zero (0) displays every spectrum.

**Examples** DISPLAY: SGRAM: TIME: SCALE -5 displays one line every 5 spectra in the

spectrogram.

## DISPlay:SPECtrum:FREQuency:AUTO (No Query Form)

Rescales the horizontal axis automatically to fit the waveform to the screen in

the spectrum view.

**Conditions** Measurement views: Spectrum

**Group** Display commands

**Syntax** DISPlay:SPECtrum:FREQuency:AUTO

**Arguments** None

**Examples** DISPLAY: SPECTRUM: FREQUENCY: AUTO rescales the horizontal scale

automatically to fit the waveform to the screen.

## DISPlay:SPECtrum:FREQuency:OFFSet

Sets or queries the frequency offset (the value at the center of the horizontal axis)

in the spectrum graph.

**Conditions** Measurement views: Spectrum

**Group** Display commands

Syntax DISPlay:SPECtrum:FREQuency:OFFSet <value>

DISPlay:SPECtrum:FREQuency:OFFSet?

**Related Commands** DISPlay:SPECtrum:FREQuency[:SCAle]

**Arguments** <value>::=<NRf> specifies the frequency offset.

Range: [(center frequency) - (X scale)  $\times$  0.9] to [(center frequency) +

 $(X \text{ scale}) \times 0.9$ 

**Examples** DISPLAY: SPECTRUM: FREQUENCY: OFFSET 1.45GHz sets the frequency offset

to 1.45 GHz in the spectrum.

# DISPlay:SPECtrum:FREQuency[:SCAle]

Sets or queries the horizontal range of the spectrum graph.

**Conditions** Measurement views: Spectrum

**Group** Display commands

Syntax DISPlay:SPECtrum:FREQuency[:SCAle] <value>

DISPlay:SPECtrum:FREQuency[:SCAle]?

Related Commands DISPlay:SPECtrum:FREQuency:OFFSet

**Arguments** <value>::=<NRf> specifies the horizontal range.

Range: 10 Hz to 6.2 GHz (RSA6106A) / 14 GHz (RSA6114A).

**Examples** DISPLAY: SPECTRUM: FREQUENCY: SCALE 10MHz sets the horizontal range to

10 MHz.

## DISPlay:SPECtrum:MARKer:NOISe:MODE

Determines whether to enable or disable the marker noise mode in the spectrum view. In this mode, the marker readout indicates amplitude in dBm/Hz. It is valid for all markers except for the reference marker.

**NOTE**. To use the marker noise mode, select dBm as the power unit by the [SENSe]:POWer:UNITs command.

**Conditions** Measurement views: Spectrum

**Group** Display commands

Syntax DISPlay:SPECtrum:MARKer:NOISe:MODE { OFF | ON | 0 | 1 }

DISPlay:SPECtrum:MARKer:NOISe:MODE?

Related Commands [SENSe]:POWer:UNITs

**Arguments** OFF or 0 disables the marker noise mode.

ON or 1 enables the marker noise mode.

**Examples** DISPLAY: SPECTRUM: MARKER: NOISE: MODE ON enables the marker noise mode.

## DISPlay:SPECtrum:SCALe:LOG:STATe

Determines whether or not to set the horizontal axis logarithmic in the Spectrum

view.

**Conditions** Measurement views: Spectrum

**Group** Display commands

Syntax DISPlay:SPECtrum:SCALe:LOG:STATe { OFF | ON | 0 | 1 }

DISPlay:SPECtrum:SCALe:LOG:STATe?

Related Commands DISPlay:SPECtrum:X:LABel

**Arguments** OFF or 0 sets the horizontal axis linear (default).

ON or 1 sets the horizontal axis logarithmic.

Executing DISPlay:SPECtrum:SCALe:LOG:STATe ON sets

DISPlay:SPECtrum:X:LABel SSFReq.

**Examples** DISPLAY: SPECTRUM: SCALE: LOG: STATE ON sets the horizontal axis

logarithmic in the Spectrum view.

# DISPlay:SPECtrum:WINDow:TRACe:GRATicule:GRID:STATe

Determines whether to show or hide the graticule grid on the screen.

**Conditions** Measurement views: Spectrum

**Group** Display commands

Syntax DISPlay:SPECtrum:WINDow:TRACe:GRATicule:GRID:STATe { OFF |

ON | 0 | 1 }

DISPlay:SPECtrum:WINDow:TRACe:GRATicule:GRID:STATe?

**Arguments** OFF or 0 hides the graticule grid.

ON or 1 shows the graticule grid.

Examples DISPLAY:SPECTRUM:WINDOW:TRACE:GRATICULE:GRID:STATE ON shows

the graticule grid on the screen in the spectrum measurement.

# DISPlay:SPECtrum:WINDow:TRACe:LEGend:STATe

Determines whether to show or hide the trace legend in the Spectrum view. The legend indicates the trace detection and function on the screen for each displayed spectrum trace.

**Conditions** Measurement views: Spectrum

**Group** Display commands

Syntax DISPlay:SPECtrum:WINDow:TRACe:LEGend:STATe { OFF | ON | 0 |

1 }

DISPlay:SPECtrum:WINDow:TRACe:LEGend:STATe?

**Arguments** OFF or 0 hides the trace legend.

ON or 1 shows the trace legend.

**Examples** DISPLAY:SPECTRUM:WINDOW:TRACE:LEGEND:STATE ON shows the trace

legend on the screen in the spectrum measurement.

# DISPlay:SPECtrum:X:LABel

Sets or queries the labels for the horizontal (X) axis in the Spectrum view. The labels are indicated beneath the spectrum graph on the screen.

**Conditions** Measurement views: Spectrum

**Group** Display commands

Syntax DISPlay:SPECtrum:X:LABel { SSFReq | CFSPan }

DISPlay:SPECtrum:X:LABel?

**Arguments** SSFReq sets the labels to the start and stop frequencies.

CFSPan sets the labels to the center frequency and span.

**Examples** DISPLAY: SPECTRUM: X: LABEL SSFReq sets the labels to the start and stop

frequencies for the horizontal azis in the Spectrum view.

#### DISPlay:SPECtrum:Y[:SCALe]

Sets or queries the vertical range of the spectrum graph.

**Conditions** Measurement views: Spectrum

**Group** Display commands

Syntax DISPlay:SPECtrum:Y[:SCALe] <value>

DISPlay:SPECtrum:Y[:SCALe]?

**Arguments** <value>::=<NRf> specifies the vertical range. Range: 0.1 to 200 dB.

The amplitude unit is set by the [SENSe]:POWer:UNITs command.

You can omit the unit in the argument. When you include the unit in the argument, only dB is available. For the amplitude units Watts, Volts, and Amps, omit the

unit in the argument.

**Examples** DISPLAY: SPECTRUM: Y: SCALE 50dB sets the vertical range to 50 dB in the

Spectrum view.

#### DISPlay:SPECtrum:Y[:SCALe]:AUTO (No Query Form)

Rescales the vertical axis automatically to fit the waveform to the screen in the Spectrum view.

**Conditions** Measurement views: Spectrum

**Group** Display commands

**Syntax** DISPlay:SPECtrum:Y[:SCALe]:AUTO

**Arguments** None

**Examples** DISPLAY: SPECTRUM: Y: SCALE: AUTO rescales the vertical scale automatically to

fit the waveform to the screen.

#### DISPlay:SPECtrum:Y[:SCALe]:OFFSet

Sets or queries the vertical offset (the value at the top edge of the vertical axis) of the spectrum graph.

**Conditions** Measurement views: Spectrum

**Group** Display commands

Syntax DISPlay:SPECtrum:Y[:SCALe]:OFFSet <value>

DISPlay:SPECtrum:Y[:SCALe]:OFFSet?

**Arguments** <value>::=<NRf> specifies the vertical offset. Range: -270 to +150 dBm.

The amplitude unit is set by the [SENSe]:POWer:UNITs command

(default: dBm).

You can omit the unit in the argument. When you include the unit in the argument, only dBm is allowed. For the other amplitude units, omit the unit in the argument.

**Examples** DISPLAY: SPECTRUM: Y: SCALE: OFFSET -12.5dBm sets the vertical offset to

-12.5 dBm.

# DISPlay:SPECtrum:Y[:SCALe]:PDIVision

Sets or queries the vertical scale (per division) of the spectrum graph.

**Conditions** Measurement views: Spectrum

**Group** Display commands

Syntax DISPlay:SPECtrum:Y[:SCALe]:PDIVision <value>

DISPlay:SPECtrum:Y[:SCALe]:PDIVision?

**Related Commands** [SENSe]:POWer:UNITs

**Arguments** <value>::=<NRf> specifies the vertical scale (per division).

Range: 0.01 to 20 dB/div.

**Examples** SENSE:SPECTRUM:Y:SCALE:PDIVISION 0.5 sets the vertical scale to

0.5 dB/div.

#### DISPlay:SPECtrum:Y[:SCALe]:RESet (No Query Form)

Resets the vertical scale of the spectrum graph to the default values: Vertical offset = Reference level and Vertical scale = 100 dB

**Conditions** Measurement views: Spectrum

**Group** Display commands

**Syntax** DISPlay:SPECtrum:Y[:SCALe]:RESet

**Arguments** None

**Examples** DISPLAY: SPECTRUM: Y: SCALE: RESET resets the vertical scale to the default

values in the Spectrum view.

#### DISPlay:SPURious:MARKer:SHOW:STATe

Determines whether to show or hide the readout for the selected marker in the

Spurious view.

**Conditions** Measurement views: Spurious

**Group** Display commands

Syntax DISPlay:SPURious:MARKer:SHOW:STATe { OFF | ON | 0 | 1 }

DISPlay:SPURious:MARKer:SHOW:STATe?

**Arguments** OFF or 0 hides the readout for the selected marker in the graph.

ON or 1 shows the readout for the selected marker in the graph.

**Examples** DISPLAY: SPURIOUS: MARKER: SHOW: STATE ON shows the readout for the

selected marker in the graph.

#### DISPlay:SPURious:RESet:SCALe (No Query Form)

Resets the horizontal and vertical scale to the default values described below in the Spurious view.

Vertical offset = 0 dBm,

Vertical scale = 100 dB,

Horizontal offset = Center frequency, and

Horizontal scale = Default span

**Conditions** Measurement views: Spurious

**Group** Display commands

**Syntax** DISPlay:SPURious:RESet:SCALe

**Arguments** None

**Examples** DISPLAY: SPURIOUS: RESET: SCALE resets the horizontal and vertical scale to

the default values.

# DISPlay:SPURious:SCALe:LOG:STATe

Determines whether or not to set the horizontal axis logarithmic in the Spurious

view.

**Conditions** Measurement views: Spurious

**Group** Display commands

Syntax DISPlay:SPURious:SCALe:LOG:STATe { OFF | ON | 0 | 1 }

DISPlay:SPURious:SCALe:LOG:STATe?

**Arguments** OFF or 0 sets the horizontal axis linear (default).

ON or 1 sets the horizontal axis logarithmic.

**Examples** DISPLAY: SPURIOUS: SCALE: LOG: STATE ON sets the horizontal axis

logarithmic in the Spurious view.

#### DISPlay:SPURious:SELect:NUMBer

Sets or queries the spurious number in the Spurious view.

**Conditions** Measurement views: Spurious

**Group** Display commands

Syntax DISPlay:SPURious:SELect:NUMBer <number>

DISPlay:SPURious:SELect:NUMBer?

**Arguments** <number>::=<NR1> specifies the spurious number.

Range: 1 to the number of spurious signals.

Use the FETCh:SPURious:COUNt? or READ:SPURious:COUNt? query to get

the number of spurious signals.

**Examples** DISPLAY: SPURIOUS: SELECT: NUMBER 7 selects the spurious #7.

#### DISPlay:SPURious:SHOW:LIMit

Sets or queries how to display the limits.

**Conditions** Measurement views: Spurious

**Group** Display commands

Syntax DISPlay:SPURious:SHOW:LIMit { SHADed | LINE | OFF }

DISPlay:SPURious:SHOW:LIMit?

**Arguments** SHADed displays the limits with shade.

LINE displays the limits with line only.

OFF hides the limits.

**Examples** DISPLAY: SPURIOUS: SHOW: LIMIT LINE displays the limits with line only.

#### DISPlay:SPURious:WINDow:TRACe:GRATicule:GRID:STATe

Determines whether to show or hide the graticule grid on the screen.

**Conditions** Measurement views: Spurious

**Group** Display commands

Syntax DISPlay:SPURious:WINDow:TRACe:GRATicule:GRID:STATe { OFF |

ON | 0 | 1

DISPlay:SPURious:WINDow:TRACe:GRATicule:GRID:STATe?

**Arguments** OFF or 0 hides the graticule grid.

ON or 1 shows the graticule grid.

Examples DISPLAY: SPURIOUS: WINDOW: TRACE: GRATICULE: GRID: STATE ON shows

the graticule grid on the screen.

#### DISPlay:SPURious:X[:SCALe]:AUTO (No Query Form)

Rescales the horizontal axis automatically to fit the waveform to the screen in

the Spurious view.

**Conditions** Measurement views: Spurious

**Group** Display commands

**Syntax** DISPlay:SPURious:X[:SCALe]:AUTO

**Arguments** None

**Examples** DISPLAY: SPURIOUS: X: SCALE: AUTO rescales the horizontal scale automatically

to fit the waveform to the screen.

# DISPlay:SPURious:X[:SCALe]:STARt

Sets or queries the minimum horizontal value (left edge) of the spectrum graph

in the Spurious view.

**Conditions** Measurement views: Spurious

**Group** Display commands

Syntax DISPlay:SPURious:X[:SCALe]:STARt <value>

DISPlay:SPURious:X[:SCALe]:STARt?

**Arguments** <value>::=<NRf> specifies the minimum horizontal value.

Range: 0 Hz to 6.2 GHz (RSA6106A) / 14 GHz (RSA6114A).

**Examples** DISPLAY: SPURIOUS: X:SCALE: START 1.61GHz sets the minimum horizontal

value to 1.61 GHz in the spectrum graph.

# DISPlay:SPURious:X[:SCALe]:STOP

Sets or queries the maximum horizontal value (right edge) of the spectrum graph

in the Spurious view.

**Conditions** Measurement views: Spurious

**Group** Display commands

Syntax DISPlay:SPURious:X[:SCALe]:STOP <value>

DISPlay:SPURious:X[:SCALe]:STOP?

**Arguments** <value>::=<NRf> specifies the minimum horizontal value.

Range: 0 Hz to 6.2 GHz (RSA6106A) / 14 GHz (RSA6114A).

**Examples** DISPLAY: SPURIOUS: X: SCALE: STOP 2.16GHz sets the maximum horizontal

value to 2.16 GHz in the spectrum graph.

#### DISPlay:SPURious:Y[:SCALe]

Sets or queries the vertical range of the spectrum graph in the Spurious view.

**Conditions** Measurement views: Spurious

**Group** Display commands

Syntax DISPlay:SPURious:Y[:SCALe] <value>

DISPlay:SPURious:Y[:SCALe]?

**Arguments** <value>::=<NRf> specifies the vertical range. Range: 0.1 to 200 dB.

The unit can be changed by the [SENSe]:POWer:UNITs command.

**Examples** DISPLAY: SPURIOUS: Y: SCALE 100 sets the vertical range to 100 dB in the

Spurious view.

# DISPlay:SPURious:Y[:SCALe]:AUTO (No Query Form)

Rescales the vertical axis automatically to fit the waveform to the screen in the

Spurious view.

**Conditions** Measurement views: Spurious

**Group** Display commands

**Syntax** DISPlay:SPURious:Y[:SCALe]:AUTO

**Arguments** None

**Examples** DISPLAY: SPURIOUS: Y: SCALE: AUTO rescales the vertical scale automatically to

fit the waveform to the screen.

# DISPlay:SPURious:Y[:SCALe]:OFFSet

Sets or queries the vertical offset (the value at the top edge of the vertical axis) of the spectrum graph in the Spurious view.

**Conditions** Measurement views: Spurious

**Group** Display commands

Syntax DISPlay:SPURious:Y[:SCALe]:OFFSet <value>

DISPlay:SPURious:Y[:SCALe]:OFFSet?

**Arguments** <value>::=<NRf> specifies the vertical offset. Range: -270 to +150 dBm.

The unit can be changed by the [SENSe]:POWer:UNITs command.

**Examples** DISPLAY: SPURIOUS: Y: SCALE: OFFSET -12.5 sets the vertical offset to

-12.5 dBm in the spectrum graph.

# DISPlay:TDlagram:WINDow:TRACe:GRATicule:GRID:STATe

Determines whether to show or hide the graticule grid on the screen.

**Conditions** Measurement views: Trellis diagram

**Group** Display commands

Syntax DISPlay:TDIagram:WINDow:TRACe:GRATicule:GRID:STATe { OFF |

ON | 0 | 1

DISPlay:TDIagram:WINDow:TRACe:GRATicule:GRID:STATe?

**Arguments** OFF or 0 hides the graticule grid.

ON or 1 shows the graticule grid.

Examples DISPLAY:TDIAGRAM:WINDOW:TRACE:GRATICULE:GRID:STATE ON shows

the graticule grid on the screen in the trellis diagram.

#### DISPlay:TDlagram:Y[:SCALe]

Sets or queries the vertical range of the trellis diagram.

**Conditions** Measurement views: Trellis diagram

**Group** Display commands

Syntax DISPlay:TDIagram:Y[:SCALe] <value>

DISPlay:TDIagram:Y[:SCALe]?

**Arguments** <value>::=<NRf> specifies the vertical range. Range: 1 ° to 1 T°.

**Examples** DISPLAY:TDIAGRAM:Y:SCALE 2.5 sets the vertical range to 2.5 ° in the trellis

diagram.

# DISPlay:TDlagram:Y[:SCALe]:AUTO (No Query Form)

Sets the vertical scale automatically to fit the waveform to the screen in the trellis diagram.

**Conditions** Measurement views: Trellis diagram

**Group** Display commands

**Syntax** DISPlay:TDIagram:Y[:SCALe]:AUTO

**Arguments** None

**Examples** DISPLAY:TDIAGRAM:Y:SCALE:AUTO sets the vertical scale automatically to fit

the waveform to the screen.

#### DISPlay:TDlagram:Y[:SCALe]:OFFSet

Sets or queries the vertical offset (center point of the vertical axis) of the Trellis

diagram.

**Conditions** Measurement views: Trellis diagram

**Group** Display commands

Syntax DISPlay:TDIagram:Y[:SCALe]:OFFSet <value>

DISPlay:TDIagram:Y[:SCALe]:OFFSet?

**Arguments** <value>::=<NRf> specifies the vertical offset. Range: -1 T° to +1 T°.

**Examples** DISPLAY:TDIAGRAM:Y:SCALE:OFFSET -28.5 sets the vertical offset to

-28.5 ° in the Trellis diagram.

#### DISPlay:TOVerview:WINDow:TRACe:GRATicule:GRID:STATe

Determines whether to show or hide the graticule grid on the screen.

**Conditions** Measurement views: Time overview

**Group** Display commands

Syntax DISPlay:TOVerview:WINDow:TRACe:GRATicule:GRID:STATe { OFF |

ON | 0 | 1 }

DISPlay:TOVerview:WINDow:TRACe:GRATicule:GRID:STATe?

**Arguments** OFF or 0 hides the graticule grid.

ON or 1 shows the graticule grid.

Examples DISPLAY:TOVERVIEW:WINDOW:TRACE:GRATICULE:GRID:STATE ON shows

the graticule grid on the screen in the time overview.

# DISPlay:TOVerview:X[:SCALe]

Sets or queries the horizontal scale (full-scale time) of the time overview.

**Conditions** Measurement views: Time overview

**Group** Display commands

Syntax DISPlay:TOVerview:X[:SCALe] <value>

DISPlay:TOVerview:X[:SCALe]?

**Related Commands** DISPlay:TOVerview:X[:SCALe]:OFFSet

**Arguments** <value>::=<NRf> specifies the horizontal scale in full-scale time.

Range: 10 ns to the acquisition memory capacity.

You can see the acquisition memory capacity using the [SENSe]:ACQuisition:

MEMory:CAPacity[:TIME]? query.

**Examples** DISPLAY:TOVERVIEW:X:SCALE 12.5 us sets the horizontal scale to 12.5 μs.

#### DISPlay:TOVerview:X[:SCALe]:AUTO (No Query Form)

Sets the horizontal scale and offset automatically to fit the waveform to the screen in the time overview.

**Conditions** Measurement views: Time overview

**Group** Display commands

**Syntax** DISPlay:TOVerview:X[:SCALe]:AUTO

**Arguments** None

**Examples** DISPLAY: TOVERVIEW: X: SCALE: AUTO sets the horizontal scale and offset

automatically to fit the waveform to the screen.

#### DISPlay:TOVerview:X[:SCALe]:OFFSet

Sets or queries the minimum horizontal value (left edge) of the time overview.

**Conditions** Measurement views: Time overview

**Group** Display commands

Syntax DISPlay:TOVerview:X[:SCALe]:OFFSet <value>

DISPlay:TOVerview:X[:SCALe]:OFFSet?

**Related Commands** DISPlay:TOVerview:X[:SCALe]

**Arguments** <value>::=<NRf> specifies the minimum horizontal value.

Range:  $[(analysis offset) - (X scale) \times 0.9]$  to [(analysis offset) + (analysis length)]

-  $(X \text{ scale}) \times 0.1$ 

**Examples** DISPLAY:TOVERVIEW:X:SCALE:OFFSET 800ns sets the minimum horizontal

value to 800 ns in the time overview.

#### DISPlay:TOVerview:Y[:SCALe]

Sets or queries the vertical range of the time overview.

**Conditions** Measurement views: Time overview

**Group** Display commands

Syntax DISPlay:TOVerview:Y[:SCALe] <value>

DISPlay:TOVerview:Y[:SCALe]?

Related Commands DISPlay: TO Verview: Y[:SCALe]: OFFSet

**Arguments** <value>::=<NRf> specifies the vertical range. Range: 0.1 to 200 dB.

**Examples** DISPLAY: TOVERVIEW: Y: SCALE 50 sets the vertical range to 50 dBm in the

time overview.

# DISPlay:TOVerview:Y[:SCALe]:AUTO (No Query Form)

Sets the vertical scale and offset automatically to fit the waveform to the screen

in the time overview.

**Conditions** Measurement views: Time overview

**Group** Display commands

**Syntax** DISPlay:TOVerview:Y[:SCALe]:AUTO

**Arguments** None

**Examples** DISPLAY:TOVERVIEW:Y:SCALE:AUTO sets the vertical scale and offset

automatically to fit the waveform to the screen.

# DISPlay:TOVerview:Y[:SCALe]:OFFSet

Sets or queries the vertical offset (the value at the top edge of the vertical axis)

in the time overview.

**Conditions** Measurement views: Time overview

**Group** Display commands

Syntax DISPlay:TOVerview:Y[:SCALe]:OFFSet <value>

DISPlay:TOVerview:Y[:SCALe]:OFFSet?

**Related Commands** DISPlay:TOVerview:Y[:SCALe]

**Arguments** <value>::=<NRf> specifies the vertical offset. Range: -170 to +50 dBm.

**Examples** DISPLAY:TOVERVIEW:Y:SCALE:OFFSET -80 sets the vertical offset to

-80 dBm in the time overview.

# DISPlay:TOVerview:Y[:SCALe]:RESCale (No Query Form)

Sets the vertical scale automatically to fit the waveform to the screen in the time

overview.

**Conditions** Measurement views: Time overview

**Group** Display commands

**Syntax** DISPlay:TOVerview:Y[:SCALe]:RESCale

**Arguments** None

**Examples** DISPLAY:TOVERVIEW:Y:SCALE:RESCALE sets the vertical scale automatically

to fit the waveform to the screen.

# **DISPlay:WINDow:ACTive:MEASurement? (Query Only)**

Queries the active measurement views.

**Conditions** Measurement views: All

**Group** Display commands

**Syntax** DISPlay:WINDow:ACTive:MEASurement?

**Arguments** None

Returns <view1>, <view2>, ..., <view(n)>

Where

<view(n)>::=<string> is the view name as shown in the following table.

Table 2-33: Measurement view mnemonic

| Return value | Measurement view                | Display group          |
|--------------|---------------------------------|------------------------|
| "SPEC        | Spectrum                        | General signal viewing |
| "DPSA"       | DPX (Digital Phosphor) spectrum |                        |
| "MAGVT"      | Amplitude versus Time           |                        |
| "ACP"        | Channel power and ACPR          |                        |
| "FVT"        | Frequency versus Time           |                        |
| "PHVT"       | Phase versus Time               |                        |
| "IQVT"       | RF I&Q versus Time              |                        |
| "SGRam"      | Spectrogram                     |                        |
| "TOV"        | Time overview                   |                        |
| "AM"         | Amplitude modulation            | Analog Modulation      |
| "FM"         | Frequency modulation            |                        |
| "PM"         | Phase modulation                |                        |

Table 2-33: Measurement view mnemonic (cont.)

| Return value | Measurement view                    | Display group                      |
|--------------|-------------------------------------|------------------------------------|
| "CONS"       | Constellation                       | General purpose digital modulation |
| "DIQV"       | Demodulated I&Q versus Time         |                                    |
| "EDI"        | Eye Diagram                         |                                    |
| "EVM"        | EVM versus Time                     |                                    |
| "FVDT"       | Frequency deviation versus Time     |                                    |
| "MERR"       | Magnitude error versus Time         |                                    |
| "PERR"       | Phase error versus Time             |                                    |
| "SIGN"       | Signal quality                      |                                    |
| "STAB"       | Symbol table                        |                                    |
| "TDI"        | Trellis Diagram                     |                                    |
| "CCDF"       | CCDF                                | RF measurements                    |
| "MCP"        | MCPR (Multiple Carrier Power Ratio) |                                    |
| "OBW"        | Occupied bandwidth                  |                                    |
| "PNO"        | Phase noise                         |                                    |
| "SPUR"       | Spurious                            |                                    |
| "STAT"       | Pulse statistics                    | Pulsed RF                          |
| "RES"        | Pulse table (results table)         | _                                  |
| "TRAC"       | Pulse trace                         | _                                  |

#### **Examples**

DISPLAY: WINDOW: ACTIVE: MEASUREMENT? might return "SPEC", "TRAC", indicating that the views of spectrum and pulse trace are displayed on the screen.

# DISPlay:WINDow:COLor:SCHeme

Sets or queries the color scheme for displaying traces and background on the screen.

**Conditions** Measurement views: All

**Group** Display commands

Syntax DISPlay:WINDow:COLor:SCHeme { THUNderstorm | BLIZzard |

CLASsic }

DISPlay:WINDow:COLor:SCHeme?

**Arguments** THUNderstorm displays the backgound in dark blue.

BLIZzard displays the backgound in white. It saves ink when printing the screen image.

CLASsic displays the backgound in black (default).

**Examples** DISPLAY: WINDOW: COLOR: SCHEME BLIZZard displays the backgound in white.

#### DISPlay:WINDow:OPTimized:MEASurement? (Query Only)

Queries the measurement views that are optimized. "Optimized" means that there is a perfect match between the view's settings and the actual acquisition parameters to meet the specifications. When multiple measurements are running at one time, the measurements can have different requirements for setting the acquisition hardware. You can make a measurement optimized by selecting it using the following commands:

- DISPlay:GENeral:MEASview:SELect for the general signal viewing
- DISPlay:DDEMod:MEASview:SELect for the digital modulation views
- DISPlay:GPRF:MEASview:SELect for the RF measurement views
- DISPlay:PULSe:MEASview:SELect for the pulsed RF measurement views

**Conditions** Measurement views: All

**Group** Display commands

**Syntax** DISPlay:WINDow:OPTimized:MEASurement?

**Arguments** None

Returns <view1>,<view2>,...,<view(n)>

Where

<view(n)>::=<string> is the view name as shown in the table. (See Table 2-33 on page 2-355.)

**Examples** DISPLAY: WINDOW: OPTIMIZED: MEASUREMENT? might return "SPEC", "MCP",

indicating that the views of spectrum and MCPR are optimized.

#### \*ESE

Sets or queries the bits in the Event Status Enable Register (ESER). The ESER prevents events from being reported to the Status Byte Register (STB). Refer to Section 3, *Status and Events*, for the register information.

**Conditions** Measurement views: All

**Group** IEEE common commands

Syntax \*ESE <value> \*ESE?

**Related Commands** \*CLS, \*ESR?, \*SRE, \*STB?

**Arguments** <value>::=<NR1> is a value in the range from 0 through 255.

The binary bits of the ESER are set according to this value.

**Examples** \*ESE 145 sets the ESER to binary 10010001, which enables the PON, EXE,

and OPC bits.

\*ESE? might return the string \*ESE 184, showing that the ESER contains the

binary value 10111000.

#### \*ESR? (Query Only)

Returns the contents of the Standard Event Status Register (SESR). \*ESR? also clears the SESR (since reading the SESR clears it). Refer to Section 3, *Status* 

and Events, for the register information.

**Conditions** Measurement views: All

**Group** IEEE common commands

Syntax \*ESR?

**Related Commands** \*CLS, \*ESE, \*SRE, \*STB?

**Arguments** None

**Returns** <NR1> representing the contents of the SESR by a 0 to 255 decimal number.

**Examples** \*ESR? might return the value 213, showing that the SESR contains binary

11010101.

#### FETCh:ACPower? (Query Only)

Returns the Channel power and ACPR measurement results for all available channels.

**Conditions** Measurement views: Channel power and ACPR

**Group** Fetch commands

**Syntax** FETCh: ACPower?

**Arguments** None

Returns <chan\_power>, <acpr\_lower(1)>, <acpr\_upper(1)>,

<acpr\_lower(2)>,<acpr\_upper(2)>,...
<acpr\_lower(n)>,<acpr\_upper(n)>

Where

<chan\_power> is the average power of the main channel as the power reference
in dBm. The unit can be changed by the [SENSe]:POWer:UNITs command.

<acpr\_lower(n)> is the ACPR for the lower channel #n in dB. <acpr\_upper(n)> is the ACPR for the upper channel #n in dB.

The number of n depends on the setting of the [SENSe]:ACPower:CHANnel:PAIRs command.

**Examples** FETCH: ACPOWER? might return

4.227, -28.420, -23.847, -22.316, -29.225, indicating

(average power of the main channel) = 4.227 dBm, (ACPR for the lower channel 1) = -28.420 dB, (ACPR for the upper channel 1) = -23.847 dB, (ACPR for the lower channel 2) = -22.316 dB, and (ACPR for the upper channel 2) = -29.225 dB.

#### FETCh:ACPower:CHANnel:POWer? (Query Only)

Returns the average power of the main channel (power reference) in the Channel

power and ACPR measurement.

**Conditions** Measurement views: Channel power and ACPR

**Group** Fetch commands

**Syntax** FETCh:ACPower:CHANnel:POwer?

**Arguments** None

**Returns** <chan\_power>::=<NRf> is the average power of the main channel in dBm.

The unit can be changed by the [SENSe]:POWer:UNITs command.

**Examples** FETCH: ACPOWER: CHANNEL: POWER? might return 4.227, indicating that the

average power of the main channel is 4.227 dBm.

# FETCh:ACPower:SPECtrum? (Query Only)

Returns spectrum trace data of the Channel power and ACPR measurement.

**Conditions** Measurement views: Channel power and ACPR

**Group** Fetch commands

**Syntax** FETCh:ACPower:SPECtrum?

**Arguments** None

Returns #<num\_digit><num\_byte><data(1)><data(2)>...<data(n)>

Where

<num\_digit> is the number of digits in <num\_byte>.
<num\_byte> is the number of bytes of data that follow.
<data(n)> is the amplitude in dBm at the nth data point,

4-byte little endian floating-point format specified in IEEE 488.2.

The unit can be changed by the [SENSe]:POWer:UNITs command.

**Examples** FETCH: ACPOWER: SPECTRUM? might return #43204xxxx... (3204-byte data)

for the spectrum trace data of the Channel power and ACPR measurement.

# FETCh:{AM|FM|PM}? (Query Only)

Returns the trace data in the AM/FM/PM measurement.

**Conditions** Measurement views: AM, FM, and PM

**Group** Fetch commands

**Syntax** FETCh: {AM|FM|PM}?

**Arguments** None

**Returns** #<num\_digit><num\_byte><data(1)><data(2)>...<data(n)>

Where

<num\_digit> is the number of digits in <num\_byte>.<num byte> is the number of bytes of data that follow.

<data(n)> is the modulation factor in percent (AM), frequency deviation in Hz (FM), or phase deviation in degrees (PM) at the n<sup>th</sup> data point, 4-byte little endian

floating-point format specified in IEEE 488.2.

**Examples** FETCH: AM? might return #3156xxxx... (156-byte data) for the AM

measurement trace.

#### FETCh:AM:AMINdex? (Query Only)

Returns the modulation depth which is the (positive peak modulation factor -

negative peak modulation factor)/2 returned as a percentage (%).

**Conditions** Measurement views: AM

**Group** Fetch commands

**Syntax** FETCh:AM:AMINdex?

**Arguments** None

**Returns** <value>::=<NRf> the modulation index.

**Examples** FETCH: AM: AMINDEX? might return 77.1854035556E-3, indicating the

modulation index is 0.0772% or 77.2 m%.

#### FETCh:AM:AMNegative? (Query Only)

Returns the negative peak modulation factor (-AM) in the AM measurement.

**Conditions** Measurement views: AM

**Group** Fetch commands

**Syntax** FETCh:AM:AMNegative?

**Arguments** None

**Returns** <-AM>::=<NRf> is the negative peak modulation factor in percent (%).

**Examples** FETCH: AM: AMNEGATIVE? might return -23.4, indicating the negative peak

modulation factor is -23.4%.

#### FETCh:AM:AMPositive? (Query Only)

Returns the positive peak modulation factor (+AM) in the AM measurement.

**Conditions** Measurement views: AM

**Group** Fetch commands

**Syntax** FETCh: AM: AMPositive?

**Arguments** None

**Returns** <+AM>::=<NRf> is the positive peak modulation factor in percent (%).

**Examples** FETCH: AM: AMPOSITIVE? might return 43.8, indicating the positive peak

modulation factor is 43.8%.

#### FETCh:AM:RESult? (Query Only)

Returns the AM measurement results.

**Conditions** Measurement views: AM

**Group** Fetch commands

**Syntax** FETCh:AM:RESult?

**Arguments** None

Returns <+AM>,<-AM>,<Total AM>

Where

<+AM>::=<NRf> is the positive peak modulation factor in percent (%).
<-AM>::=<NRf> is the negative peak modulation factor in percent (%).

<Total AM>::=<NRf> is the (peak to peak modulation factor)/2 in percent (%).

**Examples** FETCH: AM: RESULT? might return 62.63, -50.89, 56.76.

#### FETCh:AVTime:AVERage? (Query Only)

Returns the RMS (root-mean-square) value for the selected trace in the Amplitude versus Time measurement. Select the trace using the TRACe<x>:AVTime:SELect command.

**Conditions** Measurement views: Amplitude versus Time

**Group** Fetch commands

**Syntax** FETCh: AVTime: AVERage?

**Arguments** None

**Returns** <avg>::=<NRf> is the RMS amplitude in dBm.

The unit can be changed by the [SENSe]:POWer:UNITs command.

**Examples** FETCH: AVTIME: AVERAGE? might return -2.53, indicating the RMS amplitude

is -2.53 dBm.

#### FETCh:AVTime:{FIRSt|SECond|THIRd|FOURth}? (Query Only)

Returns the trace data in the Amplitude versus Time measurement.

The mnemonics FIRSt, SECond, THIRd, and FOURth represent Trace 1, Trace 2, Trace 3, and Math trace, respectively. The traces can be specified by the

TRACe<x>:AVTime command subgroup.

**Conditions** Measurement views: Amplitude versus Time

**Group** Fetch commands

Syntax FETCh:AVTime:{FIRSt|SECond|THIRd|FOURth}?

**Arguments** None

Returns #<num\_digit><num\_byte><data(1)><data(2)>...<data(n)>

Where

<num\_digit> is the number of digits in <num\_byte>.
<num\_byte> is the number of bytes of data that follow.
<data(n)> is the amplitude in dBm at the nth data point,

4-byte little endian floating-point format specified in IEEE 488.2. The unit can be changed by the [SENSe]:POWer:UNITs command.

**Examples** FETCH: AVTIME: FIRST? might return #3156xxxx... (156-byte data) for

Trace 1.

#### FETCh:AVTime:MAXimum? (Query Only)

Returns the maximum value for the selected trace in the Amplitude versus Time measurement. Select the trace using the TRACe<x>:AVTime:SELect command.

**Conditions** Measurement views: Amplitude versus Time

**Group** Fetch commands

**Syntax** FETCh:AVTime:MAXimum?

**Related Commands** FETCh: AVTime: MAXLocation?

**Arguments** None

**Returns** <max>::=<NRf> is the maximum Amplitude in dBm.

The unit can be changed by the [SENSe]:POWer:UNITs command.

**Examples** FETCH: AVTIME: MAXIMUM? might return -2.84, indicating the maximum

amplitude is -2.84 dBm.

#### FETCh:AVTime:MAXLocation? (Query Only)

Returns the time at which the amplitude is maximum for the selected trace in the Amplitude versus Time measurement. Select the trace using the TRACe<x>:AVTime:SELect command.

**Conditions** Measurement views: Amplitude versus Time

**Group** Fetch commands

**Syntax** FETCh: AVTime: MAXLocation?

**Related Commands** FETCh: AVTime: MAXimum?

**Arguments** None

**Returns** <max\_time>::=<NRf> is the time at the maximum in seconds.

**Examples** FETCH: AVTIME: MAXLOCATION? might return 25.03E-9, indicating the

amplitude is maximum at 25.03 ns.

#### FETCh:AVTime:MINimum? (Query Only)

Returns the minimum value for the selected trace in the Amplitude versus Time measurement. Select the trace using the TRACe<x>:AVTime:SELect command.

**Conditions** Measurement views: Amplitude versus Time

**Group** Fetch commands

**Syntax** FETCh: AVTime: MINimum?

**Related Commands** FETCh: AVTime: MINLocation?

**Arguments** None

**Returns** <min>::=<NRf> is the minimum amplitude in dBm.

The unit can be changed by the [SENSe]:POWer:UNITs command.

**Examples** FETCH:AVTIME:MINIMUM? might return -57.64, indicating the minimum

amplitude is -57.64 dBm.

#### FETCh:AVTime:MINLocation? (Query Only)

Returns the time at which the amplitude is minimum for the selected trace in the Amplitude versus Time measurement. Select the trace using the TRACe<x>:AVTime:SELect command.

**Conditions** Measurement views: Amplitude versus Time

**Group** Fetch commands

**Syntax** FETCh: AVTime: MINLocation?

**Related Commands** FETCh: AVTime: MINimum?

**Arguments** None

**Returns** <min\_time>::=<NRf> is the time at the minimum in seconds.

**Examples** FETCH: AVTIME: MINLOCATION? might return 450.7E-9, indicating the

amplitude is minimum at 450.7 ns.

# FETCh:AVTime:RESult? (Query Only)

Returns the measurement results for the selected trace in the Amplitude versus Time measurement. Select the trace using the TRACe<x>:AVTime:SELect command.

**Conditions** Measurement views: Amplitude versus Time

**Group** Fetch commands

**Syntax** FETCh:AVTime:RESult?

**Arguments** None

Returns <max>,<max\_time>,<min>,<min\_time>,<rms>

Where

<max>::=<NRf> is the maximum amplitude in dBm.

<max\_time>::=<NRf> is the time at the maximum in seconds.

<min>::=<NRf> is the minimum amplitude in dBm.

<min\_time>::=<NRf> is the time at the minimum in seconds.

<rms>::=<NRf> is the RMS amplitude in dBm.

The unit of amplitude can be changed by the [SENSe]:POWer:UNITs command.

**Examples** FETCH: AVTIME: RESULT? might return

-2.68,48.62E-6,-82.47,22.11E-6,-8.24, indicating that

the maximum amplitude is -2.68 dBm at 48.62  $\mu s$ , the minimum amplitude is -82.47 dBm at 22.11  $\mu s$ , and

the RMS amplitude is -8.24 dBm.

# FETCh:CCDF? (Query Only)

Returns the CCDF measurement results.

**Conditions** Measurement views: CCDF

> Group Fetch commands

FETCh: CCDF? Syntax

#### Related Commands

**Arguments** None

> <avg\_ampl>,<avg\_ccdf>,<crest\_factor>,<ampl\_10>,<ampl\_1>, Returns

 $\{ampl_p1\}, \{ampl_p01\}, \{ampl_p001\}, \{ampl_p0001\}\}$ 

Where

<avg\_amp1> is the average amplitude in dBm.

The unit can be changed by the [SENSe]:POWer:UNITs command.

<avg\_ccdf> is the average CCDF in percent.

<crest\_factor> is the crest factor in dB.

<ampl\_10> is the amplitude at CCDF of 10% in dB.

<ampl\_1> is the amplitude at CCDF of 1% in dB.

<ampl\_p1> is the amplitude at CCDF of 0.1% in dB.

<ampl\_p01> is the amplitude at CCDF of 0.01% in dB.

<ampl\_p001> is the amplitude at CCDF of 0.001% in dB.

<ampl\_p0001> is the amplitude at CCDF of 0.0001% in dB.

#### **Examples** FETCH: CCDF? might return

-33.35,35.8,9.75,3.88,7.07,8.50,9.25,9.72,9.74, indicating

(average amplitude) = -33.35 dBm,

(average CCDF) = 35.8%,

(crest factor) = 9.75 dB,

(amplitude at CCDF of 10%) = 3.88 dB,

(amplitude at CCDF of 1%) = 7.07 dB,

(amplitude at CCDF of 0.1%) = 8.50 dB,

(amplitude at CCDF of 0.01%) = 9.25 dB,

(amplitude at CCDF of 0.001%) = 9.72 dB, and

(amplitude at CCDF of 0.0001%) = 9.74 dB.

#### FETCh:CCDF:{FIRSt|SECond|THIRd}:X? (Query Only)

Returns the horizontal values of the specified trace in the CCDF measurement.

The mnemonics FIRSt, SECond, and THIRd represent Trace 1, Trace 2, and

Gaussian reference curve, respectively.

**Conditions** Measurement views: CCDF

**Group** Fetch commands

Syntax FETCh:CCDF:{FIRSt|SECond|THIRd}:X?

**Arguments** None

**Returns** #<num\_digit><num\_byte><x(1)><x(2)>...<x(n)>

Where

<num\_digit> is the number of digits in <num\_byte>. <num\_byte> is the number of bytes of data that follow.

<x(n)> is the horizontal value (dB) of the CCDF graph at the n<sup>th</sup> point, 4-byte little endian floating-point format specified in IEEE 488.2.

**Examples** FETCH:CCDF:FIRST:X? might return #41024xxxx... (1024-byte data) for the

horizontal values of Trace 1.

#### FETCh:CCDF:{FIRSt|SECond|THIRd}:XY? (Query Only)

Returns the horizontal and vertical value pairs of the specified trace in the CCDF measurement.

The mnemonics FIRSt, SECond, and THIRd represent Trace 1, Trace 2, and Gaussian reference curve, respectively.

**Conditions** Measurement views: CCDF

**Group** Fetch commands

Syntax FETCh:CCDF:{FIRSt|SECond|THIRd}:XY?

**Arguments** None

**Returns** #<num\_digit><num\_byte><x(1)><y(1)><x(2)><y(2)>...

 $\langle x(n)\rangle\langle y(n)\rangle$ 

Where

<num\_digit> is the number of digits in <num\_byte>.
<num\_byte> is the number of bytes of data that follow.

< x(n) > < y(n) > is the horizontal value (dB) and vertical value (%) pair at the

nth data point,

4-byte little endian floating-point format specified in IEEE 488.2.

**Examples** FETCH:CCDF:FIRST:XY? might return #41024xxxx... (1024-byte data) for

the horizontal and vertical value pairs of Trace 1.

#### FETCh:CCDF:{FIRSt|SECond|THIRd}[:Y]? (Query Only)

Returns the vertical values of the specified trace in the CCDF measurement.

The mnemonics FIRSt, SECond, and THIRd represent Trace 1, Trace 2, and

Gaussian reference curve, respectively.

**Conditions** Measurement views: CCDF

**Group** Fetch commands

Syntax FETCh:CCDF:{FIRSt|SECond|THIRd}[:Y]?

**Arguments** None

**Returns** #<num\_digit><num\_byte><y(1)><y(2)>...<y(n)>

Where

<num\_digit> is the number of digits in <num\_byte>. <num\_byte> is the number of bytes of data that follow.

<y(n)> is the vertical value (%) of the CCDF graph at the n<sup>th</sup> point, 4-byte little endian floating-point format specified in IEEE 488.2.

**Examples** FETCH: CCDF: FIRST: Y? might return #41024xxxx... (1024-byte data) for

the vertical values of Trace 1.

#### FETCh:CONSte:FERRor? (Query Only)

Returns the frequency error in Hz. The frequency error is the difference between the measured carrier frequency of the signal and the user-selected center frequency of the analyzer.

**Group** Fetch commands

**Syntax** FETCh:CONSte:FERRor?

**Related Commands** FETCh:EVM:FERRor?

Arguments None.

**Returns** <freq\_error>::=<NRf> which is the frequency error in Hz.

**Examples** FETCh:CONSte:? might return -10.7E+3, which is a frequency error of -10.7

kHz.

#### FETCh:CONSte:RESults? (Query Only)

Returns the constellation measurement results of EVM RMS, peak and location

displayed on the bottom of the screen.

**Conditions** Measurement views: Constellation

**Group** Fetch commands

Syntax FETCh:CONSte:RESults?

**Arguments** None

**Returns** For modulation types 2|4|8|16FSK or C4FM:

FSK\_deviation\_Avg\_Leftmost, FSK\_deviation\_Avg\_Rightmost

Where

FSK\_deviation\_Avg\_Leftmost is the average FSK deviation of the left-most

symbol in Hz.

FSK\_deviation\_Avg\_Rightmost is the average FSK deviation of the right-most symbol in Hz.

For all other valid modulation types:

<EVM\_RMS>,<EVM\_peak>,<location>

Where

<EVM\_RMS>::=<NRf> is the RMS EVM in percent (%).
<EVM\_peak>::=<NRf> is the peak EVM in percent (%).
<location>::=<NRf> is the peak location in symbol number.

The time unit can be changed by the [SENSe]:DDEMod:TIMe:UNITs command.

#### **Examples**

FETCH: CONSTE: RESULTS? might return 2.841, 3.227, 68.000, indicating that the RMS EVM is 2.841% and the peak EVM is 3.227% at symbol #68.

#### FETCh:CONSte:TRACe? (Query Only)

Returns the constellation trace data.

**Conditions** Measurement views: Constellation

**Group** Fetch commands

Syntax FETCh:CONSte:TRACe?

**Arguments** None

**Returns** #<num\_digit><num\_byte><I(1)><Q(1)><I(2)><Q(2)>...

<I(n)><Q(n)>

Where

<num\_digit> is the number of digits in <num\_byte>. <num\_byte> is the number of bytes of data that follow.

<I(n)> and <Q(n)> are the normalized I- and Q-coordinate values at the n<sup>th</sup> data point. 4-byte little endian floating-point format specified in IEEE 488.2.

**Examples** FETCH: CONSTE: TRACE? might return #43848xxxx... (3848-byte data) for the

constellation trace data.

#### FETCh:DDEMod:STABle? (Query Only)

Returns the symbol table data.

**Conditions** Measurement views: Symbol table

**Group** Fetch commands

**Syntax** FETCh:DDEMod:STABle?

**Arguments** None

**Returns** #<num\_digit><num\_byte><data(1)><data(2)>...<data(n)>

Where

<num\_digit> is the number of digits in <num\_byte>.<num\_byte> is the number of bytes of data that follow.<data(n)> is the symbol table data at the nth data point,

4-byte little endian floating-point format specified in IEEE 488.2.

**Examples** FETCH:DDEMOD:STABLE? might return #3512xxxx... (512-byte data) for

the symbol table.

#### FETCh:DDEMod:SYNCh:WORD:LENGth? (Query Only)

Returns the length of the synch word in the symbol table.

**Conditions** Measurement views: Symbol table

**Group** Fetch commands

**Syntax** FETCh:DDEMod:SYNCh:WORD:LENGth?

**Related Commands** FETCh:DDEMod:SYNCh:WORD:POSition?

**Arguments** None

**Returns** <NR1> indicates the length of the synch word in symbols.

**Examples** FETCH:DDEMOD:SYNCH:WORD:LENGTH? might return 3, indicating the length of

the synch word is three symbols.

# FETCh:DDEMod:SYNCh:WORD:POSition? (Query Only)

Returns the position of the synch word in the symbol table.

**Conditions** Measurement views: Symbol table

**Group** Fetch commands

**Syntax** FETCh:DDEMod:SYNCh:WORD:POSition?

**Related Commands** FETCh:DDEMod:SYNCh:WORD:LENGth?

**Arguments** None

**Returns** <NR1> indicates what symbol number the synch word begins at in the table.

Zero (0) represents the first symbol in the table. A "-1" indicates that the synch

word was not found.

**Examples** FETCH: DDEMOD: SYNCH: WORD: POSITION? might return 10, indicating the

synch word begins at 11th symbol in the table.

#### FETCh:DIQVtime:FERRor? (Query Only)

Returns the frequency error in the Demod I&Q versus Time measurement.

**Conditions** Measurement views: Demod I&Q versus Time

**Group** Fetch commands

**Syntax** FETCh:DIQVtime:FERRor?

**Arguments** None

**Returns** <freq\_error>::=<NRf> is the frequency error in Hz.

**Examples** FETCH:DIQVTIME:FERROR? might return -10.7E+3, indicating the frequency

error is -10.7 kHz.

#### FETCh:DIQVtime:I? (Query Only)

Returns the I versus Time trace data.

**Conditions** Measurement views: Demod I&Q versus Time

**Group** Fetch commands

Syntax FETCh:DIQVtime:I?

**Arguments** None

Returns #<num\_digit><num\_byte><data(1)><data(2)>...<data(n)>

Where

<num\_digit> is the number of digits in <num\_byte>.<num\_byte> is the number of bytes of data that follow.<data(n)> is the I level in volts at the nth data point,

4-byte little endian floating-point format specified in IEEE 488.2.

**Examples** FETCH:DIQVTIME:I? might return #3160xxxx... (160-byte data) for the I

versus Time trace.

#### FETCh:DIQVtime:Q? (Query Only)

Returns the Q versus Time trace data.

**Conditions** Measurement views: Demod I&Q versus Time

**Group** Fetch commands

Syntax FETCh:DIQVtime:Q?

**Arguments** None

Returns #<num\_digit><num\_byte><data(1)><data(2)>...<data(n)>

Where

<num\_digit> is the number of digits in <num\_byte>.<num\_byte> is the number of bytes of data that follow.<data(n)> is the Q level in volts at the nth data point,

4-byte little endian floating-point format specified in IEEE 488.2.

**Examples** FETCH:DIQVTIME:Q? might return #3160xxxx... (160-byte data) for the Q

versus Time trace.

#### FETCh:DPSA:RESults:TRACe<x>? (Query Only)

Returns waveform data of specified trace <x> in the DPX spectrum measurement, where x is 1 to 5. The traces 1–4 are in the standard form. Trace 5 is the bitmap trace and its data is returned in a binary block.

**Conditions** Measurement views: DPX spectrum

**Group** Fetch commands

**Syntax** FETCh:DPSA:RESults:TRACe<x>?

Arguments <NR1>

**Returns** For traces 1 to 4:

#<num\_digit><num\_byte><data(1)><data(2)>...<data(n)>

Where

<num\_digit> is the number of digits in <num byte>.

<num\_byte> is the number of bytes of data that follow.

<data(n)> is the amplitude of the trace sample at the nth data point.

<data(n) is in the 4-byte little endian floating-point format specified in IEEE 488.2.</p>

For trace 5, the format differs depending on whether Ontion 200 is installed in

For trace 5, the format differs depending on whether Option 200 is installed in the instrument.

Without Option 200, the format is a binary block of unsigned 16 bit integers. Each value ranges from 0 to 2^16-1, where 2^16-1 represents 100%.

With Option 200, the format is a binary block of 32 bit floating point values. Each value ranges from 0 to 1.0, where 1.0 represents 100%.

**Examples** 

FETCh:DPSA:RESults:TRACe1? might return #42004xxxx... (2004-byte of data) for the waveform data of trace one (1).

# FETCh:DPSA:TRACe:AVERage? (Query Only)

Returns waveform data of the average trace in the DPX spectrum measurement.

**Conditions** Measurement views: DPX spectrum

**Group** Fetch commands

**Syntax** FETCh:DPSA:TRACe:AVERage?

**Arguments** None

Returns #<num\_digit><num\_byte><data(1)><data(2)>...<data(n)>

Where

<num\_digit> is the number of digits in <num\_byte>. <num\_byte> is the number of bytes of data that follow.

<data(n)> is the amplitude of the average trace at the nth data point in dBm,

4-byte little endian floating-point format specified in IEEE 488.2. The unit can be changed by the [SENSe]:POWer:UNITs command.

**Examples** FETCH:DPSA:TRACE:AVERAGE? might return #42004xxxx... (2004-byte

data) for the waveform data of the average trace.

#### FETCh:DPSA:TRACe:BITMap? (Query Only)

Returns a data block of the DPX spectrum measurement bitmap waveform data.

**Conditions** Measurement views: DPX spectrum

**Group** Fetch commands

**Syntax** FETCh:DPSA:TRACe:BITMap?

**Arguments** None

**Returns** (With Option 200) A binary block of 32-bit floating point values (IEEE standard

single precision floating point format). Each value ranges from 0 to 1.0, where 1.0 represents 100%. Option 200 bitmaps have 201 rows and 801 columns. Data[0] is the first column in the first row, data[801] is the first column in the 2nd row,

and so on.

(Without Option 200) A binary block of unsigned 16-bit Little Endian integers. Each value ranges from 0 to 2^16-1, where 2^16-1 represents 100%. Non-option-200 bitmaps have 201 rows and 501 columns. Data[0] is the first column in the first row, data[501] is the first column in the 2nd row, and so on.

**Examples** FETCH:DPSA:TRACE:BITMAP? might return #6644004xxxx... (Option 200)

or #161,001xxxx... (non-Option 200).

#### FETCh:DPSA:TRACe:MATH? (Query Only)

Returns waveform data of the math trace in the DPX spectrum measurement.

**Conditions** Measurement views: DPX spectrum

**Group** Fetch commands

**Syntax** FETCh:DPSA:TRACe:MATH?

**Arguments** None

Returns #<num\_digit><num\_byte><data(1)><data(2)>...<data(n)>

Where

<num\_digit> is the number of digits in <num\_byte>.

<num\_byte> is the number of bytes of data that follow.

<data(n)> is the amplitude of the math trace at the nth data point in dBm,

4-byte little endian floating-point format specified in IEEE 488.2.

The unit can be changed by the [SENSe]:POWer:UNITs command.

**Examples** FETCH: DPSA: TRACE: MATH? might return #42004xxxx... (2004-byte data) for

the waveform data of the math trace.

# FETCh:DPSA:TRACe:MAXimum? (Query Only)

Returns waveform data of the maximum trace in the DPX spectrum measurement.

**Conditions** Measurement views: DPX spectrum

**Group** Fetch commands

**Syntax** FETCh:DPSA:TRACe:MAXimum?

**Arguments** None

Returns #<num\_digit><num\_byte><data(1)><data(2)>...<data(n)>

Where

<num\_digit> is the number of digits in <num\_byte>. <num\_byte> is the number of bytes of data that follow.

<data(n)> is the amplitude of the maximum trace at the nth data point in dBm,

4-byte little endian floating-point format specified in IEEE 488.2. The unit can be changed by the [SENSe]:POWer:UNITs command.

**Examples** FETCH:DPSA:TRACE:MAXIMUM? might return #42004xxxx... (2004-byte

data) for the waveform data of the maximum trace.

# FETCh:DPSA:TRACe:MINimum? (Query Only)

Returns waveform data of the minimum trace in the DPX spectrum measurement.

**Conditions** Measurement views: DPX spectrum

**Group** Fetch commands

**Syntax** FETCh:DPSA:TRACe:MINimum?

**Arguments** None

Returns #<num\_digit><num\_byte><data(1)><data(2)>...<data(n)>

Where

<num\_digit> is the number of digits in <num\_byte>.
<num\_byte> is the number of bytes of data that follow.

<data(n)> is the amplitude data of the minimum trace at the nth data point in

dBm,

4-byte little endian floating-point format specified in IEEE 488.2. The unit can be changed by the [SENSe]:POWer:UNITs command.

**Examples** FETCH:DPSA:TRACE:MINIMUM? might return #42004xxxx... (2004-byte

data) for the waveform data of the minimum trace.

## FETCh:EDlagram:FDEViation? (Query Only)

Returns the frequency deviation versus Time trace data with the X values.

**Group** Fetch commands

**Syntax** FETCh: EDIagram: FDEViation?

**Related Commands** 

**Returns** #<num\_digit><num\_byte><Y(1)><X(1)><Y(2)><X(2)>...<Y(n)><X(n)>

Where

<num\_digit> is the number of digits in <num\_byte>.<num\_byte> is the number of bytes of data that follow.

<Y(n)> and <X(n)> is the frequency deviation in Hz and time (symbols) pair at the  $n^{th}$  data point, 4-byte little endian floating-point format specified in IEEE

488.2.

**Examples** FETCH: EDIAGRAM: FDEVIATION? might return #3160xxxx... (160-byte data)

for the frequency deviation versus Time trace.

# FETCh:EDlagram:FERRor? (Query Only)

Returns the frequency error in the eye diagram measurement.

**Conditions** Measurement views: Eye diagram

**Group** Fetch commands

**Syntax** FETCh:EDIagram:FERRor?

**Arguments** None

**Returns** <freq\_error>::=<NRf> is the frequency error in Hz.

**Examples** FETCH: EDIAGRAM: FERROR? might return -10.7E+3, indicating the frequency

error is -10.7 kHz.

## FETCh:EDlagram:I? (Query Only)

Returns the I versus Time trace data in the eye diagram measurement.

**Conditions** Measurement views: Eye diagram

**Group** Fetch commands

**Syntax** FETCh:EDIagram:I?

**Arguments** None

**Returns** #<num\_digit><num\_byte><Y(1)><X(1)><Y(2)><X(2)>...<Y(n)><X(n)>

Where

<num\_digit> is the number of digits in <num\_byte>.<num\_byte> is the number of bytes of data that follow.

<Y(n)><X(n)> is the I level (normalized) and time (symbols) pair at the n<sup>th</sup> data

point, 4-byte little endian floating-point format specified in IEEE 488.2.

**Examples** FETCH: EDIAGRAM: I? might return #3160xxxx... (160-byte data) for the I

versus Time trace.

# FETCh:EDlagram:Q? (Query Only)

Returns the Q versus Time trace data in the eye diagram measurement.

**Conditions** Measurement views: Eye diagram

**Group** Fetch commands

**Syntax** FETCh: EDIagram: Q?

**Arguments** None

**Returns** #<num\_digit><num\_byte><Y(1)><X(1)><Y(2)><X(2)>...<Y(n)><X(n)>

Where

<num\_digit> is the number of digits in <num\_byte>. <num\_byte> is the number of bytes of data that follow.

 $\langle Y(n)\rangle \langle X(n)\rangle$  is the Q level (normalized) and time (symbols) pair at the n<sup>th</sup> data

point, 4-byte little endian floating-point format specified in IEEE 488.2.

**Examples** FETCH: EDIAGRAM: Q? might return #3160xxxx... (160-byte data) for the Q

versus Time trace.

FETCh:EVM:FERRor? (Query Only)

Returns the frequency error in the EVM versus Time measurement.

**Conditions** Measurement views: EVM versus Time

**Group** Fetch commands

**Syntax** FETCh: EVM: FERROr?

**Arguments** None

**Returns** <freq\_error>::=<NRf> is the frequency error in Hz.

**Examples** FETCH: EVM: FERROR? might return -10.7E+3, indicating the frequency error

is -10.7 kHz.

# FETCh:EVM:PEAK? (Query Only)

Returns the peak value in the EVM versus Time measurement.

**Conditions** Measurement views: EVM versus Time

**Group** Fetch commands

**Syntax** FETCh: EVM: PEAK?

**Related Commands** FETCh:EVM:PINDex?

**Arguments** None

**Returns** <peak>::=<NRf> is the peak EVM value in percent (%).

**Examples** FETCH: EVM: PEAK? might return 1.32, indicating the peak EVM value is 1.32%.

#### FETCh:EVM:PINDex? (Query Only)

Returns the time at the EVM peak.

**Conditions** Measurement views: EVM versus Time

**Group** Fetch commands

**Syntax** FETCh:EVM:PINDex?

**Related Commands** FETCh:EVM:PEAK?

**Arguments** None

**Returns** <peak\_time>::=<NRf> is the time at the EVM peak in symbol number.

The unit can be changed by the [SENSe]:DDEMod:TIMe:UNITs command.

**Examples** FETCH: EVM: PINDEX? might return 68.000, indicating that the EVM peak is at

symbol #68.

FETCh:EVM:RMS? (Query Only)

Returns the RMS (Root-Mean-Square) value in the EVM versus Time

measurement.

**Conditions** Measurement views: EVM versus Time

**Group** Fetch commands

**Syntax** FETCh: EVM: RMS?

**Arguments** None

**Examples** FETCH: EVM: RMS? might return 0.582, indicating the RMS EVM value is

0.582%.

FETCh:EVM:TRACe? (Query Only)

Returns the EVM versus Time trace data.

**Conditions** Measurement views: EVM versus Time

**Group** Fetch commands

**Syntax** FETCh: EVM: TRACe?

**Arguments** None

**Returns** #<num\_digit><num\_byte><data(1)><data(2)>...<data(n)>

Where

<num\_digit> is the number of digits in <num byte>.

<num\_byte> is the number of bytes of data that follow.
<data(n)> is the EVM value at the nth data point in percent (%),

4-byte little endian floating-point format specified in IEEE 488.2.

**Examples** FETCH: EVM: TRACE? might return #42036xxxx... (2036-byte data) for the

EVM versus Time trace.

# FETCh:FDVTime:FERRor? (Query Only)

Returns the frequency error in the Frequency deviation versus Time measurement.

**Conditions** Measurement views: Frequency deviation versus Time

**Group** Fetch commands

**Syntax** FETCh:FDVTime:FERRor?

**Arguments** None

**Returns** <freq\_error>::=<NRf> is the frequency error in Hz.

**Examples** FETCH: FDVTIME: FERROR? might return -10.7E+3, indicating the frequency

error is -10.7 kHz.

### FETCh:FDVTime:TRACe? (Query Only)

Returns the Frequency deviation versus Time trace data.

**Conditions** Measurement views: Frequency deviation versus Time

**Group** Fetch commands

**Syntax** FETCh:FDVTime:TRACe?

**Arguments** None

Returns #<num\_digit><num\_byte><data(1)><data(2)>...<data(n)>

Where

<num\_digit> is the number of digits in <num\_byte>.<num\_byte> is the number of bytes of data that follow.

<data(n)> is the frequency deviation in Hz at the nth data point,
4-byte little endian floating-point format specified in IEEE 488.2.

**Examples** FETCH: FDVTIME: TRACE? might return #3160xxxx... (160-byte data) for the

Frequency deviation versus Time trace.

# FETCh:{FM|PM}:FERRor? (Query Only)

Returns the frequency error in the Frequency modulation or Phase modulation measurements.

**Conditions** Measurement views: Frequency deviation versus Time

**Group** Fetch commands

**Syntax** FETCh:{FM|PM}:FERRor?

**Arguments** None

**Returns** <freq\_error>::=<NRf> is the frequency error in Hz.

**Examples** FETCH: {FM | PM}: FERROR? might return -10.7E+3, indicating the frequency

error is -10.7 kHz.

#### FETCh:FM:PHALf? (Query Only)

Returns the half peak-peak frequency deviation (Pk-Pk/2) in the FM measurement.

**Conditions** Measurement views: FM

**Group** Fetch commands

**Syntax** FETCh: FM: PHALf?

**Returns** <Pk-Pk/2>::=<NRf> is the half peak-peak frequency deviation in Hz.

**Examples** FETCH: FM: PHALF? might return 628.9E+3, indicating the half peak-peak

frequency deviation is 628.9 kHz.

# FETCh:FM:PNEGative? (Query Only)

Returns the negative peak frequency deviation (-Pk) in the FM measurement.

**Conditions** Measurement views: FM

**Group** Fetch commands

**Syntax** FETCh:FM:PNEGative?

**Arguments** None

**Returns** <-Pk>::=<NRf> is the negative peak frequency deviation in Hz.

**Examples** FETCH: FM: PNEGATIVE? might return -495.6E+3, indicating the negative peak

frequency deviation is -495.6 kHz.

# FETCh:FM:PPOSitive? (Query Only)

Returns the positive peak frequency deviation (+Pk) in the FM measurement.

**Conditions** Measurement views: FM

**Group** Fetch commands

**Syntax** FETCh:FM:PPOSitive?

**Arguments** None

**Returns** <+Pk>::=<NRf> is the positive peak frequency deviation in Hz.

**Examples** FETCH: FM: PPOSITIVE? might return 763.2E+3, indicating the positive peak

frequency deviation is 763.2 kHz.

# FETCh:FM:PTPeak? (Query Only)

Returns the peak-peak frequency deviation (Pk-Pk) in the FM measurement.

**Conditions** Measurement views: FM

**Group** Fetch commands

**Syntax** FETCh: FM: PTPeak?

**Arguments** None

**Returns** <Pk-Pk>::=<NRf> is the peak-peak frequency deviation in Hz.

**Examples** FETCH: FM: PTPEAK? might return 1.258E+6, indicating the peak-peak frequency

deviation is 1.258 MHz.

# FETCh:FM:RESult? (Query Only)

Returns the FM measurement results.

**Conditions** Measurement views: FM

**Group** Fetch commands

**Syntax** FETCh:FM:RESult?

**Arguments** None

**Returns** <+Pk>,<-Pk>,<RMS>,<Pk-Pk>,<Pk-Pk/2>

Where

<+Pk>::=<NRf> is the positive peak frequency deviation in Hz.<-Pk>::=<NRf> is the negative peak frequency deviation in Hz.

<RMS>::=<NRf> is the RMS frequency deviation in Hz.

<Pk-Pk>::=<NRf> is the peak-peak frequency deviation in Hz.

<Pk-Pk/2>::=<NRf> is the half peak-peak frequency deviation in Hz.

**Examples** FETCH: FM: RESULT? might return

763.2E+3,-494.6E+3,271.2E+3,1.258E+6,628.9E+3.

# FETCh:FM:RMS? (Query Only)

Returns the RMS frequency deviation in the FM measurement.

**Conditions** Measurement views: FM

**Group** Fetch commands

**Syntax** FETCh:FM:RMS?

**Arguments** None

**Returns** <RMS>::=<NRf> is the RMS frequency deviation in Hz.

**Examples** FETCH: FM: RMS? might return 271.2E+3, indicating the RMS frequency

deviation is 271.2 kHz.

## FETCh:FVTime? (Query Only)

Returns the Frequency versus Time trace data.

**Conditions** Measurement views: Frequency versus Time

**Group** Fetch commands

**Syntax** FETCh: FVTime?

**Returns** #<num\_digit><num\_byte><data(1)><data(2)>...<data(n)>

Where

<num\_digit> is the number of digits in <num\_byte>.
<num\_byte> is the number of bytes of data that follow.
<data(n)> is the frequency in Hz at the nth data point,

4-byte little endian floating-point format specified in IEEE 488.2.

**Examples** FETCH: FVTIME? might return #3156xxxx... (156-byte data) for the Frequency

versus Time trace.

## FETCh:FVTime:MAXimum? (Query Only)

Returns the maximum value in the Frequency versus Time measurement.

**Conditions** Measurement views: Frequency versus Time

**Group** Fetch commands

**Syntax** FETCh: FVTime: MAXimum?

**Related Commands** FETCh:FVTime:MAXLocation?

**Arguments** None

**Returns** <max>::=<NRf> is the maximum frequency drift in Hz.

**Examples** FETCH: FVTIME: MAXIMUM? might return 2.625E+6, indicating the maximum

frequency drift is 2.625 MHz.

#### FETCh:FVTime:MAXLocation? (Query Only)

Returns the time at which the frequency drift is maximum.

**Conditions** Measurement views: Frequency versus Time

**Group** Fetch commands

**Syntax** FETCh:FVTime:MAXLocation?

**Related Commands** FETCh:FVTime:MAXimum?

**Arguments** None

**Returns** <max\_time>::=<NRf> is the time in seconds at which the frequency drift is

maximum.

**Examples** FETCH: FVTIME: MAXLOCATION? might return 25.03E-9, indicating the

frequency drift is maximum at 25.03 ns.

FETCh:FVTime:MINimum? (Query Only)

Returns the minimum value in the Frequency versus Time measurement.

**Conditions** Measurement views: Frequency versus Time

**Group** Fetch commands

**Syntax** FETCh:FVTime:MINimum?

**Related Commands** FETCh:FVTime:MINLocation?

**Arguments** None

**Returns** <min>::=<NRf> is the minimum frequency drift in Hz.

**Examples** FETCH: FVTIME: MINIMUM? might return -6.618E+6, indicating the minimum

frequency drift is -6.618 MHz.

FETCh:FVTime:MINLocation? (Query Only)

Returns the time at which the frequency drift is minimum.

**Conditions** Measurement views: Frequency versus Time

**Group** Fetch commands

**Syntax** FETCh: FVTime: MINLocation?

**Related Commands** FETCh:FVTime:MINimum?

**Arguments** None

**Returns** <min\_time>::=<NRf> is the time in seconds at which the frequency drift is

minimum.

**Examples** FETCH: FVTIME: MINLOCATION? might return 450.7E-9, indicating the

frequency drift is minimum at 450.7 ns.

# FETCh:FVTime:RESult? (Query Only)

Returns the Frequency versus Time measurement results.

**Conditions** Measurement views: Frequency versus Time

**Group** Fetch commands

**Syntax** FETCh:FVTime:RESult?

**Arguments** None

Returns <max>,<max\_time>,<min>,<min\_time>

Where

<max>::=<NRf> is the maximum frequency drift in Hz.

<max\_time>::=<NRf> is the time in seconds at which the frequency drift is

maximum.

<min>::=<NRf> is the minimum frequency drift in Hz.

<min\_time>::=<NRf> is the time in seconds at which the frequency drift is

minimum.

**Examples** FETCH: FVTIME: RESULT? might return

2.625E+6,25.03E-9,-6.618E+6,450.7E-9, indicating the maximum frequency drift is 2.625 MHz at 25.03 ns and the minimum frequency drift is -6.618 MHz at 450.7 ns.

## FETCh:IQVTime:I? (Query Only)

Returns the I versus Time trace data.

**Conditions** Measurement views: RF I&Q versus Time

**Group** Fetch commands

Syntax FETCh:IQVTime:I?

**Arguments** None

Returns #<num\_digit><num\_byte><data(1)><data(2)>...<data(n)>

Where

<num\_digit> is the number of digits in <num\_byte>.
<num\_byte> is the number of bytes of data that follow.
<data(n)> is the I level in volts at the nth data point,

4-byte little endian floating-point format specified in IEEE 488.2.

**Examples** FETCH:IQVTIME:I? might return #3160xxxx... (160-byte data) for the I

versus Time trace.

# FETCh:IQVTime:MAXimum? (Query Only)

Returns the maximum value in the RF I&Q versus Time measurement.

**Conditions** Measurement views: RF I&Q versus Time

**Group** Fetch commands

**Syntax** FETCh:IQVTime:MAXimum?

**Related Commands** FETCh:IQVTime:MAXLocation?

**Arguments** None

**Returns** <max>::=<NRf> is the maximum I or Q level in volts.

Use the TRACe:IQVTime:SELect:I or TRACe:IQVTime:SELect:Q command

to select the trace.

**Examples** FETCH: IQVTIME: MAXIMUM? might return 1.214, indicating the maximum I

or Q level is 1.214 V.

# FETCh:IQVTime:MAXLocation? (Query Only)

Returns the time at which the I or Q level is maximum.

**Conditions** Measurement views: RF I&Q versus Time

**Group** Fetch commands

**Syntax** FETCh:IQVTime:MAXLocation?

Related Commands FETCh:IQVTime:MAXimum?

**Arguments** None

**Returns** <max\_time>::=<NRf> is the time in seconds at which the I or Q level is

maximum.

**Examples** FETCH: IQVTIME: MAXLOCATION? might return 175.3E-9, indicating the I or Q

level is maximum at 175.3 ns.

#### FETCh:IQVTime:MINimum? (Query Only)

Returns the minimum value in the RF I&Q versus Time measurement.

**Conditions** Measurement views: RF I&Q versus Time

**Group** Fetch commands

Syntax FETCh:IQVTime:MINimum? imum

**Related Commands** FETCh:IQVTime:MINLocation?

**Arguments** None

**Returns** <min>::=<NRf> is the minimum I or Q level in volts.

Use the TRACe:IQVTime:SELect:I or TRACe:IQVTime:SELect:Q command

to select the trace.

**Examples** FETCH:IQVTIME:MINIMUM? might return -370.5E-3, indicating the minimum

I or Q level is -370.5 mV.

#### FETCh:IQVTime:MINLocation? (Query Only)

Returns the time at which the I or Q level is minimum.

**Conditions** Measurement views: RF I&Q versus Time

**Group** Fetch commands

**Syntax** FETCh:IQVTime:MINLocation?

**Related Commands** FETCh:IQVTime:MINimum?

**Arguments** None

**Returns** <min\_time>::=<NRf> is the time in seconds at which the I or Q level is

minimum.

**Examples** FETCH: IQVTIME: MINLOCATION? might return 450.7E-9, indicating the I or Q

level is minimum at 450.7 ns.

# FETCh:IQVTime:Q? (Query Only)

Returns the Q versus Time trace data.

**Conditions** Measurement views: RF I&Q versus Time

**Group** Fetch commands

**Syntax** FETCh:IQVTime:Q?

**Arguments** None

**Returns** #<num\_digit><num\_byte><data(1)><data(2)>...<data(n)>

Where

<num\_digit> is the number of digits in <num\_byte>.<num\_byte> is the number of bytes of data that follow.<data(n)> is the Q level in volts at the nth data point,

4-byte little endian floating-point format specified in IEEE 488.2.

**Examples** FETCH:IQVTIME:Q? might return #3160xxxx... (160-byte data) for the Q

versus Time trace.

## FETCh:IQVTime:RESult? (Query Only)

Returns the RF I&O versus Time measurement results.

**Conditions** Measurement views: RF I&Q versus Time

**Group** Fetch commands

**Syntax** FETCh:IQVTime:RESult?

**Arguments** None

Returns <max>,<max\_time>,<min>,<min\_time>

Where

<max>::=<NRf> is the maximum I or Q level in volts.

<max\_time>::=<NRf> is the time in seconds at which the I or Q level is
maximum

< min > : : = < NRf > is the minimum I or Q level in volts.

<min\_time>::=<NRf> is the time in seconds at which the I or Q level is
minimum.

Use the TRACe:IQVTime:SELect:I or TRACe:IQVTime:SELect:Q command to select the trace.

#### **Examples**

FETCH: IQVTIME: RESULT? might return 1.214,175.3E-9,-370.5E-3,450.7E-9, indicating the maximum I or Q level is 1.214 V at 175.3 ns and the minimum I or Q level is -370.5 mV at 450.7 ns.

## FETCh:MCPower:ADJacent:CHANnels? (Query Only)

Returns the power of adjacent channels in order of increasing frequency.

**Conditions** Measurement views: MCPR

**Group** Fetch commands

**Syntax** FETCh:MCPower:ADJacent:CHANnels?

**Arguments** None

Returns <acpr\_lower(n)>,...<acpr\_lower(2)>,<acpr\_lower(1)>,

<acpr\_upper(1)>,<acpr\_upper(2)>,...<acpr\_upper(n)>

Where

<acpr\_lower(n)> is the ACPR for the lower channel #n in dB. <acpr\_upper(n)> is the ACPR for the upper channel #n in dB.

To add a pair of upper and lower adjacent channels, use the [SENSe]:MCPower: CHANnel:ADJacent:ADD command.

#### **Examples** FETCH:MCPOWER:ADJACENT:CHANNELS? might return

-4.420, -4.847, -4.316, -4.225, indicating (ACPR for the lower channel 2) = -4.420 dB, (ACPR for the lower channel 1) = -4.847 dB, (ACPR for the upper channel 1) = -4.316 dB, and (ACPR for the upper channel 2) = -4.225 dB.

# FETCh:MCPower:CHANnel:POWer? (Query Only)

Returns the reference power in the MCPR measurement.

**Conditions** Measurement views: MCPR

**Group** Fetch commands

**Syntax** FETCh:MCPower:CHANnel:POWer?

**Arguments** None

**Returns** <ref\_power>:<NRf> is the reference power in dBm.

The unit can be changed by the [SENSe]:POWer:UNITs command.

To select the power reference, use the [SENSe]:MCPower:RCHannels?

commands.

**Examples** FETCH:MCPOWER:CHANNEL:POWER? might return 4.227, indicating that the

reference power is 4.227 dBm.

# FETCh:MCPower:MAIN:CHANnels? (Query Only)

Returns the power of main channels in order of increasing frequency.

**Conditions** Measurement views: MCPR

**Group** Fetch commands

**Syntax** FETCh:MCPower:MAIN:CHANnels?

**Arguments** None

**Returns** <power\_main(1)>,<power\_main(2)>,...<power\_main(n)>

Where

<power\_main(n)> is the power of main channel #n in dBm.
The unit can be changed by the [SENSe]:POWer:UNITs command.

To specify the main channels, use the [SENSe]:MCPower:CHANnel:MAIN commands.

**Examples** FETCH:MCPOWER:MAIN:CHANNELS? might return

-2.420, -2.847, -2.316, -2.225, indicating (power of the main channel 1) = -2.420 dBm, (power of the main channel 2) = -2.847 dBm, (power of the main channel 3) = -2.316 dBm, and (power of the main channel 4) = -2.225 dBm.

# FETCh:MCPower:SPECtrum? (Query Only)

Returns spectrum trace data of the MCPR measurement.

**Conditions** Measurement views: MCPR

**Group** Fetch commands

**Syntax** FETCh:MCPower:SPECtrum?

**Arguments** None

Returns #<num\_digit><num\_byte><data(1)><data(2)>...<data(n)>

Where

<num\_digit> is the number of digits in <num\_byte>.
<num\_byte> is the number of bytes of data that follow.
<data(n)> is the amplitude in dBm at the nth data point,
4-byte little endian floating-point format specified in IEEE 488.2

4-byte little endian floating-point format specified in IEEE 488.2. The unit can be changed by the [SENSe]:POWer:UNITs command.

**Examples** FETCH:MCPOWER:SPECTRUM? might return #43204xxxx... (3204-byte data)

for the spectrum trace data of the MCPR measurement.

#### FETCh:MERRor:FERRor? (Query Only)

Returns the frequency error in the Magnitude error versus Time measurement.

**Conditions** Measurement views: Magnitude error versus Time

**Group** Fetch commands

**Syntax** FETCh:MERROr:FERROr?

**Arguments** None

**Returns** <freq\_error>::=<NRf> is the frequency error in Hz.

**Examples** FETCH:MERROR: FERROR? might return -10.7E+3, indicating the frequency

error is -10.7 kHz.

## FETCh:MERRor:PEAK? (Query Only)

Returns the peak value in the Magnitude error versus Time measurement.

**Conditions** Measurement views: Magnitude error versus Time

**Group** Fetch commands

**Syntax** FETCh:MERROr:PEAK?

**Related Commands** FETCh:MERRor:PINDex?

**Arguments** None

**Returns** <peak>::=<NRf> is the peak magnitude error in percent (%).

**Examples** FETCH: MERROR: PEAK? might return 1.57, indicating the peak magnitude error

is 1.57%.

## FETCh:MERRor:PINDex? (Query Only)

Returns the time at the magnitude error peak.

**Conditions** Measurement views: Magnitude error versus Time

**Group** Fetch commands

Syntax FETCh:MERRor:PINDex?

**Related Commands** FETCh:MERRor:PEAK?

**Arguments** None

**Returns** <p

number. The unit can be changed by the [SENSe]:DDEMod:TIMe:UNITs

command.

**Examples** FETCH: MERROR: PINDEX? might return 68.000, indicating that the magnitude

error peak is at symbol #68.

# FETCh:MERRor:RMS? (Query Only)

Returns the RMS (Root-Mean-Square) value in the Magnitude error versus Time

measurement.

**Conditions** Measurement views: Magnitude error versus Time

**Group** Fetch commands

**Syntax** FETCh:MERROr:RMS?

**Arguments** None

**Examples** FETCH: MERROR: RMS? might return 0.382, indicating the magnitude error is

0.382% RMS.

# FETCh:MERRor:TRACe? (Query Only)

Returns the Magnitude error versus Time trace data.

**Conditions** Measurement views: Magnitude error versus Time

**Group** Fetch commands

**Syntax** FETCh:MERRor:TRACe?

**Arguments** None

**Returns** #<num\_digit><num\_byte><data(1)><data(2)>...<data(n)>

Where

<num\_digit> is the number of digits in <num\_byte>. <num\_byte> is the number of bytes of data that follow.

<data(n)> is the magnitude error in percent (%) at the n<sup>th</sup> data point,
4-byte little endian floating-point format specified in IEEE 488.2.

**Examples** FETCH: MERROR: TRACE? might return #42036xxxx... (2036-byte data) for

the Magnitude error versus Time trace.

# FETCh:OBWidth:FREQuency:ERRor? (Query Only)

Returns the frequency error in the Occupied Bandwidth measurement.

**Conditions** Measurement views: Occupied Bandwidth

**Group** Fetch commands

**Syntax** FETCh:OBWidth:FREQuency:ERRor?

**Arguments** None

**Returns** <freq\_error>::=<NRf> is the frequency error in Hz.

**Examples** FETCH: OBWIDTH: FREQUENCY: ERROR? might return -10.7E+3, indicating the

frequency error is -10.7 kHz.

# FETCh:OBWidth:OBWidth:BANDwidth? (Query Only)

Returns the occupied bandwidth in the Occupied Bandwidth measurement.

**Conditions** Measurement views: Occupied Bandwidth

**Group** Fetch commands

**Syntax** FETCh:OBWidth:OBWidth:BANDwidth?

**Arguments** None

**Returns** <OBW>::=<NRf> is the occupied bandwidth in Hz.

**Examples** FETCH:OBWIDTH:BANDWIDTH? might return 4.0E+6, indicating the

occupied bandwidth is 4 MHz.

# FETCh:OBWidth:OBWidth:LEFT:FREQuency? (Query Only)

Returns the left (lower) frequency of the occupied bandwidth.

**Conditions** Measurement views: Occupied Bandwidth

**Group** Fetch commands

**Syntax** FETCh:OBwidth:OBwidth:LEFT:FREQuency?

**Related Commands** FETCh:OBWidth:OBWidth:RIGHt:FREQuency?

**Arguments** None

**Returns** <OBW\_left\_freq>::=<NRf> is the left frequency in Hz.

**Examples** FETCH:OBWIDTH:LEFT:FREQUENCY? might return 1.498E+9,

indicating the left frequency is 1.498 GHz.

# FETCh:OBWidth:OBWidth:LEFT:LEVel? (Query Only)

Returns the level at the left frequency of the occupied bandwidth.

**Conditions** Measurement views: Occupied Bandwidth

**Group** Fetch commands

Syntax FETCh:OBwidth:OBwidth:LEFT:LEVel?

**Related Commands** FETCh:OBWidth:OBWidth:RIGHt:LEVel?

**Arguments** None

**Returns** <OBW\_left\_level>::=<NRf> is the level at the left frequency in dB.

**Examples** FETCH:OBWIDTH:DBWIDTH:LEFT:LEVEL? might return -23.5, indicating the

level at the left frequency is -23.5 dB.

# FETCh:OBWidth:OBWidth:POWer? (Query Only)

Returns the reference power in the Occupied Bandwidth measurement.

**Conditions** Measurement views: Occupied Bandwidth

**Group** Fetch commands

Syntax FETCh:OBwidth:OBwidth:POWer?

**Arguments** None

**Returns** <OBW\_ref\_power>::=<NRf> is the reference power in dBm.

The unit can be changed by the [SENSe]:POWer:UNITs command.

**Examples** FETCH:OBWIDTH:POWER? might return -10.0, indicating the

reference power is -10 dBm.

# FETCh:OBWidth:OBWidth:RIGHt:FREQuency? (Query Only)

Returns the right (higher) frequency of the occupied bandwidth.

**Conditions** Measurement views: Occupied Bandwidth

**Group** Fetch commands

**Syntax** FETCh:OBwidth:OBwidth:RIGHt:FREQuency?

**Related Commands** FETCh:OBWidth:OBWidth:LEFT:FREQuency?

**Arguments** None

**Returns** <OBW\_right\_freq>::=<NRf> is the right frequency in Hz.

**Examples** FETCH:OBWIDTH:RIGHT:FREQUENCY? might return 1.502E+9,

indicating the right frequency is 1.502 GHz.

# FETCh:OBWidth:OBWidth:RIGHt:LEVel? (Query Only)

Returns the level at the right frequency of the occupied bandwidth.

**Conditions** Measurement views: Occupied Bandwidth

**Group** Fetch commands

**Syntax** FETCh:OBWidth:OBWidth:RIGHt:LEVel?

**Related Commands** FETCh:OBWidth:OBWidth:LEFT:LEVel?

**Arguments** None

**Returns** <0BW\_right\_level>::=<NRf> is the level at the right frequency in dB.

**Examples** FETCH:OBWIDTH:RIGHT:LEVEL? might return -23.5, indicating the

level at the right frequency is -23.5 dB.

#### FETCh:OBWidth:SPECtrum? (Query Only)

Returns spectrum trace data of the Occupied Bandwidth measurement.

**Conditions** Measurement views: Occupied Bandwidth

**Group** Fetch commands

**Syntax** FETCh:OBWidth:SPECtrum?

**Arguments** None

Returns #<num\_digit><num\_byte><data(1)><data(2)>...<data(n)>

Where

<num\_digit> is the number of digits in <num\_byte>.
<num\_byte> is the number of bytes of data that follow.
<data(n)> is the amplitude in dBm at the nth data point,

4-byte little endian floating-point format specified in IEEE 488.2. The unit can be changed by the [SENSe]:POWer:UNITs command.

**Examples** FETCH: OBWIDTH: SPECTRUM? might return #43204xxxx... (3204-byte data)

for the spectrum trace data of the Occupied Bandwidth measurement.

# FETCh:OBWidth:XDBBandwidth:BANDwidth? (Query Only)

Returns the x dB bandwidth in the Occupied Bandwidth measurement.

**Conditions** Measurement views: Occupied Bandwidth

**Group** Fetch commands

**Syntax** FETCh:OBWidth:XDBBandwidth:BANDwidth?

**Arguments** None

**Returns**  $\langle xdBBW \rangle : := \langle NRf \rangle$  is the x dB bandwidth in Hz.

**Examples** FETCH:OBWIDTH:XDBBANDWIDTH:BANDWIDTH? might return 2.0E+6,

indicating the x dB bandwidth is 2 MHz.

## FETCh:OBWidth:XDBBandwidth:LEFT:FREQuency? (Query Only)

Returns the left (lower) frequency of the x dB bandwidth.

**Conditions** Measurement views: Occupied Bandwidth

**Group** Fetch commands

**Syntax** FETCh:OBWidth:XDBBandwidth:LEFT:FREQuency?

**Related Commands** FETCh:OBWidth:XDBBandwidth:RIGHt:FREQuency?

**Arguments** None

**Returns** <xdBBW\_left\_freq>::=<NRf> is the left frequency in Hz.

**Examples** FETCH:OBWIDTH:XDBBANDWIDTH:LEFT:FREQUENCY? might return 1.498E+9,

indicating the left frequency is 1.498 GHz.

# FETCh:OBWidth:XDBBandwidth:LEFT:LEVel? (Query Only)

Returns the level at the left frequency of the x dB bandwidth.

**Conditions** Measurement views: Occupied Bandwidth

**Group** Fetch commands

**Syntax** FETCh:OBWidth:XDBBandwidth:LEFT:LEVel?

**Related Commands** FETCh:OBWidth:XDBBandwidth:RIGHt:LEVel?

**Returns** <xdBBW\_left\_level>::=<NRf> is the level at the left frequency in dB.

**Examples** FETCH:OBWIDTH:XDBBANDWIDTH:LEFT:LEVEL? might return -23.5,

indicating the level at the left frequency is -23.5 dB.

#### FETCh:OBWidth:XDBBandwidth:POWer? (Query Only)

Returns the reference power in the x dB bandwidth measurement.

**Conditions** Measurement views: Occupied Bandwidth

**Group** Fetch commands

**Syntax** FETCh:OBWidth:XDBBandwidth:POWer?

**Arguments** None

**Returns** <xdBBW\_ref\_power>::=<NRf> is the reference power in dBm.

The unit can be changed by the [SENSe]:POWer:UNITs command.

**Examples** FETCH: OBWIDTH: XDBBANDWIDTH: POWER? might return -10.0, indicating the

reference power is -10 dBm.

## FETCh:OBWidth:XDBBandwidth:RIGHt:FREQuency? (Query Only)

Returns the right (higher) frequency of the x dB bandwidth.

**Conditions** Measurement views: Occupied Bandwidth

**Group** Fetch commands

**Syntax** FETCh:OBWidth:XDBBandwidth:RIGHt:FREQuency?

**Related Commands** FETCh:OBWidth:XDBBandwidth:LEFT:FREQuency?

**Returns** <xdBBW\_right\_freq>::=<NRf> is the right frequency in Hz.

**Examples** FETCH:OBWIDTH:XDBBANDWIDTH:RIGHT:FREQUENCY? might return

1.502E+9, indicating the right frequency is 1.502 GHz.

# FETCh:OBWidth:XDBBandwidth:RIGHt:LEVel? (Query Only)

Returns the level at the right frequency of the x dB bandwidth.

**Conditions** Measurement views: Occupied Bandwidth

**Group** Fetch commands

**Syntax** FETCh:OBWidth:XDBBandwidth:RIGHt:LEVel?

**Related Commands** FETCh:OBWidth:XDBBandwidth:LEFT:LEVel?

**Arguments** None

**Returns** <xdBBW\_right\_level>::=<NRf> is the level at the right frequency in dB.

**Examples** FETCH:OBWIDTH:XDBBANDWIDTH:RIGHT:LEVEL? might return -23.5,

indicating the level at the right frequency is -23.5 dB.

#### FETCh:PERRor:FERRor? (Query Only)

Returns the frequency error in the Phase error versus Time measurement.

**Conditions** Measurement views: Phase error versus Time

**Group** Fetch commands

**Syntax** FETCh:PERROr:FERROr?

**Returns** <freq\_error>::=<NRf> is the frequency error in Hz.

**Examples** FETCH: PERROR: FERROR? might return -10.7E+3, indicating the frequency

error is -10.7 kHz.

## FETCh:PERRor:PEAK? (Query Only)

Returns the peak value in the Phase error versus Time measurement.

**Conditions** Measurement views: Phase error versus Time

**Group** Fetch commands

**Syntax** FETCh:PERROr:PEAK?

**Related Commands** FETCh:PERRor:PINDex?

**Arguments** None

**Returns** <peak>::=<NRf> is the peak phase error in degrees.

**Examples** FETCH: PERROR: PEAK? might return 0.683, indicating the peak phase error is

0.683 °.

#### FETCh:PERRor:PINDex? (Query Only)

Returns the time at the phase error peak.

**Conditions** Measurement views: Phase error versus Time

**Group** Fetch commands

**Syntax** FETCh:PERROr:PINDex?

**Related Commands** FETCh:PERRor:PEAK?, [SENSe]:DDEMod:TIMe:UNITs

**Arguments** None

**Returns** <peak\_time>::=<NRf> is the time at the phase error peak in symbol number.

The unit can be changed by the [SENSe]:DDEMod:TIMe:UNITs command.

**Examples** FETCH: PERROR: PINDEX? might return 68.000, indicating that the phase error

peak is at symbol #68.

# FETCh:PERRor:RMS? (Query Only)

Returns the RMS (Root-Mean-Square) value in the Phase error versus Time

measurement.

**Conditions** Measurement views: Phase error versus Time

**Group** Fetch commands

**Syntax** FETCh:PERROr:RMS?

**Arguments** None

**Examples** FETCH: PERROR: RMS? might return 0.746, indicating the phase error is 0.746 °

RMS.

#### FETCh:PERRor:TRACe? (Query Only)

Returns the Phase error versus Time trace data.

**Conditions** Measurement views: Phase error versus Time

**Group** Fetch commands

**Syntax** FETCh:PERROr:TRACe?

**Arguments** None

**Returns** #<num\_digit><num\_byte><data(1)><data(2)>...<data(n)>

Where

<num\_digit> is the number of digits in <num\_byte>.
<num\_byte> is the number of bytes of data that follow.
<data(n)> is the phase error in degrees at the nth data point,
4-byte little endian floating-point format specified in IEEE 488.2.

**Examples** FETCH: PERROR: TRACE? might return #42036xxxx... (2036-byte data) for the

Phase error versus Time trace.

# FETCh:PHVTime? (Query Only)

Returns the Phase versus Time trace data.

**Conditions** Measurement views: Phase versus Time

**Group** Fetch commands

**Syntax** FETCh: PHVTime?

**Arguments** None

Returns #<num\_digit><num\_byte><data(1)><data(2)>...<data(n)>

Where

<num\_digit> is the number of digits in <num\_byte>.
<num\_byte> is the number of bytes of data that follow.
<data(n)> is the phase in degrees at the nth data point,

4-byte little endian floating-point format specified in IEEE 488.2.

**Examples** FETCH: PHVTIME? might return #3160xxxx... (160-byte data) for the Phase

versus Time trace.

# FETCh:PHVTime:MAXimum? (Query Only)

Returns the maximum value in the Phase versus Time measurement.

**Conditions** Measurement views: Phase versus Time

**Group** Fetch commands

**Syntax** FETCh:PHVTime:MAXimum?

**Related Commands** FETCh:PHVTime:MAXLocation?

**Arguments** None

**Returns** <max>::=<NRf> is the maximum phase in degrees.

**Examples** FETCH: PHVTIME: MAXIMUM? might return 153.8, indicating the maximum

phase is 153.8°.

#### FETCh:PHVTime:MAXLocation? (Query Only)

Returns the time at which the phase is maximum.

**Conditions** Measurement views: Phase versus Time

**Group** Fetch commands

**Syntax** FETCh:PHVTime:MAXLocation?

**Related Commands** FETCh:PHVTime:MAXimum?

**Arguments** None

**Returns** <max\_time>::=<NRf> is the time in seconds at which the phase is maximum.

**Examples** FETCH: PHVTIME: MAXLOCATION? might return 175.3E-9, indicating the I or Q

level is maximum at 175.3 ns.

# FETCh:PHVTime:MINimum? (Query Only)

Returns the minimum value in the Phase versus Time measurement.

**Conditions** Measurement views: Phase versus Time

**Group** Fetch commands

**Syntax** FETCh:PHVTime:MINimum?

**Related Commands** FETCh:PHVTime:MINLocation?

**Arguments** None

**Returns** <min>::=<NRf> is the minimum phase in degrees.

**Examples** FETCH: PHVTIME: MINIMUM? might return -176.3, indicating the minimum

phase is -176.3 °.

# FETCh:PHVTime:MINLocation? (Query Only)

Returns the time at which the phase is minimum.

**Conditions** Measurement views: Phase versus Time

**Group** Fetch commands

**Syntax** FETCh:PHVTime:MINLocation?

**Related Commands** FETCh:PHVTime:MINimum?

**Arguments** None

**Returns** <min\_time>::=<NRf> is the time in seconds at which the phase is minimum.

**Examples** FETCH: PHVTIME: MINLOCATION? might return 450.7E-9, indicating the phase

is minimum at 450.7 ns.

# FETCh:PHVTime:RESult? (Query Only)

Returns the Phase versus Time measurement results.

**Conditions** Measurement views: Phase versus Time

**Group** Fetch commands

**Syntax** FETCh:PHVTime:RESult?

**Arguments** None

Returns <max>,<max\_time>,<min>,<min\_time>

Where

<max>::=<NRf> is the maximum phase in degrees.

<max\_time>::=<NRf> is the time in seconds at which the phase is maximum.

<min>::=<NRf> is the minimum phase in degrees.

<min\_time>::=<NRf> is the time in seconds at which the phase is minimum.

**Examples** FETCH: PHVTIME: RESULT? might return

153.8,175.3E-9,-176.3,450.7E-9, indicating the maximum phase is

153.8 ° at 175.3 ns and the minimum phase is -176.3 ° at 450.7 ns.

#### FETCh:PM:PNEGative? (Query Only)

Returns the negative peak phase deviation (-Pk) in the PM measurement.

**Conditions** Measurement views: PM

**Group** Fetch commands

**Syntax** FETCh:PM:PNEGative?

**Arguments** None

**Returns** <-Pk>::=<NRf> is the negative peak phase deviation in degrees.

**Examples** FETCH: PM: PNEGATIVE? might return -23.42, indicating the positive peak

phase deviation is -23.42 °.

#### FETCh:PM:PPOSitive? (Query Only)

Returns the positive peak phase deviation (+Pk) in the PM measurement.

**Conditions** Measurement views: PM

**Group** Fetch commands

**Syntax** FETCh:PM:PPOSitive?

**Arguments** None

**Returns** <+Pk>::=<NRf> is the positive peak phase deviation in degrees.

**Examples** FETCH: PM: PPOSITIVE? might return 26.87, indicating the positive peak phase

deviation is 26.87 °.

# FETCh:PM:PTPeak? (Query Only)

Returns the peak-peak phase deviation (Pk-Pk) in the PM measurement.

**Conditions** Measurement views: PM

**Group** Fetch commands

**Syntax** FETCh:PM:PTPeak?

**Arguments** None

**Returns** <Pk-Pk>::=<NRf> is the peak-peak phase deviation in degrees.

**Examples** FETCH: PM: PTPEAK? might return 46.34, indicating the peak-peak phase

deviation is 46.34°.

#### FETCh:PM:RESult? (Query Only)

Returns the PM measurement results.

**Conditions** Measurement views: PM

**Group** Fetch commands

**Syntax** FETCh:PM:RESult?

**Arguments** None

Returns <+Pk>,<-Pk>,<RMS>,<Pk-Pk>

Where

<+Pk>::=<NRf> is the positive peak phase deviation in degrees.<-Pk>::=<NRf> is the negative peak phase deviation in degrees.

<RMS>::=<NRf> is the RMS phase deviation in degrees.

<Pk-Pk>::=<NRf> is the peak-peak phase deviation in degrees.

**Examples** FETCH: PM: RESULT? might return 22.89, -23.45, 15.12, 46.34.

# FETCh:PM:RMS? (Query Only)

Returns the RMS phase deviation in the PM measurement.

**Conditions** Measurement views: PM

**Group** Fetch commands

**Syntax** FETCh:PM:RMS?

**Arguments** None

**Returns** <RMS>::=<NRf> is the RMS phase deviation in degrees.

**Examples** FETCH: PM: RMS? might return 15.12, indicating the RMS frequency deviation is

15.12 °.

### FETCh:PNOise:ALL? (Query Only)

Returns all results of the phase noise measurement.

**Conditions** Measurement views: Phase noise

**Group** Fetch commands

**Syntax** FETCh: PNOise: ALL?

**Arguments** None

Returns <Cpower>,<Ferror>,<Pnoise>,<Tjitter>,<Rjitter>,<RFM>

Where

<Cpower>::=<NRf> is the carrier power in dBm.
<Ferror>::=<NRf> is the frequency error in Hz.
<Pnoise>::=<NRf> is the RMS phase noise in degrees.
<Tjitter>::=<NRf> is the total jitter in seconds.
<Rjitter>::=<NRf> is the random jitter in seconds.

<RFM>::=<NRf> is the residual FM in Hz.

**Examples** FETCH: PNOISE: ALL? might return

-9.455,1.235E+6,51.43,2.312E-9,4.178E-9,14.58, indicating

Carrier power: -9.455 dBm, Frequency error: 1.235 MHz, RMS phase noise: 51.43°, Total jitter: 2.312 ns, Random jitter: 4.178 ns, and

Residual FM: 14.58 Hz.

# FETCh:PNOise:CARRier:FERRor? (Query Only)

Returns the carrier frequency error in the phase noise measurement.

**Conditions** Measurement views: Phase noise

**Group** Fetch commands

**Syntax** FETCh:PNOise:CARRier:FERRor?

**Arguments** None

**Returns** <NRf> Carrier frequency error in Hz.

**Examples** FETCH: PNOISE: CARRIER: FERROR? might return 1.235E+6, indicating that the

carrier frequency error is 1.235 MHz.

#### FETCh:PNOise:CARRier:POWer? (Query Only)

Returns the carrier power in the phase noise measurement.

**Conditions** Measurement views: Phase noise

**Group** Fetch commands

**Syntax** FETCh:PNOise:CARRier:POWer?

**Arguments** None

**Returns** <NRf> Carrier power in dBm.

The unit can be changed by the [SENSe]:POWer:UNITs command.

**Examples** FETCH: PNOISE: CARRIER: POWER? might return -9.455, indicating that the

carrier power is -9.455 dBm.

# FETCh:PNOise:JITTer? (Query Only)

Returns the jitter in the phase noise measurement.

**Conditions** Measurement views: Phase noise

**Group** Fetch commands

**Syntax** FETCh:PNOise:JITTer?

**Arguments** None

**Returns** <NRf> Jitter in seconds.

**Examples** FETCH: PNOISE: JITTER? might return 2.312E-9, indicating that the jitter is

2.312 ns.

# FETCh:PNOise:RESidual:FM? (Query Only)

Returns the residual FM in the phase noise measurement.

**Conditions** Measurement views: Phase noise

**Group** Fetch commands

**Syntax** FETCh:PNOise:RESidual:FM?

**Arguments** None

**Returns** <NRf> Residual FM in Hz.

**Examples** FETCH: PNOISE: RESIDUAL: FM? might return 14.58, indicating that the residual

FM is 14.58 Hz.

#### FETCh:PNOise:RMS:PNOise? (Query Only)

Returns the RMS phase noise in the phase noise measurement.

**Conditions** Measurement views: Phase noise

**Group** Fetch commands

**Syntax** FETCh:PNOise:RMS:PNOise?

**Arguments** None

**Returns** <NRf> RMS phase noise in degrees.

**Examples** FETCH: PNOISE: RMS: PNOISE? might return 51.43, indicating that the RMS

phase noise is 51.43 °.

#### FETCh:PNOise:SPECtrum<x>:X? (Query Only)

Returns the frequencies of the specified trace.

The parameter  $\langle x \rangle = 1$  and 2, representing Trace 1 and Trace 2, respectively.

**Conditions** Measurement views: Phase noise

**Group** Fetch commands

Syntax FETCh:PNOise:SPECtrum<x>:X?

**Arguments** None

**Returns** #<num\_digit><num\_byte><x(1)><x(2)>...<x(n)>

Where

<num\_digit> is the number of digits in <num\_byte>.<num\_byte> is the number of bytes of data that follow.</ri>
<x(n)> is the frequency (Hz) at the nth data point,

4-byte little endian floating-point format specified in IEEE 488.2.

**Examples** FETCH: PNOISE: SPECTRUM1: X? might return #516020xxxx... (16020-byte

data) for the frequencies of Trace 1.

#### FETCh:PNOise:SPECtrum<x>:XY? (Query Only)

Returns the frequency and phase noise pairs of the specified trace.

The parameter  $\langle x \rangle = 1$  and 2, representing Trace 1 and Trace 2, respectively.

**Conditions** Measurement views: Phase noise

**Group** Fetch commands

Syntax FETCh:PNOise:SPECtrum<x>:XY?

**Arguments** None

**Returns** #<num\_digit><num\_byte><x(1)><y(1)><x(2)><y(2)>...<x(n)><y(n)>

Where

<num\_digit> is the number of digits in <num\_byte>. <num\_byte> is the number of bytes of data that follow.

<x(n)><y(n)> is the frequency (Hz) and phase noise (dBc/Hz) pair at the n<sup>th</sup> data point, 4-byte little endian floating-point format specified in IEEE 488.2.

**Examples** FETCH: PNOISE: SPECTRUM1: XY? might return #516020xxxx... (16020-byte

data) for the frequency and phase noise pairs of the Trace 1.

### FETCh:PNOise:SPECtrum<x>[:Y]? (Query Only)

Returns the phase noise values of the specified trace.

The parameter  $\langle x \rangle = 1$  and 2, representing Trace 1 and Trace 2, respectively.

**Conditions** Measurement views: Phase noise

**Group** Fetch commands

Syntax FETCh:PNOise:SPECtrum<x>[:Y]?

**Arguments** None

**Returns** #<num\_digit><num\_byte><y(1)><y(2)>...<y(n)>

Where

<num\_digit> is the number of digits in <num\_byte>.
<num\_byte> is the number of bytes of data that follow.
<y(n)> is the phase noise (dBc/Hz) at the nth data point,

4-byte little endian floating-point format specified in IEEE 488.2.

**Examples** FETCH: PNOISE: SPECTRUM1: Y might return #516020xxxx... (16020-byte

data) for the phase noise values of Trace 1.

#### FETCh:PULSe[:RESult]:ATX? (Query Only)

Returns the average transmitted power in the pulse table.

**Conditions** Measurement views: Pulse table

**Group** Fetch commands

Syntax FETCh:PULSe[:RESult]:ATX?

**Arguments** None

**Returns** <first\_pulse\_num>,<ATX(1)>,< ATX(2)>,...<ATX(n)>

Where

<first\_pulse\_num>::=<NR1> is the first pulse number.

<ATX(n)>::=<NRf> is the average transmitted power for the pulse with the

number of [first pulse num + n - 1] in dBm.

The unit can be changed to watts by the [SENSe]:POWer:UNITs command.

Volt is invalid in the average transmitted power measurement.

**Examples** FETCH:PULSE:RESULT:ATX? might return 0,-18.57,-18.73,-18.20,

-18.53 for Pulse 0 to 3.

# FETCh:PULSe[:RESult]:AVERage? (Query Only)

Returns the average on power in the pulse table.

**Conditions** Measurement views: Pulse table

**Group** Fetch commands

**Syntax** FETCh:PULSe[:RESult]:AVERage?

**Arguments** None

**Returns** <first\_pulse\_num>,< avg(1)>,< avg(2)>,...<avg(n)>

Where

<first\_pulse\_num>::=<NR1> is the first pulse number.

 $\langle avg(n) \rangle ::= \langle NRf \rangle$  is the average on power for the pulse with the number

of [first pulse num + n - 1] in dBm.

The unit can be changed by the [SENSe]:POWer:UNITs command.

**Examples** FETCH: PULSE: RESULT: AVERAGE? might return

0, -2.354, -2.368, -2.343, -2.358 for Pulse 0 to 3.

#### FETCh:PULSe[:RESult]:DRODb? (Query Only)

Returns the droop in dB in the pulse table.

**Conditions** Measurement views: Pulse table

**Group** Fetch commands

Syntax FETCh:PULSe[:RESult]:DRODb?

**Related Commands** FETCh:PULSe[:RESult]:DROop?

**Arguments** None

**Returns** <first\_pulse\_num>,<droop(1)>,<droop(2)>,...<droop(n)>

Where

<first\_pulse\_num>::=<NR1> is the first pulse number.

<droop(n)>::=<NRf> is the wattage droop for the pulse with the number of

[first pulse num + n - 1] in dB.

**Examples** FETCH: PULSE: RESULT: DRODB? might return 1, -0.4, 0.32, 0.2, -0.1 for

Pulse 1 to 4.

# FETCh:PULSe[:RESult]:DROop? (Query Only)

Returns the droop in the pulse table.

**Conditions** Measurement views: Pulse table

**Group** Fetch commands

**Syntax** FETCh:PULSe[:RESult]:DROop?

**Related Commands** FETCh:PULSe[:RESult]:DRODb?

**Arguments** None

**Returns** <first\_pulse\_num>,<droop(1)>,<droop(2)>,...<droop(n)>

Where

<first\_pulse\_num>::=<NR1> is the first pulse number.

 $\langle droop(n) \rangle ::= \langle NRf \rangle$  is the wattage droop for the pulse with the number of

[first pulse num + n - 1] in percent (%).

**Examples** FETCH: PULSE: RESULT: DROOP? might return 0, -270.9E-3, -193.0E-3,

-242.7E-3, -177.5E-3 for Pulse 0 to 3.

# FETCh:PULSe[:RESult]:DUTPct? (Query Only)

Returns the duty factor (%) in the pulse table.

**Conditions** Measurement views: Pulse table

**Group** Fetch commands

Syntax FETCh:PULSe[:RESult]:DUTPct?

**Arguments** None

Returns <first\_pulse\_num>,<duty\_pct(1)>,<duty\_pct(2)>,...

<duty\_pct(n)>

Where

<first\_pulse\_num>::=<NR1> is the first pulse number.

<duty\_pct(n)>::=<NRf> is the duty factor for the pulse with the number of

[first\_pulse\_num + n - 1] in percent (%).

**Examples** FETCH: PULSE: RESULT: DUTPCT? might return

0,28.94,28.96,29.00,29.01 for Pulse 0 to 3.

### FETCh:PULSe[:RESult]:DUTRatio? (Query Only)

Returns the duty factor (ratio) in the pulse table.

**Conditions** Measurement views: Pulse table

**Group** Fetch commands

**Syntax** FETCh:PULSe[:RESult]:DUTRatio?

**Arguments** None

**Returns** <first\_pulse\_num>,<duty\_ratio(1)>,<duty\_ratio(2)>,...

<duty\_ratio(n)>

Where

<first\_pulse\_num>::=<NR1> is the first pulse number.

<duty\_ratio(n)>::=<NRf> is the duty factor for the pulse with the number

of [first pulse num + n - 1] (no unit).

**Examples** FETCH: PULSE: RESULT: DUTRATIO? might return 0,289.4E-3,289.6E-3,

290.0E-3,290.1E-3 for Pulse 0 to 3.

# FETCh:PULSe[:RESult]:FALL? (Query Only)

Returns the fall time in the pulse table.

**Conditions** Measurement views: Pulse table

**Group** Fetch commands

**Syntax** FETCh:PULSe[:RESult]:FALL?

**Arguments** None

**Returns** <first\_pulse\_num>,<fall(1)>,<fall(2)>,...<fall(n)>

Where

<first\_pulse\_num>::=<NR1> is the first pulse number.

<fall(n)>::=<NRf> is the fall time for the pulse with the number of

[first\_pulse\_num + n - 1] in seconds.

**Examples** FETCH: PULSE: RESULT: FALL? might return 0, 110.3E-9, 90.45E-9,

95.03E-9,111.9E-9 for Pulse 0 to 3.

# FETCh:PULSe[:RESult]:FRDeviation? (Query Only)

Returns the frequency deviation in the pulse table.

**Conditions** Measurement views: Pulse table

**Group** Fetch commands

**Syntax** FETCh:PULSe[:RESult]:FRDeviation?

**Arguments** None

**Returns** <first\_pulse\_num>,<freq\_dev(1)>,<freq\_dev(2)>,...

<freq\_dev(n)>

Where

<first\_pulse\_num>::=<NR1> is the first pulse number.

<freq\_dev(n)>::=<NRf> is the frequency deviation for the pulse with the

number of [first pulse num + n - 1] in Hz.

**Examples** FETCH: PULSE: RESULT: FRDEVIATION? might return 1,740.6E+3,

736.5E+3,718.3E+3,672.2E+3 for Pulse 1 to 4.

# FETCh:PULSe[:RESult]:IRAMplitude? (Query Only)

Returns the pulse impulse response amplitude measurement in the pulse table.

**Conditions** Measurement views: Pulse table

**Group** Fetch commands

Syntax FETCh:PULSe[:RESult]:IRAMplitude?

**Arguments** None

**Returns** <first\_pulse\_num>,<amplitude(1)>,<amplitude(2)>,...

<amplitude(n)>

Where

<first\_pulse\_num>::=<NR1> is the first pulse number.

<amplitude(n)>::=<NRf> is the sidelobe level, in dB, from the mainlobe for

the pulse with the number of [first pulse num + n - 1].

**Examples** FETCH:PULSE[:RESULT]:IRAMPLITUDE? might return

1.000000000, -45.3, -47.5, -50.2 for Pulse 1 through 3.

# FETCh:PULSe[:RESult]:IRTime? (Query Only)

Returns the impulse response time in the pulse table.

**Conditions** Measurement views: Pulse table

**Group** Fetch commands

**Syntax** FETCh:PULSe[:RESult]:IRTime?

Returns <first\_pulse\_num>, <time(1>), <time(2)>,....<time(n)>

Where

<first\_pulse\_num>::=<NR1> is the first pulse number.

<time(n)>::=<NRf> is the sidelobe offset time from the mainlobe for the pulse

with the number of [first\_pulse\_num + n - 1] in seconds.

**Examples** FETCH:PULSE[:RESULT]:IRTIME? might return

1.0000000000,806.6708687693E-9,-846.6595318168E-9,-873.3477443457E-9

for Pulse 1 through 3.

### FETCh:PULSe[:RESult]:MFReqerror? (Query Only)

Returns the maximum frequency error in the pulse table.

**Conditions** Measurement views: Pulse table

**Group** Fetch commands

Syntax FETCh:PULSe[:RESult]:MFReqerror?

**Arguments** None

**Returns** <first\_pulse\_num>,<max\_freq\_err(1)>,<max\_freq\_err(2)>,...

<max\_freq\_err(n)>

Where

<first\_pulse\_num>::=<NR1> is the first pulse number.

<max\_freq\_err(n)>::=<NRf> is the maximum frequency error for the pulse

with the number of [first pulse num + n - 1] in Hz.

**Examples** FETCH:PULSE:RESULT:MFREQERROR? might return

1,597.5E+3,675.8E+3,642.8E+3,598.2E+3 for Pulse 1 to 4.

# FETCh:PULSe[:RESult]:MPHerror? (Query Only)

Returns the maximum phase error in the pulse table.

**Conditions** Measurement views: Pulse table

**Group** Fetch commands

Syntax FETCh:PULSe[:RESult]:MPHerror?

**Arguments** None

**Returns** <first\_pulse\_num>,<max\_phase\_err(1)>,<max\_phase\_err(2)>,...

<max\_phase\_err(n)>

Where

<first\_pulse\_num>::=<NR1> is the first pulse number.

<max\_phase\_err(n)>::=<NRf> is the maximum phase error for the pulse with

the number of [first pulse num + n - 1] in degrees.

**Examples** FETCH: PULSE: RESULT: MPHERROR? might return 1, -9.221, -8.413,

-11.853, -10.258 for Pulse 1 to 4.

# FETCh:PULSe[:RESult]:OVEDb? (Query Only)

Returns the overshoot in dB in the pulse table.

**Conditions** Measurement views: Pulse table

**Group** Fetch commands

**Syntax** FETCh:PULSe[:RESult]:OVEDb?

**Related Commands** FETCh:PULSe[:RESult]:OVERshoot?

**Arguments** None

Returns <first\_pulse\_num>,<overshoot(1)>,<overshoot(2)>,...<overshoot(n)>

Where

<first\_pulse\_num>::=<NR1> is the first pulse number.

<overshoot(n)>::=<NRf> is the overshoot for the pulse with the number of

[first pulse num + n - 1] in dB.

**Examples** FETCH: PULSE: RESULT: OVERDB? might return 1,1.2,2.3,1.0,0.2 for Pulse

1 to 4.

### FETCh:PULSe[:RESult]:OVERshoot? (Query Only)

Returns the overshoot in the pulse table.

**Conditions** Measurement views: Pulse table

**Group** Fetch commands

**Syntax** FETCh:PULSe[:RESult]:OVERshoot?

**Related Commands** FETCh:PULSe[:RESult]:OVEDb?

**Arguments** None

Returns <first\_pulse\_num>,<overshoot(1)>,<overshoot(2)>,...<overshoot(n)>

Where

<first\_pulse\_num>::=<NR1> is the first pulse number.

<overshoot(n)>::=<NRf> is the overshoot for the pulse with the number of

[first pulse num + n - 1] in percent (%) of watts or volts.

**Examples** FETCH: PULSE: RESULT: OVERSHOOT? might return 1,1.2,2.3,1.0,0.2 for

Pulse 1 to 4.

# FETCh:PULSe[:RESult]:PHDeviation? (Query Only)

Returns the phase deviation in the pulse table.

**Conditions** Measurement views: Pulse table

**Group** Fetch commands

**Syntax** FETCh:PULSe[:RESult]:PHDeviation?

**Arguments** None

**Returns** <first\_pulse\_num>,<phase\_dev(1)>,<phase\_dev(2)>,...

<phase\_dev(n)>

Where

<first\_pulse\_num>::=<NR1> is the first pulse number.

<phase\_dev(n)>::=<NRf> is the phase deviation for the pulse with the number

of [first pulse num + n - 1] in degrees.

**Examples** FETCH: PULSE: RESULT: PHDEVIATION? might return

1,11.658,9.640,10.509,8.272 for Pulse 1 to 4.

### FETCh:PULSe[:RESult]:PPFRequency? (Query Only)

Returns the pulse-pulse carrier frequency in the pulse table.

**Conditions** Measurement views: Pulse table

**Group** Fetch commands

**Syntax** FETCh:PULSe[:RESult]:PPFRequency?

**Arguments** None

**Returns** <first\_pulse\_num>,<pp\_freq(1)>,<pp\_freq(2)>,...<pp\_freq(n)>

Where

<first\_pulse\_num>::=<NR1> is the first pulse number.

 $<pp_freq(n)>::=<NRf>$  is the pulse-pulse carrier frequency for the pulse with

the number of [first pulse num + n - 1] in Hz.

**Examples** FETCH: PULSE: RESULT: PPFREQUENCY? might return

0,0.000,1.258E+3,-3.121E+3,1.862E+3 for Pulse 0 to 3.

# FETCh:PULSe[:RESult]:PPOWer? (Query Only)

Returns the peak power in the pulse table.

**Conditions** Measurement views: Pulse table

**Group** Fetch commands

**Syntax** FETCh:PULSe[:RESult]:PPOWer?

**Arguments** None

**Returns** <first\_pulse\_num>,<pk\_power(1)>,<pk\_power(2)>,...

<pk\_power(n)>

Where

<first\_pulse\_num>::=<NR1> is the first pulse number.

<pk\_power(n)>::=<NRf> is the peak power for the pulse with the number

of [first pulse num + n - 1] in dBm.

The unit can be changed by the [SENSe]:POWer:UNITs command.

**Examples** FETCH:PULSE:RESULT:PPOWER? might return

0, -2.26, -2.27, -2.23, -2.25 for Pulse 0 to 3.

# FETCh:PULSe[:RESult]:PPPHase? (Query Only)

Returns the pulse-pulse carrier phase in the pulse table.

**Conditions** Measurement views: Pulse table

**Group** Fetch commands

**Syntax** FETCh:PULSe[:RESult]:PPPHase?

**Arguments** None

**Returns** <first\_pulse\_num>,<pp\_phase(1)>,<pp\_phase(2)>,...

<pp\_phase(n)>

Where

<first\_pulse\_num>::=<NR1> is the first pulse number.

<pp\_phase(n)>::=<NRf> is the pulse-pulse carrier phase for the pulse with the

number of [first pulse num + n - 1] in degrees.

**Examples** FETCH: PULSE: RESULT: PPPHASE? might return

0,0.000,21.66,46.76,57.56 for Pulse 0 to 3.

# FETCh:PULSe[:RESult]:RINTerval? (Query Only)

Returns the repetition interval in the pulse table.

**Conditions** Measurement views: Pulse table

**Group** Fetch commands

**Syntax** FETCh:PULSe[:RESult]:RINTerval?

**Arguments** None

Returns <first\_pulse\_num>,<rep\_int(1)>,<rep\_int(2)>,...<rep\_int(n)>

Where

<first\_pulse\_num>::=<NR1> is the first pulse number.

<rep\_int(n)>::=<NRf> is the repetition interval for the pulse with the number

of [first pulse num + n - 1] in seconds.

**Examples** FETCH: PULSE: RESULT: RINTERVAL? might return

0,16.03E-6,16.08E-6,16.07E-6,16.02E-6 for Pulse 0 to 3.

# FETCh:PULSe[:RESult]:RIPDb? (Query Only)

Returns the ripple in dB in the pulse table.

**Conditions** Measurement views: Pulse table

**Group** Fetch commands

Syntax FETCh:PULSe[:RESult]:RIPDb?

**Related Commands** FETCh:PULSe[:RESult]:RIPPle?

**Arguments** None

**Returns** <first\_pulse\_num>,<ripple(1)>,<ripple(2)>,...<ripple(n)>

Where

<first\_pulse\_num>::=<NR1> is the first pulse number.

 $\langle ripple(n) \rangle ::= \langle NRf \rangle$  is the ripple for the pulse with the number of

[first pulse num + n - 1] in dB.

**Examples** FETCH: PULSE: RESULT: RIPDB? might return 1,0.4,0.32,0.2,0.1 for Pulse

1 to 4.

#### FETCh:PULSe[:RESult]:RIPPle? (Query Only)

Returns the ripple in the pulse table.

**Conditions** Measurement views: Pulse table

**Group** Fetch commands

Syntax FETCh:PULSe[:RESult]:RIPPle?

**Related Commands** FETCh:PULSe[:RESult]:RIPDb?

**Arguments** None

**Returns** <first\_pulse\_num>,<ripple(1)>,<ripple(2)>,...<ripple(n)>

Where

<first\_pulse\_num>::=<NR1> is the first pulse number.

 $\langle ripple(n) \rangle ::= \langle NRf \rangle$  is the volts or watts ripple for the pulse with the number

of [first\_pulse\_num + n - 1] in percent (%).

**Examples** FETCH: PULSE: RESULT: RIPPLE? might return 0, 106.5E-3, 177.6E-3,

148.3E-3,148.5E-3 for Pulse 0 to 3.

# FETCh:PULSe[:RESult]:RISE? (Query Only)

Returns the rise time in the pulse table.

**Conditions** Measurement views: Pulse table

**Group** Fetch commands

**Syntax** FETCh:PULSe[:RESult]:RISE?

**Arguments** None

Returns <first\_pulse\_num>,<rise(1)>,<rise(2)>,...<rise(n)>

Where

<first\_pulse\_num>::=<NR1> is the first pulse number.

 $\langle rise(n) \rangle ::= \langle NRf \rangle$  is the rise time for the pulse with the number of

[first\_pulse\_num + n - 1] in seconds.

**Examples** FETCH: PULSE: RESULT: RISE? might return 0,92.94E-9,115.9E-9,

115.1E-9,97.45E-9 for Pulse 0 to 3.

#### FETCh:PULSe[:RESult]:RMSFregerror? (Query Only)

Returns the RMS frequency error in the pulse table.

**Conditions** Measurement views: Pulse table

**Group** Fetch commands

Syntax FETCh:PULSe[:RESult]:RMSFreqerror?

**Arguments** None

<RMS\_freq\_err(n)>

Where

<first\_pulse\_num>::=<NR1> is the first pulse number.

<RMS\_freq\_err(n)>::=<NRf> is the RMS frequency error for the pulse with

the number of [first pulse num + n - 1] in Hz.

**Examples** FETCH: PULSE: RESULT: RMSFREQERROR? might return 1,51.54E+3,

69.20E+3,64.21E+3,51.02E+3 for Pulse 1 to 4.

# FETCh:PULSe[:RESult]:RMSPherror? (Query Only)

Returns the RMS phase error in the pulse table.

**Conditions** Measurement views: Pulse table

**Group** Fetch commands

**Syntax** FETCh:PULSe[:RESult]:RMSPherror?

**Arguments** None

**Returns** <first\_pulse\_num>,<RMS\_phase\_err(1)>,<RMS\_phase\_err(2)>,...

<RMS\_phase\_err(n)>

Where

<first\_pulse\_num>::=<NR1> is the first pulse number.

<RMS\_phase\_err(n)>::=<NRf> is the RMS phase error for the pulse with the

number of [first pulse num + n - 1] in degrees.

**Examples** FETCH:PULSE:RESULT:RMSPHERROR? might return

1,908.4E-3,752.8E-3,981.7E-3,886.4E-3 for Pulse 1 to 4.

# FETCh:PULSe[:RESult]:RRATe? (Query Only)

Returns the repetition rate in the pulse table.

**Conditions** Measurement views: Pulse table

**Group** Fetch commands

**Syntax** FETCh:PULSe[:RESult]:RRATe?

**Arguments** None

**Returns** rate(1)>,rate(2)>,...

<rep\_rate(n)>

Where

<first\_pulse\_num>::=<NR1> is the first pulse number.

<rep\_rate(n)>::=<NRf> is the repetition rate for the pulse with the number of

[first pulse num + n - 1] in Hz.

**Examples** FETCH: PULSE: RESULT: RRATE? might return 0,62.50E+3,62.52E+3,

62.51E+3,62.49E+3 for Pulse 0 to 3.

# FETCh:PULSe[:RESult]:TIME? (Query Only)

Returns the time in the pulse table.

**Conditions** Measurement views: Pulse table

**Group** Fetch commands

Syntax FETCh:PULSe[:RESult]:TIME?

**Arguments** None

**Returns** <first\_pulse\_num>,<time(1)>,<time(2)>,...<time(n)>

Where

<first\_pulse\_num>::=<NR1> is the first pulse number.

<time(n)>::=<NRf> is the time for the pulse with the number of

[first pulse num + n - 1] in seconds.

**Examples** FETCH: PULSE: RESULT: TIME? might return 1,7.937E-3,8.436E-3,

6.504E-3,9.876E-3 for Pulse 1 to 4.

# FETCh:PULSe[:RESult]:WIDTh? (Query Only)

Returns the pulse width in the pulse table.

**Conditions** Measurement views: Pulse table

**Group** Fetch commands

**Syntax** FETCh:PULSe[:RESult]:WIDTh?

**Arguments** None

**Returns** <first\_pulse\_num>,<width(1)>,<width(2)>,...<width(n)>

Where

<first\_pulse\_num>::=<NR1> is the first pulse number.

<width(n)>::=<NRf> is the pulse width for the pulse with the number of

[first\_pulse\_num + n - 1] in seconds.

**Examples** FETCH: PULSE: RESULT: WIDTH? might return 0,4.630E-6,4.632E-6,

4.639E-6,4.642E-6 for Pulse 0 to 3.

#### FETCh:PULSe:STATistics:ATX? (Query Only)

Returns the average transmitted power in the pulse statistics. This command is valid when DISPlay:PULSe:STATistics:PLOT is set to TRENd.

**Conditions** Measurement views: Pulse statistics

**Group** Fetch commands

**Syntax** FETCh:PULSe:STATistics:ATX?

**Arguments** None

Returns <ATX\_avg>, <ATX\_min>, <ATX\_max>

Where

<ATX\_avg>::=<NRf> is the average of the average transmitted power.
<ATX\_min>::=<NRf> is the minimum of the average transmitted power.
<ATX\_max>::=<NRf> is the maximum of the average transmitted power.

Unit: dBm.

The unit can be changed to watts by the [SENSe]:POWer:UNITs command.

Volt is invalid in the average transmitted power measurement.

**Examples** FETCH: PULSE: STATISTICS: ATX? might return -18.51, -18.74, -18.12 for

the average transmitted power in the pulse statistics.

#### FETCh:PULSe:STATistics:AVERage? (Query Only)

Returns the average on power in the pulse statistics. This command is valid when DISPlay:PULSe:STATistics:PLOT is set to TRENd.

**Conditions** Measurement views: Pulse statistics

**Group** Fetch commands

**Syntax** FETCh:PULSe:STATistics:AVERage?

**Arguments** None

Returns <avg\_avg>, <avg\_min>, <avg\_max>

Where

<avg\_avg>::=<NRf> is the average of the average on power. <avg\_min>::=<NRf> is the minimum of the average on power. <avg\_max>::=<NRf> is the maximum of the average on power.

Unit: dBm.

The unit can be changed to watts by the [SENSe]:POWer:UNITs command.

**Examples** FETCH: PULSE: STATISTICS: AVERAGE? might return -2.35, -2.36, -2.34

for the average on power in the pulse statistics.

#### FETCh:PULSe:STATistics:DRODb? (Query Only)

Returns the droop in dB in the pulse statistics. This command is valid when DISPlay:PULSe:STATistics:PLOT is set to TRENd.

**Conditions** Measurement views: Pulse statistics

**Group** Fetch commands

Syntax FETCh:PULSe:STATistics:DRODb?

**Related Commands** FETCh:PULSe:STATistics:DROop?

**Arguments** None

Returns <droop\_avg>, <droop\_min>, <droop\_max>

Where

<droop\_avg>::=<NRf> is the average droop.
<droop\_min>::=<NRf> is the minimum droop.
<droop\_max>::=<NRf> is the maximum droop.

Unit: in dB.

**Examples** FETCH: PULSE: STATISTICS: DRODB? might return 22.67E-3, -613.5E-3,

633.8E-3 for the droop in the pulse statistics.

# FETCh:PULSe:STATistics:DROop? (Query Only)

Returns the droop in the pulse statistics. This command is valid when DISPlay:PULSe:STATistics:PLOT is set to TRENd.

**Conditions** Measurement views: Pulse statistics

**Group** Fetch commands

**Syntax** FETCh:PULSe:STATistics:DROop?

**Related Commands** FETCh:PULSe:STATistics:DRODb?

**Arguments** None

Returns <droop\_avg>,<droop\_min>,<droop\_max>

Where

<droop\_avg>::=<NRf> is the average droop.
<droop\_min>::=<NRf> is the minimum droop.
<droop\_max>::=<NRf> is the maximum droop.

Unit: Percent (%) by watts.

**Examples** FETCH: PULSE: STATISTICS: DROOP? might return 22.67E-3, -613.5E-3,

633.8E-3 for the droop in the pulse statistics.

#### FETCh:PULSe:STATistics:DUTPct? (Query Only)

Returns the duty factor (%) in the pulse statistics. This command is valid when DISPlay:PULSe:STATistics:PLOT is set to TRENd.

**Conditions** Measurement views: Pulse statistics

**Group** Fetch commands

Syntax FETCh:PULSe:STATistics:DUTPct?

**Arguments** None

Where

<duty\_pct\_avg>::=<NRf> is the average duty factor.
<duty\_pct\_min>::=<NRf> is the minimum duty factor.
<duty\_pct\_max>::=<NRf> is the maximum duty factor.

Unit: Percent (%).

**Examples** FETCH: PULSE: STATISTICS: DUTPCT? might return 2.437, 2.310, 2.657 for

the duty factor (%) in the pulse statistics.

# FETCh:PULSe:STATistics:DUTRatio? (Query Only)

Returns the duty factor (ratio) in the pulse statistics. This command is valid when DISPlay:PULSe:STATistics:PLOT is set to TRENd.

**Conditions** Measurement views: Pulse statistics

**Group** Fetch commands

**Syntax** FETCh:PULSe:STATistics:DUTRatio?

#### **Arguments** None

Where

<duty\_ratio\_avg>::=<NRf> is the average duty factor.
<duty\_ratio\_min>::=<NRf> is the minimum duty factor.
<duty\_ratio\_max>::=<NRf> is the maximum duty factor.

Unit: None.

**Examples** FETCH: PULSE: STATISTICS: DUTRATIO? might return 24.37E-3, 23.11E-3,

26.57E-3 for the duty factor (ratio) in the pulse statistics.

# FETCh:PULSe:STATistics:FALL? (Query Only)

Returns the fall time in the pulse statistics. This command is valid when DISPlay:PULSe:STATistics:PLOT is set to TRENd.

**Conditions** Measurement views: Pulse statistics

**Group** Fetch commands

**Syntax** FETCh:PULSe:STATistics:FALL?

**Arguments** None

Returns <fall\_avg>,<fall\_min>,<fall\_max>

Where

<fall\_avg>::=<NRf> is the average fall time. <fall\_min>::=<NRf> is the minimum fall time. <fall\_max>::=<NRf> is the maximum fall time.

Unit: Seconds.

**Examples** FETCH: PULSE: STATISTICS: FALL? might return 70.27E-9,69.62E-9,

71.27E-9 for the fall time in the pulse statistics.

# FETCh:PULSe:STATistics:FRDeviation? (Query Only)

Returns the frequency deviation in the pulse statistics. This command is valid when DISPlay:PULSe:STATistics:PLOT is set to TRENd.

**Conditions** Measurement views: Pulse statistics

**Group** Fetch commands

**Syntax** FETCh:PULSe:STATistics:FRDeviation?

**Arguments** None

Returns <freq\_dev\_avg>,<freq\_dev\_min>,<freq\_dev\_max>

Where

<freq\_dev\_avg>::=<NRf> is the average frequency deviation.
<freq\_dev\_min>::=<NRf> is the minimum frequency deviation.
<freq\_dev\_max>::=<NRf> is the maximum frequency deviation.

Unit: Hz.

**Examples** FETCH: PULSE: STATISTICS: FRDEVIATION? might return 754.1E+3,

660.5E+3,835.2E+3 for the frequency deviation in the pulse statistics.

# FETCh:PULSe:STATistics:IRAMplitude? (Query Only)

Returns the Pulse Impulse Response Amplitude measurement in the pulse statistics.

**Conditions** Measurement views: Pulse statistics

**Group** Fetch commands

Syntax FETCh:PULSe:STATistics:IRAMplitude?

**Arguments** None

Returns <amp\_avg>, <amp\_min>, <amp\_max>

Where

<amp\_avg>::=<NRf> is the average of the impulse response amplitude.

<amp\_min>::=<NRf> is the minimum of the impulse response amplitude.

<amp\_max>::=<NRf> is the maximum of impulse response amplitude.

Unit: dB.

**Examples** 

FETCH: PULSE: STATISTICS: IRAMPLITUDE? might return -45.3, -47.1, -43.2 for the impulse response amplitude in the pulse statistics.

### FETCh:PULSe:STATistics:IRTime? (Query Only)

Returns the impulse response time in the pulse statistics.

**Conditions** Measurement views: Pulse statistics

**Group** Fetch commands

Syntax FETCh:PULSe:STATistics:IRTime?

Returns <avg\_avg>,<avg\_min>,<avg\_max>

Where

<avg\_avg>::=<NRf> is the average of the impulse response time.

<avg\_min>::=<NRf> is the minimum of the impulse response time.

<avg\_max>::=<NRf> is the maximum of impulse response time.

Unit: seconds.

**Examples** FETCH: PULSE: STATISTICS: IRTIME? might return -2.35, -2.36, -2.34 for

the impulse response time in the pulse statistics.

# FETCh:PULSe:STATistics:MFReqerror? (Query Only)

Returns the maximum frequency error in the pulse statistics. This command is valid when DISPlay:PULSe:STATistics:PLOT is set to TRENd.

**Conditions** Measurement views: Pulse statistics

**Group** Fetch commands

Syntax FETCh:PULSe:STATistics:MFReqerror?

**Arguments** None

**Returns** <max\_freq\_err\_avg>,<max\_freq\_err\_min>,<max\_freq\_err\_max>

Where

<max\_freq\_err\_avg>::=<NRf> is the average of maximum frequency error.
<max\_freq\_err\_min>::=<NRf> is the minimum of maximum frequency error.
<max\_freq\_err\_max>::=<NRf> is the maximum of maximum frequency error.

Unit: Hz.

**Examples** FETCH: PULSE: STATISTICS: MFREQERROR? might return

645.0E+3,555.6E+3,738.8E+3 for the maximum frequency error

in the pulse statistics.

# FETCh:PULSe:STATistics:MPHerror? (Query Only)

Returns the maximum phase error in the pulse statistics. This command is valid when DISPlay:PULSe:STATistics:PLOT is set to TRENd.

**Conditions** Measurement views: Pulse statistics

**Group** Fetch commands

**Syntax** FETCh:PULSe:STATistics:MPHerror?

**Arguments** None

Returns <max\_phase\_err\_avg>,<max\_phase\_err\_min>,<max\_phase\_err\_max>

Where

<max\_phase\_err\_avg>::=<NRf> is the average of maximum phase error.
<max\_phase\_err\_min>::=<NRf> is the minimum of maximum phase error.
<max\_phase\_err\_max>::=<NRf> is the maximum of maximum phase error.

Unit: Degrees.

Examples

FETCH: PULSE: STATISTICS: MPHERROR? might return -11.47, -17.18, -7.61 for the maximum phase error in the pulse statistics.

FETCh:PULSe:STATistics:OVEDb? (Query Only)

Returns the overshoot measurement result in dB in the pulse statistics. This command is valid when DISPlay:PULSe:STATistics:PLOT is set to TRENd or

TTRend.

**Conditions** Measurement views: Pulse statistics

**Group** Fetch commands

**Syntax** FETCh:PULSe:STATistics:OVEDb?

**Related Commands** FETCh:PULSe:STATistics:OVERshoot?

**Arguments** None

Where

<overshoot\_avg>::=<NRf> is the average overshoot.
<overshoot\_min>::=<NRf> is the minimum overshoot.
<overshoot\_max>::=<NRf> is the maximum overshoot.

Unit: dB.

**Examples** FETCH: PULSE: STATISTICS: OVEDB? might return 0.3,0.1,0.5 for the

overshoot measurement result in dB in the pulse statistics.

FETCh:PULSe:STATistics:OVERshoot? (Query Only)

Returns the overshoot in the pulse statistics. This command is valid when

DISPlay:PULSe:STATistics:PLOT is set to TRENd or TTRend.

**Conditions** Measurement views: Pulse statistics

**Group** Fetch commands

Syntax FETCh:PULSe:STATistics:OVERshoot?

**Related Commands** FETCh:PULSe:STATistics:OVEDb?

**Arguments** None

Returns <overshoot\_avg>,<overshoot\_min>,<overshoot\_max>

Where

<overshoot\_avg>::=<NRf> is the average overshoot.
<overshoot\_min>::=<NRf> is the minimum overshoot.
<overshoot\_max>::=<NRf> is the maximum overshoot.

Unit: Percent (%) by watts or volts.

**Examples** FETCH: PULSE: STATISTICS: OVERSHOOT? might return 0.3,0.1,0.5 for the

overshoot in the pulse statistics.

# FETCh:PULSe:STATistics:PHDeviation? (Query Only)

Returns the phase deviation in the pulse statistics. This command is valid when DISPlay:PULSe:STATistics:PLOT is set to TRENd.

**Conditions** Measurement views: Pulse statistics

**Group** Fetch commands

**Syntax** FETCh: PULSe: STATistics: PHDeviation?

**Arguments** None

Returns <phase\_dev\_avg>,<phase\_dev\_min>,<phase\_dev\_max>

Where

<phase\_dev\_avg>: :=<NRf> is the average phase deviation.
<phase\_dev\_min>: :=<NRf> is the minimum phase deviation.
<phase\_dev\_max>: :=<NRf> is the maximum phase deviation.

Unit: Degrees.

**Examples** FETCH: PULSE: STATISTICS: PHDEVIATION? might return 11.678, 7.694,

17.374 for the phase deviation in the pulse statistics.

#### FETCh:PULSe:STATistics:PPFRequency? (Query Only)

Returns the pulse-pulse carrier frequency in the pulse statistics. This command is valid when DISPlay:PULSe:STATistics:PLOT is set to TRENd.

**Conditions** Measurement views: Pulse statistics

**Group** Fetch commands

**Syntax** FETCh:PULSe:STATistics:PPFRequency?

**Arguments** None

**Returns** <pp\_freq\_avg>,<pp\_freq\_min)>,<pp\_freq\_max>

Where

<pp\_freq\_avg>::=<NRf> is the average pulse-pulse carrier frequency.
<pp\_freq\_min>::=<NRf> is the minimum pulse-pulse carrier frequency.
<pp\_freq\_max>::=<NRf> is the maximum pulse-pulse carrier frequency.

Unit: Hz.

**Examples** FETCH: PULSE: STATISTICS: PPFREQUENCY? might return

1.135E+3,311.3E+3,-262.8E+3 for the pulse-pulse

carrier frequency in the pulse statistics.

#### FETCh:PULSe:STATistics:PPOWer? (Query Only)

Returns the peak power in the pulse statistics. This command is valid when

DISPlay:PULSe:STATistics:PLOT is set to TRENd.

**Conditions** Measurement views: Pulse statistics

**Group** Fetch commands

**Syntax** FETCh:PULSe:STATistics:PPOWer?

#### **Arguments** None

**Returns** <pk\_power\_avg>,<pk\_power\_min>,<pk\_power\_max>

Where

<pk\_power\_avg>::=<NRf> is the average peak power.
<pk\_power\_min>::=<NRf> is the minimum peak power.
<pk\_power\_max>::=<NRf> is the maximum peak power.

Unit: dBm.

The unit can be changed by the [SENSe]:POWer:UNITs command.

**Examples** FETCH: PULSE: STATISTICS: PPOWER? might return -2.273, -2.313, -2.235

for the peak power in the pulse statistics.

## FETCh:PULSe:STATistics:PPPHase? (Query Only)

Returns the pulse-pulse carrier phase in the pulse statistics. This command is valid when DISPlay:PULSe:STATistics:PLOT is set to TRENd.

**Conditions** Measurement views: Pulse statistics

**Group** Fetch commands

**Syntax** FETCh:PULSe:STATistics:PPPHase?

**Arguments** None

**Returns** <pp\_phase\_avg>,<pp\_phase\_min)>,<pp\_phase\_max>

Where

<pp\_phase\_avg>::=<NRf> is the average pulse-pulse carrier phase.
<pp\_phase\_min>::=<NRf> is the minimum pulse-pulse carrier phase.
<pp\_phase\_max>::=<NRf> is the maximum pulse-pulse carrier phase.

Unit: Degrees.

**Examples** FETCH: PULSE: STATISTICS: PPPHASE? might return

-9.298E-3, -254.3E-3, 311.7E-3 for the pulse-pulse carrier phase in the

pulse statistics.

### FETCh:PULSe:STATistics:RINTerval? (Query Only)

Returns the repetition interval in the pulse statistics. This command is valid when DISPlay:PULSe:STATistics:PLOT is set to TRENd.

**Conditions** Measurement views: Pulse statistics

**Group** Fetch commands

**Syntax** FETCh:PULSe:STATistics:RINTerval?

**Arguments** None

Returns <rep\_int\_avg>,<rep\_int\_min>,<rep\_int\_max>

Where

<rep\_int\_avg>::=<NRf> is the average repetition interval.
<rep\_int\_min>::=<NRf> is the minimum repetition interval.
<rep\_int\_max>::=<NRf> is the maximum repetition interval.

Unit: Seconds.

**Examples** FETCH: PULSE: STATISTICS: RINTERVAL? might return

240.5E-6,217.9E-6,281.2E-6 for the repetition interval in the

pulse statistics.

# FETCh:PULSe:STATistics:RIPDb? (Query Only)

Returns the ripple in dB in the pulse statistics. This command is valid when DISPlay:PULSe:STATistics:PLOT is set to TRENd.

**Conditions** Measurement views: Pulse statistics

**Group** Fetch commands

Syntax FETCh:PULSe:STATistics:RIPDb?

**Related Commands** FETCh:PULSe:STATistics:RIPPle?

**Arguments** None

Returns <ripple\_avg>,<ripple\_min>,<ripple\_max>

Where

<ripple\_avg>::=<NRf> is the average ripple.
<ripple\_min>::=<NRf> is the minimum ripple.
<ripple\_max>::=<NRf> is the maximum ripple.

Unit: dB.

**Examples** FETCH:PULSE:STATISTICS:RIPDB? might return

160.4E-3,83.78E-3,287.7E-3 for the ripple in dB in the pulse statistics.

# FETCh:PULSe:STATistics:RIPPle? (Query Only)

Returns the ripple in the pulse statistics. This command is valid when DISPlay:PULSe:STATistics:PLOT is set to TRENd.

**Conditions** Measurement views: Pulse statistics

**Group** Fetch commands

**Syntax** FETCh:PULSe:STATistics:RIPPle?

**Related Commands** FETCh:PULSe:STATistics:RIPDb?

**Arguments** None

**Returns** <ripple\_avg>,<ripple\_min>,<ripple\_max>

Where

<ripple\_avg>::=<NRf> is the average ripple.
<ripple\_min>::=<NRf> is the minimum ripple.
<ripple\_max>::=<NRf> is the maximum ripple.

Unit: Percent (%) by watts or volts.

**Examples** FETCH: PULSE: STATISTICS: RIPPLE? might return

160.4E-3,83.78E-3,287.7E-3 for the ripple in the pulse statistics.

### FETCh:PULSe:STATistics:RISE? (Query Only)

Returns the rise time in the pulse statistics. This command is valid when DISPlay:PULSe:STATistics:PLOT is set to TRENd.

**Conditions** Measurement views: Pulse statistics

**Group** Fetch commands

**Syntax** FETCh:PULSe:STATistics:RISE?

**Arguments** None

Returns <rise\_avg>,<rise\_min>,<rise\_max>

Where

<rise\_avg>::=<NRf> is the average rise time.
<rise\_min>::=<NRf> is the minimum rise time.
<rise\_max>::=<NRf> is the maximum rise time.

Unit: Seconds.

**Examples** FETCH: PULSE: STATISTICS: RISE? might return 105.4E-9,91.65E-9,

116.2E-9 for the rise time in the pulse statistics.

## FETCh:PULSe:STATistics:RMSFreqerror? (Query Only)

Returns the RMS frequency error in the pulse statistics. This command is valid when DISPlay:PULSe:STATistics:PLOT is set to TRENd.

**Conditions** Measurement views: Pulse statistics

**Group** Fetch commands

Syntax FETCh:PULSe:STATistics:RMSFreqerror?

**Arguments** None

**Returns** <RMS\_freq\_err\_avg>,<RMS\_freq\_err\_min>,<RMS\_freq\_err\_max>

Where

<RMS\_freq\_err\_avg>::=<NRf> is the average of RMS frequency error.
<RMS\_freq\_err\_min>::=<NRf> is the minimum of RMS frequency error.
<RMS\_freq\_err\_max>::=<NRf> is the maximum of RMS frequency error.
Unit: Hz.

**Examples** 

FETCH: PULSE: STATISTICS: RMSFREQERROR? might return 63.67E+3, 45.49E+3, 81.28E+3 for the RMS frequency error in the pulse statistics.

#### FETCh:PULSe:STATistics:RMSPherror? (Query Only)

Returns the RMS phase error in the pulse statistics. This command is valid when DISPlay:PULSe:STATistics:PLOT is set to TRENd.

**Conditions** Measurement views: Pulse statistics

**Group** Fetch commands

**Syntax** FETCh: PULSe: STATistics: RMSPherror?

**Arguments** None

Where

<RMS\_phase\_err\_avg>::=<NRf> is the average of RMS phase error.
<RMS\_phase\_err\_min>::=<NRf> is the minimum of RMS phase error.
<RMS\_phase\_err\_max>::=<NRf> is the maximum of RMS phase error.
Unit: Degrees.

**Examples** FETCH: PULSE: STATISTICS: RMSPHERROR? might return 1.032,604.5E-3,

1.606 for the RMS phase error in the pulse statistics.

## FETCh:PULSe:STATistics:RRATe? (Query Only)

Returns the repetition rate in the pulse statistics. This command is valid when DISPlay:PULSe:STATistics:PLOT is set to TRENd.

**Conditions** Measurement views: Pulse trace

**Group** Fetch commands

**Syntax** FETCh:PULSe:STATistics:RRATe?

**Arguments** None

Returns <rep\_rate\_avg>,<rep\_rate\_min>,<rep\_rate\_max>

Where

<rep\_rate\_avg>::=<NRf> is the average repetition rate.
<rep\_rate\_min>::=<NRf> is the minimum repetition rate.
<rep\_rate\_max>::=<NRf> is the maximum repetition rate.

Unit: Hz.

**Examples** FETCH: PULSE: STATISTICS: RRATE? might return 62.50E+3,62.49E+3,

62.52E+3 for the repetition rate in the pulse statistics.

## FETCh:PULSe:STATistics:WIDTh? (Query Only)

Returns the pulse width in the pulse statistics. This command is valid when DISPlay:PULSe:STATistics:PLOT is set to TRENd.

**Conditions** Measurement views: Pulse trace

**Group** Fetch commands

**Syntax** FETCh:PULSe:STATistics:WIDTh?

**Arguments** None

Returns <width\_avg>, <width\_min>, <width\_max>

Where

<width\_avg>::=<NRf> is the average pulse width.
<width\_min>::=<NRf> is the minimum pulse width.
<width\_max>::=<NRf> is the maximum pulse width.

Unit: Seconds.

#### **Examples**

FETCH: PULSE: STATISTICS: WIDTH? might return 4.636E-6, 4.630E-6, 4.643E-6 for the pulse width in the pulse statistics.

#### FETCh:PULSe:STATistics:X? (Query Only)

Returns the horizontal values of the trace data of the pulse statistics measurement selected by the DISPlay:PULSe:SELect:RESult command.

**NOTE.** Select the plot type (Trend, FFT, Time Trend or Histogram) using the DISPlay: PULSe: STATistics: PLOT command before executing this query.

**Conditions** 

Measurement views: Pulse statistics

Group

Fetch commands

**Syntax** 

FETCh: PULSe: STATistics: X?

**Arguments** 

None

**Returns** 

#<num\_digit><num\_byte><data1><data2>....data<n>

Where

<num\_digit> is the number of digits in <num\_byte>.
<num\_byte> is the number of bytes of data that follow.

<data(n)> is the horizontal value of the statistics graph at the n<sup>th</sup> data point.

The unit is trace number (Plot = Trend), Hz (Plot = FFT), second (Plot = Time

Trend) or current measurement unit (Plot = Histogram).

4-byte little endian floating-point format specified in IEEE 488.2.

**Examples** 

FETCH: PULSE: STATISTICS: X? might return #264xxxx... (64-byte data) for the statistics trace of the pulse width measurement when DISPlay: PULSe: SELect: RESult is set to WIDTh.

## FETCh:PULSe:STATistics:XY? (Query Only)

Returns the horizontal and vertical values of the trace data of the pulse statistics measurement selected by the DISPlay:PULSe:SELect:RESult command.

**NOTE.** Select the plot type (Trend, FFT, Time Trend or Histogram) using the DISPlay: PULSe: STATistics: PLOT command before executing this query.

**Conditions** Measurement views: Pulse statistics

**Group** Fetch commands

**Syntax** FETCh:PULSe:STATistics:XY?

**Arguments** None

**Returns** #<num\_digit><num\_byte><data1><data2>....data<n>

Where

<num\_digit> is the number of digits in <num\_byte>. <num\_byte> is the number of bytes of data that follow.

<data(n)> is the horizontal value of the statistics graph at the nth data point.
<data(n+1)> is the vertical value of the statistics graph at the nth data point.

For horizontal values, the unit is trace number (Plot = Trend), Hz (Plot = FFT), second (Plot = Time Trend) or current measurement unit (Plot = Histogram).

For vertical values, the unit is current measurement unit (Plot = Trend or Time

Trend), dB (Plot = FFT), count (Plot = Histogram)

4-byte little endian floating-point format specified in IEEE 488.2.

**Examples** FETCH: PULSE: STATISTICS: XY? might return #264xxxx... (64-byte

data) for the statistics trace of the pulse width measurement when

DISPlay:PULSe:SELect: RESult is set to WIDTh.

## FETCh:PULSe:STATistics[:Y]? (Query Only)

Returns the trace data of the pulse statistics measurement selected by the DISPlay:PULSe:SELect:RESult command.

**NOTE.** Select the plot type (Trend, FFT, Time Trend or Histogram) using the DISPlay: PULSe: STATistics: PLOT command before executing this query.

**Conditions** Measurement views: Pulse statistics

**Group** Fetch commands

Syntax FETCh:PULSe:STATistics[:Y]?

Returns #<num\_digit><num\_byte><data(1)><data(2)>...<data(n)>

Where

<num\_digit> is the number of digits in <num\_byte>. <num\_byte> is the number of bytes of data that follow. <data(n)> is the amplitude at the nth data point.

The unit is current measurement unit (Plot = Trend or Time Trend), dB (Plot =

FFT), count or percent (Plot = Histogram)

4-byte little endian floating-point format specified in IEEE 488.2.

The unit of power is selected by the [SENSe]:POWer:UNITs command.

**Examples** FETCH: PULSE: STATISTICS [:Y]? might return #264xxxx... (64-byte data)

for the

statistics trace of the pulse width measurement when DISPlay:PULSe:SELect:

**RESult** is set to WIDTh.

# FETCh:PULSe:TRACe:X? (Query Only)

Returns the time values of the pulse trace. Use the DISPlay:PULSe:SELect: NUMBer command to select the pulse, and the DISPlay:PULSe:SELect:RESult command to select the measurement result.

**Conditions** Measurement views: Pulse trace

**Group** Fetch commands

**Syntax** FETCh:PULSe:TRACe:X?

**Arguments** None

**Returns** #<num\_digit><num\_byte><X(1)><X(2)>...<X(n)>

Where

<num\_digit>is the number of digits in <num\_byte>.
<num\_byte> is the number of bytes of data that follow.
<X(n)> is the time in seconds at the nth data point,

4-byte little endian floating-point format specified in IEEE 488.2.

**Examples** 

FETCH: PULSE: TRACE: X? might return #43204xxxx... (3204-byte data) for the time values of the trace.

#### FETCh:PULSe:TRACe:XY? (Query Only)

Returns the horizontal (time) and vertical value pairs of the pulse trace. Use the DISPlay: PULSe: SELect: NUMBer command to select the pulse, and the DISPlay:PULSe:SELect:RESult command to select the measurement result.

**Conditions** Measurement views: Pulse trace

> Group Fetch commands

**Syntax** FETCh: PULSe: TRACe: XY?

None **Arguments** 

> $\#<num\_digit><num\_byte><x(1)><y(1)><x(2)><y(2)>...<x(n)><y(n)>$ Returns

> > Where

<num\_digit> is the number of digits in <num\_byte>. <num\_byte> is the number of bytes of data that follow.

 $\langle x(n) \rangle \langle y(n) \rangle$  is the horizontal value (time in seconds) and vertical value pair at the nth data point, 4-byte little endian floating-point format specified in IEEE 488.2.

The vertical unit depends on measurement results: Hz for frequency error and

deviation, degrees for phase error and deviation, otherwise dBm. The vertical unit

can be changed by the [SENSe]:POWer:UNITs command.

**Examples** FETCH: PULSE: TRACE: XY? might return #43204xxxx... (3204-byte data) for

the horizontal (time) and vertical value pairs of the pulse trace.

## FETCh:PULSe:TRACe[:Y]? (Query Only)

Returns the vertical values of the pulse trace. Use the DISPlay:PULSe:SELect: NUMBer command to select the pulse, and the DISPlay:PULSe:SELect:RESult command to select the measurement result.

**Conditions** Measurement views: Pulse trace

**Group** Fetch commands

**Syntax** FETCh:PULSe:TRACe[:Y]?

**Arguments** None

Returns #<num\_digit><num\_byte><y(1)><y(2)>...<y(n)>

Where

<num\_digit> is the number of digits in <num\_byte>.<num\_byte> is the number of bytes of data that follow.<y(n)> is the amplitude (dBm) at the nth data point,

4-byte little endian floating-point format specified in IEEE 488.2.

The unit depends on measurement results: Hz for frequency error and deviation, degrees for phase error and deviation, otherwise dBm. The unit can be changed by the [SENSAL DOW/or LINETS approach]

by the [SENSe]:POWer:UNITs command.

**Examples** FETCH: PULSE: TRACE: Y? might return #43204xxxx... (3204-byte data) for

the vertical values of the pulse trace.

#### FETCh:RFIN:IQ? (Query Only)

Returns time-domain IQ data for a specific acquisition data record. You can set a range of IQ pairs optionally. The instrument needs to be in stopped mode. If not in stopped mode, it returns the execution error (-200).

**Conditions** Measurement views: All

**Group** Fetch commands

Syntax FETCh:RFIN:IQ? <rec\_ID>[, <begin\_num>, <end\_num>]

**Arguments** <rec\_ID> specifies the acquisition data record ID number.

<br/><begin\_num> specifies the beginning number of IQ pairs.

<end\_num> specifies the end number of IQ pairs.

Use the FETCh:RFIN:RECord:IDS? query to get the beginning and end ID's of acquisition data records.

#### Returns #<num\_digit><num\_byte><I(1)<Q(1)<I(2)<Q(2)>...<I(n)<Q(n)>

Where

<num\_digit> is the number of digits in <num\_byte>. <num\_byte> is the number of bytes of data that follow. <I(n)> and <Q(n)> are the time-domain IQ data pair. 4-byte little endian floating-point format specified in IEEE 488.2.

To find out the range of IQ pairs, use the FETCh:RFIN:IQ:HEADer? query. The returned value of <num sample> is the number of IQ pairs.

**NOTE.** Do not fetch a large number of IQ pairs because of memory limitation.

#### **Examples**

FETCH:RFIN:IQ? 10,25,350 might return #43848xxxx... (3848-byte data) for the record #10, ranging from 25th to 350th IQ pair.

## FETCh:RFIN:IQ:HEADer? (Query Only)

Returns the header information for a specific acquisition data record. The instrument needs to be in stopped mode. If not in stopped mode, it returns the execution error (-200).

#### Conditions Measurement views: All

Fetch commands Group

**Syntax** FETCh:RFIN:IQ:HEADer? <rec\_ID>

#### <rec\_ID> specifies the acquisition data record ID number. **Arguments**

Use the FETCh:RFIN:RECord:IDS? query to get the beginning and end ID's of acquisition data records.

#### Returns <span>,<sampling\_freq>,<num\_sample>,<center\_freq>,<acq\_BW>, <ref\_level>,<trig\_pos>,<time\_stamp>,<FastFrame\_ID>

Where

<span>::=<NR3> is the span in Hz. <sampling\_freq>::=<NR3> is the sampling frequency in Hz.

<num\_sample>::=<NR3> is the number of samples. <center\_freq>::=<NR3> is the center frequency in Hz. <acq\_Bw>::=<NR3> is the acquisition bandwidth in Hz. <ref\_level>::=<NR3> is the reference level in dBm.

<trig\_pos>::=<NR3> is the trigger position in seconds.

<time\_stamp>::=<string> is the time stamp.

<FastFrame\_ID>::=<NR1> is the Fast Frame ID: Zero or positive number.

If the Fast Frame is disabled, the ID will be negative.

**Examples** FETCH:RFIN:IQ:HEADER? 10 might return 40.0E+6,50.0E+6,4.027E+3,

1.5E+9,40.0E+6,0.0,20.242E-6,"10/31/2007 1118:32 AM",-1,

indicating Span: 40 MHz,

Sampling frequency: 50 MHz, Number of samples: 4027, Center frequency: 1.5 GHz, Acquisition bandwidth: 40 MHz,

Reference level: 0 dBm, Trigger position: 20.242 μs,

Time stamp: 10/31/2007 1118:32 AM, and

Fast Frame ID: -1

#### FETCh:RFIN:IQ:SCALe? (Query Only)

Returns the internal RF linear data scaling factor contained in the .tiq file header. The scaling factor can be used to convert digital IQ output (Option 05) values into real IQ values.

**Conditions** Measurement views: All

**Group** Fetch commands

**Syntax** FETCh:RFIN:IQ:SCALe?

**Related Commands** FETCh:RFIN:RECord:IDS?

**Arguments** None

**Returns** <NR3> The RF linear data scaling factor.

**Examples** FETCH:RFIN:IQ:SCALE? might return 19.553E-6 for the scaling factor.

## FETCh:RFIN:RECord:IDS? (Query Only)

Returns the beginning and end ID numbers of acquisition data.

**NOTE**. The instrument needs to be in stopped mode. If not in stopped mode, it returns the execution error (-200).

**Conditions** Measurement views: All

**Group** Fetch commands

Syntax FETCh:RFIN:RECord:IDS?

**Arguments** None

Returns <begin\_ID>,<end\_ID>

Where

<begin\_ID>::=<NR1> is the beginning ID of acquisition data.

<end\_ID>::=<NR1> is the end ID of acquisition data.

**NOTE.** "-1,-1" is returned when the span changes and the acquisition is armed, but the acquisition has not yet occurred.

**Examples** 

FETCH: RFIN: RECORD: IDS? might return 1, 147, indicating the beginning and

end ID's of acquisition data are 1 and 147, respectively.

### FETCh:SGRam? (Query Only)

Returns trace data of a line in the spectrogram. The line is selected using the TRACe:SGRam:SELect:LINE command.

**Conditions** Measurement views: Spectrogram

**Group** Fetch commands

**Syntax** FETCh:SGRam?

**Arguments** None

Returns #<num\_digit><num\_byte><data(1)><data(2)>...<data(n)>

Where

<num\_digit> is the number of digits in <num\_byte>.
<num\_byte> is the number of bytes of data that follow.
<data(n)> is the amplitude in dBm at the nth data point,

4-byte little endian floating-point format specified in IEEE 488.2. The unit can be changed by the [SENSe]:POWer:UNITs command.

**Examples** FETCH: SGRAM? might return #43204xxxx... (3204-byte data) for the line in

the spectrogram.

#### FETCh:SPECtrum:TRACe<x>? (Query Only)

Returns the trace data in the Spectrum measurement.

The parameter  $\langle x \rangle = 1$  to 5.

**NOTE.** TRACe5 (spectrogram) is valid when the spectrum and spectrogram measurements are running.

**Conditions** Measurement views: Spectrum

**Group** Fetch commands

**Syntax** FETCh:SPECtrum:TRACe<x>?

**Related Commands** TRACe<x>:SPECtrum command subgroup

**Arguments** None

Returns #<num\_digit><num\_byte><data(1)><data(2)>...<data(n)>

Where

<num\_digit> is the number of digits in <num\_byte>.<num\_byte> is the number of bytes of data that follow.<data(n)> is the amplitude in dBm at the nth data point,

4-byte little endian floating-point format specified in IEEE 488.2. The unit can be changed by the [SENSe]:POWer:UNITs command.

**Examples** FETCH: SPECTRUM: TRACE1? might return #43204xxxx... (3204-byte data)

for Trace 1 in the Spectrum measurement.

## FETCh:SPURious:CARRier:POWer? (Query Only)

Returns the carrier power in the Spurious measurement.

**Conditions** Measurement views: Spurious

**Group** Fetch commands

**Syntax** FETCh:SPURious:CARRier:POWer?

**Arguments** None

**Returns** <NRf> Carrier power in dBm.

The unit can be changed by the [SENSe]:POWer:UNITs command.

**Examples** FETCH: SPURIOUS: CARRIER: POWER? might return 4.227, indicating that the

carrier power is 4.227 dBm.

## FETCh:SPURious:COUNt? (Query Only)

Returns the number of spurious signals in the Spurious measurement.

**Conditions** Measurement views: Spurious

**Group** Fetch commands

**Syntax** FETCh:SPURious:COUNt?

**Arguments** None

**Returns** <NRf> The number of spurious signals.

**Examples** FETCH: SPURIOUS: COUNT? might return 4, indicating that the spurious count is 4.

## FETCh:SPURious:PASS? (Query Only)

Returns the pass/fail limit test result in the Spurious measurement.

**Conditions** Measurement views: Spurious

**Group** Fetch commands

**Syntax** FETCh:SPURious:PASS?

**Arguments** None

**Returns** 0 (fail) or 1 (pass).

**Examples** FETCH: SPURIOUS: PASS? might return 1, indicating that the limit test was

successful.

## FETCh:SPURious:SPECtrum:X? (Query Only)

Returns the frequencies of the spectrum trace in the Spurious measurement.

**Conditions** Measurement views: Spurious

**Group** Fetch commands

**Syntax** FETCh:SPURious:SPECtrum:X?

**Arguments** None

**Returns** #<num\_digit><num\_byte><x(1)><x(2)>...<x(n)>

Where

<num\_digit> is the number of digits in <num\_byte>.<num\_byte> is the number of bytes of data that follow.
<x(n)> is the frequency (Hz) at the nth data point,

4-byte little endian floating-point format specified in IEEE 488.2.

**Examples** FETCH: SPURIOUS: SPECTRUM: X? might return #516020xxxx... (16020-byte

data) for the frequencies of the spectrum trace in the Spurious measurement.

#### FETCh:SPURious:SPECtrum:XY? (Query Only)

Returns the frequency and amplitude pairs of the spectrum trace in the Spurious

measurement.

**Conditions** Measurement views: Spurious

**Group** Fetch commands

**Syntax** FETCh:SPURious:SPECtrum:XY?

**Arguments** None

**Returns**  $\# = \min_{y \in X} \{1\} < x(1) > x(2) > x(2) > \dots < x(n) > x(n) > x$ 

Where

<num\_digit> is the number of digits in <num\_byte>. <num\_byte> is the number of bytes of data that follow.

<x(n)><y(n)> is the frequency (Hz) and amplitude (dBm) pair at the n<sup>th</sup> data point, 4-byte little endian floating-point format specified in IEEE 488.2.
The amplitude unit can be changed by the [SENSe]:POWer:UNITs command.

**Examples** FETCH: SPURIOUS: SPECTRUM: XY? might return #516020xxxx... (16020-byte

data) for the frequency and amplitude pairs of the spectrum trace in the Spurious

measurement.

#### FETCh:SPURious:SPECtrum[:Y]? (Query Only)

Returns the amplitudes of the spectrum trace in the Spurious measurement.

**Conditions** Measurement views: Spurious

**Group** Fetch commands

Syntax FETCh:SPURious:SPECtrum[:Y]?

**Arguments** None

**Returns** #<num\_digit><num\_byte><y(1)><y(2)>...<y(n)>

Where

<num\_digit> is the number of digits in <num\_byte>.<num\_byte> is the number of bytes of data that follow.<y(n)> is the amplitude (dBm) at the nth data point,

4-byte little endian floating-point format specified in IEEE 488.2. The unit can be changed by the [SENSe]:POWer:UNITs command.

**Examples** FETCH: SPURIOUS: SPECTRUM: Y? might return #516020xxxx... (16020-byte

data) for the amplitudes of the spectrum trace in the Spurious measurement.

#### FETCh:SPURious:SPUR<x>:AMPLitude:ABSolute? (Query Only)

Returns the absolute amplitude of the specified spurious signal in the Spurious measurement.

**Conditions** Measurement views: Spurious

**Group** Fetch commands

Syntax FETCh:SPURious:SPUR<x>:AMPLitude:ABSolute?

**Arguments** None

**Returns** <NRf> Absolute amplitude of the specified spurious signal in dBm.

The unit can be changed by the [SENSe]:POWer:UNITs command.

**Examples** FETCH: SPURIOUS: SPUR1: AMPLITUDE: ABSOLUTE? might return -19.782,

indicating that the absolute amplitude of Spurious #1 is -19.782 dBm.

## FETCh:SPURious:SPUR<x>:AMPLitude:RELative? (Query Only)

Returns the relative amplitude of the specified spurious signal in the Spurious measurement.

**Conditions** Measurement views: Spurious

Fetch commands Group

**Syntax** FETCh:SPURious:SPUR<x>:AMPLitude:RELative?

None **Arguments** 

> <NRf> Relative amplitude of the specified spurious signal in dB. Use the Returns

> > [SENSe]:SPURious:REFerence command to set the power reference.

FETCH: SPURIOUS: SPUR1: AMPLITUDE: RELATIVE? might return -9.782, Examples

indicating that the relative amplitude of Spurious #1 is -9.782 dB.

#### FETCh:SPURious:SPUR<x>:FREQuency:ABSolute? (Query Only)

Returns the absolute frequency of the specified spurious signal in the Spurious measurement.

**Conditions** Measurement views: Spurious

> Group Fetch commands

FETCh:SPURious:SPUR<x>:FREQuency:ABSolute? **Syntax** 

None Arguments

> Returns <NRf> Absolute frequency of the spurious signal in Hz.

**Examples** FETCH: SPURIOUS: SPUR1: FREQUENCY: ABSOLUTE? might return 2.235E+9,

indicating that the absolute frequency of Spurious #1 is 2.235 GHz.

## FETCh:SPURious:SPUR<x>:FREQuency:RELative? (Query Only)

Returns the relative frequency of the specified spurious signal to the carrier in the Spurious measurement. This command is valid when [SENSe]:SPURious:REFerence is set to CARRier.

Conditions Measurement views: Spurious

Fetch commands Group

**Syntax** FETCh:SPURious:SPUR<x>:FREQuency:RELative?

**Arguments** None

> Returns <NRf> Relative frequency of the spurious signal to the carrier in Hz.

FETCH: SPURIOUS: SPUR1: FREQUENCY: RELATIVE might return 3.634E+6, **Examples** 

indicating that the relative frequency of Spurious #1 is 3.634 MHz.

## FETCh:SPURious:SPUR<x>:LIMit:ABSolute? (Query Only)

Returns the absolute amplitude of the limit for the specified spurious signal in the Spurious measurement.

**Conditions** Measurement views: Spurious

> Group Fetch commands

FETCh:SPURious:SPUR<x>:LIMit:ABSolute? **Syntax** 

**Arguments** None

> Returns <NRf> Absolute amplitude of the limit for the specified spurious signal in dBm.

> > The unit can be changed by the [SENSe]:POWer:UNITs command.

**Examples** FETCH: SPURIOUS: SPUR1: LIMIT: ABSOLUTE? might return -50.0, indicating

that the absolute amplitude of the limit for Spurious #1 is -50 dBm.

## FETCh:SPURious:SPUR<x>:LIMit:RELative? (Query Only)

Returns the relative amplitude of the limit for the specified spurious signal in the

Spurious measurement.

**Conditions** Measurement views: Spurious **Group** Fetch commands

Syntax FETCh:SPURious:SPUR<x>:LIMit:RELative?

**Arguments** None

**Returns** <NRf> Relative amplitude of the limit for the specified spurious signal in dB. Use

the [SENSe]:SPURious:REFerence command to set the power reference.

**Examples** FETCH: SPURIOUS: SPUR1: LIMIT: RELATIVE? might return -10.0, indicating

that the relative amplitude of the limit for Spurious #1 is -10 dB.

## FETCh:SPURious:SPUR<x>:LIMit:VIOLation? (Query Only)

Returns whether the specified spurious signal exceeds the limit or not.

**Conditions** Measurement views: Spurious

**Group** Fetch commands

Syntax FETCh:SPURious:SPUR<x>:LIMit:VIOLation?

**Arguments** None

**Returns** 0 (under the limit) or 1 (over the limit).

**Examples** FETCH: SPURIOUS: SPUR1: LIMIT: VIOLATION? might return 1, indicating that

Spurious #1 exceeds the limit.

## FETCh:SPURious:SPUR<x>:RANGe? (Query Only)

Returns the frequency range in which the specified spurious signal occurred.

**Conditions** Measurement views: Spurious

**Group** Fetch commands

Syntax FETCh:SPURious:SPUR<x>:RANGe?

**Arguments** None

**Returns** <string> "A" to "T" representing Range A to T, respectively.

**Examples** FETCH: SPURIOUS: SPUR1: RANGE might return "E", indicating that Spurious

#1 is in Range E.

#### FETCh:SQUality:FREQuency:DEViation? (Query Only)

Returns the frequency deviation in the signal quality measurement.

This command is valid when [SENSe]:DDEMod:MODulation:TYPE is set to

C4FM, FSK2, FSK4, FSK8, or FSK16.

**Conditions** Measurement views: Signal quality

**Group** Fetch commands

**Syntax** FETCh:SQUality:FREQuency:DEViation?

**Arguments** None

**Returns** <NRf> Frequency deviation in Hz.

**Examples** FETCH: SQUALITY: FREQUENCY: DEVIATION? might return 12.68E+3,

indicating the frequency deviation is 12.68 kHz.

## FETCh:SQUality:FREQuency:DEViation:TABLe? (Query Only)

Returns the number of columns and the values in the frequency deviation table for a signal quality measurement.

This command is valid when [SENSe]:DDEMod:MODulation:TYPE is set to C4FM, FSK2, FSK4, FSK8, or FSK16.

**Conditions** Measurement views: Signal quality

**Group** Fetch commands

**Syntax** FETCh:SQUality:FREQuency:DEViation:TABLe?

**Arguments** None

**Returns** <Dev\_Num>, {<Freq\_dev\_Max>, <Freq\_dev\_Min>, <Freq\_dev\_Avg>}

Where

<Dev\_Num>::=<NR1> is the number of columns in the frequency deviation table.
= 2 (2FSK), 4 (4FSK, C4FM), 8 (8FSK), or 16 (16FSK)

<Freq\_dev\_Max>::=<NRf> is the maximum frequency deviation in Hz.
<Freq\_dev\_Min>::=<NRf> is the minimum frequency deviation in Hz.
<Freq\_dev\_Avg>::=<NRf> is the average frequency deviation in Hz.

The dataset <Freq\_dev\_Max>, <Freq\_dev\_Min>, <Freq\_dev\_Avg> is returned for each symbol in ascending order of its level (for example, in order of symbol -3, -1, +1, and +3 for 4FSK).

#### **Examples**

FETCH: SQUALITY: FREQUENCY: DEVIATION: TABLE? might return 2,1.257E+3,1.039E+3,1.162E+3,1.586E+3,1.298E+3,1.425E+3 for the frequency signal, populating the results table as follows.

| Deviations | -1        | +1        |  |
|------------|-----------|-----------|--|
| Maximum    | 1.257 kHz | 1.586 kHz |  |
| Minimum    | 1.039 kHz | 1.298 kHz |  |
| Average    | 1.162 kHz | 1.425 kHz |  |

## FETCh:SQUality:FREQuency:ERRor? (Query Only)

Returns the frequency error in the signal quality measurement.

**Conditions** Measurement views: Signal quality

**Group** Fetch commands

**Syntax** FETCh:SQUality:FREQuency:ERRor?

**Arguments** None

**Returns** <NRf> Frequency error in Hz.

**Examples** FETCH: SQUALITY: FREQUENCY: ERROR? might return 612.043E+3, indicating

that the frequency error is 612.043 kHz.

#### FETCh:SQUality:GAIN:IMBalance? (Query Only)

Returns the gain imbalance in the signal quality measurement.

**Conditions** Measurement views: Signal quality

**Group** Fetch commands

**Syntax** FETCh:SQUality:GAIN:IMBalance?

**Arguments** None

**Returns** <NRf> Gain imbalance in dB.

**Examples** FETCH: SQUALITY: GAIN: IMBALANCE? might return -57.746E-3, indicating

that the gain imbalance is -0.057746 dB.

## FETCh:SQUality:ORIGin:OFFSet? (Query Only)

Returns the origin offset in the signal quality measurement.

**Conditions** Measurement views: Signal quality

**Group** Fetch commands

**Syntax** FETCh:SQUality:ORIGin:OFFSet?

**Arguments** None

**Returns** <NRf> Origin offset in dB.

**Examples** FETCH: SQUALITY: ORIGIN: OFFSET? might return -44.968, indicating that

the origin offset is -44.968 dB.

## FETCh:SQUality:PEAK:EVM? (Query Only)

Returns the peak EVM (%) in the signal quality measurement.

**Conditions** Measurement views: Signal quality

**Group** Fetch commands

**Syntax** FETCh:SQUality:PEAK:EVM?

**Arguments** None

**Returns** <NRf> Peak EVM in percent (%).

**Examples** FETCH: SQUALITY: PEAK: EVM? might return 4.276, indicating that the peak

EVM is 4.276%.

#### FETCh:SQUality:PEAK:EVM:DB? (Query Only)

Returns the peak EVM (dB) in the signal quality measurement.

**Conditions** Measurement views: Signal quality

**Group** Fetch commands

**Syntax** FETCh:SQUality:PEAK:EVM:DB?

**Arguments** None

**Returns** <NRf> Peak EVM in dB.

**Examples** FETCH: SQUALITY: PEAK: EVM: DB? might return -27.358, indicating that the

peak EVM is -27.358 dB.

### FETCh:SQUality:PEAK:EVM:DB:OFFSet? (Query Only)

Returns the peak offset EVM (dB) in the signal quality measurement.

This command is valid when [SENSe]:DDEMod:MODulation:TYPE is set to

OQPSK or SOQPSK.

**Conditions** Measurement views: Signal quality

**Group** Fetch commands

Syntax FETCh:SQUality:PEAK:EVM:DB:OFFSet?

**Arguments** None

**Returns** <NRf> Peak offset EVM in dB.

**Examples** FETCH: SQUALITY: PEAK: EVM: DB: OFFSET? might return -37.624, indicating

the peak offset EVM is -37.624 dB.

## FETCh:SQUality:PEAK:EVM:LOCation? (Query Only)

Returns the time at which the EVM is peak.

**Conditions** Measurement views: Signal quality

**Group** Fetch commands

**Syntax** FETCh:SQUality:PEAK:EVM:LOCation?

**Arguments** None

**Returns** <NRf> The time in symbol number at which the EVM is peak.

The unit can be changed by the [SENSe]:DDEMod:TIMe:UNITs command.

**Examples** FETCH: SQUALITY: PEAK: EVM: LOCATION? might return 68.000, indicating that

the EVM is peak at symbol #68.000.

### FETCh:SQUality:PEAK:EVM:LOCation:OFFSet? (Query Only)

Returns the time at which the offset EVM is peak.

This command is valid when [SENSe]:DDEMod:MODulation:TYPE is set to

OQPSK or SOQPSK.

**Conditions** Measurement views: Signal quality

**Group** Fetch commands

**Syntax** FETCh:SQUality:PEAK:EVM:LOCation:OFFSet?

**Arguments** None

**Returns** <NRf> The time in symbol number at which the offset EVM is peak.

The unit can be changed by the [SENSe]:DDEMod:TIMe:UNITs command.

**Examples** FETCH:SQUALITY:PEAK:EVM:LOCATION:OFFSET? might return 123.00,

indicating that the offset EVM is peak at symbol #123.

#### FETCh:SQUality:PEAK:EVM:OFFSet? (Query Only)

Returns the peak offset EVM (%) in the signal quality measurement.

This command is valid when [SENSe]:DDEMod:MODulation:TYPE is set to

OQPSK or SOQPSK.

**Conditions** Measurement views: Signal quality

**Group** Fetch commands

**Syntax** FETCh:SQUality:PEAK:EVM:OFFSet?

**Arguments** None

**Returns** <NRf> Peak offset EVM in percent (%).

**Examples** FETCH: SQUALITY: PEAK: EVM: OFFSET? might return 1.298, indicating the

peak offset EVM is 1.298%.

## FETCh:SQUality:PEAK:FERRor? (Query Only)

Returns the peak FSK error in the signal quality measurement.

This command is valid when [SENSe]:DDEMod:MODulation:TYPE is set to

FSK2, FSK4, FSK8, or FSK16.

**Conditions** Measurement views: Signal quality

**Group** Fetch commands

**Syntax** FETCh:SQUality:PEAK:FERRor?

**Arguments** None

**Returns** <NRf> Peak FSK error in percent (%).

**Examples** FETCH: SQUALITY: PEAK: FERROR? might return 9.136, indicating the peak

FSK error is 9.136%.

#### FETCh:SQUality:PEAK:MERRor? (Query Only)

Returns the peak magnitude error (%) in the signal quality measurement.

**Conditions** Measurement views: Signal quality

**Group** Fetch commands

**Syntax** FETCh:SQUality:PEAK:MERRor?

**Arguments** None

**Returns** <NRf> Peak magnitude error in percent (%).

**Examples** FETCH: SQUALITY: PEAK: MERROR? might return 3.595, indicating that the peak

magnitude error is 3.595%.

## FETCh:SQUality:PEAK:MERRor:DB? (Query Only)

Returns the peak magnitude error (dB) in the signal quality measurement.

**Conditions** Measurement views: Signal quality

**Group** Fetch commands

**Syntax** FETCh:SQUality:PEAK:MERRor:DB?

**Arguments** None

**Returns** <NRf> Peak magnitude error in dB.

**Examples** FETCH: SQUALITY: PEAK: MERROR: DB? might return -28.583, indicating that

the magnitude error is -28.583 dB.

#### FETCh:SQUality:PEAK:MERRor:LOCation? (Query Only)

Returns the time at which the magnitude error is peak.

**Conditions** Measurement views: Signal quality

**Group** Fetch commands

**Syntax** FETCh:SQUality:PEAK:MERRor:LOCation?

**Arguments** None

**Returns** <NRf> The time in symbol number at which the magnitude error is peak.

The unit can be changed by the [SENSe]:DDEMod:TIMe:UNITs command.

**Examples** FETCH: SQUALITY: PEAK: MERROR: LOCATION? might return 68.000, indicating

that the magnitude error is peak at symbol #68.

## FETCh:SQUality:PEAK:PERRor? (Query Only)

Returns the peak phase error in the signal quality measurement.

**Conditions** Measurement views: Signal quality

**Group** Fetch commands

**Syntax** FETCh:SQUality:PEAK:PERRor?

**Arguments** None

**Returns** <NRf> Peak phase error in degrees.

**Examples** FETCH: SQUALITY: PEAK: PERROR? might return 1.907, indicating that the peak

phase error is 1.907°.

#### FETCh:SQUality:PEAK:PERRor:LOCation? (Query Only)

Returns the time at which the phase error is peak.

**Conditions** Measurement views: Signal quality

**Group** Fetch commands

**Syntax** FETCh:SQUality:PEAK:PERRor:LOCation?

**Arguments** None

**Returns** <NRf> The time in symbol number at which the phase error is peak.

The unit can be changed by the [SENSe]:DDEMod:TIMe:UNITs command.

**Examples** FETCH: SQUALITY: PEAK: PERROR: LOCATION? might return 68.000, indicating

that the phase error is peak at symbol #68.

## FETCh:SQUality:QUADrature:ERRor? (Query Only)

Returns the quadrature error in the signal quality measurement.

**Conditions** Measurement views: Signal quality

**Group** Fetch commands

**Syntax** FETCh:SQUality:QUADrature:ERRor?

**Arguments** None

**Returns** <NRf> Quadrature error in degrees.

**Examples** FETCH: SQUALITY: QUADRATURE: ERROR? might return -14.264E-3, indicating

that the quadrature error is -0.014264°.

### FETCh:SQUality:RHO? (Query Only)

Returns the  $\rho$  (waveform quality) value in the signal quality measurement.

**Conditions** Measurement views: Signal quality

**Group** Fetch commands

**Syntax** FETCh:SQUality:RHO?

**Arguments** None

**Returns** <NRf>  $\rho$  value.

**Examples** FETCH: SQUALITY: RHO? might return 998.703E-3, indicating that  $\rho$  is

0.998703.

# FETCh:SQUality:RMS:EVM? (Query Only)

Returns the RMS EVM (%) in the signal quality measurement.

**Conditions** Measurement views: Signal quality

**Group** Fetch commands

**Syntax** FETCh:SQUality:RMS:EVM?

**Arguments** None

**Returns** <NRf> RMS EVM in percent (%).

**Examples** FETCH: SQUALITY: RMS: EVM? might return 2.417, indicating that the RMS

EVM is 2.417%.

#### FETCh:SQUality:RMS:EVM:DB? (Query Only)

Returns the RMS EVM (dB) in the signal quality measurement.

**Conditions** Measurement views: Signal quality

**Group** Fetch commands

**Syntax** FETCh:SQUality:RMS:EVM:DB?

**Arguments** None

**Returns** <NRf> RMS EVM in dB.

**Examples** FETCH: SQUALITY: RMS: EVM: DB? might return -32.356, indicating that the

RMS EVM is -32.356 dB.

### FETCh:SQUality:RMS:EVM:DB:OFFSet? (Query Only)

Returns the RMS offset EVM (dB) in the signal quality measurement.

This command is valid when [SENSe]:DDEMod:MODulation:TYPE is set to

OQPSK or SOQPSK.

**Conditions** Measurement views: Signal quality

Group

Fetch commands

**Syntax** 

FETCh:SQUality:RMS:EVM:DB:OFFSet?

**Arguments** 

None

Returns

<NRf> RMS offset EVM in dB.

**Examples** 

FETCH: SQUALITY: RMS: EVM: DB: OFFSET? might return -41.276, indicating

the RMS offset EVM is -41.276 dB.

## FETCh:SQUality:RMS:EVM:OFFSet? (Query Only)

Returns the RMS offset EVM (%) in the signal quality measurement.

This command is valid when [SENSe]:DDEMod:MODulation:TYPE is set to

OQPSK or SOQPSK.

**Conditions** 

Measurement views: Signal quality

Group

Fetch commands

**Syntax** 

FETCh:SQUality:RMS:EVM:OFFSet?

**Arguments** 

None

Returns

<NRf> RMS offset EVM in percent (%).

**Examples** FETCH: SQUALITY: RMS: EVM: OFFSET? might return 0.783, indicating the RMS

offset EVM is 0.783%.

## FETCh:SQUality:RMS:FERRor? (Query Only)

Returns the RMS FSK error percent in the signal quality measurement.

This command is valid when [SENSe]:DDEMod:MODulation:TYPE is set to

FSK2, FSK4, FSK8, or FSK16.

**Conditions** Measurement views: Signal quality

**Group** Fetch commands

**Syntax** FETCh:SQUality:RMS:FERRor?

**Arguments** None

**Returns** <NRf> RMS FSK error in percent (%).

**Examples** FETCH: SQUALITY: RMS: FERROR? might return 1.815, indicating the RMS

FSK error is 1.815%.

## FETCh:SQUality:RMS:MER:DB? (Query Only)

Returns the RMS MER (Modulation Error Ratio) in dB in the signal quality

measurement.

**Conditions** Measurement views: Signal quality

**Group** Fetch commands

**Syntax** FETCh:SQUality:RMS:MER:DB?

**Arguments** None

**Returns** <NRf> RMS MER in dB.

**Examples** FETCH: SQUALITY: RMS: MER: DB? might return 27.394, indicating that the RMS

MER is 27.394 dB.

# FETCh:SQUality:RMS:MERRor? (Query Only)

Returns the RMS magnitude error (%) in the signal quality measurement.

**Conditions** Measurement views: Signal quality

**Group** Fetch commands

**Syntax** FETCh:SQUality:RMS:MERRor?

**Arguments** None

**Returns** <NRf> RMS magnitude error in percent (%).

**Examples** FETCH: SQUALITY: RMS: MERROR? might return 1.837, indicating that the RMS

magnitude error is 1.837%.

#### FETCh:SQUality:RMS:MERRor:DB? (Query Only)

Returns the RMS magnitude error (dB) in the signal quality measurement.

**Conditions** Measurement views: Signal quality

**Group** Fetch commands

**Syntax** FETCh:SQUality:RMS:MERRor:DB?

**Arguments** None

**Returns** <NRf> RMS MERRor in dB.

**Examples** FETCH: SQUALITY: RMS: MERROR: DB? might return -34.706, indicating that the

magnitude error is -34.706 dB.

# FETCh:SQUality:RMS:PERRor? (Query Only)

Returns the RMS phase error in the signal quality measurement.

**Conditions** Measurement views: Signal quality

**Group** Fetch commands

**Syntax** FETCh:SQUality:RMS:PERRor?

**Arguments** None

**Returns** <NRf> RMS phase error in degrees.

**Examples** FETCH: SQUALITY: RMS: PERROR? might return 893.472E-3, indicating that the

RMS phase error is 0.893472 °.

# FETCh:SQUality:SYMBol:LENGth? (Query Only)

Returns the number of analyzed symbols.

**Group** Fetch commands

**Syntax** FETCh:SQUality:SYMBol:LENGth?

**Related Commands** 

**Returns** <NR1> indicates the length of the synch word in symbols.

**Examples** FETCH: SQUALITY: SYMBOL: LENGTH? might return 3, indicating the length is

three symbols.

# FETCh:SQUality:SYMBol:RATE? (Query Only)

Returns the value of the calculated symbol rate in Hz.

**Conditions** Measurement views: Signal quality

It is valid when the modulation type is 2|4|8|16FSK and [:SENSe]:DDEMod:SYMBol:RATE:SEARch is ON.

**Group** Fetch commands

**Syntax** FETCh:SQUality:SYMBol:RATE?

Related Commands [SENSe]:DDEMod:SYMBol:RATE:SEARch

**Returns** <NRf> is the calculated symbol rate in Hz.

**Examples** FETCH: SQUALITY: SYMBOL: RATE? might return 95.24E+3, indicating the

calculated symbol rate is 95.24 kHz.

#### FETCh:SQUality:SYMBol:RATE:ERRor? (Query Only)

Returns the value of the symbol rate error in percent (%).

**Conditions** Measurement views: Signal quality

It is valid when the modulation type is 2|4|8|16FSK and [:SENSe]:DDEMod:SYMBol:RATE:SEARch is ON.

**Group** Fetch commands

**Syntax** FETCh:SQUality:SYMBol:RATE:ERRor?

**Related Commands** [SENSe]:DDEMod:SYMBol:RATE:SEARch

**Returns** <NRf> is the symbol error percent (%).

**Examples** FETCH:SQUALITY:SYMBOL:RATE:ERROR? might return -0.002, indicating

that the symbol rate error is -0.002%.

# FETCh:TDlagram:FERRor? (Query Only)

Returns the frequency error in the trellis diagram measurement.

**Conditions** Measurement views: Trellis diagram

**Group** Fetch commands

**Syntax** FETCh:TDIagram:FERRor?

**Arguments** None

**Returns** <freq\_error>::=<NRf> is the frequency error in Hz.

**Examples** FETCH:TDIAGRAM: FERROR? might return -10.7E+3, indicating the frequency

error is -10.7 kHz.

#### FETCh:TDlagram:TRACe? (Query Only)

Returns the Trellis diagram trace data.

**Conditions** Measurement views: Trellis diagram

**Group** Fetch commands

**Syntax** FETCh:TDIagram:TRACe?

**Arguments** None

**Returns** #<num\_digit><num\_byte><Y(1)><X(1)><Y(2)><X(2)>...<Y(n)><X(n)>

Where

<num\_digit> is the number of digits in <num\_byte>. <num\_byte> is the number of bytes of data that follow.

<Y(n)><X(n)> is the phase in degrees and the time in symbols pair at the n<sup>th</sup> data point. The 4-byte little endian floating-point format specified in IEEE 488.2.

**Examples** FETCH:TDIAGRAM:TRACE? might return #3160xxxx... (160-byte data) for the

Trellis diagram trace.

# FETCh:TOVerview? (Query Only)

Returns the trace data in the time overview.

**Conditions** Measurement views: Time overview

**Group** Fetch commands

**Syntax** FETCh:TOVerview?

**Arguments** None

**Returns** #<num\_digit><num\_byte><data(1)><data(2)>...<data(n)>

Where

<num\_digit> is the number of digits in <num\_byte>.
<num\_byte> is the number of bytes of data that follow.
<data(n)> is the amplitude in dBm at the nth data point,

4-byte little endian floating-point format specified in IEEE 488.2. The unit can be changed by the [SENSe]:POWer:UNITs command.

**Examples** FETCH:TOVERVIEW? might return #43204xxxx... (3204-byte data) for the

trace in the time overview.

\*IDN? (Query Only)

Returns the analyzer identification code.

**Conditions** Measurement views: All

**Group** IEEE common commands

Syntax \*IDN?

**Arguments** None

**Returns** The analyzer identification code in the following format

TEKTRONIX, RSA61XXA, <serial\_number>, <firmware\_version>

Where

TEKTRONIX indicates that the manufacturer is Tektronix. RSA61XXA is the model number (RSA6106A or RSA6114A).

<serial\_number> is the serial number.

<firmware\_version> is the firmware version.

**Examples** \*IDN? might return the response

TEKTRONIX, RSA6114A, B000111, FV1.0.1500.

#### INITiate: CONTinuous

Determines whether to place the analyzer in the single or the continuous

acquisition mode.

**Conditions** Measurement views: All

**Group** Initiate commands

Syntax INITiate:CONTinuous { OFF | ON | 0 | 1 }

INITiate:CONTinuous?

**Related Commands** INITiate[:IMMediate]

**Arguments** OFF or 0 places the analyzer in the single acquisition mode. To initiate the

acquisition, use the INITiate[:IMMediate] command. To stop acquisition when a trigger is not present, and to avoid a 2.7 hour time-out, send the free-run trigger command, TRIGger:SEQuence:STATus 0. Then, send the command INITiate:CONTinuous OFF. This sequence ensures a minimal delay before the

INIT: CONT OFF command completes.

ON or 1 places the analyzer in the continuous acquisition mode. To initiate the acquisition, use the INITiate[:IMMediate] command. To stop the acquisition in the continuous mode, send the following command: INITiate:CONTinuous OFF

**Examples** INITIATE: CONTINUOUS ON places the analyzer in the continuous acquisition

mode.

# INITiate[:IMMediate] (No Query Form)

Starts input signal acquisition.

**NOTE.** It is an overlapped command, which does not finish executing before the next command starts executing. Use the \*OPC(?) and \*WAI commands to synchronize all pending operations to the execution of this command.

**Conditions** Measurement views: All

**Group** Initiate commands

Syntax INITiate[:IMMediate]

Related Commands \*OPC, \*TRG, \*WAI, INITiate:CONTinuous

**Arguments** None

**Examples** INITIATE: IMMEDIATE starts input signal acquisition.

#### INPut:CORRection:EXTernal:EDIT<x>:INTerpolation

Sets or queries the interpolation setting to use with the indicated external gain table.

**Conditions** Measurement views: All

**Group** Input commands

Syntax INPut:CORRection:EXTernal:EDIT<x>:INTerpolation { LINear |

LOGarithmic }

INPut:CORRection:EXTernal:EDIT<x>:INTerpolation

**Related Commands** INPut:CORRection:EXTernal:EDIT<x>:NEW

**Arguments** LINear select when the frequency scale of the spectrum or spurious measurements

are linear.

LOGarithmic select when the frequency scale of the spectrum is logarithmic.

**Examples** INPut:CORRection:EXTernal:EDIT1:INTerpolation LINear uses linear

interpolation when applying External correction Table one (1) to the chosen

waveforms.

#### INPut:CORRection:EXTernal:EDIT<x>:NEW

Creates the indicated (x) external loss table from a series of frequency and gain value pairs.

**Conditions** Measurement views: All

**Group** Input commands

Syntax INPut:CORRection:EXTernal:EDIT<x>:NEW

<freq(1)>,<gain(1)>,<freq(2)>,<gain(2)>,...,<freq(n)>,<gain(n)>

INPut:CORRection:EXTernal:EDIT<x>:NEW?

Related Commands INPut:CORRection:EXTernal:TYPE

**Arguments** <freq(n)>, <gain(n)> specifies a pair of frequency (<NR3> in Hz) and gain

(+ | -<NR3> in dB) in the external correction table.

The setting range is:

Frequency: 0 to 6.2 GHz for the RSA6106A) and 0 to 14 GHz for the RSA6114A.

Loss: -50 to +30 dB. Negative values indicate loss and positive values indicate

gain. Resolution is 0.1 dB.

**Examples** INPut:CORRection:EXTernal:EDIT?:NEW 1.0E+9,-2.2,

-1.5E+9, -2.3 creates the External correction Table specifying a loss of 2.2 dB

at 1 GHz and a loss of 2.3 dB at 1.5 GHz.

# INPut:CORRection:EXTernal:TYPE

Sets or queries the data type to use when applying the external loss table corrections.

**Conditions** Measurement views: All

**Group** Input commands

Syntax INPut:CORRection:EXTernal:TYPE { TRACe | DATA }

INPut:CORRection:EXTernal:TYPE

**Related Commands** INPut:CORRection:EXTernal:EDIT<x>:NEW

Arguments TRACe selects traces in the Spectrum, Spectrogram, Spurious, and

Amplitude versus Time views. Selecting TRACe disables the CALibration:CORRection:EXTernal:GAIN:STATe command.

DATA selects all acquired data. Selecting DATA enables the CALibration:CORRection:EXTernal:GAIN:STATe command.

**Examples** INPUT: CORRECTION: EXTERNAL: TYPE TRACe selects traces to apply the

external loss table corrections.

#### INPut:{MLEVel|RLEVel}

Sets or queries the reference level.

**Conditions** Measurement views: All

**Group** Input commands

Syntax INPut:{MLEVel|RLEVel} <value>

INPut:{MLEVel|RLEVel}?

**Arguments** <value>::=<NRf> specifies the reference level. Range: -170 to +50 dBm.

**Examples** INPUT: RLEVEL -10 sets the reference level to -10 dBm.

#### INPut[:RF]:ATTenuation

Sets or queries the input attenuation. Programming a specified attenuation sets

INPut[:RF]:ATTenuation:AUTO OFF.

**Conditions** Measurement views: All

**Group** Input commands

Syntax INPut[:RF]:ATTenuation <value>

INPut[:RF]:ATTenuation?

Related Commands INPut[:RF]:ATTenuation:AUTO

**Arguments** <value>::=<NR1> specifies the input attenuation.

Range: 0 to 75 dB in 5 dB steps.

**Examples** INPUT:RF:ATTENUATION 20 sets the input attenuation to 20 dB.

# INPut[:RF]:ATTenuation:AUTO

Determines whether to set the input attenuation automatically or manually.

**Conditions** Measurement views: All

**Group** Input commands

Syntax INPut[:RF]:ATTenuation:AUTO { OFF | ON | 0 | 1 }

INPut[:RF]:ATTenuation:AUTO?

**Arguments** OFF or 0 specifies that the input attenuation is set manually.

To set it, use the INPut[:RF]:ATTenuation command.

ON or 1 specifies that the input attenuation is set automatically according to the

reference level.

**Examples** INPUT:RF:ATTENUATION:AUTO ON specifies that the input attenuation is set

automatically.

# INPut[:RF]:ATTenuation:MONitor:STATe

Determines whether to enable or disable to monitor attenuator use.

**Conditions** Measurement views: All

**Group** Input commands

Syntax INPut[:RF]:ATTenuation:MONitor:STATe { OFF | ON | 0 | 1 }

INPut[:RF]:ATTenuation:MONitor:STATe?

**Arguments** OFF or 0 disables to monitor attenuator use.

ON or 1 enables to monitor attenuator use.

**Examples** INPUT:RF:ATTENUATION:MONITOR:STATE ON enables to monitor attenuator

use.

#### INPut[:RF]:GAIN:STATe

Determines whether to enable or disable the internal pre-amp.

**Conditions** Measurement views: All (Option 01 only)

**Group** Input commands

Syntax INPut[:RF]:GAIN:STATE { OFF | ON | 0 | 1 }

INPut[:RF]:GAIN:STATe?

**Arguments** OFF or 0 disables the internal pre-amp.

ON or 1 enables the internal pre-amp.

**Examples** INPUT:RF:GAIN:STATE ON enables the internal pre-amp.

#### MMEMory:{AM|FM|PM}:LOAD:TRACe (No Query Form)

Loads the AM/FM/PM measurement trace data from the specified file.

**Conditions** Measurement views: AM, FM, PM

**Group** Mass memory commands

**Arguments** <file\_name>::=<string> specifies the file from which to load trace data.

The file extension is .AmVsTime (AM), .FmVsTime (FM), or .PmVsTime (PM).

You can omit the extension.

**Examples** MMEMORY: AM: LOAD: TRACE "Sample1" loads the trace data from the

Sample1.AmVsTime file in the AM measurement.

# MMEMory:{AM|FM|PM}:SHOW:TRACe<x>

Enables display of a recalled trace file in Trace<x>. The result is the same as selecting "Show recalled trace" in the Recall traces dialog box or selecting Show

in the Trace Overview display.

**Conditions** Measurement views: AM, FM, PM

**Group** Mass memory commands

Syntax  $MMEMory: {AM|FM|PM}: SHOW: TRACe < x > { OFF | ON | 0 | 1 }$ 

MMEMory:{AM|FM|PM}:SHOW:TRACe<x>?

**Related Commands** MMEMory: {AM|FM|PM}:LOAD:TRACe

**Arguments** OFF or 0 disables display of the recalled trace.

ON or 1 enables display of the recalled trace.

**Examples** MMEMory: FM: SHOW: TRACe2 ON enables display of the recalled data loaded in

Trace2.

#### MMEMory:{AM|FM|PM}:STORe:TRACe (No Query Form)

Stores the AM/FM/PM measurement trace data in the specified file.

**Conditions** Measurement views: AM, FM, PM

**Group** Mass memory commands

Syntax MMEMory:{AM|FM|PM}:STORe:TRACe <file\_name>

**Arguments** <file\_name>::=<string> specifies the file from which to load trace data.

The file extension is .AmVsTime (AM), .FmVsTime (FM), or .PmVsTime (PM).

You can omit the extension.

**Examples** MMEMORY: AM: STORE: TRACE "Sample1" stores the trace data in the

Sample 1. AmVs Time file in the AM measurement.

#### MMEMory:AVTime:LOAD:TRACe<x> (No Query Form)

Loads the Amplitude versus Time trace data from the specified file.

The parameter  $\langle x \rangle = 1$  to 3; Trace 4 (math trace) is invalid.

**Conditions** Measurement views: Amplitude versus Time

**Group** Mass memory commands

**Arguments** <file\_name>::=<string> specifies the file from which to load trace data.

The file extension is .AmplVsTime. You can omit the extension.

**Examples** MMEMORY:AVTIME:LOAD:TRACE1 "Sample1" loads Trace 1 data from the

Sample1.AmplVsTime file.

#### MMEMory:AVTime:SHOW:TRACe<x>

Enables display of a recalled trace file in Trace<x>. The result is the same as selecting "Show recalled trace" in the Recall traces dialog box or selecting Show

in the Trace Overview display.

**Conditions** Measurement views: Amplitude versus Time

**Group** Mass memory commands

MMEMory:AVTime:SHOW:TRACe<x>?

**Related Commands** MMEMory:AVTime:LOAD:TRACe<x>

**Arguments** OFF or 0 disables display of the recalled trace.

ON or 1 enables display of the recalled trace.

**Examples** MMEMory: AVTime: SHOW: TRACe2 ON enables display of the recalled data loaded

in Trace2.

#### MMEMory:AVTime:STORe:TRACe<x> (No Query Form)

Stores the Amplitude versus Time trace data in the specified file.

The parameter  $\langle x \rangle = 1$  to 4; All traces are valid.

**Conditions** Measurement views: Amplitude versus Time

**Group** Mass memory commands

**Arguments** <file\_name>::=<string> specifies the file in which to store trace data.

The file extension is .AmplVsTime. You can omit the extension.

**Examples** MMEMORY: AVTIME: STORE: TRACE1 "Sample1" stores Trace 1 data in the

Sample 1. AmplVs Time file.

#### MMEMory:CALibration:LOAD:CORRection:EXTernal:EDIT<x> (No Query Form)

Loads the external loss table from a specified file.

The parameter  $\langle x \rangle = 1$  to 3 represent External Loss Table 1 to 3, respectively.

**Conditions** Measurement views: All

**Group** Mass memory commands

<file\_name>

**Arguments** <file\_name>::=<string> specifies the file to load the external loss table from.

The file extension is .csv. You can omit the extension.

**Examples** MMEMORY:CALIBRATION:LOAD:CORRECTION:EXTERNAL:EDIT1 "Table1"

loads the External Loss Table 1 from the *Table1.csv* file.

#### MMEMory:CALibration:STORe:CORRection:EXTernal:EDIT<x> (No Query Form)

Stores the external loss table to a specified file.

The parameter  $\langle x \rangle = 1$  to 3 represent External Loss Table 1 to 3, respectively.

**Conditions** Measurement views: All

**Group** Mass memory commands

<file\_name>

**Arguments** <file\_name>::=<string> specifies the file to store the external loss table to.

The file extension is .csv. You can omit the extension.

Examples MMEMORY: CALIBRATION: STORE: CORRECTION: EXTERNAL: EDIT1 "Table1"

stores the External Loss Table 1 to the Table1.csv file.

# MMEMory:CCDF:LOAD:TRACe<x> (No Query Form)

Loads the CCDF trace data from the specified file.

**Conditions** Measurement views: CCDF

**Group** Mass memory commands

**Arguments** <file\_name>::=<string> specifies the file from which to load trace data.

The file extension is .CCDF. You can omit the extension.

**Examples** MMEMORY:CCDF:LOAD:TRACE1 "Sample1" loads Trace 1 data from the

Sample1.CCDF file.

# MMEMory:CCDF:SHOW:TRACe<x>

Enables display of a recalled trace file in Trace<x>. The result is the same as selecting "Show recalled trace" in the Recall traces dialog box or selecting Show

in the Trace Overview display.

**Conditions** Measurement views: CCDF

**Group** Mass memory commands

MMEMory:CCDF:SHOW:TRACe<x>?

**Related Commands** MMEMory:CCDF:LOAD:TRACe<x>

**Arguments** OFF or 0 disables display of the recalled trace.

ON or 1 enables display of the recalled trace.

**Examples** MMEMory:CCDF:SHOW:TRACe2 ON enables display of the recalled data loaded in

Trace2.

### MMEMory:CCDF:STORe:TRACe<x> (No Query Form)

Stores the CCDF trace data in the specified file.

**Conditions** Measurement views: CCDF

**Group** Mass memory commands

**Arguments** <file\_name>::=<string> specifies the file in which to store trace data.

The file extension is .CCDF. You can omit the extension.

**Examples** MMEMORY:CCDF:STORE:TRACE1 "Sample1" stores Trace 1 data in the

Sample1.CCDF file.

#### MMEMory:DDEMod:LOAD:FILTer:MEASurement:UOTHer (No Query Form)

Loads a user-defined measurement filter from the specified file.

**Group** Mass memory commands

**Related Commands** [SENSe]:DDEMod:FILTer:REFerence

[SENSe]:DDEMod:FILTer:MEASurement

**Arguments** <file\_name>::=<string>specifies the filter file to load.

**Examples** MMEMory:DDEMod:LOAD:FILTer:MEASurement:UOTHER "Table2" loads

User other filter from the file Table2.csv.

#### MMEMory:DDEMod:LOAD:FILTer:MEASurement:USER<x> (No Query Form)

Loads the user-defined measurement filter from the specified file. The parameter <x> specifies one of the User Meas Filters, 1 to 3. The filter file must have a .csv file extension, though you may omit the file extension in the command line.

**Group** Mass memory commands

**Related Commands** [SENSe]:DDEMod:FILTer:REFerence

[SENSe]:DDEMod:FILTer:MEASurement

**Arguments** <file\_name>::=<string>specifies the filter file to load.

**Examples** MMEMory:DDEMod:LOAD:FILTer:MEASurement:USER1 "Table1" loads

User Meas Filter 1 from the file Table1.csv.

# MMEMory:DDEMod:LOAD:FILTer:REFerence:UOTHer (No Query Form)

Loads the specified user-defined reference filter, UOTHer, from a specified file.

**Group** Mass memory commands

**Related Commands** [SENSe]:DDEMod:FILTer:REFerence

[SENSe]:DDEMod:FILTer:MEASurement

**Arguments** <file\_name>::=<string>specifies the reference filter file to load. The file

extension is type .csv.

**Examples** MMEMory:DDEMOD:LOAD:FILTER:REFERENCE:UOTHER "FinalFilt" loads

the filter file FinalFilt.csv into the filter reference UOTHER.

# MMEMory:DDEMod:LOAD:FILTer:REFerence:USER<x> (No Query Form)

Loads the specified user-defined reference filter, USER1 | 2 | 3 from a specified file.

**Group** Mass memory commands

**Related Commands** [SENSe]:DDEMod:FILTer:REFerence

**Arguments** <file\_name>::=<string>specifies the reference filter file to load. The file

extension is type .csv.

**Examples** MMEMory:DDEMOD:LOAD:FILTER:REFERENCE:USER2 "DUTFilt2" loads the

filter file DUTfilt2.csv into the filter reference USER2.

### MMEMory:DDEMod:LOAD:SYMBol:MAP (No Query Form)

Loads the specified symbol map filename. The setting correlates to the field, User Symbol Map (per Modulation Type) on the Advanced Params tab in the Digital Modulation settings.

**Group** Mass memory commands

**Related Commands** [SENSe]:DDEMod:MODulation:TYPE

**Arguments** <file\_name>::=<string>specifies the symbol map file to load. The file

extension is type .txt.

**Examples** MMEMory:DDEMod:LOAD:SYMBol:MAP "C:\usymmap.txt" identifies the file

to load for the symbol map.

#### MMEMory:DPSA:LOAD:TRACe<x> (No Query Form)

Loads the DPX spectrum trace data from the specified file.

The parameter  $\langle x \rangle = 1, 2, 3, \text{ or } 5$ ; TRACe4 (math trace) is invalid.

**Conditions** Measurement views: DPX spectrum

**Group** Mass memory commands

**Arguments** <file\_name>::=<string> specifies the file from which to load trace data.

The file extension is .dpt. You can omit the extension.

**Examples** MMEMORY:DPSA:LOAD:TRACE1 "Sample1" loads Trace 1 data from the

Sample 1.dpt file.

### MMEMory:DPSA:SHOW:TRACe<x>

Enables display of a recalled trace file in Trace<x>. The result is the same as selecting "Show recalled trace" in the Recall traces dialog box or selecting Show

in the Trace Overview display.

**Conditions** Measurement views:DPX spectrum

**Group** Mass memory commands

Syntax MMEMory:DPSA:SHOW:TRACe<x> { OFF | ON | 0 | 1 }

MMEMory:DPSA:SHOW:TRACe<x>?

**Related Commands** MMEMory:DPSA:LOAD:TRACe<x>

**Arguments** OFF or 0 disables display of the recalled trace.

ON or 1 enables display of the recalled trace.

**Examples** MMEMory:DPSA:SHOW:TRACe2 ON enables display of the recalled data loaded in

Trace2.

# MMEMory:DPSA:STORe:TRACe<x> (No Query Form)

Stores the DPX spectrum trace data in the specified file.

The parameter  $\langle x \rangle = 1$  to 5; All traces are valid.

**Conditions** Measurement views: DPX spectrum

**Group** Mass memory commands

**Arguments** <file\_name>::=<string> specifies the file in which to store trace data.

The file extension is .dpt. You can omit the extension.

**Examples** MMEMORY:DPSA:STORE:TRACE1 "Sample1" stores Trace 1 data in the

Sample 1.dpt file.

#### MMEMory:FVTime:LOAD:TRACe (No Query Form)

Loads the Frequency versus Time trace data from the specified file.

**Conditions** Measurement views: Frequency versus Time

**Group** Mass memory commands

**Arguments** <file\_name>::=<string> specifies the file from which to load trace data.

The file extension is .FreqVsTime. You can omit the extension.

**Examples** MMEMORY: FVTIME: LOAD: TRACE "Sample1" loads the Frequency versus Time

trace data from the Sample1.FreqVsTime file.

#### MMEMory:FVTIME:SHOW:TRACe<x>

Enables display of a recalled trace file in Trace<x>. The result is the same as selecting "Show recalled trace" in the Recall traces dialog box or selecting Show in the Trace Overview display.

**Conditions** Measurement views: Frequency versus Time

**Group** Mass memory commands

MMEMory:FVTIME:SHOW:TRACe<x>?

**Related Commands** MMEMory:FVTime:LOAD:TRACe

**Arguments** OFF or 0 disables display of the recalled trace.

ON or 1 enables display of the recalled trace.

**Examples** MMEMory: FVTIME: SHOW: TRACe2 ON enables display of the recalled data loaded

in Trace2.

### MMEMory:FVTime:STORe:TRACe (No Query Form)

Stores the Frequency versus Time trace data in the specified file.

**Conditions** Measurement views: Frequency versus Time

**Group** Mass memory commands

**Arguments** <file\_name>::=<string> specifies the file in which to store trace data.

The file extension is .FreqVsTime. You can omit the extension.

**Examples** MMEMORY: FVTIME: STORE: TRACE "Sample1" stores the Frequency versus

Time trace data in the Sample1.FreqVsTime file.

#### MMEMory:IQVTime:LOAD:TRACe:I (No Query Form)

Loads I trace data from the specified file.

**Conditions** Measurement views: RF I&Q versus Time

**Group** Mass memory commands

**Arguments** <file\_name>::=<string> specifies the file from which to load trace data.

The file extension is .RFIQVsTime. You can omit the extension.

**Examples** MMEMORY:IQVTIME:LOAD:TRACE:I "Sample1" loads the I trace data from

the Sample1.RFIQVsTime file.

# MMEMory:IQVTime:LOAD:TRACe:Q (No Query Form)

Loads Q trace data from the specified file.

**Conditions** Measurement views: RF I&Q versus Time

**Group** Mass memory commands

Syntax MMEMory:IQVTime:LOAD:TRACe:Q <file\_name>

**Arguments** <file\_name>::=<string> specifies the file from which to load trace data.

The file extension is .RFIQVsTime. You can omit the extension.

**Examples** MMEMORY:IQVTIME:LOAD:TRACE:Q "Sample2" loads the I trace data from

the Sample2.RFIQVsTime file.

#### MMEMory:IQVTIME:SHOW:TRACe:I

Enables display of a recalled trace file in Trace. The result is the same as selecting "Show recalled trace" in the Recall traces dialog box or selecting Show in the Trace Overview display.

**Conditions** Measurement views: RF I&Q versus Time

**Group** Mass memory commands

MMEMory:IQVTIME:SHOW:TRACe:I?

Related Commands MMEMory:IQVTime:LOAD:TRACe:I

**Arguments** OFF or 0 disables display of the recalled trace.

ON or 1 enables display of the recalled trace.

**Examples** MMEMory:IQVTIME:SHOW:TRACe:I ON enables display of the recalled data

loaded in the Trace.

# MMEMory:IQVTIME:SHOW:TRACe<x>:Q

Enables display of a recalled trace file in Trace<x>. The result is the same as selecting "Show recalled trace" in the Recall traces dialog box or selecting Show in the Trace Overview display.

**Conditions** Measurement views: RF I&Q versus Time

**Group** Mass memory commands

MMEMory:IQVTIME:SHOW:TRACe<x>:Q?

**Related Commands** MMEMory:IQVTIME:SHOW:TRACe<x>:Q

**Arguments** OFF or 0 disables display of the recalled trace.

ON or 1 enables display of the recalled trace.

**Examples** MMEMory:IQVTIME:SHOW:TRACe3:Q ON enables display of the recalled data

loaded in Trace3.

# MMEMory:IQVTime:STORe:TRACe:I (No Query Form)

Stores I trace data in the specified file.

**Conditions** Measurement views: RF I&Q versus Time

**Group** Mass memory commands

**Arguments** <file\_name>::=<string> specifies the file in which to store trace data.

The file extension is .RFIQVsTime. You can omit the extension.

**Examples** MMEMORY:IQVTIME:STORE:TRACE:I "Sample1" stores the I trace data in

the Sample1.RFIQVsTime file.

# MMEMory:IQVTime:STORe:TRACe:Q (No Query Form)

Stores Q trace data in the specified file.

**Conditions** Measurement views: RF I&Q versus Time

**Group** Mass memory commands

**Arguments** <file\_name>::=<string> specifies the file in which to store trace data.

The file extension is .RFIQVsTime. You can omit the extension.

**Examples** MMEMORY:IQVTIME:STORE:TRACE:Q "Sample2" stores the Q trace data in

the Sample2.RFIQVsTime file.

# MMEMory:LOAD:IQ (No Query Form)

Loads time-domain IQ waveform into the acquisition memory from a file.

**Conditions** Measurement views: All

**Group** Mass memory commands

Syntax MMEMory:LOAD:IQ <file\_name>

**Arguments** <file\_name>::=<string> specifies the file to load IQ data from.

The file extension is .tiq. You can omit the extension.

**Examples** MMEMORY: LOAD: IQ "IQ1" loads IQ data from the IQ1.tiq file.

#### MMEMory:LOAD:STATe (No Query Form)

Loads the instrument setup from a specified file for the currently selected view.

**Conditions** Measurement views: All

**Group** Mass memory commands

**Syntax** MMEMory:LOAD:STATe <file\_name>

**Arguments** <file\_name>::=<string> specifies the file to load the instrument setup from.

The file extension is .setup. You can omit the extension.

**Examples** MMEMORY:LOAD:STATE "STATE1" loads the instrument setup from the

STATE1.setup file.

### MMEMory:LOAD:TRACe (No Query Form)

Loads the trace data from a specified file for the currently selected view.

**Conditions** Measurement views (See Table 2-34.)

**Group** Mass memory commands

**Related Commands** MMEMory:STORe:TRACe

**Arguments** <file\_name>::=<string> specifies the file to load the trace data from. The

file extension is named for the measurement view as shown in the following table. The trace file is not available in some views which are indicated by "NA"

in the file extension column.

For the views that allow multiple-trace display, select the trace to load or store using the command listed in the trace selection column in the following table. You can load the specified trace with any trace data that you saved in the view if the traces have the same units. For example, you can load Trace 2 with Trace

1 data that you saved.

Table 2-34: Trace file extension and trace selection command

| Display group          | Measurement view                                                                     | File extension                   | Trace selection               |
|------------------------|--------------------------------------------------------------------------------------|----------------------------------|-------------------------------|
| General signal viewing | Spectrum                                                                             | Specan                           | TRACe <x>:SPECtrum:SELect</x> |
|                        | DPX spectrum dpt  Amplitude versus Time AmplVsTime  Frequency versus Time FreqVsTime | TRACe <x>:DPSA:SELect</x>        |                               |
|                        | Amplitude versus Time                                                                | Amplitude versus Time AmplVsTime | TRACe <x>:AVTime:SELect</x>   |
|                        | Frequency versus Time                                                                | FreqVsTime                       | NA                            |
|                        | Phase versus Time                                                                    | PhaseVsTime                      | NA                            |
|                        | RF I&Q versus Time                                                                   | RFIQVsTime                       | NA                            |
|                        | Spectrogram                                                                          | Sogram                           | NA                            |
|                        | Time overview                                                                        | NA                               | NA                            |

Table 2-34: Trace file extension and trace selection command (cont.)

| Display group                                       | Measurement view                   | File extension | Trace selection             |
|-----------------------------------------------------|------------------------------------|----------------|-----------------------------|
| General purpose analog modulation (Option 21 only)  | AM                                 | AmVsTime       | NA                          |
|                                                     | FM                                 | FmVsTime       | NA                          |
|                                                     | PM                                 | PmVsTime       | NA                          |
| General purpose digital modulation (Option 21 only) | Constellation                      | NA             | NA                          |
|                                                     | Demodulated I & Q versus Time      | NA             | NA                          |
|                                                     | Eye Diagram                        | NA             | NA                          |
|                                                     | EVM versus Time                    | NA             | NA                          |
|                                                     | Frequency Deviation versus<br>Time | NA             | NA                          |
|                                                     | Magnitude error versus Time        | NA             | NA                          |
|                                                     | Phase error versus Time            | NA             | NA                          |
|                                                     | Signal quality                     | NA             | NA                          |
|                                                     | Symbol table                       | NA             | NA                          |
|                                                     | Trellis Diagram                    | NA             | NA                          |
| RF measurements                                     | CCDF                               | CCDF           | TRACe <x>:CCDF:SELect</x>   |
|                                                     | Channel power and ACPR             | NA             | NA                          |
|                                                     | MCPR                               | NA             | NA                          |
|                                                     | Occupied Bandwidth                 | NA             | NA                          |
|                                                     | Phase noise (Option 11 only)       | PhaseNoise     | TRACe <x>:PNOise:SELect</x> |
|                                                     | Spurious                           | NA             | NA                          |
| Pulsed RF (Option 20 only)                          | Pulse statistics                   | NA             | NA                          |
|                                                     | Pulse table                        | NA             | NA                          |
|                                                     | Pulse trace                        | NA             | NA                          |

**Examples** MMEMORY:LOAD:TRACE "TRACE1" loads the trace data from the *TRACE1.Specan* file when the spectrum view is selected.

# MMEMory:PHVTime:LOAD:TRACe (No Query Form)

Loads the Phase versus Time trace data from the specified file.

**Conditions** Measurement views: Phase versus Time

**Group** Mass memory commands

 **Arguments** <file\_name>::=<string> specifies the file from which to load trace data.

The file extension is .PhaseVsTime. You can omit the extension.

**Examples** MMEMORY: PHVTIME: LOAD: TRACE "Sample1" loads the Phase versus Time

trace data from the Sample1.PhaseVsTime file.

#### MMEMory:PHVTime:SHOW:TRACe

Enables display of a recalled trace file in Trace<x>. The result is the same as selecting "Show recalled trace" in the Recall traces dialog box or selecting Show

in the Trace Overview display.

**Conditions** Measurement views: Phase versus Time

**Group** Mass memory commands

Syntax MMEMory:PHVTime:SHOW:TRACe { OFF | ON | 0 | 1 }

MMEMory:PHVTime:SHOW:TRACe?

**Related Commands** MMEMory:PHVTime:LOAD:TRACe

**Arguments** OFF or 0 disables display of the recalled trace.

ON or 1 enables display of the recalled trace.

**Examples** MMEMory: PHVTIME: SHOW: TRACE ON enables display of the recalled data loaded

in theTrace.

# MMEMory:PHVTime:STORe:TRACe (No Query Form)

Stores the Phase versus Time trace data in the specified file.

**Conditions** Measurement views: Phase versus Time

**Group** Mass memory commands

**Arguments** <file\_name>::=<string> specifies the file in which to store trace data.

The file extension is .PhaseVsTime. You can omit the extension.

**Examples** MMEMORY: PHVTIME: STORE: TRACE "Sample1" stores the Phase versus Time

trace data in the Sample1.PhaseVsTime file.

# MMEMory:PNOise:LOAD:TRACe<x> (No Query Form)

Loads the Phase Noise trace data from the specified file. The parameter  $\langle x \rangle = 1$  or 2; only Trace1 and Trace2 are used for Phase Noise measurement.

**Conditions** Measurement views: Phase noise

**Group** Mass memory commands

**Arguments** <file\_name>::=<string> specifies the file from which to load trace data.

**Examples** MMEMORY: PNOISE: LOAD: TRACE1 "Wfm1" loads Trace1 data from the Wfm1

file.

# MMEMory:PNOise:SHOW:TRACe<x>

Enables display of a recalled Phase Noise trace file in Trace<x>. The result is the same as selecting "Show recalled trace" in the Recall traces dialog box or selecting Show in the Trace Overview display.

**Conditions** Measurement views: Phase noise

**Group** Mass memory commands

Syntax MMEMory:PNOise:SHOW:TRACe<x> { OFF | ON | 0 | 1 }

MMEMory:PNOise:SHOW:TRACe<x>?

**Related Commands** MMEMory:PNOise:LOAD:TRACe<x>

**Arguments** OFF or 0 disables display of the recalled trace.

ON or 1 enables display of the recalled trace.

**Examples** MMEMory:PNOise:SHOW:TRACe1 ON enables display of the recalled data loaded

in Trace1.

#### MMEMory:PNOise:STORe:TRACe<x> (No Query Form)

Stores the Phase Noise trace data in the specified file. The parameter  $\langle x \rangle = 1$  or 2; only Trace1 and Trace2 are used for Phase Noise measurement.

**Conditions** Measurement views: Phase noise

**Group** Mass memory commands

**Arguments** <file\_name>::=<string> specifies the file in which to store trace data.

**Examples** MMEMORY: PNOISE: STORE: TRACE1 "WFM1" stores Trace 1 data in the WFM1

file.

## MMEMory:SGRam:LOAD:TRACe (No Query Form)

Loads the Spectrogram trace data from the specified file. No trace number is

needed or allowed.

**Conditions** Measurement views: Spectrogram

**Group** Mass memory commands

**Arguments** <file\_name>::=<string> specifies the file from which to load trace data.

The file extension is .sogram. You can omit the extension.

**Examples** MMEMORY: SGRAM: LOAD: TRACE5 "Spec2" loads Trace5 data from the file

Spec2.sogram.

### MMEMory:SGRam:SHOW:TRACe

Enables display of a recalled trace file in Trace. The result is the same as selecting "Show recalled trace" in the Recall traces dialog box or selecting Show in the Trace Overview display.

**Conditions** Measurement views: Spectrogram

**Group** Mass memory commands

Syntax MMEMory:SGRam:SHOW:TRACe { OFF | ON | 0 | 1 }

MMEMory:SGRam:SHOW:TRACe?

Related Commands MMEMory:SGRam:LOAD:TRACe

**Arguments** OFF or 0 disables display of the recalled trace.

ON or 1 enables display of the recalled trace.

**Examples** MMEMory:SGRAM:SHOW:TRACE ON enables display of the recalled data loaded

in Trace.

# MMEMory:SGRam:STORe:TRACe (No Query Form)

Stores the Spectrogram trace data in the specified file. No trace number is needed or allowed.

**NOTE.** Only valid when the spectrum or spectrogram measurements are running.

**Conditions** Measurement views: Spectrogram

**Group** Mass memory commands

**Arguments** <file\_name>::=<string> specifies the file in which to store trace data.

The file extension is .sogram. You can omit the extension.

**Examples** MMEMORY: SGRAM: STORE: TRACE "Spec2" stores Trace data in the

Spec2.sogram file.

### MMEMory:SPECtrum:LOAD:TRACe (No Query Form)

Loads the spectrum trace data from the specified file.

The parameter  $\langle x \rangle = 1$  to 4; Trace 5 (spectrogram) is invalid.

**Conditions** Measurement views: Spectrum

**Group** Mass memory commands

**Arguments** <file\_name>::=<string> specifies the file from which to load trace data.

The file extension is .Specan. You can omit the extension.

**Examples** MMEMORY:SPECTRUM:LOAD:TRACE1 "Sample1" loads Trace 1 data from the

Sample 1. Specan file.

#### MMEMory:SPECtrum:SHOW:TRACe<x>

Enables display of a recalled trace file in Trace<x>. The result is the same as selecting "Show recalled trace" in the Recall traces dialog box or selecting Show

in the Trace Overview display.

**Conditions** Measurement views: Spectrum

**Group** Mass memory commands

Syntax  $MMEMory:SPECtrum:SHOW:TRACe < x > { OFF | ON | 0 | 1 }$ 

MMEMory:SPECtrum:SHOW:TRACe<x>?

**Related Commands** MMEMory:SPECtrum:LOAD:TRACe

**Arguments** OFF or 0 disables display of the recalled trace.

ON or 1 enables display of the recalled trace.

**Examples** MMEMory:SPECTRUM:SHOW:TRACe2 ON enables display of the recalled data

loaded in Trace2.

### MMEMory:SPECtrum:STORe:TRACe<x> (No Query Form)

Stores the spectrum trace data in the specified file.

The parameter  $\langle x \rangle = 1$  to 5; All traces are valid.

**NOTE.** TRACe5 (spectrogram) is valid when the spectrum and spectrogram

measurements are running.

**Conditions** Measurement views: Spectrum

**Group** Mass memory commands

**Arguments** <file\_name>::=<string> specifies the file in which to store trace data.

The file extension is .Specan. You can omit the extension.

**Examples** MMEMORY: SPECTRUM: STORE: TRACE1 "Sample1" stores Trace 1 data in the

Sample1.Specan file.

# MMEMory:SPURious:LOAD:TABLe (No Query Form)

Loads the spurious table containing the limits for enabled ranges from the specified file.

**Conditions** Measurement views: Spurious

**Group** Mass memory commands

**Arguments** <file\_name>::=<string> specifies the file to load the spurious table from.

The file extension is .csv. You can omit the extension.

**Examples** MMEMORY:SPURIOUS:LOAD:TRACE1 "Table1" loads the spurious table from

the Table1.csv file.

# MMEMory:SPURious:STORe:TABLe (No Query Form)

Stores the spurious table containing the limits for enabled ranges in a specified file in the CSV (Comma Separated Values) format, allowing you to export the file into Microsoft Excel or other database systems.

**Conditions** Measurement views: Spurious

**Group** Mass memory commands

**Arguments** <file\_name>::=<string> specifies the file to store the spurious table in.

The file extension is .csv. You can omit the extension.

**Examples** MMEMORY: SPURIOUS: STORE: TABLE "Table1" stores the spurious table in

the Table1.csv file.

#### MMEMory:STORe:IQ (No Query Form)

Saves time-domain IQ waveform in the acquisition memory to a specified file.

**Conditions** Measurement views: All

**Group** Mass memory commands

Syntax MMEMory:STORe:IQ <file\_name>

**Arguments** <file\_name>::=<string> specifies the file to save IQ data.

The file extension is .tiq. You can omit the extension.

**Examples** MMEMORY: STORE: IQ "IQ1" saves IQ data to the IQ1.tiq file.

# MMEMory:STORe:IQ:CSV (No Query Form)

Saves time-domain IQ waveform in the acquisition memory to a specified file in the CSV (Comma Separated Values) format, allowing you to export the file into Microsoft Excel or other database systems.

**Conditions** Measurement views: All

**Group** Mass memory commands

**Arguments** <file\_name>::=<string> specifies the file to save IQ data.

The file extension is .csv. You can omit the extension.

**Examples** MMEMORY: STORE: IQ: CSV "IQ2" saves IQ data to the IQ2.cs(less t eq) file.

#### MMEMory:STORe:IQ:MAT (No Query Form)

Saves time-domain IQ waveform in the acquisition memory to a specified file in the MATLAB format, allowing you to export the file into the MATLAB technical computing environment.

**Conditions** Measurement views: All

**Group** Mass memory commands

Syntax MMEMory:STORe:IQ:MAT <file\_name>

**Arguments** <file\_name>::=<string> specifies the file to save IQ data.

The file extension is .mat. You can omit the extension.

**Examples** MMEMORY: STORE: IQ:MAT "IQ3" saves IQ data to the *IQ3.mat* file.

### MMEMory:STORe:IQ:SELEct:FRAMes

Sets or queries which frames are saved when saving TIQ acquisition data files.

**Conditions** Measurement views

**Group** Mass memory commands

SELected | ALL }

**Arguments** ACQuisition saves the entire acquisition that contains the current frame.

HISTory saves the current frame.

SELected saves only selected frames.

ALL saves all acquired frames.

## MMEMory:STORe:IQ:SELEct:LENGth

Sets or queries what portion of each record is saved when saving acquisition data.

**Conditions** Measurement views

**Group** Mass memory commands

MMEMory:STORe:IQ:SELEct:LENGth?

**Arguments** ENTire saves the entire record

LENGth saves the portion of the record being analyzed.

#### MMEMory:STORe:MSTate (No Query Form)

Stores the measurement parameters to a specified file in the ASCII text format for the currently selected view, allowing you to export the file into other applications.

**Conditions** Measurement views: All

**Group** Mass memory commands

**Syntax** MMEMory:STORe:MSTate <file\_name>

**Arguments** <file\_name>::=<string> specifies the file to store the measurement

parameters. The file extension is .txt. You can omit the extension.

**Examples** MMEMORY: STORE: MSTATE "MSTATE1" stores the measurement parameters to

the MSTATE1.txt file.

#### MMEMory:STORe:RESults (No Query Form)

Stores the measurement results including measurement parameters and trace data to a specified file in the CSV (Comma Separated Values) format for the currently selected view, allowing you to export the file into Microsoft Excel or other database systems.

**Conditions** Measurement views: All

**Group** Mass memory commands

**Arguments** <file\_name>::=<string> specifies the file to store the measurement results.

The file extension is .csv. You can omit the extension.

**Examples** MMEMORY: STORE: RESULTS "RESULT1" stores the measurement results to the

RESULT1.csv file.

#### MMEMory:STORe:SCReen (No Query Form)

Stores the current display as a bitmap image file in one of several standard formats. When no format is specified, the system uses the default, .png.

**Conditions** Measurement views: All

**Group** Mass memory commands

Syntax MMEMory:STORe:SCReen <file\_name>{ .bmp | .jpg | .png }

**Arguments** <file\_name>::=<string> specifies the file to store the screen image.

**Examples** MMEMORY: STORE: SCREEN "RESULT1.png" stores the current screen image into

the fileRESULT1.png.

#### MMEMory:STORe:STATe (No Query Form)

Stores the instrument setup to a specified file for the currently selected view.

**Conditions** Measurement views: All

**Group** Mass memory commands

**Arguments** <file\_name>::=<string> specifies the file to store the instrument setup.

The file extension is .setup. You can omit the extension.

**Examples** MMEMORY: STORE: STATE "STATE1" stores the instrument setup in the

STATE1.setup file.

#### MMEMory:STORe:TRACe (No Query Form)

Stores the trace data in a specified file for the currently selected view.

**Conditions** Measurement views (See Table 2-34 on page 2-510.)

**Group** Mass memory commands

Syntax MMEMory:STORe:TRACe <file\_name>

Related Commands MMEMory:IQVTIME:SHOW:TRACe:I

**Arguments** <file\_name>::=<string> specifies the file to store the trace data in.

The file extension is named for the measurement view as shown in the table (See Table 2-34.) The trace file is not available in some views which are indicated by "NA" in the file extension column. For the views that allow multiple-trace display, select the trace to load or store using the command listed in the trace

selection column.

**Examples** MMEMORY: STORE: TRACE "TRACE1" stores the trace data in the TRACE1. Specan

file when the spectrum view is selected.

#### MMEMory:TOVerview:LOAD:TRACe1 (No Query Form)

Loads the trace data from a specified file into Trace1. Refer to (See Table 2-34.) for the correct file extensions for each trace type.

**Conditions** Measurement views

**Group** Mass memory commands

**Related Commands** MMEMory:STORe:TRACe

**Arguments** <file\_name>::=<string> specifies the file path and name to load the trace data

from. The file extension is named for the measurement view. (See Table 2-34.).

Most trace file types are compatible with only one Measurement view.

**Examples** MMEMory:TOVerview:LOAD:TRACe1 "TrialB" loads the trace data from the

file TRIALB. TOV when the spectrum view is selected.

#### MMEMory:TOVerview:SHOW:TRACe1

Enables display of a recalled trace file in Trace<x>. The result is the same as selecting "Show recalled trace" in the Recall traces dialog box or selecting Show in the Trace Overview display.

**Conditions** Measurement views

**Group** Mass memory commands

Syntax MMEMory:TOVerview:SHOW:TRACe1 { OFF | ON | 0 | 1 }

MMEMory:TOVerview:SHOW:TRACe1?

**Related Commands** MMEMory:TOVerview:LOAD:TRACe1

**Arguments** OFF or 0 disables display of the recalled trace.

ON or 1 enables display of the recalled trace.

**Examples** MMEMory:TOVerview:SHOW:TRACe1 ON enables display of the recalled data

loaded in Trace2.

#### MMEMory:TOVerview:STORe:TRACe1 (No Query Form)

Stores the trace data for Trace1 into the specified file.

**Conditions** Measurement views

**Group** Mass memory commands

**Related Commands** MMEMory:STORe:TRACe

**Arguments** <file\_name>::=<string> specifies the file to store the trace data in.

The file extension is named for the measurement view as shown in the table (See Table 2-34.) The trace file is not available in some views which are indicated by "NA" in the file extension column. For the views that allow multiple-trace display, select the trace to load or store using the command listed in the trace

selection column.

**Examples** MMEMory:TOVerview:STORE:TRACe1 "TrialB" stores the Trace1 data into

the file TRIALB. TOV when a spectrum view is selected.

#### \*OPC

Generates the operation complete message in the Standard Event Status Register (SESR) when all pending operations finish. The \*OPC? query places the ASCII character "1" into the output queue when all pending operations are finished. The \*OPC? response is not available to read until all pending operations finish.

The \*OPC command allows you to synchronize the operation of the analyzer with your application program. Refer to *Synchronizing Execution*(See page 3-12.) for the details.

**Conditions** Measurement views: All

**Group** IEEE common commands

Syntax \*OPC \*OPC?

**Arguments** None

#### \*OPT? (Query Only)

Returns a list of options installed in your analyzer.

**Conditions** Measurement views: All

**Group** IEEE common commands

Syntax \*OPT?

**Arguments** None

Returns

The numbers of all the options installed in the analyzer, separated by commas. If no options have been installed, 0 is returned. The following table lists the options for the RSA6100A Series analyzers.

Table 2-35: Instrument options

| Option | Description                                                                     |
|--------|---------------------------------------------------------------------------------|
| 01     | Internal preamp, 5 MHz - 3 GHz, 30 dB gain, 8 dB noise figure at 2 GHz, typical |

Table 2-35: Instrument options (cont.)

| Option          | Description                                             |
|-----------------|---------------------------------------------------------|
| 02              | 256 Msample deep memory, frequency mask trigger         |
| 05              | Digital IQ output and 500 MHz analog IF output          |
| 06 1            | Removable HDD, 80 GB                                    |
| 07 1            | DVD-RW                                                  |
| 20              | Advanced signal analysis (including pulse measurements) |
| 21              | General purpose modulation analysis                     |
| 110             | 110 MHz real-time capture bandwidth                     |
| 1R <sup>1</sup> | Rackmount                                               |

<sup>1</sup> These options are not returned from this query.

#### **Examples**

\*OPT? might return 02,05,21, indicating that Option 02, 05, and 21 are currently installed in the analyzer.

# OUTPut:IF:{BANDwidth|BWIDth}

Sets or queries the IF output filter when OUTPut:IF[:STATe] is set to ON.

**Conditions** Measurement views: All (Option 05 only)

**Group** Output commands

Syntax OUTPut:IF:{BANDwidth|BWIDth} { FLATtop | GAUSsian }

OUTPut: IF: {BANDwidth | BWIDth }?

**Arguments** FLATtop selects the flattop filter.

GAUSsian selects the Gaussian filter.

**Examples** OUTPUT: IF: BANDWIDTH GAUSSian selects the Gaussian filter for the IF output.

### OUTPut:IF[:STATe]

Determines whether to turn on or off the 500 MHz IF Out on the rear panel.

**Conditions** Measurement views: All (Option 05 only)

**Group** Output commands

Syntax OUTPut:IF[:STATe] { OFF | ON | 0 | 1 }

OUTPut:IF[:STATe]?

Related Commands OUTPut:IF:{BANDwidth|BWIDth}

**Arguments** OFF or 0 turns off IF Out.

ON or 1 turns on IF Out.

**Examples** OUTPUT:IF:STATE ON turns on IF Out.

OUTPut:IQ[:STATe]

Determines whether to enable or disable the digital IQ output data stream from the

rear panel connectors.

**Conditions** Measurement views: All (Option 05 only)

**Group** Output commands

Syntax OUTPut: $IQ[:STATe] \{ 0 | 1 | OFF | ON \}$ 

OUTPut:IQ[:STATe]?

**Arguments** OFF or 0 disables the digital IQ output.

ON or 1 enables the digital IQ output.

At \*RST, this value is set to OFF.

**Examples** OUTPUT: IQ: STATE ON enables the digital IQ output.

OUTPut:NOISe[:STATe]

Determines whether to turn on or off the +28 V DC Out on the rear panel.

**Conditions** Measurement views: All

**Group** Output commands

Syntax OUTPut:NOISe[:STATe] { OFF | ON | 0 | 1 }

OUTPut:NOISe[:STATe]?

**Arguments** OFF or 0 turns off +28 V DC Out.

ON or 1 turns on +28 V DC Out.

**Examples** OUTPUT: NOISE: STATE ON turns on +28 V DC Out.

#### READ:ACPower? (Query Only)

Returns the Channel power and ACPR measurement results for all available channels.

**Conditions** Measurement views: Channel power and ACPR

**Group** Read commands

**Syntax** READ: ACPower?

**Arguments** None

**Returns** <chan\_power>, <acpr\_lower(1)>, <acpr\_upper(1)>,

<acpr\_lower(2)>,<acpr\_upper(2)>,...
<acpr\_lower(n)>,<acpr\_upper(n)>

Where

<chan\_power> is the average power of the main channel as the power reference
in dBm. The unit can be changed by the [SENSe]:POWer:UNITs command.

<acpr\_lower(n)> is the ACPR for the lower channel #n in dB. <acpr\_upper(n)> is the ACPR for the upper channel #n in dB.

The number of n depends on the setting of the [SENSe]:ACPower:CHANnel:PAIRs command.

**Examples** READ: ACPOWER? might return 4.227, -28.420, -23.847, -22.316, -29.225,

indicating

(average power of the main channel) = 4.227 dBm, (ACPR for the lower channel 1) = -28.420 dB,

(ACPR for the upper channel 1) = -23.847 dB, (ACPR for the lower channel 2) = -22.316 dB, and (ACPR for the upper channel 2) = -29.225 dB.

#### READ:ACPower:CHANnel:POWer? (Query Only)

Returns the average power of the main channel (power reference) in the Channel

power and ACPR measurement.

**Conditions** Measurement views: Channel power and ACPR

Read commands Group

READ:ACPower:CHANnel:Power? **Syntax** 

None **Arguments** 

> <chan\_power>::=<NRf> is the average power of the main channel in dBm. Returns

> > The unit can be changed by the [SENSe]:POWer:UNITs command.

READ: ACPOWER: CHANNEL: POWER? might return 4.227, indicating that the **Examples** 

average power of the main channel is 4.227 dBm.

# READ:ACPower:SPECtrum? (Query Only)

Returns spectrum trace data of the Channel power and ACPR measurement.

**Conditions** Measurement views: Channel power and ACPR

Group Read commands

READ: ACPower: SPECtrum? **Syntax** 

**Arguments** None

> Returns #<num\_digit><num\_byte><data(1)><data(2)>...<data(n)>

Where

<num\_digit> is the number of digits in <num\_byte>.
<num\_byte> is the number of bytes of data that follow.
<data(n)> is the spectrum trace data in dBm for the point n,
4-byte little endian floating-point format specified in IEEE 488.2.
The unit can be changed by the [SENSe]:POWer:UNITs command.

**Examples** 

READ: ACPOWER: SPECTRUM? might return #43204xxxx... (3204-byte data) for the spectrum trace data of the Channel power and ACPR measurement.

### READ:{AM|FM|PM}? (Query Only)

Returns the trace data in the AM/FM/PM measurement.

**Conditions** Measurement views: AM, FM, PM

**Group** Read commands

**Syntax** READ: {AM|FM|PM}?

**Arguments** None

Returns #<num\_digit><num\_byte><data(1)><data(2)>...<data(n)>

Where

<num\_digit> is the number of digits in <num\_byte>.
<num\_byte> is the number of bytes of data that follow.

<data(n)> is the modulation factor in percent (AM), frequency deviation in Hz (FM), or phase deviation in degrees (PM) at the n<sup>th</sup> data point, 4-byte little endian

floating-point format specified in IEEE 488.2.

**Examples** READ: AM might return #3156xxxx... (156-byte data) for the AM measurement

trace.

#### READ:AM:AMINdex? (Query Only)

Returns the modulation index which is (positive peak modulation factor - negative peak modulation factor)/2, returned as a percentage (%).

**Conditions** Measurement views: AM

**Group** Read commands

**Syntax** READ: AM: AMINdex?

**Arguments** None

**Returns** <value>::=<NRf> the modulation index.

**Examples** READ: AM: AMINDEX? might return 36.48, indicating the modulation index is

36.48%.

#### READ:AM:AMNegative? (Query Only)

Returns the negative peak modulation factor (-AM) in the AM measurement.

**Conditions** Measurement views: AM

**Group** Read commands

**Syntax** READ: AM: AMNegative?

**Arguments** None

**Returns** <-AM>::=<NRf> is the negative peak modulation factor in percent (%).

**Examples** READ: AM: AMNEGATIVE? might return -23.4, indicating the negative peak

modulation factor is -23.4%.

#### READ: AM: AMPositive? (Query Only)

Returns the positive peak modulation factor (+AM) in the AM measurement.

**Conditions** Measurement views: AM

**Group** Read commands

**Syntax** READ:AM:AMPositive?

**Arguments** None

**Returns** <+AM>::=<NRf> is the positive peak modulation factor in percent (%).

**Examples** READ: AM: AMPOSITIVE? might return 43.8, indicating the positive peak

modulation factor is 43.8%.

# READ:AM:RESult? (Query Only)

Returns the AM measurement results.

**Conditions** Measurement views: AM

**Group** Read commands

**Syntax** READ:AM:RESult?

**Arguments** None

**Returns** <+AM>,<-AM>,<Total AM>

Where

<+AM>::=<NRf> is the positive peak modulation factor in percent (%).
<-AM>::=<NRf> is the negative peak modulation factor in percent (%).

<Total AM>::=<NRf> is the (peak to peak modulation factor)/2 in percent (%).

**Examples** READ: AM: RESULT? might return 62.63, -50.89, 56.76.

# READ:AVTime:AVERage? (Query Only)

Returns the RMS (root-mean-square) value for the selected trace in the Amplitude versus Time measurement. Select the trace using the TRACe<x>:AVTime:SELect command.

**Conditions** Measurement views: Amplitude versus Time

**Group** Read commands

**Syntax** READ: AVTime: AVERage?

**Arguments** None

**Returns** <avg>::=<NRf> is the RMS amplitude in dBm.

The unit can be changed by the [SENSe]:POWer:UNITs command.

**Examples** READ: AVTIME: AVERAGE? might return -2.53, indicating the RMS amplitude

is -2.53 dBm.

#### READ:AVTime:{FIRSt|SECond|THIRd|FOURth}? (Query Only)

Returns the trace data in the Amplitude versus Time measurement.

The mnemonics FIRSt, SECond, THIRd, and FOURth represent Trace 1, Trace 2, Trace 3, and Math trace, respectively. The traces can be specified by the

TRACe<x>:AVTime command subgroup.

**Conditions** Measurement views: Amplitude versus Time

**Group** Read commands

Syntax READ:AVTime:{FIRSt|SECond|THIRd|FOURth}?

**Arguments** None

Returns #<num\_digit><num\_byte><data(1)><data(2)>...<data(n)>

Where

<num\_digit> is the number of digits in <num\_byte>.
<num\_byte> is the number of bytes of data that follow.
<data(n)> is the amplitude in dBm at the nth data point,

4-byte little endian floating-point format specified in IEEE 488.2. The unit can be changed by the [SENSe]:POWer:UNITs command.

**Examples** READ: AVTIME: FIRST? might return #3156xxxx... (156-byte data) for Trace 1.

### READ:AVTime:MAXimum? (Query Only)

Returns the maximum value for the selected trace in the Amplitude versus Time measurement. Select the trace using the TRACe<x>:AVTime:SELect command.

**Conditions** Measurement views: Amplitude versus Time

**Group** Read commands

Syntax READ: AVTime: MAXimum?

**Related Commands** READ:AVTime:MAXLocation?

**Arguments** None

**Returns** <max>::=<NRf> is the maximum Amplitude in dBm.

The unit can be changed by the [SENSe]:POWer:UNITs command.

**Examples** READ: AVTIME: MAXIMUM? might return -2.84, indicating the maximum

amplitude is -2.84 dBm.

### READ:AVTime:MAXLocation? (Query Only)

Returns the time at which the amplitude is maximum for the selected trace in the Amplitude versus Time measurement. Select the trace using the TRACe<x>:AVTime:SELect command.

**Conditions** Measurement views: Amplitude versus Time

**Group** Read commands

**Syntax** READ:AVTime:MAXLocation?

**Related Commands** READ:AVTime:MAXimum?

**Arguments** None

**Returns** <max\_time>::=<NRf> is the time at the maximum in seconds.

**Examples** READ: AVTIME: MAXLOCATION? might return 25.03E-9, indicating the amplitude

is maximum at 25.03 ns.

#### READ:AVTime:MINimum? (Query Only)

Returns the minimum value for the selected trace in the Amplitude versus Time measurement. Select the trace using the TRACe<x>:AVTime:SELect command.

**Conditions** Measurement views: Amplitude versus Time

**Group** Read commands

Syntax READ: AVTime: MINimum?

**Related Commands** READ: AVTime: MINLocation?

**Arguments** None

**Returns** <min>::=<NRf> is the minimum amplitude in dBm.

The unit can be changed by the [SENSe]:POWer:UNITs command.

**Examples** READ: AVTIME: MINIMUM? might return -57.64, indicating the minimum

amplitude is -57.64 dBm.

#### READ: AVTime: MINLocation? (Query Only)

Returns the time at which the amplitude is minimum for the selected trace in the Amplitude versus Time measurement. Select the trace using the TRACe<x>:AVTime:SELect command.

**Conditions** Measurement views: Amplitude versus Time

**Group** Read commands

**Syntax** READ: AVTime: MINLocation?

**Related Commands** READ:AVTime:MINimum?

**Arguments** None

**Returns** <min\_time>::=<NRf> is the time at the minimum in seconds.

**Examples** READ: AVTIME: MINLOCATION? might return 450.7E-9, indicating the amplitude

is minimum at 450.7 ns.

#### READ: AVTime: RESult? (Query Only)

Returns the measurement results for the selected trace in the Amplitude versus Time measurement. Select the trace using the TRACe<x>:AVTime:SELect command.

**Conditions** Measurement views: Amplitude versus Time

**Group** Read commands

Syntax READ:AVTime:RESult?

**Arguments** None

Returns <max>,<max\_time>,<min>,<min\_time>,<rms>

Where

<max>::=<NRf> is the maximum amplitude in dBm.

<max\_time>::=<NRf> is the time at the maximum in seconds.

<min>::=<NRf> is the minimum amplitude in dBm.

<min\_time>::=<NRf> is the time at the minimum in seconds.

<rms>::=<NRf> is the RMS amplitude in dBm.

The unit of amplitude can be changed by the [SENSe]:POWer:UNITs command.

**Examples** READ: AVTIME: RESULT? might return

-2.68,48.62E-6,-82.47,22.11E-6,-8.24, indicating that

the maximum amplitude is -2.68 dBm at  $48.62~\mu s$ , the minimum amplitude is -82.47 dBm at  $22.11~\mu s$ , and

the RMS amplitude is -8.24 dBm.

#### READ:CCDF? (Query Only)

Returns the CCDF measurement results.

**Conditions** Measurement views: CCDF

**Group** Read commands

Syntax READ: CCDF?

**Arguments** None

Returns <avg\_ampl>, <avg\_ccdf>, <crest\_factor>, <ampl\_10>, <ampl\_1>,

 $\{ampl_p1\}, \{ampl_p01\}, \{ampl_p001\}, \{ampl_p0001\}\}$ 

Where

<avg\_ampl> is the average amplitude in dBm.

The unit can be changed by the [SENSe]:POWer:UNITs command.

<avg\_ccdf> is the average CCDF in percent.

<crest\_factor> is the crest factor in dB.

<ampl\_10> is the amplitude at CCDF of 10% in dB.

<ampl\_1> is the amplitude at CCDF of 1% in dB.

<ampl\_p1> is the amplitude at CCDF of 0.1% in dB.

<ampl\_p01> is the amplitude at CCDF of 0.01% in dB.

<ampl\_p001> is the amplitude at CCDF of 0.001% in dB.

<ampl\_p0001> is the amplitude at CCDF of 0.0001% in dB.

**Examples** READ:CCDF? might return

-33.35,35.8,9.75,3.88,7.07,8.50,9.25,9.72,9.74, indicating

(average amplitude) = -33.35 dBm,

(average CCDF) = 35.8%,

(crest factor) = 9.75 dB,

(amplitude at CCDF of 10%) = 3.88 dB,

(amplitude at CCDF of 1%) = 7.07 dB,

(amplitude at CCDF of 0.1%) = 8.50 dB,

(amplitude at CCDF of 0.01%) = 9.25 dB,

(amplitude at CCDF of 0.001%) = 9.72 dB, and

(amplitude at CCDF of 0.0001%) = 9.74 dB.

### READ:CCDF:{FIRSt|SECond|THIRd}:X? (Query Only)

Returns the horizontal values of the specified trace in the CCDF measurement.

The mnemonics FIRSt, SECond, and THIRd represent Trace 1, Trace 2, and Gaussian reference curve, respectively.

**NOTE**. This query is invalid when [SENSe]:CCDF:TIME:TYPE is set to CONTinuous or TOTal.

**Conditions** Measurement views: CCDF

**Group** Read commands

Syntax READ:CCDF:{FIRSt|SECond|THIRd}:X?

**Related Commands** READ:CCDF:{FIRSt|SECond|THIRd}[:Y]?

**Arguments** None

**Returns** #<num\_digit><num\_byte><x(1)><x(2)>...<x(n)>

Where

<num\_digit> is the number of digits in <num\_byte>.<num\_byte> is the number of bytes of data that follow.

<x(n)> is the horizontal value (dB) of the CCDF graph at the n<sup>th</sup> data point,

4-byte little endian floating-point format specified in IEEE 488.2.

**Examples** READ:CCDF:FIRST:X might return #41024xxxx... (1024-byte data) for the

horizontal values of Trace 1.

# READ:CCDF:{FIRSt|SECond|THIRd}:XY? (Query Only)

Returns the horizontal and vertical value pairs of the specified trace in the CCDF measurement.

The mnemonics FIRSt, SECond, and THIRd represent Trace 1, Trace 2, and Gaussian reference curve, respectively.

**NOTE**. This query is invalid when [SENSe]:CCDF:TIME:TYPE is set to CONTinuous or TOTal.

**Conditions** Measurement views: CCDF

**Group** Read commands

Syntax READ:CCDF:{FIRSt|SECond|THIRd}:XY?

**Arguments** None

**Returns** #<num\_digit><num\_byte><x(1)><y(1)><x(2)><y(2)>...<x(n)><y(n)>

Where

<num\_digit> is the number of digits in <num\_byte>. <num\_byte> is the number of bytes of data that follow.

<x(n)><y(n)> is the horizontal value (dB) and vertical value (%) pair at the n<sup>th</sup> data point, 4-byte little endian floating-point format specified in IEEE 488.2.

**Examples** READ:CCDF:FIRST:XY? might return #41024xxxx... (1024-byte data) for the

horizontal and vertical value pairs of Trace 1.

#### READ:CCDF:{FIRSt|SECond|THIRd}[:Y]? (Query Only)

Returns the vertical values of the specified trace in the CCDF measurement.

The mnemonics FIRSt, SECond, and THIRd represent Trace 1, Trace 2, and Gaussian reference curve, respectively.

**NOTE.** This query is invalid when [SENSe]:CCDF:TIME:TYPE is set to CONTinuous or TOTal.

**Conditions** Measurement views: CCDF

**Group** Read commands

Syntax READ:CCDF:{FIRSt|SECond|THIRd}[:Y]?

**Arguments** None

**Returns** #<num\_digit><num\_byte><y(1)><y(2)>...<y(n)>

Where

<num\_digit> is the number of digits in <num\_byte>.<num\_byte> is the number of bytes of data that follow.

<y(n)> is the vertical value (%) of the CCDF graph at the n<sup>th</sup> data point, 4-byte little endian floating-point format specified in IEEE 488.2.

Examples

READ: CCDF: FIRST: Y might return #41024xxxx... (1024-byte data) for the vertical values of Trace 1.

#### READ:CONSte:FERRor? (Query Only)

Returns the frequency error in Hz. The frequency error is the difference between the measured carrier frequency of the signal and the user-selected center frequency of the analyzer.

**Group** Read commands

Syntax READ:CONSte:FERRor?

**Related Commands** READ:EVM:FERRor?

Arguments None.

**Returns** <freq\_error>::=<NRf> which is the frequency error in Hz.

**Examples** READ: CONSte: FERROr? might return -10.7E+3, which is a frequency error

of -10.7 kHz.

# READ:CONSte:RESults? (Query Only)

Returns the constellation measurement results of EVM RMS, peak and location displayed on the bottom of the screen.

**Conditions** Measurement views: Constellation

**Group** Read commands

**Syntax** READ:CONSte:RESults?

**Arguments** None

**Returns** For modulation types 2|4|8|16FSK or C4FM:

FSK\_deviation\_Avg\_Leftmost, FSK\_deviation\_Avg\_Rightmost

Where

FSK\_deviation\_Avg\_Leftmost is the average FSK deviation of the left-most

symbol in Hz.

FSK\_deviation\_Avg\_Rightmost is the average FSK deviation of the

right-most symbol in Hz.

For all other valid modulation types:

<EVM\_RMS>,<EVM\_peak>,<location>

Where

<EVM\_RMS>: :=<NRf> is the RMS EVM in percent (%).

<EVM\_peak>::=<NRf> is the peak EVM in percent (%).

<location>::=<NRf> is the peak location in symbol number.

The time unit can be changed by the [SENSe]:DDEMod:TIMe:UNITs command.

**Examples** READ: CONSTE: RESULTS? might return 2.841, 3.227, 68.000, indicating that

the RMS EVM is 2.841% and the peak EVM is 3.227% at symbol #68.

#### READ:CONSte:TRACe? (Query Only)

Returns the constellation trace data.

**Conditions** Measurement views: Constellation

**Group** Read commands

**Syntax** READ: CONSte:TRACe?

**Arguments** None

**Returns** #<num\_digit><num\_byte><I(1)><Q(1)><I(2)><Q(2)>...<I(n)><Q(n)>

Where

<num\_digit> is the number of digits in <num\_byte>.

<num\_byte> is the number of bytes of data that follow.

<I(n)> and <Q(n)> are the normalized I- and Q-coordinate values at the n<sup>th</sup> data point. 4-byte little endian floating-point format specified in IEEE 488.2.

**Examples** READ: CONSTE: TRACE? might return #43848xxxx... (3848-byte data) for the

constellation trace data.

#### READ:DDEMod:STABle? (Query Only)

Returns the symbol table data.

**Conditions** Measurement views: Symbol table

**Group** Read commands

**Syntax** READ:DDEMod:STABle?

**Arguments** None

**Returns** #<num\_digit><num\_byte><data(1)><data(2)>...<data(n)>

Where

<num\_digit> is the number of digits in <num\_byte>.<num\_byte> is the number of bytes of data that follow.<data(n)> is the symbol table data for the point n,

\4-byte little endian floating-point format specified in IEEE 488.2.

**Examples** READ:DDEMOD:STABLE? might return #3512xxxx... (512-byte data) for the

symbol table.

#### READ:DIQVtime:FERRor? (Query Only)

Returns the frequency error in the Demod I&Q versus Time measurement.

**Conditions** Measurement views: Demod I&Q versus Time

**Group** Read commands

**Syntax** READ:DIQVtime:FERRor?

**Arguments** None

**Returns** <freq\_error>::=<NRf> is the frequency error in Hz.

**Examples** READ:DIQVTIME:FERROR? might return -10.7E+3, indicating the frequency

error is -10.7 kHz.

#### READ:DIQVtime:I? (Query Only)

Returns the I versus Time trace data.

**Conditions** Measurement views: Demod I&Q versus Time

**Group** Read commands

Syntax READ:DIQVtime:I?

**Arguments** None

Returns #<num\_digit><num\_byte><data(1)><data(2)>...<data(n)>

Where

<num\_digit> is the number of digits in <num\_byte>.
<num\_byte> is the number of bytes of data that follow.
<data(n)> is the I level in volts at the nth data point,

4-byte little endian floating-point format specified in IEEE 488.2.

**Examples** READ:DIQVTIME:I? might return #3160xxxx... (160-byte data) for the I

versus Time trace.

#### READ:DIQVtime:Q? (Query Only)

Returns the Q versus Time trace data.

**Conditions** Measurement views: Demod I&Q versus Time

**Group** Read commands

**Syntax** READ:DIQVtime:Q?

**Arguments** None

**Returns** #<num\_digit><num\_byte><data(1)><data(2)>...<data(n)>

Where

<num\_digit> is the number of digits in <num\_byte>.<num\_byte> is the number of bytes of data that follow.<data(n)> is the Q level in volts at the nth data point,

4-byte little endian floating-point format specified in IEEE 488.2.

**Examples** READ:DIQVTIME:Q? might return #3160xxxx... (160-byte data) for the Q

versus Time trace.

#### READ:DPSA:RESults:TRACe<x>? (Query Only)

Acquires a waveform and then returns waveform data of the specified trace <x> in the DPX spectrum measurement, where x is 1 to 5. The traces 1–4 are in the standard form. Trace 5 is the bitmap trace and its data is returned in a binary block.

**Conditions** Measurement views: DPX spectrum

**Group** Read commands

Syntax READ:DPSA:RESults:TRACe<x>?

Arguments <NR1>

**Returns** For traces 1 to 4:

#<num\_digit><num\_byte><data(1)><data(2)>...<data(n)>

Where

<num\_digit> is the number of digits in <num byte>.

<num\_byte> is the number of bytes of data that follow.

<data(n)> is the amplitude of the trace sample at the nth data point.

<data(n) is in the 4-byte little endian floating-point format specified in IEEE 488.2.</p>

For trace 5, the format differs depending on whether Option 200 is installed in

For trace 5, the format differs depending on whether Option 200 is installed the instrument.

Without Option 200, the format is a binary block of unsigned 16 bit integers. Each value ranges from 0 to 2^16-1, where 2^16-1 represents 100%.

With Option 200, the format is a binary block of 32 bit floating point values. Each value ranges from 0 to 1.0, where 1.0 represents 100%.

**Examples** 

READ:DPSA:RESults:TRACe1? might return #42004xxxx... (2004-byte of data) for the waveform data of trace one (1).

#### READ:DPSA:TRACe:AVERage? (Query Only)

Acquires a waveform and then returns waveform data of the average trace in the DPX spectrum measurement.

**Conditions** Measurement views: DPX spectrum

**Group** Read commands

**Syntax** READ:DPSA:TRACe:AVERage?

**Arguments** None

Returns #<num\_digit><num\_byte><data(1)><data(2)>...<data(n)>

Where

<num\_digit> is the number of digits in <num\_byte>.<num\_byte> is the number of bytes of data that follow.

<data(n)> is the waveform data of the average trace for the point n in dBm,

4-byte little endian floating-point format specified in IEEE 488.2. The unit can be changed by the [SENSe]:POWer:UNITs command.

**Examples** READ: DPSA: TRACE: AVERAGE? might return #42004xxxx... (2004-byte data)

for the waveform data of the average trace.

# READ:DPSA:TRACe:BITMap? (Query Only)

Acquires a waveform and then returns trace waveform data of the bitmap trace in the DPX spectrum measurement.

**Conditions** Measurement views: DPX spectrum

**Group** Read commands

**Syntax** READ:DPSA:TRACe:BITMap?

**Arguments** None

**Returns** For trace 5, the format differs depending on whether Option 200 is installed in the

instrument. Without Option 200, the format is a binary block of unsigned 16 bit integers. Each value ranges from 0 to 2^16-1, where 2^16-1 represents 100%.

With Option 200, the format is a binary block of 32 bit floating point values. Each

value ranges from 0 to 1.0, where 1.0 represents 100%.

**Examples** READ: DPSA: TRACE: BITMAP? might return #42004xxxx... (2004-byte data)

for the waveform data of the bitmap trace.

#### READ:DPSA:TRACe:MATH? (Query Only)

Returns waveform data of the math trace in the DPX spectrum measurement.

**Conditions** Measurement views: DPX spectrum

**Group** Read commands

**Syntax** READ:DPSA:TRACe:MATH?

**Arguments** None

Returns #<num\_digit><num\_byte><data(1)><data(2)>...<data(n)>

Where

<num\_digit> is the number of digits in <num\_byte>. <num\_byte> is the number of bytes of data that follow.

<data(n)> is the waveform data of the math trace for the point n in dBm,

4-byte little endian floating-point format specified in IEEE 488.2. The unit can be changed by the [SENSe]:POWer:UNITs command.

**Examples** READ:DPSA:TRACE:MATH? might return #42004xxxx... (2004-byte data) for

the waveform data of the math trace.

#### READ:DPSA:TRACe:MAXimum? (Query Only)

Returns waveform data of the maximum trace in the DPX spectrum measurement.

**Conditions** Measurement views: DPX spectrum

**Group** Read commands

**Syntax** READ:DPSA:TRACe:MAXimum?

**Arguments** None

**Returns** #<num\_digit><num\_byte><data(1)><data(2)>...<data(n)>

Where

<num\_digit> is the number of digits in <num\_byte>. <num\_byte> is the number of bytes of data that follow.

<data(n)> is the waveform data of the maximum trace for the point n in dBm,

4-byte little endian floating-point format specified in IEEE 488.2. The unit can be changed by the [SENSe]:POWer:UNITs command.

**Examples** READ: DPSA: TRACE: MAXIMUM? might return #42004xxxx... (2004-byte data)

for the waveform data of the maximum trace.

#### READ:DPSA:TRACe:MINimum? (Query Only)

Returns waveform data of the minimum trace in the DPX spectrum measurement.

**Conditions** Measurement views: DPX spectrum

**Group** Read commands

**Syntax** READ:DPSA:TRACe:MINimum?

**Arguments** None

Returns #<num\_digit><num\_byte><data(1)><data(2)>...<data(n)>

Where

<num\_digit> is the number of digits in <num\_byte>.
<num\_byte> is the number of bytes of data that follow.

<data(n)> is the waveform data of the minimum trace for the point n in dBm,

4-byte little endian floating-point format specified in IEEE 488.2.

The unit can be changed by the [SENSe]:POWer:UNITs command.

#### **Examples**

READ: DPSA: TRACE: MINIMUM? might return #42004xxxx... (2004-byte data)

for the waveform data of the minimum trace.

#### READ:EDlagram:FDEViation? (Query Only)

Returns the frequency deviation versus Time trace data with the X values.

**Group** Read commands

**Syntax** READ: EDIagram: FDEViation?

**Related Commands** 

**Returns** #<num\_digit><num\_byte><Y(1)><X(1)><Y(2)><X(2)>...<Y(n)><X(n)>

Where

<num\_digit> is the number of digits in <num\_byte>. <num\_byte> is the number of bytes of data that follow.

<Y(n)> and <X(n)> isfrequency deviation in Hz and time (symbols) pair at the  $n^{th}$  data point, 4-byte little endian floating-point format specified in IEEE 488.2.

**Examples** READ: EDIAGRAM: FDEVIATION? might return #3160xxxx... (160-byte data)

for the frequency deviation versus Time trace.

#### READ:EDlagram:FERRor? (Query Only)

Returns the frequency error in the eye diagram measurement.

**Conditions** Measurement views: Eye diagram

**Group** Read commands

**Syntax** READ: EDIagram: FERRor?

**Arguments** None

**Returns** <freq\_error>::=<NRf> is the frequency error in Hz.

**Examples** READ: EDIAGRAM: FERROR? might return -10.7E+3, indicating the frequency

error is -10.7 kHz.

#### READ:EDlagram:I? (Query Only)

Returns the I versus Time trace data.

**Conditions** Measurement views: Eye diagram

**Group** Read commands

**Syntax** READ: EDIagram: I?

**Arguments** None

**Returns** #<num\_digit><num\_byte><data(1)><data(2)>...<data(n)>

Where

<num\_digit> is the number of digits in <num\_byte>.<num\_byte> is the number of bytes of data that follow.

<Y(n)><X(n)> is the I level (normalized) and time (symbols) pair at the n<sup>th</sup> data

point, 4-byte little endian floating-point format specified in IEEE 488.2.

**Examples** READ: EDIAGRAM: I? might return #3160xxxx... (160-byte data) for the I

versus Time trace.

# READ:EDlagram:Q? (Query Only)

Returns the Q versus Time trace data.

**Conditions** Measurement views: Eye diagram

**Group** Read commands

**Syntax** READ: EDIagram: Q?

**Arguments** None

**Returns** #<num\_digit><num\_byte><data(1)><data(2)>...<data(n)>

Where

<num\_digit> is the number of digits in <num\_byte>.
<num\_byte> is the number of bytes of data that follow.

 $\langle Y(n) \rangle \langle X(n) \rangle$  is the Q level (normalized) and time (symbols) pair at the n<sup>th</sup> data

point, 4-byte little endian floating-point format specified in IEEE 488.2.

**Examples** READ: EDIAGRAM: Q? might return #3160xxxx... (160-byte data) for the Q

versus Time trace.

#### READ:EVM:FERRor? (Query Only)

Returns the frequency error in the EVM versus Time measurement.

**Conditions** Measurement views: EVM versus Time

**Group** Read commands

Syntax READ: EVM: FERROR?

**Arguments** None

**Returns** <freq\_error>::=<NRf> is the frequency error in Hz.

**Examples** READ: EVM: FERROR? might return -10.7E+3, indicating the frequency error

is -10.7 kHz.

#### READ:EVM:PEAK? (Query Only)

Returns the peak value in the EVM versus Time measurement.

**Conditions** Measurement views: EVM versus Time

**Group** Read commands

Syntax READ: EVM: PEAK?

**Related Commands** READ:EVM:PINDex?

**Arguments** None

**Returns** <peak>::=<NRf> is the peak EVM value in percent (%).

**Examples** READ: EVM: PEAK? might return 1.32, indicating the peak EVM value is 1.32%.

### READ:EVM:PINDex? (Query Only)

Returns the time at the EVM peak.

**Conditions** Measurement views: EVM versus Time

**Group** Read commands

**Syntax** READ: EVM: PINDex?

**Related Commands** READ:EVM:PEAK?

**Arguments** None

**Returns** <peak\_time>::=<NRf> is the time at the EVM peak in symbol number.

The unit can be changed by the [SENSe]:DDEMod:TIMe:UNITs command.

**Examples** READ: EVM: PINDEX? might return 68.000, indicating that the EVM peak is at

symbol #68.

#### READ:EVM:RMS? (Query Only)

Returns the RMS (Root-Mean-Square) value in the EVM versus Time measurement.

**Conditions** Measurement views: EVM versus Time

**Group** Read commands

**Syntax** READ: EVM: RMS?

**Arguments** None

**Examples** READ: EVM: RMS? might return 0.582, indicating the RMS EVM value is 0.582%.

#### READ:EVM:TRACe? (Query Only)

Returns the EVM versus Time trace data.

**Conditions** Measurement views: EVM versus Time

**Group** Read commands

**Syntax** READ: EVM: TRACe?

**Arguments** None

**Returns** #<num\_digit><num\_byte><data(1)><data(2)>...<data(n)>

Where

<num\_digit> is the number of digits in <num\_byte>.<num\_byte> is the number of bytes of data that follow.

<data(n)> is the EVM versus Time trace data for the point n in percent (%),

4-byte little endian floating-point format specified in IEEE 488.2.

**Examples** READ: EVM: TRACE? might return #42036xxxx... (2036-byte data) for the

EVM versus Time trace.

### READ:FDVTime:FERRor? (Query Only)

Returns the frequency error in the Frequency deviation versus Time measurement.

**Conditions** Measurement views: Frequency deviation versus Time

**Group** Read commands

**Syntax** READ: FDVTime: FERRor?

**Arguments** None

**Returns** <freq\_error>::=<NRf> is the frequency error in Hz.

**Examples** READ: FDVTIME: FERROR? might return -10.7E+3, indicating the frequency

error is -10.7 kHz.

# READ:FDVTime:TRACe? (Query Only)

Returns the Frequency deviation versus Time trace data.

**Conditions** Measurement views: Frequency deviation versus Time

**Group** Read commands

**Syntax** READ: FDVTime: TRACe?

**Arguments** None

Returns #<num\_digit><num\_byte><data(1)><data(2)>...<data(n)>

Where

<num\_digit> is the number of digits in <num\_byte>.<num\_byte> is the number of bytes of data that follow.

<data(n)> is the frequency deviation in Hz at the n<sup>th</sup> data point,
4-byte little endian floating-point format specified in IEEE 488.2.

**Examples** READ: FDVTIME: TRACE? might return #3160xxxx... (160-byte data) for the

Frequency deviation versus Time trace.

# READ:{FM|PM}:FERRor? (Query Only)

Returns the frequency error in the Frequency modulation and Phase modulation

measurements.

**Conditions** Measurement views: Frequency and Phase modulation

**Group** Read commands

**Syntax** READ: {FM|PM}: FERROR?

**Arguments** None

**Returns** <freq\_error>::=<NRf> is the frequency error in Hz.

**Examples** READ: FM: FERROr? might return -10.7E+3, indicating the frequency error is

-10.7 kHz.

#### READ:FM:PHALf? (Query Only)

Returns the half peak-peak frequency deviation (Pk-Pk/2) in the FM measurement.

**Conditions** Measurement views: Frequency deviation versus Time

**Group** Read commands

Syntax READ: FM: PHALf?

**Arguments** None

**Returns** <Pk-Pk/2>::=<NRf> is the half peak-peak frequency deviation in Hz.

**Examples** READ: FM: PHALF? might return 628.9E+3, indicating the half peak-peak

frequency deviation is 628.9 kHz.

### READ:FM:PNEGative? (Query Only)

Returns the negative peak frequency deviation (–Pk) in the FM measurement.

**Conditions** Measurement views: FM

**Group** Read commands

**Syntax** READ: FM: PNEGative?

**Arguments** None

**Returns** <-Pk>::=<NRf> is the negative peak frequency deviation in Hz.

**Examples** READ: FM: PNEGATIVE? might return -495.6E+3, indicating the negative peak

frequency deviation is -495.6 kHz.

# READ:FM:PPOSitive? (Query Only)

Returns the positive peak frequency deviation (+Pk) in the FM measurement.

**Conditions** Measurement views: FM

**Group** Read commands

**Syntax** READ: FM: PPOSitive?

**Arguments** None

**Returns** <+Pk>::=<NRf> is the positive peak frequency deviation in Hz.

**Examples** READ: FM: PPOSITIVE? might return 763.2E+3, indicating the positive peak

frequency deviation is 763.2 kHz.

### READ:FM:PTPeak? (Query Only)

Returns the peak-peak frequency deviation (Pk-Pk) in the FM measurement.

**Conditions** Measurement views: FM

**Group** Read commands

**Syntax** READ: FM: PTPeak?

**Arguments** None

**Returns** <Pk-Pk>::=<NRf> is the peak-peak frequency deviation in Hz.

**Examples** READ: FM: PTPEAK? might return 1.258E+6, indicating the peak-peak frequency

deviation is 1.258 MHz.

#### READ:FM:RESult? (Query Only)

Returns the FM measurement results.

**Conditions** Measurement views: FM

**Group** Read commands

**Syntax** READ: FM: RESult?

**Arguments** None

**Returns** <+Pk>, <-Pk>, <RMS>, <Pk-Pk>, <Pk-Pk/2>

Where

<+Pk>::=<NRf> is the positive peak frequency deviation in Hz.
<-Pk>::=<NRf> is the negative peak frequency deviation in Hz.

<RMS>::=<NRf> is the RMS frequency deviation in Hz.

<Pk-Pk>::=<NRf> is the peak-peak frequency deviation in Hz.

<Pk-Pk/2>::=<NRf> is the half peak-peak frequency deviation in Hz.

**Examples** READ: FM: RESULT? might return

763.2E+3,-494.6E+3,271.2E+3,1.258E+6,628.9E+3.

# READ:FM:RMS? (Query Only)

Returns the RMS frequency deviation in the FM measurement.

**Conditions** Measurement views: FM

**Group** Read commands

**Syntax** READ: FM: RMS?

**Arguments** None

**Returns** <RMS>::=<NRf> is the RMS frequency deviation in Hz.

**Examples** READ: FM: RMS? might return 271.2E+3, indicating the RMS frequency deviation

is 271.2 kHz.

# READ:FVTime? (Query Only)

Returns the Frequency versus Time trace data.

**Conditions** Measurement views: Frequency versus Time

**Group** Read commands

**Syntax** READ: FVTime?

**Arguments** None

**Returns** #<num\_digit><num\_byte><data(1)><data(2)>...<data(n)>

Where

<num\_digit> is the number of digits in <num\_byte>. <num\_byte> is the number of bytes of data that follow.

<data(n)> is the frequency drift data for the point n in Hz,
4-byte little endian floating-point format specified in IEEE 488.2.

**Examples** READ: FVTIME? might return #3156xxxx... (156-byte data) for the Frequency

versus Time trace.

### READ:FVTime:MAXimum? (Query Only)

Returns the maximum value in the Frequency versus Time measurement.

**Conditions** Measurement views: Frequency versus Time

**Group** Read commands

Syntax READ: FVTime: MAXimum? imum

**Related Commands** READ:FVTime:MAXLocation?

**Arguments** None

**Returns** <max>::=<NRf> is the maximum frequency drift in Hz.

**Examples** READ: FVTIME: MAXIMUM? might return 2.625E+6, indicating the maximum

frequency drift is 2.625 MHz.

## READ:FVTime:MAXLocation? (Query Only)

Returns the time at which the frequency drift is maximum.

**Conditions** Measurement views: Frequency versus Time

**Group** Read commands

**Syntax** READ:FVTime:MAXLocation?

**Related Commands** READ:FVTime:MAXimum?

**Returns** <max\_time>::=<NRf> is the time in seconds at which the frequency drift is

maximum.

**Examples** READ: FVTIME: MAXLOCATION? might return 25.03E-9, indicating the frequency

drift is maximum at 25.03 ns.

# READ:FVTime:MINimum? (Query Only)

Returns the minimum value in the Frequency versus Time measurement.

**Conditions** Measurement views: Frequency versus Time

**Group** Read commands

**Syntax** READ: FVTime: MINimum?

**Related Commands** READ:FVTime:MINLocation?

**Arguments** None

**Returns** <min>::=<NRf> is the minimum frequency drift in Hz.

**Examples** READ: FVTIME: MINIMUM? might return -6.618E+6, indicating the minimum

frequency drift is -6.618 MHz.

### READ:FVTime:MINLocation? (Query Only)

Returns the time at which the frequency drift is minimum.

**Conditions** Measurement views: Frequency versus Time

**Group** Read commands

**Syntax** READ: FVTime: MINLocation?

**Related Commands** READ:FVTime:MINimum?

**Arguments** None

**Returns** <min\_time>::=<NRf> is the time in seconds at which the frequency drift is

minimum.

**Examples** READ: FVTIME: MINLOCATION? might return 450.7E-9, indicating the frequency

drift is minimum at 450.7 ns.

# READ:FVTime:RESult? (Query Only)

Returns the Frequency versus Time measurement results.

**Conditions** Measurement views: Frequency versus Time

**Group** Read commands

**Syntax** READ: FVTime: RESult?

**Arguments** None

Returns <max>,<max\_time>,<min>,<min\_time>

Where

<max>::=<NRf> is the maximum frequency drift in Hz.

<max\_time>::=<NRf> is the time in seconds at which the frequency drift is

maximum

<min>::=<NRf> is the minimum frequency drift in Hz.

<min\_time>::=<NRf> is the time in seconds at which the frequency drift is

minimum.

**Examples** READ:FVTIME:RESULT? might return

2.625E+6,25.03E-9,-6.618E+6,450.7E-9, indicating the maximum frequency drift is 2.625 MHz at 25.03 ns and the minimum frequency drift is -6.618 MHz at 450.7 ns.

## READ:IQVTime:I? (Query Only)

Returns the I versus Time trace data.

**Conditions** Measurement views: RF I&Q versus Time

**Group** Read commands

**Syntax** READ:IQVTime:I?

**Arguments** None

**Returns** #<num\_digit><num\_byte><data(1)><data(2)>...<data(n)>

Where

<num\_digit> is the number of digits in <num\_byte>.<num\_byte> is the number of bytes of data that follow.<data(n)> is the I level data for the point n in volts,

4-byte little endian floating-point format specified in IEEE 488.2.

**Examples** READ: IQVTIME: I? might return #3160xxxx... (160-byte data) for the I versus

Time trace.

# READ:IQVTime:MAXimum? (Query Only)

Returns the maximum value in the RF I&Q versus Time measurement.

**Conditions** Measurement views: RF I&Q versus Time

**Group** Read commands

Syntax READ:IQVTime:MAXimum? imum

**Related Commands** READ:IQVTime:MAXLocation?

**Arguments** None

**Returns** <max>::=<NRf> is the maximum I or Q level in volts.

**Examples** READ: IQVTIME: MAXIMUM? might return 1.214, indicating the maximum I or Q

level is 1.214 V.

# READ:IQVTime:MAXLocation? (Query Only)

Returns the time at which the I or Q level is maximum.

**Conditions** Measurement views: RF I&Q versus Time

**Group** Read commands

**Syntax** READ:IQVTime:MAXLocation?

**Related Commands** READ:IQVTime:MAXimum?

**Arguments** None

**Returns** <max\_time>::=<NRf> is the time in seconds at which the I or Q level is

maximum.

**Examples** READ: IQVTIME: MAXLOCATION? might return 175.3E-9, indicating the I or Q

level is maximum at 175.3 ns.

## READ:IQVTime:MINimum? (Query Only)

Returns the minimum value in the RF I&Q versus Time measurement.

**Conditions** Measurement views: RF I&Q versus Time

**Group** Read commands

Syntax READ:IQVTime:MINimum?

**Related Commands** READ:IQVTime:MINLocation?

**Arguments** None

**Returns** <min>::=<NRf> is the minimum I or Q level in volts.

**Examples** READ: IQVTIME: MINIMUM? might return -370.5E-3, indicating the minimum I

or Q level is -370.5 mV.

#### READ:IQVTime:MINLocation? (Query Only)

Returns the time at which the I or Q level is minimum.

**Conditions** Measurement views: RF I&Q versus Time

**Group** Read commands

**Syntax** READ:IQVTime:MINLocation?

**Related Commands** READ:IQVTime:MINimum?

**Arguments** None

**Returns** <min\_time>::=<NRf> is the time in seconds at which the I or Q level is

minimum.

**Examples** READ: IQVTIME: MINLOCATION? might return 450.7E-9, indicating the I or Q

level is minimum at 450.7 ns.

# READ:IQVTime:Q? (Query Only)

Returns the Q versus Time trace data.

**Conditions** Measurement views: IQ versus Time

**Group** Read commands

**Syntax** READ:IQVTime:Q?

**Arguments** None

Returns #<num\_digit><num\_byte><data(1)><data(2)>...<data(n)>

Where

<num\_digit> is the number of digits in <num\_byte>.
<num\_byte> is the number of bytes of data that follow.
<data(n)> is the Q level data for the point n in volts,

4-byte little endian floating-point format specified in IEEE 488.2.

**Examples** READ:IQVTIME:Q? might return #3160xxxx... (160-byte data) for the Q

versus Time trace.

### READ:IQVTime:RESult? (Query Only)

Returns the RF I&Q versus Time measurement results.

**Conditions** Measurement views: RF I&Q versus Time

**Group** Read commands

Syntax READ:IQVTime:RESult?

**Arguments** None

Returns <max>,<max\_time>,<min>,<min\_time>

Where

<max>::=<NRf> is the maximum I or Q level in volts.

<max\_time>::=<NRf> is the time in seconds at which the I or Q level is

maximum.

<min>::=<NRf> is the minimum I or Q level in volts.

<min\_time>::=<NRf> is the time in seconds at which the I or Q level is

minimum.

**Examples** READ:IQVTIME:RESULT? might return

1.214,175.3E-9,-370.5E-3,450.7E-9, indicating the maximum I or Q level is 1.214 V at 175.3 ns and the minimum I or Q level is -370.5 mV at 450.7 ns.

# READ:MCPower:ADJacent:CHANnels? (Query Only)

Returns the power of adjacent channels in order of increasing frequency.

**Conditions** Measurement views: MCPR

**Group** Read commands

**Syntax** READ:MCPower:ADJacent:CHANnels?

**Arguments** None

**Returns** <acpr\_lower(n)>,...<acpr\_lower(2)>,<acpr\_lower(1)>,

<acpr\_upper(1)>,<acpr\_upper(2)>,...<acpr\_upper(n)>

Where

<acpr\_lower(n)> is the ACPR for the lower channel #n in dB. <acpr\_upper(n)> is the ACPR for the upper channel #n in dB.

To add a pair of upper and lower adjacent channels, use the [SENSe]:MCPower:

CHANnel: ADJacent: ADD command.

**Examples** READ:MCPOWER:ADJACENT:CHANNELS? might return

-4.420, -4.847, -4.316, -4.225, indicating (ACPR for the lower channel 2) = -4.420 dB, (ACPR for the lower channel 1) = -4.847 dB, (ACPR for the upper channel 1) = -4.316 dB, and (ACPR for the upper channel 2) = -4.225 dB.

### READ:MCPower:CHANnel:POWer? (Query Only)

Returns the reference power in the MCPR measurement.

**Conditions** Measurement views: MCPR

**Group** Read commands

**Syntax** READ:MCPower:CHANnel:POwer?

**Arguments** None

**Returns** <ref\_power>:<NRf> is the reference power in dBm.

The unit can be changed by the [SENSe]:POWer:UNITs command.

To select the power reference, use the [SENSe]:MCPower:RCHannels commands.

**Examples** 

READ: MCPOWER: CHANNEL: POWER? might return 4.227, indicating that the reference power is 4.227 dBm.

# READ:MCPower:MAIN:CHANnels? (Query Only)

Returns the power of main channels in order of increasing frequency.

**Conditions** Measurement views: MCPR

**Group** Read commands

**Syntax** READ:MCPower:MAIN:CHANnels?

**Related Commands** [:SENSe]:MCPower:CHANnel:MAIN commands

**Arguments** None

**Returns** <power\_main(1)>,<power\_main(2)>,...<power\_main(n)>

Where

<power\_main(n)> is the power of main channel #n in dBm.
The unit can be changed by the[SENSe]:POWer:UNITs command.

To specify the main channels, use the [SENSe]:MCPower:CHANnel:MAIN

commands.

**Examples** READ:MCPOWER:MAIN:CHANNELS? might return

-2.420, -2.847, -2.316, -2.225, indicating (power of the main channel 1) = -2.420 dBm, (power of the main channel 2) = -2.847 dBm, (power of the main channel 3) = -2.316 dBm, and (power of the main channel 4) = -2.225 dBm.

# READ:MCPower:SPECtrum? (Query Only)

Returns spectrum trace data of the MCPR measurement.

**Conditions** Measurement views: MCPR

**Group** Read commands

**Syntax** READ:MCPower:SPECtrum?

**Arguments** None

Returns #<num\_digit><num\_byte><data(1)><data(2)>...<data(n)>

Where

<num\_digit> is the number of digits in <num\_byte>.
<num\_byte> is the number of bytes of data that follow.
<data(n)> is the spectrum trace data in dBm for the point n,
4-byte little endian floating-point format specified in IEEE 488.2.
The unit can be changed by the [SENSe]:POWer:UNITs command.

**Examples** READ:MCPOWER:SPECTRUM? might return #43204xxxx... (3204-byte data) for

the spectrum trace data of the MCPR measurement.

### READ:MERRor:FERRor? (Query Only)

Returns the frequency error in the Magnitude error versus Time measurement.

**Conditions** Measurement views: Magnitude error versus Time

**Group** Read commands

**Syntax** READ:MERROr:FERROr?

**Arguments** None

**Returns** <freq\_error>::=<NRf> is the frequency error in Hz.

**Examples** READ: MERROR: FERROR? might return -10.7E+3, indicating the frequency error

is -10.7 kHz.

# READ:MERRor:PEAK? (Query Only)

Returns the peak value in the Magnitude error versus Time measurement.

**Conditions** Measurement views: Magnitude error versus Time

**Group** Read commands

**Syntax** READ:MERROr:PEAK?

**Related Commands** READ:MERRor:PINDex?

**Arguments** None

**Returns** <peak>::=<NRf> is the peak magnitude error in percent (%).

**Examples** READ: MERROR: PEAK? might return 1.57, indicating the peak magnitude error

is 1.57%.

# READ:MERRor:PINDex? (Query Only)

Returns the time at the magnitude error peak.

**Conditions** Measurement views: Magnitude error versus Time

**Group** Read commands

Syntax READ:MERROr:PINDex?

Related Commands READ:MERRor:PEAK?

**Arguments** None

**Returns** <p

number. The unit can be changed by the [SENSe]:DDEMod:TIMe:UNITs

command.

**Examples** READ: MERROR: PINDEX? might return 68.000, indicating that the magnitude

error peak is at symbol #68.

# READ:MERRor:RMS? (Query Only)

Returns the RMS (Root-Mean-Square) value in the Magnitude error versus Time

measurement.

**Conditions** Measurement views: Magnitude error versus Time

**Group** Read commands

**Syntax** READ:MERROr:RMS?

**Arguments** None

**Returns** <p

**Examples** READ: MERROR: RMS? might return 0.382, indicating the magnitude error is

0.382% RMS.

# READ:MERRor:TRACe? (Query Only)

Returns the Magnitude error versus Time trace data.

**Conditions** Measurement views: Magnitude error versus Time

**Group** Read commands

**Syntax** READ:MERROr:TRACe?

**Arguments** None

Returns #<num\_digit><num\_byte><data(1)><data(2)>...<data(n)>

Where

<num\_digit> is the number of digits in <num\_byte>.

<num\_byte> is the number of bytes of data that follow.

<data(n)> is the magnitude error data for the point n in percent (%),
4-byte little endian floating-point format specified in IEEE 488.2.

**Examples** 

READ: MERROR: TRACE? might return #42036xxxx... (2036-byte data) for

the Magnitude error versus Time trace.

## READ:OBWidth:FREQuency:ERRor? (Query Only)

Returns the frequency error in the Occupied Bandwidth measurement.

**Conditions** Measurement views: Occupied Bandwidth

**Group** Read commands

**Syntax** READ:OBWidth:FREQuency:ERRor?

**Arguments** None

**Returns** <freq\_error>::=<NRf> is the frequency error in Hz.

**Examples** READ:OBWIDTH:FREQUENCY:ERROR? might return -10.7E+3, indicating the

frequency error is -10.7 kHz.

#### READ:OBWidth:OBWidth:BANDwidth? (Query Only)

Returns the occupied bandwidth in the Occupied Bandwidth measurement.

**Conditions** Measurement views: Occupied Bandwidth

**Group** Read commands

**Syntax** READ:OBWidth:OBWidth:BANDwidth?

**Arguments** None

**Returns** <OBW>::=<NRf> is the occupied bandwidth in Hz.

**Examples** READ:OBWIDTH:OBWIDTH:BANDWIDTH? might return 4.0E+6, indicating the

occupied bandwidth is 4 MHz.

### READ:OBWidth:OBWidth:LEFT:FREQuency? (Query Only)

Returns the left (lower) frequency of the occupied bandwidth.

**Conditions** Measurement views: Occupied Bandwidth

**Group** Read commands

**Syntax** READ:OBwidth:OBwidth:LEFT:FREQuency?

**Related Commands** READ:OBWidth:OBWidth:RIGHt:FREQuency?

**Arguments** None

**Returns** <OBW\_left\_freq>::=<NRf> is the left frequency in Hz.

**Examples** READ:OBWIDTH:OBWIDTH:LEFT:FREQUENCY? might return 1.498E+9,

indicating the left frequency is 1.498 GHz.

### READ:OBWidth:OBWidth:LEFT:LEVel? (Query Only)

Returns the level at the left frequency of the occupied bandwidth.

**Conditions** Measurement views: Occupied Bandwidth

**Group** Read commands

**Syntax** READ:OBWidth:OBWidth:LEFT:LEVel?

**Related Commands** READ:OBWidth:OBWidth:RIGHt:LEVel?

**Returns** <OBW\_left\_level>::=<NRf> is the level at the left frequency in dB.

**Examples** READ:OBWIDTH:OBWIDTH:LEFT:LEVEL? might return -23.5, indicating the

level at the left frequency is -23.5 dB.

### READ:OBWidth:OBWidth:POWer? (Query Only)

Returns the reference power in the Occupied Bandwidth measurement.

**Conditions** Measurement views: Occupied Bandwidth

**Group** Read commands

**Syntax** READ:OBWidth:OBWidth:POWer?

**Arguments** None

**Returns** <OBW\_ref\_power>::=<NRf> is the reference power in dBm.

The unit can be changed by the [SENSe]:POWer:UNITs command.

**Examples** READ:OBWIDTH:OBWIDTH:POWER? might return -10.0, indicating the reference

power is -10 dBm.

### READ:OBWidth:OBWidth:RIGHt:FREQuency? (Query Only)

Returns the right (higher) frequency of the occupied bandwidth.

**Conditions** Measurement views: Occupied Bandwidth

**Group** Read commands

**Syntax** READ:OBWidth:OBWidth:RIGHt:FREQuency?

**Related Commands** READ:OBWidth:OBWidth:LEFT:FREQuency?

**Returns** <OBW\_right\_freq>::=<NRf> is the right frequency in Hz.

**Examples** READ:OBWIDTH:OBWIDTH:RIGHT:FREQUENCY? might return 1.502E+9,

indicating the right frequency is 1.502 GHz.

## READ:OBWidth:OBWidth:RIGHt:LEVel? (Query Only)

Returns the level at the right frequency of the occupied bandwidth.

**Conditions** Measurement views: Occupied Bandwidth

**Group** Read commands

**Syntax** READ:OBwidth:OBwidth:RIGHt:LEVel?

**Related Commands** READ:OBWidth:OBWidth:LEFT:LEVel?

**Arguments** None

**Returns** <OBW\_right\_level>::=<NRf> is the level at the right frequency in dB.

**Examples** READ:OBWIDTH:OBWIDTH:RIGHT:LEVEL? might return -23.5, indicating the

level at the right frequency is -23.5 dB.

### READ:OBWidth:SPECtrum? (Query Only)

Returns spectrum trace data of the Occupied Bandwidth measurement.

**Conditions** Measurement views: Occupied Bandwidth

**Group** Read commands

Syntax READ:OBWidth:SPECtrum?

**Returns** #<num\_digit><num\_byte><data(1)><data(2)>...<data(n)>

Where

<num\_digit> is the number of digits in <num\_byte>.
<num\_byte> is the number of bytes of data that follow.
<data(n)> is the amplitude in dBm at the nth data point,

4-byte little endian floating-point format specified in IEEE 488.2. The unit can be changed by the [SENSe]:POWer:UNITs command.

**Examples** READ:OBWIDTH:SPECTRUM? might return #43204xxxx... (3204-byte data) for

the spectrum trace data of the Occupied Bandwidth measurement.

## READ:OBWidth:XDBBandwidth:BANDwidth? (Query Only)

Returns the x dB bandwidth in the Occupied Bandwidth measurement.

**Conditions** Measurement views: Occupied Bandwidth

**Group** Read commands

**Syntax** READ:OBWidth:XDBBandwidth:BANDwidth?

**Arguments** None

**Returns**  $\langle xdBBW \rangle : := \langle NRf \rangle$  is the x dB bandwidth in Hz.

**Examples** READ:OBWIDTH:XDBBANDWIDTH:BANDWIDTH? might return 2.0E+6, indicating

the x dB bandwidth is 2 MHz.

## READ:OBWidth:XDBBandwidth:LEFT:FREQuency? (Query Only)

Returns the left (lower) frequency of the x dB bandwidth.

**Conditions** Measurement views: Occupied Bandwidth

**Group** Read commands

**Syntax** READ:OBWidth:XDBBandwidth:LEFT:FREQuency?

**Related Commands** READ:OBWidth:XDBBandwidth:RIGHt:FREQuency?

**Arguments** None

**Returns** <xdBBW\_left\_freq>::=<NRf> is the left frequency in Hz.

**Examples** READ:OBWIDTH:XDBBANDWIDTH:LEFT:FREQUENCY? might return 1.498E+9,

indicating the left frequency is 1.498 GHz.

### READ:OBWidth:XDBBandwidth:LEFT:LEVel? (Query Only)

Returns the level at the left frequency of the x dB bandwidth.

**Conditions** Measurement views: Occupied Bandwidth

**Group** Read commands

**Syntax** READ:OBWidth:XDBBandwidth:LEFT:LEVel?

**Related Commands** READ:OBWidth:XDBBandwidth:RIGHt:LEVel?

**Arguments** None

**Returns** <xdBBW\_left\_level>::=<NRf> is the level at the left frequency in dB.

**Examples** READ:OBWIDTH:XDBBANDWIDTH:LEFT:LEVEL? might return -23.5, indicating

the level at the left frequency is -23.5 dB.

### READ:OBWidth:XDBBandwidth:POWer? (Query Only)

Returns the reference power in the x dB bandwidth measurement.

**Conditions** Measurement views: Occupied Bandwidth

**Syntax** READ:OBWidth:XDBBandwidth:POWer?

**Arguments** None

**Returns** <xdBBW\_ref\_power>::=<NRf> is the reference power in dBm.

The unit can be changed by the [SENSe]:POWer:UNITs command.

**Examples** READ:OBWIDTH:XDBBANDWIDTH:POWER? might return -10.0, indicating the

reference power is -10 dBm.

## READ:OBWidth:XDBBandwidth:RIGHt:FREQuency? (Query Only)

Returns the right (higher) frequency of the x dB bandwidth.

**Conditions** Measurement views: Occupied Bandwidth

**Group** Read commands

**Syntax** READ:OBWidth:XDBBandwidth:RIGHt:FREQuency?

**Related Commands** READ:OBWidth:XDBBandwidth:LEFT:FREQuency?

**Arguments** None

**Returns** <xdBBW\_right\_freq>::=<NRf> is the right frequency in Hz.

**Examples** READ:OBWIDTH:XDBBANDWIDTH:RIGHT:FREQUENCY? might return 1.502E+9,

indicating the right frequency is 1.502 GHz.

# READ:OBWidth:XDBBandwidth:RIGHt:LEVel? (Query Only)

Returns the level at the right frequency of the x dB bandwidth.

**Conditions** Measurement views: Occupied Bandwidth

**Syntax** READ:OBWidth:XDBBandwidth:RIGHt:LEVel?

**Related Commands** READ:OBWidth:XDBBandwidth:LEFT:LEVel?

**Arguments** None

**Returns** <xdBBW\_right\_level>::=<NRf> is the level at the right frequency in dB.

**Examples** READ:OBWIDTH:XDBBANDWIDTH:RIGHT:LEVEL? might return -23.5,

indicating the level at the right frequency is -23.5 dB.

### READ:PERRor:FERRor? (Query Only)

Returns the frequency error in the Phase error versus Time measurement.

**Conditions** Measurement views: Phase error versus Time

**Group** Read commands

**Syntax** READ: PERROr: FERROr?

**Arguments** None

**Returns** <freq\_error>::=<NRf> is the frequency error in Hz.

**Examples** READ: PERROR: FERROR? might return -10.7E+3, indicating the frequency error

is -10.7 kHz.

## READ:PERRor:PEAK? (Query Only)

Returns the peak value in the Phase error versus Time measurement.

**Conditions** Measurement views: Phase error versus Time

**Syntax** READ: PERROr: PEAK?

**Related Commands** READ:PERRor:PINDex?

**Arguments** None

**Returns** <peak>::=<NRf> is the peak phase error in degrees.

**Examples** READ: PERROR: PEAK? might return 0.683, indicating the peak phase error is

0.683 °.

## READ:PERRor:PINDex? (Query Only)

Returns the time at the phase error peak.

**Conditions** Measurement views: Phase error versus Time

**Group** Read commands

**Syntax** READ:PERROr:PINDex?

**Related Commands** READ:PERRor:PEAK?

**Arguments** None

**Returns** <peak\_time>::=<NRf> is the time at the phase error peak in symbol number.

The unit can be changed by the [SENSe]:DDEMod:TIMe:UNITs command.

**Examples** READ: PERROR: PINDEX? might return 68.000, indicating that the phase error

peak is at symbol #68.

## READ:PERRor:RMS (Query Only)

Returns the RMS (Root-Mean-Square) value in the Phase error versus Time measurement.

**Conditions** Measurement views: Phase error versus Time

**Group** Read commands

**Syntax** READ: PERROr: RMS

**Arguments** None

**Examples** READ: PERROR: RMS might return 0.746, indicating the phase error is  $0.746^{\circ}$ 

RMS.

# READ:PERRor:TRACe? (Query Only)

Returns the Phase error versus Time trace data.

**Conditions** Measurement views: Phase error versus Time

**Group** Read commands

**Syntax** READ: PERROr: TRACe?

**Arguments** None

Returns #<num\_digit><num\_byte><data(1)><data(2)>...<data(n)>

Where

<num\_digit> is the number of digits in <num\_byte>.
<num\_byte> is the number of bytes of data that follow.
<data(n)> is the phase error data for the point n in degrees,
4-byte little endian floating-point format specified in IEEE 488.2.

**Examples** READ: PERROR: TRACE? might return #42036xxxx... (2036-byte data) for the

Phase error versus Time trace.

# READ:PHVTime? (Query Only)

Returns the Phase versus Time trace data.

**Conditions** Measurement views: Phase versus Time

**Group** Read commands

**Syntax** READ: PHVTime?

**Arguments** None

**Returns** #<num\_digit><num\_byte><data(1)><data(2)>...<data(n)>

Where

<num\_digit> is the number of digits in <num\_byte>.<num\_byte> is the number of bytes of data that follow.<data(n)> is the phase in degrees at the nth data point,

4-byte little endian floating-point format specified in IEEE 488.2.

**Examples** READ: PHVTIME? might return #3160xxxx... (160-byte data) for the Phase

versus Time trace.

# READ:PHVTime:MAXimum? (Query Only)

Returns the maximum value in the Phase versus Time measurement.

**Conditions** Measurement views: Phase versus Time

**Group** Read commands

**Syntax** READ: PHVTime: MAXimum?

**Related Commands** READ:PHVTime:MAXLocation?

**Returns** <max>::=<NRf> is the maximum phase in degrees.

**Examples** READ: PHVTIME: MAXIMUM? might return 153.8, indicating the maximum phase

is 153.8 °.

### READ:PHVTime:MAXLocation? (Query Only)

Returns the time at which the phase is maximum.

**Conditions** Measurement views: Phase versus Time

**Group** Read commands

**Syntax** READ: PHVTime: MAXLocation?

**Related Commands** READ:PHVTime:MAXimum?

**Arguments** None

**Returns** <max\_time>::=<NRf> is the time in seconds at which the phase is maximum.

**Examples** READ: PHVTIME: MAXLOCATION? might return 175.3E-9, indicating the I or Q

level is maximum at 175.3 ns.

### READ:PHVTime:MINimum? (Query Only)

Returns the minimum value in the Phase versus Time measurement.

**Conditions** Measurement views: Phase versus Time

**Group** Read commands

**Syntax** READ: PHVTime: MINimum?

**Related Commands** READ:PHVTime:MINLocation?

**Arguments** None

**Returns** <min>::=<NRf> is the minimum phase in degrees.

**Examples** READ: PHVTIME: MINIMUM? might return -176.3, indicating the minimum

phase is  $-176.3^{\circ}$ .

# READ:PHVTime:MINLocation? (Query Only)

Returns the time at which the phase is minimum.

**Conditions** Measurement views: Phase versus Time

**Group** Read commands

**Syntax** READ: PHVTime: MINLocation?

**Related Commands** READ:PHVTime:MINimum?

**Arguments** None

**Returns** <min\_time>::=<NRf> is the time in seconds at which the phase is minimum.

**Examples** READ: PHVTIME: MINLOCATION? might return 450.7E-9, indicating the phase is

minimum at 450.7 ns.

### READ:PHVTime:RESult? (Query Only)

Returns the Phase versus Time measurement results.

**Conditions** Measurement views: Phase versus Time

**Group** Read commands

**Syntax** READ: PHVTime: RESult?

**Arguments** None

Returns <max>,<max\_time>,<min>,<min\_time>

Where

<max>::=<NRf> is the maximum phase in degrees.

<max\_time>::=<NRf> is the time in seconds at which the phase is maximum.

<min>::=<NRf> is the minimum phase in degrees.

<min\_time>::=<NRf> is the time in seconds at which the phase is minimum.

**Examples** READ: PHVTIME: RESULT? might return 153.8,175.3E-9,-176.3,450.7E-9,

indicating the maximum phase is 153.8 ° at 175.3 ns and the minimum phase

is -176.3° at 450.7 ns.

## **READ:PM:PNEGative?** (Query Only)

Returns the negative peak phase deviation (-Pk) in the PM measurement.

**Conditions** Measurement views: PM

**Group** Read commands

**Syntax** READ: PM: PNEGative?

**Arguments** None

**Returns** <-Pk>::=<NRf> is the negative peak phase deviation in degrees.

**Examples** READ: PM: PNEGATIVE? might return -23.42, indicating the positive peak phase

deviation is -23.42 °.

### READ:PM:PPOSitive? (Query Only)

Returns the positive peak phase deviation (+Pk) in the PM measurement.

**Conditions** Measurement views: PM

**Syntax** READ:PM:PPOSitive?

**Arguments** None

**Returns** <+Pk>::=<NRf> is the positive peak phase deviation in degrees.

**Examples** READ: PM: PPOSITIVE? might return 26.87, indicating the positive peak phase

deviation is 26.87°.

# READ:PM:PTPeak? (Query Only)

Returns the peak-peak phase deviation (Pk-Pk) in the PM measurement.

**Conditions** Measurement views: PM

**Group** Read commands

**Syntax** READ:PM:PTPeak?

**Arguments** None

**Returns** <Pk-Pk>::=<NRf> is the peak-peak phase deviation in degrees.

**Examples** READ: PM: PTPEAK? might return 46.34, indicating the peak-peak phase

deviation is 46.34 °.

## READ:PM:RESult? (Query Only)

Returns the PM measurement results.

**Conditions** Measurement views: PM

**Group** Read commands

**Syntax** READ:PM:RESult?

**Arguments** None

Returns <+Pk>,<-Pk>,<RMS>,<Pk-Pk>

Where

<+Pk>::=<NRf> is the positive peak phase deviation in degrees.<-Pk>::=<NRf> is the negative peak phase deviation in degrees.

<RMS>::=<NRf> is the RMS phase deviation in degrees.

<Pk-Pk>::=<NRf> is the peak-peak phase deviation in degrees.

**Examples** READ: PM: RESULT? might return 22.89, -23.45, 15.12, 46.34.

### READ:PM:RMS? (Query Only)

Returns the RMS phase deviation in the PM measurement.

**Conditions** Measurement views: PM

**Group** Read commands

**Syntax** READ: PM: RMS?

**Arguments** None

**Returns** <RMS>::=<NRf> is the RMS phase deviation in degrees.

**Examples** READ: PM: RMS? might return 15.12, indicating the RMS frequency deviation is

15.12°.

## READ:PNOise:ALL? (Query Only)

Returns all results of the phase noise measurement.

**Conditions** Measurement views: Phase noise

Syntax READ: PNOise: ALL?

**Arguments** None

Returns <Cpower>,<Ferror>,<Pnoise>,<Tjitter>,<Rjitter>,<RFM>

Where

<Cpower>::=<NRf> is the carrier power in dBm.
<Ferror>::=<NRf> is the frequency error in Hz.
<Pnoise>::=<NRf> is the RMS phase noise in degrees.
<Tjitter>::=<NRf> is the total jitter in seconds.
<Rjitter>::=<NRf> is the random jitter in seconds.

 $\langle RFM \rangle : := \langle NRf \rangle$  is the residual FM in Hz.

**Examples** READ:PNOISE:ALL? might return

-9.455,1.235E+6,51.43,2.312E-9,4.178E-9,14.58, indicating

Carrier power: -9.455 dBm, Frequency error: 1.235 MHz, RMS phase noise: 51.43 °, Total jitter: 2.312 ns,

Random jitter: 4.178 ns, and Residual FM: 14.58 Hz.

### READ:PNOise:CARRier:FERRor? (Query Only)

Returns the carrier frequency error in the phase noise measurement.

**Conditions** Measurement views: Phase noise

**Group** Read commands

**Syntax** READ: PNOise: CARRier: FERRor?

**Arguments** None

**Returns** <NRf> Carrier frequency error in Hz.

**Examples** READ: PNOISE: CARRIER: FERROR? might return 1.235E+6, indicating that the

carrier frequency error is 1.235 MHz.

# READ:PNOise:CARRier:POWer? (Query Only)

Returns the carrier power in the phase noise measurement.

**Conditions** Measurement views: Phase noise

**Group** Read commands

**Syntax** READ: PNOise: CARRier: POWer?

**Arguments** None

**Returns** <NRf> Carrier power in dBm.

The unit can be changed by the [SENSe]:POWer:UNITs command.

**Examples** READ: PNOISE: CARRIER: POWER? might return -9.455, indicating that the

carrier power is -9.455 dBm.

#### READ:PNOise:JITTer? (Query Only)

Returns the jitter in the phase noise measurement.

**Conditions** Measurement views: Phase noise

**Group** Read commands

**Syntax** READ: PNOise: JITTer?

**Arguments** None

**Returns** <NRf> Jitter in seconds.

**Examples** READ: PNOISE: JITTER? might return 2.312E-9, indicating that the jitter is

2.312 ns.

# READ:PNOise:RESidual:FM? (Query Only)

Returns the residual FM in the phase noise measurement.

**Conditions** Measurement views: Phase noise

**Group** Read commands

**Syntax** READ: PNOise: RESidual: FM?

**Arguments** None

**Returns** <NRf> Residual FM in Hz.

**Examples** READ: PNOISE: RESIDUAL: FM? might return 14.58, indicating that the residual

FM is 14.58 Hz.

## READ:PNOise:RMS:PNOise? (Query Only)

Returns the RMS phase noise in the phase noise measurement.

**Conditions** Measurement views: Phase noise

**Group** Read commands

**Syntax** READ: PNOise: RMS: PNOise?

**Arguments** None

**Returns** <NRf> RMS phase noise in degrees.

**Examples** READ: PNOISE: RMS: PNOISE? might return 51.43, indicating that the RMS

phase noise is 51.43 °.

## READ:PNOise:SPECtrum<x>:X? (Query Only)

Returns the frequencies of the specified trace.

The parameter  $\langle x \rangle = 1$  and 2, representing Trace 1 and Trace 2, respectively.

**Conditions** Measurement views: Phase noise

**Group** Read commands

Syntax READ:PNOise:SPECtrum<x>:X?

**Arguments** None

**Returns** #<num\_digit><num\_byte><x(1)><x(2)>...<x(n)>

Where

<num\_digit> is the number of digits in <num\_byte>.<num\_byte> is the number of bytes of data that follow.

 $\langle x(n) \rangle$  is the frequency (Hz) at the n<sup>th</sup> point,

4-byte little endian floating-point format specified in IEEE 488.2.

**Examples** READ: PNOISE: SPECTRUM1: X? might return #516020xxxx... (16020-byte

data) for the frequencies of Trace 1.

# READ:PNOise:SPECtrum<x>:XY? (Query Only)

Returns the frequency and phase noise pairs of the specified trace.

The parameter  $\langle x \rangle = 1$  and 2, representing Trace 1 and Trace 2, respectively.

**Conditions** Measurement views: Phase noise

**Group** Read commands

Syntax READ:PNOise:SPECtrum<x>:XY?

**Arguments** None

**Returns** #<num\_digit><num\_byte><x(1)><y(1)><x(2)><y(2)>...<x(n)><y(n)>

Where

<num\_digit> is the number of digits in <num\_byte>.<num\_byte> is the number of bytes of data that follow.

<x(n)><y(n)> is the frequency (Hz) and phase noise (dBc/Hz) pair at the n<sup>th</sup> data point, 4-byte little endian floating-point format specified in IEEE 488.2.

**Examples** READ: PNOISE: SPECTRUM1: XY? might return #516020xxxx... (16020-byte

data) for the frequency and phase noise pairs of the Trace 1.

# READ:PNOise:SPECtrum<x>[:Y]? (Query Only)

Returns the phase noise values of the specified trace.

The parameter  $\langle x \rangle = 1$  and 2, representing Trace 1 and Trace 2, respectively.

**Conditions** Measurement views: Phase noise

**Group** Read commands

Syntax READ:PNOise:SPECtrum<x>[:Y]?

**Arguments** None

**Returns** #<num\_digit><num\_byte><y(1)><y(2)>...<y(n)>

Where <num\_digit> is the number of digits in <num\_byte>. <num\_byte> is the number of bytes of data that follow. <y(n)> is the phase noise (dBc/Hz) at the nth data point,

4-byte little endian floating-point format specified in IEEE 488.2.

**Examples** READ: PNOISE: SPECTRUM1: Y might return #516020xxxx... (16020-byte

data) for the phase noise values of Trace 1.

### READ:PULSe[:RESult]:ATX? (Query Only)

Returns the average transmitted power in the pulse table.

**Conditions** Measurement views: Pulse table

**Syntax** READ:PULSe[:RESult]:ATX?

**Arguments** None

**Returns** <first\_pulse\_num>,<ATX(1)>,< ATX(2)>,...<ATX(n)>

Where

<first\_pulse\_num>::=<NR1> is the first pulse number.

<ATX(n)>::=<NRf> is the average transmitted power for the pulse with the

number of [first pulse num + n - 1] in dBm.

The unit can be changed to watts by the [SENSe]:POWer:UNITs command.

Volt is invalid in the average transmitted power measurement.

**Examples** READ: PULSE: RESULT: ATX? might return 0, -18.57, -18.73, -18.20,

-18.53 for Pulse 0 to 3.

### READ:PULSe[:RESult]:AVERage? (Query Only)

Returns the average on power in the pulse table.

**Conditions** Measurement views: Pulse table

**Group** Read commands

**Syntax** READ: PULSe[:RESult]: AVERage?

**Arguments** None

**Returns** <first\_pulse\_num>,<avg(1)>,< avg(2)>,...<avg(n)>

Where

<first\_pulse\_num>::=<NR1> is the first pulse number.

 $\langle avg(n) \rangle ::= \langle NRf \rangle$  is the average on power for the pulse with the number

of [first pulse num + n - 1] in dBm.

The unit can be changed by the [SENSe]:POWer:UNITs command.

**Examples** READ:PULSE:RESULT:AVERAGE? might return

0, -2.354, -2.368, -2.343, -2.358 for Pulse 0 to 3.

# READ:PULSe[:RESult]:DRODb? (Query Only)

Returns the droop in dB in the pulse table.

**Conditions** Measurement views: Pulse table

**Group** Read commands

Syntax READ:PULSe[:RESult]:DRODb?

**Related Commands** READ:PULSe[:RESult]:DROop?

**Arguments** None

**Returns** <first\_pulse\_num>,<droop(1)>,<droop(2)>,...<droop(n)>

Where

<first\_pulse\_num>::=<NR1> is the first pulse number.

< droop(n) > : := < NRf > is the wattage droop for the pulse with the number of

[first pulse num + n - 1] in dB.

**Examples** READ: PULSE: RESULT: DRODB? might return 1, -0.4, 0.32, 0.2, -0.1 for

Pulse 1 to 4.

## READ:PULSe[:RESult]:DROop? (Query Only)

Returns the average on power in the pulse table.

**Conditions** Measurement views: Pulse table

**Group** Read commands

Syntax READ:PULSe[:RESult]:DROop?

### **Related Commands** READ:PULSe[:RESult]:DRODb?

**Arguments** None

**Returns** <first\_pulse\_num>, <droop(1)>, <droop(2)>, ... <droop(n)>

Where

<first\_pulse\_num>::=<NR1> is the first pulse number.

<droop(n)>::=<NRf> is the wattage droop for the pulse with the number of

[first pulse num + n - 1] in percent (%).

**Examples** READ: PULSE: RESULT: DROOP? might return 0, -270.9E-3, -193.0E-3,

-242.7E-3, -177.5E-3 for Pulse 0 to 3.

## READ:PULSe[:RESult]:DUTPct? (Query Only)

Returns the duty factor (%) in the pulse table.

**Conditions** Measurement views: Pulse table

**Group** Read commands

**Syntax** READ:PULSe[:RESult]:DUTPct?

**Arguments** None

<duty\_pct(n)>

Where

<first\_pulse\_num>::=<NR1> is the first pulse number.

<duty\_pct(n)>::=<NRf> is the duty factor for the pulse with the number of

[first pulse num + n - 1] in percent (%).

**Examples** READ: PULSE: RESULT: DUTPCT? might return 0, 28.94, 28.96, 29.00, 29.01

for Pulse 0 to 3.

# READ:PULSe[:RESult]:DUTRatio? (Query Only)

Returns the duty factor (ratio) in the pulse table.

**Conditions** Measurement views: Pulse table

**Group** Read commands

**Syntax** READ:PULSe[:RESult]:DUTRatio?

**Arguments** None

**Returns** <first\_pulse\_num>,<duty\_ratio(1)>,<duty\_ratio(2)>,...

<duty\_ratio(n)>

Where

<first\_pulse\_num>::=<NR1> is the first pulse number.

<duty\_ratio(n)>::=<NRf> is the duty factor for the pulse with the number

of [first pulse num + n - 1] (no unit).

**Examples** READ: PULSE: RESULT: DUTRATIO? might return 0,289.4E-3,289.6E-3,

290.0E-3,290.1E-3 for Pulse 0 to 3.

# READ:PULSe[:RESult]:FALL? (Query Only)

Returns the fall time in the pulse table.

**Conditions** Measurement views: Pulse table

**Group** Read commands

**Syntax** READ: PULSe[:RESult]: FALL?

**Arguments** None

**Returns** <first\_pulse\_num>,<fall(1)>,<fall(2)>,...<fall(n)>

Where

<first\_pulse\_num>::=<NR1> is the first pulse number.

<fall(n)>::=<NRf> is the fall time for the pulse with the number of [first pulse num + n - 1] in seconds.

**Examples** READ: PULSE: RESULT: FALL? might return 0,110.3E-9,90.45E-9,

95.03E-9,111.9E-9 for Pulse 0 to 3.

## READ:PULSe[:RESult]:FRDeviation? (Query Only)

Returns the frequency deviation in the pulse table.

**Conditions** Measurement views: Pulse table

**Group** Read commands

**Syntax** READ:PULSe[:RESult]:FRDeviation?

**Arguments** None

**Returns** <first\_pulse\_num>,<freq\_dev(1)>,<freq\_dev(2)>,...

<freq\_dev(n)>

Where

<first\_pulse\_num>::=<NR1> is the first pulse number.

<freq\_dev(n)>::=<NRf> is the frequency deviation for the pulse with the

number of [first pulse num + n - 1] in Hz.

**Examples** READ: PULSE: RESULT: FRDEVIATION? might return

1,740.6E+3,736.5E+3,718.3E+3,672.2E+3 for Pulse 1 to 4.

### READ:PULSe[:RESult]:IRAMplitude? (Query Only)

Returns the pulse impulse response amplitude in the pulse table.

**Conditions** Measurement views: Pulse table

**Group** Read commands

**Syntax** READ:PULSe[:RESult]:IRAMplitude?

**Returns** <first\_pulse\_num>,<amplitude(1)>,<amplitude(2)>,...<amplitude(n)>

Where

<first\_pulse\_num>::=<NR1> is the first pulse number.

<amplitude(n)>::=<NRf> is the sidelobe level, in dB, from the mainlobe for

the pulse with the number of [first pulse num + n - 1].

**Examples** READ:PULSE[:RESULT]:IRAMPLITUDE? might return

1.000000000, -45.3, -47.5, -50.2 for Pulse 1 through 3.

## READ:PULSe[:RESult]:IRTime? (Query Only)

Returns the impulse response time in the pulse table.

**Conditions** Measurement views: Pulse table

**Group** Read commands

Syntax READ:PULSe[:RESult]:IRTime?

Returns <first\_pulse\_num>,<time(1)>,<time(2)>,...<time(n)>

Where

<first\_pulse\_num>::=<NR1> is the first pulse number.

<time(n)>::=<NRf> is the sidelobe offset time from the mainlobe for the pulse

with the number of [first pulse num + n - 1] in seconds.

**Examples** READ:PULSE[:RESULT]:IRTIME? might return

1.0000000000,806.6708687693E-9,-846.6595318168E-9,-873.3477443457E-9

for Pulse 1 to 3.

# READ:PULSe[:RESult]:MFRequerror? (Query Only)

Returns the maximum frequency error in the pulse table.

**Conditions** Measurement views: Pulse table

**Group** Read commands

**Syntax** READ:PULSe[:RESult]:MFReqerror?

**Arguments** None

**Returns** <first\_pulse\_num>,<max\_freq\_err(1)>,<max\_freq\_err(2)>,...

<max\_freq\_err(n)>

Where

<first\_pulse\_num>::=<NR1> is the first pulse number.

<max\_freq\_err(n)>::=<NRf> is the maximum frequency error for the pulse

with the number of [first\_pulse\_num + n - 1] in Hz.

**Examples** READ:PULSE:RESULT:MFREQERROR? might return

1,597.5E+3,675.8E+3,642.8E+3,598.2E+3 for Pulse 1 to 4.

## READ:PULSe[:RESult]:MPHerror? (Query Only)

Returns the maximum phase error in the pulse table.

**Conditions** Measurement views: Pulse table

**Group** Read commands

Syntax READ:PULSe[:RESult]:MPHerror?

**Arguments** None

**Returns** <first\_pulse\_num>,<max\_phase\_err(1)>,<max\_phase\_err(2)>,...

<max\_phase\_err(n)>

Where

<first\_pulse\_num>::=<NR1> is the first pulse number.

<max\_phase\_err(n)>::=<NRf> is the maximum phase error for the pulse with

the number of [first pulse num + n - 1] in degrees.

**Examples** READ: PULSE: RESULT: MPHERROR? might return 1, -9.221, -8.413,

-11.853, -10.258 for Pulse 1 to 4.

# READ:PULSe[:RESult]:OVEDb? (Query Only)

Returns the overshoot in dB in the pulse table.

**Conditions** Measurement views: Pulse table

**Group** Read commands

**Syntax** READ:PULSe[:RESult]:OVEDb?

**Related Commands** READ:PULSe[:RESult]:OVERshoot?

**Arguments** None

Returns <first\_pulse\_num>,<overshoot(1)>,<overshoot(2)>,...<overshoot(n)>

Where

<first\_pulse\_num>::=<NR1> is the first pulse number.

<overshoot(n)>::=<NRf> is the overshoot for the pulse with the number of

[first\_pulse\_num + n - 1] in dB.

**Examples** READ: PULSE: RESULT: OVERDB? might return 1,1.2,2.3,1.0,0.2 for Pulse 1

to 4.

### READ:PULSe[:RESult]:OVERshoot? (Query Only)

Returns the overshoot in the pulse table.

**Conditions** Measurement views: Pulse table

**Group** Read commands

**Syntax** READ:PULSe[:RESult]:OVERshoot?

**Related Commands** READ:PULSe[:RESult]:OVEDb?

**Arguments** None

Returns <first\_pulse\_num>,<overshoot(1)>,<overshoot(2)>,...<overshoot(n)>

Where

<first\_pulse\_num>::=<NR1> is the first pulse number.

<overshoot(n)>::=<NRf> is the overshoot for the pulse with the number of

[first pulse num + n - 1] in percent (%) of watts or volts.

**Examples** READ: PULSE: RESULT: OVERSHOOT? might return 1, 1.2, 2.3, 1.0, 0.2 for

Pulse 1 through 4.

## READ:PULSe[:RESult]:PHDeviation? (Query Only)

Returns the phase deviation in the pulse table.

**Conditions** Measurement views: Pulse table

**Group** Read commands

**Syntax** READ:PULSe[:RESult]:PHDeviation?

**Arguments** None

**Returns** <first\_pulse\_num>,<phase\_dev(1)>,<phase\_dev(2)>,...

<phase\_dev(n)>

Where

<first\_pulse\_num>::=<NR1> is the first pulse number.

<phase\_dev(n)>::=<NRf> is the phase deviation for the pulse with the number

of [first pulse num + n - 1] in degrees.

**Examples** READ: PULSE: RESULT: PHDEVIATION? might return

1,11.658,9.640,10.509,8.272 for Pulse 1 to 4.

### READ:PULSe[:RESult]:PPFRequency? (Query Only)

Returns the pulse-pulse carrier frequency in the pulse table.

**Conditions** Measurement views: Pulse table

**Group** Read commands

**Syntax** READ:PULSe[:RESult]:PPFRequency?

**Arguments** None

**Returns** <first\_pulse\_num>,<pp\_freq(1)>,<pp\_freq(2)>,...

<pp\_freq(n)>

Where

<first\_pulse\_num>::=<NR1> is the first pulse number.

<pp\_freq(n)>::=<NRf> is the pulse-pulse carrier frequency for the pulse with

the number of [first\_pulse\_num + n - 1] in Hz.

**Examples** READ:PULSE:RESULT:PPFREQUENCY? might return

0,0.000,1.258E+3,-3.121E+3,1.862E+3 for Pulse 0 to 3.

# READ:PULSe[:RESult]:PPOWer? (Query Only)

Returns the peak power in the pulse table.

**Conditions** Measurement views: Pulse table

**Group** Read commands

**Syntax** READ:PULSe[:RESult]:PPOWer?

**Arguments** None

**Returns** <first\_pulse\_num>,<pk\_power(1)>,<pk\_power(2)>,...

<pk\_power(n)>

Where

<first\_pulse\_num>::=<NR1> is the first pulse number.

<pk\_power(n)>::=<NRf> is the peak power for the pulse with the number

of [first pulse num + n - 1] in dBm.

The unit can be changed by the [SENSe]:POWer:UNITs command.

**Examples** READ: PULSE: RESULT: PPOWER? might return 0, -2.26, -2.27, -2.23, -2.25

for Pulse 0 to 3.

# READ:PULSe[:RESult]:PPPHase? (Query Only)

Returns the pulse-pulse carrier phase in the pulse table.

**Conditions** Measurement views: Pulse table

**Group** Read commands

**Syntax** READ:PULSe[:RESult]:PPPHase?

**Arguments** None

Returns <first\_pulse\_num>,<pp\_phase(1)>,<pp\_phase(2)>,...<pp\_phase(n)>

Where

<first\_pulse\_num>::=<NR1> is the first pulse number.

<pp\_phase(n)>::=<NRf> is the pulse-pulse carrier phase for the pulse with the

number of [first pulse num + n - 1] in degrees.

**Examples** READ: PULSE: RESULT: PPPHASE? might return

0,0.000,21.66,46.76,57.56 for Pulse 0 to 3.

# READ:PULSe[:RESult]:RINTerval? (Query Only)

Returns the repetition interval in the pulse table.

**Conditions** Measurement views: Pulse table

**Group** Read commands

**Syntax** READ:PULSe[:RESult]:RINTerval?

**Arguments** None

Returns <first\_pulse\_num>,<rep\_int(1)>,<rep\_int(2)>,...<rep\_int(n)>

Where

<first\_pulse\_num>::=<NR1> is the first pulse number.

<rep\_int(n)>::=<NRf> is the repetition interval for the pulse with the number

of [first pulse num + n - 1] in seconds.

**Examples** READ: PULSE: RESULT: RINTERVAL? might return 0,16.03E-6,16.08E-6,

**16.07E-6,16.02E-6** for Pulse 0 to 3.

## READ:PULSe[:RESult]:RIPDb? (Query Only)

Returns the ripple in dB in the pulse table.

**Conditions** Measurement views: Pulse table

**Group** Read commands

**Syntax** READ:PULSe[:RESult]:RIPDb?

**Related Commands** READ:PULSe[:RESult]:RIPPle?

**Arguments** None

Returns <first\_pulse\_num>,<ripple(1)>,<ripple(2)>,...<ripple(n)>

Where

<first\_pulse\_num>::=<NR1> is the first pulse number.

<ripple(n)>::=<NRf> is the ripple for the pulse with the number of

[first pulse num + n - 1] in dB.

**Examples** READ: PULSE: RESULT: RIPDB? might return 1,0.4,0.32,0.2,0.1 for Pulse 1

to 4.

### READ:PULSe[:RESult]:RIPPle? (Query Only)

Returns the ripple in the pulse table.

**Conditions** Measurement views: Pulse table

**Group** Read commands

**Syntax** READ:PULSe[:RESult]:RIPPle?

**Related Commands** READ:PULSe[:RESult]:RIPDb?

**Arguments** None

Returns <first\_pulse\_num>,<ripple(1)>,<ripple(2)>,...<ripple(n)>

Where

<first\_pulse\_num>::=<NR1> is the first pulse number.

<ripple(n)>::=<NRf> is the watt or voltage ripple for the pulse with the

number of [first\_pulse\_num + n - 1] in percent (%).

**Examples** READ: PULSE: RESULT: RIPPLE? might return 0,106.5E-3,177.6E-3,

148.3E-3,148.5E-3 for Pulse 0 to 3.

# READ:PULSe[:RESult]:RISE? (Query Only)

Returns the rise time in the pulse table.

**Conditions** Measurement views: Pulse table

**Group** Read commands

Syntax READ:PULSe[:RESult]:RISE?

**Arguments** None

**Returns** <first\_pulse\_num>,<rise(1)>,<rise(2)>,...<rise(n)>

Where

<first\_pulse\_num>::=<NR1> is the first pulse number.

<rise(n)>::=<NRf> is the rise time for the pulse with the number of

[first pulse num + n - 1] in seconds.

**Examples** READ: PULSE: RESULT: RISE? might return 0,92.94E-9,115.9E-9,

115.1E-9,97.45E-9 for Pulse 0 to 3.

# READ:PULSe[:RESult]:RMSFreqerror? (Query Only)

Returns the RMS frequency error in the pulse table.

**Conditions** Measurement views: Pulse table

**Group** Read commands

Syntax READ:PULSe[:RESult]:RMSFreqerror?

**Arguments** None

**Returns** <first\_pulse\_num>,<RMS\_freq\_err(1)>,<RMS\_freq\_err(2)>,...

<RMS\_freq\_err(n)>

Where

<first\_pulse\_num>::=<NR1> is the first pulse number.

<RMS\_freq\_err(n)>::=<NRf> is the RMS frequency error for the pulse with

the number of [first pulse num + n - 1] in Hz.

**Examples** READ: PULSE: RESULT: RMSFREQERROR? might return 1,51.54E+3,

69.20E+3,64.21E+3,51.02E+3 for Pulse 1 to 4.

# READ:PULSe[:RESult]:RMSPherror? (Query Only)

Returns the RMS phase error in the pulse table.

**Conditions** Measurement views: Pulse table

**Group** Read commands

**Syntax** READ:PULSe[:RESult]:RMSPherror?

**Arguments** None

<RMS\_phase\_err(n)>

Where

<first\_pulse\_num>::=<NR1> is the first pulse number.

<RMS\_phase\_err(n)>::=<NRf> is the RMS phase error for the pulse with the

number of [first pulse num + n - 1] in degrees.

**Examples** READ: PULSE: RESULT: RMSPHERROR? might return

1,908.4E-3,752.8E-3,981.7E-3,886.4E-3 for Pulse 1 to 4.

# READ:PULSe[:RESult]:RRATe? (Query Only)

Returns the repetition rate in the pulse table.

**Conditions** Measurement views: Pulse table

**Group** Read commands

**Syntax** READ:PULSe[:RESult]:RRATe?

**Arguments** None

**Returns** <first\_pulse\_num>,<rep\_rate(1)>,<rep\_rate(2)>,...

<rep\_rate(n)>

Where

<first\_pulse\_num>::=<NR1> is the first pulse number.

<rep\_rate(n)>::=<NRf> is the repetition rate for the pulse with the number of

[first pulse num + n - 1] in Hz.

**Examples** READ: PULSE: RESULT: RRATE? might return 0,62.50E+3,62.52E+3,

62.51E+3,62.49E+3 for Pulse 0 to 3.

## READ:PULSe[:RESult]:TIME? (Query Only)

Returns the time in the pulse table.

**Conditions** Measurement views: Pulse table

**Group** Read commands

Syntax READ:PULSe[:RESult]:TIME?

**Arguments** None

Returns <first\_pulse\_num>,<time(1)>,<time(2)>,...<time(n)>

Where

<first\_pulse\_num>::=<NR1> is the first pulse number.

<time(n)>::=<NRf> is the time for the pulse with the number of

[first\_pulse\_num + n - 1] in seconds.

**Examples** READ: PULSE: RESULT: TIME? might return 1,7.937E-3,8.436E-3,

6.504E-3,9.876E-3 for Pulse 1 to 4.

## READ:PULSe[:RESult]:WIDTh? (Query Only)

Returns the pulse width in the pulse table.

**Conditions** Measurement views: Pulse table

**Group** Read commands

**Syntax** READ:PULSe[:RESult]:WIDTh?

**Arguments** None

**Returns** <first\_pulse\_num>,<width(1)>,<width(2)>,...<width(n)>

Where <first\_pulse\_num>::=<NR1> is the first pulse number.

<width(n)>::=<NRf> is the pulse width for the pulse with the number of

[first pulse num + n - 1] in seconds.

**Examples** READ: PULSE: RESULT: WIDTH? might return 0, 4.630E-6, 4.632E-6,

4.639E-6, 4.642E-6 for Pulse 0 to 3.

# READ:PULSe:STATistics? (Query Only)

Returns the trace data of the pulse statistics measurement selected by the DISPlay:PULSe:SELect:RESult command.

**NOTE.** Select the plot type (Trend, FFT, Time Trend or Histogram) using the DISPlay: PULSe: STATistics: PLOT command before executing this query.

**Conditions** Measurement views: Pulse statistics

**Group** Fetch commands

**Syntax** READ: PULSe: STATistics?

**Arguments** None

Returns #<num\_digit><num\_byte><data(1)><data(2)>...<data(n)>

Where

<num\_digit> is the number of digits in <num\_byte>.<num\_byte> is the number of bytes of data that follow.<data(n)> is the amplitude at the nth data point.

The unit is current measurement unit (Plot = Trend or Time Trend), dB (Plot =

FFT), count or percent (Plot = Histogram)

4-byte little endian floating-point format specified in IEEE 488.2.

The unit of power is selected by the [SENSe]:POWer:UNITs command.

**Examples** READ: PULSE: STATISTICS? might return #264xxxx... (64-byte

data) for the statistics trace of the pulse width measurement when

DISPlay:PULSe:SELect:RESult is set to WIDTh.

# READ:PULSe:STATistics:ATX? (Query Only)

Returns the average transmitted power in the pulse statistics. This command is valid when DISPlay:PULSe:STATistics:PLOT is set to TRENd.

**Conditions** Measurement views: Pulse statistics

**Group** Read commands

**Syntax** READ: PULSe: STATistics: ATX?

**Arguments** None

Returns <ATX\_avg>, <ATX\_min>, <ATX\_max>

Where

<ATX\_avg>::=<NRf> is the average of the average transmitted power.
<ATX\_min>::=<NRf> is the minimum of the average transmitted power.
<ATX\_max>::=<NRf> is the maximum of the average transmitted power.

Unit: dBm.

The unit can be changed to watts by the [SENSe]:POWer:UNITs command.

Volt is invalid in the average transmitted power measurement.

**Examples** READ: PULSE: STATISTICS: ATX? might return -18.51, -18.74, -18.12 for

the average transmitted power in the pulse statistics.

## READ:PULSe:STATistics:AVERage? (Query Only)

Returns the average on power in the pulse statistics. This command is valid when DISPlay:PULSe:STATistics:PLOT is set to TRENd.

**Conditions** Measurement views: Pulse statistics

**Group** Read commands

**Syntax** READ:PULSe:STATistics:AVERage?

**Arguments** None

Returns <avg\_avg>, <avg\_min>, < avg\_max>

Where

<avg\_avg>::=<NRf> is the average of the average on power.
<avg\_min>::=<NRf> is the minimum of the average on power.
<avg\_max>::=<NRf> is the maximum of the average on power.

Unit: dBm.

The unit can be changed by the [SENSe]:POWer:UNITs command.

**Examples** READ: PULSE: STATISTICS: AVERAGE? might return -2.35, -2.36, -2.34 for

the average on power in the pulse statistics.

## READ:PULSe:STATistics:DRODb? (Query Only)

Returns the droop in dB in the pulse statistics. This command is valid when DISPlay:PULSe:STATistics:PLOT is set to TRENd.

**Conditions** Measurement views: Pulse statistics

**Group** Read commands

**Syntax** READ:PULSe:STATistics:DRODb?

**Related Commands** READ:PULSe:STATistics:DROop?

**Arguments** None

Returns <droop\_avg>, <droop\_min>, <droop\_max>

Where

<droop\_avg>::=<NRf> is the average droop.
<droop\_min>::=<NRf> is the minimum droop.
<droop\_max>::=<NRf> is the maximum droop.

Unit: in dB by watts.

**Examples** READ: PULSE: STATISTICS: DRODB? might return 22.67E-3,-613.5E-3,

633.8E-3 for the droop in the pulse statistics.

## READ:PULSe:STATistics:DROop? (Query Only)

Returns the droop in the pulse statistics. This command is valid when DISPlay:PULSe:STATistics:PLOT is set to TRENd.

**Conditions** Measurement views: Pulse statistics

**Group** Read commands

**Syntax** READ: PULSe: STATistics: DROop?

**Related Commands** READ:PULSe:STATistics:DRODb?

### **Arguments** None

Returns <droop\_avg>, <droop\_min>, <droop\_max>

Where

<droop\_avg>::=<NRf> is the average droop.
<droop\_min>::=<NRf> is the minimum droop.
<droop\_max>::=<NRf> is the maximum droop.

Unit: Percent (%) by watts.

**Examples** READ: PULSE: STATISTICS: DROOP? might return 22.67E-3, -613.5E-3,

633.8E-3 for the droop in the pulse statistics.

## READ:PULSe:STATistics:DUTPct? (Query Only)

Returns the duty factor (%) in the pulse statistics. This command is valid when DISPlay:PULSe:STATistics:PLOT is set to TRENd.

**Conditions** Measurement views: Pulse statistics

**Group** Read commands

**Syntax** READ: PULSe: STATistics: DUTPct?

### **Related Commands**

**Arguments** None

Returns <duty\_pct\_avg>,<duty\_pct\_min)>,<duty\_pct\_max>

Where

<duty\_pct\_avg>::=<NRf> is the average duty factor.
<duty\_pct\_min>::=<NRf> is the minimum duty factor.
<duty\_pct\_max>::=<NRf> is the maximum duty factor.

Unit: Percent (%).

**Examples** READ: PULSE: STATISTICS: DUTPCT? might return 2.437, 2.310, 2.657 for

the duty factor (%) in the pulse statistics.

## READ:PULSe:STATistics:DUTRatio? (Query Only)

Returns the duty factor (ratio) in the pulse statistics. This command is valid when DISPlay:PULSe:STATistics:PLOT is set to TRENd.

**Conditions** Measurement views: Pulse statistics

**Group** Read commands

**Syntax** READ: PULSe: STATistics: DUTRatio?

**Arguments** None

Where

<duty\_ratio\_avg>::=<NRf> is the average duty factor.
<duty\_ratio\_min>::=<NRf> is the minimum duty factor.
<duty\_ratio\_max>::=<NRf> is the maximum duty factor.

Unit: None.

**Examples** READ: PULSE: STATISTICS: DUTRATIO? might return 24.37E-3,23.11E-3,

26.57E-3 for the duty factor (ratio) in the pulse statistics.

### READ:PULSe:STATistics:FALL? (Query Only)

Returns the fall time in the pulse statistics. This command is valid when

DISPlay: PULSe: STATistics: PLOT is set to TRENd.

**Conditions** Measurement views: Pulse statistics

**Group** Read commands

**Syntax** READ: PULSe: STATistics: FALL?

**Arguments** None

Returns <fall\_avg>,<fall\_min>,<fall\_max>

```
Where
```

<fall\_avg>::=<NRf> is the average fall time. <fall\_min>::=<NRf> is the minimum fall time. <fall\_max>::=<NRf> is the maximum fall time.

Unit: Seconds.

#### **Examples**

READ: PULSE: STATISTICS: FALL? might return 70.27E-9, 69.62E-9, 71.27E-9 for the fall time in the pulse statistics.

## READ:PULSe:STATistics:FRDeviation? (Query Only)

Returns the frequency deviation in the pulse statistics. This command is valid when DISPlay:PULSe:STATistics:PLOT is set to TRENd.

#### **Conditions**

Measurement views: Pulse statistics

#### Group

Read commands

### **Syntax**

READ: PULSe: STATistics: FRDeviation?

#### **Arguments**

None

#### Returns

<freq\_dev\_avg>,<freq\_dev\_min>,<freq\_dev\_max>

Where

<freq\_dev\_avg>::=<NRf> is the average frequency deviation.
<freq\_dev\_min>::=<NRf> is the minimum frequency deviation.
<freq\_dev\_max>::=<NRf> is the maximum frequency deviation.

Unit: Hz.

### **Examples**

READ: PULSE: STATISTICS: FRDEVIATION? might return 754.1E+3, 660.5E+3,835.2E+3 for the frequency deviation in the pulse statistics.

# READ:PULSe:STATistics:IRAMplitude? (Query Only)

Returns the Pulse Impulse Response amplitude measurement in the pulse statistics.

### **Conditions**

Measurement views: Pulse statistics

**Group** Read commands

**Syntax** READ: PULSe: STATistics: IRAMplitude?

Returns <amp\_avg>,<amp\_min>,<amp\_max>

Where

<amp\_avg>::=<NRf> is the average of the impulse response amplitude.

<amp\_min>::=<NRf> is the minimum of the impulse response amplitude.

<amp\_max>::=<NRf> is the maximum of impulse response amplitude.

Unit: dB.

**Examples** READ: PULSE: STATISTICS: IRAMPLITUDE? might return

-45.3, -47.1, -43.2 for the impulse response amplitude in the

pulse statistics.

## READ:PULSe:STATistics:IRTime? (Query Only)

Returns the impulse response time in the pulse statistics.

**Conditions** Measurement views: Pulse statistics

**Group** Read commands

Syntax READ:PULSe:STATistics:IRTime?

Returns <avg\_avg>,<avg\_min>,<avg\_max>

Where

<avg\_avg>::=<NRf> is the average of the impulse response time.

<avg\_min>::=<NRf> is the minimum of the impulse response time.

<avg\_max>::=<NRf> is the maximum of impulse response time.

Unit: seconds.

**Examples** READ: PULSE: STATISTICS: IRTIME? might return -2.35, -2.36, -2.34 for

the impulse response time in the pulse statistics.

# READ:PULSe:STATistics:MFRequerror? (Query Only)

Returns the maximum frequency error in the pulse statistics. This command is valid when DISPlay:PULSe:STATistics:PLOT is set to TRENd.

**Conditions** Measurement views: Pulse statistics

**Group** Read commands

**Syntax** READ: PULSe: STATistics: MFReqerror?

**Arguments** None

**Returns** <max\_freq\_err\_avg>,<max\_freq\_err\_min>,<max\_freq\_err\_max>

Where

<max\_freq\_err\_avg>::=<NRf> is the average of maximum frequency error.
<max\_freq\_err\_min>::=<NRf> is the minimum of maximum frequency error.
<max\_freq\_err\_max>::=<NRf> is the maximum of maximum frequency error.

Unit: Hz.

**Examples** READ: PULSE: STATISTICS: MFREQERROR? might return

645.0E+3,555.6E+3,738.8E+3 for the maximum frequency error

in the pulse statistics.

# READ:PULSe:STATistics:MPHerror? (Query Only)

Returns the maximum phase error in the pulse statistics. This command is valid when DISPlay:PULSe:STATistics:PLOT is set to TRENd.

**Conditions** Measurement views: Pulse statistics

**Group** Read commands

**Syntax** READ: PULSe: STATistics: MPHerror?

**Arguments** None

**Returns** <max\_phase\_err\_avg>,<max\_phase\_err\_min>,<max\_phase\_err\_max>

Where

<max\_phase\_err\_avg>::=<NRf> is the average of maximum phase error.
<max\_phase\_err\_min>::=<NRf> is the minimum of maximum phase error.
<max\_phase\_err\_max>::=<NRf> is the maximum of maximum phase error.

Unit: Degrees.

**Examples** READ: PULSE: STATISTICS: MPHERROR? might return -11.47, -17.18, -7.61

for the maximum phase error in the pulse statistics.

## READ:PULSe:STATistics:OVEDb? (Query Only)

Returns the overshoot measurement result in dB in the pulse statistics. This command is valid when DISPlay:PULSe:STATistics:PLOT is set to TRENd or TTRend.

**Conditions** Measurement views: Pulse statistics

**Group** Read commands

**Syntax** READ: PULSe: STATistics: OVEDb?

**Related Commands** READ:PULSe:STATistics:OVERshoot?

**Arguments** None

Returns <overshoot\_avg>,<overshoot\_min>,<overshoot\_max>

Where

<overshoot\_avg>::=<NRf> is the average overshoot.
<overshoot\_min>::=<NRf> is the minimum overshoot.
<overshoot\_max>::=<NRf> is the maximum overshoot.

Unit: dB.

**Examples** READ: PULSE: STATISTICS: OVEDB? might return 0.3,0.1,0.5 for the

overshoot measurement result in dB in the pulse statistics.

## READ:PULSe:STATistics:OVERshoot? (Query Only)

Returns the overshoot in the pulse statistics. This command is valid when DISPlay:PULSe:STATistics:PLOT is set to TRENd or TTRend.

**Conditions** Measurement views: Pulse statistics

**Group** Read commands

**Syntax** READ: PULSe: STATistics: OVERshoot?

**Related Commands** READ:PULSe:STATistics:OVEDb?

**Arguments** None

Returns <overshoot\_avg>,<overshoot\_min>,<overshoot\_max>

Where

<overshoot\_avg>::=<NRf> is the average overshoot.
<overshoot\_min>::=<NRf> is the minimum overshoot.
<overshoot\_max>::=<NRf> is the maximum overshoot.

Unit: Percent (%) as watts or volts.

**Examples** READ: PULSE: STATISTICS: OVERSHOOT? might return 0.3,0.1,0.5 for the

overshoot in the pulse statistics.

# READ:PULSe:STATistics:PHDeviation? (Query Only)

Returns the phase deviation in the pulse statistics. This command is valid when DISPlay:PULSe:STATistics:PLOT is set to TRENd.

**Conditions** Measurement views: Pulse statistics

**Group** Read commands

Syntax READ:PULSe:STATistics:PHDeviation?

**Arguments** None

### Returns <phase\_dev\_avg>,<phase\_dev\_min>,<phase\_dev\_max>

Where

<phase\_dev\_avg>::=<NRf> is the average phase deviation.
<phase\_dev\_min>::=<NRf> is the minimum phase deviation.
<phase\_dev\_max>::=<NRf> is the maximum phase deviation.

Unit: Degrees.

### **Examples** READ: PULSE: STATISTICS: PHDEVIATION? might return 11.678, 7.694,

17.374 for the phase deviation in the pulse statistics.

# READ:PULSe:STATistics:PPFRequency? (Query Only)

Returns the pulse-pulse carrier frequency in the pulse statistics. This command is valid when DISPlay:PULSe:STATistics:PLOT is set to TRENd.

### **Conditions** Measurement views: Pulse statistics

**Group** Read commands

**Syntax** READ: PULSe: STATistics: PPFRequency?

**Arguments** None

Returns <pp\_freq\_avg>,<pp\_freq\_min)>,<pp\_freq\_max>

Where

<pp\_freq\_avg>::=<NRf> is the average pulse-pulse carrier frequency.
<pp\_freq\_min>::=<NRf> is the minimum pulse-pulse carrier frequency.
<pp\_freq\_max>::=<NRf> is the maximum pulse-pulse carrier frequency.

Unit: Hz.

**Examples** READ: PULSE: STATISTICS: PPFREQUENCY? might return

1.135E+3,311.3E+3,-262.8E+3 for the pulse-pulse

carrier frequency in the pulse statistics.

# READ:PULSe:STATistics:PPOWer? (Query Only)

Returns the peak power in the pulse statistics. This command is valid when DISPlay:PULSe:STATistics:PLOT is set to TRENd.

**Conditions** Measurement views: Pulse statistics

**Group** Read commands

**Syntax** READ: PULSe: STATistics: PPOWer?

**Arguments** None

Returns <pk\_power\_avg>,<pk\_power\_min>,<pk\_power\_max>

Where

<pk\_power\_avg>::=<NRf> is the average peak power.
<pk\_power\_min>::=<NRf> is the minimum peak power.
<pk\_power\_max>::=<NRf> is the maximum peak power.

Unit: dBm.

The unit can be changed by the [SENSe]:POWer:UNITs command.

**Examples** READ: PULSe: STATistics: PPOWer? might return -2.273, -2.313, -2.235

for the peak power in the pulse statistics.

# READ:PULSe:STATistics:PPPHase? (Query Only)

Returns the pulse-pulse carrier phase in the pulse statistics. This command is valid when DISPlay:PULSe:STATistics:PLOT is set to TRENd.

**Conditions** Measurement views: Pulse statistics

**Group** Read commands

**Syntax** READ: PULSe: STATistics: PPPHase?

**Arguments** None

Returns <pp\_phase\_avg>, <pp\_phase\_min>, <pp\_phase\_max>

Where

<pp\_phase\_avg>::=<NRf> is the average pulse-pulse carrier phase.
<pp\_phase\_min>::=<NRf> is the minimum pulse-pulse carrier phase.
<pp\_phase\_max>::=<NRf> is the maximum pulse-pulse carrier phase.

Unit: Degrees.

**Examples** READ:PULSE:STATISTICS:PPPHASE? might return

-9.298E-3, -254.3E-3, 311.7E-3 for the pulse-pulse carrier phase in the

pulse statistics.

### READ:PULSe:STATistics:RINTerval? (Query Only)

Returns the repetition interval in the pulse statistics. This command is valid when DISPlay:PULSe:STATistics:PLOT is set to TRENd.

**Conditions** Measurement views: Pulse statistics

**Group** Read commands

**Syntax** READ: PULSe: STATistics: RINTerval?

**Arguments** None

Returns <rep\_int\_avg>,<rep\_int\_min>,<rep\_int\_max>

Where

<rep\_int\_avg>::=<NRf> is the average repetition interval.
<rep\_int\_min>::=<NRf> is the minimum repetition interval.
<rep\_int\_max>::=<NRf> is the maximum repetition interval.

Unit: Seconds.

**Examples** READ: PULSE: STATISTICS: RINTERVAL? might return

240.5E-6,217.9E-6,281.2E-6 for the repetition interval in the

pulse statistics.

# READ:PULSe:STATistics:RIPDb? (Query Only)

Returns the ripple in dB in the pulse statistics. This command is valid when DISPlay:PULSe:STATistics:PLOT is set to TRENd.

**Conditions** Measurement views: Pulse statistics

**Group** Read commands

**Syntax** READ:PULSe:STATistics:RIPDb?

**Related Commands** READ:PULSe:STATistics:RIPPle?

**Arguments** None

**Returns** <ripple\_avg>,<ripple\_min>,<ripple\_max>

Where

<ripple\_avg>::=<NRf> is the average ripple.
<ripple\_min>::=<NRf> is the minimum ripple.
<ripple\_max>::=<NRf> is the maximum ripple.

Unit: dB.

**Examples** READ:PULSE:STATISTICS:RIPDB? might return

160.4E-3,83.78E-3,287.7E-3 for the ripple in dB in the pulse statistics.

# READ:PULSe:STATistics:RIPPle? (Query Only)

Returns the ripple in the pulse statistics. This command is valid when

DISPlay:PULSe:STATistics:PLOT is set to TRENd.

**Conditions** Measurement views: Pulse statistics

**Group** Read commands

**Syntax** READ: PULSe: STATistics: RIPPle?

**Related Commands** READ:PULSe:STATistics:RIPDb?

**Arguments** None

Returns <ripple\_avg>,<ripple\_min>,<ripple\_max>

Where

<ripple\_avg>::=<NRf> is the average ripple.
<ripple\_min>::=<NRf> is the minimum ripple.
<ripple\_max>::=<NRf> is the maximum ripple.

Unit: Percent (%) as watts or volts.

**Examples** READ: PULSE: STATISTICS: RIPPLE? might return

160.4E-3,83.78E-3,287.7E-3 for the ripple in the pulse statistics.

## READ:PULSe:STATistics:RISE? (Query Only)

Returns the rise time in the pulse statistics. This command is valid when DISPlay:PULSe:STATistics:PLOT is set to TRENd.

**Conditions** Measurement views: Pulse statistics

**Group** Read commands

**Syntax** READ: PULSe: STATistics: RISE?

**Arguments** None

Returns <rise\_avg>,<rise\_min>,<rise\_max>

Where

<rise\_avg>::=<NRf> is the average rise time.
<rise\_min>::=<NRf> is the minimum rise time.
<rise\_max>::=<NRf> is the maximum rise time.

Unit: Seconds.

**Examples** READ: PULSE: STATISTICS: RISE? might return 105.4E-9,91.65E-9,

116.2E-9 for the rise time in the pulse statistics.

## READ:PULSe:STATistics:RMSFreqerror? (Query Only)

Returns the RMS frequency error in the pulse statistics. This command is valid when DISPlay:PULSe:STATistics:PLOT is set to TRENd.

**Conditions** Measurement views: Pulse statistics

**Group** Read commands

**Syntax** READ: PULSe: STATistics: RMSFreqerror?

### **Arguments** None

**Returns** <RMS\_freq\_err\_avg>,<RMS\_freq\_err\_min>,<RMS\_freq\_err\_max>

Where

<RMS\_freq\_err\_avg>::=<NRf> is the average of RMS frequency error.
<RMS\_freq\_err\_min>::=<NRf> is the minimum of RMS frequency error.
<RMS\_freq\_err\_max>::=<NRf> is the maximum of RMS frequency error.

Unit: Hz.

**Examples** READ: PULSE: STATISTICS: RMSFREQERROR? might return

63.67E+3,45.49E+3,81.28E+3 for the RMS frequency error in the

pulse statistics.

## READ:PULSe:STATistics:RMSPherror? (Query Only)

Returns the RMS phase error in the pulse statistics. This command is valid when DISPlay:PULSe:STATistics:PLOT is set to TRENd.

**Conditions** Measurement views: Pulse statistics

**Group** Read commands

**Syntax** READ: PULSe: STATistics: RMSPherror?

**Arguments** None

Where

<RMS\_phase\_err\_avg>::=<NRf> is the average of RMS phase error.
<RMS\_phase\_err\_min>::=<NRf> is the minimum of RMS phase error.
<RMS\_phase\_err\_max>::=<NRf> is the maximum of RMS phase error.

Unit: Degrees.

**Examples** READ: PULSE: STATISTICS: RMSPHERROR? might return 1.032,604.5E-3,

**1.606** for the RMS phase error in the pulse statistics.

## READ:PULSe:STATistics:RRATe? (Query Only)

Returns the repetition rate in the pulse statistics. This command is valid when DISPlay:PULSe:STATistics:PLOT is set to TRENd.

**Conditions** Measurement views: Pulse statistics

**Group** Read commands

**Syntax** READ: PULSe: STATistics: RRATe?

**Arguments** None

Returns <rep\_rate\_avg>,<rep\_rate\_min>,<rep\_rate\_max>

Where

<rep\_rate\_avg>::=<NRf> is the average repetition rate.
<rep\_rate\_min>::=<NRf> is the minimum repetition rate.
<rep\_rate\_max>::=<NRf> is the maximum repetition rate.

Unit: Hz.

**Examples** READ:PULSE:STATISTICS:RRATE? might return

62.50E+3,62.49E+3,62.52E+3 for the repetition rate in the pulse statistics.

# READ:PULSe:STATistics:WIDTh? (Query Only)

Returns the pulse width in the pulse statistics. This command is valid when

DISPlay:PULSe:STATistics:PLOT is set to TRENd.

**Conditions** Measurement views: Pulse statistics

**Group** Read commands

**Syntax** READ: PULSe: STATistics: WIDTh?

**Arguments** None

**Returns** <width\_avg>, <width\_min>, <width\_max>

```
Where
```

<width\_avg>::=<NRf> is the average pulse width.
<width\_min>::=<NRf> is the minimum pulse width.
<width\_max>::=<NRf> is the maximum pulse width.
Unit: Seconds.

### **Examples**

READ: PULSE: STATISTICS: WIDTH? might return 4.636E-6, 4.630E-6, 4.643E-6 for the pulse width in the pulse statistics.

# READ:PULSe:STATistics:X? (Query Only)

Returns the horizontal values of the trace data of the pulse statistics measurement selected by the DISPlay:PULSe:SELect:RESult command.

**NOTE.** Select the plot type (Trend, FFT, Time Trend or Histogram) using the DISPlay: PULSe: STATistics: PLOT command before executing this query.

#### **Conditions**

Measurement views: Pulse statistics

#### Group

Read commands

### **Syntax**

READ: PULSe: STATistics: X?

#### **Arguments**

None

### Returns

#<num\_digit><num\_byte><data1><data2>....data<n>

Where

<num\_digit> is the number of digits in <num\_byte>.<num\_byte> is the number of bytes of data that follow.

<data(n)> is the horizontal value of the statistics graph at the nth data point.

The unit is trace number (Plot = Trend), Hz (Plot = FFT), second (Plot = Time Trend) or current measurement unit (Plot = Histogram).

4-byte little endian floating-point format specified in IEEE 488.2.

### **Examples**

READ: PULSE: STATISTICS: X? might return #264xxxx... (64-byte data) for the statistics trace of the pulse width measurement when DISPlay: PULSe: SELect: RESult is set to WIDTh.

# READ:PULSe:STATistics:XY? (Query Only)

Returns the horizontal and vertical values of the trace data of the pulse statistics measurement selected by the DISPlay:PULSe:SELect:RESult command.

**NOTE.** Select the plot type (Trend, FFT, Time Trend or Histogram) using the DISPlay: PULSe: STATistics: PLOT command before executing this query.

**Conditions** Measurement views: Pulse statistics

**Group** Read commands

**Syntax** READ:PULSe:STATistics:XY?

**Arguments** None

Returns #<num\_digit><num\_byte><data1><data2>....data<n>

Where

<num\_digit> is the number of digits in <num\_byte>.
<num\_byte> is the number of bytes of data that follow.

<data(n)> is the horizontal value of the statistics graph at the n<sup>th</sup> data point. <data(n+1)> is the vertical value of the statistics graph at the n<sup>th</sup> data point.

For horizontal values, the unit is trace number (Plot = Trend), Hz (Plot = FFT), second (Plot = Time Trend) or current measurement unit (Plot = Histogram).

For vertical values, the unit is current measurement unit (Plot = Trend or Time Trand) dP (Plot = EET) count (Plot = Histogram)

Trend), dB (Plot = FFT), count (Plot = Histogram)
4-byte little endian floating-point format specified in IEEE 488.2.

**Examples** READ: PULSE: STATISTICS: XY? might return #264xxxx... (64-byte data) for

the statistics trace of the pulse width measurement when DISPlay:PULSe:SELect:

RESult is set to WIDTh.

### READ:PULSe:STATistics[:Y]? (Query Only)

Returns the trace data of the pulse statistics measurement selected by the DISPlay:PULSe:SELect:RESult command.

**NOTE.** Select the plot type (Trend, FFT, Time Trend or Histogram) using the DISPlay: PULSe: STATistics: PLOT command before executing this query.

**Conditions** Measurement views: Pulse statistics

**Group** Fetch commands

**Syntax** READ:PULSe:STATistics[:Y]?

**Arguments** None

Returns #<num\_digit><num\_byte><data(1)><data(2)>...<data(n)>

Where

<num\_digit> is the number of digits in <num\_byte>.<num\_byte> is the number of bytes of data that follow.<data(n)> is the amplitude at the nth data point.

The unit is current measurement unit (Plot = Trend or Time Trend), dB (Plot =

FFT), count or percent (Plot = Histogram)

4-byte little endian floating-point format specified in IEEE 488.2.

The unit of power is selected by the [SENSe]:POWer:UNITs command.

## READ:PULSe:TRACe:X? (Query Only)

Returns the time values of the pulse trace. Use the DISPlay:PULSe:SELect: NUMBer command to select the pulse, and the DISPlay:PULSe:SELect:RESult command to select the measurement result.

**Conditions** Measurement views: Pulse trace

**Group** Read commands

**Syntax** READ: PULSe:TRACe:X?

**Arguments** None

**Returns** #<num\_digit><num\_byte><X(1)><X(2)>...<X(n)>

Where

<num\_digit> is the number of digits in <num\_byte>.
<num\_byte> is the number of bytes of data that follow.
<X(n)> is the time in seconds at the nth data point,

4-byte little endian floating-point format specified in IEEE 488.2.

**Examples** 

READ: PULSE: TRACE: X? might return #43204xxxx... (3204-byte data) for the time values of the trace.

## READ:PULSe:TRACe:XY? (Query Only)

Returns the horizontal (time) and vertical value pairs of the pulse trace. Use the DISPlay:PULSe:SELect:NUMBer command to select the pulse, and the DISPlay:PULSe:SELect:RESult command to select the measurement result.

**Conditions** Measurement views: Pulse trace

**Group** Read commands

Syntax READ:PULSe:TRACe:XY?

**Arguments** None

**Returns**  $\#=\min_{y \in X} (1) < x(2) > (2) < x(n) > (n) > (n) < x(n) < x(n$ 

Where

<num\_digit> is the number of digits in <num\_byte>.
<num\_byte> is the number of bytes of data that follow.

<x(n)><y(n)> is the horizontal value (time in seconds) and vertical value pair at the n<sup>th</sup> data point, 4-byte little endian floating-point format specified in IEEE 488.2.

The vertical unit depends on measurement results: Hz for frequency error and deviation, degrees for phase error and deviation, otherwise dBm. The vertical unit can be changed by the [SENSe]:POWer:UNITs command.

**Examples** READ: PULSE: TRACE: XY? might return #43204xxxx... (3204-byte data) for

the horizontal (time) and vertical value pairs of the pulse trace.

# READ:PULSe:TRACe[:Y]? (Query Only)

Returns the vertical values of the pulse trace. Use the DISPlay:PULSe:SELect: NUMBer command to select the pulse, and the DISPlay:PULSe:SELect:RESult command to select the measurement result.

**Conditions** Measurement views: Pulse trace

**Group** Read commands

Syntax READ:PULSe:TRACe[:Y]?

**Arguments** None

**Returns** #<num\_digit><num\_byte><y(1)><y(2)>...<y(n)>

Where

<num\_digit> is the number of digits in <num\_byte>. <num\_byte> is the number of bytes of data that follow.

 $\langle y(n) \rangle$  is the vertical value of the pulse trace at the  $n^{th}$  data point, 4-byte little

endian floating-point format specified in IEEE 488.2.

The unit depends on measurement results: Hz for frequency error and deviation, degrees for phase error and deviation, otherwise dBm. The unit can be changed

by the [SENSe]:POWer:UNITs command.

**Examples** READ: PULSE: TRACE: Y? might return #43204xxxx... (3204-byte data) for

the vertical values of the pulse trace.

READ:SGRam? (Query Only)

Returns the spectrogram trace data. The line is selected using the

TRACe:SGRam:SELect:LINE command.

**Conditions** Measurement views: Spectrogram

**Group** Read commands

**Syntax** READ: SGRam?

**Arguments** None

**Returns** #<num\_digit><num\_byte><data(1)><data(2)>...<data(n)>

Where

<num\_digit> is the number of digits in <num byte>.

<num\_byte> is the number of bytes of data that follow.
<data(n)> is the trace data in dBm for the point n,

4-byte little endian floating-point format specified in IEEE 488.2. The unit can be changed by the [SENSe]:POWer:UNITs command.

**Examples** 

READ: SGRAM? might return #43204xxxx... (3204-byte data) for the spectrogram trace.

### READ:SPECtrum:TRACe<x>? (Query Only)

Returns the trace data in the Spectrum measurement.

The parameter  $\langle x \rangle = 1$  to 5.

**NOTE.** TRACe5 (spectrogram) is valid when the spectrum and spectrogram measurements are running.

**Conditions** Measurement views: Spectrum

**Group** Read commands

Syntax READ:SPECtrum:TRACe<x>?

**Arguments** None

**Returns** #<num\_digit><num\_byte><data(1)><data(2)>...<data(n)>

Where

<num\_digit> is the number of digits in <num\_byte>.<num\_byte> is the number of bytes of data that follow.<data(n)> is the trace data in dBm for the point n,

4-byte little endian floating-point format specified in IEEE 488.2. The unit can be changed by the [SENSe]:POWer:UNITs command.

**Examples** READ: SPECTRUM: TRACE1 might return #43204xxxx... (3204-byte data) for

Trace 1 in the Spectrum measurement.

# READ:SPURious:CARRier:POWer? (Query Only)

Returns the carrier power in the Spurious measurement.

**Conditions** Measurement views: Spurious

**Group** Read commands

**Syntax** READ:SPURious:CARRier:POWer?

**Arguments** None

**Returns** <NRf> Carrier power in dBm.

The unit can be changed by the [SENSe]:POWer:UNITs command.

**Examples** READ: SPURIOUS: CARRIER: POWER? might return 4.227, indicating that the

carrier power is 4.227 dBm.

### READ:SPURious:COUNt? (Query Only)

Returns the number of spurious signals in the Spurious measurement.

**Conditions** Measurement views: Spurious

**Group** Read commands

**Syntax** READ: SPURious: COUNt?

**Arguments** None

**Returns** <NRf> The spurious count.

**Examples** READ: SPURIOUS: COUNT? might return 4, indicating that the spurious count is 4.

### READ:SPURious:PASS? (Query Only)

Returns the pass/fail limit test result in the Spurious measurement.

**Conditions** Measurement views: Spurious

**Group** Read commands

Syntax READ: SPURious: PASS?

**Arguments** None

**Returns** 0 (fail) or 1 (pass).

**Examples** READ: SPURIOUS: PASS? might return 1, indicating that the limit test was

successful.

### READ:SPURious:SPECtrum:X? (Query Only)

Returns the frequencies of the spectrum trace in the Spurious measurement.

**Conditions** Measurement views: Spurious

**Group** Read commands

**Syntax** READ:SPURious:SPECtrum:X?

**Arguments** None

**Returns** #<num\_digit><num\_byte><x(1)><x(2)>...<x(n)>

Where

<num\_digit> is the number of digits in <num\_byte>.
<num\_byte> is the number of bytes of data that follow.
<x(n)> is the frequency (Hz) at the nth data point,

4-byte little endian floating-point format specified in IEEE 488.2.

**Examples** READ: SPURIOUS: SPECTRUM: X? might return #516020xxxx... (16020-byte

data) for the frequencies of the spectrum trace in the Spurious measurement.

# READ:SPURious:SPECtrum:XY? (Query Only)

Returns the frequency and amplitude pairs of the spectrum trace in the Spurious measurement.

**Conditions** Measurement views: Spurious

**Group** Read commands

**Syntax** READ:SPURious:SPECtrum:XY?

**Arguments** None

**Returns** #<num\_digit><num\_byte><x(1)><y(1)><x(2)><y(2)>...<x(n)><y(n)>

Where

<num\_digit> is the number of digits in <num\_byte>. <num\_byte> is the number of bytes of data that follow.

< x(n) > < y(n) > is the frequency (Hz) and amplitude (dBm) pair at the n<sup>th</sup> data

point,

4-byte little endian floating-point format specified in IEEE 488.2.

The amplitude unit can be changed by the [SENSe]:POWer:UNITs command.

**Examples** READ: SPURIOUS: SPECTRUM: XY? might return #516020xxxx... (16020-byte

data) for the frequency and amplitude pairs of the spectrum trace in the Spurious

measurement.

### READ:SPURious:SPECtrum[:Y]? (Query Only)

Returns the amplitudes of the spectrum trace in the Spurious measurement.

**Conditions** Measurement views: Spurious

**Group** Read commands

**Syntax** READ:SPURious:SPECtrum[:Y]?

**Related Commands** READ:SPURious:SPECtrum:X?

**Arguments** None

**Returns** #<num\_digit><num\_byte><y(1)><y(2)>...<y(n)>

Where

<num\_digit> is the number of digits in <num\_byte>.
<num\_byte> is the number of bytes of data that follow.
<y(n)> is the amplitude (dBm) at the nth data point,
4-byte little endian floating-point format specified in IEEE 488.2.
The unit can be changed by the [SENSe]:POWer:UNITs command.

**Examples** 

READ: SPURIOUS: SPECTRUM: Y might return #516020xxxx... (16020-byte data) for the amplitudes of the spectrum trace in the Spurious measurement.

# READ:SPURious:SPUR<x>:AMPLitude:ABSolute? (Query Only)

Returns the absolute amplitude of the specified spurious signal in the Spurious measurement.

**Conditions** Measurement views: Spurious

**Group** Read commands

Syntax READ:SPURious:SPUR<x>:AMPLitude:ABSolute?

**Arguments** None

**Returns** <NRf> Absolute amplitude of the specified spurious in dBm.

The unit can be changed by the [SENSe]:POWer:UNITs command.

**Examples** READ: SPURIOUS: SPUR1: AMPLITUDE: ABSOLUTE? might return -19.782,

indicating that the absolute amplitude of Spurious #1 is -19.782 dBm.

# READ:SPURious:SPUR<x>:AMPLitude:RELative? (Query Only)

Returns the relative amplitude of the specified spurious signal in the Spurious measurement.

**Conditions** Measurement views: Spurious

**Group** Read commands

Syntax READ:SPURious:SPUR<x>:AMPLitude:RELative?

**Returns** <NRf> Relative amplitude of the specified spurious signal in dB.

Use the [SENSe]:SPURious:REFerence command to set the power reference.

**Examples** READ: SPURIOUS: SPUR1: AMPLITUDE: RELATIVE? might return -9.782,

indicating that the relative amplitude of Spurious #1 is -9.782 dB.

# READ:SPURious:SPUR<x>:FREQuency:ABSolute? (Query Only)

Returns the absolute frequency of the specified spurious signal in the Spurious measurement.

**Conditions** Measurement views: Spurious

**Group** Read commands

Syntax READ:SPURious:SPUR<x>:FREQuency:ABSolute?

**Arguments** None

**Returns** <NRf> Absolute frequency of the spurious signal in Hz.

**Examples** READ: SPURIOUS: SPUR1: FREQUENCY: ABSOLUTE? might return 2.235E+9,

indicating that the absolute frequency of Spurious #1 is 2.235 GHz.

### READ:SPURious:SPUR<x>:FREQuency:RELative? (Query Only)

Returns the relative frequency of the specified spurious signal to the carrier in the Spurious measurement. This command is valid when [SENSe]:SPURious:REFerence is set to CARRier.

**Conditions** Measurement views: Spurious

**Group** Read commands

Syntax READ:SPURious:SPUR<x>:FREQuency:RELative?

**Returns** <NRf> Relative frequency of the spurious signal to the carrier in Hz.

**Examples** READ: SPURIOUS: SPUR1: FREQUENCY: RELATIVE? might return 3.634E+6,

indicating that the relative frequency of Spurious #1 is 3.634 MHz.

# READ:SPURious:SPUR<x>:LIMit:ABSolute? (Query Only)

Returns the absolute amplitude of the limit for the specified spurious signal in the Spurious measurement.

**Conditions** Measurement views: Spurious

**Group** Read commands

Syntax READ:SPURious:SPUR<x>:LIMit:ABSolute?

**Arguments** None

**Returns** <NRf> Absolute amplitude of the limit for the specified spurious signal in dBm.

The unit can be changed by the [SENSe]:POWer:UNITs command.

**Examples** READ: SPURIOUS: SPUR1: LIMIT: ABSOLUTE? might return -50.0, indicating

that the absolute amplitude of the limit for Spurious #1 is -50 dBm.

# READ:SPURious:SPUR<x>:LIMit:RELative? (Query Only)

Returns the relative amplitude of the limit for the specified spurious signal in the Spurious measurement.

**Conditions** Measurement views: Spurious

**Group** Read commands

Syntax READ:SPURious:SPUR<x>:LIMit:RELative?

**Returns** <NRf> Relative amplitude of the limit for the specified spurious signal in dB.

Use the [SENSe]:SPURious:REFerence command to set the power reference.

**Examples** READ: SPURIOUS: SPUR1: LIMIT: RELATIVE? might return -10.0, indicating

that the relative amplitude of the limit for Spurious #1 is -10 dB.

# READ:SPURious:SPUR<x>:LIMit:VIOLation? (Query Only)

Returns whether the specified spurious signal exceeds the limit or not.

**Conditions** Measurement views: Spurious

**Group** Read commands

Syntax READ:SPURious:SPUR<x>:LIMit:VIOLation?

**Arguments** None

**Returns** 0 (under the limit) or 1 (over the limit).

**Examples** READ: SPURIOUS: SPUR1: LIMIT: VIOLATION? might return 1, indicating that

Spurious #1 exceeds the limit.

### READ:SPURious:SPUR<x>:RANGe? (Query Only)

Returns the frequency range in which the specified spurious signal occurred.

**Conditions** Measurement views: Spurious

**Group** Read commands

**Syntax** READ:SPURious:SPUR<x>:RANGe?

**Arguments** None

**Returns** <string> "A" to "T" representing Range A to T, respectively.

**Examples** READ: SPURIOUS: SPUR1: RANGE? might return "E", indicating that Spurious

#1 is in Range E.

# READ:SQUality:FREQuency:DEViation? (Query Only)

Returns the frequency deviation in the signal quality measurement.

This command is valid when [SENSe]:DDEMod:MODulation:TYPE is set to

C4FM, FSK2, FSK4, FSK8, or FSK16.

**Conditions** Measurement views: Signal quality

**Group** Read commands

**Syntax** READ:SQUality:FREQuency:DEViation?

**Arguments** None

**Returns** <NRf> Frequency deviation in Hz.

**Examples** READ: SQUALITY: FREQUENCY: DEVIATION? might return 12.68E+3, indicating

the frequency deviation is 12.68 kHz.

# READ:SQUality:FREQuency:DEViation:TABLe? (Query Only)

Returns the number of columns and the values in the frequency deviation table for

a signal quality measurement.

This command is valid when [SENSe]:DDEMod:MODulation:TYPE is set to

C4FM, FSK2, FSK4, FSK8, or FSK16.

**Conditions** Measurement views: Signal quality

**Group** Read commands

**Syntax** READ:SQUality:FREQuency:DEViation:TABLe?

Returns <Dev\_Num>, {<Freq\_dev\_Max>, <Freq\_dev\_Min>, <Freq\_dev\_Avg>}

Where

<Dev\_Num>::=<NR1> is the number of columns in the frequency deviation table. = 2 ( 2FSK), 4 (4FSK, C4FM), 8 (8FSK), or 16 (16FSK)

<Freq\_dev\_Max>::=<NRf> is the maximum frequency deviation in Hz.
<Freq\_dev\_Min>::=<NRf> is the minimum frequency deviation in Hz.
<Freq\_dev\_Avg>::=<NRf> is the average frequency deviation in Hz.

The dataset <Freq\_dev\_Max>, <Freq\_dev\_Min>, <Freq\_dev\_Avg> is returned for each symbol in ascending order of its level (for example, in order of symbol -3, -1, +1, and +3 for 4FSK).

#### **Examples**

READ: SQUALITY: FREQUENCY: DEVIATION: TABLE? might return 2,1.257E+3,1.039E+3,1.162E+3,1.586E+3,1.298E+3,1.425E+3 for the frequency signal, populating the results table as follows.

| Deviations | -1        | +1        |  |
|------------|-----------|-----------|--|
| Maximum    | 1.257 kHz | 1.586 kHz |  |
| Minimum    | 1.039 kHz | 1.298 kHz |  |
| Average    | 1.162 kHz | 1.425 kHz |  |

# READ:SQUality:FREQuency:ERRor? (Query Only)

Returns the frequency error in the signal quality measurement.

**Conditions** Measurement views: Signal quality

**Group** Read commands

**Syntax** READ:SQUality:FREQuency:ERRor?

**Arguments** None

**Returns** <NRf> Frequency error in Hz.

**Examples** READ: SQUALITY: FREQUENCY: ERROR? might return 612.043E+3, indicating

that the frequency error is 612.043 kHz.

### READ:SQUality:GAIN:IMBalance? (Query Only)

Returns the gain imbalance in the signal quality measurement.

**Conditions** Measurement views: Signal quality

**Group** Read commands

**Syntax** READ:SQUality:GAIN:IMBalance?

**Arguments** None

**Returns** <NRf> Gain imbalance in dB.

**Examples** READ: SQUALITY: GAIN: IMBALANCE? might return -57.746E-3, indicating that

the gain imbalance is -0.057746 dB.

# READ:SQUality:ORIGin:OFFSet? (Query Only)

Returns the origin offset in the signal quality measurement.

**Conditions** Measurement views: Signal quality

**Group** Read commands

**Syntax** READ:SQUality:ORIGin:OFFSet?

**Arguments** None

**Returns** <NRf> Origin offset in dB.

**Examples** READ: SQUALITY: ORIGIN: OFFSET? might return -44.968, indicating that

the origin offset is -44.968 dB.

# READ:SQUality:PEAK:EVM? (Query Only)

Returns the peak EVM (%) in the signal quality measurement.

**Conditions** Measurement views: Signal quality

**Group** Read commands

**Syntax** READ:SQUality:PEAK:EVM?

**Arguments** None

**Returns** <NRf> Peak EVM in percent (%).

**Examples** READ: SQUALITY: PEAK: EVM? might return 4.276, indicating that the peak

EVM is 4.276%.

### READ:SQUality:PEAK:EVM:DB? (Query Only)

Returns the peak EVM (dB) in the signal quality measurement.

**Conditions** Measurement views: Signal quality

**Group** Read commands

**Syntax** READ:SQUality:PEAK:EVM:DB?

**Arguments** None

**Returns** <NRf> Peak EVM in dB.

**Examples** READ: SQUALITY: PEAK: EVM: DB? might return -27.358, indicating that the

peak EVM is -27.358 dB.

### READ:SQUality:PEAK:EVM:DB:OFFSet? (Query Only)

Returns the peak offset EVM (dB) in the signal quality measurement.

This command is valid when [SENSe]:DDEMod:MODulation:TYPE is set to

OQPSK or SOQPSK.

**Conditions** Measurement views: Signal quality

**Group** Read commands

**Syntax** READ:SQUality:PEAK:EVM:DB:OFFSet?

**Arguments** None

**Returns** <NRf> Peak offset EVM in dB.

**Examples** READ: SQUALITY: PEAK: EVM: DB: OFFSET? might return -37.624, indicating

the peak offset EVM is -37.624 dB.

# READ:SQUality:PEAK:EVM:LOCation? (Query Only)

Returns the time at which the EVM is peak.

**Conditions** Measurement views: Signal quality

**Group** Read commands

**Syntax** READ:SQUality:PEAK:EVM:LOCation?

**Arguments** None

**Returns** <NRf> The time in symbol number at which the EVM is peak.

The unit can be changed by the [SENSe]:DDEMod:TIMe:UNITs command.

**Examples** READ: SQUALITY: PEAK: EVM: LOCATION? might return 68.000, indicating that

the EVM is peak at symbol #68.000.

# READ:SQUality:PEAK:EVM:LOCation:OFFSet? (Query Only)

Returns the time at which the offset EVM is peak.

This command is valid when [SENSe]:DDEMod:MODulation:TYPE is set to

OQPSK or SOQPSK.

**Conditions** Measurement views: Signal quality

**Group** Read commands

**Syntax** READ:SQUality:PEAK:EVM:LOCation:OFFSet?

**Arguments** None

**Returns** <NRf> The time in symbol number at which the offset EVM is peak.

The unit can be changed by the [SENSe]:DDEMod:TIMe:UNITs command.

**Examples** READ: SQUALITY: PEAK: EVM: LOCATION: OFFSET? might return 123.00,

indicating that the offset EVM is peak at symbol #123.

### READ:SQUality:PEAK:EVM:OFFSet? (Query Only)

Returns the peak offset EVM (%) in the signal quality measurement.

This command is valid when [SENSe]:DDEMod:MODulation:TYPE is set to

OQPSK or SOQPSK.

**Conditions** Measurement views: Signal quality

**Group** Read commands

**Syntax** READ:SQUality:PEAK:EVM:OFFSet?

**Arguments** None

**Returns** <NRf> Peak offset EVM in percent (%).

**Examples** READ: SQUALITY: PEAK: EVM: OFFSET? might return 1.298, indicating the peak

offset EVM is 1.298%.

# READ:SQUality:PEAK:FERRor? (Query Only)

Returns the peak FSK error in the signal quality measurement.

This command is valid when [SENSe]:DDEMod:MODulation:TYPE is set to

FSK2, FSK4, FSK8, or FSK16.

**Conditions** Measurement views: Signal quality

**Group** Read commands

**Syntax** READ:SQUality:PEAK:FERRor?

**Arguments** None

**Returns** <NRf> Peak FSK error in percent (%).

**Examples** READ: SQUALITY: PEAK: FERROR? might return 9.136, indicating the peak FSK

error is 9.136%.

### READ:SQUality:PEAK:MERRor? (Query Only)

Returns the peak magnitude error (%) in the signal quality measurement.

**Conditions** Measurement views: Signal quality

**Group** Read commands

**Syntax** READ:SQUality:PEAK:MERRor?

**Arguments** None

**Returns** <NRf> Peak magnitude error in percent (%).

**Examples** READ: SQUALITY: PEAK: MERROR? might return 3.595, indicating that the peak

magnitude error is 3.595%.

# READ:SQUality:PEAK:MERRor:DB? (Query Only)

Returns the peak magnitude error (dB) in the signal quality measurement.

**Conditions** Measurement views: Signal quality

**Group** Read commands

**Syntax** READ:SQUality:PEAK:MERRor:DB?

**Arguments** None

**Returns** <NRf> Peak magnitude error in dB.

**Examples** READ: SQUALITY: PEAK: MERROR: DB? might return -28.583, indicating that the

magnitude error is -28.583 dB.

### READ:SQUality:PEAK:MERRor:LOCation? (Query Only)

Returns the time at which the magnitude error is peak.

**Conditions** Measurement views: Signal quality

**Group** Read commands

**Syntax** READ:SQUality:PEAK:MERRor:LOCation?

**Arguments** None

**Returns** <NRf> The time in symbol number at which the magnitude error is peak.

The unit can be changed by the [SENSe]:DDEMod:TIMe:UNITs command.

**Examples** READ: SQUALITY: PEAK: MERROR: LOCATION? might return 68.000, indicating

that the magnitude error is peak at symbol #68.

# READ:SQUality:PEAK:PERRor? (Query Only)

Returns the peak phase error in the signal quality measurement.

**Conditions** Measurement views: Signal quality

**Group** Read commands

**Syntax** READ:SQUality:PEAK:PERRor?

**Arguments** None

**Returns** <NRf> Peak phase error in degrees.

**Examples** READ: SQUALITY: PEAK: PERROR? might return 1.907, indicating that the peak

phase error is 1.907°.

### READ:SQUality:PEAK:PERRor:LOCation? (Query Only)

Returns the time at which the phase error is peak.

**Conditions** Measurement views: Signal quality

**Group** Read commands

**Syntax** READ:SQUality:PEAK:PERRor:LOCation?

**Arguments** None

**Returns** <NRf> The time in symbol number at which the phase error is peak.

The unit can be changed by the [SENSe]:DDEMod:TIMe:UNITs command.

**Examples** READ: SQUALITY: PEAK: PERROR: LOCATION? might return 68.000, indicating

that the phase error is peak at symbol #68.

# READ:SQUality:QUADrature:ERRor? (Query Only)

Returns the quadrature error in the signal quality measurement.

**Conditions** Measurement views: Signal quality

**Group** Read commands

**Syntax** READ:SQUality:QUADrature:ERRor?

**Arguments** None

**Returns** <NRf> Quadrature error in degrees.

**Examples** READ: SQUALITY: QUADRATURE: ERROR? might return -14.264E-3, indicating

that the quadrature error is -0.014264°.

# READ:SQUality:RHO? (Query Only)

Returns the  $\rho$  (waveform quality) value in the signal quality measurement.

**Conditions** Measurement views: Signal quality

**Group** Read commands

**Syntax** READ:SQUality:RHO?

**Arguments** None

**Returns** <NRf>  $\rho$  value.

**Examples** READ: SQUALITY: RHO? might return 998.703E-3, indicating that ρ is 0.998703.

# READ:SQUality:RMS:EVM? (Query Only)

Returns the RMS EVM (%) in the signal quality measurement.

**Conditions** Measurement views: Signal quality

**Group** Read commands

**Syntax** READ:SQUality:RMS:EVM?

**Arguments** None

**Returns** <NRf> RMS EVM in percent (%).

**Examples** READ: SQUALITY: RMS: EVM? might return 2.417, indicating that the RMS

EVM is 2.417%.

### READ:SQUality:RMS:EVM:DB? (Query Only)

Returns the RMS EVM (dB) in the signal quality measurement.

**Conditions** Measurement views: Signal quality

**Group** Read commands

**Syntax** READ:SQUality:RMS:EVM:DB?

**Arguments** None

**Returns** <NRf> RMS EVM in dB.

**Examples** READ: SQUALITY: RMS: EVM: DB? might return -32.356, indicating that the RMS

EVM is -32.356 dB.

### READ:SQUality:RMS:EVM:DB:OFFSet? (Query Only)

Returns the RMS offset EVM (dB) in the signal quality measurement.

This command is valid when [SENSe]:DDEMod:MODulation:TYPE is set to

OQPSK or SOQPSK.

**Conditions** Measurement views: Signal quality

**Group** Read commands

**Syntax** READ:SQUality:RMS:EVM:DB:OFFSet?

**Arguments** None

**Returns** <NRf> RMS offset EVM in dB.

**Examples** READ: SQUALITY: RMS: EVM: DB: OFFSET? might return -41.276, indicating

the RMS offset EVM is -41.276 dB.

# READ:SQUality:RMS:EVM:OFFSet? (Query Only)

Returns the RMS offset EVM (%) in the signal quality measurement.

This command is valid when [SENSe]:DDEMod:MODulation:TYPE is set to

OQPSK or SOQPSK.

**Conditions** Measurement views: Signal quality

**Group** Read commands

**Syntax** READ:SQUality:RMS:EVM:OFFSet?

**Arguments** None

**Returns** <NRf> RMS offset EVM in percent (%).

**Examples** READ: SQUALITY: RMS: EVM: OFFSET? might return 0.783, indicating the RMS

offset EVM is 0.783%.

# READ:SQUality:RMS:FERRor? (Query Only)

Returns the RMS FSK error in the signal quality measurement.

This command is valid when [SENSe]:DDEMod:MODulation:TYPE is set to

FSK2, FSK4, FSK8, or FSK16.

**Conditions** Measurement views: Signal quality

**Group** Read commands

**Syntax** READ:SQUality:RMS:FERRor?

**Arguments** None

**Returns** <NRf> RMS FSK error in percent (%).

**Examples** READ: SQUALITY: RMS: FERROR? might return 8.67, indicating the RMS FSK

error is 8.67%.

### READ:SQUality:RMS:MER:DB? (Query Only)

Returns the RMS MER (Modulation Error Ratio) in dB in the signal quality

measurement.

**Conditions** Measurement views: Signal quality

**Group** Read commands

**Syntax** READ:SQUality:RMS:MER:DB?

**Arguments** None

**Returns** <NRf> RMS MER in dB.

**Examples** READ: SQUALITY: RMS: MER: DB? might return 27.394, indicating that the RMS

MER is 27.394 dB.

# READ:SQUality:RMS:MERRor? (Query Only)

Returns the RMS magnitude error (%) in the signal quality measurement.

**Conditions** Measurement views: Signal quality

**Group** Read commands

**Syntax** READ:SQUality:RMS:MERRor?

**Arguments** None

**Returns** <NRf> RMS magnitude error in percent (%).

**Examples** READ: SQUALITY: RMS: MERROR? might return 1.837, indicating that the RMS

magnitude error is 1.837%.

### READ:SQUality:RMS:MERRor:DB? (Query Only)

Returns the RMS magnitude error (dB) in the signal quality measurement.

**Conditions** Measurement views: Signal quality

**Group** Read commands

**Syntax** READ:SQUality:RMS:MERRor:DB?

**Arguments** None

**Returns** <NRf> RMS magnitude error in dB.

**Examples** READ: SQUALITY: RMS: MERROR: DB? might return -34.706, indicating that the

magnitude error is -34.706 dB.

# READ:SQUality:RMS:PERRor? (Query Only)

Returns the RMS phase error in the signal quality measurement.

**Conditions** Measurement views: Signal quality

**Group** Read commands

**Syntax** READ:SQUality:RMS:PERRor?

**Arguments** None

**Returns** <NRf> RMS phase error in degrees.

**Examples** READ: SQUALITY: RMS: PERROR? might return 893.472E-3, indicating that the

RMS phase error is 0.893472 °.

# READ:SQUality:SYMBol:LENGth? (Query Only)

Returns the number of analyzed symbols.

**Conditions** Measurement views: Signal quality

**Group** Read commands

**Syntax** READ:SQUality:SYMBol:LENGth?

**Related Commands** 

**Returns** <NR1> indicates the length of the synch word in symbols.

**Examples** READ: SQUALITY: SYMBOL: LENGTH? might return 3, indicating the length is three

symbols.

# READ:SQUality:SYMBol:RATE? (Query Only)

Returns the value of the calculated symbol rate in Hz.

**Conditions** Measurement views: Signal quality

It is valid when the modulation type is 2|4|8|16FSK and [:SENSe]:DDEMod:SYMBol:RATE:SEARch is ON.

**Group** Read commands

**Syntax** READ:SQUality:SYMBol:RATE?

**Related Commands** [SENSe]:DDEMod:SYMBol:RATE:SEARch

**Returns** <NRf> is the calculated symbol rate in Hz.

**Examples** READ: SQUALITY: SYMBOL: RATE? might return 95.24E+3, indicating the

calculated symbol rate is 95.24 kHz.

### READ:SQUality:SYMBol:RATE:ERRor? (Query Only)

Returns the value of the symbol rate error in percent (%).

**Conditions** Measurement views: Signal quality

It is valid when the modulation type is 2|4|8|16FSK and [:SENSe]:DDEMod:SYMBol:RATE:SEARch is ON.

**Group** Read commands

**Syntax** READ:SQUality:SYMBol:RATE:ERRor?

Related Commands [SENSe]:DDEMod:SYMBol:RATE:SEARch

**Returns** <NRf> is the symbol error percent (%).

**Examples** READ: SQUALITY: SYMBOL: RATE: ERROR? might return -0.002, indicating that

the symbol rate error is -0.002%.

### READ:TDlagram:FERRor? (Query Only)

Returns the frequency error in the trellis diagram measurement.

**Conditions** Measurement views: Trellis diagram

**Group** Read commands

**Syntax** READ:TDIagram:FERRor?

**Arguments** None

**Returns** <freq\_error>::=<NRf> is the frequency error in Hz.

**Examples** READ:TDIAGRAM:FERROR? might return -10.7E+3, indicating the frequency

error is -10.7 kHz.

# READ:TDlagram:TRACe? (Query Only)

Returns the Trellis diagram trace data.

**Conditions** Measurement views: Trellis diagram

**Group** Read commands

**Syntax** READ:TDIagram:TRACe?

**Arguments** None

**Returns** #<num\_digit><num\_byte><Y(1)><X(1)><Y(2)><X(2)>...<Y(n)><X(n)>

Where

<num\_digit> is the number of digits in <num\_byte>.<num\_byte> is the number of bytes of data that follow.

<Y(n)><X(n)> is the phase in degrees and the time in symbols pair at the n<sup>th</sup> data

point, 4-byte little endian floating-point format specified in IEEE 488.2.

**Examples** READ:TDIAGRAM:TRACE? might return #3160xxxx... (160-byte data) for the

Trellis diagram trace.

# READ:TOVerview? (Query Only)

Returns the trace data in the time overview.

**Conditions** Measurement views: Time overview

**Group** Read commands

**Syntax** READ: TOVerview?

**Arguments** None

Returns #<num\_digit><num\_byte><data(1)><data(2)>...<data(n)>

Where

<num\_digit> is the number of digits in <num\_byte>.<num\_byte> is the number of bytes of data that follow.<data(n)> is the trace data in dBm for the point n,

4-byte little endian floating-point format specified in IEEE 488.2. The unit can be changed by the [SENSe]:POWer:UNITs command.

**Examples** READ: TOVERVIEW? might return #43204xxxx... (3204-byte data) for the trace

in the time overview.

### \*RST (No Query Form)

Returns the instrument settings to the factory defaults ((See page 3-1, *Factory Initialization Settings.*)

The \*RST command does not alter the following

- The state of the GPIB interface.
- The selected GPIB address of the analyzer.
- Alignment data that affect device specifications.
- The Output Queue.
- The Service Request Enable Register setting.
- The Standard Event Status Enable Register setting.
- The Power-on status clear flag setting.
- Stored settings.

**NOTE.** Execution of the \*RST command is not complete until all changes from resetting the instrument are completed. Following commands and queries will not be executed until these actions are completed.

**Conditions** Measurement views: All

**Group** IEEE common commands

Syntax \*RST

Related Commands \*CLS

**Arguments** None

**Examples** \*RST returns the instrument settings to the factory defaults.

# [SENSe]:ACPower:AVERage

Sets or queries how to average waveform in the Channel power and ACPR measurement.

**Conditions** Measurement views: Channel power and ACPR

**Group** Sense commands

Syntax [SENSe]:ACPower:AVERage { OFF | TIMe | FREQuency }

[SENSe]:ACPower:AVERage?

**Arguments** OFF disables averaging.

TIMe averages waveform using time samples.

FREQuency averages waveform using frequency samples.

**Examples** SENSE: ACPOWER: AVERAGE TIMe averages waveform using time samples.

### [SENSe]:ACPower:AVERage:COUNt

Sets or queries the number of traces for averaging in the Channel power and

ACPR measurement.

**Conditions** Measurement views: Channel power and ACPR

**Group** Sense commands

Syntax [SENSe]:ACPower:AVERage:COUNt <number>

[SENSe]:ACPower:AVERage:COUNt?

**Arguments** <number>::=<NR1> specifies the average count. Range: 2 to 10000.

**Examples** SENSE: ACPOWER: AVERAGE: COUNT 64 sets the average count to 64.

### [SENSe]:ACPower:{BANDwidth|BWIDth}[:RESolution]

Sets or queries the resolution bandwidth (RBW). Programming a specified RBW sets [SENSe]:ACPower: {BANDwidth|BWIDth}[:RESolution]:AUTO OFF.

**Conditions** Measurement views: Channel power and ACPR

**Group** Sense commands

Syntax [SENSe]:ACPower:{BANDwidth|BWIDth}[:RESolution] <value>

[SENSe]:ACPower:{BANDwidth|BWIDth}[:RESolution]?

Related Commands [SENSe]:ACPower: {BANDwidth|BWIDth}[:RESolution]:AUTO

**Arguments** <value>::=<NRf> specifies the RBW. Range: 100 Hz to 5 MHz.

**Examples** SENSE: ACPOWER: BANDWIDTH: RESOLUTION 200kHz sets the RBW to 200 kHz.

# [SENSe]:ACPower:{BANDwidth|BWIDth}[:RESolution]:ACTual? (Query Only)

Queries the actual resolution bandwidth (RBW) in the Channel power and ACPR measurement.

**Conditions** Measurement views: Channel power and ACPR

**Group** Sense commands

Syntax [SENSe]:ACPower:{BANDwidth|BWIDth}[:RESolution]:ACTual?

**Arguments** None

**Returns** <NRf> The actual RBW in Hz.

**Examples** SENSE:ACPOWER:BANDWIDTH:RESOLUTION:ACTUAL? might return

299.624E+3, indicating that the actual RBW is 299.624 kHz.

### [SENSe]:ACPower:{BANDwidth|BWIDth}[:RESolution]:AUTO

Determines whether to set the resolution bandwidth (RBW) automatically or

manually in the Channel power and ACPR measurement.

**Conditions** Measurement views: Channel power and ACPR

**Group** Sense commands

Syntax [SENSe]:ACPower:{BANDwidth|BWIDth}[:RESolution]:AUTO { OFF |

ON | 0 | 1 }

[SENSe]:ACPower:{BANDwidth|BWIDth}[:RESolution]:AUTO?

**Arguments** OFF or 0 specifies that the RBW is set manually using the [SENSe]:ACPower:

{BANDwidth|BWIDth}[:RESolution] command.

ON or 1 specifies that the RBW is set automatically.

**Examples** SENSE: ACPOWER: BANDWIDTH: AUTO ON sets the RBW automatically.

### [SENSe]:ACPower:{BANDwidth|BWIDth}:VIDeo

Sets or queries the video bandwidth (VBW). Programming a specified VBW sets

[SENSe]:ACPower: {BANDwidth|BWIDth}: VIDeo: STATe OFF.

**Conditions** Measurement views: Channel power and ACPR

**Group** Sense commands

Syntax [SENSe]:ACPower:{BANDwidth|BWIDth}:VIDeo <value>

[SENSe]:ACPower:{BANDwidth|BWIDth}:VIDeo?

Related Commands [SENSe]:ACPower:{BANDwidth|BWIDth}:VIDeo:STATe

**Arguments** <value>::=<NRf> specifies the VBW.

Range: Current RBW/104 (1 Hz minimum) to Current RBW.

**Examples** SENSE:ACPOWER:BANDWIDTH:VIDEO 200kHz sets the VBW to 200 kHz.

# [SENSe]:ACPower:{BANDwidth|BWIDth}:VIDeo:STATe

Determines whether to enable or disable the video bandwidth (VBW) in the

Channel power and ACPR measurement.

**Conditions** Measurement views: Channel power and ACPR

**Group** Sense commands

Syntax [SENSe]:ACPower:{BANDwidth|BWIDth}:VIDeo:STATE { OFF | ON

0 1 1 }

[SENSe]:ACPower:{BANDwidth|BWIDth}:VIDeo:STATe?

**Arguments** OFF or 0 disables the VBW.

ON or 1 enables the VBW.

**Examples** SENSE:ACPOWER:BANDWIDTH:VIDEO:STATE ON enables the VBW.

# [SENSe]:ACPower:CHANnel:{BANDwidth|BWIDth}

Sets or queries frequency bandwidth of each channel (all share the same value) in the Channel power and ACPR measurement.

**Conditions** Measurement views: Channel power and ACPR

**Group** Sense commands

Syntax [SENSe]:ACPower:CHANnel:{BANDwidth|BWIDth} <value>

[SENSe]:ACPower:CHANnel:{BANDwidth|BWIDth}?

**Arguments** <value>::=<NRf> specifies the channel bandwidth. Range: 1 Hz to full span.

**Examples** SENSE: ACPOWER: CHANNEL: BANDWIDTH 1.5MHz sets the channel bandwidth

to 1.5 MHz.

### [SENSe]:ACPower:CHANnel:FILTer

Sets or queries the adjacent channel filter in the Channel power and ACPR measurement.

**Conditions** Measurement views: Channel power and ACPR

**Group** Sense commands

Syntax [SENSe]:ACPower:CHANnel:FILTer { RRCosine | NONE }

[SENSe]:ACPower:CHANnel:FILTer?

**Arguments** RRCosine uses the Root-Raised Cosine filter.

NONE uses no filter.

**Examples** SENSE: ACPOWER: CHANNEL: FILTER RRCosine uses the Root-Raised Cosine

filter for the Channel power and ACPR measurement.

### [SENSe]:ACPower:CHANnel:PAIRs

Sets or queries the number of adjacent channel pairs (upper and lower) in the Channel power and ACPR measurement.

**Conditions** Measurement views: Channel power and ACPR

**Group** Sense commands

Syntax [SENSe]:ACPower:CHANnel:PAIRs <number>

[SENSe]:ACPower:CHANnel:PAIRs?

**Arguments** <number>::=<NR1> specifies the number of adjacent pairs. Range: 0 to 50.

**Examples** SENSE: ACPOWER: CHANNEL: PAIRS 5 sets five adjacent channel pairs.

### [SENSe]:ACPower:CHANnel:SPACing

Sets or queries frequency difference between centers of each channel in the Channel power and ACPR measurement.

**Conditions** Measurement views: Channel power and ACPR

**Group** Sense commands

Syntax [SENSe]:ACPower:CHANnel:SPACing <value>

[SENSe]:ACPower:CHANnel:SPACing?

**Arguments** <value>::=<NRf> specifies the channel-to-channel spacing.

Range: 1 Hz to 1 GHz.

**Examples** SENSE: ACPOWER: CHANNEL: SPACING 5MHz sets the channel-to-channel spacing

to 5 MHz.

### [SENSe]:ACPower:CHIPrate

Sets or queries the chip rate when [SENSe]:ACPower:CHANnel:FILTer is set to

RRCosine (Root Raised Cosine).

**Conditions** Measurement views: Channel power and ACPR

**Group** Sense commands

Syntax [SENSe]:ACPower:CHIPrate <value>

[SENSe]:ACPower:CHIPrate?

**Related Commands** [SENSe]:ACPower:CHANnel:FILTer

**Arguments** <value>::=<NRf> specifies the chip rate. Range: 100 Hz to 105 MHz.

**Examples** SENSE: ACPOWER: CHIPRATE 5kHz sets the chip rate to 5 kHz.

# [SENSe]:ACPower:CLEar:RESults (No Query Form)

Restarts the average trace.

**Conditions** Measurement views: Channel power and ACPR

**Group** Sense commands

**Syntax** [SENSe]:ACPower:CLEar:RESults

**Arguments** None

**Examples** SENSE: ACPOWER: CLEAR: RESULTS restarts the average trace.

### [SENSe]:ACPower:FREQuency

Sets or queries the center frequency in the Channel power and ACPR measurement.

**Conditions** Measurement views: Channel power and ACPR

**Group** Sense commands

Syntax [SENSe]:ACPower:FREQuency <value>

[SENSe]:ACPower:FREQuency?

**Arguments** <value>::=<NRf> specifies the center frequency.

Range: 0 to 6.2 GHz (RSA6106A) / 14 GHz (RSA6114A).

**Examples** SENSE: ACPOWER: FREQUENCY 2.35GHz sets the center frequency to 2.35 GHz.

### [SENSe]:ACPower:FREQuency:STEP

Sets or queries the frequency step size in the Channel power and ACPR measurement. Programming a specified step size sets [SENSe]:ACPower

FREQuency: STEP: AUTO OFF.

**Conditions** Measurement views: Channel power and ACPR

**Group** Sense commands

Syntax [SENSe]:ACPower:FREQuency:STEP <value>

[SENSe]:ACPower:FREQuency:STEP?

**Related Commands** [SENSe]:ACPower:FREQuency:STEP:AUTO

**Arguments** <value>::=<NRf> specifies the frequency step size.

Range: 0 to 6.2 GHz (RSA6106A) / 14 GHz (RSA6114A).

**Examples** SENSE: ACPOWER: FREQUENCY: STEP 1kHz sets the frequency step size to 1 kHz.

# [SENSe]:ACPower:FREQuency:STEP:AUTO

Determines whether to set the frequency step size automatically or manually in the Channel power and ACPR measurement.

**Conditions** Measurement views: Channel power and ACPR

**Group** Sense commands

Syntax [SENSe]:ACPower:FREQuency:STEP:AUTO { OFF | ON | 0 | 1 }

[SENSe]:ACPower:FREQuency:STEP:AUTO?

**Arguments** OFF or 0 specifies that the frequency step size is set manually using the

[SENSe]:ACPower:FREQuency:STEP command.

ON or 1 specifies that the frequency step size is set automatically.

**Examples** SENSE: ACPOWER: FREQUENCY: STEP: AUTO ON specifies that the frequency

step size is set automatically.

# [SENSe]:ACPower:NFLoor:STATe

Determines whether to enable or disable the correction for noise floor.

**Conditions** Measurement views: Channel power and ACPR

**Group** Sense commands

Syntax [SENSe]:ACPower:NFLoor:STATE { OFF | ON | 0 | 1 }

[SENSe]:ACPower:NFLoor:STATe?

**Arguments** OFF or 0 disables the correction for noise floor.

ON or 1 enables the correction for noise floor.

**Examples** SENSE:ACPOWER:NFLOOR:STATE ON enables the correction for noise floor.

### [SENSe]:ACPower:OPTimize:SPAN

Sets or queries the optimization method in the Channel power and ACPR

measurement.

**Conditions** Measurement views: Channel power and ACPR

**Group** Sense commands

Syntax [SENSe]:ACPower:OPTimize:SPAN { RTBandwidth | DRANge }

[SENSe]:ACPower:OPTimize:SPAN?

**Arguments** RTBandwidth optimizes the measurement for real-time bandwidth.

DRANge optimizes the measurement for dynamic range.

**Examples** SENSE:ACPOWER:OPTIMIZE:SPAN RTBandwidth optimizes the measurement

for real-time bandwidth.

### [SENSe]:ACPower:POINts:COUNt

Sets or queries the number of points used for the trace in the Channel Power and ACPR measurement.

**Conditions** Measurement views: Channel power and ACPR

**Group** Sense commands

Syntax [SENSe]:ACPower:POINts:COUNt { P801 | P2401 | P4001 | P8001

| P10801 }

[SENSe]:ACPower:POINts:COUNt?

**Arguments** RTBandwidth optimizes the measurement for real-time bandwidth.

DRANge optimizes the measurement for dynamic range.

**Examples** SENSE:ACPOWER:POINTS:COUNT P4001 sets the number of points used in the

trace of the Channel Power and ACPR display to 4001.

### [SENSe]:ACPower:RRCRolloff

Sets or queries the filter parameter (roll-off ratio) for the Root Raised Cosine filter.

**Conditions** Measurement views: Channel power and ACPR

**Group** Sense commands

Syntax [SENSe]:ACPower:RRCRolloff <value>

[SENSe]:ACPower:RRCRolloff?

**Related Commands** [SENSe]:ACPower:CHANnel:FILTer

**Arguments** <value>::=<NRf> specifies the filter parameter.

Range: 0.0001 to 1 in 0.0001 steps.

**Examples** SENSE: ACPOWER: RRCROLLOFF 0.3 sets the filter parameter to 0.3.

## [SENSe]:ACQuisition:{BANDwidth|BWIDth}

Sets or queries the acquisition bandwidth (frequency range of the acquisition) when [SENSe]:ACQuisition:MODE is set to SAMPles or LENGth.

**Conditions** Measurement views: All

**Group** Sense commands

Syntax [SENSe]:ACQuisition:{BANDwidth|BWIDth} <value>

[SENSe]:ACQuisition:{BANDwidth|BWIDth}?

**Arguments** <value>::=<NRf> specifies the acquisition bandwidth.

Range: 1 MHz to 40 MHz (Standard) / 110 MHz (Option 110).

**Examples** SENSE:ACQUISITION:BANDWIDTH 30MHz sets the acquisition bandwidth to

30 MHz.

#### [SENSe]:ACQuisition:FFRame:ACTual? (Query Only)

Queries the actual number of Fast Frames.

**Conditions** Measurement views: All

**Group** Sense commands

**Syntax** [SENSe]:ACQuisition:FFRame:ACTual?

**Arguments** None

**Returns** <NR1> The actual number of Fast Frames.

**Examples** SENSE: ACQUISITION: FFRAME: ACTUAL? might return 178, indicating that the

actual number of Fast Frames is 178.

## [SENSe]:ACQuisition:FFRame:LIMit

Sets or queries the limit number of Fast Frames.

**Conditions** Measurement views: All

**Group** Sense commands

**Syntax** [SENSe]:ACQuisition:FFRame:LIMit

[SENSe]:ACQuisition:FFRame:LIMit?

**Arguments** <value>::=<NR1> specifies the fast frame limit. Range: 1 to 65535 frames.

**Examples** SENSE: ACQUISITION: FFRAME: LIMIT 500 sets the Fast Frame limit to 500.

# [SENSe]:ACQuisition:FFRame:STATe

Determines whether to enable or disable the Fast Frame.

**Conditions** Measurement views: All

**Group** Sense commands

Syntax [SENSe]:ACQuisition:FFRame:STATe { OFF | ON | 0 | 1 }

[SENSe]:ACQuisition:FFRame:STATe?

**Arguments** OFF or 0 disables the Fast Frame.

ON or 1 enables the Fast Frame.

**Examples** SENSE:ACQUISITION:FFRAME:STATE ON enables the Fast Frame.

## [SENSe]:ACQuisition:MEMory:AVAilable:SAMPles? (Query Only)

Returns the amount of acquisition memory available in the instrument.

**Conditions** Measurement views: All

**Group** Sense commands

**Syntax** [SENSe]:ACQuisition:MEMory:AVAilable:SAMPles?

**Arguments** None

**Returns** <NRf> The amount of acquisition memory available in samples.

**Examples** SENSE:ACQUISITION:MEMORY:AVAILABLE:SAMPLES? might return

999.424E+3, indicating that 999424 samples are available.

## [SENSe]:ACQuisition:MEMory:CAPacity[:TIME]? (Query Only)

Returns the acquisition memory capacity (maximum period of time that can be

acquired with the acquisition memory).

**Conditions** Measurement views: All

**Group** Sense commands

Syntax [SENSe]:ACQuisition:MEMory:CAPacity[:TIME]?

**Arguments** None

**Returns** <NRf> The acquisition memory capacity in seconds.

**Examples** SENSE:ACQUISITION:MEMORY:CAPACITY:TIME? might return 26.651E-3,

indicating that 26.651 ms can be acquired.

## [SENSe]:ACQuisition:MEMory:USED[:PERCent]? (Query Only)

Returns the percentage of the capacity used based on the current settings.

**Conditions** Measurement views: All

**Group** Sense commands

Syntax [SENSe]:ACQuisition:MEMory:USED[:PERCent]?

**Arguments** None

**Returns** <NRf> The percentage of the capacity used.

**Examples** SENSE:ACQUISITION:MEMORY:USED:PERCENT? might return 50.0, indicating

that 50% is used.

## [SENSe]:ACQuisition:MODE

Sets or queries the acquisition mode (how to determine the sampling parameters

of acquisition bandwidth, samples, and length).

**Conditions** Measurement views: All

**Group** Sense commands

Syntax [SENSe]:ACQuisition:MODE { AUTO | SAMPles | LENGth }

[SENSe]:ACQuisition:MODE?

Related Commands [SENSe]:ACQuisition:{BANDwidth|BWIDth}, [SENSe]:ACQuisition:SAMPles,

[SENSe]:ACQuisition:SEConds

**Arguments** AUTO sets the all sampling parameters automatically.

SAMPles sets the acquisition bandwidth and samples manually, using the [SENSe]:ACQuisition:{BANDwidth|BWIDth} and :SAMPles commands.

LENGth sets the acquisition bandwidth and length manually, using the [SENSe]:ACQuisition:{BANDwidth|BWIDth} and :SEConds commands.

**Examples** SENSE: ACQUISITION: MODE AUTO sets the all sampling parameters

automatically.

## [SENSe]:ACQuisition:SAMPles

Sets or queries the acquisition samples (number of samples acquired over the acquisition time) when [SENSe]: ACQuisition: MODE is set to SAMPles.

**Conditions** Measurement views: All

> Sense commands Group

**Syntax** [SENSe]:ACQuisition:SAMPles <value>

[SENSe]:ACQuisition:SAMPles?

**Arguments** <value>::=<NR1> specifies the acquisition samples. Range: 2 to 1 G samples.

**Examples** SENSE: ACQUISITION: SAMPLES 1114 sets the acquisition samples to 1114.

## [SENSe]:ACQuisition:SEConds

Sets or queries the acquisition length (time over which the acquisition occurs)

when [SENSe]: ACQuisition: MODE is set to LENGth.

**Conditions** Measurement views: All

> Group Sense commands

**Syntax** [SENSe]:ACQuisition:SEConds <value>

[SENSe]:ACQuisition:SEConds?

<value>::=<NRf> specifies the acquisition length. **Arguments** 

SENSE: ACQUISITION: SAMPLES 12.5ms sets the acquisition length to 12.5 ms. **Examples** 

## [SENSe]:{AM|FM|PM}:{BANDwidth|BWIDth}:MEASurement

Sets measurement bandwidth for the AM, FM, or PM demodulation to analyze.

**Conditions** Measurement views: AM, FM, PM

**Group** Sense commands

Syntax [SENSe]:{AM|FM|PM}:{BANDwidth|BWIDth}:MEASurement <value>

[SENSe]:{AM|FM|PM}:{BANDwidth|BWIDth}:MEASurement?

**Related Commands** FETCh:  $\{AM|FM|PM\}$ ?

READ:AM:RESult?
READ:FM:RESult?
READ:PM:RESult?

**Arguments** <value>::=<NRf> specifies the demodulation bandwidth for the specified

modulation type.

**Examples** SENSE: AM: BANDwidth: MEASurement 1e6 sets the amplitude demodulation

bandwidth to 1 MHz.

## [SENSe]:{AM|FM|PM}:CLEar:RESults (No Query Form)

Clear results in the AM/FM/PM measurement.

**Conditions** Measurement views: AM, FM, PM

**Group** Sense commands

**Syntax** [SENSe]:{AM|FM|PM}:CLEar:RESults

**Arguments** None

**Examples** SENSE: AM: CLEAR: RESULTS clears results in the AM measurement.

## [SENSe]:{AM|FM|PM}:{MTPoints|MAXTracepoints}

Sets or queries the maximum trace points in the AM/FM/PM measurement.

**Conditions** Measurement views: AM, FM, PM

**Group** Sense commands

Syntax [SENSe]:{AM|FM|PM}:{MTPoints|MAXTracepoints} { ONEK | TENK |

HUNDredk | NDECimate | NEVerdecimate }

[SENSe]:{AM|FM|PM}:{MTPoints|MAXTracepoints}?

**Arguments** The following table lists the arguments.

| Argument                   | Maximum trace points |
|----------------------------|----------------------|
| ONEK                       | 1k                   |
| TENK                       | 10k                  |
| HUNDredk                   | 100k                 |
| NDECimate or NEVerdecimate | Never decimate       |

**Examples** SENSE: AM: MTPOINTS ONEK selects the maximum trace points of 1000 in the

AM measurement.

## [SENSe]:AM:DETect:AMPLitude

Sets or queries the carrier amplitude detection method used to determine the 0% reference modulation in the AM measurement.

**Conditions** Measurement views: AM

**Group** Sense commands

Syntax [SENSe]:AM:DETect:AMPLitude { AVERage | MEDian }

[SENSe]:AM:DETect:AMPLitude?

**Arguments** AVERage defines the 0% reference modulation as the average amplitude in the

analysis range (default).

MEDian defines the 0% reference modulation as the median amplitude

([(maximum)+(minimum)]/2) in the analysis range.

**Examples** 

SENSE: AM: DETECT: AMPLITUDE AVERage defines the 0% modulation as the average amplitude in the analysis range.

# [SENSe]:ANALysis:ADVanced:DITHer

Determines whether to enable or disable dithering, or set it automatically.

Dither is a random low-level signal consisting of white noise of one quantizing level peak-to-peak amplitude which may be added to an analog signal prior to sampling for the purpose of minimizing quantization error.

Conditions

Measurement views: All

Group

Sense commands

**Syntax** 

[SENSe]:ANALysis:ADVanced:DITHer { AUTO | ON | OFF }

[SENSe]:ANALysis:ADVanced:DITHer?

**Arguments** 

AUTO specifies that the dither is set automatically.

ON enables dithering.

OFF disables dithering.

**Examples** 

SENSE: ANALYSIS: ADVANCED: DITHER ON enables dithering.

## [SENSe]:ANALysis:ADVanced:DITHer:HWARe:STATus? (Query Only)

Queries the dithering hardware status.

**Conditions** 

Measurement views: All

Group

Sense commands

**Syntax** 

[SENSe]:ANALysis:ADVanced:DITHer:HWARe:STATus?

**Arguments** 

None

Returns

One of the following status information.

Table 2-36: Dithering status

| Status     | Description                          |  |
|------------|--------------------------------------|--|
| DUNaligned | Dithering is disabled and unaligned. |  |
| ON         | Dithering is enabled                 |  |
| OFF        | Dithering is disabled.               |  |

**Examples** 

SENSE: ANALYSIS: ADVANCED: DITHER: HWARE: STATUS? might return OFF, indicating that the dithering is disabled.

# [SENSe]:ANALysis:LENGth

Sets or queries the analysis length. Programming a specified length sets [SENSe]:ANALysis:AUTO OFF.

**Conditions** Measurement views: All

**Group** Sense commands

Syntax [SENSe]:ANALysis:LENGth <value>

[SENSe]:ANALysis:LENGth?

**Related Commands** [SENSe]:ANALysis:LENGth:AUTO

**Arguments** <value>::=<NRf> specifies the analysis length.

Range: 10 ns to [(acquisition length) - 400 ns].

If [(analysis start) + (analysis length)] > [(acquisition length) - 400 ns], the actual

analysis length is reduced to [(acquisition length) - 200 ns].

**Examples** SENSE: ANALYSIS: LENGTH 25.625 us sets the analysis length to 25.625  $\mu$ s.

## [SENSe]:ANALysis:LENGth:ACTual? (Query Only)

Queries the actual analysis length.

**Conditions** Measurement views: All

**Group** Sense commands

**Syntax** [SENSe]:ANALysis:LENGth:ACTual?

**Arguments** None

**Returns** <NRf> Actual analysis length in seconds.

**Examples** SENSE: ANALYSIS: LENGTH: ACTUAL? might return 25.625E-6, indicating that

the actual analysis length is 25.625 µs.

#### [SENSe]:ANALysis:LENGth:AUTO

Determines whether to set the analysis length automatically or manually.

**Conditions** Measurement views: All

**Group** Sense commands

Syntax [SENSe]:ANALysis:LENGth:AUTO { OFF | ON | 0 | 1 }

[SENSe]:ANALysis:LENGth:AUTO?

**Arguments** OFF or 0 sets the analysis length manually, using the [SENSe]:ANALysis:LENGth

command.

ON or 1 sets the analysis length automatically.

**Examples** SENSE: ANALYSIS: LENGTH: AUTO ON sets the analysis length automatically.

# [SENSe]:ANALysis:REFerence

Sets or queries the analysis time reference.

**Conditions** Measurement views: All

**Group** Sense commands

Syntax [SENSe]:ANALysis:REFerence { ACQSTART | TRIGGER }

[SENSe]:ANALysis:REFerence?

**Arguments** ACQSTART specifies the acquisition start as the time zero reference.

TRIGGER specifies the trigger point as the time zero reference.

**Examples** SENSE: ANALYSIS: REFERENCE ACQSTART specifies the acquisition start as the

analysis time reference.

## [SENSe]:ANALysis:STARt

Sets or queries the analysis offset time. Programming a specified offset time sets

[SENSe]:ANALysis:STARt:AUTO OFF.

**Conditions** Measurement views: All

**Group** Sense commands

Syntax [SENSe]:ANALysis:STARt <value>

[SENSe]:ANALysis:STARt?

**Related Commands** [SENSe]:ANALysis:LENGth, [SENSe]:ANALysis:STARt:AUTO

**Arguments** <value>::=<NRf> specifies the analysis offset time.

Range: 0 to [(acquisition length) - 200 ns].

If [(analysis start) + (analysis length)] > [(acquisition length) - 400 ns], the actual

analysis length is reduced to [(acquisition length) - 200 ns].

**Examples** SENSE: ANALYSIS: START 23.5 us sets the analysis offset to 23.5 μs.

## [SENSe]:ANALysis:STARt:AUTO

Determines whether to set the analysis offset automatically or manually.

**Conditions** Measurement views: All

**Group** Sense commands

Syntax [SENSe]:ANALysis:STARt:AUTO { OFF | ON | 0 | 1 }

[SENSe]:ANALysis:STARt:AUTO?

**Arguments** OFF or 0 sets the analysis offset manually, using the [SENSe]:ANALysis:STARt

command.

ON or 1 sets the analysis offset automatically.

**Examples** SENSE: ANALYSIS: START: AUTO ON sets the analysis offset automatically.

## [SENSe]:AVTime:{BANDwidth|BWIDth}

Sets or queries the time-domain bandwidth filter in the Amplitude versus Time measurement. Programming a specified bandwidth disables the

[SENSe]:AVTime:SPAN setting.

**Conditions** Measurement views: Amplitude versus Time

**Group** Sense commands

Syntax [SENSe]:AVTime:{BANDwidth|BWIDth} <value>

[SENSe]:AVTime:{BANDwidth|BWIDth}?

**Arguments** <value>::=<NRf> specifies the filter bandwidth.

Range: 1 Hz to 20 MHz (Standard) / 60 MHz (Option 110).

**Examples** SENSE:AVTIME:BANDWITH 10MHz sets the filter bandwidth to 10 MHz.

#### [SENSe]:AVTime:{BANDwidth|BWIDth}:ACTual? (Query Only)

Queries the actual time-domain bandwidth in the Amplitude versus Time measurement

**Conditions** Measurement views: Amplitude versus Time

**Group** Sense commands

Syntax [SENSe]:AVTime:{BANDwidth|BWIDth}:ACTual?

**Arguments** None

**Returns** <NRf> The actual time-domain bandwidth in Hz.

**Examples** SENSE: AVTIME: BANDWIDTH: ACTUAL? might return 20E+6, indicating that the

actual time-domain bandwidth is 20 MHz.

#### [SENSe]:AVTime:CLEar:RESults (No Query Form)

Restarts multi-trace functions (Average and Max/Min Hold).

**Conditions** Measurement views: Amplitude versus Time

**Group** Sense commands

**Syntax** [SENSe]:AVTime:CLEar:RESults

**Arguments** None

**Examples** SENSE: AVTIME: CLEAR: RESULTS restarts multi-trace functions.

#### [SENSe]:AVTime:MAXTracepoints

Sets or queries the maximum trace points in the Amplitude versus Time

measurement

**Conditions** Measurement views: Amplitude versus Time

**Group** Sense commands

**Syntax** [SENSe]:AVTime:MAXTracepoints { ONEK | TENK | HUNDredk |

NEVerdecimate }

[SENSe]:AVTime:MAXTracepoints?

**Arguments** ONEK sets the maximum trace points to 1 k.

TENK sets the maximum trace points to 10 k.

HUNDredk sets the maximum trace points to 100 k.

**NEVerdecimate** never decimates the trace points.

**Examples** SENSE: AVTIME: MAXTRACEPOINTS TENK sets the maximum trace points to 10 k.

## [SENSe]:AVTime:METHod

Sets or queries the method to set the measurement bandwidth in the Amplitude versus Time measurement.

**Conditions** Measurement views: Amplitude versus Time

**Group** Sense commands

Syntax [SENSe]:AVTime:METHOD { SPAN | TDBW }

[SENSe]:AVTime:METHod?

**Arguments** SPAN specifies that the measurement bandwidth is set by the frequency span,

using the [SENSe]:AVTime:SPAN command.

TDBW specifies that the measurement bandwidth is set by the time-domain bandwidth, using the [SENSe]:AVTime:{BANDwidth|BWIDth} command.

**Examples** SENSE: AVTIME: METHOD SPAN specifies that the measurement bandwidth is set

by the frequency span.

#### [SENSe]:AVTime:SPAN

Sets or queries the frequency span in the Amplitude versus Time

measurement. Programming a specified span disables the [SENSe]:AVTime:

{BANDwidth|BWIDth} setting.

**Conditions** Measurement views: Amplitude versus Time

**Group** Sense commands

Syntax [SENSe]:AVTime:SPAN <value>

[SENSe]:AVTime:SPAN?

**Arguments** <value>::=<NRf> specifies the frequency span.

Range: 10 Hz to 40 MHz (Standard) / 110 MHz (Option 110)

**Examples** SENSE: AVTIME: SPAN 5MHz sets the frequency span to 5 MHz.

#### [SENSe]:CCDF:{BANDwidth|BWIDth}

Sets or queries the CCDF measurement bandwidth (frequency span).

**Conditions** Measurement views: CCDF

**Group** Sense commands

Syntax [SENSe]:CCDF:{BANDwidth|BWIDth} <value>

[SENSe]:CCDF:{BANDwidth|BWIDth}?

**Arguments** <value>::=<NRf> is the CCDF measurement bandwidth.

Range: 10 Hz to 40 MHz (Standard) / 60 MHz (Option 110).

**Examples** SENSE:CCDF:BANDWIDTH 1MHz sets the CCDF measurement bandwidth to

1 MHz.

# [SENSe]:CCDF:CLEar (No Query Form)

Clears the CCDF accumulator and restarts the measurement.

**Conditions** Measurement views: CCDF

**Group** Sense commands

**Syntax** [SENSe]:CCDF:CLEar

**Arguments** None

**Examples** SENSE:CCDF:CLEAR clears the CCDF accumulator and restarts the measurement.

# [SENSe]:CCDF:TIME:TOTal:LENGth

Sets or queries the CCDF measurement time when [SENSe]:CCDF:TIME:TYPE is set to TOTal.

**Conditions** Measurement views: CCDF

**Group** Sense commands

Syntax [SENSe]:CCDF:TIME:TOTal:LENGth <value>

[SENSe]:CCDF:TIME:TOTal:LENGth?

**Arguments** <value>::=<NRf> specifies the CCDF measurement time.

Range: 20 ms to 100 s.

**Examples** SENSE:CCDF:TIME:TOTAL:LENGTH 10 sets the CCDF measurement time to

10 s.

# [SENSe]:CCDF:TIME:TYPE

Determines how to repeat the CCDF measurement.

**Conditions** Measurement views: CCDF

**Group** Sense commands

Syntax [SENSe]:CCDF:TIME:TYPE { SINGLe | TOTal | CONTinuous }

[SENSe]:CCDF:TIME:TYPE?

**Related Commands** INITiate commands

**Arguments** SINGLe specifies that the analyzer sets the analysis length to 1 ms and then

acquire data once to calculate CCDF.

TOTal specifies that the analyzer sets the analysis length to 20 ms and then repeats data acquisition and CCDF calculation for the time specified by the

[SENSe]:CCDF:TIME:TOTal:LENGth command.

CONTinuous specifies that the analyzer sets the analysis length to 1 ms and then repeats data acquisition and CCDF calculation continuously. To reset the process,

use the [SENSe]:CCDF:CLEar command or the INITiate commands.

**Examples** SENSE:CCDF:TIME:TYPE SINGLe specifies that the analyzer sets the analysis

length to 1 ms and then acquire data once to calculate CCDF.

## [SENSe]:DDEMod:ANALysis:LENGth

Sets or queries the analysis length in seconds or symbols. The command [SENSe]:DDEMod:TIMe:UNITs determines which is used. For example, if the symbol rate is 1 MHz and the acquisition length is 20 ms, the range may be 0 to 19999. Setting a specified length changes [SENSe]:DDEMod:ANALysis:AUTO to OFF.

**Conditions** Measurement views: General purpose digital modulation

**Group** Sense commands

Syntax [SENSe]:DDEMod:ANALysis:LENGth <value>

[SENSe]:DDEMod:ANALysis:LENGth?

**Related Commands** [SENSe]:DDEMod:ANALysis:LENGth:ACTual?

[SENSe]:DDEMod:TIMe:UNITs

[SENSe]:DDEMod:ANALysis:LENGth:AUTO

**Arguments** <value>::=<NRf> specifies the analysis length in seconds or symbols.

Range in seconds: 200 ns to [(acquisition length) - 400 ns].

If [(analysis start) + (analysis length)] > [(acquisition length) - 400 ns], the actual

analysis length is reduced to [(acquisition length) - 200 ns].

Range in symbols: 200 ns \* (symbol rate) to [(acquisition length) - 400 ns] \*

(symbol rate).

If [(analysis start) + (analysis length)] > [(acquisition length) - 400 ns], the actual

analysis length is reduced to [(acquisition length) - 200 ns] \* (symbol rate).

**Examples** SENSE:DDEMOD:ANALYSIS:LENGTH 25.625us sets the analysis length to

25.625 µs.

SENSE:DDEMOD:ANALYSIS:LENGTH 256 sets the analysis length to 256

symbols.

# [SENSe]:DDEMod:ANALysis:LENGth:ACTual? (Query Only)

Queries the actual analysis length which returns a value in either seconds or symbols. The command [SENSe]:DDEMod:TIMe:UNITs determines which is used.

**Conditions** Measurement views: General purpose digital modulation

**Group** Sense commands

Syntax [SENSe]:DDEMod:ANALysis:LENGth:ACTual?

Related Commands [SENSe]:DDEMod:ANALysis:LENGth

[SENSe]:DDEMod:TIMe:UNITs

**Arguments** None

**Returns** <NRf> Actual analysis length in seconds or symbols.

**Examples** SENSE:DDEMOD:ANALYSIS:LENGTH:ACTUAL? might return 25.625E-6,

indicating that the actual analysis length is 25.625 µs.

#### [SENSe]:DDEMod:ANALysis:LENGth:AUTO

Determines whether to set the analysis length automatically or manually.

**Conditions** Measurement views: General purpose digital modulation

**Group** Sense commands

Syntax [SENSe]:DDEMod:ANALysis:LENGth:AUTO { OFF | ON | 0 | 1 }

[SENSe]:DDEMod:ANALysis:LENGth:AUTO?

**Arguments** OFF or 0 sets the analysis length manually, using the [SENSe]:DDEMod:

ANALysis:LENGth command.

ON or 1 sets the analysis length automatically.

**Examples** SENSE:DDEMOD:ANALYSIS:LENGTH:AUTO ON sets the analysis length

automatically.

## [SENSe]:DDEMod:{BANDwidth|BWIDth}:MODE

Sets or queries the measurement bandwidth mode for Digital Demod measurements.

**Conditions** Measurement views: General purpose digital modulation

Sense group Group

**Syntax** [SENSe]:DDEMod:{BANDwidth|BWIDth}:MODE { MANual | AUTO |

LSPan }

[SENSe]:DDEMod:{BANDwidth|BWIDth}:MODE?

**Related Commands** [SENSe]:DDEMod:{BANDwidth|BWIDth}:TINTerval

> MANual specifies manual bandwidth control mode. A typical use is setting a Arguments

narrow measurement bandwidth on a small range of frequencies to examine one

signal while rejecting the others that are present in a Spectrum graph.

AUTO specifies automatic bandwidth control mode where a measurement picks a bandwidth based on other parameter settings (such as symbol rate, modulation

type, filter, and so on).

LSPan (LinkToSpan) specifies Lspan bandwidth control mode, where you can use the Spectrum display to tune the frequency, view the signal, and use the

Span control to set the measurement bandwidth. This mode emulates legacy

instruments.

**Examples** DDEMOD: BANDWIDTH: MODE AUTO sets the analyzer bandwidth mode to

automatically select a measurement bandwidth.

#### [SENSe]:DDEMod:{BANDwidth|BWIDth}:TINTerval

Sets or queries the measurement bandwidth (frequency span).

Conditions Measurement views: General purpose digital modulation

Group Sense group

[SENSe]:DDEMod:{BANDwidth|BWIDth}:TINTerval <value> **Syntax** 

[SENSe]:DDEMod:{BANDwidth|BWIDth}:TINTerval?

**Related Commands** [SENSe]:DDEMod:SRATe

**Arguments** <value>::=<NRf> specifies the measurement bandwidth.

Range: Symbol rate to 40 MHz or, with Option 110, 110 MHz.

The minimum value depends on the setting of [:SENSe]:DDEMod:SRATe.

**Returns** <NRf> Actual measurement bandwidth.

**Examples** SENSe:DDEMOD:BANDWIDTH:TINTERVAL 35.255MHz sets the measurement

bandwidth to 35.255 MHz.

## [SENSe]:DDEMod:{BANDwidth|BWIDth}:TINTerval:AUTO

Sets or queries the measurement bandwidth (frequency span) automatically.

**Conditions** Measurement views: General purpose digital modulation

**Group** Sense group

Syntax [SENSe]:DDEMod:{BANDwidth|BWIDth}:TINTerval:AUTO { OFF | ON

| 0 | 1 }

[SENSe]:DDEMod:{BANDwidth|BWIDth}:TINTerval:AUTO?

Related Commands [SENSe]:DDEMod:{BANDwidth|BWIDth}:TINTerval

**Arguments** OFF or 0 sets the measurement bandwidth manually, using the

[SENSe]:DDEMod:{BANDwidth|BWIDth}:TINTerval command.

ON or 1 sets the measurement bandwidth automatically.

**Examples** SENSE:DDEMOD:BANDWIDTH:TINTERVAL:AUTO sets the measurement

bandwidth automatically.

# [SENSe]:DDEMod:BURSt:DETect

Sets or queries burst detection.

**Conditions** Measurement views: General purpose digital modulation

**Group** Sense commands

Syntax [SENSe]:DDEMod:BURSt:DETect { ON | OFF }

[SENSe]:DDEMod:BURSt:DETect?

Related Commands [SENSe]:DDEMod:BURSt:THReshold

**Arguments** ON analyzes just that burst period if a burst is found. If a burst is not found, does

not analyze but displays an error message.

OFF analyzes the whole analysis length.

**NOTE.** When selecting On and if the signal is not adequate for the demodulation,

the measurement will fail and show an error message.

**Examples** SENSE:DDEMOD:BURST:DETECT OFF disables burst detection and analyzes the

whole analysis length.

[SENSe]:DDEMod:BURSt:THReshold

Sets or queries the threshold level above which the input signal is determined

to be a burst.

**Conditions** Measurement views: General purpose digital modulation

**Group** Sense commands

Syntax [SENSe]:DDEMod:BURSt:THReshold <value>

[SENSe]:DDEMod:BURSt:THReshold?

Related Commands [SENSe]:DDEMod:BURSt:DETect

**Arguments** <value>::=<NRf> specifies the threshold level for detecting bursts.

Range: -100 to -10 dBc.

**Examples** SENSE:DDEMOD:BURST:THRESHOLD -25 sets the threshold level to -25 dBc.

## [SENSe]:DDEMod:CARRier:OFFSet

Sets or queries the carrier frequency offset in digital modulation analysis.

**Conditions** Measurement views: General purpose digital modulation

**Group** Sense commands

Syntax [SENSe]:DDEMod:CARRier:OFFSet <value>

[SENSe]:DDEMod:CARRier:OFFSet?

**Related Commands** The settings of the following commands may narrow the effective range.

[SENSe]:DDEMod:FILTer:ALPHa

[SENSe]:DDEMod:FILTer:REFerence

[SENSe]:DDEMod:MODulation:TYPE

[SENSe]:DDEMod:SRATe

**Arguments** <value>::=<NRf> specifies the carrier frequency offset.

Range: -20 MHz to +20 MHz or with Option 110, -55 MHz to +55 MHz.

**Examples** SENSE:DDEMOD:CARRIER:OFFSET 2kHz sets the carrier frequency offset to

2 kHz.

## [SENSe]:DDEMod:CARRier:OFFSet:AUTO

Sets or queries whether to detect the carrier frequency automatically in digital

modulation analysis.

**Conditions** Measurement views: General purpose digital modulation

**Group** Sense commands

Syntax [SENSe]:DDEMod:CARRier:OFFSet:AUTO { OFF | ON | 0 | 1 }

[SENSe]:DDEMod:CARRier:OFFSet:AUTO?

Related Commands [SENSe]:DDEMod:CARRier:OFFSet

**Arguments** OFF or 0 sets the carrier frequency manually, using the [SENSe]:DDEMod:

CARRier: OFFSet command.

ON or 1 detects the carrier frequency automatically.

**Examples** [SENSE]:DDEMOD:CARRIER:OFFSET:AUTO ON enables automatic detection of

the carrier frequency.

#### [SENSe]:DDEMod:FILTer:ALPHa

Sets or queries the filter factor ( $\alpha$ /BT) in the digital modulation analysis.

**Conditions** Measurement views: General purpose digital modulation

**Group** Sense commands

Syntax [SENSe]:DDEMod:FILTer:ALPHa <value>

[SENSe]:DDEMod:FILTer:ALPHa?

**Arguments** <value>::=<NRf> specifies the filter factor. Range: 0.001 to 1.

**Examples** SENSE:DDEMOD:FILTER:ALPHA 0.5 sets the filter factor to 0.5.

## [SENSe]:DDEMod:FILTer:MEASurement

Sets or queries the measurement filter in the digital modulation analysis.

**Conditions** Measurement views: General purpose digital modulation

**Group** Sense commands

Syntax [SENSe]:DDEMod:FILTer:MEASurement { OFF | RRCosine | RCOSine

| GAUSsian | RECTangular | IS95TXEQ\_MEA | IS95TX\_MEA |

C4FM\_P25 | USERx | UOTHer }

[SENSe]:DDEMod:FILTer:MEASurement?

#### **Arguments**

The following table lists the arguments.

Table 2-37: Digital modulation measurement filter

| Argument     | Measurement filter                                                                                        |
|--------------|----------------------------------------------------------------------------------------------------|
| OFF          | No filter                                                                                                 |
| RRCosine     | Root Raised Cosine                                                                                        |
| RCOSine      | Raised Cosine                                                                                             |
| GAUSsian     | Gaussian                                                                                                  |
| RECTangular  | Rectangular                                                                                               |
| IS95TXEQ_MEA | IS95 receive filter for the transmitter configured with both the transmit filter and the phase equalizer. |
| IS95TX_MEA   | IS95 receive filter for the transmitter configured with only the transmit filter.                         |
| C4FM_P25     | C4FM-P25                                                                                                  |
| USER1        | User defined Measurement Filter 1                                                                         |
| USER2        | User defined Measurement Filter 2                                                                         |
| USER3        | User defined Measurement Filter 3                                                                         |
| UOTHer       | Other user defined Measurement Filter                                                                     |

#### **Examples**

SENSE:DDEMOD:FILTER:MEASUREMENT RRCosine selects the Root Raised Cosine filter as the measurement filter.

# [SENSe]:DDEMod:FILTer:REFerence

Sets or queries the reference filter in the digital modulation analysis.

#### **Conditions** Measurement views: General purpose digital modulation

**Group** Sense commands

## Syntax [SENSe]:DDEMod:FILTer:REFerence { OFF | RCOSine | GAUSsian |

RECTangular | IS95REF | HSINE | SOQPSK\_MIL | SOQPSK\_ARTM |

SBPSK\_MIL | USERx | UOTHer }
[SENSe]:DDEMod:FILTer:REFerence?

#### **Arguments**

The following table lists the arguments.

Table 2-38: Digital modulation reference filter

| Argument    | Measurement filter                                                                                                    |
|-------------|----------------------------------------------------------------------------------------------------|
| OFF         | No filter                                                                                                    |
| RCOSine     | Raised Cosine                                                                                                    |
| GAUSsian    | Gaussian                                                                                                    |
| RECTangular | Rectangular                                                                                                    |
| IS95REF     | IS95 reference filter including the response of the transmit filter, the phase equalizer, and the receive (complementary) filter. |
| HSINe       | Half Sine                                                                                                    |
| SOQPSK_MIL  | SOQPSK-MIL                                                                                                    |
| SOQPSK_ARTM | SOQPSK-ARTM                                                                                                    |
| SBPSK_MIL   | SBPSK-MIL                                                                                                    |
| USER1       | User defined Measurement Filter 1                                                                                                 |
| USER2       | User defined Measurement Filter 2                                                                                                 |
| USER3       | User defined Measurement Filter 3                                                                                                 |
| UOTHer      | Other user defined Measurement Filter                                                                                             |

#### **Examples**

SENSE:DDEMOD:FILTER:REFERENCE RCOSine selects the Raised Cosine filter as the reference filter.

## [SENSe]:DDEMod:FREQuency:DEViation

Sets or queries the frequency deviation in the digital modulation analysis. Programming a specified frequency deviation sets [SENSe]:DDEMod: FREQuency:DEViation:AUTO OFF.

This command is valid when [SENSe]:DDEMod:MODulation:TYPE is set to C4FM, FSK2, FSK4, FSK8, or FSK16.

#### **Conditions** Measurement views: General purpose digital modulation

**Group** Sense commands

Syntax [SENSe]:DDEMod:FREQuency:DEViation <value>

[SENSe]:DDEMod:FREQuency:DEViation?

**Arguments** <value>::=<NRf> sets the frequency deviation.

Standard product range: 1 Hz to 40 MHz.

Option 110 product range: 1 Hz to 110 MHz.

**Examples** SENSE:DDEMOD:FREQUENCY:DEVIATION 1MHz sets the frequency deviation to

1 MHz.

# [SENSe]:DDEMod:FREQuency:DEViation:AUTO

Determines whether to detect automatically or set manually the frequency deviation used to determine the symbol values of an FSK or C4FM signal.

This command is valid when [SENSe]:DDEMod:MODulation:TYPE is set to

C4FM, FSK2, FSK4, FSK8, or FSK16.

**Conditions** Measurement views: General purpose digital modulation

**Group** Sense commands

Syntax [SENSe]:DDEMod:FREQuency:DEViation:AUTO { OFF | ON | 0 | 1 }

[SENSe]:DDEMod:FREQuency:DEViation:AUTO?

**Arguments** ON or 1 automatically calculates the frequency deviation for the analysis range

(default).

OFF or 0 sets the frequency deviation using the [SENSe]:DDEMod:FREQuency:

**DEViation** command.

**Examples** SENSE:DDEMOD:FREQUENCY:DEVIATION:AUTO ONautomatically calculates

the frequency deviation.

## [SENSe]:DDEMod:MAGNitude:NORMalize

Sets or queries the method for the magnitude normalization.

**Conditions** Measurement views: General purpose digital modulation

**Group** Sense commands

Syntax [SENSe]:DDEMod:MAGNitude:NORMalize { RSYMbol | MSYMbol }

[SENSe]:DDEMod:MAGNitude:NORMalize?

**Arguments** RSYMbol normalizes the magnitude with the RMS symbol magnitude.

MSYMbol normalizes the magnitude with the maximum symbol magnitude.

**Examples** SENSE:DDEMOD:MAGNITUDE:NORMALIZE RSYMbol normalizes the magnitude

with the RMS symbol magnitude.

#### [SENSe]:DDEMod:MINDex

Sets or queries the modulation index of a CPM signal. This command is valid when [SENSe]:DDEMod:MODulation:TYPE is set to CPM and [SENSe]:DDEMod:MINDex:AUTO is set to OFF.

**Conditions** Measurement views: General purpose digital modulation

**Group** Sense commands

**Syntax** [SENSe]:DDEMod:MINDex { 1 | 2 | 3 | 4 | 5 | 6 }

[SENSe]:DDEMod:MINDex?

**Arguments** The following table shows the arguments and modulation index.

#### **CPM** modulation index

| Argument | Modulation index |  |
|----------|------------------|--|
| 1        | 4/16, 5/16       |  |
| 2        | 5/16, 6/16       |  |
| 3        | 6/16, 7/16       |  |
| 4        | 7/16, 10/16      |  |
| 5        | 12/16, 13/16     |  |
| 6        | 8/16, 8/16       |  |

**Examples** SENSE:DDEMOD:MINDEX 1 selects the modulation index to "4/16, 5/16".

## [SENSe]:DDEMod:MINDex:AUTO

Determines whether to detect automatically or set manually the modulation index of a CPM signal. This command is valid when

[SENSe]:DDEMod:MODulation:TYPE is set to CPM.

**Conditions** Measurement views: General purpose digital modulation

**Group** Sense commands

Syntax [SENSe]:DDEMod:MINDex:AUTO { OFF | ON | 0 | 1 }

[SENSe]:DDEMod:MINDex:AUTO

**Arguments** ON or 1 automatically calculates the modulation index for the analysis range.

OFF or 0 sets the modulation index using the [SENSe]:DDEMod:MINDex

command.

**Examples** SENSE:DDEMOD:MINDEX:AUTO ON automatically calculates the modulation

index for the analysis range.

#### [SENSe]:DDEMod:MODulation:TYPE

Sets or queries the modulation type in the digital modulation analysis.

**Conditions** Measurement views: General purpose digital modulation

**Group** Sense commands

Syntax [SENSe]:DDEMod:MODulation:TYPE { QPSK | PSK8 | D8PSK |

PIOVER2DBPSK | DQPSK | PIOVER4DQPSK | BPSK | OQPSK | QAM16 | QAM32 | QAM64 | QAM128 | QAM256 | MSK | FSK2 | FSK4 | FSK8

| FSK16 | CPM | SOQPSK | SBPSK | C4FM }

[SENSe]:DDEMod:MODulation:TYPE?

**Arguments** The following table lists the arguments and corresponding modulation type.

#### Table 2-39: Modulation type

| Argument | Modulation type |
|----------|-----------------|
| QPSK     | QPSK            |

Table 2-39: Modulation type (cont.)

| Modulation type |
|-----------------|
| 8PSK            |
| D8PSK           |
| π/2 DBPSK       |
| DQPSK           |
| π/4 QPSK        |
| BPSK            |
| OQPSK           |
| 16QAM           |
| 32QAM           |
| 64QAM           |
| 128QAM          |
| 256QAM          |
| MSK             |
| FSK2            |
| FSK4            |
| FSK8            |
| FSK16           |
| СРМ             |
| SOQPSK          |
| SBPSK           |
| C4FM            |
|                 |

**Examples** SENSE:DDEMOD:MODULATION:TYPE QPSK selects QPSK modulation system.

# [SENSe]:DDEMod:PRESet (No Query Form)

Presets the modulation analysis to a communication standard.

**Conditions** Measurement views: General purpose digital modulation

**Group** Sense commands

Syntax [SENSe]:DDEMod:PRESet <standard\_name>

**Related Commands** [SENSe]:DDEMod:MODulation:TYPE

# Arguments

The following table lists the preset standard names with their modulation types and settings.

**Table 2-40: Modulation Presets** 

| Preset Name          | Modulation type | Settings                     |
|----------------------|-----------------|------------------------------|
| "802.15.4"           | OQPSK           | Symbol rate: 1 MHz           |
|                      |                 | Meas Filter: None            |
|                      |                 | Ref Filter: Half sine        |
|                      |                 | Filter Param: None           |
|                      |                 | Symbol Pt Location: NA       |
|                      |                 | Remove Q offset: not checked |
| "SBPSK-MIL"          | SBPSK           | Symbol rate: 2.4 kHz         |
|                      |                 | Meas Filter: None            |
|                      |                 | Ref Filter: SBPSK-MIL        |
|                      |                 | Filter Param: 0.5            |
|                      |                 | Symbol Pt Location: NA       |
|                      |                 | Remove Q offset: NA          |
| "SOQPSK-MIL"         | SOQPSK          | Symbol rate: 2.4 kHz         |
|                      |                 | Meas Filter: None            |
|                      |                 | Ref Filter: SOQPSK-MIL       |
|                      |                 | Filter Param: 0.5            |
|                      |                 | Symbol Pt Location: Center   |
|                      |                 | Remove Q offset: checked     |
| "CPM-MIL"            | CPM             | Symbol rate: 19.2 KHz        |
|                      |                 | Meas Filter: None            |
|                      |                 | Ref Filter: None             |
|                      |                 | Filter Param: None           |
|                      |                 | Symbol Pt Location: NA       |
|                      |                 | Remove Q offset: NA          |
| "SOQPSK-ARTM Tier 1" | SOQPSK          | Symbol rate: 2.5 MHz         |
|                      |                 | Meas Filter: None            |
|                      |                 | Ref Filter: SOQPSK-ARTM      |
|                      |                 | Filter Param: None           |
|                      |                 | Symbol Pt Location: Center   |
|                      |                 | Remove Q offset: checked     |
|                      | -               |                              |

Table 2-40: Modulation Presets (cont.)

| Preset Name         | Modulation<br>type | Settings                        |
|---------------------|--------------------|---------------------------------|
| "Project25 Phase I" | C4FM               | Symbol rate: 4.8 kHz            |
|                     |                    | Meas Filter: C4FM-P25           |
|                     |                    | Ref Filter: Raised cosine       |
|                     |                    | Filter Param: 0.2               |
|                     |                    | Symbol Pt Location: NA          |
|                     |                    | Remove Q offset: NA             |
| "CDMA2000-Base"     | QPSK               | Symbol rate: 1.2288 MHz         |
|                     |                    | Meas Filter: IS95 TXEQ_MEA      |
|                     |                    | Ref Filter: IS95 REF            |
|                     |                    | Filter Param: None              |
|                     |                    | Symbol Pt Location: NA          |
|                     |                    | Remove Q offset: NA             |
| "W-CDMA"            | QPSK               | Symbol rate: 3.84 MHz           |
|                     |                    | Meas Filter: Root raised cosine |
|                     |                    | Ref Filter: Raised cosine       |
|                     |                    | Filter Param: 0.22              |
|                     |                    | Symbol Pt Location: NA          |
|                     |                    | Remove Q offset: NA             |

In addition to the specific settings listed in the table, the following general settings are also made when you load any of the defined presets.

| Setting                   | Value   |  |
|---------------------------|---------|--|
| Points/symbol             | 4       |  |
| Burst detection mode      | Off     |  |
| Burst detection threshold | -10 dBc |  |
| Analysis offset           | Auto    |  |
| Analysis length           | Auto    |  |
| Frequency offset          | Auto    |  |
| Measurement BW            | Auto    |  |
| Frequency deviation       | Auto    |  |
| Modulation index          | Auto    |  |

#### **Returns**

#### **Examples**

[SENSE]:DDEMOD:PRESET "802.15.4" sets demodulation to the standard OQPSK modulation.

## [SENSe]:DDEMod:SRATe

Sets or queries the symbol rate in the digital modulation analysis.

**Conditions** Measurement views: General purpose digital modulation

**Group** Sense commands

Syntax [SENSe]:DDEMod:SRATe <value>

[SENSe]:DDEMod:SRATe?

**Arguments** <value>::=<NRf> specifies the symbol rate.

Standard product range: 100 Hz to 40 MHz.

Option 110 product range: 100 Hz to 110 MHz.

**Examples** SENSE:DDEMOD:SRATE 21.0E3 sets the symbol rate to 21 kHz.

## [SENSe]:DDEMod:SWAP:IQ

Determines whether or not to exchange I and Q data before demodulating.

**Conditions** Measurement views: General purpose digital modulation

**Group** Sense commands

Syntax [SENSe]:DDEMod:SWAP:IQ { OFF | ON | 0 | 1 }

[SENSe]:DDEMod:SWAP:IQ?

**Arguments** OFF or 0 uses I and Q data as they are.

ON or 1 exchanges I and Q data.

**Examples** SENSE:DDEMOD:SWAP:IQ ON exchanges I and Q data before demodulating.

## [SENSe]:DDEMod:SYMBol:HSSHift

Sets or queries the Q data half-symbol shift for OQPSK and SOQPSK signals.

**Conditions** Measurement views: General purpose digital modulation

**Group** Sense commands

Syntax [SENSe]:DDEMod:SYMBol:HSSHift { OFF | ON | 0 | 1 }

[SENSe]:DDEMod:SYMBol:HSSHift?

**Related Commands** [SENSe]:DDEMod:MODulation:TYPE

**Arguments** OFF or 0 the Q offset shift is not applied.

ON or 1 the Q offset shift is applied.

**Examples** DDEMod:SYMBol:HSSHift ON the Q offset is applied.

## [SENSe]:DDEMod:SYMBol:MAP:SOURce? (Query Only)

Queries the user symbol map.

**Conditions** Measurement views: General purpose digital modulation

**Group** Sense commands

Syntax [SENSe]:DDEMod:SYMBol:MAP:SOURce?

**Arguments** None.

**Examples** SENSE:DDEMOD:SYMBOL:MAP:SOURCE? returns the symbol map filename.

## [SENSe]:DDEMod:SYMBol:MAP[:STATe]

Determines whether or not to use the user symbol map.

**Conditions** Measurement views: General purpose digital modulation

**Group** Sense commands

Syntax [SENSe]:DDEMod:SYMBol:MAP[:STATe] { OFF | ON | 0 | 1 }

[SENSe]:DDEMod:SYMBol:MAP[:STATe]?

**Related Commands** [SENSe]:DDEMod:SYMBol:MAP:SOURce?

**Arguments** OFF or 0 disables the user symbol map.

ON or 1 enables the user symbol map.

**Examples** SENSE:DDEMOD:SYMBOL:MAP:STATE ON enables the user symbol map.

#### [SENSe]:DDEMod:SYMBol:PLOT:POSition

Sets or queries the symbol point location on an SOQPSK waveform.

**Conditions** Effective only on an SOQPSK waveform and on any general purpose digital

demodulation views except Signal Quality and Symbol Table.

**Group** Sense commands

Syntax [SENSe]:DDEMod:SYMBol:PLOT:POSition { EDGe | MIDDle }

[SENSe]:DDEMod:SYMBol:PLOT:POSition?

**Related Commands** 

**Arguments** EDGe sets the symbol location at the edge of the eye opening.

MIDDle sets the symbol location at the middle of the eye opening.

**Examples** [SENSE]:DDEMOD:SYMBOL:PLOT:POSITION EDGE sets the symbol location

the edge of the eye opening.

# [SENSe]:DDEMod:SYMBol:POINts

Sets or queries the number of points per symbol (how many points to use between symbols when connecting the dots).

**NOTE.** 1 is not valid for the GMSK modulation.

In the constellation view, select VECTors using the TRACe: CONSte: MODE command first to change Points/Symbol.

**Conditions** Measurement views: Constellation, EVM versus Time,

Magnitude error versus Time, Phase error versus Time, Freq Dev versus Time,

Demod I&Q versus Time.

**Group** Sense commands

Syntax [SENSe]:DDEMod:SYMBol:POINts { ONE | TWO | FOUR | EIGHt }

[SENSe]:DDEMod:SYMBol:POINts?

**Arguments** ONE, TWO, FOUR, and EIGHt represent the number of points per symbol.

The following table lists the conditions of use.

| Argument | Modulation type supported    |
|----------|------------------------------|
| ONE      | All but SOQPSK, OQPSK, SBPSK |
| TWO      | All but SOQPSK               |
| FOUR     | All                          |
| EIGHt    | All                          |

**Examples** SENSE:DDEMOD:SYMBOL:POINTS FOUR sets the number of points per symbol to

four.

# [SENSe]:DDEMod:SYMBol:RATE:SEARch

Determines whether to enable a symbol rate search. This command is valid when the demodulation type is set to FSK2, FSK4, FSK8 or FSK16.

**Conditions** Measurement views: General purpose digital modulation

**Group** Sense commands

Syntax [SENSe]:DDEMod:SYMBol:RATE:SEARCh { OFF | ON | 0 | 1 }

**Related Commands** [SENSe]:DDEMod:MODulation:TYPE

**Arguments** OFF or 0 disables the search.

ON or 1 enables the search.

**Examples** [SENSE]:DDEMOD:SYMBOL:RATE:SEARCH ON enables the symbol rate search.

## [SENSe]:DDEMod:SYNCh:WORD

Determines whether to enable the synchronization word.

**Conditions** Measurement views: General purpose digital modulation

**Group** Sense commands

Syntax [SENSe]:DDEMod:SYNCh:WORD { OFF | ON | 0 | 1 }

[SENSe]:DDEMod:SYNCh:WORD?

**Related Commands** [SENSe]:DDEMod:SYNCh:WORD:SYMBol

**Arguments** OFF or 0 disables the synchronization word.

ON or 1 enables the synchronization word.

**Examples** SENSE:DDEMOD:SYNCH:WORD ON enables the synchronization word.

## [SENSe]:DDEMod:SYNCh:WORD:SYMBol

Sets or queries the synchronization word when [SENSe]:DDEMod:SYNCh: WORD is ON. The word depends on the modulation type selected by the [SENSe]:DDEMod:MODulation:TYPE command.

**Conditions** Measurement views: General purpose digital modulation

**Group** Sense commands

Syntax [SENSe]:DDEMod:SYNCh:WORD:SYMBol <block>

[SENSe]:DDEMod:SYNCh:WORD:SYMBol?

**Arguments** <block>::=#<num\_digit><num\_byte><sym(1)><sym(2)>...<sym(n)>

Where

<num\_digit> is the number of digits in <num\_byte>.<num\_byte> is the number of bytes of data that follow.

<sym(n)> is the n<sup>th</sup> symbol value of the sync word. 32-bit integer. n: Max 256.

**Examples** SENSE:DDEMOD:SYNCH:WORD:SYMBOL #216xxxx (4 symbols) sets a sync

word composed of four symbols.

#### [SENSe]:DDEMod:TIMe:UNITs

Sets or queries the fundamental unit of time.

**Conditions** Measurement views: General purpose digital modulation

**Group** Sense commands

Syntax [SENSe]:DDEMod:TIMe:UNITS { SEConds | SYMBols }

[SENSe]:DDEMod:TIMe:UNITs?

**Arguments** SEConds specifies the fundamental unit of time as seconds.

SYMBols specifies the fundamental unit of time as symbols.

**Examples** SENSE:DDEMOD:TIME:UNITS SEConds specifies the fundamental unit of time

as seconds.

#### [SENSe]:DPSA:AUDio:DEMod:GAIN

Sets or queries the audio gain.

**NOTE.** The sound level is also affected by the Windows volume control.

**Conditions** Measurement views: DPX spectrum

**Group** Sense commands

Syntax [SENSe]:DPSA:AUDio:DEMod:GAIN <value>

[SENSe]:DPSA:AUDio:DEMod:GAIN?

**Arguments** <value>::=<NR1> specifies the audio gain. Range: 0 to 15 (integer).

**Examples** SENSE:DPSA:AUDIO:DEMOD:GAIN 7 sets the audio gain to 7.

#### [SENSe]:DPSA:AUDio:DEMod:RXBWidth

Sets or queries the receiver bandwidth in the audio demodulation.

**Conditions** Measurement views: DPX spectrum

**Group** Sense commands

Syntax [SENSe]:DPSA:AUDio:DEMod:RXBWidth <value>

[SENSe]:DPSA:AUDio:DEMod:RXBWidth?

**Arguments** <value>::=<NRf> specifies the receiver bandwidth in the audio demodulation.

Range: 1 kHz to 500 kHz.

**Examples** SENSE:DPSA:AUDIO:DEMOD:RXBWIDTH 30kHz sets the receiver bandwidth to

30 kHz.

### [SENSe]:DPSA:AUDio:DEMod:RXFRequency? (Query Only)

Returns the receiver frequency in the audio demodulation. The frequency depends

on the setting of the [SENSe]:DPSA:AUDio:DEMod:TUNE command.

**Conditions** Measurement views: DPX spectrum

**Group** Sense commands

Syntax [SENSe]:DPSA:AUDio:DEMod:RXFRequency?

**Arguments** None

**Returns** <frequency>::=<NRf> is the receiver frequency in the audio demodulation.

**Examples** SENSE:DPSA:AUDIO:DEMOD:RXFREQUENCY? might return 80.3E+6, indicating

that the receiver frequency is 80.3 MHz.

#### [SENSe]:DPSA:AUDio:DEMod:STATe

Determines whether to enable the audio demodulation.

**Conditions** Measurement views: DPX spectrum

**Group** Sense commands

Syntax [SENSe]:DPSA:AUDio:DEMod:STATe { OFF | ON | 0 | 1 }

[SENSe]:DPSA:AUDio:DEMod:STATe?

**Arguments** OFF or 0 disables the audio demodulation.

ON or 1 enables the audio demodulation.

**Examples** SENSE:DPSA:AUDIO:DEMOD:STATE ON enables the audio demodulation.

# [SENSe]:DPSA:AUDio:DEMod:TUNE

**Arguments** 

Sets or queries how to determine the tuning frequency in the audio demodulation.

**Conditions** Measurement views: DPX spectrum

**Group** Sense commands

Syntax [SENSe]:DPSA:AUDio:DEMod:TUNE { MR | MARK1 | MARK2 | MARK3|

MARK4 | SMARker | FREQcontrol }
[SENSe]:DPSA:AUDio:DEMod:TUNE?

The following table lists the arguments.

Table 2-41: Frequency tuning

| Argument | Tune with             |  |
|----------|-----------------------|--|
| MR       | Reference marker (MR) |  |
| MARK1    | Marker 1 (M1)         |  |
| MARK2    | Marker 2 (M2)         |  |
| MARK3    | Marker 3 (M3)         |  |
| MARK4    | Marker 4 (M4)         |  |

Table 2-41: Frequency tuning (cont.)

| Argument    | Tune with                |
|-------------|--------------------------|
| SMARker     | Selected marker          |
| FREQcontrol | Center frequency setting |

**Examples** 

SENSE:DPSA:AUDIO:DEMOD:TUNE MARK1 sets the tuning frequency to the value at Marker 1.

#### [SENSe]:DPSA:AUDio:DEMod:TYPE

Sets or queries the modulation type in the audio demodulation.

**Conditions** Measurement views: DPX spectrum

**Group** Sense commands

Syntax [SENSe]:DPSA:AUDio:DEMod:TYPE { AM | FM }

[SENSe]:DPSA:AUDio:DEMod:TYPE?

**Arguments** AM selects the AM (Amplitude Modulation).

FM selects the FM (Frequency Modulation).

**Examples** SENSE:DPSA:AUDIO:DEMOD:TYPE FM selects FM in the audio demodulation.

# [SENSe]:DPSA:{BANDwidth|BWIDth}:ACTual? (Query Only)

Queries the actual bandwidth whether set automatically or manually.

**Conditions** Measurement views: DPX spectrum

**Group** Sense commands

Syntax [SENSe]:DPSA:{BANDwidth|BWIDth}:ACTual?

**Related Commands** [SENSe]:DPSA:{BANDwidth|BWIDth}:OPTimization

**Arguments** None

**Examples** SENSE:DPSA:BANDWIDTH:ACTUAL? returns the RBW as a percentage of the

Span.

#### [SENSe]:DPSA:{BANDwidth|BWIDth}:OPTimization

Sets or queries the RF & IF Optimization for the Spectrum display and the Option 200 DPX Spectrum displays. The settings optimize the gain and bandwidth in the RF and IF stages. resolution bandwidth (RBW) in the DPX spectrum measurement.

**Conditions** Measurement views: DPX spectrum

MINTime argument is Option 200 only

**Group** Sense commands

Syntax [SENSe]:DPSA:{BANDwidth|BWIDth}:OPTimization { AUTO |

MINTime | MINNoise }

[SENSe]:DPSA:{BANDwidth|BWIDth}:OPTimization?

**Related Commands** 

**Arguments** AUTO optimizes the gain and bandwidth in the RF and IF stages of the RF input

circuits.

MINTime optimizes the gain and bandwidth to minimize the sweep time.

MINNoise optimizes the gain and bandwidth to minimize noise.

**Examples** SENSE:DPSA:BANDWIDTH:OPTimization AUTO automatically sets RBW as a

percentage of the Span.

# [SENSe]:DPSA:{BANDwidth|BWIDth}[:RESolution]:AUTO

Determines whether to set the resolution bandwidth (RBW) automatically or manually in the DPX spectrum measurement.

**Conditions** Measurement views: DPX spectrum

Syntax [SENSe]:DPSA:{BANDwidth|BWIDth}[:RESolution]:AUTO { OFF |

ON | 0 | 1 }

[SENSe]:DPSA:{BANDwidth|BWIDth}[:RESolution]:AUTO?

**Arguments** OFF or 0 specifies that the resolution bandwidth is set manually using the

[SENSe]:DPSA:{BANDwidth|BWIDth}:ACTual? command.

ON or 1 specifies that the resolution bandwidth is set automatically.

**Examples** SENSE:DPSA:BANDWIDTH:AUTO ON sets the resolution bandwidth automatically.

# [SENSe]:DPSA:CLEar:RESults (No Query Form)

Restarts multi-trace functions (Average and Max/Min Hold).

**Conditions** Measurement views: DPX spectrum

**Group** Sense commands

Syntax [SENSe]:DPSA:CLEar:RESults

**Arguments** None

**Examples** SENSE:DPSA:CLEAR:RESULTS restarts multi-trace functions.

# [SENSe]:DPSA:COLor

Sets or queries the color palette of three-dimensional graphs.

**Conditions** Measurement views: DPX spectrum

**Group** Sense commands

Syntax [SENSe]:DPSA:COLor { RED | GREEn | BLUE | CYAN | BCYan |

YELLow | MAGenta | GRAY | TEMPerature | SPECtral }

[SENSe]:DPSA:COLor?

#### **Arguments**

The following table lists the arguments.

Table 2-42: Color palette for DPX spectrum

| Argument    | Palette     |
|-------------|-------------|
| RED         | Red         |
| GREen       | Green       |
| BLUe        | Blue        |
| CYAN        | Cyan        |
| BCYan       | Binary cyan |
| YELLow      | Yellow      |
| MAGenta     | Magenta     |
| GRAY        | Gray        |
| TEMPerature | Temperature |
| SPECtral    | Spectral    |

**Examples** SENSE:DPSA:COLOR TEMPerature selects the temperature color palette.

# [SENSe]:DPSA:COLor:MAXimum

Sets or queries the maximum value of the color axis in the DPX spectrum measurement.

**Conditions** Measurement views: DPX spectrum

**Group** Sense commands

Syntax [SENSe]:DPSA:COLor:MAXimum <value>

[SENSe]:DPSA:COLor:MAXimum?

**Arguments** <value>::=<NRf> specifies the maximum value of the color axis.

Range: The minimum value to 100%.

The minimum value is set using the [SENSe]:DPSA:COLor:MINimum command.

**Examples** SENSE:DPSA:COLOR:MAXIMUM 90 sets the maximum value of the color axis

to 90%.

# [SENSe]:DPSA:COLor:MINimum

Sets or queries the minimum value of the color axis in the DPX spectrum

measurement.

**Conditions** Measurement views: DPX spectrum

**Group** Sense commands

Syntax [SENSe]:DPSA:COLor:MINimum <value>

[SENSe]:DPSA:COLor:MINimum?

**Arguments** <value>::=<NRf> specifies the minimum value of the color axis.

Range: 0% to the maximum value.

The maximum value is set using the [SENSe]:DPSA:COLor:MAXimum

command.

**Examples** SENSE:DPSA:COLOR:MINIMUM 10 sets the minimum value of the color axis

to 10%.

# [SENSe]:DPSA:DDENsity:MEASurement:SHOW

Sets the Show measurement value (measurement always visible for DPX Trigger)

or queries for the current value.

**Conditions** Measurement views: DPX spectrum

Option 200 only

**Group** Sense commands

Syntax [SENSe]:DPSA:DDENsity:MEASurement:SHOW { OFF | ON | 0 | 1 }

[SENSe]:DPSA:DDENsity:MEASurement:SHOW?

**Arguments** OFF or 0 specifies that the Show measurement value is disabled.

ON or 1 specifies that the Show measurement value is disabled.

**Examples** SENSe:DPSA:DDENSITY:MEASUREMENT:SHOW ON enables the Show

measurement value.

#### [SENSe]:DPSA:DWELI

Sets or queries the value of the Dwell time for the DPX spectrum measurement.

**Conditions** Measurement views: DPX spectrum

Option 200 only

**Group** Sense commands

Syntax [SENSe]:DPSA:DWELl <value>

[SENSe]:DPSA:DWELl?

**Arguments** <value>::=<NRf>specifies the time the DPX sweep remains in a frequency

segment collecting data and updating the bitmap and traces before moving on

to the next higher frequency segment.

Range: 50 ms to 100 s per frequency segment.

**Examples** SENSE:DPSA:DWEL1 100ms sets the dwell value for sweeps to 100 ms.

### [SENSe]:DPSA:DWELI:AUTO

Sets the value of the Dwell time automatically or queries for the current value.

**Conditions** Measurement views: DPX spectrum

**Group** Sense commands

Syntax [SENSe]:DPSA:DWEL1:AUTO { OFF | ON | 0 | 1 }

[SENSe]:DPSA:DWEL1:AUTO?

Related Commands [SENSe]:DPSA:DWEL1

**Arguments** OFF or 0 specifies that the dwell is set manually.

ON or 1 specifies that the dwell is set automatically.

**Examples** SENSE:DPSA:DWEL1:AUTO ON sets the dwell value automatically for sweeps.

# [SENSe]:DPSA:FREQuency:CENTer

Sets or queries the center frequency in the DPX spectrum measurement.

**NOTE.** The center, start and stop frequencies are set interlocking each other with the following relationships: (start frequency) = (center frequency) - (span)/2 and (stop frequency) = (center frequency) + (span)/2.

**Conditions** Measurement views: DPX spectrum

**Group** Sense commands

Syntax [SENSe]:DPSA:FREQuency:CENTer <value>

[SENSe]:DPSA:FREQuency:CENTer?

Related Commands [SENSe]:DPSA:FREQuency:STARt, [SENSe]:DPSA:FREQuency:STOP

**Arguments** <value>::=<NRf> specifies the center frequency.

Range: 0 Hz to 6.2 GHz (RSA6106A) / 14 GHz (RSA6114A).

**Examples** SENSE:DPSA:FREQUENCY:CENTER 7.5GHz sets the center frequency to

7.5 GHz.

#### [SENSe]:DPSA:FREQuency:SPAN

Sets or queries the frequency span in the DPX spectrum measurement.

**Conditions** Measurement views: DPX spectrum

**Group** Sense commands

Syntax [SENSe]:DPSA:FREQuency:SPAN <value>

[SENSe]:DPSA:FREQuency:SPAN?

**Arguments** <value>::=<NRf> is the frequency span.

Range: 10 Hz to 40 MHz (Standard) / 110 MHz (Option 110)

Option 200 only: <value> is allowed to exceed the maximum real-time bandwidth.

**Examples** SENSE:DPSA:FREQUENCY:SPAN 20MHz sets the span to 20 MHz.

#### [SENSe]:DPSA:FREQuency:SPAN:{BANDwidth|BWIDth}[:RESolution]:RATio

Determines whether to set the resolution bandwidth (RBW) automatically or manually in the DPX spectrum measurement.

**Conditions** Measurement views: DPX spectrum

**Group** Sense commands

Syntax [SENSe]:DPSA:FREQuency:SPAN:{BANDwidth|BWIDth}[:RESolution]:

RATio <value>

[SENSe]:DPSA:FREQuency:SPAN:{BANDwidth|BWIDth}[:RESolution]:

RATio?

Related Commands [SENSe]:DPSA:{BANDwidth|BWIDth}[:RESolution]:AUTO

**Arguments** <value>::=<NRf> is used to calculate the RBW.

**Examples** SENSE:DPSA:FREQuency:SPAN:BANDWIDTH:RATIO 100 the ratio

of 100 is used to set the resolution bandwidth when [SENSe]:DPSA:

{BANDwidth|BWIDth}[:RESolution]:AUTO is set to ON.

#### [SENSe]:DPSA:FREQuency:STARt

Sets or queries the measurement start frequency (left edge on the graph) in the DPX spectrum measurement.

The center, start and stop frequencies are set interlocking each other. Refer to the [SENSe]:DPSA:FREQuency:CENTer command.

**Conditions** Measurement views: DPX spectrum

**Group** Sense commands

Syntax [SENSe]:DPSA:FREQuency:STARt <value>

[SENSe]:DPSA:FREQuency:STARt?

Related Commands [SENSe]:DPSA:FREQuency:STOP

**Arguments** <value>::=<NRf> is the measurement start frequency.

Range: (center frequency)  $\pm$  (span)/2.

**Examples** SENSE:DPSA:FREQUENCY:START 6.95GHz sets the start frequency to

6.95 GHz.

### [SENSe]:DPSA:FREQuency:STEP

Sets or queries the frequency step size (the amount per press by which the up or down key changes the setting value). Programming a specified step size sets

[SENSe]:DPSA:FREQuency:STEP:AUTO OFF.

**Conditions** Measurement views: DPX spectrum

**Group** Sense commands

Syntax [SENSe]:DPSA:FREQuency:STEP <value>

[SENSe]:DPSA:FREQuency:STEP?

Related Commands [SENSe]:DPSA:FREQuency:STEP:AUTO

**Arguments** <value>::=<NRf> specifies the frequency step size.

Range: 0 Hz to 6.2 GHz (RSA6106A) / 14 GHz (RSA6114A).

**Examples** SENSE:DPSA:FREQUENCY:STEP 1.5kHz sets the step size to 1.5 kHz.

# [SENSe]:DPSA:FREQuency:STEP:AUTO

Determines whether to set the frequency step size automatically or manually.

**Conditions** Measurement views: DPX spectrum

**Group** Sense commands

Syntax [SENSe]:DPSA:FREQuency:STEP:AUTO { OFF | ON | 0 | 1 }

[SENSe]:DPSA:FREQuency:STEP:AUTO?

**Arguments** OFF or 0 specifies that the frequency step size is set manually using the

[SENSe]:DPSA:FREQuency:STEP command.

ON or 1 specifies that the frequency step size is set automatically.

**Examples** SENSE:DPSA:BANDWIDTH:AUTO ON sets the frequency step size automatically.

# [SENSe]:DPSA:FREQuency:STOP

Sets or queries the measurement stop frequency (right edge of the graph) in the DPX spectrum measurement.

The center, start and stop frequencies are set interlocking each other. Refer to the [SENSe]:DPSA:FREQuency:CENTer command.

**Conditions** Measurement views: DPX spectrum

**Group** Sense commands

Syntax [SENSe]:DPSA:FREQuency:STOP <value>

[SENSe]:DPSA:FREQuency:STOP?

**Related Commands** [SENSe]:DPSA:FREQuency:STARt

**Arguments** <value>::=<NRf> is the measurement stop frequency.

Range: (center frequency)  $\pm$  (span)/2.

**Examples** SENSE:DPSA:FREQUENCY:STOP 7.05GHz sets the stop frequency to 7.05 GHz.

#### [SENSe]:DPSA:POINts:COUNt

Sets the number of trace points acquired for the DPX spectrum display.

**Conditions** Measurement views: DPX spectrum

Option 200 only

Syntax [SENSe]:DPSA:POINts:COUNt { P801 | P2401 | P4001 | P10401 }

[SENSe]:DPSA:POINts:COUNt?

**Arguments** P801 sets the number of sample points to 801.

P2401 sets the number of sample points to 2401.

P4001 sets the number of sample points to 4001.

P8001 sets the number of sample points to 8001.

P10401 sets the number of sample points to 10401.

**Examples** SENSE:DPSA:POINts:COUNt P2401 sets the number of trace points to acquire

for the DPX spectrum display.

#### [SENSe]:{FM|PM}:BURSt:THReshold

Sets or queries the threshold level above which the input signal is determined to be a burst in the FM/PM measurement. The burst detected first is used for the measurement.

**Conditions** Measurement views: FM, PM

**Group** Sense commands

Syntax [SENSe]:{FM|PM}:BURSt:THReshold <value>

[SENSe]:{FM|PM}:BURSt:THReshold?

**Arguments** <value>::=<NRf> specifies the threshold level. Range: -100.0 to -10.0 dB.

**Examples** SENSE: FM: BURST: THRESHOLD -10 sets the threshold level to -10 dB in the

FM measurement.

# [SENSe]:{FM|PM}:FREQuency:OFFSet

Sets or queries the carrier frequency offset in the FM/PM measurement.

**Conditions** Measurement views: FM, PM

Syntax [SENSe]:{FM|PM}:FREQuency:OFFSet <value>

[SENSe]: {FM | PM}: FREQuency: OFFSet?

**Arguments** <value>::=<NRf> specifies the frequency offset from the center frequency.

Range: -(MeasBW\*1.1)/2 to +(MeasBW\*1.1)/2 where MeasBW is set by the command [SENSe]: {AM|FM|PM}: {BANDwidth|BWIDth}: MEASurement.

**Examples** SENSE: FM: FREQUENCY: OFFSET 10MHZ sets the carrier frequency offset to

10 MHz.

#### [SENSe]:{FM|PM}:FREQuency:OFFSet:MARKer (No Query Form)

Sets the frequency offset from the selected marker location in the FM measurement.

Sets the frequency offset from the selected delta marker location in the PM measurement.

**Conditions** Measurement views: FM, PM

**Group** Sense commands

Syntax [SENSe]:{FM|PM}:FREQuency:OFFSet:MARKer

Arguments None.

**Examples** SENSE: FM: FREQUENCY: OFFSET: MARKER sets frequency offset from the selected

Marker position.

# [SENSe]:{FM|PM}:FREQuency:SEARch:AUTO

Determines whether to detect the carrier frequency automatically or manually in the FM/PM measurements.

**Conditions** Measurement views: FM, PM

Syntax [SENSe]:{FM|PM}:FREQuency:SEARch:AUTO { OFF | ON | 0 | 1 }

[SENSe]:{FM|PM}:FREQuency:SEARch:AUTO?

**Arguments** OFF or 0 specifies that the carrier frequency is set manually. Use the

command[SENSe]:{FM|PM}:FREQuency:OFFSet to set the carrier offset

frequency.

ON or 1 specifies that the carrier frequency is detected automatically.

**Examples** SENSE: FM: FREQUENCY: SEARCH: AUTO ON specifies that the carrier frequency is

detected automatically.

### [SENSe]:FVTime:CLEar:RESults (No Query Form)

Restarts multi-trace functions (Average and Max/Min Hold).

**Conditions** Measurement views: Frequency versus Time

**Group** Sense commands

**Syntax** [SENSe]:FVTime:CLEar:RESults

**Arguments** None

**Examples** SENSE: FVTIME: CLEAR: RESULTS restarts multi-trace functions.

#### [SENSe]:FVTime:FREQuency:CENTer

Sets or queries the center frequency in the Frequency versus Time measurement.

**NOTE.** The center, start and stop frequencies are set interlocking each other with the following relationships: (start frequency) = (center frequency) - (span)/2 and (stop frequency) = (center frequency) + (span)/2.

**Conditions** Measurement views: Frequency versus Time

Syntax [SENSe]:FVTime:FREQuency:CENTer <value>

[SENSe]:FVTime:FREQuency:CENTer?

Related Commands [SENSe]:FVTime:FREQuency:STARt, [SENSe]:FVTime:FREQuency:STOP

**Arguments** <value>::=<NRf> specifies the center frequency.

Range: 0 Hz to 6.2 GHz (RSA6106A) / 14 GHz (RSA6114A).

**Examples** SENSE: FVTIME: FREQUENCY: CENTER 7.5GHz sets the center frequency to

7.5 GHz.

# [SENSe]:FVTime:FREQuency:SPAN

Sets or queries the frequency span in the Frequency versus Time measurement.

**Conditions** Measurement views: Frequency versus Time

**Group** Sense commands

Syntax [SENSe]:FVTime:FREQuency:SPAN <value>

[SENSe]:FVTime:FREQuency:SPAN?

**Arguments** <value>::=<NRf> is the frequency span.

Range: 10 Hz to 40 MHz (Standard) / 110 MHz (Option 110)

**Examples** SENSE: FVTIME: FREQUENCY: SPAN 20MHz sets the span to 20 MHz.

# [SENSe]:FVTime:FREQuency:STARt

Sets or queries the measurement start frequency (left edge on the graph) in the Frequency versus Time measurement.

The center, start and stop frequencies are set interlocking each other. Refer to the [SENSe]:FVTime:FREQuency:CENTer command.

**Conditions** Measurement views: Frequency versus Time

Syntax [SENSe]:FVTime:FREQuency:STARt <value>

[SENSe]:FVTime:FREQuency:STARt?

**Related Commands** [SENSe]:FVTime:FREQuency:STOP

**Arguments** <value>::=<NRf> is the measurement start frequency.

Range: (center frequency)  $\pm$  (span)/2.

**Examples** SENSE: FVTIME: FREQUENCY: START 6.95GHz sets the start frequency to

6.95 GHz.

#### [SENSe]:FVTime:FREQuency:STEP

Sets or queries the frequency step size (the amount per press by which the up or down key changes the setting value). Programming a specified step size sets

[SENSe]:FVTime:FREQuency:STEP:AUTO OFF.

**Conditions** Measurement views: Frequency versus Time

**Group** Sense commands

Syntax [SENSe]:FVTime:FREQuency:STEP <value>

[SENSe]:FVTime:FREQuency:STEP?

**Related Commands** [SENSe]:FVTime:FREQuency:STEP:AUTO

**Arguments** <value>::=<NRf> specifies the frequency step size.

Range: 0 Hz to 6.2 GHz (RSA6106A) / 14 GHz (RSA6114A).

**Examples** SENSE: FVTIME: FREQUENCY: STEP 1.5 kHz sets the step size to 1.5 kHz.

# [SENSe]:FVTime:FREQuency:STEP:AUTO

Determines whether to set the frequency step size automatically or manually.

**Conditions** Measurement views: Frequency versus Time

**Group** Sense commands

Syntax [SENSe]:FVTime:FREQuency:STEP:AUTO { OFF | ON | 0 | 1 }

[SENSe]:FVTime:FREQuency:STEP:AUTO?

**Arguments** OFF or 0 specifies that the frequency step size is set manually using the

[SENSe]:FVTime:FREQuency:STEP command.

ON or 1 specifies that the frequency step size is set automatically.

**Examples** SENSE:FVTIME:BANDWIDTH:AUTO ON sets the frequency step size

automatically.

#### [SENSe]:FVTime:FREQuency:STOP

Sets or queries the measurement stop frequency (right edge of the graph) in the Frequency versus Time measurement.

The center, start and stop frequencies are set interlocking each other. Refer to the [SENSe]:FVTime:FREQuency:CENTer command.

**Conditions** Measurement views: Frequency versus Time

**Group** Sense commands

Syntax [SENSe]:FVTime:FREQuency:STOP <value>

[SENSe]:FVTime:FREQuency:STOP?

**Related Commands** [SENSe]:FVTime:FREQuency:STARt

**Arguments** <value>::=<NRf> is the measurement stop frequency.

Range: (center frequency)  $\pm$  (span)/2.

**Examples** SENSE:FVTIME:FREQUENCY:STOP 7.05GHz sets the stop frequency to

7.05 GHz.

#### [SENSe]:FVTime:MAXTracepoints

Sets or queries the maximum trace points in the Frequency versus Time

measurement.

**Conditions** Measurement views: Frequency versus Time

**Group** Sense commands

Syntax [SENSe]:FVTime:MAXTracepoints { ONEK | TENK | HUNDredk |

NEVerdecimate }

[SENSe]: FVTime: MAXTracepoints?

**Arguments** ONEK sets the maximum trace points to 1 k.

TENK sets the maximum trace points to 10 k.

 $\mbox{\sc HUNDredk}$  sets the maximum trace points to  $100~\mbox{\sc k}.$ 

NEVerdecimate never decimates the trace points.

**Examples** SENSE: FVTIME: MAXTRACEPOINTS TENK sets the maximum trace points to 10 k.

# [SENSe]:IQVTime:CLEar:RESults (No Query Form)

Restarts multi-trace functions (Average and Max/Min Hold).

**Conditions** Measurement views: RF I&Q versus Time

**Group** Sense commands

**Syntax** [SENSe]:IQVTime:CLEar:RESults

**Arguments** None

**Examples** SENSE: IQVTIME: CLEAR: RESULTS restarts multi-trace functions.

#### [SENSe]:IQVTime:FREQuency:CENTer

Sets or queries the center frequency in the RF I&Q versus Time measurement.

**NOTE.** The center, start and stop frequencies are set interlocking each other with the following relationships: (start frequency) = (center frequency) - (span)/2 and (stop frequency) = (center frequency) + (span)/2.

**Conditions** Measurement views: RF I&Q versus Time

**Group** Sense commands

Syntax [SENSe]:IQVTime:FREQuency:CENTer <value>

[SENSe]:IQVTime:FREQuency:CENTer?

Related Commands [SENSe]:IQVTime:FREQuency:STARt, [SENSe]:IQVTime:FREQuency:STOP

**Arguments** <value>::=<NRf> specifies the center frequency.

Range: 0 Hz to 6.2 GHz (RSA6106A) / 14 GHz (RSA6114A).

**Examples** SENSE:IQVTIME:FREQUENCY:CENTER 7.5GHz sets the center frequency to

7.5 GHz.

#### [SENSe]:IQVTime:FREQuency:SPAN

Sets or queries the frequency span in the RF I&Q versus Time measurement.

**Conditions** Measurement views: RF I&Q versus Time

**Group** Sense commands

Syntax [SENSe]:IQVTime:FREQuency:SPAN <value>

[SENSe]:IQVTime:FREQuency:SPAN?

**Arguments** <value>::=<NRf> is the frequency span.

Range: 10 Hz to 40 MHz (Standard) / 110 MHz (Option 110)

**Examples** SENSE:IQVTIME:FREQUENCY:SPAN 20MHz sets the span to 20 MHz.

# [SENSe]:IQVTime:FREQuency:STARt

Sets or queries the measurement start frequency (left edge on the graph) in the RF I&Q versus Time measurement.

The center, start and stop frequencies are set interlocking each other. Refer to the [SENSe]:IQVTime:FREQuency:CENTer command.

**Conditions** Measurement views: RF I&Q versus Time

**Group** Sense commands

Syntax [SENSe]:IQVTime:FREQuency:STARt <value>

[SENSe]:IQVTime:FREQuency:STARt?

Related Commands [SENSe]:IQVTime:FREQuency:STOP

**Arguments** <value>::=<NRf> is the measurement start frequency.

Range: (center frequency)  $\pm$  (span)/2.

**Examples** SENSE:IQVTIME:FREQUENCY:START 6.95GHz sets the start frequency to

6.95 GHz.

### [SENSe]:IQVTime:FREQuency:STEP

Sets or queries the frequency step size (the amount per press by which the up or down key changes the setting value). Programming a specified step size sets [SENSe]:IQVTime:FREQuency:STEP:AUTO OFF.

**Conditions** Measurement views: RF I&Q versus Time

**Group** Sense commands

Syntax [SENSe]:IQVTime:FREQuency:STEP <value>

[SENSe]:IQVTime:FREQuency:STEP?

**Related Commands** [SENSe]:IQVTime:FREQuency:STEP:AUTO

**Arguments** <value>::=<NRf> specifies the frequency step size.

Range: 0 Hz to 6.2 GHz (RSA6106A) / 14 GHz (RSA6114A).

**Examples** SENSE: IQVTIME: FREQUENCY: STEP 1.5 kHz sets the step size to 1.5 kHz.

# [SENSe]:IQVTime:FREQuency:STEP:AUTO

Determines whether to set the frequency step size automatically or manually.

**Conditions** Measurement views: RF I&Q versus Time

**Group** Sense commands

Syntax [SENSe]:IQVTime:FREQuency:STEP:AUTO { OFF | ON | 0 | 1 }

[SENSe]:IQVTime:FREQuency:STEP:AUTO?

**Arguments** OFF or 0 specifies that the frequency step size is set manually using the

[SENSe]:IQVTime:FREQuency:STEP command.

ON or 1 specifies that the frequency step size is set automatically.

**Examples** SENSE:IQVTIME:FREQUENCY:STEP:AUTO ON sets the frequency step size

automatically.

#### [SENSe]:IQVTime:FREQuency:STOP

Sets or queries the measurement stop frequency (right edge of the graph) in the RF I&Q versus Time measurement.

The center, start and stop frequencies are set interlocking each other. Refer to the [SENSe]:IQVTime:FREQuency:CENTer command.

**Conditions** Measurement views: RF I&Q versus Time

**Group** Sense commands

Syntax [SENSe]:IQVTime:FREQuency:STOP <value>

[SENSe]:IQVTime:FREQuency:STOP?

Related Commands [SENSe]:IQVTime:FREQuency:STARt

**Arguments** <value>::=<NRf> is the measurement stop frequency.

Range: (center frequency)  $\pm$  (span)/2.

**Examples** SENSE:IQVTIME:FREQUENCY:STOP 7.05GHz sets the stop frequency to

7.05 GHz.

# [SENSe]:IQVTime:MAXTracepoints

Sets or queries the maximum trace points in the RF I&Q versus Time

measurement.

**Conditions** Measurement views: RF I&Q versus Time

**Group** Sense commands

Syntax [SENSe]:IQVTime:MAXTracepoints { ONEK | TENK | HUNDredk |

NEVerdecimate }

[SENSe]:IQVTime:MAXTracepoints?

**Arguments** ONEK sets the maximum trace points to 1 k.

TENK sets the maximum trace points to 10 k.

HUNDredk sets the maximum trace points to 100 k.

NEVerdecimate never decimates the trace points.

**Examples** SENSE:IQVTIME:MAXTRACEPOINTS TENK sets the maximum trace points to

10 k.

# [SENSe]:MCPower:AVERage

Sets or queries the average method in the MCPR measurement.

**Conditions** Measurement views: MCPR

**Group** Sense commands

Syntax [SENSe]:MCPower:AVERage { OFF | TIMe | FREQuency }

[SENSe]:MCPower:AVERage?

**Arguments** OFF disables averaging.

TIMe performs averaging for time samples.

FREQuency performs averaging for frequency samples.

**Examples** SENSE: MCPOWER: AVERAGE TIME performs averaging for time samples.

# [SENSe]:MCPower:AVERage:COUNt

Sets or queries the average count in the MCPR measurement.

**Conditions** Measurement views: MCPR

**Group** Sense commands

Syntax [SENSe]:MCPower:AVERage:COUNt <value>

[SENSe]:MCPower:AVERage:COUNt?

**Arguments** <value>::=<NR1> specifies the average count. Range: 2 to 10000.

**Examples** SENSE: MCPOWER: AVERAGE: COUNT 256 sets the average count to 256.

# [SENSe]:MCPower:{BANDwidth|BWIDth}[:RESolution]

Sets or queries the resolution bandwidth (RBW). Programming a specified RBW sets [SENSe]:MCPower{BANDwidth|BWIDth}[:RESolution]:AUTO OFF.

**Conditions** Measurement views: MCPR

**Group** Sense commands

Syntax [SENSe]:MCPower:{BANDwidth|BWIDth}[:RESolution] <value>

[SENSe]:MCPower:{BANDwidth|BWIDth}[:RESolution]?

Related Commands [SENSe]:MCPower: {BANDwidth|BWIDth} [:RESolution]:AUTO

**Arguments** <value>::=<NRf> specifies the RBW. Range: 100 Hz to 5 MHz.

**Examples** SENSE:MCPOWER:BANDWIDTH:RESOLUTION 200kHz sets the RBW to 200 kHz.

# [SENSe]:MCPower:{BANDwidth|BWIDth}[:RESolution]:ACTual? (Query Only)

Queries the actual resolution bandwidth (RBW) in the MCPR measurement.

**Conditions** Measurement views: MCPR

**Group** Sense commands

**Syntax** [SENSe]:MCPower:{BANDwidth|BWIDth}[:RESolution]:ACTual?

**Arguments** None

**Returns** <NRf> The actual RBW in Hz.

**Examples** SENSE:MCPOWER:BANDWIDTH:RESOLUTION:ACTUAL? might return

299.624E+3, indicating that the actual RBW is 299.624 kHz.

#### [SENSe]:MCPower:{BANDwidth|BWIDth}[:RESolution]:AUTO

Determines whether to set the resolution bandwidth (RBW) automatically or

manually.

**Conditions** Measurement views: MCPR

**Group** Sense commands

Syntax [SENSe]:MCPower:{BANDwidth|BWIDth}[:RESolution]:AUTO { OFF |

ON | 0 | 1 }

[SENSe]:MCPower:{BANDwidth|BWIDth}[:RESolution]:AUTO?

**Arguments** OFF or 0 specifies that the resolution bandwidth is set manually using the

[SENSe]:MCPower: {BANDwidth|BWIDth}[:RESolution] command.

ON or 1 specifies that the resolution bandwidth is set automatically.

**Examples** SENSE:MCPOWER:BANDWIDTH:AUTO ON sets the resolution bandwidth

automatically.

#### [SENSe]:MCPower:{BANDwidth|BWIDth}:VIDeo

Sets or queries the video bandwidth (VBW). Programming a specified VBW sets

[SENSe]:MCPower: {BANDwidth|BWIDth}:VIDeo:STATe OFF.

**Conditions** Measurement views: MCPR

**Group** Sense commands

Syntax [SENSe]:MCPower:{BANDwidth|BWIDth}:VIDeo <value>

[SENSe]:MCPower:{BANDwidth|BWIDth}:VIDeo?

Related Commands [SENSe]:MCPower: {BANDwidth|BWIDth}:VIDeo:STATe

**Arguments** <value>::=<NRf> specifies the VBW.

Range: Current RBW/104 (1 Hz minimum) to Current RBW.

**Examples** SENSE:MCPOWER:BANDWIDTH:VIDEO 200kHz sets the VBW to 200 kHz.

#### [SENSe]:MCPower:{BANDwidth|BWIDth}:VIDeo:STATe

Determines whether to enable the video bandwidth (VBW) in theMCPR measurement.

**Conditions** Measurement views: MCPR

**Group** Sense commands

Syntax [SENSe]:MCPower:{BANDwidth|BWIDth}:VIDeo:STATE { OFF | ON

| 0 | 1 }

[SENSe]:MCPower:{BANDwidth|BWIDth}:VIDeo:STATe?

**Arguments** OFF or 0 disables the VBW.

ON or 1 enables the VBW.

**Examples** SENSE:MCPOWER:BANDWIDTH:VIDEO:STATE ON enables the VBW.

# [SENSe]:MCPower:CHANnel:ADJacent:ADD (No Query Form)

Adds a pair of upper and lower adjacent channels in the MCPR measurement.

**Conditions** Measurement views: MCPR

**Group** Sense commands

Syntax [SENSe]:MCPower:CHANnel:ADJacent:ADD <offset>,<bandwidth>

**Arguments** <offset>::=<NRf> specifies the offset from the center frequency for the

adjacent channel. Range: 0 to 6.2 GHz (RSA6106A) / 14 GHz (RSA6114A).

<bandwidth>::=<NRf> specifies the bandwidth of the adjacent channel.

Range: 0 to 6.2 GHz (RSA6106A) / 14 GHz (RSA6114A).

**Examples** SENSE:MCPOWER:CHANNEL:ADJACENT:ADD 200kHz,80kHz adds a pair of

upper and lower adjacent channels with the offset of  $\pm 200$  kHz and the bandwidth

of 80 kHz.

# [SENSe]:MCPower:CHANnel:ADJacent:DELete (No Query Form)

Deletes a selected adjacent channel in the MCPR measurement.

**Conditions** Measurement views: MCPR

**Group** Sense commands

Syntax [SENSe]:MCPower:CHANnel:ADJacent:DELete <channel>

<channel>::=<string> specifies the channel to be deleted. **Arguments** 

Specify the channel with "A<n>" for the adjacent channel where <n> represents

the channel number (<n> = 1, 2, 3,...). See the example below.

SENSe:MCPower:CHANnel:ADJacent:DELete "A2" deletes A2 (the adjacent **Examples** 

channel 2).

#### [SENSe]:MCPower:CHANnel:FILTer

Sets or queries the adjacent channel filter in the MCPR measurement.

Conditions Measurement views: MCPR

> Sense commands Group

**Syntax** [SENSe]:MCPower:CHANnel:FILTer { RRCosine | NONE }

[SENSe]:MCPower:CHANnel:FILTer?

RRCosine selects the Root-Raised-Cosine filter. **Arguments** 

NONE uses no filter.

SENSE:MCPOWER:CHANNEL:FILTER RRCosine selects Root-Raised-Cosine **Examples** 

for the adjacent channel filter.

# [SENSe]:MCPower:CHANnel:MAIN:{BANDwidth|BWIDth}

Sets or queries the frequency bandwidth of the main channels (all share the same

value) in the MCPR measurement.

**Conditions** Measurement views: MCPR

> Sense commands Group

[SENSe]:MCPower:CHANnel:MAIN:{BANDwidth|BWIDth} <value> **Syntax** 

[SENSe]:MCPower:CHANnel:MAIN:{BANDwidth|BWIDth}?

**Arguments** <value>::=<NRf> specifies the main channel bandwidth.

Range: 1 Hz to full span.

**Examples** SENSE:MCPOWER:CHANNEL:MAIN:BANDWIDTH 4.5MHz sets the main channel

bandwidth to 4.5 MHz.

#### [SENSe]:MCPower:CHANnel:MAIN:COUNt

Sets or queries the number of main channels in the MCPR measurement. You can

use this command to add and remove main channels.

**Conditions** Measurement views: MCPR

**Group** Sense commands

Syntax [SENSe]:MCPower:CHANnel:MAIN:COUNt <value>

[SENSe]:MCPower:CHANnel:MAIN:COUNt?

**Arguments** <value>::=<NRf> specifies the number of main channels. Range: 1 to 99.

**Examples** SENSE:MCPOWER:CHANNEL:MAIN:COUNT 3 sets the number of main

channels to 3.

### [SENSe]:MCPower:CHANnel:MAIN:INACtive

Makes a specified main channel inactive. You can set it on or off. The query returns all inactive main channels.

**Conditions** Measurement views: MCPR

**Group** Sense commands

Syntax [SENSe]:MCPower:CHANnel:MAIN:INACtive <channel>,<boolean>

[SENSe]:MCPower:CHANnel:MAIN:INACtive?

**Arguments** <channel>::=<string> specifies the channel to be inactive.

Specify the channel with "M<n>" for the main channel where <n> represents the

channel number (<n> = 1, 2, 3,...). See the example below.

<boolean>::={ OFF | ON | 0 | 1 } specifies that the specified channel
is inactive (On) or not (Off).

**Examples** SENSE:MCPOWER:CHANNEL:MAIN:INACTIVE "M2", ON makes the main

channel 2 inactive.

#### [SENSe]:MCPower:CHANnel:MAIN:SPACing

Sets or queries frequency difference between centers of each main channel in the MCPR measurement.

**Conditions** Measurement views: MCPR

**Group** Sense commands

Syntax [SENSe]:MCPower:CHANnel:MAIN:SPACing <value>

[SENSe]:MCPower:CHANnel:MAIN:SPACing?

**Arguments** <value>::=<NRf> specifies the spacing between two adjacent main channels.

Range: 1 Hz to 1 GHz.

**Examples** SENSE:MCPOWER:CHANNEL:MAIN:SPACING 5MHz sets the main channel

spacing to 5 MHz.

#### [SENSe]:MCPower:CHIPrate

Sets or queries the chip rate in the MCPR measurement. This command is valid when [SENSe]:MCPower:CHANnel:FILTer is set to RRCosine

(Root-Raised-Cosine).

**Conditions** Measurement views: MCPR

**Group** Sense commands

**Syntax** [SENSe]:MCPower:CHIPrate <value>

[SENSe]:MCPower:CHIPrate?

**Arguments** <value>::=<NRf> specifies the chip rate. Range: 100 Hz to 105 MHz.

**Examples** SENSE:MCPOWER:CHIPRATE 1kHz sets the chip rate to 1 kHz.

# [SENSe]:MCPower:CLEar:RESults (No Query Form)

Restarts the average trace.

**Conditions** Measurement views: MCPR

**Group** Sense commands

**Syntax** [SENSe]:MCPower:CLEar:RESults

**Arguments** None

**Examples** SENSE:MCPOWER:CLEAR:RESULTS restarts the average trace.

#### [SENSe]:MCPower:FREQuency

Sets or queries the center frequency in the MCPR measurement.

**Conditions** Measurement views: MCPR

**Group** Sense commands

Syntax [SENSe]:MCPower:FREQuency <value>

[SENSe]:MCPower:FREQuency?

**Arguments** <value>::=<NRf> specifies the center frequency.

Range: 0 to 6.2 GHz (RSA6106A) / 14 GHz (RSA6114A).

**Examples** SENSE: MCPOWER: FREQUENCY 2.35GHz sets the center frequency to 2.35 GHz.

#### [SENSe]:MCPower:FREQuency:STEP

Sets or queries the frequency step size. Programming a specified step size sets [SENSe]:MCPower:FREQuency:STEP:AUTO OFF.

**Conditions** Measurement views: MCPR

**Group** Sense commands

Syntax [SENSe]:MCPower:FREQuency:STEP <value>

[SENSe]:MCPower:FREQuency:STEP?

**Related Commands** [SENSe]:MCPower:FREQuency:STEP:AUTO

**Arguments** <value>::=<NRf> specifies the frequency step size.

Range: 0 to 6.2 GHz (RSA6106A) / 14 GHz (RSA6114A).

**Examples** SENSE:MCPOWER:FREQUENCY:STEP 50kHz sets the frequency step size to

50 kHz.

#### [SENSe]:MCPower:FREQuency:STEP:AUTO

Determines whether to set the frequency step size automatically or manually

in the MCPR measurement.

**Conditions** Measurement views: MCPR

**Group** Sense commands

Syntax [SENSe]:MCPower:FREQuency:STEP:AUTO { OFF | ON | 0 | 1 }

[SENSe]:MCPower:FREQuency:STEP:AUTO?

**Arguments** OFF or 0 specifies that the frequency step size is set manually using the

[SENSe]:MCPower:FREQuency:STEP command.

ON or 1 specifies that the frequency step size is set automatically.

**Examples** SENSE:MCPOWER:FREQUENCY:STEP:AUTO ON specifies that the frequency

step size is set automatically.

# [SENSe]:MCPower:NFLoor:STATe

Determines whether to enable correction for noise floor.

**Conditions** Measurement views: MCPR

**Group** Sense commands

Syntax [SENSe]:MCPower:NFLoor:STATE { OFF | ON | 0 | 1 }

[SENSe]:MCPower:NFLoor:STATe?

**Arguments** OFF or 0 disables correction for noise floor.

ON or 1 enables correction for noise floor.

**Examples** SENSE:MCPOWER:NFLOOR:STATE ON enables correction for noise floor.

# [SENSe]:MCPower:OPTimize:SPAN

Sets or queries the optimization method in the MCPR measurement.

**Conditions** Measurement views: MCPR

**Group** Sense commands

Syntax [SENSe]:MCPower:OPTimize:SPAN { RTBandwidth | DRANge }

[SENSe]:MCPower:OPTimize:SPAN?

**Arguments** RTBandwidth optimizes the measurement for real-time bandwidth.

DRANge optimizes the measurement for dynamic range.

**Examples** SENSE:MCPOWER:OPTIMIZE:SPAN RTBandwidth optimizes the measurement

for real-time bandwidth.

# [SENSe]:MCPower:POINts:COUNt

Sets or queries the number of trace points in the MCPR display.

**Conditions** Measurement views: MCPR

**Group** Sense commands

Syntax [SENSe]:MCPower:POINts:COUNt { P801 | P2401 | P4001 | P8001

| P10801 }

[SENSe]:MCPower:POINts:COUNt?

**Arguments** P801 | P2401 | P4001 | P8001 | P10801 set the number of trace points.

**Examples** SENSE:MCPOWER:POINTS:COUNT P4001 sets the number of trace points in the

MCPR measurement to 4001.

# [SENSe]:MCPower:RCHannels? (Query Only)

Queries the power reference in the MCPR measurement.

**Conditions** Measurement views: MCPR

**Group** Sense commands

**Syntax** [SENSe]:MCPower:RCHannels?

**Arguments** None

**Returns** <

Total indicates that the power reference is the total power of all the active

channels.

M<x> indicates that the power reference is the main channel with the index ( $\langle x \rangle$ ).

**Examples** SENSE:MCPOWER:RCHANNELS? might return M3, indicating that the power

reference is the main channel 3.

### [SENSe]:MCPower:RCHannels:MAIN<x> (No Query Form)

Sets the power reference to the main channel with the index (<x>) in the MCPR measurement.

The parameter  $\langle x \rangle = 1$  to 99, representing the main channel 1 to 99, respectively. The main channel must be defined using the [SENSe]:MCPower:CHANnel:MAIN commands.

**Conditions** Measurement views: MCPR

**Group** Sense commands

Syntax [SENSe]:MCPower:RCHannels:MAIN<x>

**Related Commands** [:SENSe]:MCPower:CHANnel:MAIN commands

**Arguments** None

**Examples** SENSE:MCPOWER:RCHANNELS:MAIN3 selects Main 3 for the power reference

channel.

# [SENSe]:MCPower:RCHannels:TOTal (No Query Form)

Sets the power reference to the total power of all the active channels in the MCPR

measurement.

**Conditions** Measurement views: MCPR

**Group** Sense commands

**Syntax** [SENSe]:MCPower:RCHannels:TOTal

**Arguments** None

**Examples** SENSE:MCPOWER:RCHANNELS:TOTAL sets the power reference to the total power

of all the active channels.

# [SENSe]:MCPower:RRCRolloff

Sets or queries the filter parameter (roll-off ratio) for the Root Raised Cosine filter.

**Conditions** Measurement views: MCPR

**Group** Sense commands

Syntax [SENSe]:MCPower:RRCRolloff <value>

[SENSe]:MCPower:RRCRolloff?

**Related Commands** [SENSe]:MCPower:CHANnel:FILTer

**Arguments** <value>::=<NRf> specifies the filter parameter.

Range: 0.001 to 1, 0.0001 step.

**Examples** SENSE:MCPOWER:RRCROLLOFF 0.3 sets the filter parameter to 0.3.

## [SENSe]:MEASurement:FREQuency

Sets or queries the measurement frequency.

**Conditions** Measurement views: All

**Group** Sense commands

Syntax [SENSe]:MEASurement:FREQuency <value>

[SENSe]:MEASurement:FREQuency?

**Arguments** <value>::=<NRf> specifies the measurement frequency.

Range: 0 Hz to 6.2 GHz (RSA6106A) / 14 GHz (RSA6114A).

**Examples** SENSE:MEASUREMENT: FREQUENCY 7.5GHz sets the measurement frequency

to 7.5 GHz.

## [SENSe]:MEASurement:FREQuency:CENTer:LOCK

Sets or queries locking the measurement center frequency.

**Conditions** Measurement views: All

**Group** Sense commands

Syntax [SENSe]:MEASurement:FREQuency:CENTer:LOCK { OFF | ON | 0 |

1 }

[SENSe]:MEASurement:FREQuency:CENTer:LOCK?

**Arguments** OFF or 0 disables locking the center frequency.

ON or 1 enables locking the center frequency.

**Examples** [SENSE]:MEASUREMENT:FREQUENCY:CENTER:LOCK ON locks the center

frequency.

#### [SENSe]:OBWidth:AVERage

Sets or queries whether to enable averaging in the Occupied Bandwidth

measurement.

**Conditions** Measurement views: Occupied Bandwidth

**Group** Sense commands

Syntax [SENSe]:OBwidth:AVERage { OFF | ON | 0 | 1 }

[SENSe]:OBWidth:AVERage?

**Arguments** OFF or 0 disables averaging.

ON or 1 enables averaging.

**Examples** SENSE:OBWIDTH:AVERAGE ON enables averaging.

#### [SENSe]:OBWidth:AVERage:COUNt

Sets or queries the number of measurements for averaging in the

Occupied Bandwidth measurement.

**Conditions** Measurement views: Occupied Bandwidth

**Group** Sense commands

Syntax [SENSe]:OBWidth:AVERage:COUNt <number>

[SENSe]:OBWidth:AVERage:COUNt?

**Arguments** <number>::=<NR1> specifies the average count. Range: 2 to 10000.

**Examples** SENSE:OBWIDTH:AVERAGE:COUNT 64 sets the average count to 64.

#### [SENSe]:OBWidth:{BANDwidth|BWIDth}:MEASurement

Sets or queries the measurement bandwidth to determine the total power in the Occupied Bandwidth measurement.

**Conditions** Measurement views: Occupied Bandwidth

**Group** Sense commands

Syntax [SENSe]:OBWidth:{BANDwidth|BWIDth}:MEASurement <value>

[SENSe]:OBWidth:{BANDwidth|BWIDth}:MEASurement?

**Arguments** <value>::=<NRf> specifies the measurement bandwidth.

Range: 100 Hz to 109 MHz.

**Examples** SENSE:OBWIDTH:BANDWIDTH:MEASUREMENT 10MHz sets the measurement

bandwidth to 10 MHz.

## [SENSe]:OBWidth:{BANDwidth|BWIDth}[:RESolution]

Sets or queries the resolution bandwidth (RBW). Programming a specified RBW sets [SENSe]:OBWidth {BANDwidth|BWIDth} [:RESolution]:AUTO OFF.

**Conditions** Measurement views: Occupied Bandwidth

**Group** Sense commands

Syntax [SENSe]:OBWidth:{BANDwidth|BWIDth}[:RESolution] <value>

[SENSe]:OBWidth:{BANDwidth|BWIDth}[:RESolution]?

Related Commands [SENSe]:OBWidth:{BANDwidth|BWIDth}[:RESolution]:AUTO

**Arguments** <value>::=<NRf> specifies the RBW. Range: 100 Hz to 5 MHz.

**Examples** SENSE:OBWIDTH:BANDWIDTH:RESOLUTION 200kHz sets the RBW to 200 kHz.

## [SENSe]:OBWidth:{BANDwidth|BWIDth}[:RESolution]:ACTual? (Query Only)

Queries the actual resolution bandwidth (RBW) in the Occupied Bandwidth measurement.

**Conditions** Measurement views: Occupied Bandwidth

**Group** Sense commands

Syntax [SENSe]:OBWidth:{BANDwidth|BWIDth}[:RESolution]:ACTual?

**Arguments** None

**Returns** <NRf> The actual RBW in Hz.

**Examples** SENSE:OBWIDTH:BANDWIDTH:RESOLUTION:ACTUAL? might return

299.624E+3, indicating that the actual RBW is 299.624 kHz.

# [SENSe]:OBWidth:{BANDwidth|BWIDth}[:RESolution]:AUTO

Determines whether to set the resolution bandwidth (RBW) automatically or manually in the Occupied Bandwidth measurement.

**Conditions** Measurement views: Occupied Bandwidth

**Group** Sense commands

Syntax [SENSe]:OBwidth:{BANDwidth|BWIDth}[:RESolution]:AUTO { OFF |

ON | 0 | 1

[SENSe]:OBWidth:{BANDwidth|BWIDth}[:RESolution]:AUTO?

**Arguments** OFF or 0 specifies that the RBW is set manually using the [SENSe]:OBWidth:

{BANDwidth|BWIDth}[:RESolution] command.

ON or 1 specifies that the RBW is set automatically.

**Examples** SENSE:OBWIDTH:BANDWIDTH:AUTO ON sets the RBW automatically.

## [SENSe]:OBWidth:{BANDwidth|BWIDth}:VIDeo

Sets or queries the video bandwidth (VBW). Programming a specified VBW sets [SENSe]:OBWidth {BANDwidth |BWIDth}:VIDeo:STATe OFF.

**Conditions** Measurement views: Occupied Bandwidth

**Group** Sense commands

Syntax [SENSe]:OBWidth:{BANDwidth|BWIDth}:VIDeo <value>

[SENSe]:OBWidth:{BANDwidth|BWIDth}:VIDeo?

**Arguments** <value>::=<NRf> specifies the VBW.

Range: Current RBW/10<sup>4</sup> (1 Hz minimum) to Current RBW.

**Examples** SENSE:OBWIDTH:BANDWIDTH:VIDEO 200kHz sets the VBW to 200 kHz.

### [SENSe]:OBWidth:{BANDwidth|BWIDth}:VIDeo:STATe

Determines whether to enable the video bandwidth (VBW) in the Occupied Bandwidth measurement.

**Conditions** Measurement views: Occupied Bandwidth

**Group** Sense commands

Syntax [SENSe]:OBWidth:{BANDwidth|BWIDth}:VIDeo:STATe { OFF | ON

| 0 | 1 }

[SENSe]:OBwidth:{BANDwidth|BWIDth}:VIDeo:STATe?

**Arguments** OFF or 0 disables the VBW.

ON or 1 enables the VBW.

**Examples** SENSE:OBWIDTH:BANDWIDTH:VIDEO:STATE ON enables the VBW.

## [SENSe]:OBWidth:CLEar:RESults (No Query Form)

Restarts the average trace. This command is valid when [SENSe]:OBWidth: AVERage is set to ON.

**Conditions** Measurement views: Occupied Bandwidth

**Group** Sense commands

**Syntax** [SENSe]:OBWidth:CLEar:RESults

**Arguments** None

**Examples** SENSE:OBWIDTH:CLEAR:RESULTS restarts the average trace.

# [SENSe]:OBWidth:FREQuency:CENTer

Sets or queries the center frequency in the Occupied Bandwidth measurement.

**Conditions** Measurement views: Occupied Bandwidth

**Group** Sense commands

Syntax [SENSe]:OBWidth:FREQuency:CENTer <value>

[SENSe]:OBWidth:FREQuency:CENTer?

**Arguments** <value>::=<NRf> specifies the center frequency.

Range: 0 Hz to 6.2 GHz (RSA6106A) / 14 GHz (RSA6114A).

**Examples** SENSE:OBWIDTH:FREQUENCY:CENTER 7.5GHz sets the center frequency to

7.5 GHz.

# [SENSe]:OBWidth:FREQuency:STEP

Sets or queries the frequency step size in the Occupied Bandwidth measurement. Programming a specified step size sets [SENSe]:OBWidth:FREQuency:STEP AUTO OFF.

**Conditions** Measurement views: Occupied Bandwidth

**Group** Sense commands

Syntax [SENSe]:OBWidth:FREQuency:STEP <value>

[SENSe]:OBWidth:FREQuency:STEP?

**Related Commands** [SENSe]:OBWidth:FREQuency:STEP:AUTO

**Arguments** <value>::=<NRf> specifies the frequency step size.

Range: 0 to 6.2 GHz (RSA6106A) / 14 GHz (RSA6114A).

**Examples** SENSE:OBWIDTH:FREQUENCY:STEP 1kHz sets the frequency step size to 1 kHz.

#### [SENSe]:OBWidth:FREQuency:STEP:AUTO

Determines whether to set the frequency step size automatically or manually in the Occupied Bandwidth measurement.

**Conditions** Measurement views: Occupied Bandwidth

**Group** Sense commands

Syntax [SENSe]:OBWidth:FREQuency:STEP:AUTO { OFF | ON | 0 | 1 }

[SENSe]:OBWidth:FREQuency:STEP:AUTO?

**Arguments** OFF or 0 specifies that the frequency step size is set manually using the

[SENSe]:OBWidth:FREQuency:STEP command.

ON or 1 specifies that the frequency step size is set automatically.

**Examples** SENSE:OBWIDTH:FREQUENCY:STEP:AUTO ON specifies that the frequency

step size is set automatically.

## [SENSe]:OBWidth:PERCent

Sets or queries the occupied bandwidth percent power (power ratio of the occupied bandwidth to the measurement bandwidth).

**Conditions** Measurement views: Occupied Bandwidth

**Group** Sense commands

Syntax [SENSe]:OBWidth:PERCent <value>

[SENSe]:OBWidth:PERCent?

**Arguments** <value>::=<NRf> specifies the occupied bandwidth percent power.

Range: 50 to 99.9%.

**Examples** SENSE:OBWIDTH:PERCENT 98 sets the occupied bandwidth percent power to

98%.

## [SENSe]:OBWidth:XDBLevel

Sets or queries the x dB level (how far down from the peak level the bandwidth

is measured) in the x dB bandwidth measurement.

**Conditions** Measurement views: Occupied Bandwidth

**Group** Sense commands

Syntax [SENSe]:OBWidth:XDBLevel <value>

[SENSe]:OBWidth:XDBLevel?

**Arguments** <value>::=<NRf> specifies the x dB level. Range: -80 to -1 dB.

**Examples** SENSE:OBWIDTH:XDBLEVEL -10 sets the x dB level to -10 dB.

## [SENSe]:PHVTime:CLEar:RESults (No Query Form)

Restarts multi-trace functions (Average and Max/Min Hold).

**Conditions** Measurement views: Phase versus Time

**Syntax** [SENSe]:PHVTime:CLEar:RESults

**Arguments** None

**Examples** SENSE: PHVTIME: CLEAR: RESULTS restarts multi-trace functions.

## [SENSe]:PHVTime:FREQuency:CENTer

Sets or queries the center frequency in the Phase versus Time measurement.

**NOTE.** The center, start and stop frequencies are set interlocking each other with the following relationships: (start frequency) = (center frequency) - (span)/2 and (stop frequency) = (center frequency) + (span)/2.

**Conditions** Measurement views: Phase versus Time

**Group** Sense commands

Syntax [SENSe]:PHVTime:FREQuency:CENTer <value>

[SENSe]:PHVTime:FREQuency:CENTer?

Related Commands [SENSe]:PHVTime:FREQuency:STARt, [SENSe]:PHVTime:FREQuency:STOP

**Arguments** <value>::=<NRf> specifies the center frequency.

Range: 0 Hz to 6.2 GHz (RSA6106A) / 14 GHz (RSA6114A).

**Examples** SENSE:PHVTIME:FREQUENCY:CENTER 7.5GHz sets the center frequency to

7.5 GHz.

## [SENSe]:PHVTime:FREQuency:SPAN

Sets or queries the frequency span in the Phase versus Time measurement.

**Conditions** Measurement views: Phase versus Time

Syntax [SENSe]:PHVTime:FREQuency:SPAN <value>

[SENSe]:PHVTime:FREQuency:SPAN?

**Arguments** <value>::=<NRf> is the frequency span.

Range: 10 Hz to 40 MHz (Standard) / 110 MHz (Option 110)

**Examples** SENSE:PHVTIME:FREQUENCY:SPAN 20MHz sets the span to 20 MHz.

## [SENSe]:PHVTime:FREQuency:STARt

Sets or queries the measurement start frequency (left edge on the graph) in the Phase versus Time measurement.

The center, start and stop frequencies are set interlocking each other. Refer to the [SENSe]:PHVTime:FREQuency:CENTer command.

**Conditions** Measurement views: Phase versus Time

**Group** Sense commands

Syntax [SENSe]:PHVTime:FREQuency:STARt <value>

[SENSe]:PHVTime:FREQuency:STARt?

Related Commands [SENSe]:PHVTime:FREQuency:STOP

**Arguments** <value>::=<NRf> is the measurement start frequency.

Range: (center frequency)  $\pm$  (span)/2.

**Examples** SENSE: PHVTIME: FREQUENCY: START 6.95GHz sets the start frequency to

6.95 GHz.

# [SENSe]:PHVTime:FREQuency:STEP

Sets or queries the frequency step size (the amount per press by which the up or down key changes the setting value). Programming a specified step size sets [SENSe]:PHVTime:FREQuency:STEP:AUTO OFF.

**Conditions** Measurement views: Phase versus Time

Syntax [SENSe]:PHVTime:FREQuency:STEP <value>

[SENSe]:PHVTime:FREQuency:STEP?

**Related Commands** [SENSe]:PHVTime:FREQuency:STEP:AUTO

**Arguments** <value>::=<NRf> specifies the frequency step size.

Range: 0 Hz to 6.2 GHz (RSA6106A) / 14 GHz (RSA6114A).

**Examples** SENSE:PHVTIME:FREQUENCY:STEP 1.5kHz sets the step size to 1.5 kHz.

### [SENSe]:PHVTime:FREQuency:STEP:AUTO

Determines whether to set the frequency step size automatically or manually.

**Conditions** Measurement views: Phase versus Time

**Group** Sense commands

Syntax [SENSe]:PHVTime:FREQuency:STEP:AUTO { OFF | ON | 0 | 1 }

[SENSe]:PHVTime:FREQuency:STEP:AUTO?

**Arguments** OFF or 0 specifies that the frequency step size is set manually using the

[SENSe]:PHVTime:FREQuency:STEP command.

ON or 1 specifies that the frequency step size is set automatically.

**Examples** SENSE:PHVTIME:BANDWIDTH:AUTO ON sets the frequency step size

automatically.

### [SENSe]:PHVTime:FREQuency:STOP

Sets or queries the measurement stop frequency (right edge of the graph) in the Phase versus Time measurement.

The center, start and stop frequencies are set interlocking each other. Refer to the [SENSe]:PHVTime:FREQuency:CENTer command.

**Conditions** Measurement views: Phase versus Time

**Group** Sense commands

Syntax [SENSe]:PHVTime:FREQuency:STOP <value>

[SENSe]:PHVTime:FREQuency:STOP?

**Related Commands** [SENSe]:PHVTime:FREQuency:STARt

**Arguments** <value>::=<NRf> is the measurement stop frequency.

Range: (center frequency)  $\pm$  (span)/2.

**Examples** SENSE: PHVTIME: FREQUENCY: STOP 7.05GHz sets the stop frequency to

7.05 GHz.

## [SENSe]:PHVTime:MAXTracepoints

Sets or queries the maximum trace points in the Phase versus Time measurement.

**Conditions** Measurement views: Phase versus Time

**Group** Sense commands

Syntax [SENSe]:PHVTime:MAXTracepoints { ONEK | TENK | HUNDredk |

NEVerdecimate }

[SENSe]:PHVTime:MAXTracepoints?

**Arguments** ONEK sets the maximum trace points to 1 k.

TENK sets the maximum trace points to 10 k.

HUNDredk sets the maximum trace points to 100 k.

NEVerdecimate never decimates the trace points.

**Examples** SENSE: PHVTIME: MAXTRACEPOINTS TENK sets the maximum trace points to

10 k.

## [SENSe]:PM:PHASe:OFFSet

Sets or queries the phase offset in the PM measurement.

**Conditions** Measurement views: PM

**Group** Sense commands

Syntax [SENSe]:PM:PHASe:OFFSet <value>

[SENSe]:PM:PHASe:OFFSet?

**Arguments** <value>::=<NRf> specifies the phase offset. Range: -180 to +180 °.

**Examples** SENSE:PM:PHASE:OFFSET 10deg sets the phase offset to  $10^{\circ}$ .

## [SENSe]:PM:PHASe:OFFSet:MARKer (No Query Form)

Sets the phase offset from the selected marker location in the PM measurement.

**Conditions** Measurement views: PM

**Group** Sense commands

**Syntax** [SENSe]:PM:PHASe:OFFSet:MARKer

Arguments None.

**Examples** SENSE: PM: PHASe: OFFSET: MARKER sets the phase offset from the selected

Marker position.

## [SENSe]:PM:PHASe:SEARch:AUTO

Determines whether to detect the phase automatically or manually in the PM measurement.

**Conditions** Measurement views: PM

Syntax [SENSe]:PM:PHASe:SEARch:AUTO { OFF | ON | 0 | 1 }

[SENSe]:PM:PHASe:SEARch:AUTO?

Arguments OFF or 0 specifies that the phase offset is set manually using the

command[SENSe]:PM:PHASe:OFFSet.

ON or 1 specifies that the phase is detected automatically.

**Examples** SENSE:PM:PHASE:SEARCH:AUTO ON specifies that the phase is detected

automatically.

### [SENSe]:PNOise:AVERage:COUNt

Sets or queries the number of traces to combine for averaging in the phase noise measurement. This command is effective when [SENSe]:PNOise:AVERage:ENABleis set to ON.

**Conditions** Measurement views: Phase noise

**Group** Sense commands

Syntax [SENSe]:PNOise:AVERage:COUNt <number>

[SENSe]:PNOise:AVERage:COUNt?

**Arguments** <number>::=<NR1> specifies the average count. Range: 2 to 10000.

**Examples** SENSE: PNOISE: AVERAGE: COUNT 64 sets the average count to 64.

## [SENSe]:PNOise:AVERage:ENABle

Determines whether to enable averaging trace in the phase noise measurement.

**Conditions** Measurement views: Phase noise

Syntax [SENSe]:PNOise:AVERage:ENABle { OFF | ON | 0 | 1 }

[SENSe]:PNOise:AVERage:ENABle?

**Arguments** OFF disables averaging trace.

ON enables averaging trace.

**Examples** SENSE: PNOISE: AVERAGE: ENABLE ON enables averaging trace.

## [SENSe]:PNOise:CARRier:FREQuency:TRACk

Determines whether to enable or disable tracking the carrier frequency in the phase noise measurement.

**Conditions** Measurement views: Phase noise

**Group** Sense commands

Syntax [SENSe]:PNOise:CARRier:FREQuency:TRACk { OFF | ON | 0 | 1 }

[SENSe]:PNOise:CARRier:FREQuency:TRACk?

**Arguments** OFF or 0 disables tracking the carrier frequency.

ON or 1 enables tracking the carrier frequency.

**Examples** SENSE:PNOISE:CARRIER:FREQUENCY:TRACK ON enables tracking the carrier

frequency.

## [SENSe]:PNOise:CARRier:THReshold

Sets or queries the threshold level to detect the carrier in the phase noise

measurement.

**Conditions** Measurement views: Phase noise

**Group** Sense commands

Syntax [SENSe]:PNOise:CARRier:THReshold <value>

[SENSe]:PNOise:CARRier:THReshold?

**Arguments** <value>::=<NRf> specifies the threshold level above which the input signal is

determined to be a carrier. Range: -60 to 0 dBm.

**Examples** SENSE: PNOISE: CARRIER: THRESHOLD -25 sets the carrier threshold level to

-25 dB.

## [SENSe]:PNOise:CLEar:RESults (No Query Form)

Restarts the average process, clearing average data and counter.

**Conditions** Measurement views: Phase noise

**Group** Sense commands

**Syntax** [SENSe]:PNOise:CLEar:RESults

**Arguments** None

**Examples** SENSE: PNOISE: CLEAR: RESULTS restarts the average process.

### [SENSe]:PNOise:FREQuency:INTegration:OFFSet:STARt

Sets or queries the start offset frequency for integration in the phase noise measurement.

**Conditions** Measurement views: Phase noise

**Group** Sense commands

Syntax [SENSe]:PNOise:FREQuency:INTegration:OFFSet:STARt <value>

[SENSe]:PNOise:FREQuency:INTegration:OFFSet:STARt?

**Arguments** <value>::=<NRf> specifies the start offset frequency for integration.

It must be less than the stop offset frequency. Range: 10 Hz to Stop Offset Frequency - 1 Hz. **Examples** SENSE:PNOISE:FREQUENCY:INTEGRATION:OFFSET:START 100kHz sets the

start offset frequency for integration to 100 kHz.

#### [SENSe]:PNOise:FREQuency:INTegration:OFFSet:STOP

Sets or queries the stop offset frequency for integration in the phase noise measurement.

**Conditions** Measurement views: Phase noise

**Group** Sense commands

Syntax [SENSe]:PNOise:FREQuency:INTegration:OFFSet:STOP <value>

[SENSe]:PNOise:FREQuency:INTegration:OFFSet:STOP?

**Arguments** <value>::=<NRf> specifies the stop offset frequency for integration.

It must be greater than the start offset frequency.

Range: 11 Hz to 1 GHz.

**Examples** SENSE: PNOISE: FREQUENCY: INTEGRATION: OFFSET: STOP 100MHz sets the

stop offset frequency for integration to 100 MHz.

#### [SENSe]:PNOise:FREQuency:PLOT:OFFSet:STARt

Sets or queries the start offset frequency for plotting the phase noise trace.

**Conditions** Measurement views: Phase noise

**Group** Sense commands

Syntax [SENSe]:PNOise:FREQuency:PLOT:OFFSet:STARt <value>

[SENSe]:PNOise:FREQuency:PLOT:OFFSet:STARt?

**Arguments** <value>::=<NRf> specifies the start offset frequency for the trace plot.

It must be less than the stop offset frequency.

Range: 10 Hz to 100 MHz in a tenfold sequence.

**Examples** SENSE:PNOISE:FREQUENCY:PLOT:OFFSET:START 100kHz sets the start

offset frequency for plot to 100 kHz.

#### [SENSe]:PNOise:FREQuency:PLOT:OFFSet:STOP

Sets or queries the stop offset frequency for plotting the phase noise trace.

**Conditions** Measurement views: Phase noise

**Group** Sense commands

Syntax [SENSe]:PNOise:FREQuency:PLOT:OFFSet:STOP <value>

[SENSe]:PNOise:FREQuency:PLOT:OFFSet:STOP?

**Arguments** <value>::=<NRf> specifies the stop offset frequency for plot.

It must be greater than the start offset frequency. Range: 100 Hz to 1 GHz in a tenfold sequence.

**Examples** SENSE:PNOISE:FREQUENCY:PLOT:OFFSET:STOP 100MHz sets the stop offset

frequency for plot to 100 MHz.

### [SENSe]:PNOise:OPTimization

Sets or queries the method of optimizing the gain and input bandwidth in the phase noise measurement.

**Conditions** Measurement views: Phase noise

**Group** Sense commands

Syntax [SENSe]:PNOise:OPTimization { DRANge | SPEed }

[SENSe]:PNOise:OPTimization?

**Arguments** DRANge optimizes the gain and input bandwidth to maximize the dynamic range.

SPEed optimizes the gain and input bandwidth to speed the measurement.

**Examples** 

SENSE: PNOISE: OPTIMIZATION DRANGE optimizes the gain and input bandwidth to maximize the dynamic range.

# [SENSe]:POWer:UNITs

Sets or queries the fundamental unit of power.

**Conditions** Measurement views: All

**Group** Sense commands

Syntax [SENSe]:POWer:UNITS { DBM | DBV | VOLTS | WATTS | DBUW | DBW

| DBUV | DBMV | DBUA | DBUV\_M | DBUA\_M | AMPS }

[SENSe]:POWer:UNITs?

**Arguments** The following table lists the arguments.

Table 2-43: Power units

| Argument                              | Power unit                            |  |
|---------------------------------------|---------------------------------------|--|
| DBM                                   | dBm                                   |  |
| DBV                                   | dBV                                   |  |
| VOLTs                                 | Volts                                 |  |
| WATTs                                 | Watts                                 |  |
| DBUW                                  | dΒμW                                  |  |
| DBW                                   | dBW                                   |  |
| DBUV                                  | dΒμV                                  |  |
| DBMV                                  | dBmV                                  |  |
| DBUA                                  | dΒμΑ                                  |  |
| DBUV_M                                | dBµV/m                                |  |
| DBUA_M                                | dBµA/m                                |  |
| AMPS                                  | Amps                                  |  |
| · · · · · · · · · · · · · · · · · · · | · · · · · · · · · · · · · · · · · · · |  |

**NOTE.** Select  $dB\mu V/m$  or  $dB\mu A/m$  unit when using an antenna table.

**Examples** SENSE: POWER: UNITS DBM specifies the fundamental unit of power as dBm.

## [SENSe]:PULSe:ANALyze:FDOMain:MEASurement:TIME:ALENgth

Sets or queries the absolute amount of time included in the Frequency-Domain Linearity type measurements.

**Conditions** Measurement views: Pulse statistics, Pulse table, Pulse trace

**Group** Sense commands

**Syntax** [SENSe]:PULSe:ANALyze:FDOMain:MEASurement:TIME:ALENgth

<value>

[SENSe]:PULSe:ANALyze:FDOMain:MEASurement:TIME:ALENgth?

**Arguments** <value>::=<NRf> specifies the absolute time in seconds for the measurement

time.

Range: 1 ns to 100 seconds

Examples [SENSE]:PULSE:ANALYZE:FDOMAIN:MEASUREMENT:TIME:ALENGTH 1E-6

sets the measurement time to 1 µs.

# [SENSe]:PULSe:ANALyze:FDOMain:MEASurement:TIME:METHod

Sets or queries the measurement time method for the Frequency-Domain Linearity type measurements.

**Conditions** Measurement views: Pulse statistics, Pulse table, Pulse trace

**Group** Sense commands

Syntax [SENSe]:PULSe:ANALyze:FDOMain:MEASurement:TIME:METHOd {

ABSolute | RELative }

[SENSe]:PULSe:ANALyze:FDOMain:MEASurement:TIME:METHod?

**Arguments** ABSolute specifies the absolute time in seconds based on rising edge of the pulse.

RELative specifies the relative time in percent based on the pulse width and

the center of the pulse.

**Examples** [SENSE]:PULSE:ANALYZE:FDOMAIN:MEASUREMENT:TIME:METHOD REL sets

the time method to Relative.

## [SENSe]:PULSe:ANALyze:FDOMain:MEASurement:TIME:RLENgth

Sets or queries the relative amount of time included in the Frequency-Domain Linearity type measurements.

**Conditions** Measurement views: Pulse statistics, Pulse table, Pulse trace

**Group** Sense commands

Syntax [SENSe]:PULSe:ANALyze:FDOMain:MEASurement:TIME:RLENgth

<value>

[SENSe]:PULSe:ANALyze:FDOMain:MEASurement:TIME:RLENgth?

**Arguments** <value>::=<NRf> specifies the relative time in percent for the measurement

time based on the pulse width and centered of the pulse.

Range: 10% to 100%

**Examples** [SENSE]:PULSE:ANALYZE:FDOMAIN:MEASUREMENT:TIME:RLENGTH 70 sets

the measurement time to 70% of the pulse width.

#### [SENSe]:PULSe:ANALyze:FDOMain:MEASurement:TIME:RLEVel

Sets or queries the measurement reference level for Frequency-Domain Linearity measurements.

--------

**Conditions** Measurement views: Pulse statistics, Pulse table, Pulse trace

**Group** Sense commands

**Syntax** [SENSe]:PULSe:ANALyze:FDOMain:MEASurement:TIME:RLEVel

<value>

[SENSe]:PULSe:ANALyze:FDOMain:MEASurement:TIME:RLEVel?

**Arguments** <value>::=<NRf> specifies the reference level in percentage as the location on

the voltage straight-line approximation of the pulse rising edge.

Range: 50% to 100%

**Examples** 

[SENSE]: PULSE: ANALYZE: FDOMAIN: MEASUREMENT: TIME: RLEVEL 60 sets

the reference level to 60% of the rising edge.

### [SENSe]:PULSe:ANALyze:FDOMain:MEASurement:TIME:STARt

Sets or queries the start time for the Frequency-Domain Linearity type measurements. The start time is the amount of time wait after the rising-edge reference before starting to measure.

**Conditions** 

Measurement views: Pulse statistics, Pulse table, Pulse trace

Group

Sense commands

Syntax

[SENSe]:PULSe:ANALyze:FDOMain:MEASurement:TIME:STARt <value>

[SENSe]:PULSe:ANALyze:FDOMain:MEASurement:TIME:STARt?

**Arguments** 

<value>::=<NRf> specifies the start time in seconds from the reference level of

the rising edge of the pulse.

Range: -100 ms to 100 ms

**Examples** 

[SENSE]: PULSE: ANALYZE: FDOMAIN: MEASUREMENT: TIME: START 1E-6 sets

the start time to 1 µs.

### [SENSe]:PULSe:ANALyze:IRESponse:CORRection:AMPLitude[:STATe]

Enables or disables the corrections for window and for delay of the highest side lobe in the Pulse Impulse Response measurements.

**Conditions** 

Measurement views: Pulse statistics, Pulse table, Pulse trace

Group

Sense commands

**Syntax** 

[SENSe]:PULSe:ANALyze:IRESponse:CORRection:AMPLitude[:STATe]

{ OFF | ON | 0 | 1 }

[SENSe]:PULSe:ANALyze:IRESponse:CORRection:AMPLitude[:

STATel?

**Arguments** OFF or 0 disables amplitude correction in Impulse Response measurements.

ON or 1 enables amplitude correction in Impulse Response measurements.

**Examples** [SENSE]:PULSE:ANALYZE:IRESPONSE:CORRECTION:AMPLITUDE[:STATE]

1 enables amplitude correction.

#### [SENSe]:PULSe:ANALyze:IRESponse:KOTime

Sets or queries the Keep-out time in the Pulse Impulse Response measurements. This specifies the width of time around the main lobe that lobes within this time zone are not eligible to be the "highest side lobe."

**Conditions** Measurement views: Pulse statistics, Pulse table, Pulse trace

**Group** Sense commands

Syntax [SENSe]:PULSe:ANALyze:IRESponse:KOTime <value>

[SENSe]:PULSe:ANALyze:IRESponse:KOTime?

**Arguments** <value>::=<NRf> specifies the Keep-out time in seconds.

Range: 0 to 100 seconds.

**Examples** [SENSE]: PULSE: ANALYZE: IRESPONSE: KOTIME 0.001 sets the keep-out time

to 1 ms.

## [SENSe]:PULSe:ANALyze:IRESponse:MEASurement:TIME:ALENgth

Sets or queries the absolute amount of time included in the Impulse Response

type measurements.

**Conditions** Measurement views: Pulse statistics, Pulse table, Pulse trace

**Group** Sense commands

**Syntax** [SENSe]:PULSe:ANALyze:IRESponse:MEASurement:TIME:ALENgth

<value>

[SENSe]: PULSe: ANALyze: IRESponse: MEASurement: TIME: ALENGTh?

**Arguments** <value>::=<NRf> specifies the absolute time in seconds for the measurement

time.

Range: 1 ns to 100 seconds.

Examples [SENSE]: PULSE: ANALYZE: IRESPONSE: MEASUREMENT: TIME: ALENGTH 1E-6

sets the measurement time to 1 µs.

#### [SENSe]:PULSe:ANALyze:IRESponse:MEASurement:TIME:METHod

Sets or queries the measurement time method for the Impulse Response type measurements.

**Conditions** Measurement views: Pulse statistics, Pulse table, Pulse trace

**Group** Sense commands

Syntax [SENSe]:PULSe:ANALyze:IRESponse:MEASurement:TIME:METHod {

ABSolute | RELative }

[SENSe]:PULSe:ANALyze:IRESponse:MEASurement:TIME:METHod?

**Arguments** ABSolute specifies the absolute time in seconds based on rising edge of the pulse.

RELative specifies the relative time in percent based on the pulse width and

the center of the pulse.

**Examples** [SENSE]:PULSE:ANALYZE:IRESPONSE:MEASUREMENT:TIME:METHOD REL

sets the time method to Relative.

### [SENSe]:PULSe:ANALyze:IRESponse:MEASurement:TIME:RLENgth

Sets or queries the relative amount of time included in the Impulse Response

type measurements.

**Conditions** Measurement views: Pulse statistics, Pulse table, Pulse trace

**Group** Sense commands

**Syntax** [SENSe]:PULSe:ANALyze:IRESponse:MEASurement:TIME:RLENgth

<value>

[SENSe]:PULSe:ANALyze:IRESponse:MEASurement:TIME:RLENgth?

**Arguments** <value>::=<NRf> specifies the relative time in percent for the measurement

time based on the pulse width and centered of the pulse.

Range: 10% to 100%.

**Examples** [SENSE]:PULSE:ANALYZE:IRESPONSE:MEASUREMENT:TIME:RLENGTH 70

sets the measurement time to 70% of the pulse width.

#### [SENSe]:PULSe:ANALyze:IRESponse:MEASurement:TIME:RLEVel

Sets or queries the measurement reference level for Impulse Response measurements.

**Conditions** Measurement views: Pulse statistics, Pulse table, Pulse trace

**Group** Sense commands

**Syntax** [SENSe]:PULSe:ANALyze:IRESponse:MEASurement:TIME:RLEVel

<value>

[SENSe]:PULSe:ANALyze:IRESponse:MEASurement:TIME:RLEVel?

**Arguments** <value>::=<NRf> specifies the reference level in percentage as the location on the

voltage straight-line approximation of the pulse rising edge.

Range: 50% to 100%.

**Examples** [SENSE]:PULSE:ANALYZE:IRESPONSE:MEASUREMENT:TIME:RLEVEL 60

sets the reference level to 60% of the rising edge.

#### [SENSe]:PULSe:ANALyze:IRESponse:MEASurement:TIME:STARt

Sets or queries the start time for the Impulse Response type measurements. The start time is the amount of time wait after the rising-edge reference before starting to measure.

**Conditions** Measurement views: Pulse statistics, Pulse table, Pulse trace

Syntax [SENSe]:PULSe:ANALyze:IRESponse:MEASurement:TIME:STARt

<value>

[SENSe]:PULSe:ANALyze:IRESponse:MEASurement:TIME:STARt?

**Arguments** <value>::=<NRf> specifies the start time in seconds from the reference level of

the rising edge of the pulse.

Range: -100 ms to 100 ms.

**Examples** [SENSE]:PULSE:ANALYZE:IRESPONSE:MEASUREMENT:TIME:START 1E-6

sets the start time to 1 µs.

## [SENSe]:PULSe:ANALyze:LEVel

Sets or queries how to determine the 50% level for the pulsed RF measurements.

**Conditions** Measurement views: Pulse statistics, Pulse table, Pulse trace

**Group** Sense commands

Syntax [SENSe]:PULSe:ANALyze:LEVel { VOLTage | POWer }

[SENSe]:PULSe:ANALyze:LEVel?

**Arguments** VOLTage uses -6 dB to determine the 50% level.

POWer uses -3 dB to determine the 50% level.

**Examples** SENSe:PULSe:ANALyze:LEVel POwer sets RF measurements to use -3 dB to

determine the 50% level.

#### [SENSe]:PULSe:ANALyze:LEVel:FIFTy

Sets or queries how to determine the 50% level for the pulsed RF measurements. This command is equivalent to the [SENSe]: PULSe: ANALyze: LEVel command.

**Conditions** Measurement views: Pulse statistics, Pulse table, Pulse trace

Syntax [SENSe]:PULSe:ANALyze:LEVel:FIFTy { VOLTage | POWer }

[SENSe]:PULSe:ANALyze:LEVel:FIFTy?

**Arguments** VOLTage uses -6 dB to determine the 50% level.

POWer uses -3 dB to determine the 50% level.

**Examples** SENSE:PULSE:ANALYZE:LEVEL:FIFTY POWEr sets RF measurements to use

-3 dB to determine the 50% level.

## [SENSe]:PULSe:ANALyze:LEVel:HUNDred

Sets or queries how to determine the 100% level in the pulsed RF measurements. This command is equivalent to the [SENSe]:PULSe:ANALyze:POINt:

LOCationcommand.

**Conditions** Measurement views: Pulse statistics, Pulse table, Pulse trace

**Group** Sense commands

Syntax [SENSe]:PULSe:ANALyze:LEVel:HUNDred { AVERage | INDependent

[SENSe]:PULSe:ANALyze:LEVel:HUNDred?

**Related Commands** 

**Arguments** AVERage uses the average amplitude calculated for the pulse-on as the 100%

reference to measure the rise and fall times.

INDependent uses the amplitudes at the beginning and end of the pulse-on as the

100% references to measure the rise and fall times, respectively

**Examples** SENSE:PULSE:ANALYZE:LEVEL:HUNDRED AVERage uses pulse average

amplitude to set the 100% level.

# [SENSe]:PULSe:ANALyze:OVERshoot:MEASurement:TIME:ALENgth

Sets or queries the absolute amount of time included in the Overshoot measurements.

**Conditions** Measurement views: Pulse statistics, Pulse table, Pulse trace

Syntax [SENSe]:PULSe:ANALyze:OVERshoot:MEASurement:TIME:ALENgth

<value>

[SENSe]:PULSe:ANALyze:OVERshoot:MEASurement:TIME:ALENgth?

**Arguments** <value>::=<NRf> specifies the absolute time in seconds for the measurement

time.

Range: 1 ns to 100 seconds

Examples [SENSE]:PULSE:ANALYZE:OVERSHOOT:MEASUREMENT:TIME:ALENGTH 1E-6

sets the measurement time to 1  $\mu$ s.

#### [SENSe]:PULSe:ANALyze:OVERshoot:MEASurement:TIME:METHod

Sets or queries the measurement time method for the Overshoot measurements.

**Conditions** Measurement views: Pulse statistics, Pulse table, Pulse trace

**Group** Sense commands

Syntax [SENSe]:PULSe:ANALyze:OVERshoot:MEASurement:TIME:METHod {

ABSolute | RELative }

[SENSe]:PULSe:ANALyze:OVERshoot:MEASurement:TIME:METHod?

**Arguments** ABSolute specifies the absolute time in seconds based on rising edge of the pulse.

RELative specifies the relative time in percent based on the pulse width and

the center of the pulse.

Examples [SENSE]:PULSE:ANALYZE:OVERSHOOT:MEASUREMENT:TIME:METHOD REL

sets Overshoot measurements to use the relative time method.

# [SENSe]:PULSe:ANALyze:OVERshoot:MEASurement:TIME:RLENgth

Sets or queries the relative amount of time included in the Overshoot measurements.

**Conditions** Measurement views: Pulse statistics, Pulse table, Pulse trace

**Syntax** [SENSe]:PULSe:ANALyze:OVERshoot:MEASurement:TIME:RLENgth

<value>

[SENSe]:PULSe:ANALyze:OVERshoot:MEASurement:TIME:RLENgth?

**Arguments** <value>::=<NRf> specifies the relative time in percent for the measurement

time based on the pulse width and centered of the pulse.

Range: 0.01% to 100%.

**Examples** [SENSE]:PULSE:ANALYZE:OVERSHOOT:MEASUREMENT:TIME:RLENGTH 70

sets the measurement time to 70% of the pulse width.

#### [SENSe]:PULSe:ANALyze:OVERshoot:MEASurement:TIME:RLEVel

Sets or queries the measurement reference level for the Overshoot measurements.

**Conditions** Measurement views: Pulse statistics, Pulse table, Pulse trace

**Group** Sense commands

Syntax [SENSe]:PULSe:ANALyze:OVERshoot:MEASurement:TIME:RLEVel

<value>

[SENSe]:PULSe:ANALyze:OVERshoot:MEASurement:TIME:RLEVel?

**Arguments** <value>::=<NRf> specifies the reference level in percentage as the location on the

voltage straight-line approximation of the pulse rising edge.

Range: 50% to 100%.

Examples [SENSE]:PULSE:ANALYZE:OVERSHOOT:MEASUREMENT:TIME:RLEVEL 60

sets the reference level to 60% of the rising edge.

# [SENSe]:PULSe:ANALyze:OVERshoot:MEASurement:TIME:STARt

Sets or queries the start time for the Overshoot measurements. The start time is the amount of time wait after the rising-edge reference before starting to measure.

**Conditions** Measurement views: Pulse statistics, Pulse table, Pulse trace

Syntax [SENSe]:PULSe:ANALyze:OVERshoot:MEASurement:TIME:STARt

<value>

[SENSe]:PULSe:ANALyze:OVERshoot:MEASurement:TIME:STARt?

**Arguments** <value>::=<NRf> specifies the start time in seconds from the reference level of

the rising edge of the pulse.

Range: -100 ms to 100 ms.

**Examples** [SENSE]:PULSE:ANALYZE:OVERSHOOT:MEASUREMENT:TIME:START 1E-6

sets the start time to 1 µs.

## [SENSe]:PULSe:ANALyze:PMLocation

Sets or queries the phase measurement location (the position along the pulse tops

where the phase is measured) in the pulse-pulse phase measurement.

**Conditions** Measurement views: Pulse statistics, Pulse table, Pulse trace

**Group** Sense commands

Syntax [SENSe]:PULSe:ANALyze:PMLocation <value>

[SENSe]:PULSe:ANALyze:PMLocation?

**Arguments** <value>::=<NRf> specifies the pulse-pulse phase measurement location.

Range: 5 ns to 100 ms.

**Examples** SENSE: PULSE: ANALYZE: PMLOCATION 1.5ms sets the phase measurement

location to 1.5 ms.

## [SENSe]:PULSe:ANALyze:POINt:LOCation

Sets or queries the point location method in the pulsed RF measurements.

**Conditions** Measurement views: Pulse statistics, Pulse table, Pulse trace

Syntax [SENSe]:PULSe:ANALyze:POINt:LOCation { AVERage | INDependent

[SENSe]:PULSe:ANALyze:POINt:LOCation?

**Arguments** AVERage uses the average amplitude calculated for the pulse-on as the 100%

reference to measure the rise and fall times.

INDependent uses the amplitudes at the beginning and end of the pulse-on as the

100% references to measure the rise and fall times, respectively.

**Examples** SENSE:PULSE:ANALYZE:POINT:LOCATION AVERage uses pulse average

amplitude to locate points.

#### [SENSe]:PULSe:ANALyze:RFALI

Sets or queries the threshold levels to measure the rise/fall time.

**Conditions** Measurement views: Pulse statistics, Pulse table, Pulse trace

**Group** Sense commands

Syntax [SENSe]:PULSe:ANALyze:RFAL1 { WIDE | NARROW }

[SENSe]:PULSe:ANALyze:RFAL1?

**Arguments** WIDE selects 10 - 90% to measure the rise/fall time.

NARRow selects 20 - 80% to measure the rise/fall time.

**Examples** SENSE:PULSE:ANALYZE:RFALL WIDE selects 10 - 90% to measure the rise/fall

time.

#### [SENSe]:PULSe:ANALyze:RIPPle

Sets or queries the ripple portion of the pulse top (how much of the beginning and

end of the pulse top to exclude from the ripple calculation).

**Conditions** Measurement views: Pulse statistics, Pulse table, Pulse trace

Syntax [SENSe]:PULSe:ANALyze:RIPPle <value>

[SENSe]:PULSe:ANALyze:RIPPle?

**Arguments** <value>::=<NRf> specifies the ripple portion of the pulse top.

Range: 10 to 100% in 1% steps.

**Examples** SENSE: PULSE: ANALYZE: RIPPLE 30 sets the ripple portion to 30% of the pulse

top.

## [SENSe]:PULSe:CARRier:FREQuency? (Query Only)

Queries the carrier frequency.

**Conditions** Measurement views: Pulse table

**Group** Sense commands

**Syntax** [SENSe]:PULSe:CARRier:FREQuency?

Related Commands [SENSe]:PULSe:CARRier:OFFSet

**Arguments** None

**Returns** <NRf> indicates the actual carrier frequency in Hz.

**Examples** SENSE: PULSE: CARRIER: FREQUENCY? might return 2.7000001690E+9,

indicating that the pulse carrier frequency is 2.700000169 GHz.

## [SENSe]:PULSe:CARRier:OFFSet

Sets or queries the carrier frequency offset.

**Conditions** Measurement views: Pulse statistics, Pulse table, Pulse trace

Syntax [SENSe]:PULSe:CARRier:OFFSet <value>

[SENSe]:PULSe:CARRier:OFFSet?

**Related Commands** [SENSe]:PULSe:CARRier:SEARch

**Arguments** <value>::=<NRf> specifies the carrier frequency offset.

Range: -50 kHz to +50 kHz.

**Examples** SENSE:PULSE:CARRIER:OFFSET 2.5kHz sets the offset frequency to 2.5 kHz

to the carrier.

## [SENSe]:PULSe:CARRier:SEARch

Sets or queries how to detect the carrier in the pulsed RF measurements.

**Conditions** Measurement views: Pulse statistics, Pulse table, Pulse trace

**Group** Sense commands

Syntax [SENSe]:PULSe:CARRier:SEARch { AUTO | MANual }

[SENSe]:PULSe:CARRier:SEARch?

**Arguments** AUTO specifies that the carrier is detected automatically.

MANual specifies that the carrier frequency offset is set manually, using the

[SENSe]:PULSe:CARRier:OFFSet command.

**Examples** SENSE: PULSE: CARRIER: SEARCH AUTO specifies that the carrier is detected

automatically.

## [SENSe]:PULSe:DETect:MEASurement

Determines whether or not to set the maximum number of pulses to measure

within the analysis time.

**Conditions** Measurement views: Pulse statistics, Pulse table, Pulse trace

Syntax [SENSe]:PULSe:DETect:MEASurement { OFF | ON | 0 | 1 }

[SENSe]:PULSe:DETect:MEASurement?

**Arguments** OFF or 0 measures all pulses (max. 1000) in the analysis time.

ON or 1 specifies that the maximum number of pulses is set manually, using

the[SENSe]:PULSe:DETect:NUMBer command.

**Examples** SENSE: PULSE: DETECT: MEASUREMENT ON specifies that the maximum number

of pulses is set manually.

### [SENSe]:PULSe:DETect:NUMBer

Sets or queries the maximum number of pulses to measure within the analysis time when [SENSe]:PULSe:DETect:MEASurementis On.

**Conditions** Measurement views: Pulse statistics, Pulse table, Pulse trace

**Group** Sense commands

Syntax [SENSe]:PULSe:DETect:NUMBer <value>

[SENSe]:PULSe:DETect:NUMBer?

**Arguments** <value>::=<NRf> specifies the maximum number of pulses to measure within

the analysis time. Range: 1 to 1000.

If the analysis time contains fewer pulses than this number, all of these are

measured.

**Examples** SENSe:PULSe:DETect:NUMBer 850 sets the maximum number of pulses to

850.

# [SENSe]:PULSe:DETect:POWer[:THReshold]

Sets or queries the power threshold to detect pulses.

**Conditions** Measurement views: Pulse statistics, Pulse table, Pulse trace

Syntax [SENSe]:PULSe:DETect:POWer[:THReshold] <value>

[SENSe]:PULSe:DETect:POWer[:THReshold]?

**Arguments** <value>::=<NRf> specifies the power threshold to detect pulses.

Range: -70 to 0 dB.

**Examples** SENSE:PULSE:DETECT:POWER:THRESHOLD -20 sets the power threshold to

-20 dB.

# [SENSe]:PULSe:DETect:TIMe[:THReshold]

Sets or queries the minimum off-time between pulses.

**Conditions** Measurement views: Pulse statistics, Pulse table, Pulse trace

**Group** Sense commands

Syntax [SENSe]:PULSe:DETect:TIMe[:THReshold] <value>

[SENSe]:PULSe:DETect:TIMe[:THReshold]?

**Arguments** <value>::=<NRf> specifies the minimum off-time between pulses.

Range: 1 ns to 100 ms.

**Examples** SENSE:PULSE:DETECT:TIME:THRESHOLD 1.5ms sets the time threshold to

1.5 ms.

## [SENSe]:PULSe:FILTer:{BANDwidth|BWIDth}

Sets or queries the filter or acquisition bandwidth when

[SENSe]:PULSe:FILTer:MEASurement is set to GAUSsian or NONE

(No filter), respectively.

**Conditions** Measurement views: Pulse statistics, Pulse table, Pulse trace

**Group** Sense commands

Syntax [SENSe]:PULSe:FILTer:{BANDwidth|BWIDth} <value>

[SENSe]:PULSe:FILTer:{BANDwidth|BWIDth}?

#### **Related Commands**

#### [SENSe]:PULSe:FILTer:MEASurement

#### **Arguments**

<value>::=<NRf> specifies the filter/acquisition bandwidth depending the
[SENSe]:PULSe:FILTer:MEASurement setting. The table below shows the
setting range. You can enter any value, but it is rounded up to the next valid
number.

| [SENSe]:PULSe:FILTer<br>:MEASurement | Range                                                                                                    |
|--------------------------------------|----------------------------------------------------------------------------------------------------|
| GAUSsian                             | 100 Hz to 20 MHz (Standard) / 100 Hz to 55 MHz (Option 110) in 1-2-3-5 sequence.                                                                                              |
| NONE                                 | 152, 305, 610, 1.22 k, 2.44 k, 4.88 k, 9.76 k, 19.3 k, 39 k, 78 k, 156 k, 312 k, 625 k, 1.25 M, 2.5 M, 5 M, 10 M, 20 M, 40 MHz, and optionally 60 M and 110 MHz (Option 110). |

**Examples** SENSE: PULSE: FILTER: BANDWIDTH 10MHz sets the filter bandwidth to 10 MHz.

## [SENSe]:PULSe:FILTer:MEASurement

Sets or queries the measurement filter in the pulsed RF measurements.

#### **Conditions**

Measurement views: Pulse statistics, Pulse table, Pulse trace

#### Group

Sense commands

#### **Syntax**

[SENSe]:PULSe:FILTer:MEASurement { GAUSsian | NONE | MAXRtbw

[SENSe]:PULSe:FILTer:MEASurement?

#### **Related Commands**

[SENSe]:PULSe:FILTer: {BANDwidth|BWIDth}

#### **Arguments**

GAUSsian uses the Gaussian filter in the pulsed RF measurements. Use the [SENSe]:PULSe:FILTer:{BANDwidth|BWIDth} command to set the filter bandwidth.

NONE uses no filter. Use the [SENSe]:PULSe:FILTer:{BANDwidth|BWIDth} command to set the acquisition bandwidth.

MAXRtbw uses no filter. The acquisition bandwidth is fixed to the maximum real-time bandwidth: 40 MHz (Standard) or 110 MHz (Option 110).

**Examples** 

SENSE: PULSE: FILTER: MEASUREMENT GAUSSian uses the Gaussian filter in the pulsed RF measurements.

### [SENSe]:PULSe:FREFerence:AUTO

Determines whether to estimate the pulse frequency reference automatically or manually in the pulsed RF measurements.

**Conditions** Measurement views: Pulse statistics, Pulse table, Pulse trace

**Group** Sense commands

Syntax [SENSe]:PULSe:FREFerence:AUTO { OFF | ON | 0 | 1 }

[SENSe]: PULSe: FREFerence: AUTO?

**Arguments** OFF or 0 estimates the frequency reference manually. Use the

[SENSe]:PULSe:FREFerence:OFFSetcommand to set the frequency offset.

ON or 1 estimates the frequency reference automatically.

**Examples** SENSE: PULSE: FREFERENCE: AUTO ON specifies that the frequency reference is

estimated automatically.

### [SENSe]:PULSe:FREFerence:CSLope

Sets or queries the Chirp Slope.

Chirp Slope is used when the Modulation Type is set to Linear Chirp. When set, this also changes the Chirp Slope to manual mode. When chirp slope is in auto

mode, the query returns the estimated chirp slope.

**Conditions** Measurement views: Pulse statistics, Pulse table, Pulse trace

**Group** Sense commands

Syntax [SENSe]:PULSe:FREFerence:CSLope <value>

[SENSe]:PULSe:FREFerence:CSLope?

Arguments  $\langle value \rangle := NRf$  specifies the chirp slope in Hz/ $\mu$ s.

Range:  $-100 \text{ GHz/}\mu\text{s}$  to  $100 \text{ GHz/}\mu\text{s}$ .

**Examples** [SENSE]: PULSE: FREFERENCE: CSLOPE 1E6 sets the chirp slope to 1 MHz/µs.

### [SENSe]:PULSe:FREFerence:CSLope:AUTO

Sets or queries enabling automatic Chirp Slope estimating in the pulsed RF measurements.

**Conditions** Measurement views: Pulse statistics, Pulse table, Pulse trace

**Group** Sense commands

Syntax [SENSe]:PULSe:FREFerence:CSLope:AUTO { OFF | ON | 0 | 1 }

[SENSe]:PULSe:FREFerence:CSLope:AUTO?

**Arguments** OFF or 0 estimates the chirp slope manually. Use the [SENSe]: PULSe:

FREFerence: CSLope command to set the chirp slope.

ON or 1 estimates the chirp slope automatically.

**Examples** [SENSE]:PULSE:FREFERENCE:CSLOPE:AUTO 1 sets the chirp slope to auto

mode.

# [SENSe]:PULSe:FREFerence:OFFSet

Sets or queries the frequency reference offset. This command is valid when

[SENSe]:PULSe:FREFerence:AUTOis set to OFF.

**Conditions** Measurement views: Pulse statistics, Pulse table, Pulse trace

**Group** Sense commands

Syntax [SENSe]:PULSe:FREFerence:OFFSet <value>

[SENSe]:PULSe:FREFerence:OFFSet?

**Arguments** <value>::=<NRf> specifies the frequency reference offset.

Range: -50 kHz to +50 kHz.

**Examples** SENSE: PULSE: FREFERENCE: OFFSET 2.5kHz sets the frequency offset to

2.5 kHz to the reference.

### [SENSe]:PULSe:MODulation:TYPE

Sets or queries the modulation type in the pulsed RF measurements. This command is equivalent to the [SENSe]:REANalyze:NEXTcommand.

**Conditions** Measurement views: Pulse statistics, Pulse table, Pulse trace

**Group** Sense commands

Syntax [SENSe]:PULSe:MODulation:TYPE { CWConst | CWCHange | LCHirp

| OTHer }

[SENSe]:PULSe:MODulation:TYPE?

**Arguments** CWConst selects the CW (continuous wave) with constant phase.

CWCHange selects the CW (continuous wave) with changing phase.

LCHi rp selects the linear chirp.

OTHer selects other.

**Examples** SENSE: PULSE: MODULATION: TYPE CWCHange selects the CW with changing

phase as the modulation type.

#### [SENSe]:PULSe:SIGNal:TYPE

Sets or queries the signal type in the pulsed RF measurements.

**Conditions** Measurement views: Pulse statistics, Pulse table, Pulse trace

**Group** Sense commands

Syntax [SENSe]:PULSe:SIGNal:TYPE { CWConst | CWCHange | LCHirp |

OTHer}

[SENSe]:PULSe:SIGNal:TYPE?

**Arguments** CWConst selects CW (continuous wave) with constant phase.

CWCHange selects CW (continuous wave) with changing phase.

LCHirp selects linear chirp.

OTHer selects other.

**Examples** SENSE: PULSE: SIGNAL: TYPE CWCHange selects the CW with changing phase

as the signal type.

### [SENSe]:PULSe:STATistics:HISTogram:ORDinate

Sets or queries the Histogram Y unit. This command is valid when

DISPlay:PULSe:STATistics:PLOT is set to Histogram.

**Conditions** Measurement views: Pulse statistics

**Group** Sense commands

**Syntax** [SENSe]:PULSe:STATistics:HISTogram:ORDinate { PERCent |

COUNt }

[SENSe]:PULSe:STATistics:HISTogram:ORDinate?

**Arguments** PERCent sets the Histogram plot Y axis to the percentage of points.

**COUNT** sets the Histogram plot Y axis to the number of points in the bin.

**Examples** [SENSE]:PULSE:STATISTICS:HISTOGRAM:ORDINATE PERCENT sets the

histogram Y axis to percent.

# [SENSe]:PULSe:STATistics:HISTogram:POINts

Sets or queries the number of bins in the Histogram plot.

**Conditions** Measurement views: Pulse statistics

**Group** Sense commands

Syntax [SENSe]:PULSe:STATistics:HISTogram:POINts <value>

[SENSe]:PULSe:STATistics:HISTogram:POINts?

**Arguments** <value>::=<NRf> specifies the number of histogram bins.

Range: 5 to 10000

**Examples** [SENSE]:PULSE:STATISTICS:HISTOGRAM:POINTS 10 sets the number of

histogram bins to 10.

# [SENSe]:PULSe:STATistics:HISTogram:POINts:AUTO

Sets or queries enabling automatic Histogram plot bins count.

**Conditions** Measurement views: Pulse statistics

**Group** Sense commands

**Syntax** [SENSe]:PULSe:STATistics:HISTogram:POINts:AUTO { OFF | ON

| 0 | 1 }

[SENSe]:PULSe:STATistics:HISTogram:POINts:AUTO?

**Arguments** OFF or 0 sets the number of bins manually by the

[SENSe]:PULSe:STATistics:HISTogram:POINts command.

ON or 1 sets the number of bins to the number of pulses/10.

**Examples** [SENSE]:PULSE:STATISTICS:HISTOGRAM:POINTS:AUTO 1 sets the number

of histogram bins based on number of pulses.

# [SENSe]:REANalyze (No Query Form)

Sets all measurements to reanalyze the last acquisition.

**NOTE.** SENSe:REANalyze is an overlapped command, which does not finish executing before the next command starts executing. Use the \*OPC(?) and \*WAI commands to synchronize all pending operations to the execution of this command.

**Conditions** Measurement views: All

**Group** Sense commands

**Syntax** [SENSe]:REANalyze

Related Commands \*OPC, \*WAI

**Arguments** None

**Examples** SENSE: REANALYZE reanalyzes all measurements using the current acquisition.

# [SENSe]:REANalyze:ACQuisition:SETTings? (Query Only)

Queries the settings of all acquisitions.

**Conditions** Measurement views: All

**Group** Sense commands

**Syntax** [SENSe]:REANalyze:ACQuisition:SETTings?

# [SENSe]:REANalyze:ALL (No Query Form)

Replay all items in the current acquisition selection.

**Conditions** Measurement views: All

**Group** Sense commands

Syntax [SENSe]:REANalyze:ALL

# [SENSe]:REANalyze:CURRent (No Query Form)

Replay the currently selected acquisition (or frame).

**Conditions** Measurement views: All

**Group** Sense commands

**Syntax** [SENSe]:REANalyze:CURRent

# [SENSe]:REANalyze:CURRent:ACQuisition? (Query Only)

Queries the Acquisition record identifier (ID) of the currently selected acquisition (or frame).

**Conditions** Measurement views: All

**Group** Sense commands

**Syntax** [SENSe]:REANalyze:CURRent:ACQuisition?

# [SENSe]:REANalyze:CURRent:FRAMe? (Query Only)

Queries the Frame identifier (ID) of the currently selected acquisition (or frame).

**Conditions** Measurement views: All

**Group** Sense commands

**Syntax** [SENSe]:REANalyze:CURRent:FRAMe?

# [SENSe]:REANalyze:CURRent:TIMestamp? (Query Only)

Queries the timestamp of the currently selected acquisition (or frame).

**Conditions** Measurement views: All

**Group** Sense commands

**Syntax** [SENSe]:REANalyze:CURRent:TIMestamp?

# [SENSe]:REANalyze:DELete:DATA (No Query Form)

Deletes all acquisition data.

**Conditions** Measurement views: All

**Group** Sense commands

**Syntax** [SENSe]:REANalyze:DELete:DATA

# [SENSe]:REANalyze:FIRSt (No Query Form)

Replays (reanalyzes) the first item in the currently selected acquisition (or frame).

**Conditions** Measurement views: All

**Group** Sense commands

**Syntax** [SENSe]:REANalyze:FIRSt

### [SENSe]:REANalyze:LAST (No Query Form)

Replays (reanalyzes) the last item in the currently selected acquisition (or frame).

**Conditions** Measurement views: All

**Group** Sense commands

Syntax [SENSe]:REANalyze:LAST

# [SENSe]:REANalyze:NEXT (No Query Form)

Replays (reanalyzes) the next item in the currently selected acquisition (or frame).

**Conditions** Measurement views: All

**Group** Sense commands

**Syntax** [SENSe]:REANalyze:NEXT

### [SENSe]:REANalyze:PAUSe

Sets or queries the reanalysis paused state.

**Conditions** Measurement views: All

**Group** Sense commands

Syntax [SENSe]:REANalyze:PAUSe {OFF | ON | 0 | 1 }

[SENSe]: REANalyze: PAUSe?

**Arguments** ON or 1 pauses (blocks) any acquisition until current reanalysis is completed.

OFF or 0 disables the reanalysis pause mode.

# [SENSe]:REANalyze:PREVious (No Query Form)

Replays (reanalyzes) the previous item in the currently selected acquisition (or

frame).

**Conditions** Measurement views: All

**Group** Sense commands

**Syntax** [SENSe]:REANalyze:PREVious

# [SENSe]:REANalyze:SELect:ACQuisition:FIRSt? (Query Only)

Queries the first selectable acquisition Start or Stop value in the currently selected set.

**Conditions** Measurement views: All

**Group** Sense commands

**Syntax** [SENSe]:REANalyze:SELect:ACQuisition:FIRSt?

**Related Commands** [SENSe]:REANalyze:SELect:ACQuisition:FIRSt:TIMestamp?

### [SENSe]:REANalyze:SELect:ACQuisition:FIRSt:TIMestamp? (Query Only)

Queries the timestamp of the first selectable acquisition history Start or Stop value in the currently selected acquisition set.

**Conditions** Measurement views: All

**Group** Sense commands

Syntax [SENSe]:REANalyze:SELect:ACQuisition:FIRSt:TIMestamp?

**Related Commands** [SENSe]:REANalyze:SELect:ACQuisition:FIRSt?

### [SENSe]:REANalyze:SELect:ACQuisition:LAST? (Query Only)

Queries the last selectable acquisition Start or Stop value in the currently selected set.

**Conditions** Measurement views: All

**Group** Sense commands

**Syntax** [SENSe]:REANalyze:SELect:ACQuisition:LAST?

**Related Commands** [SENSe]:REANalyze:SELect:ACQuisition:LAST:TIMestamp?

# [SENSe]:REANalyze:SELect:ACQuisition:LAST:TIMestamp? (Query Only)

Queries the timestamp of the last selectable acquisition Start or Stop value in the currently selected set.

**Group** Sense commands

**Syntax** [SENSe]:REANalyze:SELect:ACQuisition:LAST:TIMestamp?

**Related Commands** [SENSe]:REANalyze:SELect:ACQuisition:LAST?

# [SENSe]:REANalyze:SELect:ACQuisition:STARt

Sets or queries the Acquisition Start value in the currently selected set.

**Conditions** Measurement views: All

**Group** Sense commands

Syntax [SENSe]:REANalyze:SELect:ACQuisition:STARt <value>

[SENSe]:REANalyze:SELect:ACQuisition:STARt?

**Arguments** <value>::=<NR1> is an integer in the range from one to the number of

acquisitions in the acquisition history.

### [SENSe]:REANalyze:SELect:ACQuisition:STARt:TIMestamp? (Query Only)

Queries the timestamp of the current Acquisition Start selection. It is the timestamp of the first frame of the selected acquisition, if FastFrame is enabled.

**Conditions** Measurement views: All

**Group** Sense commands

Syntax [SENSe]:REANalyze:SELect:ACQuisition:STARt:TIMestamp?

# [SENSe]:REANalyze:SELect:ACQuisition:STOP

Sets or queries the Acquisition Stop value in the currently selected set.

**Group** Sense commands

Syntax [SENSe]:REANalyze:SELect:ACQuisition:STOP <value>

[SENSe]:REANalyze:SELect:ACQuisition:STOP?

**Arguments** <value>::=<NR1> is an integer in the range from one to the number of

acquisitions in the acquisition history.

## [SENSe]:REANalyze:SELect:ACQuisition:STOP:TIMestamp? (Query Only)

Queries the timestamp of the current Acquisition Stop selection. This is the Timestamp of the last frame of the selected acquisition, if FastFrame is enabled.

**Conditions** Measurement views: All

**Group** Sense commands

**Syntax** [SENSe]:REANalyze:SELect:ACQuisition:STOP:TIMestamp?

## [SENSe]:REANalyze:SELect:ALL (No Query Form)

Selects all acquisitions and frames in the currently selected set.

**Conditions** Measurement views: All

**Group** Sense commands

**Syntax** [SENSe]:REANalyze:SELect:ALL

# [SENSe]:REANalyze:SELect:FRAMe:FIRSt? (Query Only)

Queries the first available Frame Start or Stop value available in the currently selected set.

**Group** Sense commands

Syntax [SENSe]:REANalyze:SELect:FRAMe:FIRSt?

**Related Commands** [SENSe]:REANalyze:SELect:FRAMe:FIRSt:TIMestamp?

#### [SENSe]:REANalyze:SELect:FRAMe:FIRSt:TIMestamp? (Query Only)

Queries the timestamp of the first available frame of the first available Acquisition Start or Stop value available in the currently selected set.

**Conditions** Measurement views: All

**Group** Sense commands

**Syntax** [SENSe]:REANalyze:SELect:FRAMe:FIRSt:TIMestamp?

**Related Commands** [SENSe]:REANalyze:SELect:FRAMe:FIRSt?

# [SENSe]:REANalyze:SELect:FRAMe:LAST? (Query Only)

Queries the last available Frame Start or Stop value available in the currently selected set.

**Conditions** Measurement views: All

**Group** Sense commands

Syntax [SENSe]:REANalyze:SELect:FRAMe:LAST?

**Related Commands** [SENSe]:REANalyze:SELect:FRAMe:LAST:TIMestamp?

### [SENSe]:REANalyze:SELect:FRAMe:LAST:TIMestamp? (Query Only)

Queries the timestamp of the last available frame of the last available Acquisition Start or Stop value available in the currently selected set.

**Conditions** Measurement views: All

**Group** Sense commands

Syntax [SENSe]:REANalyze:SELect:FRAMe:LAST:TIMestamp?

**Related Commands** [SENSe]:REANalyze:SELect:FRAMe:LAST?

### [SENSe]:REANalyze:SELect:FRAMe:STARt

Sets or queries the Frame Start value in the currently selected set.

**Conditions** Measurement views: All

**Group** Sense commands

Syntax [SENSe]:REANalyze:SELect:FRAMe:STARt <value>

[SENSe]:REANalyze:SELect:FRAMe:STARt?

**Arguments** <value>::=<NR1> is an integer in the range from one to the number of fast

frames.

### [SENSe]:REANalyze:SELect:FRAMe:STARt:TIMestamp? (Query Only)

Queries the timestamp of the current Frame Start selection. This is the timestamp of the Frame Start frame of the acquisition start acquisition, if FastFrame is

enabled.

**Conditions** Measurement views: All

**Group** Sense commands

Syntax [SENSe]:REANalyze:SELect:FRAMe:STARt:TIMestamp?

### [SENSe]:REANalyze:SELect:FRAMe:STOP

Sets or queries the frame stop value in the currently selected set.

**Conditions** Measurement views: All

**Group** Sense commands

Syntax [SENSe]:REANalyze:SELect:FRAMe:STOP <value>

[SENSe]:REANalyze:SELect:FRAMe:STOP?

**Related Commands** [SENSe]:REANalyze:SELect:FRAMe:STOP:TIMestamp?

**Arguments** <value>::=<NR1> is an integer in the range from one to the number of fast

frames.

## [SENSe]:REANalyze:SELect:FRAMe:STOP:TIMestamp? (Query Only)

Queries the timestamp of the current frame stop selection. It is the timestamp of the frame Stop frame of the Acquisition Stop acquisition, if FastFrame is enabled

**Conditions** Measurement views: All

**Group** Sense commands

Syntax [SENSe]:REANalyze:SELect:FRAMe:STOP:TIMestamp?

**Related Commands** [SENSe]:REANalyze:SELect:FRAMe:STOP

### [SENSe]:REANalyze:SPEed

Sets or queries the time delay value inserted between reanalysis of frames or acquisitions.

**Conditions** Measurement views: All

**Group** Sense commands

Syntax [SENSe]:REANalyze:SPEed <value>

[SENSe]:REANalyze:SPEed?

**Arguments** <value>::=<NR1> is an integer in the range of zero (for no delay) to four (for a

maximum delay of about one second).

# [SENSe]:REANalyze:STOP (No Query Form)

Stops the current reanalysis. The command will block until the current reanalysis has completed and stopped.

**Conditions** Measurement views: All

**Group** Sense commands

**Syntax** [SENSe]:REANalyze:STOP

# [SENSe]:REANalyze:TIMestamp:DECimal

Sets or queries the number of values to the right of the decimal point to include

in all timestamps.

**Conditions** Measurement views: All

**Group** Sense commands

Syntax [SENSe]:REANalyze:TIMestamp:DECimal <value>

[SENSe]:REANalyze:TIMestamp:DECimal?

**Arguments** <value>::=<NR1> is an integer in the range of one to nine.

# [SENSe]:ROSCillator:SOURce

Sets or queries the frequency reference oscillator source.

**Group** Sense commands

Syntax [SENSe]:ROSCillator:SOURce { INTernal | EXTernal }

[SENSe]:ROSCillator:SOURce?

**Arguments** INTernal specifies that the analyzer uses the 10 MHz internal oscillator.

EXTernal specifies that the analyzer uses the external reference signal. Use the

Ref In connector on the rear panel to input the signal.

Selecting EXTernal initiates an attempt to lock the internal reference oscillator to the external reference signal. If the signal is not connected or is at an invalid frequency or amplitude, an error (2028, "External frequency reference signal not valid. Using internal reference) is returned. If not able to lock to the external reference, an error (2029, "Unable to lock to external frequency reference. Using

internal reference.") is returned.

**Examples** SENSE:ROSCILLATOR:SOURCE INTernal uses the 10 MHz internal oscillator

for the frequency reference.

# [SENSe]:SGRam:{BANDwidth|BWIDth}:OPTimization

Sets or queries the method of optimizing the gain and input bandwidth in the spectrogram.

**Conditions** Measurement views: Spectrogram

**Group** Sense commands

Syntax [SENSe]:SGRam:{BANDwidth|BWIDth}:OPTimization { AUTO |

MAXDynrange | MINNoise | MINTime }

[SENSe]:SGRam:{BANDwidth|BWIDth}:OPTimization?

**Arguments** AUTO optimizes automatically the gain and input bandwidth.

MAXDynrange optimizes the gain and input bandwidth to maximize the dynamic

range.

MINNoise optimizes the gain and input bandwidth to minimize noise.

MINTime optimizes the gain and input bandwidth to minimize sweep time.

**Examples** SENSE:SGRAM:BANDWIDTH:OPTIMIZATION AUTO optimizes automatically

the gain and input bandwidth.

# [SENSe]:SGRam:{BANDwidth|BWIDth}:RESolution

Sets or queries the resolution bandwidth (RBW). Programming a specified RBW sets [SENSe]:SGRam{BANDwidth|BWIDth}:RESolution:AUTO OFF.

**Conditions** Measurement views: Spectrogram

**Group** Sense commands

Syntax [SENSe]:SGRam:{BANDwidth|BWIDth}:RESolution <value>

[SENSe]:SGRam:{BANDwidth|BWIDth}:RESolution?

Related Commands [SENSe]:SGRam: {BANDwidth|BWIDth}[:RESolution]:AUTO

**Arguments** <value>::=<NRf> specifies the RBW. Range: 1 Hz to 10 MHz.

**Examples** SENSE:SGRAM:BANDWIDTH:RESOLUTION 200kHz sets the RBW to 200 kHz.

## [SENSe]:SGRam:{BANDwidth|BWIDth}[:RESolution]:ACTual? (Query Only)

Queries the actual resolution bandwidth (RBW) in the spectrogram.

**Conditions** Measurement views: Spectrogram

**Group** Sense commands

**Syntax** [SENSe]:SGRam:{BANDwidth|BWIDth}[:RESolution]:ACTual?

**Arguments** None

**Returns** <NRf> The actual RBW in Hz.

**Examples** SENSE:SGRAM:BANDWIDTH:RESOLUTION:ACTUAL? might return 299.624E+3,

indicating that the actual RBW is 299.624 kHz.

## [SENSe]:SGRam:{BANDwidth|BWIDth}[:RESolution]:AUTO

Determines whether to set the resolution bandwidth (RBW) automatically or manually in the spectrogram.

**Conditions** Measurement views: Spectrogram

**Group** Sense commands

Syntax [SENSe]:SGRam:{BANDwidth|BWIDth}[:RESolution]:AUTO { OFF |

ON | 0 | 1 }

[SENSe]:SGRam:{BANDwidth|BWIDth}[:RESolution]:AUTO?

**Arguments** OFF or 0 specifies that the resolution bandwidth is set manually using

the[SENSe]:DPSA:{BANDwidth|BWIDth}:ACTual? command.

ON or 1 specifies that the resolution bandwidth is set automatically.

**Examples** SENSE:SGRAM:BANDWIDTH:RESOLUTION:AUTO ON sets the resolution

bandwidth automatically.

#### [SENSe]:SGRam:{BANDwidth|BWIDth}[:RESolution]:MODE

Determines whether to enable or disable the RBW processing in the spectrogram.

**Conditions** Measurement views: Spectrogram

**Group** Sense commands

Syntax [SENSe]:SGRam:{BANDwidth|BWIDth}[:RESolution]:MODE { OFF |

ON | 0 | 1 }

[SENSe]:SGRam:{BANDwidth|BWIDth}[:RESolution]:MODE?

**Arguments** OFF or 0 disables the RBW processing. You can select the FFT window using

the[SENSe]:SGRam:FFT:WINDow command.

ON or 1 enables the RBW processing. Refer to the [SENSe]:SGRam: {BANDwidth|BWIDth}:RESolutioncommand to set the RBW.

**Examples** 

SENSE:SGRAM:BANDWIDTH:RESOLUTION:MODE ON enables the RBW processing.

#### [SENSe]:SGRam:{BANDwidth|BWIDth}:VIDeo

Sets or queries the video bandwidth (VBW). Programming a specified VBW sets [SENSe]:SGRam:{BANDwidth|BWIDth}:VIDeo:STATe OFF.

**Conditions** Measurement views: Spectrogram

**Group** Sense commands

Syntax [SENSe]:SGRam:{BANDwidth|BWIDth}:VIDeo <value>

[SENSe]:SGRam:{BANDwidth|BWIDth}:VIDeo?

Related Commands [SENSe]:SGRam:{BANDwidth|BWIDth}:VIDeo:STATe

**Arguments** <value>::=<NRf> specifies the VBW.

Range: Current RBW/104 (1 Hz minimum) to Current RBW.

**Examples** SENSE:SGRAM:BANDWIDTH:VIDEO 200kHz sets the VBW to 200 kHz.

### [SENSe]:SGRam:{BANDwidth|BWIDth}:VIDeo:STATe

Determines whether to enable or disable the video bandwidth (VBW) in the spectrogram measurement.

**Conditions** Measurement views: Spectrogram

**Group** Sense commands

Syntax [SENSe]:SGRam:{BANDwidth|BWIDth}:VIDeo:STATE { OFF | ON |

0 | 1 }

[SENSe]:SGRam:{BANDwidth|BWIDth}:VIDeo:STATe?

**Arguments** OFF or 0 disables the VBW.

ON or 1 enables the VBW.

**Examples** SENSE:SGRAM:BANDWIDTH:VIDEO:STATE ON enables the VBW.

# [SENSe]:SGRam:COLor

Sets or queries the color palette of three-dimensional graphs.

**Conditions** Measurement views: Spectrogram

**Group** Sense commands

Syntax [SENSe]:SGRam:COLor { RED | GREen | BLUe | CYAN | BCYan|

YELLow | MAGenta | GRAY | TEMPerature | SPECtral }

[SENSe]:SGRam:COLor?

**Arguments** The following table lists the arguments.

Table 2-44: Color palette for spectrogram

| Argument    | Palette     |
|-------------|-------------|
| RED         | Red         |
| GREen       | Green       |
| BLUe        | Blue        |
| CYAN        | Cyan        |
| BCYan       | Binary cyan |
| YELLow      | Yellow      |
| MAGenta     | Magenta     |
| GRAY        | Gray        |
| TEMPerature | Temperature |
| SPECtral    | Spectral    |

**Examples** SENSE:SGRAM:COLOR TEMPerature selects the temperature color palette.

# [SENSe]:SGRam:COLor:MAXimum

Sets or queries the maximum value of the color axis in the spectrogram.

**Conditions** Measurement views: Spectrogram

**Group** Sense commands

Syntax [SENSe]:SGRam:COLor:MAXimum <value>

[SENSe]:SGRam:COLor:MAXimum?

Related Commands [SENSe]:SGRam:COLor:MINimum

**Arguments** <value>::=<NRf> specifies the maximum value of the color axis.

Range: -100 to +100 dBm.

**Examples** SENSE:SGRAM:COLOR:MAXIMUM 10 sets the maximum value of the color axis to

10 dBm.

# [SENSe]:SGRam:COLor:MINimum

Sets or queries the minimum value of the color axis in the spectrogram.

**Conditions** Measurement views: Spectrogram

**Group** Sense commands

Syntax [SENSe]:SGRam:COLor:MINimum <value>

[SENSe]:SGRam:COLor:MINimum?

**Related Commands** [SENSe]:SGRam:COLor:MAXimum

**Arguments** <value>::=<NRf> specifies the minimum value of the color axis.

Range: -100 to +100 dBm.

**Examples** SENSE:SGRAM:COLOR:MINIMUM 10 sets the minimum value of the color axis to

10 dBm.

#### [SENSe]:SGRam:FFT:WINDow

Sets or queries the FFT window in the spectrogram. This command is equivalent to [SENSe]:SGRam:FILTer[:SHAPe].

**Conditions** Measurement views: Spectrogram

Sense commands Group

[SENSe]:SGRam:FFT:WINDow { KAISer | MIL6db | CISPr | BH4B | **Syntax** 

UNIForm | FLATtop | HANNing }

[SENSe]:SGRam:FFT:WINDow?

**Arguments** KAISer selects the Kaiser (RBW) window.

MIL6db selects the -6 dB RBW (MIL) window.

CISPr selects the CISPR window.

FLATtop selects the flat-top window.

HANNing selects the Hanning window.

BH4B selects the Blackman-Harris 4B type window.

UNIForm selects the uniform window.

**Examples** SENSE:SGRAM:FFT:WINDOW HANNing selects the Hanning window.

## [SENSe]:SGRam:FILTer[:SHAPe]

Sets or queries the filter shape in the spectrogram. This command is equivalent to [SENSe]:SGRam:FFT:WINDow.

**Conditions** Measurement views: Spectrogram

Sense commands Group

[SENSe]:SGRam:FILTer[:SHAPe] { KAISer | MIL6db | CISPr | **Syntax** 

BH4B | UNIFORM | FLATTOP | HANNING }

[SENSe]:SGRam:FILTer[:SHAPe]?

**Arguments** KAISer selects the Kaiser (RBW) window.

MIL6db selects the -6 dB RBW (MIL) window.

CISPr selects the CISPR window.

FLATtop selects the flat-top window.

HANNing selects the Hanning window.

BH4B selects the Blackman-Harris 4B type window.

UNIForm selects the uniform window.

**Examples** SENSE:SGRAM:FILTER:SHAPE HANNING selects the Hanning window.

### [SENSe]:SGRam:FREQuency:CENTer

Sets or queries the center frequency in the spectrogram.

**NOTE.** The center, start and stop frequencies are set interlocking each other with the following relationships: (start frequency) = (center frequency) - (span)/2 and (stop frequency) = (center frequency) + (span)/2.

**Conditions** Measurement views: Spectrogram

**Group** Sense commands

Syntax [SENSe]:SGRam:FREQuency:CENTer <value>

[SENSe]:SGRam:FREQuency:CENTer?

Related Commands [SENSe]:SGRam:FREQuency:STARt, [SENSe]:SGRam:FREQuency:STOP

**Arguments** <value>::=<NRf> specifies the center frequency.

Range: 0 Hz to 6.2 GHz (RSA6106A) / 14 GHz (RSA6114A).

**Examples** SENSE:SGRAM:FREQUENCY:CENTER 7.5GHz sets the center frequency to

7.5 GHz.

# [SENSe]:SGRam:FREQuency:SPAN

Sets or queries the frequency span in the spectrogram.

**Conditions** Measurement views: Spectrogram

**Group** Sense commands

Syntax [SENSe]:SGRam:FREQuency:SPAN <value>

[SENSe]:SGRam:FREQuency:SPAN?

**Arguments** <value>::=<NRf> specifies the frequency span.

Range: 10 Hz to 6.2 GHz (RSA6106A) / 14 GHz (RSA6114A).

**Examples** SENSE:SGRAM:FREQUENCY:SPAN 20MHz sets the span to 20 MHz.

### [SENSe]:SGRam:FREQuency:SPAN:BANDwidth[:RESolution]:RATio

Sets or queries the ratio of span to RBW (Resolution Bandwidth) in the spectrogram. This command is valid when [SENSe]:SGRam: {BANDwidth|BWIDth}[:RESolution]:AUTO is set to On.

**Conditions** Measurement views: Spectrogram

**Group** Sense commands

**Syntax** [SENSe]:SGRam:FREQuency:SPAN:BANDwidth[:RESolution]:RATio

<value>

[SENSe]:SGRam:FREQuency:SPAN:BANDwidth[:RESolution]:RATio?

**Arguments** <value>::=<NRf> specifies the ratio of span to RBW. Range: 20 to 1000.

Programming a specified ratio sets the RBW (= span/ratio), which is rounded down

to the nearest valid value.

**Examples** SENSE:SGRAM:FREQUENCY:SPAN:BANDWIDTH:RESOLUTION:RATIO 200 sets

the ratio to 200, setting the RBW to 200 kHz for the span of 40 MHz.

# [SENSe]:SGRam:FREQuency:SPAN:MAXimum (No Query Form)

Sets the frequency range to the maximum real-time span in the spectrogram.

**Conditions** Measurement views: Spectrogram

**Group** Sense commands

Syntax [SENSe]:SGRam:FREQuency:SPAN:MAXimum <value>

**Arguments** None

**Examples** SENSE:SGRAM:FREQUENCY:SPAN:MAXIMUM sets the frequency range to the

maximum real-time span.

### [SENSe]:SGRam:FREQuency:STARt

Sets or queries the measurement start frequency (left edge of the graph) in the spectrogram.

The center, start and stop frequencies are set interlocking each other. Refer to the [SENSe]:SGRam:FREQuency:CENTer command.

**Conditions** Measurement views: Spectrogram

**Group** Sense commands

Syntax [SENSe]:SGRam:FREQuency:STARt <value>

[SENSe]:SGRam:FREQuency:STARt?

Related Commands [SENSe]:SGRam:FREQuency:STOP

**Arguments** <value>::=<NRf> is the measurement start frequency.

Range: (center frequency)  $\pm$  (span)/2.

**Examples** SENSE:SGRAM:FREQUENCY:START 6.95GHz sets the start frequency to

6.95 GHz.

#### [SENSe]:SGRam:FREQuency:STEP

Sets or queries the frequency step size. Programming a specified step size sets

[SENSe]:SGRam:FREQuency:STEP:AUTO OFF.

**Conditions** Measurement views: Spectrogram

**Group** Sense commands

Syntax [SENSe]:SGRam:FREQuency:STEP <value>

[SENSe]:SGRam:FREQuency:STEP?

**Related Commands** [SENSe]:SGRam:FREQuency:STEP:AUTO

**Arguments** <value>::=<NRf> specifies the frequency step size.

Range: 0 to 6.2 GHz (RSA6106A) / 14 GHz (RSA6114A).

**Examples** SENSE:SGRAM: FREQUENCY: STEP 1kHz sets the frequency step size to 1 kHz.

### [SENSe]:SGRam:FREQuency:STEP:AUTO

Determines whether to set the frequency step size automatically or manually in the spectrogram.

**Conditions** Measurement views: Spectrogram

**Group** Sense commands

Syntax [SENSe]:SGRam:FREQuency:STEP:AUTO { OFF | ON | 0 | 1 }

[SENSe]:SGRam:FREQuency:STEP:AUTO?

**Arguments** OFF or 0 specifies that the frequency step size is set manually using the

[SENSe]:SGRam:FREQuency:STEP command.

ON or 1 specifies that the frequency step size is set automatically.

**Examples** SENSE:SGRAM:FREQUENCY:STEP:AUTO ON specifies that the frequency step

size is set automatically.

### [SENSe]:SGRam:FREQuency:STOP

Sets or queries the measurement stop frequency (right edge of the graph) in the spectrogram.

The center, start and stop frequencies are set interlocking each other. Refer to the [SENSe]:SGRam:FREQuency:CENTer command.

**Conditions** Measurement views: Spectrogram

**Group** Sense commands

Syntax [SENSe]:SGRam:FREQuency:STOP <value>

[SENSe]:SGRam:FREQuency:STOP?

**Related Commands** [SENSe]:SGRam:FREQuency:STARt

**Arguments** <value>::=<NRf> is the measurement start frequency.

Range: (center frequency)  $\pm$  (span)/2.

**Examples** SENSE:SGRAM:FREQUENCY:STOP 7.05GHz sets the stop frequency to

7.05 GHz.

#### [SENSe]:SPECtrum:{BANDwidth|BWIDth}:OPTimization

Sets or queries the method of optimizing the gain and input bandwidth in the spectrum measurement.

**Conditions** Measurement views: Spectrum

**Group** Sense commands

Syntax [SENSe]:SPECtrum:{BANDwidth|BWIDth}:OPTimization { AUTO |

MAXDynrange | MINNoise | MINTime }

[SENSe]:SPECtrum:{BANDwidth|BWIDth}:OPTimization?

**Arguments** AUTO optimizes automatically the gain and input bandwidth.

MAXDynrange optimizes the gain and input bandwidth to maximize the dynamic

range.

MINNoise optimizes the gain and input bandwidth to minimize noise.

MINTime optimizes the gain and input bandwidth to minimize sweep time.

**Examples** SENSE:SPECTRUM:BANDWIDTH:OPTIMIZATION AUTO optimizes automatically

the gain and input bandwidth.

### [SENSe]:SPECtrum:{BANDwidth|BWIDth}[:RESolution]

Sets or queries the resolution bandwidth (RBW). Programming a specified RBW sets [SENSe]:SPECtrum: {BANDwidth|BWIDth}[:RESolution]:AUTO OFF.

**Conditions** Measurement views: Spectrum

**Group** Sense commands

Syntax [SENSe]:SPECtrum:{BANDwidth|BWIDth}[:RESolution] <value>

[SENSe]:SPECtrum:{BANDwidth|BWIDth}[:RESolution]?

Related Commands [SENSe]:SPECtrum:{BANDwidth|BWIDth}[:RESolution]:AUTO

**Arguments** <value>::=<NRf> specifies the RBW. Range: 1 Hz to 10 MHz.

**Examples** SENSE:SPECTRUM:BANDWIDTH:RESOLUTION 200kHz sets the RBW to

200 kHz.

# [SENSe]:SPECtrum:{BANDwidth|BWIDth}[:RESolution]:ACTual? (Query Only)

Queries the actual resolution bandwidth (RBW) in the spectrum measurement.

**Conditions** Measurement views: Spectrum

**Group** Sense commands

Syntax [SENSe]:SPECtrum:{BANDwidth|BWIDth}[:RESolution]:ACTual?

**Arguments** None

**Returns** <NRf> The actual RBW in Hz.

**Examples** SENSE:SPECTRUM:BANDWIDTH:RESOLUTION:ACTUAL? might return

299.624E+3, indicating that the actual RBW is 299.624 kHz.

### [SENSe]:SPECtrum:{BANDwidth|BWIDth}[:RESolution]:AUTO

Determines whether to set the resolution bandwidth (RBW) automatically or manually in the spectrum measurement.

**Conditions** Measurement views: Spectrum

**Group** Sense commands

Syntax [SENSe]:SPECtrum:{BANDwidth|BWIDth}[:RESolution]:AUTO { OFF

| ON | 0 | 1 }

[SENSe]:SPECtrum:{BANDwidth|BWIDth}[:RESolution]:AUTO?

**Arguments** OFF or 0 specifies that the resolution bandwidth is set manually using the

[SENSe]:SPECtrum:{BANDwidth|BWIDth}[:RESolution] command.

ON or 1 specifies that the resolution bandwidth is set automatically.

**Examples** SENSE:SPECTRUM:BANDWIDTH:RESOLUTION:AUTO ON sets the resolution

bandwidth automatically.

# [SENSe]:SPECtrum:{BANDwidth|BWIDth}[:RESolution]:MODE

Determines whether to enable or disable the RBW process.

**Conditions** Measurement views: Spectrum

**Group** Sense commands

Syntax [SENSe]:SPECtrum:{BANDwidth|BWIDth}[:RESolution]:MODE { OFF

ON | 0 | 1 }

[SENSe]:SPECtrum:{BANDwidth|BWIDth}[:RESolution]:MODE?

**Arguments** OFF or 0 disables the RBW process. You can select the FFT window using the

[SENSe]:SPECtrum:FFT:WINDow command.

ON or 1 enables the RBW process. Refer to the [SENSe]:SPECtrum: {BANDwidth|BWIDth}[:RESolution] command to set the RBW.

SENSE:SPECTRUM:BANDWIDTH:RESOLUTION:MODE ON enables the RBW **Examples** 

process.

# [SENSe]:SPECtrum:{BANDwidth|BWIDth}:VIDeo

Sets or queries the video bandwidth (VBW). Programming a specified VBW sets

[SENSe]:SPECtrum{BANDwidth|BWIDth}:VIDeo:STATe OFF.

**Conditions** Measurement views: Spectrum

Sense commands Group

**Syntax** [SENSe]:SPECtrum:{BANDwidth|BWIDth}:VIDeo <value>

[SENSe]:SPECtrum:{BANDwidth|BWIDth}:VIDeo?

<value>::=<NRf> specifies the VBW. **Arguments** 

Range: Current RBW/10<sup>4</sup> (1 Hz minimum) to Current RBW.

**Examples** SENSE: SPECTRUM: BANDWIDTH: VIDEO 200kHz sets the VBW to 200 kHz.

### [SENSe]:SPECtrum:{BANDwidth|BWIDth}:VIDeo:STATe

Determines whether to enable or disable the video bandwidth (VBW) in the

spectrum measurement.

**Conditions** Measurement views: Spectrum

> Group Sense commands

**Syntax** [SENSe]:SPECtrum:{BANDwidth|BWIDth}:VIDeo:STATE { OFF | ON

| 0 | 1 }

[SENSe]:SPECtrum:{BANDwidth|BWIDth}:VIDeo:STATe?

OFF or 0 disables the VBW. **Arguments** 

ON or 1 enables the VBW.

SENSE:SPECTRUM:BANDWIDTH:VIDEO:STATE ON enables the VBW. **Examples** 

### [SENSe]:SPECtrum:CLEar:RESults (No Query Form)

Restarts multi-trace functions (Average and Max/Min Hold).

**Conditions** Measurement views: Spectrum

**Group** Sense commands

**Syntax** [SENSe]:SPECtrum:CLEar:RESults

**Arguments** None

**Examples** SENSE: SPECTRUM: CLEAR: RESULTS restarts multi-trace functions.

#### [SENSe]:SPECtrum:FFT:WINDow

Sets or queries the FFT window in the spectrum measurement. This command is equivalent to [SENSe]: SPECtrum: FILTer[:SHAPe].

**Conditions** Measurement views: Spectrum

**Group** Sense commands

Syntax [SENSe]:SPECtrum:FFT:WINDow { KAISer | MIL6db | CISPr | BH4B

| UNIForm | FLATtop | HANNing } [SENSe]:SPECtrum:FFT:WINDow?

**Arguments** KAISer selects the Kaiser (RBW) window.

MIL6db selects the -6 dB RBW (MIL) window.

CISPr selects the CISPR window.

BH4B selects the Blackman-Harris 4B type window.

UNIForm selects the uniform window.

FLATtop selects the flat-top window.

HANNing selects the Hanning window.

**Examples** SENSE:SPECTRUM:FFT:WINDOW HANNing selects the Hanning window.

### [SENSe]:SPECtrum:FILTer[:SHAPe]

Sets or queries the filter shape in the spectrum measurement. This command is equivalent to [SENSe]:SPECtrum:FFT:WINDow.

**Conditions** Measurement views: Spectrum

**Group** Sense commands

Syntax [SENSe]:SPECtrum:FILTer[:SHAPe] { KAISer | MIL6db | CISPr |

BH4B | UNIForm | FLATtop | HANNing }
[SENSe]:SPECtrum:FILTer[:SHAPe]?

**Arguments** KAISer selects the Kaiser (RBW) window.

MIL6db selects the -6 dB RBW (MIL) window.

CISPr selects the CISPR window.

BH4B selects the Blackman-Harris 4B type window.

UNIForm selects the uniform window.

FLATtop selects the flat-top window.

HANNing selects the Hanning window.

**Examples** SENSE: SPECTRUM: FILTER: SHAPE HANNING selects the Hanning window.

# [SENSe]:SPECtrum:FREQuency:CENTer

Sets or queries the center frequency in the spectrum measurement.

**NOTE.** The center, start and stop frequencies are set interlocking each other with the following relationships: (start frequency) = (center frequency) - (span)/2 and (stop frequency) = (center frequency) + (span)/2.

**Conditions** Measurement views: Spectrum

**Group** Sense commands

Syntax [SENSe]:SPECtrum:FREQuency:CENTer <value>

[SENSe]:SPECtrum:FREQuency:CENTer?

**Related Commands** [SENSe]:SPECtrum:FREQuency:STARt, [SENSe]:SPECtrum:FREQuency:STOP

<value>::=<NRf> specifies the center frequency. Arguments

Range: 0 Hz to 6.2 GHz (RSA6106A) / 14 GHz (RSA6114A).

**Examples** SENSE: SPECTRUM: FREQUENCY: CENTER 7.5GHz sets the center frequency

to 7.5 GHz.

# [SENSe]:SPECtrum:FREQuency:SPAN

Sets or queries the frequency span in the spectrum measurement.

**Conditions** Measurement views: Spectrum

> Group Sense commands

[SENSe]:SPECtrum:FREQuency:SPAN <value> **Syntax** 

[SENSe]:SPECtrum:FREQuency:SPAN?

**Arguments** <value>::=<NRf> specifies the frequency span.

Range: 10 Hz to 6.2 GHz (RSA6106A) / 14 GHz (RSA6114A).

SENSE:SPECTRUM:FREQUENCY:SPAN 20MHz sets the span to  $20~\mathrm{MHz}.$ **Examples** 

### [SENSe]:SPECtrum:FREQuency:SPAN:BANDwidth[:RESolution]:RATio

Sets or queries the ratio of span to RBW (Resolution Bandwidth) in the spectrum measurement. This command is valid when [SENSe]:SPECtrum:

{BANDwidth|BWIDth}[:RESolution]:AUTO is set to On.

**Conditions** Measurement views: Spectrum

> Group Sense commands

[SENSe]:SPECtrum:FREQuency:SPAN:BANDwidth[:RESolution]:RATio **Syntax** 

<value>

[SENSe]:SPECtrum:FREQuency:SPAN:BANDwidth[:RESolution]:

RATio?

**Arguments** <value>::=<NRf> specifies the ratio of span to RBW. Range: 20 to 1000.

Programming a specified ratio sets the RBW (= span/ratio), which is rounded down

to the nearest valid value.

**Examples** SENSE:SPECTRUM:FREQUENCY:SPAN:BANDWIDTH:RESOLUTION:RATIO 200

sets the ratio to 200, setting the RBW to 200 kHz for the span of 40 MHz.

#### [SENSe]:SPECtrum:FREQuency:STARt

Sets or queries the measurement start frequency (left edge on the graph) in the spectrum measurement.

The center, start and stop frequencies are set interlocking each other. Refer to the [SENSe]:SPECtrum:FREQuency:CENTer command.

**Conditions** Measurement views: Spectrum

**Group** Sense commands

Syntax [SENSe]:SPECtrum:FREQuency:STARt <value>

[SENSe]:SPECtrum:FREQuency:STARt?

**Related Commands** [SENSe]:SPECtrum:FREQuency:STOP

**Arguments** <value>::=<NRf> is the measurement start frequency.

Range: (center frequency)  $\pm$ (span)/2.

**Examples** SENSE:SPECTRUM: FREQUENCY: START 6.95GHz sets the start frequency to

6.95 GHz.

### [SENSe]:SPECtrum:FREQuency:STEP

Sets or queries the frequency step size (the amount per press by which the up or down key changes the setting value). Programming a specified step size sets

[SENSe]:SPECtrum:FREQuency:STEP:AUTO OFF.

**Conditions** Measurement views: Spectrum

**Group** Sense commands

Syntax [SENSe]:SPECtrum:FREQuency:STEP <value>

[SENSe]:SPECtrum:FREQuency:STEP?

**Related Commands** [SENSe]:SPECtrum:FREQuency:STEP:AUTO

**Arguments** <value>::=<NRf> specifies the frequency step size.

Range: 0 Hz to 6.2 GHz (RSA6106A) / 14 GHz (RSA6114A).

**Examples** SENSE: SPECTRUM: FREQUENCY: STEP 1.5kHz sets the step size to 1.5 kHz.

## [SENSe]:SPECtrum:FREQuency:STEP:AUTO

Determines whether to set the frequency step size automatically or manually.

**Conditions** Measurement views: Spectrum

**Group** Sense commands

Syntax [SENSe]:SPECtrum:FREQuency:STEP:AUTO { OFF | ON | 0 | 1 }

[SENSe]:SPECtrum:FREQuency:STEP:AUTO?

**Arguments** OFF or 0 specifies that the frequency step size is set manually using the

[SENSe]:SPECtrum:FREQuency:STEP command.

ON or 1 specifies that the frequency step size is set automatically.

**Examples** SENSE: SPECTRUM: FREQUENCY: STEP: AUTO ON sets the frequency step size

automatically.

#### [SENSe]:SPECtrum:FREQuency:STOP

Sets or queries the measurement stop frequency (right edge on the graph) in the spectrum measurement.

The center, start and stop frequencies are set interlocking each other. Refer to the [SENSe]:SPECtrum:FREQuency:CENTer command.

**Conditions** Measurement views: Spectrum

Syntax [SENSe]:SPECtrum:FREQuency:STOP <value>

[SENSe]:SPECtrum:FREQuency:STOP?

Related Commands [SENSe]:SPECtrum:FREQuency:STARt

**Arguments** <value>::=<NRf> is the measurement start frequency.

Range: (center frequency)  $\pm$  (span)/2.

**Examples** SENSE:SPECTRUM:FREQUENCY:STOP 7.05GHz sets the stop frequency to

7.05 GHz.

### [SENSe]:SPECtrum:LENGth

Sets or queries the spectrum length when [SENSe]:SPECtrum: TIMe:MODe is INDependent. Programming a specified length sets

[SENSe]:SPECtrum:LENGth:AUTO OFF.

**Conditions** Measurement views: All

**Group** Sense commands

Syntax [SENSe]:SPECtrum:LENGth <value>

[SENSe]:SPECtrum:LENGth?

Related Commands [SENSe]:SPECtrum:LENGth:AUTO, [SENSe]:SPECtrum:STARt

**Arguments** <value>::=<NRf> specifies the spectrum length.

Range: 0 to [(acquisition length) - (spectrum start)].

If [(spectrum start) + (spectrum length)] > (acquisition length), the actual

spectrum length is reduced to the acquisition length.

**Examples** SENSE: SPECTRUM: LENGTH 38.5 us sets the spectrum length to 38.5 μs.

## [SENSe]:SPECtrum:LENGth:ACTual? (Query Only)

Queries the actual spectrum length.

**Conditions** Measurement views: All

**Group** Sense commands

**Syntax** [SENSe]:SPECtrum:LENGth:ACTual?

**Arguments** None

**Returns** <NRf> Actual spectrum length in seconds.

**Examples** SENSE: SPECTRUM: LENGTH: ACTUAL? might return 6.337E-6, indicating that

the actual spectrum length is 6.337 µs.

# [SENSe]:SPECtrum:LENGth:AUTO

Sets or queries the spectrum length mode (automatic or manual) when [SENSe]:SPECtrum:TIMe:MODe is INDependent.

**Conditions** Measurement views: All

**Group** Sense commands

Syntax [SENSe]:SPECtrum:LENGth:AUTO { OFF | ON | 0 | 1 }

[SENSe]:SPECtrum:LENGth:AUTO?

**Arguments** OFF or 0 sets the spectrum length manually, using the [SENSe]:SPECtrum:LENGth

command.

ON or 1 sets the spectrum length automatically.

**Examples** SENSE: SPECTRUM: LENGTH: AUTO ON sets the spectrum length automatically.

## [SENSe]:SPECtrum:MAX:SPAN (No Query Form)

Sets the frequency span to the maximum full span instead of the maximum real-time span. For the RSA6106A Real-Time Spectrum Analyzer that is 6.2 GHz and for the / RSA6114A Real-Time Spectrum Analyzer that is 14 GHz.

**Conditions** Measurement views: Spectrum

**Group** Sense commands

Syntax [SENSe]:SPECtrum:MAX:SPAN

**Arguments** None

**Examples** SENSE: SPECTRUM: MAX: SPAN sets the frequency span to the maximum span.

# [SENSe]:SPECtrum:POINts:COUNt

Sets or queries the number of sample points on the signal spectrum.

**Conditions** Measurement views: Spectrum

**Group** Sense commands

Syntax [SENSe]:SPECtrum:POINts:COUNt { P801 | P2401 | P4001 | P8001

P10401 }

[SENSe]:SPECtrum:POINts:COUNt?

**Arguments** P801 sets the number of sample points to 801.

P2401 sets the number of sample points to 2401.

P4001 sets the number of sample points to 4001.

P8001 sets the number of sample points to 8001.

P10401 sets the number of sample points to 10401.

**Examples** SENSE:SPECTRUM:POINTS:COUNT P801 sets the number of sample points to

801.

## [SENSe]:SPECtrum:STARt

Sets or queries the spectrum offset time when [SENSe]:SPECtrum:TIMe:MODe

is INDependent.

**Conditions** Measurement views: All

**Group** Sense commands

Syntax [SENSe]:SPECtrum:STARt <value>

[SENSe]:SPECtrum:STARt?

Related Commands [SENSe]:SPECtrum:LENGth

**Arguments** <value>::=<NRf> specifies the spectrum offset time.

Range: 0 to the acquisition length.

If [(spectrum start) + (spectrum length)] > (acquisition length), the actual

spectrum length is reduced to the acquisition length.

**Examples** SENSE: SPECTRUM: START 23.5 us sets the analysis offset to 23.5  $\mu$ s.

## [SENSe]:SPECtrum:TIMe:MODe

Sets or queries the spectrum time parameter mode (automatic or manual).

**Conditions** Measurement views: All

**Group** Sense commands

Syntax [SENSe]:SPECtrum:TIMe:MODe { INDependent | COMMon }

[SENSe]:SPECtrum:TIMe:MODe?

**Related Commands** [SENSe]:ANALysis commands

**Arguments** INDependent sets the spectrum time parameters manually, using the

[SENSe]:SPECtrum:STARt and [SENSe]:SPECtrum:LENGth commands.

COMMon sets the spectrum time parameters automatically using the analysis time settings.

**Examples** 

SENSE: SPECTRUM: TIME: MODE COMMon sets the spectrum time parameters automatically.

## [SENSe]:SPURious:CARRier:{BANDwidth|BWIDth}

Sets or queries the channel bandwidth for the carrier as power reference. This command is valid when [SENSe]:SPURious:REFerence is set to CARRier.

**Conditions** Measurement views: Spurious

**Group** Sense commands

Syntax [SENSe]:SPURious:CARRier:{BANDwidth|BWIDth} <value>

[SENSe]:SPURious:CARRier:{BANDwidth|BWIDth}?

**Arguments** <value>::=<NRf> specifies the channel bandwidth.

Range: 100 Hz to 40 MHz (Standard) / 110 MHz (Option 110).

**Examples** SENSE: SPURIOUS: CARRIER: BANDWIDTH 20MHz sets the channel bandwidth to

20 MHz.

### [SENSe]:SPURious:CARRier:{BANDwidth|BWIDth}:INTegration

Sets or queries the integration bandwidth to calculate the carrier power. This command is valid when [SENSe]:SPURious:REFerence is set to CARRier.

**Conditions** Measurement views: Spurious

**Group** Sense commands

**Syntax** [SENSe]:SPURious:CARRier:{BANDwidth|BWIDth}:INTegration

<value>

[SENSe]:SPURious:CARRier:{BANDwidth|BWIDth}:INTegration?

**Arguments** <value>::=<NRf> specifies the integration bandwidth.

Range: 100 Hz to 40 MHz (Standard) / 110 MHz (Option 110).

**Examples** SENSE:SPURIOUS:CARRIER:BANDWIDTH:INTEGRATION 2MHz sets the

integration bandwidth to 2 MHz.

## [SENSe]:SPURious:CARRier:{BANDwidth|BWIDth}[:RESolution]

Sets or queries the resolution bandwidth (RBW) to measure the carrier power. This command is valid when [SENSe]:SPURious:REFerence is set to CARRier. Programming a specified RBW sets [SENSe]:SPURious:CARRier:BANDwidth

[RESolution]:AUTO OFF.

**Conditions** Measurement views: Spurious

**Group** Sense commands

Syntax [SENSe]:SPURious:CARRier:{BANDwidth|BWIDth}[:RESolution]

<value>

[SENSe]:SPURious:CARRier:{BANDwidth|BWIDth}[:RESolution]?

Related Commands [SENSe]:SPURious:CARRier:{BANDwidth|BWIDth}[:RESolution]:AUTO

**Arguments** <value>::=<NRf> specifies the RBW. Range: 1 Hz to 10 MHz.

**Examples** SENSE:SPURIOUS:CARRIER:BANDWIDTH:RESOLUTION 200kHz sets the RBW

to 200 kHz.

## [SENSe]:SPURious:CARRier:{BANDwidth|BWIDth}[:RESolution]:AUTO

Determines whether to set the resolution bandwidth (RBW) automatically or manually when the power reference is set to carrier ([SENSe]:SPURious: REFerence is set to CARRier) in the Spurious measurement.

**Conditions** Measurement views: Spurious

**Group** Sense commands

Syntax [SENSe]:SPURious:CARRier:{BANDwidth|BWIDth}[:RESolution]:

AUTO { OFF | ON | 0 | 1 }

[SENSe]:SPURious:CARRier:{BANDwidth|BWIDth}[:RESolution]:

AUTO?

**Arguments** OFF or 0 specifies that the resolution bandwidth is set manually using the

[SENSe]:SPURious:CARRier:{BANDwidth|BWIDth}[:RESolution] command.

ON or 1 specifies that the resolution bandwidth is set automatically.

**Examples** SENSE: SPURIOUS: CARRIER: BANDWIDTH: RESOLUTION: AUTO ON sets the

resolution bandwidth automatically.

### [SENSe]:SPURious:CARRier:DETection

Sets or queries the carrier detection method. This command is valid when

[SENSe]:SPURious:REFerence is set to CARRier.

**Conditions** Measurement views: Spurious

**Group** Sense commands

Syntax [SENSe]:SPURious:CARRier:DETection { AVERage | PEAK }

[SENSe]:SPURious:CARRier:DETection?

**Arguments** AVERage selects the average detection.

PEAK selects the peak detection.

**Examples** SENSE:SPURIOUS:CARRIER:DETECTION PEAK selects the peak detection.

### [SENSe]:SPURious:CARRier:FREQuency

Sets or queries the carrier frequency in the Spurious measurement. This command

is valid when [SENSe]:SPURious:REFerence is set to CARRier.

**Conditions** Measurement views: Spurious

**Group** Sense commands

Syntax [SENSe]:SPURious:CARRier:FREQuency <value>

[SENSe]:SPURious:CARRier:FREQuency?

**Arguments** <value>::=<NRf> specifies the carrier frequency.

Range: 0 Hz to 6.2 GHz (RSA6106A) / 14 GHz (RSA6114A).

**Examples** SENSE: SPURIOUS: CARRIER: FREQUENCY 7.5GHz sets the carrier frequency

to 7.5 GHz.

### [SENSe]:SPURious:CARRier:THReshold

Sets or queries the threshold level to detect the carrier in the Spurious measurement. This command is valid when [SENSe]:SPURious:REFerence is set

to CARRier.

**Conditions** Measurement views: Spurious

**Group** Sense commands

Syntax [SENSe]:SPURious:CARRier:THReshold <value>

[SENSe]:SPURious:CARRier:THReshold?

**Arguments** <value>::=<NRf> specifies the threshold level above which the input signal is

determined to be a carrier. Range: -170 to +50 dBm. The unit can be changed by

the [SENSe]:POWer:UNITs or UNIT:POWer command.

**Examples** SENSE: SPURIOUS: CARRIER: THRESHOLD -25 sets the carrier threshold level

to -25 dBm.

### [SENSe]:SPURious:CLEar:RESults (No Query Form)

Restarts multi-trace functions (Average and Max Hold).

**Conditions** Measurement views: Spurious

**Group** Sense commands

**Syntax** [SENSe]:SPURious:CLEar:RESults

**Arguments** None

**Examples** SENSE: SPURIOUS: CLEAR: RESULTS restarts multi-trace functions.

# [SENSe]:SPURious[:FREQuency]:OVERlap? (Query Only)

Queries whether any of the frequency ranges (A to T) overlap, including the carrier when [SENSe]:SPURious:REFerence is set to CARRier.

**NOTE**. If there are any overlaps between the ranges, the measurement will not run correctly.

**Conditions** Measurement views: Spurious

**Group** Sense commands

Syntax [SENSe]:SPURious[:FREQuency]:OVERlap?

**Arguments** None

**Returns** 0 (no overlap) or 1 (overlap).

**Examples** SENSE: SPURIOUS: FREQUENCY: OVERLAP? might return 1, indicating that some

frequency ranges overlap.

# [SENSe]:SPURious:LIST

Sets or queries how to list the spurious signals in the Spurious measurement.

**Conditions** Measurement views: Spurious

**Group** Sense commands

Syntax [SENSe]:SPURious:LIST { ALL | OVERlimit }

[SENSe]:SPURious:LIST?

**Arguments** ALL lists all of the detected spurious signals.

OVERlimit lists the spurious signals exceeding the limits. Use the [SENSe]:SPURious:RANGe<x>:LIMit command group to set the limits.

**Examples** SENSE: SPURIOUS: LIST ALL lists all of the detected spurious signals.

### [SENSe]:SPURious:MODE

Sets or queries the frequency range mode in the Spurious measurement.

**Conditions** Measurement views: Spurious

**Group** Sense commands

Syntax [SENSe]:SPURious:MODE { MULTi | SINGle }

[SENSe]:SPURious:MODE?

**Arguments** MULTi displays all of the ranges that are enabled. Use the [SENSe]:SPURious:

RANGe<x>:STATe command to enable the range.

SINGle displays only the range that the selected spurious signal is in. Use the DISPlay:SPURious:SELect:NUMBer command to select the spurious signal.

**Examples** SENSE: SPURIOUS: MODE MULTi displays all of the enabled ranges.

### [SENSe]:SPURious:OPTimization

Sets or queries the method of optimizing the gain and input bandwidth in the Spurious measurement.

**Conditions** Measurement views: Spurious

**Group** Sense commands

Syntax [SENSe]:SPURious:OPTimization { AUTO | MINTime | MAXDynrange

| MINNoise }

[SENSe]:SPURious:OPTimization?

**Arguments** AUTO optimizes automatically the gain and input bandwidth.

MINTime optimizes the gain and input bandwidth to minimize sweep time.

MAXDynrange optimizes the gain and input bandwidth to maximize the dynamic

ange.

MINNoise optimizes the gain and input bandwidth to minimize noise.

**Examples** SENSE: SPURIOUS: OPTIMIZATION AUTO optimizes automatically the gain and

input bandwidth.

## [SENSe]:SPURious:POINts:COUNt

Sets or queries the number of sample points on the spectrum trace per range in the Spurious measurement.

**Conditions** Measurement views: Spurious

**Group** Sense commands

Syntax [SENSe]:SPURious:POINts:COUNt { P801 | P2401 | P4001 | P8001

| P10401 }

[SENSe]:SPURious:POINts:COUNt?

**Arguments** P801 sets the trace points to 801 per range.

P2401 sets the trace points to 2401 per range.

P4001 sets the trace points to 4001 per range.

P8001 sets the trace points to 8001 per range.

P10401 sets the trace points to 10401 per range.

**Examples** SENSE: SPURIOUS: POINTS: COUNT P801 sets the trace points to 801 per range.

## [SENSe]:SPURious:RANGe<x>:BANDwidth:VIDeo

Sets or queries the video bandwidth (VBW) in the specified frequency range. Programming a specified VBW sets [SENSe]:SPURious:BANDwidth:VIDeo STATe OFF.

The parameter  $\langle x \rangle = 1$  to 20, representing Range A to T, respectively.

**Conditions** Measurement views: Spurious

**Group** Sense commands

Syntax [SENSe]:SPURious:RANGe<x>:BANDwidth:VIDeo <value>

[SENSe]:SPURious:RANGe<x>:BANDwidth:VIDeo?

Related Commands [SENSe]:SPECtrum: {BANDwidth|BWIDth}:VIDeo:STATe

**Arguments** <value>::=<NRf> specifies the VBW.

Range: Current RBW/104 (1 Hz minimum) to Current RBW.

**Examples** SENSE:SPURIOUS:RANGE1:BANDWIDTH:VIDEO 200kHz sets the VBW to

200 kHz for Range A.

# [SENSe]:SPURious:RANGe<x>:BANDwidth:VIDeo:STATe

Determines whether to enable or disable the video bandwidth (VBW) in the

specified frequency range.

The parameter  $\langle x \rangle = 1$  to 20, representing Range A to T, respectively.

**Conditions** Measurement views: Spurious

**Group** Sense commands

Syntax [SENSe]:SPURious:RANGe<x>:BANDwidth:VIDeo:STATe { OFF | ON

| 0 | 1 }

[SENSe]:SPURious:RANGe<x>:BANDwidth:VIDeo:STATe?

**Arguments** OFF or 0 disables the VBW.

ON or 1 enables the VBW.

**Examples** SENSE:SPURIOUS:RANGE1:BANDWIDTH:VIDEO:STATE ON enables the VBW

for Range A.

## [SENSe]:SPURious:RANGe<x>:DETection

Sets or queries the spurious detection method in the specified frequency range.

The parameter  $\langle x \rangle = 1$  to 20, representing Range A to T, respectively.

**Conditions** Measurement views: Spurious

**Group** Sense commands

Syntax [SENSe]:SPURious:RANGe<x>:DETection { AVERage | PEAK |

QUASipeak | CAVerage | CPEak }

[SENSe]:SPURious:RANGe<x>:DETection?

**Arguments** AVERage selects the average detection.

PEAK selects the peak detection.

QUASipeak selects the quasi-peak detection.

CAVerage selects the CISPR average detection.

CPEak selects the CISPR peak detection.

**Examples** SENSE:SPURIOUS:RANGE1:DETECTION PEAK selects the peak detection for

Range A.

### [SENSe]:SPURious:RANGe<x>:EXCursion

Sets or queries the excursion level (how far down the signal must drop between spurious emissions) in the specified frequency range

spurious emissions) in the specified frequency range.

The parameter  $\langle x \rangle = 1$  to 20, representing Range A to T, respectively.

**Conditions** Measurement views: Spurious

**Group** Sense commands

Syntax [SENSe]:SPURious:RANGe<x>:EXCursion <value>

[SENSe]:SPURious:RANGe<x>:EXCursion?

**Arguments** <value>::=<NRf> specifies the excursion level. A signal with amplitude less

than the excursion level is considered to be a noise. Range: 1 to 50 dB.

**Examples** SENSE:SPURIOUS:RANGE1:EXCURSION 8 sets the excursion level to 8 dB.

## [SENSe]:SPURious:RANGe<x>:FILTer[:SHAPe]

Sets or queries the filter shape to search the specified frequency range for spurious signals.

The parameter  $\langle x \rangle = 1$  to 20, representing Range A to T, respectively.

**Conditions** Measurement views: Spurious

**Group** Sense commands

Syntax [SENSe]:SPURious:RANGe<x>:FILTer[:SHAPe] { RBW | MIL6db |

CISPr }

[SENSe]:SPURious:RANGe<x>:FILTer[:SHAPe]?

**Arguments** RBW selects the RBW filter.

MIL6db selects the -6 dB RBW (MIL) filter.

CISPr selects the CISPR filter.

**Examples** SENSE:SPURIOUS:RANGE1:FILTER:SHAPE CISPR uses the CISPR filter

in Range A.

## [SENSe]:SPURious:RANGe<x>:FILTer[:SHAPe]:BANDwidth

Sets or queries the filter bandwidth to search the specified frequency range for spurious signals.

The parameter  $\langle x \rangle = 1$  to 20, representing Range A to T, respectively.

**Conditions** Measurement views: Spurious

**Group** Sense commands

**Syntax** [SENSe]:SPURious:RANGe<x>:FILTer[:SHAPe]:BANDwidth <value>

[SENSe]:SPURious:RANGe<x>:FILTer[:SHAPe]:BANDwidth?

#### **Arguments** <value>::=<NRf> specifies the filter bandwidth.

The setting range varies depending on the center frequency and trace detector when using the CISPR filters and detectors. Otherwise, the bandwidth minimum is a function of the span (= (stop frequency) - (start frequency)) of the range and the maximum is fixed at 5 MHz.

By default, the value is set automatically ([SENSe]:SPURious:RANGe<x>: FILTer[:SHAPe]:BANDwidth:AUTO is ON). When the detection is set to CISPR QPk ([SENSe]:SPURious:RANGe<x>:DETection is QUASipeak), only one value is allowed, which is set automatically.

#### **Examples**

SENSE: SPURIOUS: RANGE1: FILTER: SHAPE: BANDWIDTH 200kHz sets the filter bandwidth to 200 kHz for Range A.

## [SENSe]:SPURious:RANGe<x>:FILTer[:SHAPe]:BANDwidth:AUTO

Determines whether to set the filter bandwidth automatically or manually for the specified frequency range in the Spurious measurement.

The parameter  $\langle x \rangle = 1$  to 20, representing Range A to T, respectively.

#### **Conditions** Measurement views: Spurious

**Group** Sense commands

#### Syntax [SENSe]:SPURious:RANGe<x>:FILTer[:SHAPe]:BANDwidth:AUTO {

OFF | ON | 0 | 1 }

[SENSe]:SPURious:RANGe<x>:FILTer[:SHAPe]:BANDwidth:AUTO?

#### **Arguments** OFF or 0 specifies that the filter bandwidth is set manually using the

[SENSe]:SPURious:RANGe<x>:FILTer[:SHAPe]:BANDwidth command.

ON or 1 specifies that the filter bandwidth is set automatically.

#### **Examples** SENSE:SPURIOUS:RANGE1:FILTER:SHAPE:BANDWIDTH:AUTO ON sets the

filter bandwidth automatically for Range A.

# [SENSe]:SPURious:RANGe<x>:FREQuency:STARt

Sets or queries the start frequency of the specified range in the Spurious measurement.

The parameter  $\langle x \rangle = 1$  to 20, representing Range A to T, respectively.

**NOTE.** The frequency ranges must not be overlapped. Use the [SENSe]:SPURious[:FREQuency]:OVERlap? query to check whether there is any overlap.

**Conditions** Measurement views: Spurious

**Group** Sense commands

Syntax [SENSe]:SPURious:RANGe<x>:FREQuency:STARt <value>

[SENSe]:SPURious:RANGe<x>:FREQuency:STARt?

**Arguments** <value>::=<NRf> specifies the start frequency.

Range: 0 Hz to 6.2 GHz (RSA6106A) / 14 GHz (RSA6114A).

**Examples** SENSE:SPURIOUS:RANGE1:FREQUENCY:START 1.615GHz sets the start

frequency of Range A to 1.615 GHz.

### [SENSe]:SPURious:RANGe<x>:FREQuency:STOP

Sets or queries the stop frequency of the specified range in the Spurious measurement.

The parameter  $\langle x \rangle = 1$  to 20, representing Range A to T, respectively.

**NOTE.** The frequency ranges must not be overlapped. Use the [SENSe]:SPURious[:FREQuency]:OVERlap? query to check whether there is any overlap.

**Conditions** Measurement views: Spurious

**Group** Sense commands

Syntax [SENSe]:SPURious:RANGe<x>:FREQuency:STOP <value>

[SENSe]:SPURious:RANGe<x>:FREQuency:STOP?

**Arguments** <value>::=<NRf> specifies the stop frequency.

Range: 0 Hz to 6.2 GHz (RSA6106A) / 14 GHz (RSA6114A).

**Examples** SENSE:SPURIOUS:RANGE1:FREQUENCY:STOP 1.715GHz sets the stop

frequency of Range A to 1.715 GHz.

## [SENSe]:SPURious:RANGe<x>:LIMit:ABSolute:STARt

Sets or queries the absolute amplitude of the limits at the start (left edge) of the specified range in the Spurious measurement. This command is valid when [SENSe]:SPURious:RANGe<x>:LIMit:MASK is set to ABS, AND, or OR.

The parameter  $\langle x \rangle = 1$  to 20, representing Range A to T, respectively.

**Conditions** Measurement views: Spurious

**Group** Sense commands

Syntax [SENSe]:SPURious:RANGe<x>:LIMit:ABSolute:STARt <value>

[SENSe]:SPURious:RANGe<x>:LIMit:ABSolute:STARt?

**Arguments** <value>::=<NRf> specifies the absolute start amplitude of the limits.

Range: -170 to +50 dBm.

The unit can be changed by the [SENSe]:POWer:UNITs or UNIT:POWer

command.

**Examples** SENSE:SPURIOUS:RANGE1:LIMIT:ABSOLUTE:START -30 sets the absolute

start amplitude of the limits for Range A to -30 dBm.

# [SENSe]:SPURious:RANGe<x>:LIMit:ABSolute:STOP

Sets or queries the absolute amplitude of the limits at the stop (right edge) of the specified range in the Spurious measurement. This command is valid when [SENSe]:SPURious:RANGe<x>:LIMit:MASK is set to ABS, AND, or OR.

The parameter  $\langle x \rangle = 1$  to 20, representing Range A to T, respectively.

**Conditions** Measurement views: Spurious

**Group** Sense commands

Syntax [SENSe]:SPURious:RANGe<x>:LIMit:ABSolute:STOP <value>

[SENSe]:SPURious:RANGe<x>:LIMit:ABSolute:STOP?

Related Commands [SENSe]:POWer:UNITs, UNIT:POWer

**Arguments** <value>::=<NRf> specifies the absolute stop amplitude of the limits.

Range: -170 to +50 dBm.

The unit can be changed by the [SENSe]:POWer:UNITs or UNIT:POWer

command.

**Examples** SENSE:SPURIOUS:RANGE1:LIMIT:ABSOLUTE:STOP -10 sets the absolute

stop amplitude of the limits for Range A to -10 dBm.

## [SENSe]:SPURious:RANGe<x>:LIMit:MASK

Sets or queries the limit mask function mode for the specified range in the Spurious measurement.

The parameter  $\langle x \rangle = 1$  to 20, representing Range A to T, respectively.

**Conditions** Measurement views: Spurious

**Group** Sense commands

Syntax [SENSe]:SPURious:RANGe<x>:LIMit:MASK { ABS | REL | AND | OR

| OFF }

[SENSe]:SPURious:RANGe<x>:LIMit:MASK?

**Arguments** The following table lists the arguments.

#### Table 2-45: Limit mask mode

| Argument | Description                                                                                                    |
|----------|----------------------------------------------------------------------------------------------------|
| ABS      | Failure is detected when one of the spurious signals is larger than the absolute amplitude limit.               |
| REL      | Failure is detected when one of the spurious signals is larger than the relative amplitude limit.               |
| AND      | Failure is detected when one of the spurious signals is larger than the absolute AND relative amplitude limits. |
| OR       | Failure is detected when one of the spurious signals is larger than the absolute OR relative amplitude limit.   |
| OFF      | Disables the mask.                                                                                              |

To set the absolute amplitude limits, use the [SENSe]:SPURious:RANGe<x>: LIMit:ABSolute:STARt and [SENSe]:SPURious:RANGe<x>:LIMit:ABSolute: STOP commands.

To set the relative amplitude limits, use the [SENSe]:SPURious:RANGe<x>: LIMit:RELative:STARt and [SENSe]:SPURious:RANGe<x>:LIMit:RELative: STOP commands.

**Examples** 

SENSE: SPURIOUS: RANGE1: LIMIT: MASK ABS specifies that failure is detected when one of the spurious signals is larger than the absolute amplitude limit in Range A.

### [SENSe]:SPURious:RANGe<x>:LIMit:RELative:STARt

Sets or queries the relative amplitude of the limits at the start (left edge) of the specified range in the Spurious measurement. This command is valid when [SENSe]:SPURious:RANGe<x>:LIMit:MASK is set to REL, AND, or OR.

The parameter  $\langle x \rangle = 1$  to 20, representing Range A to T, respectively.

**Conditions** Measurement views: Spurious

**Group** Sense commands

Syntax [SENSe]:SPURious:RANGe<x>:LIMit:RELative:STARt\_<value>

[SENSe]:SPURious:RANGe<x>:LIMit:RELative:STARt?

**Arguments** <value>::=<NRf> specifies the relative start amplitude of the limits.

Range: -100 to 0 dB.

Use the [SENSe]:SPURious:REFerence command to select the power reference.

**Examples** SENSE:SPURIOUS:RANGE1:LIMIT:RELATIVE:START -30 sets the relative

start amplitude of the limits for Range A to -30 dB.

## [SENSe]:SPURious:RANGe<x>:LIMit:RELative:STOP

Sets or queries the relative amplitude of the limits at the stop (right edge) of the specified range in the Spurious measurement. This command is valid when [SENSe]:SPURious:RANGe<x>:LIMit:MASK is set to REL, AND, or OR.

The parameter  $\langle x \rangle = 1$  to 20, representing Range A to T, respectively.

**Conditions** Measurement views: Spurious

Syntax [SENSe]:SPURious:RANGe<x>:LIMit:RELative:STOP <value>

[SENSe]:SPURious:RANGe<x>:LIMit:RELative:STOP?

**Arguments** <value>::=<NRf> specifies the relative stop amplitude of the limits.

Range: -100 to 0 dB.

Use the [SENSe]:SPURious:REFerence command to select the power reference.

**Examples** SENSE:SPURIOUS:RANGE1:LIMIT:RELATIVE:STOP -10 sets the relative stop

amplitude of the limits for Range A to -10 dB.

### [SENSe]:SPURious:RANGe<x>:STATe

Determines whether to enable or disable the frequency range in the Spurious

measurement.

The parameter  $\langle x \rangle = 1$  to 20, representing Range A to T, respectively.

**Conditions** Measurement views: Spurious

**Group** Sense commands

Syntax [SENSe]:SPURious:RANGe<x>:STATE { OFF | ON | 0 | 1 }

[SENSe]:SPURious:RANGe<x>:STATe?

**Arguments** OFF or 0 disables the frequency range.

ON or 1 enables the frequency range.

**Examples** SENSE: SPURIOUS: RANGE1: STATE ON enables Range A.

### [SENSe]:SPURious:RANGe<x>:THReshold

Sets or queries the threshold level to detect spurious signals in the specified

frequency range.

The parameter  $\langle x \rangle = 1$  to 20, representing Range A to T, respectively.

**Conditions** Measurement views: Spurious

Syntax [SENSe]:SPURious:RANGe<x>:THReshold <value>

[SENSe]:SPURious:RANGe<x>:THReshold?

**Arguments** <value>::=<NRf> specifies the threshold level above which the signal is

determined to be spurious. Range: -50 to +30 dBm.

The unit can be changed by the [SENSe]:POWer:UNITs or UNIT:POWer

command.

**Examples** SENSE:SPURIOUS:RANGE1:THRESHOLD -25 sets the threshold level to

-25 dBm in Range A.

### [SENSe]:SPURious:REFerence

Sets or queries the power reference in the Spurious measurement.

**Conditions** Measurement views: Spurious

**Group** Sense commands

Syntax [SENSe]:SPURious:REFerence { CARRier | MANual | NONE }

[SENSe]:SPURious:REFerence?

**Arguments** CARRier uses the carrier as the power reference.

MANual sets the power reference using the [SENSe]:SPURious:REFerence:

MANual:POWer command.

NONE uses no reference.

**Examples** SENSE: SPURIOUS: REFERENCE CARRier uses the carrier as the power reference.

# [SENSe]:SPURious:REFerence:MANual:POWer

Sets or queries the reference power level in the Spurious measurement. This command is valid when [SENSe]:SPURious:REFerence is set to MANual.

**Conditions** Measurement views: Spurious

Syntax [SENSe]:SPURious:REFerence:MANual:POWer <value>

[SENSe]:SPURious:REFerence:MANual:POWer?

**Arguments** <value>::=<NRf> specifies the reference power level. Range: -170 to +50 dBm.

The unit can be changed by the [SENSe]:POWer:UNITs or UNIT:POWer

command.

**Examples** SENSE:SPURIOUS:REFERENCE:MANUAL:POWER -25 sets the reference power

level to -25 dBm.

## [SENSe]:TOVerview:FREQuency:CENTer

Sets or queries the center frequency in the time overview.

**Conditions** Measurement views: Time overview

**Group** Sense commands

Syntax [SENSe]:TOVerview:FREQuency:CENTer <value>

[SENSe]:TOVerview:FREQuency:CENTer?

**Arguments** <value>::=<NRf> specifies the center frequency.

Range: 0 Hz to 6.2 GHz (RSA6106A) / 14 GHz (RSA6114A).

**Examples** SENSE:TOVERVIEW: FREQUENCY: CENTER 7.5GHz sets the center frequency

to 7.5 GHz.

## [SENSe]:TOVerview:MAXTracepoints

Sets or queries the maximum trace points in the time overview.

**Conditions** Measurement views: Time overview

**Group** Sense commands

**Syntax** [SENSe]:TOVerview:MAXTracepoints { ONEK | TENK | HUNDredk

| NEVerdecimate }

[SENSe]:TOVerview:MAXTracepoints?

**Arguments** ONEK sets the maximum trace points to 1 k.

TENK sets the maximum trace points to 10 k.

HUNDredk sets the maximum trace points to 100 k.

NEVerdecimate never decimates the trace points.

**Examples** SENSE:TOVERVIEW:MAXTRACEPOINTS TENK sets the maximum trace points

to 10 k.

## [SENSe]:USETtings (No Query Form)

Updates the analyzer settings. This command is useful when you need to set the analyzer including the RF attenuation before taking data acquisition. Unless this command is executed, the attenuation value is not set until acquisition is taken.

**Conditions** Measurement views: All

**Group** Sense commands

**Syntax** [SENSe]:USETtings

**Arguments** None

**Examples** SENSE: USETTINGS updates settings.

\*SRE

Sets or queries the value of the Service Request Enable Register (SRER).

Refer to Section 3, Status and Events, for the register information.

**Conditions** Measurement views: All

**Group** IEEE common commands

Syntax \*SRE <value>

\*SRE?

**Related Commands** \*CLS, \*ESE, \*ESR?, \*STB?

**Arguments** <value>::=<NR1> is a value in the range from 0 to 255.

The binary bits of the SRER are set according to this value. Using an out-of-range value causes an execution error.

**Examples** \*SRE 48 sets binary 00110000 in the SRER's bits.

\*SRE? might return 32, indicating that binary value 00100000 has been set in

the SRER's bits.

# STATus: ACPower: EVENts? (Query Only)

Returns the current events and status conditions for the Channel power and ACPR measurement.

**Conditions** Measurement views: Channel power and ACPR

**Group** Status commands

Syntax STATus:ACPower:EVENts?

**Arguments** None

Returns <ecode>,"<edesc>[<einfo>]"{,<ecode>,"<edesc>[:<einfo>]"}

Where

<ecode>::=<NR1> is the error/event code (-32768 to 32767).
<edesc>::=<string> is the description on the error/event.

<einfo>::=<string> is the additional information on the error/event.

If there is no error, the response is 0, "No events to report".

**Examples** STATUS: ACPOWER: EVENTS? might return 12026, "Acq Sampling Params:

manual control", indicating that the sampling parameters are controlled

manually.

## STATus:{AM|FM|PM}:EVENts? (Query Only)

Returns the current events and status conditions for the AM/FM/PM measurement.

**Conditions** Measurement views: AM, FM, PM

**Group** Status commands

**Syntax** STATus:{AM|FM|PM}:EVENts?

**Arguments** None

Returns <ecode>, "<edesc>[<einfo>]"{, <ecode>, "<edesc>[:<einfo>]"}

Where

<ecode>::=<NR1> is the error/event code (-32768 to 32767).
<edesc>::=<string> is the description on the error/event.

<einfo>::=<string> is the additional information on the error/event.

If there is no error, the response is 0, "No events to report".

**Examples** STATUS: AM: EVENTS? might return 12026, "Acq Sampling Params:

manual control", indicating that the sampling parameters are controlled

manually in the AM measurement.

# STATus:AVTime:EVENts? (Query Only)

Returns the current events and status conditions for the Amplitude versus Time measurement.

**Conditions** Measurement views: Amplitude versus Time

**Group** Status commands

**Syntax** STATus: AVTime: EVENts?

**Arguments** None

Returns <ecode>, "<edesc>[<einfo>]"{, <ecode>, "<edesc>[:<einfo>]"}

Where

<ecode>::=<NR1> is the error/event code (-32768 to 32767).
<edesc>::=<string> is the description on the error/event.

<einfo>::=<string> is the additional information on the error/event.

If there is no error, the response is 0, "No events to report".

#### **Examples**

STATUS:AVTIME:EVENTS? might return 12026, "Acq Sampling Params: manual control", indicating that the sampling parameters are controlled manually.

## STATus:CCDF:EVENts? (Query Only)

Returns the current events and status conditions for the CCDF measurement.

**Conditions** Measurement views: CCDF

**Group** Status commands

**Syntax** STATUS:CCDF:EVENts?

**Arguments** None

Returns <ecode>,"<edesc>[<einfo>]"{,<ecode>,"<edesc>[:<einfo>]"}

Where

<ecode>::=<NR1> is the error/event code (-32768 to 32767).
<edesc>::=<string> is the description on the error/event.

<einfo>::=<string> is the additional information on the error/event.

If there is no error, the response is 0, "No events to report".

**Examples** STATUS:CCDF:EVENTS? might return 12026, "Acq Sampling Params:

manual control", indicating that the sampling parameters are controlled

manually.

# STATus:CONSte:EVENts? (Query Only)

Returns the current events and status conditions for the constellation measurement.

**Conditions** Measurement views: Constellation

**Group** Status commands

**Syntax** STATus:CONSte:EVENts?

**Arguments** None

**Returns** <ecode>,"<edesc>[<einfo>]"{,<ecode>,"<edesc>[:<einfo>]"}

Where

<ecode>::=<NR1> is the error/event code (-32768 to 32767).
<edesc>::=<string> is the description on the error/event.

<einfo>::=<string> is the additional information on the error/event.

If there is no error, the response is 0, "No events to report".

**Examples** STATUS: CONSTE: EVENTS? might return 12026, "Acq Sampling Params:

manual control", indicating that the sampling parameters are controlled

manually.

## STATus:DIQVtime:EVENts? (Query Only)

Returns the current events and status conditions for the Demod I&Q versus Time measurement.

**Conditions** Measurement views: Demod I&Q versus Time

**Group** Status commands

**Syntax** STATus:DIQVtime:EVENts?

**Arguments** None

Returns <ecode>,"<edesc>[<einfo>]"{,<ecode>,"<edesc>[:<einfo>]"}

Where

<ecode>::=<NR1> is the error/event code (-32768 to 32767).
<edesc>::=<string> is the description on the error/event.

<einfo>::=<string> is the additional information on the error/event.

If there is no error, the response is 0, "No events to report".

**Examples** 

STATUS:DIQVTIME:EVENTS? might return 12026, "Acq Sampling Params: manual control", indicating that the sampling parameters are controlled manually.

## STATus:DPSA:EVENts? (Query Only)

Returns the current events and status conditions for the DPX spectrum measurement.

**Conditions** Measurement views: DPX spectrum

**Group** Status commands

**Syntax** STATUS:DPSA:EVENts?

**Arguments** None

Returns <ecode>,"<edesc>[<einfo>]"{,<ecode>,"<edesc>[:<einfo>]"}

Where

<ecode>::=<NR1> is the error/event code (-32768 to 32767).
<edesc>::=<string> is the description on the error/event.

<einfo>::=<string> is the additional information on the error/event.

If there is no error, the response is 0, "No events to report".

**Examples** STATUS:DPSA:EVENTS? might return 12026, "Acq Sampling Params:

manual control", indicating that the sampling parameters are controlled

manually.

## STATus: EDIagram: EVENts? (Query Only)

Returns the current events and status conditions for the eye diagram measurement.

**Conditions** Measurement views: Eye diagram

**Group** Status commands

**Syntax** STATus: EDIagram: EVENts?

**Arguments** None

Returns <ecode>,"<edesc>[<einfo>]"{,<ecode>,"<edesc>[:<einfo>]"}

Where

<ecode>::=<NR1> is the error/event code (-32768 to 32767).
<edesc>::=<string> is the description on the error/event.

<einfo>::=<string> is the additional information on the error/event.

If there is no error, the response is 0, "No events to report".

**Examples** STATUS: EDIAGRAM: EVENTS? might return 12026, "Acq Sampling Params:

manual control", indicating that the sampling parameters are controlled

manually.

## STATus:EVM:EVENts? (Query Only)

Returns the current events and status conditions for the EVM versus Time measurement.

**Conditions** Measurement views: EVM versus Time

**Group** Status commands

**Syntax** STATUS: EVM: EVENts?

**Arguments** None

Returns <ecode>,"<edesc>[<einfo>]"{,<ecode>,"<edesc>[:<einfo>]"}

Where

<ecode>::=<NR1> is the error/event code (-32768 to 32767).
<edesc>::=<string> is the description on the error/event.

<einfo>::=<string> is the additional information on the error/event.

If there is no error, the response is 0, "No events to report".

Examples STATUS:

STATUS: EVM: EVENTS? might return 12026, "Acq Sampling Params: manual control", indicating that the sampling parameters are controlled

manually.

## STATus:FDVTime:EVENts? (Query Only)

Returns the current events and status conditions for the Frequency deviation versus Time measurement.

**Conditions** 

Measurement views: Frequency deviation versus Time

Group

Status commands

**Syntax** 

STATus: FDVTime: EVENts?

**Arguments** 

None

Returns

<ecode>,"<edesc>[<einfo>]"{,<ecode>,"<edesc>[:<einfo>]"}

Where

<ecode>::=<NR1> is the error/event code (-32768 to 32767).
<edesc>::=<string> is the description on the error/event.

<einfo>::=<string> is the additional information on the error/event.

If there is no error, the response is 0, "No events to report".

**Examples** 

STATUS: FDVTIME: EVENTS? might return 12026, "Acq Sampling Params: manual control", indicating that the sampling parameters are controlled

manually.

## STATus:FVTime:EVENts? (Query Only)

Returns the current events and status conditions for the Frequency versus Time measurement.

**Conditions** 

Measurement views: Frequency versus Time

Group

Status commands

**Syntax** STATus: FVTime: EVENts?

**Arguments** None

Returns <ecode>,"<edesc>[<einfo>]"{,<ecode>,"<edesc>[:<einfo>]"}

Where

<ecode>::=<NR1> is the error/event code (-32768 to 32767).
<edesc>::=<string> is the description on the error/event.

<einfo>::=<string> is the additional information on the error/event.

If there is no error, the response is 0, "No events to report".

**Examples** STATUS: FVTIME: EVENTS? might return 12026, "Acq Sampling Params:

manual control", indicating that the sampling parameters are controlled

manually.

## STATus:IQVTime:EVENts? (Query Only)

Returns the current events and status conditions for the RF I&Q versus Time measurement.

**Conditions** Measurement views: RF I&Q versus Time

**Group** Status commands

**Syntax** STATus:IQVTime:EVENts?

**Arguments** None

Returns <ecode>,"<edesc>[<einfo>]"{,<ecode>,"<edesc>[:<einfo>]"}

Where

<ecode>::=<NR1> is the error/event code (-32768 to 32767).
<edesc>::=<string> is the description on the error/event.

<einfo>::=<string> is the additional information on the error/event.

If there is no error, the response is 0, "No events to report".

**Examples** STATUS:IQVTIME:EVENTS? might return 12026, "Acq Sampling Params:

manual control", indicating that the sampling parameters are controlled

manually.

## STATus:MCPower:EVENts? (Query Only)

Returns the current events and status conditions for the MCPR (multi-carrier ACPR) measurement.

**Conditions** Measurement views: MCPR

**Group** Status commands

Syntax STATus: MCPower: EVENts?

**Arguments** None

Returns <ecode>,"<edesc>[<einfo>]"{,<ecode>,"<edesc>[:<einfo>]"}

Where

<ecode>::=<NR1> is the error/event code (-32768 to 32767).
<edesc>::=<string> is the description on the error/event.

<einfo>::=<string> is the additional information on the error/event.

If there is no error, the response is 0, "No events to report".

**Examples** STATUS:MCPOWER:EVENTS? might return 12026, "Acq Sampling Params:

manual control", indicating that the sampling parameters are controlled

manually.

# STATus:MERRor:EVENts? (Query Only)

Returns the current events and status conditions for the Magnitude error versus Time measurement.

**Conditions** Measurement views: Magnitude error versus Time

**Group** Status commands

**Syntax** STATus:MERROr:EVENts?

**Arguments** None

Returns <ecode>, "<edesc>[<einfo>]"{, <ecode>, "<edesc>[:<einfo>]"}

Where

<ecode>::=<NR1> is the error/event code (-32768 to 32767).
<edesc>::=<string> is the description on the error/event.

<einfo>::=<string> is the additional information on the error/event.

If there is no error, the response is 0, "No events to report".

**Examples** STATUS: MERROR: EVENTS? might return 12026, "Acq Sampling Params:

manual control", indicating that the sampling parameters are controlled

manually.

# STATus: OBWidth: EVENts? (Query Only)

Returns the current events and status conditions for the Occupied Bandwidth (OBW) measurement.

**Conditions** Measurement views: Occupied Bandwidth

**Group** Status commands

**Syntax** STATus:OBWidth:EVENts?

**Arguments** None

**Returns** <ecode>,"<edesc>[<einfo>]"{,<ecode>,"<edesc>[:<einfo>]"}

Where

<ecode>::=<NR1> is the error/event code (-32768 to 32767).
<edesc>::=<string> is the description on the error/event.

<einfo>::=<string> is the additional information on the error/event.

If there is no error, the response is 0, "No events to report".

**Examples** STATUS:OBWIDTH:EVENTS? might return 12026, "Acq Sampling Params:

manual control", indicating that the sampling parameters are controlled

manually.

## STATus: OPERation: CONDition? (Query Only)

Returns the contents of the Operation Condition Register (OCR).

**Conditions** Measurement views: All

**Group** Status commands

**Syntax** STATus:OPERation:CONDition?

**Arguments** None

**Returns** <NR1> is a decimal number showing the contents of the OCR.

**Examples** STATUS: OPERATION: CONDITION? might return 16, showing that the bits in the

OCR have the binary value 000000000010000, which means the analyzer is

in measurement.

### STATus: OPERation: ENABle

Sets or queries the enable mask of the Operation Enable Register (OENR) which allows true conditions in the Operation Event Register to be reported in the summary bit.

**Conditions** Measurement views: All

**Group** Status commands

Syntax STATus:OPERation:ENABle <bit\_value>

STATus: OPERation: ENABle?

**Arguments** <br/> <br/>

**Returns** <NR1> is a decimal number showing the contents of the OENR.

Range: 0 to 32767 (The most-significant bit cannot be set true.)

**Examples** STATUS: OPERATION: ENABLE 1 enables the ALIGning bit.

STATUS: OPERATION: ENABLE? might return 1, showing that the bits in the OENR have the binary value 00000000 00000001, which means that the

ALIGning bit is valid.

# STATus:OPERation[:EVENt]? (Query Only)

Returns the contents of the Operation Event Register (OEVR).

Reading the OEVR clears it.

**Conditions** Measurement views: All

**Group** Status commands

**Syntax** STATus:OPERation[:EVENt]?

**Arguments** None

**Returns** <NR1> is a decimal number showing the contents of the OEVR.

**Examples** STATUS: OPERATION: EVENT? might return 1, showing that the bits in the OEVR

have the binary value 00000000 00000001, which means that the ALIGning bit

is set.

### STATus: OPERation: NTRansition

Sets or queries the negative transition filter value of the Operation Transition

Register (OTR).

**Conditions** Measurement views: All

**Group** Status commands

Syntax STATus:OPERation:NTRansition <bit\_value>

STATus: OPERation: NTRansition?

**Arguments** <br/> <br/>

**Returns** <NR1> is a decimal number showing the contents of the OTR.

Range: 0 to 32767 (The most-significant bit cannot be set true.)

**Examples** STATUS: OPERATION: NTRANSITION #H0011 sets the negative transition filter

value to #H0011.

STATUS: OPERATION: NTRANSITION? might return 17.

### STATus: OPERation: PTRansition

Sets or queries the positive transition filter value of the Operation Transition

Register (OTR).

**Conditions** Measurement views: All

**Group** Status commands

Syntax STATus:OPERation:PTRansition <bit\_value>

STATus: OPERation: PTRansition?

**Arguments** <br/> <br/>

**Returns** <NR1> is a decimal number showing the contents of the OTR.

Range: 0 to 32767 (The most-significant bit cannot be set true.)

**Examples** STATUS: OPERATION: PTRANSITION 0 sets the positive transition filter value

to 0.

STATUS: OPERATION: PTRANSITION? might return 0.

# STATus:PERRor:EVENts? (Query Only)

Returns the current events and status conditions for the Phase error versus Time measurement.

**Conditions** Measurement views: Phase error versus Time

**Group** Status commands

**Syntax** STATus:PERRor:EVENts?

**Arguments** None

**Returns** <ecode>,"<edesc>[<einfo>]"{,<ecode>,"<edesc>[:<einfo>]"}

Where

<ecode>::=<NR1> is the error/event code (-32768 to 32767).
<edesc>::=<string> is the description on the error/event.

<einfo>::=<string> is the additional information on the error/event.

If there is no error, the response is 0, "No events to report".

**Examples** STATUS: PERROR: EVENTS? might return 12026, "Acq Sampling Params:

manual control", indicating that the sampling parameters are controlled

manually.

# STATus:PHVTime:EVENts? (Query Only)

Returns the current events and status conditions for the Phase versus Time measurement.

**Conditions** Measurement views: Phase versus Time

**Group** Status commands

**Syntax** STATus:PHVTime:EVENts?

**Arguments** None

Returns <ecode>, "<edesc>[<einfo>]"{, <ecode>, "<edesc>[:<einfo>]"}

Where

<ecode>::=<NR1> is the error/event code (-32768 to 32767).
<edesc>::=<string> is the description on the error/event.

<einfo>::=<string> is the additional information on the error/event.

If there is no error, the response is 0, "No events to report".

**Examples** 

STATUS: PHVTIME: EVENTS? might return 12026, "Acq Sampling Params: manual control", indicating that the sampling parameters are controlled manually.

# STATus:PNOise:EVENts? (Query Only)

Returns the current events and status conditions for the phase noise measurement.

**Conditions** Measurement views: Spurious

**Group** Status commands

Syntax STATus:PNOise:EVENts?

**Arguments** None

Returns <ecode>, "<edesc>[<einfo>]"{, <ecode>, "<edesc>[:<einfo>]"}

Where

<ecode>::=<NR1> is the error/event code (-32768 to 32767).
<edesc>::=<string> is the description on the error/event.

<einfo>::=<string> is the additional information on the error/event.

If there is no error, the response is 0, "No events to report".

**Examples** STATUS: PNOISE: EVENTS? might return 12026, "Acq Sampling Params:

manual control", indicating that the sampling parameters are controlled

manually.

# STATus:PRESet (No Query Form)

Presets the SCPI enable registers and transition registers.

**Conditions** Measurement views: All

**Group** Status commands

Syntax STATus: PRESet

**Arguments** None

**Examples** STATUS: PRESET presets the SCPI enable registers and transition registers.

# STATus:PULSe:RESult:EVENts? (Query Only)

Returns the current events and status conditions for the pulse table measurement.

**Conditions** Measurement views: Pulse table

**Group** Status commands

**Syntax** STATus:PULSe:RESult:EVENts?

**Arguments** None

**Returns** <ecode>,"<edesc>[<einfo>]"{,<ecode>,"<edesc>[:<einfo>]"}

Where

<ecode>::=<NR1> is the error/event code (-32768 to 32767).
<edesc>::=<string> is the description on the error/event.

<einfo>::=<string> is the additional information on the error/event.

If there is no error, the response is 0, "No events to report".

**Examples** STATUS: PULSE: RESULT: EVENTS? might return 12026, "Acq Sampling

Params: manual control", indicating that the sampling parameters are

controlled manually.

# STATus:PULSe:STATistics:EVENts? (Query Only)

Returns the current events and status conditions for the pulse statistics measurement.

**Conditions** Measurement views: Pulse statistics

**Group** Status commands

**Syntax** STATus:PULSe:STATistics:EVENts?

**Arguments** None

Returns <ecode>,"<edesc>[<einfo>]"{,<ecode>,"<edesc>[:<einfo>]"}

Where

<ecode>::=<NR1> is the error/event code (-32768 to 32767).
<edesc>::=<string> is the description on the error/event.

<einfo>::=<string> is the additional information on the error/event.

If there is no error, the response is 0, "No events to report".

**Examples** STATUS: PULSE: STATISTICS: EVENTS? might return 12026, "Acq Sampling

Params: manual control", indicating that the sampling parameters are

controlled manually.

# STATus:PULSe:TRACe:EVENts? (Query Only)

Returns the current events and status conditions for the pulse trace measurement.

**Conditions** Measurement views: Pulse trace

**Group** Status commands

**Syntax** STATus:PULSe:TRACe:EVENts?

**Arguments** None

Returns <ecode>,"<edesc>[<einfo>]"{,<ecode>,"<edesc>[:<einfo>]"}

Where

<ecode>::=<NR1> is the error/event code (-32768 to 32767).
<edesc>::=<string> is the description on the error/event.

<einfo>::=<string> is the additional information on the error/event.

If there is no error, the response is 0, "No events to report".

**Examples** STATUS: PULSE: TRACE: EVENTS? might return 12026, "Acq Sampling

Params: manual control", indicating that the sampling parameters are

controlled manually.

# STATus:QUEStionable:CALibration:CONDition? (Query Only)

Returns the contents of the questionable calibration condition register.

**Conditions** Measurement views: All

**Group** Status commands

**Syntax** STATus:QUEStionable:CALibration:CONDition?

**Arguments** None

**Returns** <NR1> is a decimal number showing the contents of the questionable calibration

condition register.

**Examples** STATUS:QUESTIONABLE:CALIBRATION:CONDITION? might return 16384,

showing that the bits in the questionable calibration condition register have the binary value 01000000 000000000, which means the Alignment Needed bit is set.

### STATus: QUEStionable: CALibration: ENABle

Sets or queries the enable mask of the questionable calibration enable register which allows true conditions in the questionable calibration event register to be reported in the summary bit.

**Conditions** Measurement views: All

**Group** Status commands

Syntax STATus:QUEStionable:CALibration:ENABle <bit\_value>

STATus:QUEStionable:CALibration:ENABle?

**Arguments** <br/> <br/>

enable register. Range: 0 to 65535.

**Returns** <NR1> is a decimal number showing the contents of the questionable calibration

enable register. Range: 0 to 32767 (The most-significant bit cannot be set true.)

**Examples** STATUS:QUESTIONABLE:CALIBRATION:ENABLE 16384 enables the

Alignment Needed bit.

STATUS:QUESTIONABLE:CALIBRATION:ENABLE? might return 16384,

showing that the bits in the questionable calibration enable register have the binary value 01000000 00000000, which means that the Calibration Summary bit is valid.

# STATus:QUEStionable:CALibration[:EVENt]? (Query Only)

Returns the contents of the questionable calibration event register.

Reading the register clears it.

**Conditions** Measurement views: All

**Group** Status commands

Syntax STATus:QUEStionable:CALibration[:EVENt]?

**Arguments** None

**Returns** <NR1> is a decimal number showing the contents of the questionable calibration

event register.

**Examples** STATUS: QUESTIONABLE: CALIBRATION: EVENT? might return 16384, showing

that the bits in the questionable calibration event register have the binary value 01000000 00000000, which means that the Calibration Summary bit is set.

# STATus:QUEStionable:CALibration:NTRansition

Sets or queries the negative transition filter value of the questionable calibration

transition register.

**Conditions** Measurement views: All

**Group** Status commands

**Syntax** STATus:QUEStionable:CALibration:NTRansition <bit\_value>

STATus:QUEStionable:CALibration:NTRansition?

**Arguments** <br/> <br/>

**Returns** <NR1> is a decimal number showing the contents of the questionable calibration

transition register. Range: 0 to 32767 (The most-significant bit cannot be set true.)

**Examples** STATUS:QUESTIONABLE:CALIBRATION:NTRANSITION #H4000 sets the

negative transition filter value to #H4000.

STATUS: QUESTIONABLE: CALIBRATION: NTRANSITION? might return 16384.

### STATus: QUEStionable: CALibration: PTRansition

Sets or queries the positive transition filter value of the questionable calibration transition register.

transition register.

**Conditions** Measurement views: All

**Group** Status commands

Syntax STATus:QUEStionable:CALibration:PTRansition <bit\_value>

STATus:QUEStionable:CALibration:PTRansition?

**Arguments** <br/> <br/>

**Returns** <NR1> is a decimal number showing the contents of the questionable calibration

transition register. Range: 0 to 32767 (The most-significant bit cannot be set true.)

**Examples** STATUS:QUESTIONABLE:CALIBRATION:PTRANSITION 0 sets the positive

transition filter value to 0.

STATUS: QUESTIONABLE: CALIBRATION: PTRANSITION? might return 0.

# STATus: QUEStionable: CONDition? (Query Only)

Returns the contents of the Questionable Condition Register (QCR).

**Conditions** Measurement views: All

**Group** Status commands

**Syntax** STATus:QUEStionable:CONDition?

**Arguments** None

**Returns** <NR1> is a decimal number showing the contents of the QCR.

**Examples** STATUS:QUESTIONABLE:CONDITION? might return 256, showing that the

bits in the QCR have the binary value 00000001 00000000, which means the

Calibration Summary bit is set.

### STATus: QUEStionable: ENABle

Sets or queries the enable mask of the Questionable Enable Register (QENR) which allows true conditions in the Questionable Event Register to be reported in the summary bit.

**Conditions** Measurement views: All

**Group** Status commands

Syntax STATus:QUEStionable:ENABle <bit\_value>

STATus: QUEStionable: ENABle?

**Arguments** <bit\_value>::=<NR1> is the enable mask of QENR. Range: 0 to 65535.

**Returns** <NR1> is a decimal number showing the contents of the QENR.

Range: 0 to 32767 (The most-significant bit cannot be set true.)

**Examples** STATUS:QUESTIONABLE:ENABLE 256 enables the Calibration Summary bit.

STATUS: QUESTIONABLE: ENABLE? might return 256, showing that the bits in the QENR have the binary value 00000001 00000000, which means that the

Calibration Summary bit is valid.

# STATus:QUEStionable[:EVENt]? (Query Only)

Returns the contents of the Questionable Event Register (QEVR).

Reading the QEVR clears it.

**Conditions** Measurement views: All

**Group** Status commands

**Syntax** STATus:QUEStionable[:EVENt]?

**Arguments** None

**Returns** <NR1> is a decimal number showing the contents of the QEVR.

**Examples** STATUS: QUESTIONABLE: EVENT? might return 256, showing that the bits in

the QEVR have the binary value 00000001 00000000, which means that the

Calibration Summary bit is set.

## STATus:QUEStionable:FREQuency:CONDition? (Query Only)

Returns the contents of the questionable frequency condition register.

**Conditions** Measurement views: All

**Group** Status commands

Syntax STATus:QUEStionable:FREQuency:CONDition?

**Arguments** None

**Returns** <NR1> is a decimal number showing the contents of the questionable frequency

condition register.

**Examples** STATUS:QUESTIONABLE:FREQUENCY:CONDITION? might return 512, showing

that the bits in the questionable frequency condition register have the binary value

00000010 00000000, which means the Locked To External Ref bit is set.

# STATus: QUEStionable: FREQuency: ENABle

Sets or queries the enable mask of the questionable frequency enable register which allows true conditions in the questionable frequency event register to be reported in the summary bit.

**Conditions** Measurement views: All

**Group** Status commands

Syntax STATus:QUEStionable:FREQuency:ENABle <bit\_value>

STATus:QUEStionable:FREQuency:ENABle?

**Arguments** <br/> <br/>

enable register. Range: 0 to 65535.

**Returns** <NR1> is a decimal number showing the contents of the questionable frequency

enable register. Range: 0 to 32767 (The most-significant bit cannot be set true.)

**Examples** STATUS:QUESTIONABLE:FREQUENCY:ENABLE 512 enables the Locked To

External Ref bit.

STATUS: QUESTIONABLE: FREQUENCY: ENABLE? might return 512, showing that the bits in the questionable calibration enable register have the binary value 00000010 00000000, which means that the Locked To External Ref bit is valid.

# STATus:QUEStionable:FREQuency[:EVENt]? (Query Only)

Returns the contents of the questionable frequency event register.

Reading the register clears it.

**Conditions** Measurement views: All

**Group** Status commands

Syntax STATus:QUEStionable:FREQuency[:EVENt]?

**Arguments** None

**Returns** <NR1> is a decimal number showing the contents of the questionable frequency

event register.

**Examples** STATUS:QUESTIONABLE:FREQUENCY:EVENT? might return 512, showing

that the bits in the questionable frequency event register have the binary value 00000010 00000000, which means that the Locked To External Ref bit is set.

# STATus: QUEStionable: FREQuency: NTRansition

Sets or queries the negative transition filter value of the questionable frequency transition register.

**Conditions** Measurement views: All

**Group** Status commands

Syntax STATus:QUEStionable:FREQuency:NTRansition <bit\_value>

STATus:QUEStionable:FREQuency:NTRansition?

**Arguments** <br/> <br/>

**Returns** <NR1> is a decimal number showing the contents of the questionable frequency

transition register. Range: 0 to 32767 (The most-significant bit cannot be set true.)

**Examples** STATUS: QUESTIONABLE: FREQUENCY: NTRANSITION #H0200 sets the negative

transition filter value to #H0200.

STATUS: QUESTIONABLE: FREQUENCY: NTRANSITION? might return 512.

# STATus: QUEStionable: FREQuency: PTRansition

Sets or queries the positive transition filter value of the questionable frequency

transition register.

**Conditions** Measurement views: All

**Group** Status commands

**Syntax** STATus:QUEStionable:FREQuency:PTRansition <bit\_value>

STATus: QUEStionable: FREQuency: PTRansition?

**Arguments** <bit\_value>::=<NR1> is the positive transition filter value. Range: 0 to 65535.

**Returns** <NR1> is a decimal number showing the contents of the questionable frequency

transition register. Range: 0 to 32767 (The most-significant bit cannot be set true.)

**Examples** STATUS:QUESTIONABLE:FREQUENCY:PTRANSITION 0 sets the positive

transition filter value to 0.

STATUS: QUESTIONABLE: FREQUENCY: PTRANSITION? might return 0.

### STATus: QUEStionable: NTRansition

Sets or queries the negative transition filter value of the Questionable Transition

Register (QTR).

**Conditions** Measurement views: All

**Group** Status commands

Syntax STATus:QUEStionable:NTRansition <bit\_value>

STATus: QUEStionable: NTRansition?

**Arguments** <br/> <br/>

**Returns** <NR1> is a decimal number showing the contents of the QTR.

Range: 0 to 32767 (The most-significant bit cannot be set true.)

**Examples** STATUS:QUESTIONABLE:NTRANSITION #H0020 sets the negative transition

filter value to #H0020.

STATUS: QUESTIONABLE: NTRANSITION? might return 32.

### STATus: QUEStionable: PTRansition

Sets or queries the positive transition filter value of the Questionable Transition Register (QTR).

**Conditions** Measurement views: All

**Group** Status commands

Syntax STATus:QUEStionable:PTRansition <bit\_value>

STATus:QUEStionable:PTRansition?

**Arguments** <br/> <br/>

**Returns** <NR1> is a decimal number showing the contents of the QTR.

Range: 0 to 32767 (The most-significant bit cannot be set true.)

**Examples** STATUS:QUESTIONABLE:PTRANSITION 0 sets the positive transition filter

value to 0.

STATUS: QUESTIONABLE: PTRANSITION? might return 0.

# STATus:SGRAM:EVENts? (Query Only)

Returns the current events and status conditions for the spectrogram measurement.

**Conditions** Measurement views: Spectrogram

**Group** Status commands

**Syntax** STATUS:SGRAM:EVENts?

**Arguments** None

Returns <ecode>,"<edesc>[<einfo>]"{,<ecode>,"<edesc>[:<einfo>]"}

Where

<ecode>::=<NR1> is the error/event code (-32768 to 32767).
<edesc>::=<string> is the description on the error/event.

<einfo>::=<string> is the additional information on the error/event.

If there is no error, the response is 0, "No events to report".

STATUS:SGRAM:EVENTS? might return 12026, "Acq Sampling Params: **Examples** 

manual control", indicating that the sampling parameters are controlled

manually.

# STATus:SPECtrum:EVENts? (Query Only)

Returns the current events and status conditions and status conditions for the spectrum measurement.

**Conditions** Measurement views: Spectrum

Status commands Group

**Syntax** STATus: SPECtrum: EVENts?

None **Arguments** 

> <ecode>,"<edesc>[<einfo>]"{,<ecode>,"<edesc>[:<einfo>]"} Returns

> > Where

 $\langle ecode \rangle : := \langle NR1 \rangle$  is the error/event code (-32768 to 32767). <edesc>::=<string> is the description on the error/event.

<einfo>::=<string> is the additional information on the error/event.

If there is no error, the response is 0, "No events to report".

**Examples** STATUS: SPECTRUM: EVENTS? might return 12026, "Acq Sampling Params:

manual control", indicating that the sampling parameters are controlled

manually.

## STATus:SPURious:EVENts? (Query Only)

Returns the current events and status conditions for the Spurious measurement.

**Conditions** Measurement views: Spurious

> Group Status commands

STATus: SPURious: EVENts? **Syntax** 

#### **Arguments** None

Returns <ecode>, "<edesc>[<einfo>]"{, <ecode>, "<edesc>[:<einfo>]"}

Where

<ecode>::=<NR1> is the error/event code (-32768 to 32767).
<edesc>::=<string> is the description on the error/event.

<einfo>::=<string> is the additional information on the error/event.

If there is no error, the response is 0, "No events to report".

**Examples** STATUS: SPURIOUS: EVENTS? might return 12026, "Acq Sampling Params:

manual control", indicating that the sampling parameters are controlled

manually.

# STATus:SQUality:EVENts? (Query Only)

Returns the current events and status conditions for the signal quality measurement.

**Conditions** Measurement views: Signal quality

**Group** Status commands

**Syntax** STATus:SQUality:EVENts?

**Arguments** None

Returns <ecode>, "<edesc>[<einfo>]"{, <ecode>, "<edesc>[:<einfo>]"}

Where

<ecode>::=<NR1> is the error/event code (-32768 to 32767).
<edesc>::=<string> is the description on the error/event.

<einfo>::=<string> is the additional information on the error/event.

If there is no error, the response is 0, "No events to report".

**Examples** STATUS: SQUALITY: EVENTS? might return 12026, "Acq Sampling Params:

manual control", indicating that the sampling parameters are controlled

manually.

# STATus:TDlagram:EVENts? (Query Only)

Returns the current events and status conditions for the trellis diagram measurement.

**Conditions** Measurement views: Trellis diagram

**Group** Status commands

**Syntax** STATus:TDIagram:EVENts?

**Arguments** None

Returns <ecode>,"<edesc>[<einfo>]"{,<ecode>,"<edesc>[:<einfo>]"}

Where

<ecode>::=<NR1> is the error/event code (-32768 to 32767).
<edesc>::=<string> is the description on the error/event.

<einfo>::=<string> is the additional information on the error/event.

If there is no error, the response is 0, "No events to report".

**Examples** STATUS:TDIAGRAM:EVENTS? might return 12026, "Acq Sampling Params:

manual control", indicating that the sampling parameters are controlled

manually.

\*STB? (Query Only)

Returns the contents of the Status Byte Register (SBR) in the status/event reporting structure using the Master Summary Status (MSS) bit. Refer to

Section3, Status and Events, for the register information.

**Conditions** Measurement views: All

**Group** IEEE common commands

Syntax \*STB?

Related Commands \*CLS, \*ESE, \*ESR?, \*SRE

**Arguments** None

**Returns** <NR1> representing the contents of the SBR as a decimal number.

**Examples** \*STB? might return 96, indicating that the SBR contains binary 0110 0000.

# SYSTem:COMMunicate:GPIB[:SELF]:ADDRess

Sets or queries the GPIB address of the instrument.

**Conditions** Measurement views: All

**Group** System commands

Syntax SYSTem:COMMunicate:GPIB[:SELF]:ADDRess <value>

SYSTem:COMMunicate:GPIB[:SELF]:ADDRess?

**Arguments** <value>::=<NR1> specifies the GPIB address of the instrument.

\*RST has no effect on the value.

**Examples** SYSTEM: COMMUNICATE: GPIB: SELF: ADDRESS 18 sets the GPIB address to 18.

SYSTem:DATE

Sets or queries the date (year, month, and day). This command is equivalent to

the date setting through the Windows Control Panel.

**Conditions** Measurement views: All

**Group** System commands

Syntax SYSTem:DATE <year>,<month>,<day>

SYSTem: DATE?

Related Commands SYSTem:TIME

#### **Arguments** <year>::=<NRf> specifies the year (4 digits). Range: 2000 to 2099.

<month>::=<NRf> specifies the month. Range: 1 (January) to 12 (December).

<day>::=<NRf> specifies the day. Range: 1 to 31.
These values are rounded to the nearest integer.

\*RST has no effect on the settings.

#### **Examples** SYSTEM: DATE 2008, 3, 19 sets the internal calendar to March 19, 2008.

# SYSTem:ERRor:ALL? (Query Only)

Queries the error/event queue for all the unread items and removes them from the queue. The response is a comma separated list of number, string pairs in FIFO order. For details of the error messages, refer to (See Table 3-16.)

#### **Conditions** Measurement views: All

**Group** System commands

Syntax SYSTem:ERRor:ALL?

#### **Arguments** None

#### Returns <ecode>,"<edesc>[;<einfo>]"{,<ecode>,"<edesc>[;<einfo>]"}

Where

<ecode>::=<NR1> is the error/event code (-32768 to 32767).
<edesc>::=<string> is the description on the error/event.
<einfo>::=<string> is the detail of the error/event.

If the queue is empty, the response is 0, "No error; Queue empty - No events to report".

#### Examples SYSTEM: ERROR: ALL? might return -130, "Suffix error; Unrecognized

suffix, INPutMLEVel -10dB", indicating that the unit of the reference

level is improper.

# SYSTem:ERRor:CODE:ALL? (Query Only)

Queries the error/event queue for all the unread items and removes them from the queue. The response returns a comma separated list of only the error/event code numbers in FIFO order. For details of the error messages, refer to (See Table 3-16.)

**Conditions** Measurement views: All

**Group** System commands

Syntax SYSTem:ERRor:CODE:ALL?

**Arguments** None

**Returns** <ecode>{,<ecode>}

Where

<ecode>::=<NR1> is the error/event code, ranging from -32768 to 32767.

If the queue is empty, the response is 0.

**Examples** SYSTEM: ERROR: CODE: ALL? might return -101, -108 of the error codes.

# SYSTem:ERRor:CODE[:NEXT]? (Query Only)

Queries the error/event queue for the next item and removes it from the queue. The response returns only the error/event code number omitting the string. Except for the shortened response, the query operates identically to SYSTem:ERRor[:NEXT]?. For details of the error messages, refer to (See Table 3-16.)

**Conditions** Measurement views: All

**Group** System commands

Syntax SYSTem:ERRor:CODE[:NEXT]?

**Arguments** None

**Returns** <ecode>::=<NR1> is the error/event code, ranging from -32768 to 32767.

**Examples** SYSTEM: ERROR: CODE: NEXT? might return -101 of the error code.

# SYSTem:ERRor:COUNt? (Query Only)

Queries the error/event queue for the number of unread items. As errors and events may occur at any time, more items may be present in the queue at the time it is actually read.

**Conditions** Measurement views: All

**Group** System commands

Syntax SYSTem:ERRor:COUNt?

**Arguments** None

**Returns** <enum>::=<NR1> is the number of errors/events.

If the queue is empty, the response is 0.

**Examples** SYSTEM: ERROR: COUNT? might return 2, indicating that the error/event queue

contains two of unread errors/events.

# SYSTem:ERRor[:NEXT]? (Query Only)

Queries the error/event queue for the next item and removes it from the queue. The response returns the full queue item consisting of an integer and a string. For details of the error messages, refer to (See Table 3-16.)

**Conditions** Measurement views: All

**Group** System commands

Syntax SYSTem:ERRor[:NEXT]?

**Arguments** None

Returns <ecode>,"<edesc>[;<einfo>]"

Where

<ecode>::=<NR1> is the error/event code, ranging from -32768 to 32767.

<edesc>::=<string> is the description on the error/event.

<einfo>::=<string> is the additional information on the error/event.

**Examples** SYSTEM: ERROR: NEXT? might return -130, "Suffix error;

Unrecognized suffix, INPutMLEVel -10dB", indicating that the unit

is improper.

# SYSTem:OPTions? (Query Only)

Queries the options installed in the analyzer. This command is equivalent to the IEEE common command \*OPT?.

**Conditions** Measurement views: All

**Group** System commands

**Syntax** SYSTem:OPTions?

**Arguments** None

**Returns** <option>::=<string> contains the comma-separated option numbers.

**Examples** SYSTEM: OPTIONS? might return "01,02,20", indicating that Option 01, 02,

and 20 are currently installed in the analyzer.

# SYSTem:PRESet (No Query Form)

Restores the analyzer to the defaults. This command is equivalent to the **Preset** key on the front panel.

**Conditions** Measurement views: All

**Group** System commands

Syntax SYSTem: PRESet

**Arguments** None

**Examples** SYSTEM: PRESET restores the analyzer to the defaults.

#### SYSTem:TIME

Sets or queries the time (hours, minutes, and seconds). This command is equivalent to the time setting through the Windows Control Panel.

**Conditions** Measurement views: All

**Group** System commands

Syntax SYSTem:TIME <hour>,<minute>,<second>

SYSTem:TIME?

Related Commands SYSTem:DATE

**Arguments** <hour>::=<NRf> specifies the hours. Range: 0 to 23.

<minute>::=<NRf> specifies the minutes. Range: 0 to 59.
<second>::=<NRf> specifies the seconds. Range: 0 to 59.

These values are rounded to the nearest integer.

\*RST has no effect on the settings.

**Examples** SYSTEM: TIME 10, 15, 30 sets the time to 1015:30.

# SYSTem: VERSion? (Query Only)

Returns the SCPI version number for which the analyzer complies.

**Conditions** Measurement views: All

**Group** System commands

**Syntax** SYSTem: VERSion?

**Arguments** None

**Returns** <NR2> has the form YYYY.V where the Ys represent the year-version (for

example, 1999) and the V represents an approved revision number for that year.

**Examples** SYSTEM: VERSION? might return 1999.0 for the SCPI version.

TRACe:{AM|FM|PM}

Determines whether or not to show the trace in the AM/FM/PM view.

**Conditions** Measurement views: AM, FM, PM

**Group** Trace commands

Syntax TRACe:  $\{AM|FM|PM\}$  { OFF | ON | 0 | 1 }

TRACe: {AM|FM|PM}?

**Arguments** OFF or 0 hides the trace in the AM, FM, or PM view.

ON or 1 shows the trace in the AM, FM, or PM view.

**Examples** TRACE: AM ON shows the trace in the AM view.

# TRACe:{AM|FM|PM}:DETection

Sets or queries the display detector, the method to be used for decimating traces to fit the available horizontal space on screen. The number of horizontal pixels on screen is generally smaller than that of waveform data points. When actually displayed, the waveform data is therefore thinned out, according to the number of pixels, for being compressed.

**Conditions** Measurement views: AM, FM, PM

**Group** Trace commands

Syntax TRACe:{AM|FM|PM}:DETection { AVERage | POSitive | NEGative }

TRACe: {AM | FM | PM}: DETection?

**Arguments** AVERage displays the average data value for each pixel.

POSitive displays the maximum data value for each pixel.

NEGative displays the minimum data value for each pixel.

**Examples** TRACE: AM: DETECTION AVERage specifies that the trace displays the average

data value for each pixel.

## TRACe:{AM|FM|PM}:FREeze

Determines whether or not to freeze the trace display in the AM/FM/PM view.

**Conditions** Measurement views: AM, FM, PM

**Group** Trace commands

Syntax TRACe: {AM|FM|PM}: FREeze { OFF | ON | 0 | 1 }

TRACe: {AM | FM | PM}: FREeze?

**Arguments** OFF or 0 updates the trace display normally.

ON or 1 stops updating the trace display.

**Examples** TRACE: AM: FREEZE ON freezes the trace display.

# TRACe:{AM|FM|PM}:FUNCtion

Sets or queries the trace function in the AM/FM/PM view.

**Conditions** Measurement views: AM, FM, PM

**Group** Trace commands

Syntax TRACe:{AM|FM|PM}:FUNCtion { NORMal }

TRACe: {AM|FM|PM}: FUNCtion?

**Arguments** NORMal selects the normal display.

**Examples** TRACE: AM: FUNCTION NORMal selects the normal display in the AM view.

### TRACe: CONSte: MODE

Sets or queries how to display the constellation trace.

**Conditions** Measurement views: Constellation

**Group** Trace commands

Syntax TRACe:CONSte:MODE { VECTors | SYMBols }

TRACe:CONSte:MODE?

**Arguments** VECTors connects adjacent symbol points with the signal locus.

SYMBols displays individual symbol points.

**Examples** TRACE: CONSTE: MODE VECTors shows the constellation connecting adjacent

symbol points with the signal locus.

### TRACe:DIQVtime:ENABle:I

Determines whether to show or hide the I trace in the Demod I&Q versus Time

measurement.

**Conditions** Measurement views: Demod I&Q versus Time

**Group** Trace commands

Syntax TRACe:DIQVtime:ENABle:I { OFF | ON | 0 | 1 }

TRACe:DIQVtime:ENABle:I?

**Arguments** OFF or 0 hides the I trace.

ON or 1 shows the I trace.

**Examples** TRACE:DIQVTIME:ENABLE:I ON shows the I trace in the Demod I&Q versus

Time measurement.

### TRACe:DIQVtime:ENABle:Q

Determines whether to show or hide the Q trace in the Demod I&Q versus Time

measurement.

**Conditions** Measurement views: Demod I&Q versus Time

**Group** Trace commands

Syntax TRACe:DIQVtime:ENABle:Q  $\{ OFF \mid ON \mid 0 \mid 1 \}$ 

TRACe:DIQVtime:ENABle:Q?

**Arguments** OFF or 0 hides the Q trace.

ON or 1 shows the Q trace.

**Examples** TRACE:DIQVTIME:ENABLE:Q ON shows the Q trace in the Demod I&Q versus

Time measurement.

### TRACe:DIQVtime:SELect:I

Selects the I trace in the Demod I&Q versus Time. The query version of this

command returns whether the I trace is selected or not.

**Conditions** Measurement views: Demod I&Q versus Time

**Group** Trace commands

**Syntax** TRACe:DIQVtime:SELect:I

TRACe:DIQVtime:SELect:I?

**Arguments** None

**Returns** { 0 | 1 }

0 indicates that the I trace is deselected.

1 indicates that the I trace is selected.

**Examples** TRACE:DIQVTIME:SELECT:I selects the I trace in the Demod I&Q versus Time.

### TRACe:DIQVtime:SELect:Q

Selects the Q trace in the Demod I&Q versus Time. The query version of this command returns whether the Q trace is selected or not.

**Conditions** Measurement views: Demod I&Q versus Time

**Group** Trace commands

**Syntax** TRACe:DIQVtime:SELect:Q

TRACe:DIQVtime:SELect:Q?

**Arguments** None

**Returns** { 0 | 1 }

0 indicates that the Q trace is deselected.

1 indicates that the Q trace is selected.

**Examples** TRACE:DIQVTIME:SELECT:Q selects the Q trace in the Demod I&Q versus Time.

# TRACe: EDlagram: ENABle: I

Determines whether to show or hide the I trace in the eye diagram.

**Conditions** Measurement views: Eye diagram

**Group** Trace commands

Syntax TRACe:EDIagram:ENABle:I { OFF | ON | 0 | 1 }

TRACe: EDIagram: ENABle: I?

**Arguments** OFF or 0 hides the I trace.

ON or 1 shows the I trace.

**Examples** TRACE: EDIAGRAM: ENABLE: I ON shows the I trace in the eye diagram.

# TRACe: EDlagram: ENABle: Q

Determines whether to show or hide the Q trace in the eye diagram.

**Conditions** Measurement views: Eye diagram

**Group** Trace commands

Syntax TRACe:EDIagram:ENABle:Q  $\{ OFF \mid ON \mid 0 \mid 1 \}$ 

TRACe:EDIagram:ENABle:Q?

**Arguments** OFF or 0 hides the Q trace.

ON or 1 shows the Q trace.

**Examples** TRACE: EDIAGRAM: ENABLE: Q ON shows the Q trace in the eye diagram.

# TRACe: EDlagram: SELect: I

Selects the I trace in the eye diagram. The query version of this command returns

whether the I trace is selected or not.

**Conditions** Measurement views: Eye diagram

**Group** Trace commands

**Syntax** TRACe:EDIagram:SELect:I

TRACe:EDIagram:SELect:I?

**Arguments** None

**Returns** { 0 | 1 }

0 indicates that the I trace is deselected.

1 indicates that the I trace is selected.

**Examples** TRACE: EDIAGRAM: SELECT: I selects the I trace in the eye diagram.

# TRACe: EDlagram: SELect: Q

Selects the Q trace in the eye diagram. The query version of this command returns whether the Q trace is selected or not.

**Conditions** Measurement views: Eye diagram

**Group** Trace commands

Syntax TRACe:EDIagram:SELect:Q
TRACe:EDIagram:SELect:Q?

3

**Arguments** None

**Returns** { 0 | 1 }

0 indicates that the Q trace is deselected.

1 indicates that the Q trace is selected.

**Examples** TRACE: EDIAGRAM: SELECT: Q selects the Q trace in the eye diagram.

#### TRACe:FVTime

Determines whether or not to show the trace in the Frequency versus Time view.

**Conditions** Measurement views: Frequency versus Time

**Group** Trace commands

Syntax TRACe: FVTime { OFF | ON | 0 | 1 }

TRACe: FVTime?

**Arguments** OFF or 0 hides the trace in the Frequency versus Time view.

ON or 1 shows the trace in the Frequency versus Time view.

**Examples** TRACE: FVTIME ON shows the trace in the Frequency versus Time view.

# TRACe:FVTime:AVERage:COUNt

Sets or queries the number of traces to combine. This command is effective when

you select AVERage with the TRACe:FVTime:FUNCtion command.

**Conditions** Measurement views: Frequency versus Time

**Group** Trace commands

Syntax TRACe:FVTime:AVERage:COUNt <number>

TRACe:FVTime:AVERage:COUNt?

**Arguments** <number>::=<NR1> specifies the number of traces to combine for averaging.

Range: 1 to 10000.

**Examples** TRACE: FVTIME: AVERAGE: COUNT 64 sets the average count to 64.

#### TRACe:FVTime:COUNt

Sets or queries how many acquisitions run in the single acquisition mode for the Max or Min Hold trace in the Frequency versus Time measurement. This command is effective when TRACe:FVTime:FUNCtion is set to MAXHold or

MINHold and INITiate: CONTinuous is set to OFF.

**Conditions** Measurement views: Frequency versus Time

**Group** Trace commands

Syntax TRACe:FVTime:COUNt <number>

TRACe: FVTime: COUNt?

**Arguments** <number>::=<NR1> specifies the count for Max/Min Hold.

Range: 1 to 10000.

**Examples** TRACe:FVTime:COUNt 32 sets the count to 32 for the Max/Min Hold trace.

### TRACe:FVTime:COUNt:ENABle

Determines whether to enable or disable the count for the Max or Min Hold trace in the Frequency versus Time view. This command is effective when TRACe:FVTime:FUNCtion is set to MAXHold or MINHold.

**Conditions** Measurement views: Frequency versus Time

**Group** Trace commands

Syntax TRACe:FVTime:COUNt:ENABle { OFF | ON | 0 | 1 }

TRACe:FVTime:COUNt:ENABle?

**Arguments** OFF or 0 disables the count for the Max/Min Hold trace.

ON or 1 enables the count for the Max/Min Hold trace.

**Examples** TRACe:FVTime:COUNt:ENABle ON enables the Max/Min Hold count.

# TRACe:FVTime:COUNt:RESet (No Query Form)

Clears the Max or Min Hold data and counter, and restarts the process in the Frequency versus Time view. This command is effective when TRACe:FVTime:FUNCtion is set to MAXHold or MINHold.

**Conditions** Measurement views: Frequency versus Time

**Group** Trace commands

**Syntax** TRACe:FVTime:COUNt:RESet

**Arguments** None

**Examples** TRACe:FVTime:COUNt:RESet clears the Max/Min Hold data and counter, and

restarts the process.

#### TRACe:FVTime:FREeze

Determines whether or not to freeze the display of the trace in the Frequency

versus Time measurement.

**Conditions** Measurement views: Frequency versus Time

**Group** Trace commands

Syntax TRACe:FVTime:FREeze { OFF | ON | 0 | 1 }

TRACe: FVTime: FREeze?

**Arguments** OFF or 0 updates the display of the trace normally.

ON or 1 stops updating the display of the trace.

**Examples** TRACE: FVTIME: FREEZE ON stops updating the display of the trace.

### TRACe:FVTime:FUNCtion

Sets or queries the trace function in the Frequency versus Time measurement.

**Conditions** Measurement views: Frequency versus Time

**Group** Trace commands

Syntax TRACe:FVTime:FUNCtion { NORMal | AVERage | MAXHold | MINHold

TRACe: FVTime: FUNCtion?

**Arguments** NORMal selects the normal waveform display.

AVERage selects the Average display that indicates the average frequency drift at

each time point.

MAXHold selects the Max Hold display that indicates the maximum frequency

drift at each time point.

MINHold selects the Min Hold display that indicates the minimum frequency drift at each time point.

**Examples** 

TRACE: FVTIME: FUNCTION MAXHold displays the Max Hold trace in the Frequency versus Time measurement.

### TRACe:IQVTime:AVERage:COUNt

Sets or queries the number of traces to combine. This command works for both I and Q traces when you select AVERage in the TRACe:IQVTime:FUNCtion command.

**Conditions** Measurement views: RF I&Q versus Time

**Group** Trace commands

Syntax TRACe:IQVTime:AVERage:COUNt <number>

TRACe:IQVTime:AVERage:COUNt?

**Arguments** <number>::=<NR1> specifies the number of traces to combine for averaging.

Range: 1 to 10000.

**Examples** TRACE:IQVTIME:AVERAGE:COUNT 64 sets the average count to 64.

### TRACe:IQVTime:COUNt

Sets or queries how many acquisitions run in the single acquisition mode for the Max or Min Hold trace in the RF I&Q versus Time measurement. This command is effective when TRACe:IQVTime:FUNCtion is set to MAXHold or MINHold and INITiate:CONTinuous is set to OFF.

**Conditions** Measurement views: RF I&Q versus Time

**Group** Trace commands

Syntax TRACe:IQVTime:COUNt <number>

TRACe:IQVTime:COUNt?

**Arguments** <number>::=<NR1> specifies the count for Max/Min Hold.

Range: 1 to 10000.

**Examples** TRACE:IQVTIME:COUNT 32 sets the count to 32 for the Max/Min Hold trace.

#### TRACe: IQVTime: COUNt: ENABle

Determines whether to enable or disable the count for the Max or Min Hold trace in the RF I&Q versus Time view. This command is effective when TRACe:IQVTime:FUNCtion is set to MAXHold or MINHold.

**Conditions** Measurement views: RF I&Q versus Time

**Group** Trace commands

Syntax TRACe: IQVTime: COUNT: ENABle  $\{ OFF \mid ON \mid 0 \mid 1 \}$ 

TRACe:IQVTime:COUNt:ENABle?

**Arguments** OFF or 0 disables the count for the Max/Min Hold trace.

ON or 1 enables the count for the Max/Min Hold trace.

**Examples** TRACE:IQVTIME:COUNT:ENABLE ON enables the Max/Min Hold count.

# TRACe:IQVTime:COUNt:RESet (No Query Form)

Clears the Max or Min Hold data and counter, and restarts the process in the RF I&Q versus Time view. This command is effective when TRACe:IQVTime:FUNCtion is set to MAXHold or MINHold.

**Conditions** Measurement views: RF I&Q versus Time

**Group** Trace commands

Syntax TRACe:IQVTime:COUNt:RESet

**Arguments** None

**Examples** TRACE:IQVTIME:COUNT:RESET clears the Max/Min Hold data and counter,

and restarts the process.

### TRACe:IQVTime:DETection

Sets or queries the detection method for the RF I&Q versus Time view.

**Conditions** Measurement views: RF I&Q versus Time

**Group** Trace commands

Syntax TRACe:IQVTime:DETection { AVERage | POSitive | NEGative |

POSNegative | SAMPle }
TRACe:IQVTime:DETection?

**Arguments** AVERage displays the average data value for each pixel.

POSitive displays the maximum data value for each pixel.

NEGative displays the minimum data value for each pixel.

POSNegative displays the maximum and minimum data values for each pixel.

SAMPle displays the first sample value received for each pixel.

**Examples** TRACE:IQVTIME:DETECTION AVERAGE enables display of the average value

for each pixel.

### TRACe: IQVTime: ENABle: I

Determines whether to show or hide the I trace in the RF I&Q versus Time

measurement.

**Conditions** Measurement views: RF I&Q versus Time

**Group** Trace commands

Syntax TRACe:IQVTime:ENABle:I { OFF | ON | 0 | 1 }

TRACe:IQVTime:ENABle:I?

**Arguments** OFF or 0 hides the I trace.

ON or 1 shows the I trace.

**Examples** TRACE:IQVTIME:ENABLE:I ON shows the I trace in the RF I&Q versus Time

measurement.

### TRACe:IQVTime:ENABle:Q

Determines whether to show or hide the Q trace in the RF I&Q versus Time

measurement.

**Conditions** Measurement views: RF I&Q versus Time

**Group** Trace commands

Syntax TRACe:IQVTime:ENABle:Q { OFF | ON | 0 | 1 }

TRACe:IQVTime:ENABle:Q?

**Arguments** OFF or 0 hides the Q trace.

ON or 1 shows the Q trace.

**Examples** TRACE:IQVTIME:ENABLE:Q ON shows the Q trace in the IQ level versus Time

measurement.

### TRACe:IQVTime:FREeze

Determines whether to freeze the IQ traces in the RF I&Q versus Time

measurement.

**Conditions** Measurement views: RF I&Q versus Time

**Group** Trace commands

Syntax TRACe:IQVTime:FREeze { OFF | ON | 0 | 1 }

TRACe: IQVTime: FREeze?

**Arguments** OFF or 0 updates IQ trace display normally.

ON or 1 stops updating IQ trace display.

**Examples** TRACE:IQVTIME:FREEZE ON freezes the IQ traces.

### TRACe:IQVTime:FUNCtion

Sets or queries the trace function in the RF I&Q versus Time measurement.

**Conditions** Measurement views: RF I&Q versus Time

**Group** Trace commands

Syntax TRACe:IQVTime:FUNCtion { NORMal | AVERage | MAXHold |

MINHold }

TRACe: IQVTime: FUNCtion?

**Arguments** NORMal selects the normal waveform display.

AVERage selects the Average display that indicates the average signal level at

each time point.

MAXHold selects the Max Hold display that indicates the maximum signal level at

each time point.

MINHold selects the Min Hold display that indicates the minimum signal level at

each time point.

**Examples** TRACE:IQVTIME:FUNCTION MAXHold displays the Max Hold trace in the IQ

level versus Time measurement.

# TRACe:IQVTime:SELect:I

Determines whether or not to select the I trace to obtain the maximum and minimum measurement results.

**Conditions** Measurement views: RF I&Q versus Time

**Group** Trace commands

Syntax TRACe:IQVTime:SELect:I { OFF | ON | 0 | 1 }

TRACe: IQVTime: SELect: I?

Related Commands TRACe:IQVTime:SELect:Q

**Arguments** OFF or 0 deselects the I trace.

ON or 1 selects the I trace.

Executing TRACe:IQVTime:SELect:I ON sets TRACe:IQVTime:SELect:Q OFF.

**Examples** TRACE:IQVTIME:SELECT:I ON selects the I trace in the RF I&Q versus Time

measurement.

## TRACe:IQVTime:SELect:Q

Determines whether or not to select the Q trace to obtain the maximum and

minimum measurement results.

**Conditions** Measurement views: RF I&Q versus Time

**Group** Trace commands

Syntax TRACe: IQVTime: SELect: Q  $\{ OFF \mid ON \mid 0 \mid 1 \}$ 

TRACe:IQVTime:SELect:Q?

Related Commands TRACe:IQVTime:SELect:I

**Arguments** OFF or 0 deselects the Q trace.

ON or 1 selects the Q trace.

Executing TRACe:IQVTime:SELect:Q ON sets TRACe:IQVTime:SELect:I OFF.

**Examples** TRACE:IQVTIME:SELECT:Q ON selects the Q trace in the RF I&Q versus Time

measurement.

### TRACe:OBW:MAXHold

Determines whether or not to perform a Max Hold on the spectrum data for the Occupied Bandwidth trace.

**Conditions** Measurement views: Occupied Bandwidth

**Group** Trace commands

Syntax TRACe:OBW:MAXHold { OFF | ON | 0 | 1 }

TRACe:OBW:MAXHold?

**Arguments** OFF or 0 does not perform a Max Hold on the spectrum data.

ON or 1 performs a Max Hold on the spectrum data.

**Examples** TRACE:OBW:MAXHOLD ON performs a Max Hold on the spectrum data for the

Occupied Bandwidth trace.

TRACe: PHVTime

Determines whether or not to show the trace in the Phase versus Time view.

**Conditions** Measurement views: Phase versus Time

**Group** Trace commands

Syntax TRACe:PHVTime { OFF | ON | 0 | 1 }

TRACe: PHVTime?

**Arguments** OFF or 0 hides the trace in the Phase versus Time view.

ON or 1 shows the trace in the Phase versus Time view.

**Examples** TRACE: PHVTIME ON shows the trace in the Phase versus Time view.

TRACe:PHVTime:AVERage:COUNt

Sets or queries the number of traces to combine. This command is effective when

you select AVERage with the TRACe:PHVTime:FUNCtion command.

**Conditions** Measurement views: Phase versus Time

Trace commands Group

TRACe:PHVTime:AVERage:COUNt <number> Syntax

TRACe: PHVTime: AVERage: COUNt?

**Arguments** <number>::=<NR1> specifies the number of traces to combine for averaging.

Range: 1 to 10000.

**Examples** TRACE: PHVTIME: AVERAGE: COUNT 64 sets the average count to 64.

### TRACe:PHVTime:COUNt

Sets or queries how many acquisitions run in the single acquisition mode for the Max or Min Hold trace in the Phase versus Time measurement. This command is effective when TRACe:PHVTime:FUNCtion is set to MAXHold or MINHold and INITiate: CONTinuous is set to OFF.

**Conditions** Measurement views: Phase versus Time

Group Trace commands

TRACe:PHVTime:COUNt <number> **Syntax** 

TRACe: PHVTime: COUNt?

<number>::=<NR1> specifies the count for Max/Min Hold. **Arguments** 

Range: 1 to 10000.

TRACE: PHVTIME: COUNT 32 sets the count to 32 for the Max/Min Hold trace. **Examples** 

#### TRACe:PHVTime:COUNt:ENABle

Determines whether to enable or disable the count for the Max or Min Hold trace in the Phase versus Time view. This command is effective when

TRACe: PHVTime: FUNCtion is set to MAXHold or MINHold.

Conditions Measurement views: Phase versus Time

Trace commands Group

Syntax TRACe:PHVTime:COUNT:ENABle { OFF | ON | 0 | 1 }

TRACe: PHVTime: COUNT: ENABle?

**Related Commands** 

**Arguments** OFF or 0 disables the count for the Max/Min Hold trace.

ON or 1 enables the count for the Max/Min Hold trace.

**Examples** TRACE: PHVTIME: COUNT: ENABLE ON enables the Max/Min Hold count.

# TRACe:PHVTime:COUNt:RESet (No Query Form)

Clears the Max or Min Hold data and counter, and restarts the process in the Phase versus Time view. This command is effective when TRACe:PHVTime:FUNCtion is set to MAXHold or MINHold.

**Conditions** Measurement views: Phase versus Time

**Group** Trace commands

**Syntax** TRACe:PHVTime:COUNt:RESet

**Arguments** None

**Examples** TRACE: PHVTIME: COUNT: RESET clears the Max/Min Hold data and counter,

and restarts the process.

#### TRACe:PHVTime:FREeze

Determines whether to freeze the trace display in the Phase versus Time

measurement.

**Conditions** Measurement views: Phase versus Time

**Group** Trace commands

Syntax TRACe:PHVTime:FREeze { OFF | ON | 0 | 1 }

TRACe: PHVTime: FREeze?

**Arguments** OFF or 0 updates the trace display normally.

ON or 1 stops updating trace display.

**Examples** TRACE: PHVTIME: FREEZE ON stops updating trace display.

### TRACe:PHVTime:FUNCtion

Sets or queries the trace function in the Phase versus Time measurement.

**Conditions** Measurement views: Phase versus Time

**Group** Trace commands

Syntax TRACe: PHVTime: FUNCtion { NORMal | AVERage | MAXHold |

MINHold }

TRACe: PHVTime: FUNCtion?

**Arguments** NORMal selects the normal waveform display.

AVERage selects the Average display that indicates the average phase drift at

each time point.

MAXHold selects the Max Hold display that indicates the maximum phase drift at

each time point.

MINHold selects the Min Hold display that indicates the minimum phase drift at

each time point.

POSNegative displays the maximum and minimum data values for each pixel.

SAMPle displays the first sample value received for each pixel.

**Examples** TRACE: PHVTIME: FUNCTION MAXHold displays the Max Hold trace in the Phase

versus Time measurement.

### TRACe:SGRam:DETection

Sets or queries the display detector (method to be used for decimating traces to fit the available horizontal space on screen). The number of horizontal pixels on

screen is generally smaller than that of waveform data points. When actually displayed, the waveform data is therefore thinned out, according to the number of pixels, for being compressed.

**Conditions** Measurement views: Spectrogram

**Group** Trace commands

Syntax TRACe:SGRam:DETection { AVERage | POSitive | NEGative |

CAVerage | CPEak | QUASipeak }

TRACe:SGRam:DETection?

**Arguments** AVERage displays the average data value for each pixel.

POSitive displays the maximum data value for each pixel.

NEGative displays the minimum data value for each pixel.

CAVerage displays the CISPR average value for each pixel.

CPEak displays the CISPR peak value for each pixel.

QUASipeak displays the quasi-peak value for each pixel.

**Examples** TRACE:SGRAM:DETECTION POSitive displays the maximum data value for

each pixel.

#### TRACe:SGRam:FREeze

Determines whether or not to freeze the spectrogram display.

**Conditions** Measurement views: Spectrogram

**Group** Trace commands

Syntax TRACe:SGRam:FREeze { OFF | ON | 0 | 1 }

TRACe:SGRam:FREeze?

**Arguments** OFF or 0 updates the display of the spectrogram normally.

ON or 1 stops updating the display of the spectrogram.

**Examples** TRACE: SGRAM: FREEZE ON freezes the spectrogram display.

### TRACe:SGRam:FUNCtion

Sets or queries the trace function for the specified trace in the spectrogram.

**Conditions** Measurement views: Spectrogram

**Group** Trace commands

Syntax TRACe:SGRam:FUNCtion { NONE | AVERage | MAXHold | MINHold }

TRACe:SGRam:FUNCtion?

**Arguments** NONE selects the normal spectrogram display.

AVERage selects the Average display that indicates the average signal level at

each frequency point.

MAXHold selects the Max Hold display that indicates the maximum signal level at

each frequency point.

MINHold selects the Min Hold display that indicates the minimum signal level at

each frequency point.

**Examples** TRACE: SGRAM: FUNCTION MAXHold selects the Max Hold display for the

spectrogram.

#### TRACe:SGRam:FUNCtion:TIME

Sets or queries the time length to combine traces for averaging in the spectrogram. This command is effective when TRACe:SGRam:FUNCtion is set to AVERage,

MAXHold or MINHold.

**Conditions** Measurement views: Spectrogram

**Group** Trace commands

Syntax TRACe:SGRam:FUNCtion:TIME <value>

TRACe:SGRam:FUNCtion:TIME?

**Arguments** <value>::=<NR1> specifies the time length to combine traces for averaging.

Range: 0.02 to 60 minutes.

**Examples** TRACE:SGRAM:FUNCTION:TIME 1.5 sets the time length to 1.5 minutes to

combine traces for averaging.

#### TRACe:SGRam:SELect:LINE

Sets or queries the number of line to send to the spectrum display.

**Conditions** Measurement views: Spectrogram

**Group** Trace commands

Syntax TRACe:SGRam:SELect:LINE <number>

TRACe:SGRam:SELect:LINE?

Related Commands TRACe<x>:SPECtrum

**Arguments** <number>::=<NR1> specifies the number of line to send to the spectrum display.

Range: 0 to the maximum line number of the spectrogram displayed on screen.

**Examples** TRACE:SGRAM:SELECT:LINE 75 selects Line #75 in the spectrogram to send to

the spectrum display.

#### TRACe: SPURious: COUNt

Sets or queries how many acquisitions run in the single acquisition mode for multi-trace functions (Max Hold and Average) in the Spurious measurement. This command is effective when TRACe:SPURious:FUNCtion is set to MAXHold or

AVERage and INITiate: CONTinuous is set to OFF.

**Conditions** Measurement views: Spurious

**Group** Trace commands

Syntax TRACe:SPURious:COUNt <number>

TRACe: SPURious: COUNt?

**Arguments** <number>::=<NR1> specifies the count for multi-trace functions.

Range: 1 to 10000.

**Examples** TRACE: SPURIOUS: COUNT 32 sets the count to 32 for multi-trace functions.

### TRACe:SPURious:COUNt:ENABle

Determines whether to enable or disable the count for multi-trace functions (Max Hold and Average) in the Spurious view. This command is effective when TRACe:SPURious:FUNCtion is set to MAXHold or AVERage.

**Conditions** Measurement views: Spurious

**Group** Trace commands

Syntax TRACe:SPURious:COUNt:ENABle { OFF | ON | 0 | 1 }

TRACe:SPURious:COUNt:ENABle?

**Arguments** OFF or 0 disables the count for multi-trace functions.

ON or 1 enables the count for multi-trace functions.

**Examples** TRACE: SPURIOUS: COUNT: ENABLE ON enables the count for multi-trace

functions.

# TRACe:SPURious:COUNt:RESet (No Query Form)

Clears the multi-function (Max Hold or Average) data and counter, and restarts the process in the Spurious view. This command is effective when TRACe:SPURious:FUNCtion is set to MAXHold or AVERage.

**Conditions** Measurement views: Spurious

**Group** Trace commands

Syntax TRACe:SPURious:COUNt:RESet

**Arguments** None

**Examples** TRACE: SPURIOUS: COUNT: RESET clears the multi-function data and counter,

and restarts the process.

#### TRACe:SPURious:FREeze

Determines whether or not to freeze the display of the trace in the Spurious view.

**Conditions** Measurement views: Spurious

**Group** Trace commands

Syntax TRACe:SPURious:FREeze { OFF | ON | 0 | 1 }

TRACe: SPURious: FREeze?

**Arguments** OFF or 0 updates the display of the trace normally.

ON or 1 stops updating the display of the trace.

**Examples** TRACE: SPURIOUS: FREEZE ON stops updating the display of the trace.

### TRACe:SPURious:FUNCtion

Sets or queries the trace function in the Spurious view.

**Conditions** Measurement views: Spurious

**Group** Trace commands

Syntax TRACe:SPURious:FUNCtion { NONE | MAXHold | AVERage }

TRACe: SPURious: FUNCtion?

**Arguments** NONE selects normal display.

MAXHold selects the Max Hold display that indicates the maximum amplitude

drift at each frequency point.

AVERage selects the Average display that indicates the average amplitude drift at

each frequency point.

**Examples** TRACE: SPURIOUS: FUNCTION MAXHOld displays the Max Hold trace in the

Spurious measurement.

**TRACe1:TOVerview** 

Enables display of or queries the display status of the specified trace. Only Trace1

is valid.

**Conditions** Measurement views: General Waveform display

**Group** Trace commands

Syntax TRACe1:TOVerview { OFF | ON | 0 | 1 }

TRACe1:TOVerview?

**Arguments** OFF or 0 disables the trace overview.

ON or 1 enables the trace overview.

**Examples** TRACe1:TOVerview ON enables display of Trace1.

TRACe1:TOVerview:AVERage:COUNt

Sets or queries the number of traces averaged to generate the specified trace.

Only Trace1 is valid.

**Conditions** Measurement views: Trace Function set to Average

**Group** Trace commands

Syntax TRACe1:TOVerview:AVERage:COUNt <value>

TRACe1:TOVerview:AVERage:COUNt?

**Arguments** <value>::=<NR1> an integer number of traces to average to create the waveform

display.

**Examples** TRACe1:TOVerview:AVERage:COUNt 200 sets the Average count for Trace

1to 200.

### TRACe1:TOVerview:COUNt

Enables or queries the count set for the specified trace. Only Trace1 is valid.

**Conditions** Measurement views: Trace Function set to Average

**Group** Trace commands

Syntax TRACe1:TOVerview:COUNt <value>

TRACe1:TOVerview:COUNt?

**Arguments** <value>::=<NRf>

**Examples** TRACe1:TOVerview:COUNt 200 sets the Trace1 Average count to 200.

#### TRACe1:TOVerview:COUNt:ENABle

Enables or queries the Average count for the specified trace. Only Trace1 is valid.

**Conditions** Measurement views: Trace Function set to Average

**Group** Trace commands

Syntax TRACe1:TOVerview:COUNT:ENABle { OFF | ON | 0 | 1 }

TRACe1:TOVerview:COUNt:ENABle?

**Arguments** OFF or 0 disables the trace count.

ON or 1 enables the trace count.

**Examples** TRACe1:TOVerview:COUNt:ENABle ON enables the Trace1 Average count.

# TRACe1:TOVerview:COUNt:RESet (No Query Form)

Resets the waveform count for the specified trace. Only Trace1 is valid..

**Conditions** Measurement views: Trace Function set to Average

**Group** Trace commands

**Syntax** TRACe1:TOVerview:COUNt:RESet

**Arguments** None

**Examples** TRACe1:TOVerview:COUNt:RESet sets the trace count to 1.

### TRACe1:TOVerview:DETection

Enables or queries the type of detection for the specified trace. Only Trace1 is valid.

**Conditions** Measurement views: all

**Group** Trace commands

Syntax TRACe1:TOVerview:DETection { AVERage | POSitive | NEGative |

POSNegative | SAMPle }

TRACe1:TOVerview:DETection?

**Arguments** AVERage displays the average data value for each pixel.

POSitive displays the maximum data value for each pixel.

NEGative displays the minimum data value for each pixel.

POSNegative displays the maximum and minimum data values for each pixel.

SAMPle displays the first sample value received for each pixel.

**Examples** TRACe1:TOVerview:DETection POSitive enables positive detection on

Trace1.

#### TRACe1:TOVerview:FREeze

Enables or queries a halt to acquisition updates for the specified trace. Only

Trace1 is valid.

**Conditions** Measurement views: all

**Group** Trace commands

Syntax TRACe1:TOVerview:FREeze { OFF | ON | 0 | 1 }

TRACe1:TOVerview:FREeze?

**Arguments** OFF or 0 disables the trace freeze function.

ON or 1 enables the trace freeze function.

**Examples** TRACe1:TOVerview:FREeze ON Halts acquisition updates to Trace1.

#### TRACe1:TOVerview:FUNCTion

Enables or queries the selected Function for the specified trace. Only Trace1 is valid.

**Conditions** Measurement views: all

**Group** Trace commands

Syntax TRACe1:TOVerview:FUNCTion { NORMal | AVERage | MAXHold |

MINHold }

TRACe1:TOVerview:FUNCTion?

**Arguments** NORMal Each new trace is displayed and then replaced by the next trace..

AVERage Multiple traces are averaged together to generate the displayed trace..

MAXHold Displays the maximum value in the trace record for each display point.

MINHold Displays the minimum value in the trace record for each display point.

**Examples** TRACe1:TOVerview:FUNCTion AVERage enables the averaging of multiple

traces on Trace1.

### TRACe<x>:AVTime

Determines whether or not to show the specified trace in the Amplitude versus Time view.

The parameter  $\langle x \rangle = 1$  to 4; All traces are valid.

**Conditions** Measurement views: Amplitude versus Time

**Group** Trace commands

Syntax TRACe<x>:AVTime { OFF | ON | 0 | 1 }

TRACe<x>:AVTime?

**Arguments** OFF or 0 hides the specified trace in the Amplitude versus Time view.

ON or 1 shows the specified trace in the Amplitude versus Time view.

**Examples** TRACE1: AVTIME ON shows Trace 1 in the Amplitude versus Time view.

# TRACe<x>:AVTime:AVERage:COUNt

Sets or queries the number of traces to combine. This command is effective when you select AVERage with the TRACe<x>:AVTime:FUNCtion command.

The parameter  $\langle x \rangle = 1$  to 3; Trace 4 (math trace) is invalid.

**Conditions** Measurement views: Amplitude versus Time

**Group** Trace commands

Syntax TRACe<x>:AVTime:AVERage:COUNt <number>

TRACe<x>:AVTime:AVERage:COUNt?

**Arguments** <number>::=<NR1> specifies the number of traces to combine for averaging.

Range: 1 to 10000.

**Examples** TRACE1:AVTIME:AVERAGE:COUNT 64 sets the average count to 64 for Trace 1.

## TRACe<x>:AVTime:AVERage:RESet (No Query Form)

Restarts acquisition and display of waveforms for the specified trace. For an Average, Max Hold, or Min Hold trace, it restarts the sequence, discarding accumulated data and resetting the counter.

The parameter  $\langle x \rangle = 1$  to 3; Trace 4 (math trace) is invalid.

**Conditions** Measurement views: Amplitude versus Time

**Group** Trace commands

Syntax TRACe<x>:AVTime:AVERage:RESet

**Related Commands** TRACe<x>:AVTime:FUNCtion

**Arguments** None

**Examples** TRACE1: AVTIME: AVERAGE: RESET restarts acquisition and display of waveforms

for Trace 1.

### TRACe<x>:AVTime:COUNt

Sets or queries how many acquisitions run in the single acquisition mode for the Max or Min Hold trace in the Amplitude versus Time measurement. This command is effective when TRACe<x>:AVTime:FUNCtion is set to MAXHold or MINHold and INITiate:CONTinuous is set to OFF.

The parameter  $\langle x \rangle = 1$  to 3; Trace 4 (math trace) is invalid.

**Conditions** Measurement views: Amplitude versus Time

**Group** Trace commands

Syntax TRACe<x>:AVTime:COUNt <number>

TRACe<x>:AVTime:COUNt?

**Arguments** <number>::=<NR1> specifies the count for Max/Min Hold.

Range: 1 to 10000.

**Examples** TRACE1:AVTIME:COUNT 32 sets the count to 32 for Trace 1.

### TRACe<x>:AVTime:COUNt:ENABle

Determines whether to enable or disable the count for the Max or Min Hold trace in the Amplitude versus Time view. This command is effective when TRACe<x>:AVTime:FUNCtion is set to MAXHold or MINHold.

The parameter  $\langle x \rangle = 1$  to 3; Trace 4 (math trace) is invalid.

**Conditions** Measurement views: Amplitude versus Time

**Group** Trace commands

Syntax TRACe<x>:AVTime:COUNT:ENABle { OFF | ON | 0 | 1 }

TRACe<x>:AVTime:COUNt:ENABle?

**Arguments** OFF or 0 disables the count for the Max/Min Hold trace.

ON or 1 enables the count for the Max/Min Hold trace.

**Examples** TRACE1:AVTIME:COUNT:ENABLE ON enables the Max/Min Hold count for

Trace 1.

## TRACe<x>:AVTime:COUNt:RESet (No Query Form)

Clears the Max or Min Hold data and counter, and restarts the process for the specified trace in the Amplitude versus Time view. This command is effective when TRACe<x>:AVTime:FUNCtion is set to MAXHold or MINHold.

The parameter  $\langle x \rangle = 1$  to 3; Trace 4 (math trace) is invalid.

**Conditions** Measurement views: Amplitude versus Time

**Group** Trace commands

Syntax TRACe<x>:AVTime:COUNt:RESet

**Arguments** None

**Examples** TRACE1:AVTIME:COUNT:RESET clears the Max/Min Hold data and counter, and

restarts the process for Trace 1.

### TRACe<x>:AVTime:DETection

Sets or queries the display detector (method to be used for decimating traces to fit the available horizontal space on screen). The number of horizontal pixels on screen is generally smaller than that of waveform data points. When actually displayed, the waveform data is therefore thinned out, according to the number of pixels, for being compressed.

**Conditions** Measurement views: Amplitude versus Time

**Group** Trace commands

Syntax TRACe<x>:AVTime:DETection { AVERage | POSitive | NEGative |

POSNegative | SAMPle }
TRACe<x>:AVTime:DETection?

**Arguments** AVERage displays the average data value for each pixel.

POSitive displays the maximum data value for each pixel.

NEGative displays the minimum data value for each pixel.

POSNegative displays the maximum and minimum data values for each pixel.

SAMPle displays the first sample value received for each pixel.

**Examples** TRACE:AVTIME:DETECTION AVERage specifies that the trace displays the

average data value for each pixel.

#### TRACe<x>:AVTime:FREeze

Determines whether or not to freeze the display of the specified trace in the Amplitude versus Time view.

The parameter  $\langle x \rangle = 1$  to 4; All traces are valid.

**Conditions** Measurement views: Amplitude versus Time

**Group** Trace commands

Syntax TRACe<x>:AVTime:FREeze { OFF | ON | 0 | 1 }

TRACe<x>:AVTime:FREeze?

**Arguments** OFF or 0 updates the display of the specified trace normally.

ON or 1 stops updating the display of the specified trace.

**Examples** TRACE1:AVTIME:FREEZE ON freezes the display for Trace 1.

#### TRACe<x>:AVTime:FUNCtion

Sets or queries the function for the specified trace in the Amplitude versus Time

view.

The parameter  $\langle x \rangle = 1$  to 3; Trace 4 (math trace) is invalid.

**Conditions** Measurement views: Amplitude versus Time

**Group** Trace commands

Syntax TRACe<x>:AVTime:FUNCtion { NORMal | AVERage | MAXHold |

MINHold }

TRACe<x>:AVTime:FUNCtion?

**Arguments** NORMal selects the normal display.

AVERage selects the Average display that indicates the average amplitude at

each time point.

MAXHold selects the Max Hold display that indicates the maximum amplitude at

each time point.

MINHold selects the Min Hold display that indicates the minimum amplitude at

each time point.

**Examples** TRACE1:AVTIME:FUNCTION MAXHold selects Max Hold for Trace 1 in the

Amplitude versus Time view.

# TRACe<x>:AVTime:LEFToperand

Sets or queries the left operand for the math trace (Trace 4) in the Amplitude versus Time view.

The parameter  $\langle x \rangle = 4$ ; Only Trace 4 (math trace) is valid.

**Conditions** Measurement views: Amplitude versus Time

**Group** Trace commands

Syntax TRACe<x>:AVTime:LEFToperand { TRACE1 | TRACE2 | TRACE3 }

TRACe<x>:AVTime:LEFToperand?

**Related Commands** TRACe<x>:AVTime:RIGHtoperand

**Arguments** TRACE1 selects Trace 1 as the left operand for the math trace.

TRACE2 selects Trace 2 as the left operand for the math trace.

TRACE3 selects Trace 3 as the left operand for the math trace.

**Examples** TRACE4:AVTIME:LEFTOPERAND TRACE2 selects Trace 2 as the left operand

for the math trace.

# TRACe<x>:AVTime:RIGHtoperand

Sets or queries the right operand for the math trace (Trace 4) in the Amplitude

versus Time view.

The parameter  $\langle x \rangle = 4$ ; Only Trace 4 (math trace) is valid.

**Conditions** Measurement views: Amplitude versus Time

**Group** Trace commands

Syntax TRACe<x>:AVTime:RIGHtoperand { TRACE1 | TRACE2 | TRACE3 }

TRACe<x>:AVTime:RIGHtoperand?

**Related Commands** TRACe<x>:AVTime:LEFToperand

**Arguments** TRACE1 selects Trace 1 as the right operand for the math trace.

TRACE2 selects Trace 2 as the right operand for the math trace.

TRACE3 selects Trace 3 as the right operand for the math trace.

**Examples** TRACE4:AVTIME:RIGHTOPERAND TRACE1 selects Trace 1 as the right operand

for the math trace.

### TRACe<x>:AVTime:SELect

Sets or queries the trace whose measurement results are being displayed in the readout on the top and bottom of the view.

The parameter  $\langle x \rangle = 1$  to 4; All traces are valid.

**Conditions** Measurement views: Amplitude versus Time

**Group** Trace commands

**Syntax** TRACe<x>:AVTime:SELect

TRACe<x>:AVTime:SELect?

**Arguments** None

**Returns** { 0 | 1 }

0 indicates that the results are not being displayed in the readout for the trace.

1 indicates that the results are being displayed in the readout for the trace.

**Examples** TRACE1:AVTIME:SELECT selects Trace 1 to display the measurement results in

the readout.

TRACE1: AVTIME: SELECT? might return 1, indicating that the results are being

displayed in the readout for Trace 1.

### TRACe<x>:CCDF:FREeze

Determines whether or not to freeze the display of the specified trace (Trace 1

or 2) in the CCDF view.

The parameter  $\langle x \rangle = 1$  or 2; Trace 3 (Gaussian curve) is invalid.

**Conditions** Measurement views: CCDF

**Group** Trace commands

Syntax TRACe<x>:CCDF:FREeze { OFF | ON | 0 | 1 }

TRACe<x>:CCDF:FREeze?

**Arguments** OFF or 0 updates the display of the specified trace normally.

ON or 1 stops updating the display of the specified trace.

**Examples** TRACE1:CCDF:FREEZE ON freezes the display for Trace 1.

### TRACe<x>:CCDF:SELect

Sets or queries the trace whose measurement results are being displayed in the readout on the top of the view. The selected trace is indicated by the measurement pointer (pink triangle) on the waveform.

The parameter  $\langle x \rangle = 1$  to 3; All traces are valid.

**Conditions** Measurement views: CCDF

**Group** Trace commands

Syntax TRACe<x>:CCDF:SELect

TRACe<x>:CCDF:SELect?

**Arguments** None

**Returns** { 0 | 1 }

0 indicates that the results are not being displayed in the readout for the trace.

1 indicates that the results are being displayed in the readout for the trace.

**Examples** TRACE1:CCDF:SELECT selects Trace 1 to display the measurement results in

the readout.

TRACE1:CCDF:SELECT? might return 1, indicating that the results are being

displayed in the readout for Trace 1.

TRACe<x>:CCDF:SHOW

Determines whether to show or hide the specified trace in the CCDF view.

The parameter  $\langle x \rangle = 1$  to 3; All traces are valid.

**Conditions** Measurement views: CCDF

**Group** Trace commands

Syntax TRACe<x>:CCDF:SHOW { OFF | ON | 0 | 1 }

TRACe<x>:CCDF:SHOW?

**Arguments** OFF or 0 hides the specified trace.

ON or 1 shows the specified trace.

**Examples** TRACE1:CCDF:SHOW ON shows Trace 1 in the CCDF view.

#### TRACe<x>:CCDF:X

Sets or queries the horizontal position of the measurement pointer (pink triangle) to measure the CCDF. Use the TRACe<x>:CCDF:Y? query to read the value.

The parameter  $\langle x \rangle = 1$  to 3.

**NOTE.** Use the TRACe<x>:CCDF:SHOW command to show the specified trace and the TRACe<x>:CCDF:SELect command to select the trace before running the TRACe<x>:CCDF:X command.

**Conditions** Measurement views: CCDF

**Group** Trace commands

Syntax TRACe<x>:CCDF:X <value>

TRACe<x>:CCDF:X?

**Arguments** <value>::=<NRf> specifies the horizontal position of the measurement pointer.

Range: 0 to 20 dB.

**Examples** TRACE1:CCDF:X 5 puts the measurement pointer at 5 dB on Trace 1.

# TRACe<x>:CCDF:Y? (Query Only)

Queries the vertical position (CCDF value) of the measurement pointer (displayed as a pink triangle). Use the TRACe<x>:CCDF:X command to set the horizontal position of the pointer.

The parameter  $\langle x \rangle = 1$  to 3.

**NOTE.** Use the TRACe<x>:CCDF:SHOW command to show the specified trace and the TRACe<x>:CCDF:SELect command to select the trace before running the TRACe<x>:CCDF:Y? query.

**Conditions** Measurement views: CCDF

**Group** Trace commands

**Syntax** TRACe<x>:CCDF:Y?

**Arguments** None

**Returns** <value>::=<NRf> is the vertical position (CCDF) of the measurement pointer.

Range: 0 to 100%.

The value of 99.099953003E+36 is returned if the trace is not available.

**Examples** TRACE1:CCDF:Y? might return 14.72, indicating the CCDF is 14.72% at the

measurement pointer on Trace 1.

TRACe<x>:DPSA

Determines whether or not to show the specified trace in the DPX spectrum view.

The parameter  $\langle x \rangle = 1$  to 5; All traces are valid.

**Conditions** Measurement views: DPX spectrum

**Group** Trace commands

Syntax TRACe<x>:DPSA { OFF | ON | 0 | 1 }

TRACe<x>:DPSA?

**Arguments** OFF or 0 hides the specified trace in the DPX spectrum view.

ON or 1 shows the specified trace in the DPX spectrum view.

**Examples** TRACE1:DPSA ON shows Trace 1 (the maximum trace) in the DPX spectrum view.

# TRACe<x>:DPSA:AVERage:COUNt

Sets or queries the number of traces to combine for averaging in the DPX spectrum view.

The parameter  $\langle x \rangle = 3$ ; Only Trace 3 (average trace) is valid.

**Conditions** Measurement views: DPX spectrum

**Group** Trace commands

Syntax TRACe<x>:DPSA:AVERage:COUNt <number>

TRACe<x>:DPSA:AVERage:COUNt?

**Arguments** <number>::=<NR1> specifies the number of traces to combine for averaging.

Range: 1 to 10000.

**Examples** TRACE3:DPSA:AVERAGE:COUNT 32 sets the average count to 32.

## TRACe<x>:DPSA:COLor:CURVe

Sets or queries how colors are mapped to the signal density in the DPX spectrum bitmap display. The mapping can be linear (Curve = 1), or it can be set to concentrate the resolution on the lower level of the range (Curve > 1) or the mapping can be set to show the best resolution on the upper range of density or hit count (Curve = 0.1 - 0.99). This command is only valid for the Bitmap display.

The parameter  $\langle x \rangle = 5$ ; only Trace5 is valid.

**Conditions** Measurement views: DPX spectrum

**Group** Trace commands

Syntax TRACe<x>:DPSA:COLor:CURVe <value>

TRACe<x>:DPSA:COLor:CURVe?

**Arguments** <value>::=<NRf> specifies how colors are mapped to the signal density. Range:

**Examples** TRACe<x>:DPSA:COLor:CURVe 1.5 concentrates the resolution on the lower

level of the range on the Bitmap display.

## TRACe<x>:DPSA:COLor:INTensity

Sets or queries the color intensity in the DPX spectrum view.

The value is common to all traces.

The parameter  $\langle x \rangle = 1$  to 5; All traces are valid.

**Conditions** Measurement views: DPX spectrum

Not valid for Option 200 instruments.

**Group** Trace commands

Syntax TRACe<x>:DPSA:COLor:INTensity <value>

TRACe<x>:DPSA:COLor:INTensity?

**Arguments** <value>::=<NRf> specifies color intensity. Range: 1 to 100%.

**Examples** TRACE1:DPSA:COLOR:INTENSITY 30 sets the color intensity to 30%.

# TRACe<x>:DPSA:COLor:SCALe:AUTO (No Query Form)

Automatically adjusts the Max and Min color settings to display the broadest range of colors in the DPX spectrum bitmap display. This command is only valid for the Ditmap display.

for the Bitmap display.

The parameter  $\langle x \rangle = 5$ ; only Trace5 is valid.

**Conditions** Measurement views: DPX spectrum

**Group** Trace commands

Syntax TRACe<x>:DPSA:COLor:SCALe:AUTO

**Arguments** <x>::=5 specifies the auto-color setting for the Bitmap trace.

**Examples** TRACe5:DPSA:COLor:SCALe:AUTO autosets the Bitmap display color scheme.

#### TRACe<x>:DPSA:DETection

Sets or queries the detection type (POSitive, NEGative, AVERage) for traces 1, 2 and 3 in the DPX spectrum view.

Trace 4 (math trace) and Trace 5 (bitmap trace) are invalid choices.

**Conditions** Measurement views: DPX spectrum

Option 200 only

**Group** Trace commands

Syntax TRACe<x>:DPSA:DETection { AVERage | NEGative | POSitive }

TRACe<x>:DPSA:DETection?

**Arguments** The following table shows the trace function and display. For the average trace,

use the TRACe<x>:DPSA:AVERage:COUNt command to set the average count.

**Examples** TRACE1:DPSA:DETection AVERage enables analysis to look for AVERage on

Trace 1.

#### TRACe<x>:DPSA:DOT:PERSistent

Determines whether to enable or disable the dot persistence for the bitmap trace (Trace 5) in the DPX spectrum view.

The parameter  $\langle x \rangle = 5$ ; Only Trace 5 (bitmap trace) is valid.

**Conditions** Measurement views: DPX spectrum

**Group** Trace commands

Syntax TRACe<x>:DPSA:DOT:PERSistent { OFF | ON | 0 | 1 }

TRACe<x>:DPSA:DOT:PERSistent?

**Arguments** OFF or 0 disables the dot persistence.

ON or 1 enables the dot persistence.

**Examples** TRACE5:DPSA:DOT:PERSISTENT ON enables the dot persistence in the DPX

spectrum view.

#### TRACe<x>:DPSA:DOT:PERSistent:TYPE

Sets or queries the persistence type for the bitmap trace (Trace 5) in the DPX

spectrum view.

The parameter  $\langle x \rangle = 5$ ; Only Trace 5 (bitmap trace) is valid.

**Conditions** Measurement views: DPX spectrum

**Group** Trace commands

Syntax TRACe<x>:DPSA:DOT:PERSistent:TYPE { VARiable | INFinite }

TRACe<x>:DPSA:DOT:PERSistent:TYPE?

**Arguments** VARiable selects the variable persistence display which leaves

acquired data points on the display for a period of time specified by the

TRACe<x>:DPSA:DOT:PERSistent:VARiable command.

INFinite selects the infinite persistence display which accumulates data points

on the display indefinitely.

**Examples** TRACE5:DPSA:DOT:PERSISTENT:TYPE VARiable selects the variable

persistence display.

#### TRACe<x>:DPSA:DOT:PERSistent:VARiable

Sets or queries how long data points are displayed. This command is effective when TRACe<x>:DPSA:DOT:PERSistent:TYPE is set to VARiable. This affects

the display only.

The parameter  $\langle x \rangle = 5$ ; Only Trace 5 (bitmap trace) is valid.

**Conditions** Measurement views: DPX spectrum

**Group** Trace commands

Syntax TRACe<x>:DPSA:DOT:PERSistent:VARiable <number>

TRACe<x>:DPSA:DOT:PERSistent:VARiable?

**Arguments** <number>::=<NR1> specifies the how long waveform points are displayed on

the screen. For instruments without Option 200 – Range: 1 to 1000 (unitless; the default value is 10). For instruments with Option 200 – Range: 100 ms to 60 s

(the default value is 1.0 s). For

**Examples** TRACE5:DPSA:DOT:PERSISTENT:VARIABLE 20 specifies that the waveform

points are displayed on the screen for a period of 20 before they disappear.

#### TRACe<x>:DPSA:FREeze

Determines whether or not to freeze the display of the specified trace in the DPX spectrum view.

The parameter  $\langle x \rangle = 1$  to 5; All traces are valid.

**Conditions** Measurement views: DPX spectrum

**Group** Trace commands

Syntax TRACe<x>:DPSA:FREeze { OFF | ON | 0 | 1 }

TRACe<x>:DPSA:FREeze?

**Arguments** OFF or 0 updates the display of the specified trace normally.

ON or 1 stops updating the display of the specified trace.

**Examples** TRACE1:DPSA:FREEZE ON freezes the display for the +peak trace.

### TRACe<x>:DPSA:FUNCtion

Sets or queries the trace function for the +Peak, -Peak, or Average trace (Trace 1, 2, or 3, respectively) in the DPX spectrum view.

The parameter  $\langle x \rangle = 1$  to 3; Trace 4 (math trace) and Trace 5 (bitmap trace) are invalid.

**Conditions** Measurement views: DPX spectrum

**Group** Trace commands

TRACe<x>:DPSA:FUNCtion { NORMal | HOLD | AVERage } **Syntax** 

TRACe<x>:DPSA:FUNCtion?

**Arguments** 

The following table shows the trace function and display. For the average trace, use the TRACe<x>:DPSA:AVERage:COUNt command to set the average count.

| Function | Trace1<br>(+Peak trace)            | Trace2<br>(-Peak trace)            | Trace3<br>(Average trace)            |
|----------|------------------------------------|------------------------------------|--------------------------------------|
| NORMal   | Normal spectrum (Detection: +Peak) | Normal spectrum (Detection: -Peak) | Normal spectrum (Detection: Average) |
| HOLD     | Max-hold spectrum                  | Min-hold spectrum                  | NA                                   |
| AVERage  | NA                                 | NA                                 | Average spectrum                     |

TRACE1: DPSA: FUNCTION HOLD selects the max hold waveform for Trace 1. **Examples** 

# TRACe<x>:DPSA:LEFToperand

Sets or queries the left operand for the math trace (Trace 4) in the DPX spectrum view. With Option 200, trace detection is not configurable.

The parameter  $\langle x \rangle = 4$ ; Only Trace 4 (math trace) is valid.

**Conditions** Measurement views: DPX spectrum

Trace commands Group

**Syntax** TRACe<x>:DPSA:LEFToperand { TRACe1 | TRACe2 | TRACe3 }

TRACe<x>:DPSA:LEFToperand?

**Related Commands** TRACe<x>:DPSA:RIGHtoperand

> TRACE1 selects Trace 1 as the left operand for the math trace. **Arguments**

> > TRACE2 selects Trace 2 as the left operand for the math trace.

TRACE3 selects Trace 3 as the left operand for the math trace.

**Examples** TRACE4:DPSA:LEFTOPERAND TRACE2 selects Trace 2 as the left operand for

the math trace.

# TRACe<x>:DPSA:RIGHtoperand

Sets or queries the right operand for the math trace (Trace 4) in the DPX spectrum

view. With Option 200, trace detection is not configurable.

The parameter  $\langle x \rangle = 4$ ; Only Trace 4 (math trace) is valid.

**Conditions** Measurement views: DPX spectrum

**Group** Trace commands

Syntax TRACe<x>:DPSA:RIGHtoperand { TRACE1 | TRACE2 | TRACE3 }

TRACe<x>:DPSA:RIGHtoperand?

**Related Commands** TRACe<x>:DPSA:LEFToperand

**Arguments** TRACE1 selects Trace 1 as the right operand for the math trace.

TRACE2 selects Trace 2 as the right operand for the math trace.

TRACE3 selects Trace 3 as the right operand for the math trace.

**Examples** TRACE4:DPSA:RIGHTOPERAND TRACE1 selects Trace 1 as the right operand

for the math trace.

TRACe<x>:DPSA:SELect

Sets or queries the trace to display the readout at the upper left of the DPX

spectrum view.

The parameter  $\langle x \rangle = 1$  to 5; All traces are valid.

**Conditions** Measurement views: DPX spectrum

**Group** Trace commands

**Syntax** TRACe<x>:DPSA:SELect

TRACe<x>:DPSA:SELect?

**Arguments** None

**Returns** { 0 | 1 }

0 indicates that the readout is not being displayed for the specified trace.

1 indicates that the readout is being displayed for the specified trace.

**Examples** TRACE1:DPSA:SELECT selects Trace 1 (+Peak trace) to display the readout.

TRACE1:DPSA: SELECT? might return 1, indicating that the readout is being

displayed for Trace 1.

#### TRACe<x>:FVTime:DETection

Enables or queries the type of detection for the specified trace. The parameter <x> represents traces 1 to 4.

**Conditions** Measurement views: Frequency versus Time

**Group** Trace commands

Syntax TRACe<x>:FVTime:DETection { AVERage | POSitive | NEGative |

POSNegative | SAMPle }
TRACe<x>:FVTime:DETection?

**Arguments** AVERage displays the average data value for each pixel.

POSitive displays the maximum data value for each pixel.

NEGative displays the minimum data value for each pixel.

POSNegative displays the maximum and minimum data values for each pixel.

SAMPle displays the first sample value received for each pixel.

**Examples** TRACe2:FVTime:DETection POSitive enables positive detection on Trace2.

#### TRACe<x>:PHVTime:DETection

Sets or queries the display detector (method to be used for decimating traces to fit the available horizontal space on screen). The number of horizontal pixels on screen is generally smaller than that of waveform data points. When actually displayed, the waveform data is therefore thinned out, according to the number of pixels, for being compressed.

**Conditions** Measurement views: Phase versus Time

**Group** Trace commands

Syntax TRACe<x>:PHVTime:DETection { AVERage | POSitive | NEGative |

POSNegative | SAMPle }

TRACe<x>: PHVTime: DETection?

**Arguments** AVERage displays the average data value for each pixel.

POSitive displays the maximum data value for each pixel.

NEGative displays the minimum data value for each pixel.

POSNegative displays the maximum and minimum data values for each pixel.

SAMPle displays the first sample value received for each pixel.

**Examples** TRACe1:PHVTime:DETection POSitive displays the maximum data value

for each pixel.

TRACe<x>:PNOise:SELect

Selects the trace in the phase noise measurement. The query returns the currently

selected trace.

The parameter  $\langle x \rangle = 1$  and 2.

**Conditions** Measurement views: Phase noise

**Group** Trace commands

**Syntax** TRACe<x>:PNOise:SELect

TRACe<x>:PNOise:SELect?

**Arguments** None

**Returns** 0 (not selected) or 1 (selected).

**Examples** TRACE2:PNOISE:SELECT selects Trace 2.

### TRACe<x>:PNOise:SHOW

Determines whether to show or hide the specified trace in the phase noise view.

The parameter  $\langle x \rangle = 1$  and 2.

**Conditions** Measurement views: Phase noise

**Group** Trace commands

Syntax TRACe<x>:PNOise:SHOW { OFF | ON | 0 | 1 }

TRACe<x>:PNOise:SHOW?

**Arguments** OFF or 0 hides the specified trace.

ON or 1 shows the specified trace.

**Examples** TRACE1: PNOISE: SHOW ON shows Trace 1 in the phase noise view.

# TRACe<x>:PNOise:SMOothing:COUNt

Sets or queries the number of data points to take the moving average for smoothing the trace. This command is effective when TRACe<x>:PNOise:

SMOothing: ENABle is set to ON.

The parameter  $\langle x \rangle = 1$  and 2.

**Conditions** Measurement views: Phase noise

**Group** Trace commands

Syntax TRACe<x>:PNOise:SMOothing:COUNt <number>

TRACe<x>:PNOise:SMOothing:COUNt?

**Arguments** <number>::=<NR1> specifies the number of data points to take the

moving average for smoothing. Range: 3 to 50.

**Examples** TRACE1: PNOISE: SMOOTHING: COUNT 16 sets the smoothing count to 16 for

Trace 1.

# TRACe<x>:PNOise:SMOothing:ENABle

Determines whether to enable or disable smoothing the specified trace in the phase noise view.

The parameter  $\langle x \rangle = 1$  and 2.

**Conditions** Measurement views: Phase noise

**Group** Trace commands

Syntax TRACe<x>:PNOise:SMOothing:ENABle { OFF | ON | 0 | 1 }

TRACe<x>:PNOise:SMOothing:ENABle?

**Arguments** OFF or 0 disables smoothing.

ON or 1 enables smoothing.

**Examples** TRACE1: PNOISE: SMOOTHING: ENABLE ON enables smoothing Trace 1 in the

phase noise view.

# TRACe<x>:PNOise:SMOothing:RESet (No Query Form)

Restarts the smoothing process, discarding accumulated data and resetting the counter. This command is effective when TRACe<x>:PNOise:SMOothing:

ENABle is set to ON.

The parameter  $\langle x \rangle = 1$  and 2.

**Conditions** Measurement views: Phase noise

**Group** Trace commands

Syntax TRACe<x>:PNOise:SMOothing:RESet

**Arguments** None

**Examples** TRACE1: PNOISE: SMOOTHING: RESET restarts the smoothing process for Trace 1.

#### TRACe<x>:SPECtrum

Determines whether to show or hide the specified trace in the Spectrum view.

The parameter  $\langle x \rangle = 1$  to 5; All traces are valid.

**Conditions** Measurement views: Spectrum

**Group** Trace commands

Syntax TRACe<x>:SPECtrum  $\{ OFF \mid ON \mid 0 \mid 1 \}$ 

TRACe<x>:SPECtrum?

**Arguments** OFF or 0 hides the specified trace.

ON or 1 shows the specified trace.

For Trace 5 (spectrogram), use the TRACe:SGRam:SELect:LINE command to

select the number of line to send to the spectrum display.

**Examples** TRACE1: SPECTRUM ON shows Trace 1 in the Spectrum Analyzer view.

# TRACe<x>:SPECtrum:AVERage:COUNt

Sets or queries the number of traces to combine. This command is effective when TRACe<x>:SPECtrum:FUNCtion is AVERage, MAXHold or MINHold.

The parameter  $\langle x \rangle = 1$  to 3; Trace 4 (math trace) and Trace 5 (spectrogram) are

invalid.

**Conditions** Measurement views: Spectrum

**Group** Trace commands

Syntax TRACe<x>:SPECtrum:AVERage:COUNt <number>

TRACe<x>:SPECtrum:AVERage:COUNt?

**Arguments** <number>::=<NR1> specifies the number of traces to combine for averaging.

Range: 1 to 10000.

**Examples** TRACE1:SPECTRUM:AVERAGE:COUNT 64 sets the average count to 64 for

Trace 1.

## TRACe<x>:SPECtrum:AVERage:RESet (No Query Form)

Clears average data and counter, and restarts the average process for the specified trace in the Spectrum view. This command is effective when TRACe<x>:SPECtrum:FUNCtion is set to AVERage, MAXHold or MINHold.

The parameter  $\langle x \rangle = 1$  to 3; Trace 4 (math trace) and Trace 5 (spectrogram) are

invalid.

**Conditions** Measurement views: Spectrum

**Group** Trace commands

Syntax TRACe<x>:SPECtrum:AVERage:RESet

**Arguments** None

**Examples** TRACE1:SPECTRUM:AVERAGE:RESET clears average data and counter, and

restarts the average process for Trace 1.

#### TRACe<x>:SPECtrum:COUNt

Sets or queries how many acquisitions run in the single acquisition mode for the Max or Min Hold trace in the Spectrum measurement. This command is effective when TRACe<x>:SPECtrum:FUNCtion is set to MAXHold or MINHold and INITiate:CONTinuous is set to OFF.

The parameter  $\langle x \rangle = 1$  to 3; Trace 4 (math trace) and Trace 5 (spectrogram) are invalid.

**Conditions** Measurement views: Spectrum

**Group** Trace commands

Syntax TRACe<x>:SPECtrum:COUNt <number>

TRACe<x>:SPECtrum:COUNt?

**Arguments** <number>::=<NR1> specifies the count for Max/Min Hold. Range: 1 to 10000.

**Examples** TRACE1:SPECTRUM:COUNT 32 sets the count to 32 for Trace 1.

#### TRACe<x>:SPECtrum:COUNt:ENABle

Determines whether to enable or disable the count for the Max or Min Hold trace in the Spectrum view. This command is effective when TRACe<x>:SPECtrum:FUNCtion is set to MAXHold or MINHold.

The parameter  $\langle x \rangle = 1$  to 3; Trace 4 (math trace) and Trace 5 (spectrogram) are invalid.

**Conditions** Measurement views: Spectrum

**Group** Trace commands

Syntax TRACe<x>:SPECtrum:COUNt:ENABle { OFF | ON | 0 | 1 }

TRACe<x>:SPECtrum:COUNt:ENABle?

**Arguments** OFF or 0 disables the count for the Max/Min Hold trace.

ON or 1 enables the count for the Max/Min Hold trace.

**Examples** TRACE1:SPECTRUM:COUNT:ENABLE ON enables the Max/Min Hold count for

Trace 1.

# TRACe<x>:SPECtrum:COUNt:RESet (No Query Form)

Clears the Max or Min Hold data and counter, and restarts the process for the specified trace in the Spectrum view. This command is effective when TRACe<x>:SPECtrum:FUNCtion is set to MAXHold or MINHold.

The parameter  $\langle x \rangle = 1$  to 3; Trace 4 (math trace) and Trace 5 (spectrogram) are invalid.

**Conditions** Measurement views: Spectrum

**Group** Trace commands

Syntax TRACe<x>:SPECtrum:COUNt:RESet

**Arguments** None

**Examples** TRACE1: SPECTRUM: COUNT: RESET clears the Max/Min Hold data and counter,

and restarts the process for Trace 1.

#### TRACe<x>:SPECtrum:DETection

Sets or queries the display detector (method to be used for decimating traces to fit the available horizontal space on screen). The number of horizontal pixels on screen is generally smaller than that of waveform data points. When actually displayed, the waveform data is therefore thinned out, according to the number of pixels, for being compressed.

The parameter  $\langle x \rangle = 1$  to 3; Trace 4 (math trace) and Trace 5 (spectrogram) are invalid.

**Conditions** Measurement views: Spectrum

**Group** Trace commands

Syntax TRACe<x>:SPECtrum:DETection { AVERage | POSitive | NEGative

| CAVerage | CPEak | QUASipeak | SAMPle}

TRACe<x>:SPECtrum:DETection?

**Arguments** AVERage displays the average data value for each pixel.

POSitive displays the maximum data value for each pixel.

NEGative displays the minimum data value for each pixel.

CAVerage displays the CISPR average value for each pixel.

CPEak displays the CISPR peak value for each pixel.

QUASipeak displays the quasi-peak value for each pixel.

SAMPle displays the most recent sample value for each pixel.

**Examples** TRACE1:SPECTRUM:DETECTION POSITIVE displays the maximum data value

for each pixel on Trace 1.

#### TRACe<x>:SPECtrum:FREeze

Determines whether or not to freeze the display of the specified trace in the Spectrum view.

The parameter  $\langle x \rangle = 1$  to 5; All traces are valid.

**Conditions** Measurement views: Spectrum

**Group** Trace commands

Syntax TRACe<x>:SPECtrum:FREeze { OFF | ON | 0 | 1 }

TRACe<x>:SPECtrum:FREeze?

**Arguments** OFF or 0 updates the display of the specified trace normally.

ON or 1 stops updating the display of the specified trace.

**Examples** TRACE1:SPECTRUM: FREEZE ON freezes Trace 1 in the Spectrum Analysis

display.

#### TRACe<x>:SPECtrum:FUNCtion

Sets or queries the function for the specified trace in the Spectrum view.

The parameter  $\langle x \rangle = 1$  to 3; Trace 4 (math trace) and Trace 5 (spectrogram) are

invalid.

**Conditions** Measurement views: Spectrum

**Group** Trace commands

Syntax TRACe<x>:SPECtrum:FUNCtion { NONE | AVERage | MAXHold |

MINHold }

TRACe<x>:SPECtrum:FUNCtion?

**Arguments** NONE selects the normal spectrum display.

AVERage selects the Average display that indicates the average signal level at

each frequency point.

MAXHold selects the Max Hold display that indicates the maximum signal level at each frequency point.

MINHold selects the Min Hold display that indicates the minimum signal level at each frequency point.

**Examples** 

TRACE1: SPECTRUM: FUNCTION MAXHold selects Max Hold for Trace 1 in the Spectrum view.

# TRACe<x>:SPECtrum:LEFToperand

Sets or queries the left operand for the math trace (Trace 4) in the Spectrum view.

The parameter  $\langle x \rangle = 4$ ; Only Trace 4 (math trace) is valid.

**Conditions** Measurement views: Spectrum

**Group** Trace commands

Syntax TRACe<x>:SPECtrum:LEFToperand { TRACE1 | TRACE2 | TRACE3 }

TRACe<x>:SPECtrum:LEFToperand?

**Related Commands** TRACe<x>:SPECtrum:RIGHtoperand

**Arguments** TRACE1 selects Trace 1 as the left operand for the math trace.

TRACE2 selects Trace 2 as the left operand for the math trace.

TRACE3 selects Trace 3 as the left operand for the math trace.

**Examples** TRACE4:SPECTRUM:LEFTOPERAND TRACE1 selects Trace 1 as the left operand

for the math trace.

# TRACe<x>:SPECtrum:RIGHtoperand

Sets or queries the right operand for the math trace (Trace 4) in the Spectrum view.

The parameter  $\langle x \rangle = 4$ ; Only Trace 4 (math trace) is valid.

**Conditions** Measurement views: Spectrum

**Group** Trace commands

Syntax TRACe<x>:SPECtrum:RIGHtoperand { TRACE1 | TRACE2 | TRACE3 }

TRACe<x>:SPECtrum:RIGHtoperand?

**Related Commands** TRACe<x>:SPECtrum:LEFToperand

**Arguments** TRACE1 selects Trace 1 as the right operand for the math trace.

TRACE2 selects Trace 2 as the right operand for the math trace.

TRACE3 selects Trace 3 as the right operand for the math trace.

**Examples** TRACE4:SPECTRUM:RIGHTOPERAND TRACE1 selects Trace 1 as the right

operand for the math trace.

#### TRACe<x>:SPECtrum:SELect

Sets or queries the trace to display the readout at the upper left of the Spectrum view.

The parameter  $\langle x \rangle = 1$  to 5; All traces are valid.

**NOTE.** TRACe5 (spectrogram) is valid when the spectrum and spectrogram measurements are running.

**Conditions** Measurement views: Spectrum

**Group** Trace commands

**Syntax** TRACe<x>:SPECtrum:SELect

TRACe<x>:SPECtrum:SELect?

**Arguments** None

**Returns** { 0 | 1 }

0 indicates that the readout is not being displayed for the specified trace.

1 indicates that the readout is being displayed for the specified trace.

**Examples** TRACE1:SPECTRUM:SELECT selects Trace 1 to display the readout.

TRACE1: SPECTRUM: SELECT? might return 1, indicating that the readout is being

displayed for Trace 1.

# \*TRG (No Query Form)

Generates a trigger. It produces the same effect as the Force Trigger button on the Trigger control panel. This command is valid when the trigger mode

is Triggered.

**Conditions** Measurement views: All

**Group** IEEE common commands

Syntax \*TRG

**Related Commands** TRIGger[:SEQuence]:TIME:QUALified:TIME<x>

**Arguments** None

**Examples** \*TRG generates a trigger.

# TRIGger:DPSA:SHOW:FRAMes

Determines when to show frames in the swept acquisition mode. Show frames

continuously when ON or show only triggered frames when OFF.

**Conditions** Measurement views: All

Option 200 only

**Group** Trigger commands

Syntax TRIGger:DPSA:SHOW:FRAMES { OFF | ON | 0 | 1 }

TRIGger:DPSA:SHOW:FRAMes?

**Arguments** OFF or 0 shows only triggered frames.

ON or 1 shows frames continuously.

**Examples** TRIGger:DPSA:SHOW:FRAMES ON shows frames continuously.

## TRIGger:MASK:NEW (No Query Form)

Loads a new frequency mask.

**Conditions** Measurement views: All

**Group** Trigger commands

Syntax TRIGger: MASK: NEW <freq(1)>,<ampl(1)>,<freq(2)>,<ampl(2)>, $\ldots$ ,<freq(n)>,<ampl(n)> (n = 500 maximum)

#### **Arguments**

<freq(n)>, <ampl(n)> is a frequency (Hz) and amplitude (dBm) pair to specify
a point of the mask. Up to 500 pairs can be specified with zero frequency being
the center screen. The mask is visible in the spectrum view with the following
trigger conditions

- Trigger mode: Triggered (TRIGger[:SEQuence]:TIME:QUALified:TIME<x> is set to ON or 1.)
- Trigger type: Frequency Mask (TRIGger[:SEQuence]:EVENt:INPut:TYPE is set to FMASK.)

#### **Examples**

TRIGGER: MASK: NEW -8E6, -80,0, -10,8E6, -80 loads the mask with the points A (-8 MHz, -80 dBm), B (0 Hz, -10 dBm), and C (8 MHz, -80 dBm), as shown in the following figure.

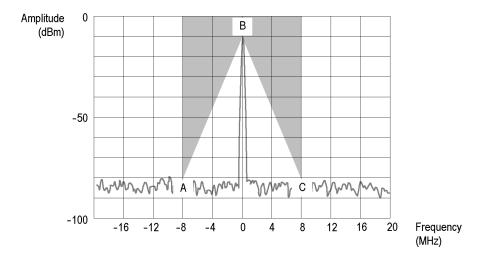

Figure 2-6: Trigger mask setting example

# TRIGger:MASK:NEW:AUTO (No Query Form)

Draws a new frequency mask automatically based on a reference trace.

**Conditions** Measurement views: All

**Group** Trigger commands

Syntax TRIGger:MASK:NEW:AUTO

<meas\_ID>,<trace\_ID>,<x\_margin>,<y\_margin>

**Arguments** <meas\_ID>::=<string> specifies the measurement view.

<trace\_ID> specifies the reference trace.

The values of <meas\_ID> and <trace\_ID> are listed in the following table for each possible measurement view.

<x\_margin>::=<NRf> specifies the X margin (horizontal offset from the reference trace) in Hz.

<y\_margin>::=<NRf> specifies the Y margin (vertical offset from the reference trace) in dB.

| Measurement view       | <meas_id></meas_id> | <trace_id></trace_id>                                                                                 |
|------------------------|---------------------|----------------------------------------------------------------------------------------------------|
| Spectrum               | "specan"            | TRACE1 (Trace 1), TRACE2 (Trace 2), TRACE3 (Trace 3), TRACE4 (Math trace), TRACE5 (Spectrogram trace) |
| DPX spectrum           | "dpsa"              | TRACE1 (+Peak trace),<br>TRACE2 (-Peak trace),<br>TRACE3 (Avg trace),<br>TRACE4 (Math trace)          |
| Channel power and ACPR | "acpr"              | TRACE1 (Trace 1)                                                                                      |
| MCPR                   | "mcpr"              | TRACE1 (Trace 1)                                                                                      |
| OBW                    | "obw"               | TRACE1 (Trace 1)                                                                                      |

#### **Examples**

TRIGGER: MASK: NEW: AUTO "specan", TRACE1, 2E+6, 15 draws a new frequency mask automatically in the Spectrum view based on Trace 1 with the horizontal margin of 2 MHz and the vertical margin of 15 dB.

# TRIGger:MASK:OPEN (No Query Form)

Opens a trigger mask with a specified file. To save a trigger mask, use the TRIGger:MASK:SAVE command.

**Conditions** Measurement views: All

**Group** Trigger commands

Syntax TRIGger:MASK:OPEN <file\_name>

**Arguments** <file\_name>::=<string> specifies the trigger mask file to open.

The file extension is .msk. You can omit the extension.

For the directory of file, refer to Specifying the File (See page 2-47.)

**Examples** TRIGGER: MASK: OPEN "C:\My Documents\Mask1" opens the trigger mask

with the *Mask1* file in the *My Documents* directory.

## TRIGger: MASK: SAVE (No Query Form)

Saves the current trigger mask to a specified file. To open the trigger mask, use the TRIGger:MASK:OPEN command.

**Conditions** Measurement views: All

**Group** Trigger commands

Syntax TRIGger:MASK:SAVE <file\_name>

**Arguments** <file\_name>::=<string> specifies the file to save the trigger mask.

The file extension is .msk. You can omit the extension.

For the directory of file, refer to *Specifying the File* (See page 2-47.)

**Examples** TRIGGER: MASK: SAVE "C:\My Documents\Mask1" saves the trigger mask to

the *Mask1* file in the *My Documents* directory.

#### TRIGger[:SEQuence]:ADVanced:HOLDoff

Sets or queries the trigger holdoff time which prevents triggers until there have

been no trigger events for at least the specified holdoff period.

**Conditions** Measurement views: All

Option 200 only

**Group** Trigger commands

Syntax TRIGger[:SEQuence]:ADVanced:HOLDoff <value>

TRIGger[:SEQuence]:ADVanced:HOLDoff?

**Arguments** <value>::=<NRf> specifies the trigger holdoff time. Range: 20 ns to 10 s.

**Examples** TRIGger[:SEQuence]:ADVanced:HOLDoff 1.5us sets the trigger holdoff

time to  $1.5 \mu s$ .

## TRIGger[:SEQuence]:ADVanced:HOLDoff:ENABle

Enables or queries the status of the Advanced Trigger Holdoff function.

**Conditions** Measurement views: All

Option 200 only

**Group** Trigger commands

Syntax TRIGger[:SEQuence]:ADVanced:HOLDoff:ENABle { OFF | ON | 0 |

1 }

TRIGger[:SEQuence]:ADVanced:HOLDoff:ENABle?

**Arguments** OFF or 0 does not trigger based on the advanced trigger holdoff settings.

ON or 1 enables triggering based on the advanced trigger holdoff settings.

**Examples** TRIGger: ADVanced: HOLDoff: ENABle ON enables triggering based on the

advanced trigger holdoff settings.

# TRIGger[:SEQuence]:ADVanced:SWEep:MODE

Determines whether or not to trigger each segment in the swept acquisition mode.

**Conditions** Measurement views: All

**Group** Trigger commands

Syntax TRIGger[:SEQuence]:ADVanced:SWEep:MODE { OFF | ON | 0 | 1 }

TRIGger[:SEQuence]:ADVanced:SWEep:MODE?

**Arguments** OFF or 0 does not trigger each segment in the swept acquisition mode.

ON or 1 triggers each segment in the swept acquisition mode.

**Examples** TRIGGER: SEQUENCE: ADVANCED: SWEEP: MODE ON triggers each segment in

the swept acquisition mode.

# TRIGger[:SEQuence]:ADVanced:SWEPt:SEGMent:ENABle

Determines whether or not to set the spectrum analyzer to wait for a trigger for each acquisition in a swept spectrum or other measurement requiring multiple acquisitions worth of span.

**Conditions** Measurement views: All

**Group** Trigger commands

Syntax TRIGger[:SEQuence]:ADVanced:SWEPt:SEGMent:ENABle { OFF | ON

| 0 | 1 }

TRIGger[:SEQuence]:ADVanced:SWEPt:SEGMent:ENABle?

**Arguments** OFF or 0 does not trigger each segment in the swept acquisition mode.

ON or 1 triggers each segment in the swept acquisition mode.

**Examples** TRIGger[:SEQuence]:ADVanced:SWEPt:SEGMent:ENABle ON waits for a

trigger for each acquisition in a swept spectrum or other measurement requiring

multiple acquisitions worth of span.

## TRIGger[:SEQuence]:EVENt:EXTFront:IMPedance

Sets or queries the impedance of the external trigger input on the front panel.

**Conditions** Measurement views: All

**Group** Trigger commands

Syntax TRIGger[:SEQuence]:EVENt:EXTFront:IMPedance { OHM50 | OHM5K

}

TRIGger[:SEQuence]:EVENt:EXTFront:IMPedance?

**Arguments** OHM50 selects  $50\Omega$  impedance.

OHM5K selects 5 k $\Omega$  impedance.

**Examples** TRIGGER: SEQUENCE: EVENT: EXTFRONT: IMPEDANCE OHM50 selects  $50\Omega$ 

impedance for the external trigger input on the front panel.

## TRIGger[:SEQuence]:EVENt:EXTFront:LEVel

Sets or queries the trigger level at the external trigger input on the front panel.

**Conditions** Measurement views: All

**Group** Trigger commands

Syntax TRIGger[:SEQuence]:EVENt:EXTFront:LEVel <value>

TRIGger[:SEQuence]:EVENt:EXTFront:LEVel?

**Arguments** <value>::=<NRf> specifies the trigger level. Range: -2.5 to +2.5 V.

**Examples** TRIGGER: SEQUENCE: EVENT: EXTFRONT: LEVEL 1.5 sets the trigger level to

1.5 V at the external trigger input on the front panel.

## TRIGger[:SEQuence]:EVENt:EXTFront:SLOPe

Sets or queries the trigger slope of the external trigger input on the front panel.

**Conditions** Measurement views: All

**Group** Trigger commands

Syntax TRIGger[:SEQuence]:EVENt:EXTFront:SLOPe { RISe | FALL }

TRIGger[:SEQuence]:EVENt:EXTFront:SLOPe?

**Arguments** RISe causes the trigger event on the rising edge.

FALL causes the trigger event on the falling edge.

**Examples** TRIGGER: SEQUENCE: EVENT: EXTFRONT: SLOPE RISE causes the trigger event

on the rising edge of the external input signal.

# TRIGger[:SEQuence]:EVENt:EXTRear:SLOPe

Sets or queries the trigger slope of the external trigger input on the rear panel. The trigger level is fixed to the TTL threshold.

**Conditions** Measurement views: All

**Group** Trigger commands

Syntax TRIGger[:SEQuence]:EVENt:EXTRear:SLOPe { RISe | FALL }

TRIGger[:SEQuence]:EVENt:EXTRear:SLOPe?

**Arguments** RISe causes the trigger event on the rising edge.

FALL causes the trigger event on the falling edge.

**Examples** TRIGGER:SEQUENCE:EVENT:EXTREAR:SLOPE RISe causes the trigger event

on the rising edge of the external input signal.

## TRIGger[:SEQuence]:EVENt:GATed

Sets or queries the positive or negative logic for the gated trigger input on the

rear panel.

**Conditions** Measurement views: All

**Group** Trigger commands

Syntax TRIGger[:SEQuence]:EVENt:GATed { HIGh | LOW }

TRIGger[:SEQuence]:EVENt:GATed?

**Arguments** HIGh specifies that the gated trigger input is high active.

LOW specifies that the gated trigger input is low active.

**Examples** TRIGGER: SEQUENCE: EVENT: GATED HIGh specifies that the gated trigger input

is high active.

## TRIGger[:SEQuence]:EVENt:INPut:DDENsity:AMPLitude

Sets or queries the center vertical level for the density trigger region of the RF

input DPX bitmap display.

**Conditions** Measurement views: DPX bitmap

Option 200 only

**Group** Trigger commands

Syntax TRIGger[:SEQuence]:EVENt:INPut:DDENsity:AMPLitude <value>

TRIGger[:SEQuence]:EVENt:INPut:DDENsity:AMPLitude?

Related Commands TRIGger[:SEQuence]:EVENt:INPut:DDENsity:AMPLitude:TOLerance

**Arguments** <value>::=<NRf> specifies the vertical center of the trigger region in dBm.

Range: 0 to 200 dBm.

**Examples** TRIGger[:SEQuence]:EVENt:INPut:DDENsity:AMPLitude 100dBm sets

the center level to 100 dBm for the density trigger region.

#### TRIGger[:SEQuence]:EVENt:INPut:DDENsity:AMPLitude:TOLerance

Sets or queries the positive and negative extensions of the density trigger region from the center vertical level. The density trigger region is defined for the DPX

bitmap display.

**Conditions** Measurement views: DPX bitmap

Option 200 only

**Group** Trigger commands

Syntax TRIGger[:SEQuence]:EVENt:INPut:DDENsity:AMPLitude:TOLerance

<value>

TRIGger[:SEQuence]:EVENt:INPut:DDENsity:AMPLitude:TOLerance?

**Related Commands** TRIGger[:SEQuence]:EVENt:INPut:DDENsity:FREQuency:TOLerance

**Arguments** <value>::=<NRf> specifies an absolute amplitude value for the positive and

negative limits of the density trigger region in dBm. Range: within the defined

measurement box.

**Examples** TRIGger[:SEQuence]:EVENt:INPut:DDENsity:AMPLitude:TOLerance

50dBm sets the positive limit 50 dBm above the AMPLItude level and the negative

limit 50 dBm below the AMPLItude level.

## TRIGger[:SEQuence]:EVENt:INPut:DDENsity:FREQuency

Sets or queries the center horizontal level for the density trigger region of the

RF input DPX bitmap display.

**Conditions** Measurement views: DPX bitmap

Option 200 only

**Group** Trigger commands

Syntax TRIGger[:SEQuence]:EVENt:INPut:DDENsity:FREQuency <value>

TRIGger[:SEQuence]:EVENt:INPut:DDENsity:FREQuency?

**Related Commands** 

**Arguments** <value>::=<NRf> specifies the horizontal center of the trigger region. Range:

within the defined measurement box.

**Examples** TRIGger[:SEQuence]:EVENt:INPut:DDENsity:FREQuency 1.82GHz sets

the center horizontal level to 1.82 GHz for the density trigger region.

# TRIGger[:SEQuence]:EVENt:INPut:DDENsity:FREQuency:TOLerance

Sets or queries the left and right extensions of the density trigger region from the center horizontal level. The density trigger region is defined for the DPX bitmap

display.

**Conditions** Measurement views: DPX bitmap

Option 200 only

**Group** Trigger commands

Syntax TRIGger[:SEQuence]:EVENt:INPut:DDENsity:FREQuency:TOLerance

<value>

TRIGger[:SEQuence]:EVENt:INPut:DDENsity:FREQuency:TOLerance?

#### **Related Commands**

**Arguments** <value>::=<NRf> specifies an absolute frequency value for the left and right

limits from the center frequency of the density trigger region. Range: within

the defined measurement box.

**Examples** TRIGger[:SEQuence]:EVENt:INPut:DDENsity:FREQuency:TOLerance

**0.2GHz**, for a center frequency of 1.82 GHz, sets the left horizontal limit to 1.62 GHz and the right horizontal limit to 2.02 GHz for the density trigger region.

## TRIGger[:SEQuence]:EVENt:INPut:DDENsity:THReshold

Sets or queries the DPX Density threshold that defines a trigger event for the density trigger region of the DPX bitmap display. The DPX Density must be higher or lower (specified by the Density selection) than this value to define a trigger event.

**Conditions** Measurement views: DPX bitmap

Option 200 only

**Group** Trigger commands

Syntax TRIGger[:SEQuence]:EVENt:INPut:DDENsity:THReshold <value>

TRIGger[:SEQuence]:EVENt:INPut:DDENsity:THReshold?

**Related Commands** 

**Arguments** <value>::=<NRf> specifies the DPX Density threshold as a percentage (%).

Range: within the defined measurement box.

**Examples** TRIGger[:SEQuence]:EVENt:INPut:DDENsity:THReshold 2 sets the

DPX Density threshold to 2 % for the density trigger.

#### TRIGger[:SEQuence]:EVENt:INPut:DDENsity:VIOLation

Sets or queries whether a density value higher or lower than the THReshold value defines a trigger event for the density trigger region of the DPX bitmap display.

**Conditions** Measurement views: DPX bitmap

Option 200 only

**Group** Trigger commands

Syntax TRIGger[:SEQuence]:EVENt:INPut:DDENsity:VIOLation { HIGHer

| LOWer }

TRIGger[:SEQuence]:EVENt:INPut:DDENsity:VIOLation?

Related Commands TRIGger[:SEQuence]:EVENt:INPut:DDENsity:THReshold

**Arguments** HIGHer a DPX density value above the THReshold value defines the trigger event.

LOWER a DPX Density value below the THReshold value defines the trigger event.

**Examples** TRIGger: EVENt: INPut: DDENsity: VIOLation LOWER sets the DPX Density

VIOLATION to trigger when the probability of occurrence is lower than the

THRESHOLD percentage.

# TRIGger[:SEQuence]:EVENt:INPut:FMASk:{BANDwidth|BWIDth}[:RESolution]

Sets or queries the Resolution Bandwidth value to be used in the spectrum view for the frequency mask trigger.

**Conditions** Measurement views: All

Option 200 only

**Group** Trigger commands

Syntax TRIGger[:SEQuence]:EVENt:INPut:FMASk:{BANDwidth|BWIDth}[:

RESolution] <value>

TRIGger[:SEQuence]:EVENt:INPut:FMASk:{BANDwidth|BWIDth}[:

RESolution]?

**Arguments** <value>::=<NRf> specifies the resolution bandwidth for Frequency Mask

triggering. Range: .

**Examples** TRIGger[:SEQuence]:EVENt:INPut:FMASk:BANDwidth 300kHz sets the

resolution bandwidth to 300 kHz.

# TRIGger[:SEQuence]:EVENt:INPut:FMASk:BANDwidth|BWIDth[:RESolution]: ACTual? (Query Only)

Queries current setting for the Resolution Bandwidth value used in the spectrum view for the frequency mask trigger.

**Conditions** Measurement views: All

Option 200 only

**Group** Trigger commands

Syntax TRIGger[:SEQuence]:EVENt:INPut:FMASk:BANDwidth|BWIDth[:

RESolution]:ACTual?

Arguments None.

**Examples** TRIGger: EVENt: INPut: FMASk: BWIDth: ACTUAL? returns the resolution

bandwidth value.

# TRIGger[:SEQuence]:EVENt:INPut:FMASk:BANDwidth|BWIDth[:RESolution]: AUTO

Sets or queries whether to automatically set the Resolution Bandwidth value used

in the spectrum view for the frequency mask trigger.

**Conditions** Measurement views: All

Option 200 only

**Group** Trigger commands

Syntax TRIGger[:SEQuence]:EVENt:INPut:FMASk:BANDwidth|BWIDth[:

RESolution]:AUTO { OFF  $\mid$  ON  $\mid$  0  $\mid$  1 }

TRIGger[:SEQuence]:EVENt:INPut:FMASk:BANDwidth|BWIDth[:

RESolution]:AUTO?

**Arguments** OFF or 0 sets the resolution bandwidth manually with the command TRIGger[:

SEQuence]:EVENt:INPut:FMASk:{BANDwidth|BWIDth}[:RESolution].

ON or 1 sets the resolution bandwidth automatically.

**Examples** 

TRIGger: EVENt: INPut: FMASk: BWIDth: AUTO ON sets the resolution bandwidth automatically.

# TRIGger[:SEQuence]:EVENt:INPut:FMASk:VIOLation

Sets or queries when the analyzer triggers in the frequency mask trigger.

**Conditions** Measurement views: All

**Group** Trigger commands

Syntax TRIGger[:SEQuence]:EVENt:INPut:FMASk:VIOLation { T | F | TF

| FT | TFT | FTF }

TRIGger[:SEQuence]:EVENt:INPut:FMASk:VIOLation?

**Arguments** The following

The following table lists the arguments which represent the trigger violations.

**Table 2-46: Trigger violations** 

| Violation | Description                                                                                                    |
|-----------|----------------------------------------------------------------------------------------------------|
| Т         | Only one state is required to initiate a trigger event. The signal has at least one data point inside the mask. The trigger event occurs at the first point that appears inside the mask. A trigger event could occur on the first acquisition.                            |
| F         | Only one state change is required to initiate a trigger event. The signal has at least one data point outside the mask. The trigger event occurs at the first point that appears outside the mask. A trigger event could occur on the first acquisition.                   |
| TF        | Two states are required to initiate a trigger event. The signal must be inside the mask and then passes out of the mask. The trigger event occurs at the first transition where the signal passes out of the mask.                                                         |
| FT        | Two states are required to initiate a trigger event. The signal must be outside the mask and then passes into the mask. The trigger event occurs at the first transition where the signal passes into the mask.                                                            |
| TFT       | Three states are required to initiate a trigger event. The signal starts inside the mask and then passes out of the mask. Next, the signal must pass into the mask. The trigger event occurs at the second transition where the signal passes back into the mask.          |
| FTF       | Three states are required to initiate a trigger event. The signal starts outside the mask and then passes into the mask. Next, the signal must pass back outside the mask. The trigger event occurs at the second transition where the signal passes back out of the mask. |

**Examples** TRIGGER: SEQUENCE: EVENT: INPUT: FMASK: VIOLATION TF specifies that the

analyzer will trigger when the signal has crossed into the mask and then outside

of the mask.

## TRIGger[:SEQuence]:EVENt:INPut:LEVel

Sets or queries the trigger level for the RF input level trigger.

**Conditions** Measurement views: All

**Group** Trigger commands

Syntax TRIGger[:SEQuence]:EVENt:INPut:LEVel <value>

TRIGger[:SEQuence]:EVENt:INPut:LEVel?

**Arguments** <value>::=<NRf> specifies the trigger level. Range: -170 to +50 dBm.

**Examples** TRIGGER:SEQUENCE:EVENT:INPUT:LEVEL -10 sets the trigger level to

-10 dBm for the RF input level trigger.

# TRIGger[:SEQuence]:EVENt:INPut:RUNT:PULSe

Sets or queries the Runt trigger for a positive or negative going pulse.

**Conditions** Measurement views: All

Option 200 only

**Group** Trigger commands

Syntax TRIGger[:SEQuence]:EVENt:INPut:RUNT:PULSe { POSitive |

NEGative }

TRIGger[:SEQuence]:EVENt:INPut:RUNT:PULSe?

**Arguments** POSitive causes the trigger event on a positive runt pulse.

NEGative causes the trigger event on a negative runt pulse.

**Examples** TRIGger: EVENt: INPut: RUNT: PULSE POSitive causes the trigger event on

a positive pulse.

#### TRIGger[:SEQuence]:EVENt:INPut:RUNT:PULse:HIGH:LEVel

Sets or queries the upper level (first threshold) to qualify a Runt trigger.

**Conditions** Measurement views: All

Option 200 only

**Group** Trigger commands

Syntax TRIGger[:SEQuence]:EVENt:INPut:RUNT:PULse:HIGH:LEVel <value>

TRIGger[:SEQuence]:EVENt:INPut:RUNT:PULse:HIGH:LEVel?

**Arguments** <value>::=<NRf> sets the upper vertical level for a runt pulse in dBm.

**Examples** TRIGGET: EVENT: INPUT: PULSE 300 causes the trigger event when the

leading edge of a pulse crosses the 300 dBm level.

## TRIGger[:SEQuence]:EVENt:INPut:RUNT:PULSe:LOW:LEVel

Sets or queries the lower level (second threshold) to qualify a Runt trigger.

**Conditions** Measurement views: All

Option 200 only

**Group** Trigger commands

Syntax TRIGger[:SEQuence]:EVENt:INPut:RUNT:PULSe:LOW:LEVel <value>

TRIGger[:SEQuence]:EVENt:INPut:RUNT:PULSe:LOW:LEVel?

**Arguments** <value>::=<NRf> sets the lower vertical level for a runt pulse in dBm.

**Examples** TRIGGER: EVENT: INPUT: RUNT: PULSE 3 causes the trigger event when the

following edge of a pulse crosses the 3 dBm level.

## TRIGger[:SEQuence]:EVENt:INPut:SLOPe

Sets or queries the trigger slope for the RF input level trigger.

**Conditions** Measurement views: All

> Trigger commands Group

**Syntax** TRIGger[:SEQuence]:EVENt:INPut:SLOPe { RISe | FALL }

TRIGger[:SEQuence]:EVENt:INPut:SLOPe?

**Arguments** RISe causes the trigger event on the rising edge.

FALL causes the trigger event on the falling edge.

**Examples** TRIGGER: SEQUENCE: EVENT: INPUT: SLOPE RISE causes the trigger event on

the rising edge of the RF input signal.

#### TRIGger[:SEQuence]:EVENt:INPut:TDBWidth

Sets or queries the time-domain bandwidth for the RF input power trigger. This command is effective when TRIGger[:SEQuence]:EVENt:INPut:TDBWidth:

STATe is ON.

**Conditions** Measurement views: All

> Group Trigger commands

TRIGger[:SEQuence]:EVENt:INPut:TDBWidth <value> **Syntax** 

TRIGger[:SEQuence]:EVENt:INPut:TDBWidth?

<value>::=<NRf> specifies the time-domain bandwidth. **Arguments** 

Range: 1 Hz to 60 MHz.

**Examples** TRIGGER: SEQUENCE: EVENT: INPUT: TDBWIDTH 5MHz sets the time-domain

bandwidth to 5 MHz for the RF input power trigger.

# TRIGger[:SEQuence]:EVENt:INPut:TDBWidth:ACTual? (Query Only)

Queries the actual time-domain bandwidth for the RF input power trigger.

**Conditions** Measurement views: All

**Group** Trigger commands

Syntax TRIGger[:SEQuence]:EVENt:INPut:TDBWidth:ACTual?

Related Commands TRIGger[:SEQuence]:EVENt:INPut:TDBWidth

**Arguments** None

**Returns** <NRf> Actual time-domain bandwidth.

**Examples** TRIGGER:SEQUENCE:EVENT:INPUT:TDBWIDTH:ACTUAL? might return

1.000E+6, indicating that the actual time-domain bandwidth is 1 MHz.

## TRIGger[:SEQuence]:EVENt:INPut:TDBWidth:STATe

Determines whether to set the time-domain bandwidth automatically or manually for the RF input power trigger.

**Conditions** Measurement views: All

**Group** Trigger commands

Syntax TRIGger[:SEQuence]:EVENt:INPut:TDBWidth:STATE { OFF | ON |

0 | 1 }

TRIGger[:SEQuence]:EVENt:INPut:TDBWidth:STATe?

**Arguments** OFF or 0 sets the time-domain bandwidth automatically.

ON or 1 sets the time-domain bandwidth manually using the TRIGger[:SEQuence]:

EVENt:INPut:TDBWidth command.

**Examples** TRIGGER:SEQUENCE:EVENT:INPUT:TDBWIDTH:STATE OFF sets the

time-domain bandwidth automatically.

# TRIGger[:SEQuence]:EVENt:INPut:TYPE

Sets or queries the trigger type for the source of RF input.

**Conditions** Measurement views: All

Arguments DDENsity and RUNT are Option 200 only

**Group** Trigger commands

Syntax TRIGger[:SEQuence]:EVENt:INPut:TYPE { POWer | FMASK |

DDENsity | RUNT }

TRIGger[:SEQuence]:EVENt:INPut:TYPE?

**Arguments** POWer uses the power level for triggering.

FMASK uses the frequency mask for triggering.

DDENsity uses the density mask for triggering.

RUNT uses the runt mask for triggering.

**Examples** TRIGGER: SEQUENCE: EVENT: INPUT: TYPE FMASK uses the frequency mask

for triggering.

## TRIGger[:SEQuence]:EVENt:SOURce

Sets or queries the trigger event source.

**Conditions** Measurement views: All

**Group** Trigger commands

Syntax TRIGger[:SEQuence]:EVENt:SOURce { INPut | EXTFront | EXTRear

| EXTGated | LINe }

TRIGger[:SEQuence]:EVENt:SOURce?

#### **Arguments**

The following table lists the arguments.

**Table 2-47: Trigger event source** 

| Argument | Source             |  |
|----------|--------------------|--|
| INPut    | RF input           |  |
| EXTFront | Trigger in (front) |  |
| EXTRear  | Trigger in (rear)  |  |
| EXTGated | Gate in            |  |
| LINe     | AC line            |  |

#### **Examples**

TRIGGER: SEQUENCE: EVENT: SOURCE INPut specifies the trigger event source as the RF input.

# TRIGger[:SEQuence]:FORCed

Determines whether or not to cause a manual trigger if the acquisition is armed, ready and waiting for a trigger. This command is valid when TRIGger[:SEQuence]:TIME:QUALified:TIME<x> is set to On (the trigger mode is Triggered).

#### Conditions N

Measurement views: All

Group

Trigger commands

**Syntax** 

TRIGger[:SEQuence]:FORCed { OFF | ON | 0 | 1 }

TRIGger[:SEQuence]:FORCed?

**Arguments** 

OFF or 0 does not cause a manual trigger.

ON or 1 causes a manual trigger.

**Examples** 

TRIGGER: SEQUENCE: FORCED ON causes a manual trigger if the acquisition is armed, ready and waiting for a trigger.

# TRIGger[:SEQuence]:IMMediate (No Query Form)

Causes a trigger immediately, skipping the event detection and delay. This command is valid when TRIGger[:SEQuence]:TIME:QUALified:TIME<x> is set to On (the trigger mode is Triggered).

**Conditions** Measurement views: All

**Group** Trigger commands

**Syntax** TRIGger[:SEQuence]:IMMediate

**Arguments** None

**Examples** TRIGGER: SEQUENCE: IMMEDIATE causes a trigger immediately, skipping the

event detection and delay.

# TRIGger[:SEQuence]:STATus

Sets or queries the trigger mode (Free Run or Triggered).

**Conditions** Measurement views: All

**Group** Trigger commands

Syntax TRIGger[:SEQuence]:STATUS { OFF | ON | 0 | 1 }

TRIGger[:SEQuence]:STATus?

**Arguments** OFF or 0 selects the free-run mode.

ON or 1 selects the triggered mode.

**Examples** TRIGGER: SEQUENCE: STATUS ON selects the triggered mode.

## TRIGger[:SEQuence]:TIME:DELay

Sets or queries the trigger delay time which occurs after recognizing an event but

before actually declaring the trigger.

**Conditions** Measurement views: All

**Group** Trigger commands

Syntax TRIGger[:SEQuence]:TIME:DELay <value>

TRIGger[:SEQuence]:TIME:DELay?

**Arguments** <value>::=<NRf> specifies the trigger delay time. Range: 0 to 60 s.

**Examples** TRIGGER: SEQUENCE: TIME: DELAY 1.5 sets the trigger delay time to 1.5 s.

## TRIGger[:SEQuence]:TIME:POSition

Sets or queries the position of the trigger event within the acquisition record.

**Conditions** Measurement views: All

**Group** Trigger commands

Syntax TRIGger[:SEQuence]:TIME:POSition <value>

TRIGger[:SEQuence]:TIME:POSition?

**Arguments** <value>::=<NRf> specifies the trigger position. Range: 1% to 99%.

**Examples** TRIGGER: SEQUENCE: TIME: POSITION 20 sets the trigger position to 20% of

the acquisition record.

## TRIGger[:SEQuence]:TIME:QUALified

Sets or queries the timing qualification setting for triggers. Trigger events that do not meet the timing qualifications are ignored.

**Conditions** Measurement views: All

Option 200 only

**Group** Trigger commands

Syntax TRIGger[:SEQuence]:TIME:QUALified { SHORter | LONGer |

INSide | OUTSide | NONE }

TRIGger[:SEQuence]:TIME:QUALified?

#### **Related Commands**

**Arguments** SHOR

SHORter the length of the trigger event is shorter than the time specified by the TRIGger:TIME:QUALified:TIME1 setting.

LONGer the length of the trigger event is longer than the time specified by the TRIGger:TIME:QUALified:TIME1 setting.

INSide the length of the trigger event is longer than the time TRIGger:TIME:QUALified:TIME1 setting and shorter than the TRIGger:TIME:QUALified:TIME2 setting.

OUTSide the length of the trigger event is shorter than the time TRIGger:TIME:QUALified:TIME1 setting or longer than the TRIGger:QUALified:TIME2 setting.

**Examples** 

TRIGger: SEQuence: TIME: QUALified SHORter the length of the trigger event is shorter than the time specified by the TRIGger: TIME: DELAY setting

# TRIGger[:SEQuence]:TIME:QUALified:TIME<x>

Sets or queries the Time1 and Time2 parameters for time qualified triggering. Time1 is the shorter or first time, and Time2 is the second or later time for the qualifying period. Each TIME<x> must be set with a separate command.

**Conditions** Measurement views: All

Option 200 only

**Group** Trigger commands

Syntax TRIGger[:SEQuence]:TIME:QUALified:TIME<x> <value>

**Related Commands** TRIGger[:SEQuence]:TIME:QUALified

**Arguments** <value>::=<NRf> the length of the trigger time for TIME1 or TIME2. Range:

0 s to 28 s.

**Examples** TRIGGET:TIME:QUALified:TIME1 55us sets the TIME1 trigger point at 55 us

after the trigger event.

#### **UNIT:POWer**

Sets or queries the fundamental unit of power. This command is equivalent to [SENSe]:POWer:UNITs.

**Conditions** Measurement views: All

**Group** Unit commands

Syntax UNIT: POWER { DBM | DBV | VOLTS | WATTS | DBUW | DBW | DBUV |

DBMV | DBUA | DBUV\_M | DBUA\_M | AMPS }

UNIT: POWer?

#### **Arguments**

The following table lists the arguments.

Table 2-48: Power units

| Argument | Power unit |
|----------|------------|
| DBM      | dBm        |
| DBV      | dBV        |
| VOLTs    | Volts      |
| WATTs    | Watts      |
| DBUW     | dΒμW       |
| DBW      | dBW        |
| DBUV     | dΒμV       |
| DBMV     | dBmV       |
| DBUA     | dΒμΑ       |
| DBUV_M   | dBμV/m     |
| DBUA_M   | dBµA/m     |
| AMPS     | Amps       |

**NOTE.** Select  $dB\mu V/m$  or  $dB\mu A/m$  unit when using an antenna table.

#### **Examples**

UNIT: POWER DBM specifies the fundamental unit of power as dBm.

# \*WAI (No Query Form)

Prevents the analyzer from executing further commands or queries until all pending operations finish. This command allows you to synchronize the

operation of the analyzer with your application program. For the details, refer to *Synchronizing Execution* (See page 3-12.).

**Conditions** Measurement views: All

**Group** IEEE common commands

Syntax \*WAI

Related Commands \*OPC

**Arguments** None

# **Status and Events**

### **Status and Events**

The SCPI interface in the analyzer includes a status and event reporting system that enables the user to monitor crucial events that occur in the instrument. The analyzer is equipped with four registers and one queue that conform to IEEE Std 488.2-1987. This section will discuss these registers and queues along with status and event processing.

### **Status and Event Reporting System**

The following figure outlines the status and event reporting mechanism offered in the RSA6100A Series analyzers. It contains three major blocks

- Standard Event Status
- Operation Status
- Questionable Status (fan-out structure)

The processes performed in these blocks are summarized in the Status Byte. The three blocks contain four types of registers as shown in the following table.

Table 3-1: Register type

| Register                                | Description                                                                                                   |
|-----------------------------------------|----------------------------------------------------------------------------------------------------|
| Condition register                      | Records event occurrence in the instrument. Read only.                                                        |
| Transition register (positive/negative) | A positive transition filter allows an event to be reported when a condition changes from false to true.      |
|                                         | A negative filter allows an event to be reported when a condition changes from true to false.                 |
|                                         | Setting both positive and negative filters true allows an event to be reported anytime the condition changes. |
|                                         | Clearing both filters disables event reporting.                                                               |
| Event register                          | Records events filtered by the transition register. Read only.                                                |
| Enable register                         | Masks the event register to report in the summary bit. User-definable.                                        |
| · · · · · · · · · · · · · · · · · · ·   | ·                                                                                                    |

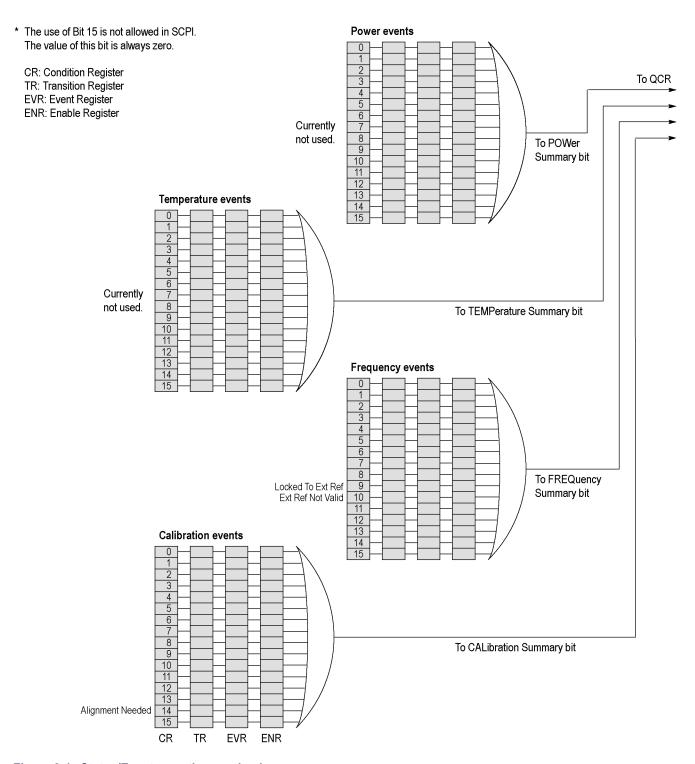

Figure 3-1: Status/Event reporting mechanism

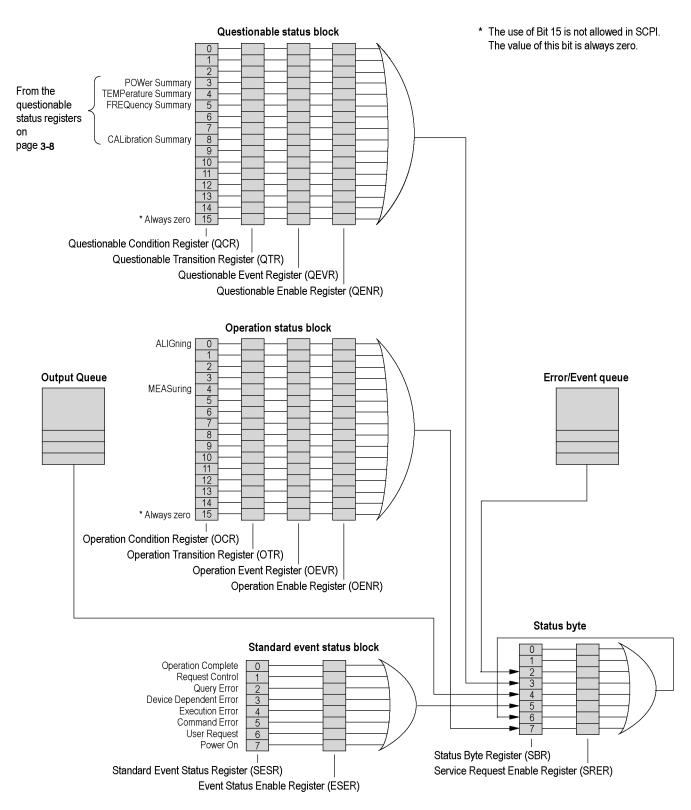

Figure 3-2: Status/Event reporting mechanism (Cont.)

### **Status Byte**

The Status Byte contains the following two registers

- Status Byte Register (SBR)
- Service Request Enable Register (SRER)

#### Status Byte Register (SBR)

The SBR is made up of 8 bits. Bits 4, 5 and 6 are defined in accordance with IEEE Std 488.2-1987. These bits are used to monitor the output queue, SESR and service requests, respectively. The contents of this register are returned when the \*STB? query is used.

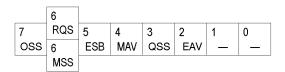

Figure 3-3: Status Byte Register (SBR)

Table 3-2: SBR bit functions

| Bit | Description                                                                                                    |
|-----|----------------------------------------------------------------------------------------------------|
| 7   | Operation Summary Status (OSS). Summary of the operation status register.                                                                                                    |
| 6   | Request Service (RQS)/Master Status Summary (MSS). When the instrument is accessed using the GPIB serial poll command, this bit is called the Request Service (RQS) bit and indicates to the controller that a service request has occurred (in other words, that the GPIB bus SRQ line is LOW). The RQS bit is cleared when serial poll ends. |
|     | When the instrument is accessed using the *STB? query, this bit is called the Master Status Summary (MSS) bit and indicates that the instrument has issued a service request for one or more reasons. The MSS bit is never cleared to 0 by the *STB? query.                                                                                    |
| 5   | Event Status Bit (ESB). This bit indicates whether or not a new event has occurred after the previous Standard Event Status Register (SESR) has been cleared or after an event readout has been performed.                                                                                                    |
| 4   | Message Available Bit (MAV). This bit indicates that a message has been placed in the output queue and can be retrieved.                                                                                                    |
| 3   | Questionable Summary Status (QSS). Summary of the Questionable Status Byte register.                                                                                                    |
| 2   | Event Quantity Available (EAV). Summary of the Error Event Queue.                                                                                                    |
| 1-0 | Not used                                                                                                    |

# Service Request Enable Register (SRER)

The SRER is made up of bits defined exactly the same as bits 0 through 7 in the SBR as shown in the following figure. This register is used by the user to determine what events will generate service requests.

The SRER bit 6 cannot be set. Also, the RQS is not maskable.

The generation of a service request with the GPIB interface involves changing the SRQ line to LOW and making a service request to the controller. The result is that a status byte for which an RQS has been set is returned in response to serial polling by the controller.

Use the \*SRE command to set the bits of the SRER. Use the \*SRE? query to read the contents of the SRER. Bit 6 must normally be set to 0.

| 7   | 6 | 5   | 4   | 3   | 2 | 1 | 0 |
|-----|---|-----|-----|-----|---|---|---|
| OSB | _ | ESB | MAV | QSB | _ | _ | _ |

Figure 3-4: Service Request Enable Register (SRER)

### **Standard Event Status Block**

Reports the power on/off state, command errors, and the running state. It consists of the following registers

- Standard Event Status Register (SESR)
- Event Status Enable Register (ESER)

These registers are made up of the same bits defined in the following figure and table. Use the \*ESR? query to read the contents of the SESR. Use the \*ESE() command to access the ESER.

| 7   | 6 | 5   | 4   | 3   | 2   | 1 | 0   |  |
|-----|---|-----|-----|-----|-----|---|-----|--|
| PON | _ | CME | EXE | DDE | QYE | _ | OPC |  |

Figure 3-5: Standard event status register

Table 3-3: Standard event status register bit definition

| Bit | Description                                                                                                    |
|-----|----------------------------------------------------------------------------------------------------|
| 7   | Power On (PON). Indicates that the power to the instrument is on.                                                                                              |
| 6   | Not used.                                                                                                    |
| 5   | Command Error (CME). Indicates that a command error has occurred while parsing by the command parser was in progress.                                          |
| 4   | Execution Error (EXE). Indicates that an error occurred during the execution of a command. Execution errors occur for one of the following reasons             |
|     | When a value designated in the argument is outside the allowable range of<br>the instrument, or is in conflict with the capabilities of the instrument.        |
|     | When the command could not be executed properly because the conditions<br>for execution differed from those essentially required.                              |
| 3   | Device-Dependent Error (DDE). An instrument error has been detected.                                                                                           |
| 2   | Query Error (QYE). Indicates that a query error has been detected by the output queue controller. Query errors occur for one of the following reasons          |
|     | An attempt was made to retrieve messages from the output queue, despite<br>the fact that the output queue is empty or in pending status.                       |
|     | The output queue messages have been cleared despite the fact that they<br>have not been retrieved.                                                             |
| 1   | Not used.                                                                                                    |
| 0   | Operation Complete (OPC). This bit is set with the results of the execution of the *OPC command. It indicates that all pending operations have been completed. |

When an event occurs, the SESR bit corresponding to the event is set, resulting in the event being stacked in the Error/Event Queue. The SBR OAV bit is also set. If the bit corresponding to the event has also been set in the ESER, the SBR ESB bit is also set. When a message is sent to the Output Queue, the SBR MAV bit is set.

### **Operation Status Block**

The operation status block contains conditions that are part of the instrument's normal operation. It consists of the following registers

- Operation Condition Register (OCR)
- Operation Positive/ Negative Transition Register (OPTR/ONTR)
- Operation Event Register (OEVR)
- Operation Enable Register (OENR)

These registers are made up of the same bits defined in the following table and figure. Use the STATus:OPERation commands to access the operation status register set.

| 15 | 14 | 13 | 12 | 11 | 10 | 9 | 8 | 7 | 6 | 5 | 4    | 3 | 2 | 1 | 0    |
|----|----|----|----|----|----|---|---|---|---|---|------|---|---|---|------|
|    |    |    |    |    |    |   |   |   |   |   | MEAS |   |   |   | ALIG |

Figure 3-6: Operation status register

Table 3-4: Operation status register bit definition

| Bit    | Description                                                                                                    |
|--------|----------------------------------------------------------------------------------------------------|
| 15     | Always zero (0).                                                                                                    |
| 14 - 5 | Not used.                                                                                                    |
| 4      | Measuring (MEAS). Indicates that the instrument is actively measuring. When the measurement ends after this bit is set in measurement, it is reset.  "In measurement" means that one of the following commands is in execution: |
|        | ■ INITiate commands                                                                                                    |
|        | ■ READ commands                                                                                                    |
| 3 - 1  | Not used.                                                                                                    |
| 0      | Aligning (ALIG). Indicates that the instrument is currently performing an alignment. When the alignment ends after this bit is set in alignment, it is reset.                                                                   |

When the specified state changes in the OCR, its bit is set or reset. This change is filtered with a transition register, and the corresponding bit of the OEVR is set. If the bit corresponding to the event has also been set in the OENR, the SBR OSS bit is also set.

### **Questionable Status Block**

The questionable status register set contains bits which give an indication of the quality of various aspects of the signal together with the fanned out registers as described in the next subsections. It consists of the following registers

- Questionable Condition Register (QCR)
- Questionable Positive/Negative Transition Register (QPTR/QNTR)
- Questionable Event Register (QEVR)
- Questionable Enable Register (QENR)

These registers are made up of the same bits defined in the following table and figure. Use the STATus:QUEStionable commands to access the questionable status register set.

| 15 | 14 | 13 | 12 | 11 | 10 | 9 | 8   | 7 | 6 | 5    | 4    | 3   | 2 | 1 | 0 |
|----|----|----|----|----|----|---|-----|---|---|------|------|-----|---|---|---|
|    | CW |    |    |    |    |   | CAL |   |   | FREQ | TEMP | POW |   |   |   |

Figure 3-7: Questionable status register

Table 3-5: Questionable status register bit definition

| Bit    | Description                                                                                                    |
|--------|----------------------------------------------------------------------------------------------------|
| 15     | Always zero (0).                                                                                                    |
| 14     | Command Warning (CW). Indicates a non-fatal warning that relates to the instrument's interpretation of a command, query, or one or more parameters of a specific command or query. |
| 13 - 9 | Not used.                                                                                                    |
| 8      | CALibration Summary (CAL). Summary of the Questionable Calibration register.                                                                                                    |
| 7, 6   | Not used.                                                                                                    |
| 5      | FREQuency Summary (FREQ). Summary of the Questionable Frequency register.                                                                                                    |
| 4      | TEMPerature Summary (TEMP). Summary of the Questionable Temperature register.                                                                                                    |
| 3      | POWer Summary (POW). Summary of the Questionable Power register.                                                                                                    |
| 2 - 0  | Not used.                                                                                                    |
|        |                                                                                                    |

When the specified state changes in the QCR, its bit is set or reset. This change is filtered with a transition register, and the corresponding bit of the QEVR is set. If the bit corresponding to the event has also been set in the QENR, the SBR QSS bit is also set.

### Questionable Power Register Set

Refines the power error for the POWer bit in the QCR.

Currently not used.

# Questionable Temperature Register Set

Refines the temperature error for the TEMPerature bit in the QCR.

Currently not used.

#### Questionable Frequency Register Set

The questionable frequency register set is made up of bits defined in the following table and figure. It refines the frequency error for the FREQuency bit in the QCR. Use the STATus:QUEStionable:FREQuency commands to access the questionable frequency register set.

| 15 | 14 | 13 | 12 | 11 | 10   | 9    | 8 | 7 | 6 | 5 | 4 | 3 | 2 | 1 | 0 |
|----|----|----|----|----|------|------|---|---|---|---|---|---|---|---|---|
|    |    |    |    |    | ERNV | LTER |   |   |   |   |   |   |   |   |   |

Figure 3-8: Questionable frequency status register

Table 3-6: Questionable frequency status register bit definition

| Bit     | Description                                                                                                    |
|---------|----------------------------------------------------------------------------------------------------|
| 15      | Always zero (0).                                                                                                    |
| 14 - 11 | Not used.                                                                                                    |
| 10      | External Ref Not Valid (ERNV). Indicates that the external reference signal is not valid so the instrument is no longer locked to it. |
| 9       | Locked To External Ref (LTEF). Indicates that the instrument is locked to the external reference signal.                              |
| 8 - 0   | Not used.                                                                                                    |

# Questionable Calibration Register Set

The questionable calibration register set is made up of bits defined in the following table and figure. It refines the calibration error for the CALibration bit in the QCR. Use the STATus:QUEStionable:CALibration commands to access the questionable calibration register set.

| 15 | 14  | 13 | 12 | 11 | 10 | 9 | 8 | 7 | 6 | 5 | 4 | 3 | 2 | 1 | 0 |
|----|-----|----|----|----|----|---|---|---|---|---|---|---|---|---|---|
|    | ALN |    |    |    |    |   |   |   |   |   |   |   |   |   |   |

Figure 3-9: Questionable calibration status register

Table 3-7: Questionable calibration status register bit definition

| Bit    | Description                                                           |
|--------|-----------------------------------------------------------------------|
| 15     | Always zero.                                                          |
| 14     | Alignment Needed (ALN). Indicates the instrument needs the alignment. |
| 13 - 0 | Not used.                                                             |

#### Queues

There are two types of queues in the status reporting system used in the analyzer: output queues and event queues.

#### **Output Queue**

The output queue is a FIFO (first in, first out) queue and holds response messages to queries, where they await retrieval. When there are messages in the queue, the SBR MAV bit is set.

The output queue will be emptied each time a command or query is received, so the controller must read the output queue before the next command or query is issued. If this is not done, an error will occur and the output queue will be emptied; however, the operation will proceed even if an error occurs.

#### **Event Queue**

The event queue is a FIFO queue and stores events as they occur in the analyzer. If more than 32 events occur, event 32 will be replaced with event code -350 ("Queue Overflow"). The error code and text are retrieved using the SYSTem:ERRor queries.

### **Status and Event Processing Sequence**

The following figure shows an outline of the sequence for status and event processing.

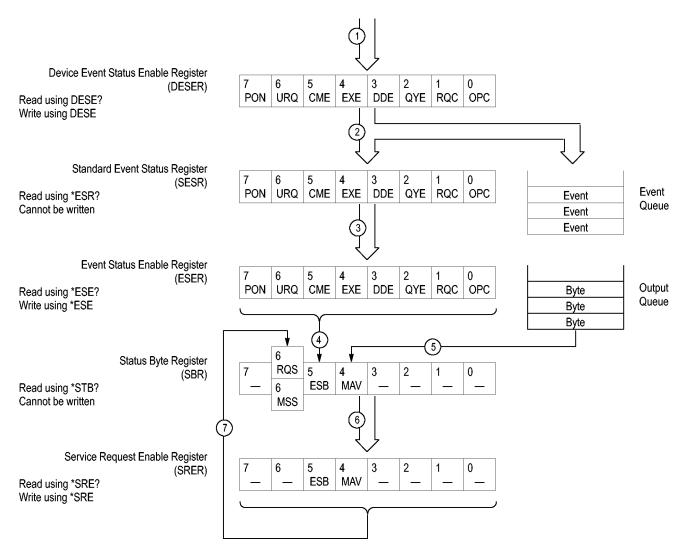

Figure 3-10: Status and event processing sequence

- 1. If an event has occurred, the SESR bit corresponding to that event is set and the event is placed in the event queue.
- 2. A bit corresponding to that event in the ESER has is set.
- **3.** The SBR ESB bit is set to reflect the status of the ESER.
- **4.** When a message is sent to the output queue, the SBR MAV bit is set.

- **5.** Setting either the ESB or MAV bits in the SBR sets the respective bit in the SRER.
- **6.** When the SRER bit is set, the SBR MSS bit is set and a service request is generated when using the GPIB interface.

### **Synchronizing Execution**

Almost all commands are executed in the order in which they are sent from the controller, and the execution of each command is completed in a short period of time. However, the following commands perform data analysis in another thread, and another command can thus be executed concurrently

- INITiate commands
- READ commands
- [SENSe]:REANalyze

These commands are designed so that the next command to be sent is executed without waiting for the previous command to be completed. In some cases, a process executed by another command must first be completed before these commands can be executed; in other cases, these commands must be completed before the next command is executed.

You have two options to achieve command synchronization

- Using the status and event reporting function
- Using synchronizing commands

#### Using the Status and Event Reporting Function

In the following example, a READ command is used to obtain the measurement results while the Operation Condition Register (OCR) is being used to provide synchronization.

```
STATus:OPERation:NTRansition 16

// Set the filter of the OCR MEASuring bit
STATus:OPERation:ENABle 16

// Enable the filter of the OCR MEASuring bit
*SRE 128

// Set the SRER OSS bit
READ:SPECtrum:TRACe

// Obtain the measurement results
```

The command waits for generation of SRQ.

# Using Synchronizing Commands

The IEEE-488.2 common commands include the following synchronizing commands

- \*OPC
- \*OPC?
- \*WAI

**Using the \*OPC command.** The \*OPC command sets the SESR OPC bit when all the operations for which it is waiting are completed. If the GPIB interface is in use, you can synchronize the execution by using this command together with the serial polling or service request function.

The following is a command sequence example:

```
*ESE 1

// Enable the ESER OPC bit

*SRE 32

// Enable the SRER ESB bit

ABORT; INITiate: IMMediate; *OPC

// Wait for SRQ to provide synchronization
```

**Using the \*OPC? query.** The query \*OPC? writes ASCII code "1" into the Output Queue when all operations for which it is waiting are completed. You can provide synchronization using the command string as the following example:

```
ABORt; INITiate: IMMediate; *OPC
```

The command waits until "1" is written into the Output Queue. When the command goes to the Output Queue to read the data, a time-out may occur before the data is written into the queue.

**Using the \*WAI Command.** After the process of the preceding command is completed, the \*WAI command begins to execute the process of the next command as the following example:

```
ABORt; INITiate: IMMediate; *WAI
// Wait for the *WAI process to provide synchronization
```

## **Error Messages and Codes**

Error codes with a negative value are SCPI standard error codes; errors with a positive value are unique to the RSA6100A Series Real-Time Spectrum Analyzers.

Event codes and messages can be obtained by using the queries SYSTem: ERRor? and SYSTem: ERRor: ALL? These are returned in the following format

<event\_code>,"<event\_message>"

### **Command Errors**

Command errors are returned when there is a syntax error in the command.

**Table 3-8: Command errors** 

| Error code | Error message                                           |
|------------|---------------------------------------------------------|
| -100       | Command error                                           |
| -101       | Invalid character                                       |
| -102       | Syntax error                                            |
| -103       | Invalid separator                                       |
| -104       | Data type error                                         |
| -105       | GET not allowed                                         |
| 107        | Can't replay - settings not compatible with data record |
| -109       | Missing parameter                                       |
| -111       | Header separator error                                  |
| -112       | Program mnemonic too long                               |
| -113       | Undefined header                                        |
| -114       | Header suffix out of range                              |
| -120       | Numeric data error                                      |
| -121       | Character                                               |
| -123       | Exponent too large                                      |
| -124       | Too many digits                                         |
| -128       | Numeric data not allowed                                |
| -130       | Suffix error                                            |
| -131       | Invalid suffix                                          |
| -134       | Suffix too long                                         |
| -138       | Suffix not allowed                                      |
| -140       | Character data error                                    |
| -141       | Invalid character data                                  |
| -144       | Character data too long                                 |
| -148       | Character data not allowed                              |
|            | <del></del>                                             |

Table 3-8: Command errors (cont.)

| Error code | Error message                    |
|------------|----------------------------------|
| -150       | String data error                |
| -151       | Invalid string data              |
| -158       | String data not allowed          |
| -160       | Block data error                 |
| -161       | Invalid block data               |
| -168       | Block data not allowed           |
| -170       | Command expression error         |
| -171       | Invalid expression               |
| -178       | Expression data not allowed      |
| -180       | Macro error                      |
| -181       | Invalid outside macro definition |
| -183       | Invalid inside macro definition  |
| -184       | Macro parameter error            |

### **Execution Errors**

These error codes are returned when an error is detected while a command is being executed.

Table 3-9: Execution errors

| Error code | Error message            |
|------------|--------------------------|
| -200       | Execution error          |
| -201       | Invalid while in local   |
| -202       | Settings lost due to RTL |
| -210       | Trigger error            |
| -211       | Trigger ignored          |
| -212       | Arm ignored              |
| -213       | Init ignored             |
| -214       | Trigger deadlock         |
| -215       | Arm deadlock             |
| -220       | Parameter error          |
| -221       | Settings conflict        |
| -222       | Data out of range        |
| -223       | Too much data            |
| -224       | Illegal parameter value  |
| -225       | Out of memory            |
| -226       | Lists not same length    |

Table 3-9: Execution errors (cont.)

| Error code | Error message                   |
|------------|---------------------------------|
| -230       | Data corrupt or stale           |
| -231       | Data questionable               |
| -240       | Hardware error                  |
| -241       | Hardware missing                |
| -250       | Mass storage error              |
| -251       | Missing mass storage            |
| -252       | Missing media                   |
| -253       | Corrupt media                   |
| -254       | Media full                      |
| -255       | Directory full                  |
| -256       | Filename not found              |
| -257       | Filename error                  |
| -258       | Media protected                 |
| -260       | Execution expression error      |
| -261       | Math error in expression        |
| -270       | Execution macro error           |
| -271       | Macro syntax error              |
| -272       | Macro execution error           |
| -273       | Illegal macro label             |
| -274       | Execution macro parameter error |
| -275       | Macro definition too long       |
| -276       | Macro recursion error           |
| -277       | Macro redefinition not allowed  |
| -278       | Macro header not found          |
| -280       | Program error                   |
| -281       | Cannot create program           |
| -282       | Illegal program name            |
| -283       | Illegal variable name           |
| -284       | Program currently running       |
| -285       | Program syntax error            |
| -286       | Program runtime error           |
|            |                                 |

### **Device Specific Errors**

These error codes are returned when an internal instrument error is detected. This type of error may indicate a hardware problem.

Table 3-10: Device specific errors

| Error message             |
|---------------------------|
| Device specific error     |
| System error              |
| Memory error              |
| PUD memory lost           |
| Calibration memory lost   |
| Save/Recall memory lost   |
| Configuration memory lost |
| Self test failed          |
| Queue overflow            |
|                           |

### **Query Errors**

These error codes are returned in response to an unanswered query.

Table 3-11: Query errors

| Error code | Error message                              |
|------------|--------------------------------------------|
| -400       | Query error                                |
| -410       | Query interrupted                          |
| -420       | Query unterminated                         |
| -430       | Query deadlocked                           |
| -440       | Query unterminated after indefinite period |

### **Device Errors**

These error codes are unique to the RSA6100A Series. They are classified into three groups: global, measurement, and source conditions, as shown in the following tables.

Table 3-12: Device errors, global condition

| Error code | Error message                                                           |
|------------|-------------------------------------------------------------------------|
| 100        | Setup error                                                             |
| 101        | Disabled: data is from swept acquisition                                |
| 102        | Disabled: swept settings; Acquire data while display is selected        |
| 103        | Acquisition bandwidth too small for current setup                       |
| 104        | Can't get acquisition data record                                       |
| 105        | Can't open the requested display                                        |
| 106        | Analysis failure                                                        |
| 107        | Analysis length was limited                                             |
| 108        | Analysis length too small for current setup                             |
| 109        | No math trace: unmatched trace lengths                                  |
| 110        | Analysis time was adjusted                                              |
| 111        | Not enough samples for current setup                                    |
| 112        | Can't replay. Data is from swept acquisition.                           |
| 113        | Can't replay. Live data needed for swept settings.                      |
| 114        | Recall error: setup not completely restored                             |
| 115        | Recall failure: problem with file or file contents                      |
| 116        | Save failure: file not saved                                            |
| 117        | Unexpected software error. Please cycle power and try again.            |
| 118        | Export failure: file not saved                                          |
| 119        | Export failure: unable to open results file for export. File not saved. |
| 120        | Search condition for this result is already defined.                    |
| 121        | Search condition for this result was not found.                         |
| 124        | Load failed: <filename></filename>                                      |
| 125        | Store error: file not saved.                                            |
| 126        | No Math trace: unmatched trace X range                                  |
| 127        | Not enough memory for measurement                                       |
| 128        | Incomplete analysis                                                     |
| 129        | Not enough samples for current setup                                    |
| 130        | Mask creation error: <reason message=""></reason>                       |
| •          |                                                                         |

Table 3-13: Device errors, measurement condition

| Error code    | Error message                                                             |
|---------------|---------------------------------------------------------------------------|
| 1000          | TDBW actual (TDBW: Time Domain Bandwidth)                                 |
| 1002          | RBW increased to                                                          |
| 1003          | RBW limited by acquisition bandwidth to                                   |
| 1004          | RBW conflict. Increase span or analysis length                            |
| 1011          | Audio disabled: configuration problem                                     |
| 1012          | Audio Demod disabled: swept acquisition                                   |
| 1013          | Audio Demod disabled: trigger in use                                      |
| 1014          | Audio disabled: IF band outside Acq BW                                    |
| 1015          | Calibration error. See Windows Event Viewer for error detail.             |
| OBW errors    |                                                                           |
| 1016          | Analysis failure: AcqBW < MeasBW + (5 x RBW)                              |
| 1017          | Analysis failure: AcqBW must be 10 kHz or more                            |
| 1018          | x dB BW > Meas BW                                                         |
| Pulse errors  |                                                                           |
| 1019          | AcqBW too low for current Chirp BW setting                                |
| 1020          | Impulse Response only valid for Chirp modulation                          |
| 1023          | Not enough memory for measurement                                         |
| Other measure | ments                                                                     |
| 1024          | BW actual (limited by Acq BW)                                             |
| 1025          | CISPR not available in FastFrame. Uncheck FastFrame in the Acquire panel. |
| 1026          | Analysis length must be in auto.                                          |
| 1027          | Carrier not found                                                         |
| 1029          | CISPR accuracy limited by acq memory. Adjust RBW or freq range.           |
| 1030          | CISPR: Acq BW too small for RBW. Try increasing span or freq range.       |
| 1031          | Insufficient data for CISPR. Acquire while display is selected.           |
| 1032          | VBW increased - Analysis Length too short                                 |
| 1033          | VBW does not use full Analysis Length.                                    |
| 1034          | Analysis time was adjusted\nReached sample limit of                       |

Table 3-14: Device errors, source condition

| Error code | Error message                                                                                                    |
|------------|----------------------------------------------------------------------------------------------------|
| 2008       | Not calibrated                                                                                                    |
| 2009       | FMT RBW limited by Acq BW to <xx></xx>                                                                                                    |
| 2010       | FMT RBW increased by Acq BW to <xx></xx>                                                                                                    |
| 2011       | Hardware failure - see Windows Event Viewer                                                                                                    |
| 2012       | FMT disabled: Acq BW too small for current setup                                                                                                    |
| 2013       | Hardware failure detected by diagnostics                                                                                                    |
| 2014       | FMT disabled: RefLev too low for Volts/Watts units                                                                                                    |
| 2015       | FMT disabled: settings conflict with selected measurement                                                                                                    |
| 2016       | Preamp freq range exceeded                                                                                                    |
| 2024       | RBW limited by Span to <xx></xx>                                                                                                    |
| 2025       | RBW increased by Span to <xx></xx>                                                                                                    |
| 2028       | External frequency reference signal not valid. Using internal reference.                                                                                                    |
| 2029       | Unable to lock to external frequency reference. Using internal reference.                                                                                                    |
| 2033       | Alignment error. Please run alignment again. If the problem persists, contact your Tektronix Service Center.                                                                                                    |
| 2034       | Operational error: unable to complete operation. Please try again. If the problem persists, contact your Tektronix Service Center. See Windows Event Viewer for error detail.                                                                                                    |
| 2035       | Hardware error: unable to configure hardware. Please try again. If the problem persists, contact your Tektronix Service Center. See Windows Event Viewer for error detail.                                                                                                    |
| 2036       | Shutting down - internal temperature is too high. Check fans and airflow. If the problem persists, contact your Tektronix Service Center.                                                                                                    |
| 2037       | Hardware error detected. To clear error, exit and restart the application. If the problem persists, contact your Tektronix Service Center.                                                                                                    |
| 2038       | Disabled: RefLev too low\nfor Volts/Watts units                                                                                                    |
| 2042       | Ext Corr > 20 dB pk-pk in acq segment                                                                                                    |
| 2044       | Combined External Correction tables exceed the 60 dB peak-to-peak limit. External Correction tables were disabled. Please check table values and try again.                                                                                                    |
| 2045       | Disabled: FastFrame doesn't support swept settings.                                                                                                    |
| 2046       | Attenuator use currently exceeds the cautionary limit of 1200 changes per hour. Operation was stopped to protect against premature wear-out. The monitor function can be temporarily disabled in the Amplitude control panel or over the programmatic interface. Specified lifetime for an attenuator is 10,000,000 changes. |
| 2047       | Disabled: settings conflict with selected measurement                                                                                                    |
|            |                                                                                                    |

### **Status Conditions**

Status conditions do not appear in the event queue, they are only returned by a :STATus:<measurement>EVENts? query.

### **Global Status**

Global status conditions can be returned with any :STATus:<measurement>EVENts? query.

Table 3-15: Global status conditions

| Status code | Status message                              |
|-------------|---------------------------------------------|
| 10107       | Analysis Length was limited                 |
| 10108       | Analysis length too small for current setup |
| 10110       | Analysis time was adjusted                  |
| 10122       | Search result not enabled                   |
| 10123       | Search result no longer available           |

### **Measurement Status**

Measurement status conditions are unique to specific measurement groups.

**Table 3-16: Measurement status conditions** 

| Status code    | Status message                                       |
|----------------|------------------------------------------------------|
| Pulse Measure  | ments                                                |
| 11001          | Avg Tx only available in power units                 |
| 11005          | Pulse detection error                                |
| 11006          | Setup error: Define > Measurement Point is too late  |
| 11007          | No pulses found                                      |
| 11008          | No FFT (not all pulses have results)                 |
| 11020          | No FFT (not enough pulses)                           |
| 11022          | Analysis time was adjusted - reached time limit      |
| 11039          | No sidelobe found                                    |
| GP Digital Mod | lulation                                             |
| 11009          | No burst detected                                    |
| 11034          | Display not valid for selected modulation type       |
| 11035          | Samples per symbol > 200. Decrease Measurement BW    |
| 11036          | Too many samples per symbol. Decrease Measurement BW |

Table 3-16: Measurement status conditions (cont.)

| Status code  | Status message                     |
|--------------|------------------------------------|
| Chan Power a | ind ACPR                           |
| 11010        | Measuring Noise                    |
| Other        |                                    |
| 11028        | CISPR: (progress message)          |
| 11037        | Ext corrections enabled for traces |

### **Source Status**

Source status conditions can be returned with any :STATus:<measurement>EVENts? query.

**Table 3-17: Source status conditions** 

| Status code | Status message                                                           |
|-------------|--------------------------------------------------------------------------|
| 12000       | Data acquired during RF ADC overrange                                    |
| 12005       | Aligning                                                                 |
| 12006       | Not aligned                                                              |
| 12007       | Unaligned data                                                           |
| 12009       | Data from uncalibrated instrument                                        |
| 12010       | Dither: manual control                                                   |
| 12012       | Data acquired during hardware failure                                    |
| 12014       | Data acquired during RF dig gain overflow                                |
| 12015       | Locking to ext freq ref signal                                           |
| 12018       | RF Attenuator: manual control                                            |
| 12019       | Saving acquisition                                                       |
| 12020       | Recalling acquisition data                                               |
| 12022       | Disabled: data is from swept acquisition                                 |
| 12023       | Disabled: Freq Mask Trigger in use                                       |
| 12026       | Acq Sampling params: manual control                                      |
| 12027       | Swept: RF Trig invalid for most signals                                  |
| 12030       | Data acquired during RF ADC overrange                                    |
| 12031       | Data acquired during RF dig gain overflow                                |
| 12039       | Decrease RefLev or increase\nAtten to prevent data errors                |
| 12040       | Possible data errors - acquired with RefLev too much higher than RFAtten |
| 12043       | Ext Corr error - tables not applied                                      |
| 12056       | Warming up                                                               |
| 12057       | Data acquired during warm-up                                             |
| 12063       | Triggers disabled when DPX is swept                                      |

Table 3-17: Source status conditions (cont.)

| Status code | Status message                             |
|-------------|--------------------------------------------|
| 12064       | Waiting for trigger. Open the DPX display. |
| 12066       | Data exceeds preamp range                  |

# **Appendices**

# **Appendix A: Character Charts**

| B7<br>B6            | 0 0 0                                           | 0 0 1                                           | 1 0 1 0                    | 1 1 1                                            |
|---------------------|-------------------------------------------------|-------------------------------------------------|----------------------------|--------------------------------------------------|
| B5                  |                                                 | 1 0 1                                           |                            | 0 1                                              |
| BITS<br>B4 B3 B2 B1 | CONTROL                                         | NUMBERS<br>SYMBOLS                              | UPPER CASE                 | LOWER CASE                                       |
|                     | 0 20                                            | 40 LA0 60 LA10                                  |                            | 140 <b>SA0</b> 160 <b>SA16</b>                   |
| 0 0 0 0             | NUL DLE 0 10 10 10 10 10 10 10 10 10 10 10 10 1 | SP 0<br>20 32 30 44                             | <b>@ P</b> 80 80           | 60 96 70 p                                       |
|                     | 1 GTL 21 LL                                     |                                                 |                            | 141 SA1 161 SA17                                 |
| 0 0 0 1             | SOH DC1                                         |                                                 | <b>A Q Q 9</b> 41 65 51 81 | <b>a q</b> 61 97 71 113                          |
|                     | 2 22                                            | 42 LA2 62 LA18                                  | 1                          | 142 <b>SA2</b> 162 <b>SA18</b>                   |
| 0 0 1 0             | STX DC2 12                                      | 8 22 34 32 5                                    | B R R 82                   | <b>b r</b> 62 98 72 114                          |
|                     | 3 23                                            | 43 LA3 63 LA19                                  |                            | 143 SA3 163 SA19                                 |
| 0 0 1 1             | ETX DC3                                         | # <b>3</b><br>9 23 35 33 5                      | C S 8                      | 63 99 73 115                                     |
|                     | 4 SDC 24 DC                                     |                                                 |                            | 144 SA4 164 SA20                                 |
| 0 1 0 0             | EOT   DC4                                       | \$ <b>4</b> 20 24 36 34 55                      | <b>D T</b> 84              | <b>d t</b> 100 74 116                            |
|                     | 5 <b>PPC</b> 25 <b>PP</b>                       | U 45 LA5 65 LA2                                 | 1 105 TA5 125 TA21         | 145 <b>SA5</b> 165 <b>SA21</b>                   |
| 0 1 0 1             | <b>ENQ</b> NAK 5 5 15 2                         | <b>% 5</b><br>21                                | <b>E U</b> 3 45 69 55 85   | <b>e u</b> 65 101 75 117                         |
|                     | 6 26                                            | 46 LA6 66 LA2                                   | 2 106 TA6 126 TA22         | 146 <b>SA6</b> 166 <b>SA22</b>                   |
| 0 1 1 0             | ACK SYN 6 16 2                                  | <b>&amp; 6</b> 22   26   38   36   54           | <b>F V</b> 4 46 70 56 86   | <b>f v</b> 66 102 76 118                         |
|                     | 7 27                                            | 47 LA7 67 LA2                                   |                            | 147 SA7 167 SA23                                 |
| 0 1 1 1             | BEL                                             | 23   27   39   37   51                          | <b>G</b> W 5 47 71 57 87   | <b>g w</b> 67 103 77 119                         |
|                     | 10 <b>GET</b> 30 <b>SF</b>                      |                                                 |                            | 150 SA8 170 SA24                                 |
| 1 0 0 0             | BS CAN 8 18 2                                   | 24   28                                         | H X X 88                   | <b>h x</b> 120                                   |
|                     | 11 TCT 31 SP                                    |                                                 |                            | 151 SA9 171 SA25                                 |
| 1 0 0 1             | HT   EM 9 19 2                                  | <b>9</b> 25 29 41 39 5                          | 7 49 73 59 89              | i y 121                                          |
|                     | 12 32                                           | 52 <b>LA10</b> 72 <b>LA2</b> 0                  |                            | 152 SA10 172 SA26                                |
| 1 0 1 0             | LF SUB A 10 1A 2                                | * : : : : : : : : : : : : : : : : : : :         | <b>J Z Z</b> 5A 90         | j <b>z</b> 6A 106 7A 122                         |
|                     | 13 33                                           | 53 LA11 73 LA2                                  |                            | 153 SA11 173 SA27                                |
| 1 0 1 1             | VT                                              | + ;<br>27 2B 43 3B 5                            | <b>K</b> [ [ 9 4B 75 5B 91 | <b>k</b>   {   6B   107   7B   123               |
|                     | 14 34                                           | 54 LA12 74 LA2                                  |                            | 154 SA12 174 SA28                                |
| 1 1 0 0             | FF FS C 12 1C 2                                 | 28 2C                                           | L \                        | 6C 108 7C 124                                    |
|                     | 15 35                                           | 55 LA13 75 LA2                                  |                            | 155 SA13 175 SA29                                |
| 1 1 0 1             | CR GS                                           | - = = = = = = = = = = = = = = = = = = =         | M ]<br>1 4D 77 5D 93       | m } 6D 109 7D 125                                |
|                     | 16 36                                           | 29 2D 45 3D 6<br>56 <b>LA14</b> 76 <b>LA3</b> 8 | 116 TA14 136 TA30          | 6D 109 7D 125<br>156 <b>SA14</b> 176 <b>SA30</b> |
| 1 1 1 0             | SO RS                                           | .   >                                           | N   ^                      | n ~                                              |
|                     | E 14 1E 3                                       | 30 2E 46 3E 69<br>57 <b>LA15</b> 77 <b>UN</b> I | +                          | 6E 110 7E 126<br>157 <b>SA15</b> 177             |
| 1 1 1 1             | SI US                                           | / ?                                             | 0   -                      | O RUBOUT                                         |
|                     | F 15 1F 3  ADDRESSED UNIVERSAL                  | 31 2F 47 3F 69                                  | 3 4F 79 5F 95<br>TALK      | 6F 111 7F 127  SECONDARY ADDRESSES               |
|                     | COMMANDS COMMANDS                               |                                                 | ADDRESSES                  | OR COMMANDS                                      |

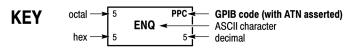

**Tektronix** 

REF: ANSI STD X3.4-1977 IEEE STD 488.1-1987 ISO STD 646-2973

# **Appendix B: GPIB Interface Specification**

This appendix lists and describes the GPIB functions and messages the instrument can implement.

### **Interface Functions**

The following table lists the GPIB interface functions this instrument implements. Each function is briefly described.

Table B-1: GPIB interface function implementation

| Interface function      | Implemented subset | Capability                           |
|-------------------------|--------------------|--------------------------------------|
| Source Handshake (SH)   | SH1                | Complete                             |
| Acceptor Handshake (AH) | AH1                | Complete                             |
| Talker (T)              | T6                 | Basic Talker, Serial Poll            |
|                         |                    | Unaddress if my-listen-address (MLA) |
|                         |                    | No Talk Only mode                    |
| Listener (L)            | L4                 | Basic Listener                       |
|                         |                    | Unaddress if my talk address (MTA)   |
|                         |                    | No Listen Only mode                  |
| Service Request (SR)    | SR1                | Complete                             |
| Remote/Local (RL)       | RL0                | None                                 |
| Parallel Poll (PP)      | PP0                | None                                 |
| Device Clear (DC)       | DC1                | Complete                             |
| Device Trigger (DT)     | DT0                | None                                 |
| Controller (C)          | C0                 | None                                 |
| Electrical Interface    | E2                 | Three-state driver                   |

- Source Handshake (SH). Enables a talking device to support the coordination of data transfer. The SH function controls the initiation and termination of data byte transfers.
- Acceptor Handshake (AH). Enables a listening device to coordinate data reception. The AH function delays data transfer initiation or termination until the listening device is ready to receive the next data byte.
- Talker (T). Enables a device to send device-dependent data over the interface. This capability is available only when the device is addressed to talk, and uses a one-byte address.
- Listener (L). Enables a device to receive device-dependent data over the interface. This capability is available only when the device is addressed to listen, and uses a one-byte address.
- Service Request (SR). Enables a device to assert an SRQ (Service Request) line to notify the controller when it requires service.
- Remote/Local (RL). Enables a device to respond to both the GTL (Go To Local) and LLO (Local Lock Out) interface messages.
- Parallel Poll (PP). Enables a device to respond to the following interface messages: PPC, PPD, PPE, and PPU, as well as to send out a status message when the ATN (Attention) and EOI (End or Identify) lines are asserted simultaneously.
- Device Clear (DC). Enables a device to be cleared or initialized, either individually, or as part of a group of devices.
- Device Trigger (DT). Enables a device to respond to the GET (Group Execute Trigger) interface message when acting as a listener.
- Controller (C). Enables a device that has this capability to send its address, universal commands, and addressed commands to other devices over the interface.
- Electrical Interface (E). Identifies the electrical interface driver type. The notation E1 means the electrical interface uses open collector drivers, E2 means the electrical interface uses three-state drivers.

### **Interface Messages**

Table B-2: Standard interface messages

| Message                         | Type <sup>1</sup> | Implemented |
|---------------------------------|-------------------|-------------|
| Device Clear (DCL)              | UC                | Yes         |
| Local Lockout (LLO)             | UC                | No          |
| Serial Poll Disable (SPD)       | UC                | Yes         |
| Serial Poll Enable (SPE)        | UC                | Yes         |
| Parallel Poll Unconfigure (PPU) | UC                | No          |
| Go To Local (GTL)               | AC                | Yes         |
| Selected Device Clear (SDC)     | AC                | Yes         |
| Group Execute Trigger (GET)     | AC                | No          |
| Take Control (TCT)              | AC                | No          |
| Parallel Poll Configure (PPC)   | AC                | No          |

<sup>1</sup> UC: Universal command; AC: Address command

- Device Clear (DCL). Will clear (initialize) all devices on the bus that have a device clear function, whether or not the controller has addressed them.
- Local Lockout (LLO). Disables the return to local function.
- Serial Poll Disable (SPD). Changes all devices on the bus from the serial poll state to the normal operating state.
- Serial Poll Enable (SPE). Puts all bus devices that have a service request function into the serial poll enabled state. In this state, each device sends the controller its status byte, instead of its normal output, after the device receives its talk address on the data lines. This function may be used to determine which device sent a service request.
- Go To Local (GTL). Causes the listen-addressed device to switch from remote to local (front-panel) control.
- Select Device Clear (SDC). Clears or initializes all listen-addressed devices.
- Group Execute Trigger (GET). Triggers all applicable devices and causes them to initiate their programmed actions.
- Take Control (TCT). Allows the controller in charge to pass control of the bus to another controller on the bus.
- Parallel Poll Configure (PPC). Causes the listen-addressed device to respond to the secondary commands Parallel Poll Enable (PPE) and Parallel Poll Disable (PPD), which are placed on the bus following the PPC command. PPE enables a device with parallel poll capability to respond on a particular data line. PPD disables the device from responding to the parallel poll.

# **Appendix C: Factory Initialization Settings**

The factory initialization settings provide a known state for the analyzer. The \*RST command returns the instrument settings to the factory defaults. Factory initialization sets values as shown in the following tables in this section.

Table C-1: Factory initialization settings, IEEE common commands

| Header | Default value |
|--------|---------------|
| *ESE   | 0             |
| *OPC   | 0             |
| *SRE   | 0             |

Table C-2: Factory initialization settings, Calculate commands

| Header                                        | Default value            |
|-----------------------------------------------|--------------------------|
| CALCulate basic command subgroup              |                          |
| CALCulate:MARKer:DENSity:EXCursion            | 50                       |
| CALCulate:MARKer:DENSity:SMOothing            | 5                        |
| CALCulate:MARKer:DENSity:THReshold            | 500                      |
| CALCulate:MARKer:MODE                         | ABSolute                 |
| CALCulate:MARKer:PEAK:EXCursion               | 6 dB                     |
| CALCulate:MARKer:PEAK:THReshold               | -150 dBm                 |
| CALCulate:SEARch:LIMit:MATCh:BEEP[:STATe]     | OFF                      |
| CALCulate:SEARch:LIMit:MATCh:SACQuire[:STATe] | OFF                      |
| CALCulate:SEARch:LIMit:MATCh:SDATa[:STATe]    | OFF                      |
| CALCulate:SEARch:LIMit:MATCh:SPICture[:STATe] | OFF                      |
| CALCulate:SEARch:LIMit:MATCh:STRace[:STATe]   | OFF                      |
| CALCulate:SEARch:LIMit:OPERation              | GT                       |
| CALCulate:SEARch:LIMit:OPERation:FEED         | "Spectrum",<br>"Trace 1" |
| CALCulate:SEARch:LIMit:OPERation:SLIMit       | -20 dBm                  |
| CALCulate:SEARch:LIMit:STATe                  | OFF                      |
| CALCulate:DPSA subgroup                       |                          |
| CALCulate:DPSA:MARKer <x>:TRACe</x>           | TRACE1                   |
| CALCulate:DPSA:MARKer <x>:X:AMPLitude</x>     | 0 dBm                    |
| CALCulate:DPSA:MARKer <x>:X[:FREQuency]</x>   | 1.5 GHz                  |
| CALCulate:SPECtrum subgroup                   |                          |
| CALCulate:SPECtrum:MARKer <x>:TRACe</x>       | TRACE1                   |
|                                               |                          |

Table C-3: Factory initialization settings, Calibration commands

| Header                                               | Default value    |
|------------------------------------------------------|------------------|
| CALibration:AUTO                                     | ON               |
| CALibration:CORRection:EXTernal:EDIT <x>:LABel</x>   | Ext Gain Table n |
| CALibration:CORRection:EXTernal:EDIT <x>:STATe</x>   | OFF              |
| CALibration:CORRection:EXTernal:GAIN[:MAGNitude]     | 30 dB            |
| CALibration:CORRection:EXTernal:GAIN:STATe           | OFF              |
| CALibration:CORRection:EXTernal:PROBe:STATe          | OFF              |
| INPut:CORRection:EXTernal:EDIT <x>:INTerpolation</x> | TRACe            |

Table C-4: Factory initialization settings, Display commands

| DIODI basis assumed as bossons                       |           |
|------------------------------------------------------|-----------|
| DISPlay basic command subgroup                       |           |
| DISPlay:WINDow:COLor:SCHeme                          | CLASsic   |
| DISPlay:ACPower subgroup                             |           |
| DISPlay:ACPower:MARKer:SHOW:STATe                    | ON        |
| DISPlay:ACPower:PLEVel:SHOW:STATe                    | ON        |
| DISPlay:ACPower:WINDow:TRACe:GRATicule:GRID:STATe    | ON        |
| DISPlay:ACPower:X[:SCALe]                            | 13.84 MHz |
| DISPlay:ACPower:X[:SCALe]:OFFSet                     | 1.5 GHz   |
| DISPlay:ACPower:Y[:SCALe]                            | 100 dB    |
| DISPlay:ACPower:Y[:SCALe]:OFFSet                     | 0         |
| DISPlay:{AM FM PM} subgroup                          |           |
| DISPlay:{AM FM PM}:MARKer:SHOW:STATe                 | ON        |
| DISPlay:{AM FM PM}:WINDow:TRACe:GRATicule:GRID:STATe | ON        |
| DISPlay:AVTime subgroup                              |           |
| DISPlay:AVTime:MARKer:SHOW:STATe                     | ON        |
| DISPlay:AVTime:TRIGger:LEVel:STATe                   | ON        |
| DISPlay:AVTime:WINDow:TRACe:GRATicule:GRID:STATe     | ON        |
| DISPlay:AVTime:X[:SCALe]:AUTO:STATe                  | ON        |
| DISPlay:AVTime:X[:SCALe]:OFFSet                      | 0         |
| DISPlay:AVTime:Y[:SCALe]:FULL                        | 100 dB    |
| DISPlay:AVTime:Y[:SCALe]:OFFSet                      | 0         |
| DISPlay:CONSte subgroup                              |           |
| DISPlay:CONSte:MPHase                                | P1        |
| DISPlay:CONSte:WINDow:TRACe:GRATicule:GRID:STATe     | ON        |
| DISPlay:DDEMod subgroup                              |           |

Table C-4: Factory initialization settings, Display commands (cont.)

| Header                                             | Default value |
|----------------------------------------------------|---------------|
| DISPlay:DDEMod:RADix                               | BINary        |
| DISPlay:DDEMod:X[:SCALe]                           | 128 symbols   |
| DISPlay:DDEMod:X[:SCALe]:AUTO:STATe                | ON            |
| DISPlay:DDEMod:X[:SCALe]:OFFSet                    | -1 symbol     |
| DISPlay:DIQVtime subgroup                          |               |
| DISPlay:DIQVtime:WINDow:TRACe:GRATicule:GRID:STATe | ON            |
| DISPlay:DPSA subgroup                              |               |
| DISPlay:CCDF:WINDow:TRACe:GRATicule:GRID:STATe     | ON            |
| DISPlay:DPSA:Y[:SCALe]:PDIVision                   | 10 dB/div     |
| DISPlay:EDlagram subgroup                          |               |
| DISPlay:EDlagram:WINDow:TRACe:GRATicule:GRID:STATe | ON            |
| DISPlay:EVM subgroup                               |               |
| DISPlay:EVM:Y[:SCALe]                              | 100%          |
| DISPlay:EVM:Y[:SCALe]:OFFSet                       | -100          |
| DISPlay:FDVTime subgroup                           |               |
| DISPlay:FDVTime:WINDow:TRACe:GRATicule:GRID:STATe  | ON            |
| DISPlay:FVTime subgroup                            |               |
| DISPlay:FVTime:WINDow:TRACe:GRATicule:GRID:STATe   | ON            |
| DISPlay:FVTime:X[:SCALe]:AUTO:STATe                | ON            |
| DISPlay:FVTime:X[:SCALe]:OFFSet                    | 0             |
| DISPlay:FVTime:Y[:SCALe]                           | 120 MHz       |
| DISPlay:FVTime:Y[:SCALe]:OFFSet                    | 0             |
| DISPlay:GENeral subgroup                           |               |
| DISPlay:GENeral:MEASview:SELect                    | SPECtrum      |
| DISPlay:IQVTime subgroup                           |               |
| DISPlay:IQVTime:WINDow:TRACe:GRATicule:GRID:STATe  | ON            |
| DISPlay:IQVTime:X[:SCALe]:AUTO:STATe               | ON            |
| DISPlay:IQVTime:X[:SCALe]:OFFSet                   | 0             |
| DISPlay:IQVTime:Y[:SCALe]                          | 10 V          |
| DISPlay:IQVTime:Y[:SCALe]:OFFSet                   | 0             |
| DISPlay:MCPower subgroup                           |               |
| DISPlay:MCPower:MARKer:SHOW:STATe                  | ON            |
| DISPlay:MCPower:PLEVel:SHOW:STATe                  | ON            |
| DISPlay:MCPower:WINDow:TRACe:GRATicule:GRID:STATe  | ON            |
| DISPlay:MCPower:X[:SCALe]                          | 38.84 MHz     |
| DISPlay:MCPower:X[:SCALe]:OFFSet                   | 1.5 GHz       |
| DISPlay:MCPower:Y[:SCALe]                          | 100 dB        |
|                                                    |               |

Table C-4: Factory initialization settings, Display commands (cont.)

|                                                   | Default value |
|---------------------------------------------------|---------------|
| DISPlay:MCPower:Y[:SCALe]:OFFSet                  | 0             |
| DISPlay:MERRor subgroup                           |               |
| DISPlay:MERRor:Y[:SCALe]                          | 100%          |
| DISPlay:MERRor:Y[:SCALe]:OFFSet                   | -100          |
| DISPlay:OBWidth subgroup                          |               |
| DISPlay:OBWidth:MARKer:SHOW:STATe                 | ON            |
| DISPlay:OBWidth:SELected:BANDwidth                | OBWidth       |
| DISPlay:OBWidth:WINDow:TRACe:GRATicule:GRID:STATe | ON            |
| DISPlay:OBWidth:X[:SCALe]:OFFSet                  | 0             |
| DISPlay:OBWidth:Y[:SCALe]                         | 100 dB        |
| DISPlay:OBWidth:Y[:SCALe]:OFFSet                  | 0             |
| DISPlay:PERRor subgroup                           |               |
| DISPlay:PERRor:Y[:SCALe]                          | 360 (degrees) |
| DISPlay:PERRor:Y[:SCALe]:OFFSet                   | -360          |
| DISPlay:PHVTime subgroup                          |               |
| DISPlay:PHVTime:WINDow:TRACe:GRATicule:GRID:STATe | ON            |
| DISPlay:PHVTime:X[:SCALe]:AUTO:STATe              | ON            |
| DISPlay:PHVTime:X[:SCALe]:OFFSet                  | 0             |
| DISPlay:PHVTime:Y[:SCALe]                         | 1°            |
| DISPlay:PHVTime:Y[:SCALe]:AXIS                    | MODulopi      |
| DISPlay:PHVTime:Y[:SCALe]:AXIS:REFerence          | 0             |
| DISPlay:PHVTime:Y[:SCALe]:OFFSet                  | 0             |
| DISPlay:PNOise subgroup                           | _             |
| DISPlay:PNOise:MARKer:SHOW:STATe                  | ON            |
| DISPlay:PNOise:WINDow:TRACe:GRATicule:GRID:STATe  | ON            |
| DISPlay:PNOise:X[:SCALe]:STARt                    | 10 Hz         |
| DISPlay:PNOise:X[:SCALe]:STOP                     | 1 GHz         |
| DISPlay:PNOise:Y[:SCALe]                          | 100 dB        |
| DISPlay:PNOise:Y[:SCALe]:OFFSet                   | -50 dBc/Hz    |
| DISPlay:PNOise:Y[:SCALe]:PDIVision                | 10 dB         |
| DISPlay:PULSe subgroup                            |               |
| DISPlay:PULSe:RESult:ATX                          | OFF           |
| DISPlay:PULSe:RESult:AVERage                      | ON            |
| DISPlay:PULSe:RESult:DRODb                        | OFF           |
| DISPlay:PULSe:RESult:DROop                        | OFF           |
| DISPlay:PULSe:RESult:DUTPct                       | OFF           |
| DISPlay:PULSe:RESult:DUTRatio                     | OFF           |

Table C-4: Factory initialization settings, Display commands (cont.)

| Header                                                     | Default value |
|------------------------------------------------------------|---------------|
| DISPlay:PULSe:RESult:FALL                                  | OFF           |
| DISPlay:PULSe:RESult:FRDeviation                           | OFF           |
| DISPlay:PULSe:RESult:IRAMplitude                           | OFF           |
| DISPlay:PULSe:RESult:IRTime                                | OFF           |
| DISPlay:PULSe:RESult:MFReqerror                            | OFF           |
| DISPlay:PULSe:RESult:MPHerror                              | OFF           |
| DISPlay:PULSe:RESult:OVEDb                                 | OFF           |
| DISPlay:PULSe:RESult:OVERshoot                             | OFF           |
| DISPlay:PULSe:RESult:PHDeviation                           | OFF           |
| DISPlay:PULSe:RESult:PPFRequency                           | OFF           |
| DISPlay:PULSe:RESult:PPOWer                                | OFF           |
| DISPlay:PULSe:RESult:PPPHase                               | OFF           |
| DISPlay:PULSe:RESult:RINTerval                             | OFF           |
| DISPlay:PULSe:RESult:RIPDb                                 | OFF           |
| DISPlay:PULSe:RESult:RIPPle                                | OFF           |
| DISPlay:PULSe:RESult:RISE                                  | OFF           |
| DISPlay:PULSe:RESult:RMSFreqerror                          | OFF           |
| DISPlay:PULSe:RESult:RMSPherror                            | OFF           |
| DISPlay:PULSe:RESult:RRATe                                 | OFF           |
| DISPlay:PULSe:RESult:TIME                                  | OFF           |
| DISPlay:PULSe:RESult:WIDTh                                 | OFF           |
| DISPlay:PULSe:SELect:NUMBer                                | 0             |
| DISPlay:PULSe:SELect:RESult                                | AVERage       |
| DISPlay:PULSe:STATistics:MARKer:SHOW:STATe                 | ON            |
| DISPlay:PULSe:STATistics:PLOT                              | TRENd         |
| DISPlay:PULSe:STATistics:WINDow:TRACe:GRATicule:GRID:STATe | ON            |
| DISPlay:PULSe:STATistics:X[:SCALe]:NUMBer                  | 1             |
| DISPlay:PULSe:STATistics:X[:SCALe]:OFFSet                  | 0             |
| DISPlay:PULSe:STATistics:Y[:SCALe]:OFFSet                  | 0             |
| DISPlay:PULSe:STATistics:Y[:SCALe]:FULL                    | 100 dB        |
| DISPlay:PULSe:STATistics:Y[:SCALe]:OFFSet                  | 0             |
| DISPlay:PULSe:TRACe:MARKer:SHOW:STATe                      | ON            |
| DISPlay:PULSe:TRACe:POINt:SHOW                             | ON            |
| DISPlay:PULSe:TRACe:WINDow:TRACe:GRATicule:GRID:STATe      | ON            |
| DISPlay:PULSe:TRACe:X[:SCALe]:FULL                         | SELected      |
| DISPlay:PULSe:TRACe:X[:SCALe]:OFFSet                       | 0             |
| DISPlay:PULSe:TRACe:X[:SCALe]:PDIVision                    | 10 µs         |

Table C-4: Factory initialization settings, Display commands (cont.)

| Header                                              | Default value |
|-----------------------------------------------------|---------------|
| DISPlay:PULSe:TRACe:Y[:SCALe]:FULL                  | 100 dB        |
| DISPlay:PULSe:TRACe:Y[:SCALe]:OFFSet                | 0             |
| DISPlay:SGRam subgroup                              |               |
| DISPlay:SGRam:TIME:OFFSet                           | 0             |
| DISPlay:SGRam:TIME:OVERlap                          | ON            |
| DISPlay:SGRam:TIME:SCAle                            | 0             |
| DISPlay:SPECtrum subgroup                           |               |
| DISPlay:SPECtrum:FREQuency:OFFSet                   | 1.5 GHz       |
| DISPlay:SPECtrum:FREQuency[:SCAle]                  | 40 MHz        |
| DISPlay:SPECtrum:MARKer:NOISe:MODE                  | OFF           |
| DISPlay:SPECtrum:SCALe:LOG:STATe                    | OFF           |
| DISPlay:SPECtrum:WINDow:TRACe:GRATicule:GRID:STATe  | ON            |
| DISPlay:PNOise:LEGend:STATe                         | OFF           |
| DISPlay:SPECtrum:X:LABel                            | CFSPan        |
| DISPlay:SPECtrum:Y[:SCALe]:PDIVision                | 10 dB/div     |
| DISPlay:SPURious subgroup                           |               |
| DISPlay:SPURious:MARKer:SHOW:STATe                  | ON            |
| DISPlay:SPURious:SCALe:LOG:STATe                    | OFF           |
| DISPlay:SPURious:SELect:NUMBer                      | 1             |
| DISPlay:SPURious:SHOW:LIMit                         | SHADed        |
| DISPlay:SPURious:WINDow:TRACe:GRATicule:GRID:STATe  | ON            |
| DISPlay:SPURious:X[:SCALe]:STARt                    | 1.61 GHz      |
| DISPlay:SPURious:X[:SCALe]:STOP                     | 2.16 GHz      |
| DISPlay:SPECtrum:Y[:SCALe]                          | 100 dB        |
| DISPlay:SPECtrum:Y[:SCALe]:OFFSet                   | 0             |
| DISPlay:TDlagram subgroup                           |               |
| DISPlay:TDlagram:WINDow:TRACe:GRATicule:GRID:STATe  | ON            |
| DISPlay:TOVerview subgroup                          |               |
| DISPlay:TOVerview:WINDow:TRACe:GRATicule:GRID:STATe | ON            |
| DISPlay:TOVerview:X[:SCALe]:OFFSet                  | 0             |
| DISPlay:TOVerview:Y[:SCALe]                         | 100 dB        |
| DISPlay:TOVerview:Y[:SCALe]:OFFSet                  | 0             |

Table C-5: Factory initialization settings, Initiate commands

| Header              | Default value |
|---------------------|---------------|
| INITiate:CONTinuous | ON            |

Table C-6: Factory initialization settings, Input commands

| Header                               | Default value |
|--------------------------------------|---------------|
| INPut[:RF]:ATTenuation               | 20 dB         |
| INPut[:RF]:ATTenuation:AUTO          | ON            |
| INPut[:RF]:ATTenuation:MONitor:STATe | ON            |
| INPut[:RF]:GAIN:STATe                | OFF           |
| INPut:{MLEVel RLEVel}                | 0 dBm         |

Table C-7: Factory initialization settings, Output commands

| Header                       |                  | Default value |
|------------------------------|------------------|---------------|
| OUTPut:IF:{BANDwidth BWIDth} | (Option 05 only) | FLATtop       |
| OUTPut:IF[:STATe]            | (Option 05 only) | OFF           |
| OUTPut:IQ[:STATe]            | (Option 05 only) | OFF           |
| OUTPut:NOISe[:STATe]         |                  | OFF           |

Table C-8: Factory initialization settings, Sense commands

| Header                                    | Default value |
|-------------------------------------------|---------------|
| [SENSe] basic command subgroup            |               |
| [SENSe]:ACQuisition:FFRame:LIMit          | 1             |
| [SENSe]:ACQuisition:FFRame:STATe          | OFF           |
| [SENSe]:ACQuisition:MODE                  | AUTO          |
| [SENSe]:ANALysis:ADVanced:DITHer          | AUTO          |
| [SENSe]:ANALysis:LENGth                   | 7.44 µs       |
| [SENSe]:ANALysis:LENGth:AUTO              | ON            |
| [SENSe]:ANALysis:REFerence                | ACQSTART      |
| [SENSe]:ANALysis:STARt                    | 0             |
| [SENSe]:ANALysis:STARt:AUTO               | ON            |
| [SENSe]:MEASurement:FREQuency:CENTer:LOCK | ON            |
| [SENSe]:POWer:UNITs                       | DBM           |
| [SENSe]:ROSCillator:SOURce                | INTernal      |
| [SENSe]:SPECtrum:LENGth                   | 7.44 µs       |
|                                           |               |

Table C-8: Factory initialization settings, Sense commands (cont.)

| Header                                               | Default value |
|------------------------------------------------------|---------------|
| [SENSe]:SPECtrum:LENGth:AUTO                         | ON            |
| [SENSe]:SPECtrum:STARt                               | 0             |
| [SENSe]:SPECtrum:TIMe:MODe                           | COMMon        |
| [SENSe]:ACPower subgroup                             |               |
| [SENSe]:ACPower:AVERage                              | OFF           |
| [SENSe]:ACPower:AVERage:COUNt                        | 10            |
| [SENSe]:ACPower:{BANDwidth BWIDth}[:RESolution]      | 30 kHz        |
| [SENSe]:ACPower:{BANDwidth BWIDth}[:RESolution]:AUTO | ON            |
| [SENSe]:ACPower:{BANDwidth BWIDth}:VIDeo             | 300 kHz       |
| [SENSe]:ACPower:{BANDwidth BWIDth}:VIDeo:STATe       | OFF           |
| [SENSe]:ACPower:CHANnel:{BANDwidth BWIDth}           | 3.84 MHz      |
| [SENSe]:ACPower:CHANnel:FILTer                       | RRCosine      |
| [SENSe]:ACPower:CHANnel:PAIRs                        | 1             |
| [SENSe]:ACPower:CHANnel:SPACing                      | 5 MHz         |
| [SENSe]:ACPower:CHIPrate                             | 3.84 MHz      |
| [SENSe]:ACPower:FREQuency                            | 1.5 GHz       |
| [SENSe]:ACPower:FREQuency:STEP                       | 1 MHz         |
| [SENSe]:ACPower:FREQuency:STEP:AUTO                  | ON            |
| [SENSe]:ACPower:NFLoor:STATe                         | OFF           |
| [SENSe]:ACPower:POINts:COUNt                         | DRANge        |
| [SENSe]:ACPower:RRCRolloff                           | 0.22          |
| [SENSe]:AM:FM:PM subgroup                            |               |
| [SENSe]:AM:DETect:AMPLitude                          | AVERage       |
| [SENSe]:{AM FM PM}:{MTPoints MAXTracepoints}         | HUNDredk      |
| [SENSe]:{FM PM}:BURSt:THReshold                      | -100 dBc      |
| [SENSe]:{FM PM}:FREQuency:SEARch:AUTO                | ON            |
| [SENSe]:PM:PHASe:SEARch:AUTO                         | ON            |
| [SENSe]:AVTime subgroup                              |               |
| [SENSe]:AVTime:{BANDwidth BWIDth}                    | 1 MHz         |
| [SENSe]:AVTime:MAXTracepoints                        | HUNDredk      |
| [SENSe]:AVTime:METHod                                | SPAN          |
| [SENSe]:AVTime:SPAN                                  | 40 MHz        |
| [SENSe]:CCDF subgroup                                |               |
| [SENSe]:CCDF:{BANDwidth BWIDth}                      | 40 MHz        |
| [SENSe]:CCDF:TIME:TYPE                               | SINGLe        |
| [SENSe]:DDEMod subgroup                              |               |
| [SENSe]:DDEMod:ANALysis:LENGth                       | 128 symbols   |

Table C-8: Factory initialization settings, Sense commands (cont.)

| Header                                                             | Default value |
|--------------------------------------------------------------------|---------------|
| [SENSe]:DDEMod:ANALysis:LENGth:AUTO                                | ON            |
| [SENSe]:DDEMod:BURSt:DETect                                        | OFF           |
| [SENSe]:DDEMod:BURSt:THReshold                                     | -20 dBc       |
| [SENSe]:DDEMod:CARRier:OFFSet                                      | 0             |
| [SENSe]:DDEMod:FILTer:ALPHa                                        | 0.22          |
| [SENSe]:DDEMod:FILTer:MEASurement                                  | RRCosine      |
| [SENSe]:DDEMod:FILTer:REFerence                                    | RCOSine       |
| [SENSe]:DDEMod:FREQuency:DEViation:AUTO                            | ON            |
| [SENSe]:DDEMod:MAGNitude:NORMalize                                 | RSYMbol       |
| [SENSe]:DDEMod:MINDex                                              | 1             |
| [SENSe]:DDEMod:MINDex:AUTO                                         | ON            |
| [SENSe]:DDEMod:MODulation:TYPE                                     | QPSK          |
| [SENSe]:DDEMod:SRATe                                               | 3.84 MHz      |
| [SENSe]:DDEMod:SWAP:IQ                                             | OFF           |
| [SENSe]:DDEMod:SYMBol:MAP[:STATe]                                  | OFF           |
| [SENSe]:DDEMod:SYMBol:POINts                                       | FOUR          |
| [SENSe]:DDEMod:SYNCh:WORD                                          | OFF           |
| [SENSe]:DDEMod:SYNCh:WORD:SYMBol                                   | #10           |
| [SENSe]:DDEMod:TIMe:UNITs                                          | SYMBols       |
| [SENSe]:DPSA subgroup                                              |               |
| [SENSe]:DPSA:AUDio:DEMod:GAIN                                      | 3             |
| [SENSe]:DPSA:AUDio:DEMod:RXBWidth                                  | 30 kHz        |
| [SENSe]:DPSA:AUDio:DEMod:STATe                                     | OFF           |
| [SENSe]:DPSA:AUDio:DEMod:TUNE                                      | SMARker       |
| [SENSe]:DPSA:AUDio:DEMod:TYPE                                      | FM            |
| [SENSe]:DPSA:{BANDwidth BWIDth}:ACTual?                            | 400 kHz       |
| [SENSe]:DPSA:FREQuency:SPAN:{BANDwidth BWIDth}[: RESolution]:RATio | ON            |
| [SENSe]:DPSA:COLor                                                 | TEMPerature   |
| [SENSe]:DPSA:COLor:MAXimum                                         | 100%          |
| [SENSe]:DPSA:POINts:COUNt                                          | 0%            |
| [SENSe]:DPSA:FREQuency:CENTer                                      | 1.5 GHz       |
| [SENSe]:DPSA:FREQuency:SPAN                                        | 40 MHz        |
| [SENSe]:DPSA:FREQuency:STARt                                       | 1.48 GHz      |
| [SENSe]:DPSA:FREQuency:STEP                                        | 2 MHz         |
| [SENSe]:DPSA:FREQuency:STEP:AUTO                                   | ON            |
| [SENSe]:DPSA:FREQuency:STOP                                        | 1.52 GHz      |

Table C-8: Factory initialization settings, Sense commands (cont.)

| Header                                                 | Default value |
|--------------------------------------------------------|---------------|
| [SENSe]:FVTime subgroup                                |               |
| [SENSe]:FVTime:FREQuency:CENTer                        | 1.5 GHz       |
| SENSe]:FVTime:FREQuency:SPAN                           | 40 MHz        |
| SENSe]:FVTime:FREQuency:STARt                          | 1.48 GHz      |
| SENSe]:FVTime:FREQuency:STEP                           | 2 MHz         |
| [SENSe]:FVTime:FREQuency:STEP:AUTO                     | ON            |
| SENSe]:FVTime:FREQuency:STOP                           | 1.52 GHz      |
| SENSe]:FVTime:MAXTracepoints                           | HUNDredk      |
| SENSe]:IQVTime subgroup                                |               |
| SENSe]:IQVTime:FREQuency:CENTer                        | 1.5 GHz       |
| SENSe]:IQVTime:FREQuency:SPAN                          | 40 MHz        |
| SENSe]:IQVTime:FREQuency:STARt                         | 1.48 GHz      |
| SENSe]:IQVTime:FREQuency:STEP                          | 2 MHz         |
| SENSe]:IQVTime:FREQuency:STEP:AUTO                     | ON            |
| SENSe]:IQVTime:FREQuency:STOP                          | 1.52 GHz      |
| SENSe]:IQVTime:MAXTracepoints                          | HUNDredk      |
| SENSe]:MCPower subgroup                                |               |
| SENSe]:MCPower:AVERage                                 | OFF           |
| SENSe]:MCPower:AVERage:COUNt                           | 10            |
| SENSe]:MCPower:{BANDwidth BWIDth}[:RESolution]         | 30 kHz        |
| SENSe]:MCPower:{BANDwidth BWIDth}[:RESolution]:ACTual? | ON            |
| SENSe]:MCPower:{BANDwidth BWIDth}[:RESolution]:AUTO    | 300 kHz       |
| SENSe]:MCPower:{BANDwidth BWIDth}:VIDeo                | OFF           |
| SENSe]:MCPower:{BANDwidth BWIDth}:VIDeo:STATe          | 3.84 MHz      |
| SENSe]:MCPower:CHANnel:FILTer                          | RRCosine      |
| SENSe]:MCPower:CHANnel:MAIN:{BANDwidth BWIDth}         | 3.84 MHz      |
| SENSe]:MCPower:CHANnel:MAIN:COUNt                      | 4             |
| SENSe]:MCPower:CHANnel:MAIN:INACtive                   | NONE          |
| SENSe]:MCPower:CHANnel:MAIN:SPACing                    | 5 MHz         |
| SENSe]:MCPower:CHIPrate                                | 3.84 MHz      |
| SENSe]:MCPower:FREQuency                               | 1.5 GHz       |
| SENSe]:MCPower:FREQuency:STEP                          | 2 MHz         |
| SENSe]:MCPower:FREQuency:STEP:AUTO                     | ON            |
| SENSe]:MCPower:NFLoor:STATe                            | OFF           |
| SENSe]:MCPower:POINts:COUNt                            | DRANge        |
| SENSe]:MCPower:RRCRolloff                              | 0.22          |
| SENSe]:OBWidth subgroup                                |               |

Table C-8: Factory initialization settings, Sense commands (cont.)

| Header                                                 | Default value |
|--------------------------------------------------------|---------------|
| [SENSe]:OBWidth:AVERage                                | OFF           |
| [SENSe]:OBWidth:AVERage:COUNt                          | 10            |
| [SENSe]:OBWidth:{BANDwidth BWIDth}:MEASurement         | 10 MHz        |
| [SENSe]:OBWidth:{BANDwidth BWIDth}[:RESolution]        | 33 kHz        |
| [SENSe]:OBWidth:{BANDwidth BWIDth}[:RESolution]:AUTO   | ON            |
| [SENSe]:OBWidth:{BANDwidth BWIDth}:VIDeo               | 300 kHz       |
| SENSe]:OBWidth:{BANDwidth BWIDth}:VIDeo:STATe          | OFF           |
| SENSe]:OBWidth:FREQuency:CENTer                        | 1.5 GHz       |
| [SENSe]:OBWidth:FREQuency:STEP                         | 2 MHz         |
| SENSe]:OBWidth:FREQuency:STEP:AUTO                     | ON            |
| SENSe]:OBWidth:PERCent                                 | 99%           |
| SENSe]:OBWidth:XDBLevel                                | -26 dB        |
| [SENSe]:PHVTime subgroup                               |               |
| [SENSe]:PHVTime:FREQuency:CENTer                       | 1.5 GHz       |
| SENSe]:PHVTime:FREQuency:SPAN                          | 40 MHz        |
| SENSe]:PHVTime:FREQuency:STARt                         | 1.48 GHz      |
| SENSe]:PHVTime:FREQuency:STEP                          | 2 MHz         |
| SENSe]:PHVTime:FREQuency:STEP:AUTO                     | ON            |
| [SENSe]:PHVTime:FREQuency:STOP                         | 1.52 GHz      |
| [SENSe]:PHVTime:MAXTracepoints                         | HUNDredk      |
| [SENSe]:PNOise subgroup                                |               |
| [SENSe]:PNOise:AVERage:COUNt                           | 10            |
| [SENSe]:PNOise:AVERage:ENABle                          | OFF           |
| SENSe]:PNOise:CARRier:FREQuency:TRACk                  | ON            |
| SENSe]:PNOise:CARRier:THReshold                        | -26 dBm       |
| SENSe]:PNOise:FREQuency:INTegration:OFFSet:STARt       | 100 Hz        |
| SENSe]:PNOise:FREQuency:INTegration:OFFSet:STOP        | 10 MHz        |
| SENSe]:PNOise:FREQuency:PLOT:OFFSet:STARt              | 10 Hz         |
| SENSe]:PNOise:FREQuency:PLOT:OFFSet:STOP               | 100 MHz       |
| SENSe]:PNOise:OPTimization                             | SPEed         |
| [SENSe]:PULSe subgroup                                 |               |
| [SENSe]:PULSe:ANALyze:FDOMain:MEASurement:TIME:ALENgth | 1e-6          |
| [SENSe]:PULSe:ANALyze:FDOMain:MEASurement:TIME:METHod  | RELative      |
| [SENSe]:PULSe:ANALyze:FDOMain:MEASurement:TIME:RLENgth | 100           |
| [SENSe]:PULSe:ANALyze:FDOMain:MEASurement:TIME:RLEVel  | 100           |
| [SENSe]:PULSe:ANALyze:FDOMain:MEASurement:TIME:STARt   | 0             |

Table C-8: Factory initialization settings, Sense commands (cont.)

| Header                                                        | Default value                                   |
|---------------------------------------------------------------|-------------------------------------------------|
| [SENSe]:PULSe:ANALyze:IRESponse:CORRection:AMPLitude[: STATe] | ON                                              |
| [SENSe]:PULSe:ANALyze:IRESponse:KOTime                        | 0                                               |
| [SENSe]:PULSe:ANALyze:IRESponse:MEASurement:TIME:ALENgth      | 1e-6                                            |
| [SENSe]:PULSe:ANALyze:IRESponse:MEASurement:TIME:METHod       | RELative                                        |
| [SENSe]:PULSe:ANALyze:IRESponse:MEASurement:TIME:RLENgth      | 100                                             |
| [SENSe]:PULSe:ANALyze:IRESponse:MEASurement:TIME:RLEVel       | 100                                             |
| [SENSe]:PULSe:ANALyze:IRESponse:MEASurement:TIME:STARt        | 0                                               |
| [SENSe]:PULSe:ANALyze:LEVel                                   | VOLTage                                         |
| [SENSe]:PULSe:ANALyze:LEVel:FIFTy                             | VOLTage                                         |
| [SENSe]:PULSe:ANALyze:LEVel:HUNDred                           | AVERage                                         |
| [SENSe]:PULSe:ANALyze:OVERshoot:MEASurement:TIME:ALENgth      | 1e-6                                            |
| [SENSe]:PULSe:ANALyze:OVERshoot:MEASurement:TIME:METHod       | RELative                                        |
| [SENSe]:PULSe:ANALyze:OVERshoot:MEASurement:TIME:RLENgth      | 25                                              |
| [SENSe]:PULSe:ANALyze:OVERshoot:MEASurement:TIME:RLEVel       | 100                                             |
| [SENSe]:PULSe:ANALyze:OVERshoot:MEASurement:TIME:STARt        | 0                                               |
| [SENSe]:PULSe:ANALyze:PMLocation                              | 500 ns                                          |
| [SENSe]:PULSe:ANALyze:POINt:LOCation                          | AVERage                                         |
| [SENSe]:PULSe:ANALyze:RFALI                                   | WIDE                                            |
| [SENSe]:PULSe:ANALyze:RIPPle                                  | 50%                                             |
| [SENSe]:PULSe:CARRier:SEARch                                  | AUTO                                            |
| [SENSe]:PULSe:DETect:MEASurement                              | OFF                                             |
| [SENSe]:PULSe:DETect:NUMBer                                   | 100                                             |
| [SENSe]:PULSe:DETect:POWer[:THReshold]                        | -10 dBc                                         |
| [SENSe]:PULSe:DETect:TIMe[:THReshold]                         | 1 ns                                            |
| [SENSe]:PULSe:FILTer:{BANDwidth BWIDth}                       | 20 MHz<br>(Standard),<br>60 MHz<br>(Option 110) |
| [SENSe]:PULSe:FILTer:MEASurement                              | GAUSsian                                        |
| [SENSe]:PULSe:FREFerence:AUTO                                 | ON                                              |
| [SENSe]:PULSe:FREFerence:CSLope:AUTO                          | ON                                              |
| [SENSe]:PULSe:FREFerence:OFFSet                               | 0                                               |
| [SENSe]:PULSe:MODulation:TYPE                                 | CWConst                                         |
| [SENSe]:PULSe:STATistics:HISTogram:ORDinate                   | COUNt                                           |
| [SENSe]:PULSe:STATistics:HISTogram:POINts:AUTO                | ON                                              |
| [SENSe]:REANalyze:NEXT                                        | CWConst                                         |
| [SENSe]:SGRam subgroup                                        |                                                 |

Table C-8: Factory initialization settings, Sense commands (cont.)

| Header                                                        | Default value |
|---------------------------------------------------------------|---------------|
| [SENSe]:SGRam:{BANDwidth BWIDth}:OPTimization                 | AUTO          |
| [SENSe]:SGRam:{BANDwidth BWIDth}:RESolution                   | 300 kHz       |
| [SENSe]:SGRam:{BANDwidth BWIDth}[:RESolution]:AUTO            | ON            |
| [SENSe]:SGRam:{BANDwidth BWIDth}[:RESolution]:MODE            | ON            |
| [SENSe]:SGRam:{BANDwidth BWIDth}:VIDeo                        | 300 kHz       |
| [SENSe]:SGRam:{BANDwidth BWIDth}:VIDeo:STATe                  | OFF           |
| [SENSe]:SGRam:COLor                                           | TEMPerature   |
| [SENSe]:SGRam:COLor:MAXimum                                   | 0 dBm         |
| [SENSe]:SGRam:COLor:MINimum                                   | -100 dBm      |
| [SENSe]:SGRam:FFT:WINDow                                      | KAISer        |
| [SENSe]:SGRam:FILTer[:SHAPe]                                  | KAISer        |
| [SENSe]:SGRam:FREQuency:CENTer                                | 1.5 GHz       |
| [SENSe]:SGRam:FREQuency:SPAN                                  | 40 MHz        |
| [SENSe]:SGRam:FREQuency:SPAN:BANDwidth[:RESolution]:RATio     | 100           |
| [SENSe]:SGRam:FREQuency:STARt                                 | 1.48 GHz      |
| [SENSe]:SGRam:FREQuency:STEP                                  | 2 MHz         |
| [SENSe]:SGRam:FREQuency:STEP:AUTO                             | ON            |
| [SENSe]:SGRam:FREQuency:STOP                                  | 1.52 GHz      |
| [SENSe]:SPECtrum subgroup                                     |               |
| [SENSe]:SPECtrum:{BANDwidth BWIDth}:OPTimization              | AUTO          |
| [SENSe]:SPECtrum:{BANDwidth BWIDth}[:RESolution]              | 300 kHz       |
| [SENSe]:SPECtrum:{BANDwidth BWIDth}[:RESolution]:AUTO         | ON            |
| [SENSe]:SPECtrum:{BANDwidth BWIDth}[:RESolution]:MODE         | ON            |
| [SENSe]:SPECtrum:{BANDwidth BWIDth}:VIDeo                     | 300 kHz       |
| [SENSe]:SPECtrum:{BANDwidth BWIDth}:VIDeo:STATe               | OFF           |
| [SENSe]:SPECtrum:FFT:WINDow                                   | KAISer        |
| [SENSe]:SPECtrum:FILTer[:SHAPe]                               | KAISer        |
| [SENSe]:SPECtrum:FREQuency:CENTer                             | 1.5 GHz       |
| [SENSe]:SPECtrum:FREQuency:SPAN                               | 40 MHz        |
| [SENSe]:SPECtrum:FREQuency:SPAN:BANDwidth[:RESolution]: RATio | 100           |
| [SENSe]:SPECtrum:FREQuency:STARt                              | 1.48 GHz      |
| [SENSe]:SPECtrum:FREQuency:STEP                               | 2 MHz         |
| [SENSe]:SPECtrum:FREQuency:STEP:AUTO                          | ON            |
| [SENSe]:SPECtrum:FREQuency:STOP                               | 1.52 GHz      |
| [SENSe]:SPECtrum:POINts:COUNt                                 | P801          |
| [SENSe]:SPURious subgroup                                     |               |

Table C-8: Factory initialization settings, Sense commands (cont.)

| Header                                                         | Default value                          |
|----------------------------------------------------------------|----------------------------------------|
| [SENSe]:SPURious:CARRier:{BANDwidth BWIDth}                    | 4 MHz                                  |
| [SENSe]:SPURious:CARRier:{BANDwidth BWIDth}:INTegration        | 1 MHz                                  |
| [SENSe]:SPURious:CARRier:{BANDwidth BWIDth}[:RESolution]: AUTO | ON                                     |
| [SENSe]:SPURious:CARRier:DETection                             | PEAK                                   |
| [SENSe]:SPURious:CARRier:FREQuency                             | 1.484 GHz                              |
| [SENSe]:SPURious:CARRier:THReshold                             | -10 dBm                                |
| [SENSe]:SPURious:LIST                                          | OVERlimit                              |
| [SENSe]:SPURious:MODE                                          | MULTi                                  |
| [SENSe]:SPURious:OPTimization                                  | AUTO                                   |
| [SENSe]:SPURious:POINts:COUNt                                  | P801                                   |
| [SENSe]:SPURious:RANGe <x>:BANDwidth:VIDeo</x>                 | 300 kHz                                |
| [SENSe]:SPURious:RANGe <x>:BANDwidth:VIDeo:STATe</x>           | OFF                                    |
| [SENSe]:SPURious:RANGe <x>:DETection</x>                       | PEAK                                   |
| [SENSe]:SPURious:RANGe <x>:EXCursion</x>                       | 6 dB                                   |
| [SENSe]:SPURious:RANGe <x>:FILTer[:SHAPe]</x>                  | RBW                                    |
| [SENSe]:SPURious:RANGe <x>:FILTer[:SHAPe]:BANDwidth</x>        | 200 kHz                                |
| [SENSe]:SPURious:RANGe <x>:FILTer[:SHAPe]:BANDwidth:AUTO</x>   | ON                                     |
| [SENSe]:SPURious:RANGe <x>:LIMit:ABSolute:STARt</x>            | -50 dBm                                |
| [SENSe]:SPURious:RANGe <x>:LIMit:ABSolute:STOP</x>             | -50 dBm                                |
| [SENSe]:SPURious:RANGe <x>:LIMit:MASK</x>                      | ABS                                    |
| [SENSe]:SPURious:RANGe <x>:LIMit:RELative:STARt</x>            | -30 dB                                 |
| [SENSe]:SPURious:RANGe <x>:LIMit:RELative:STOP</x>             | -30 dB                                 |
| [SENSe]:SPURious:RANGe <x>:STATe</x>                           | <x>=1: ON<br/><x>=2 to 20: OFF</x></x> |
| [SENSe]:SPURious:REFerence                                     | NONE                                   |
| [SENSe]:SPURious:REFerence:MANual:POWer                        | -10 dBm                                |
| [SENSe]:TOVerview subgroup                                     |                                        |
| [SENSe]:TOVerview:FREQuency:CENTer                             | 1.5 GHz                                |
| [SENSe]:TOVerview:MAXTracepoints                               | HUNDredk                               |
|                                                                | ·                                      |

Table C-9: Factory initialization settings, Trace commands

| Header Default valu            |          |
|--------------------------------|----------|
| TRACe:{AM FM PM} subgroup      |          |
| TRACe:{AM FM PM}               | ON       |
| TRACe <x>:AVTime:DETection</x> | POSitive |

Table C-9: Factory initialization settings, Trace commands (cont.)

| Header                                     |                   | Default value                               |  |
|--------------------------------------------|-------------------|---------------------------------------------|--|
| TRACe:{AM FM PM}:FREeze                    |                   | OFF                                         |  |
| TRACe:{AM FM PM}:FUNCtion                  |                   | NORMal                                      |  |
| TRACe <x>:AVTime subgroup</x>              |                   |                                             |  |
| TRACe <x>:AVTime</x>                       |                   | <x>=1: ON<br/><x>=2 to 4: OFF</x></x>       |  |
| TRACe <x>:AVTime:AVERage:COUNt</x>         |                   | 10                                          |  |
| TRACe <x>:AVTime:COUNt</x>                 |                   | 10                                          |  |
| TRACe <x>:AVTime:COUNt:ENABle</x>          |                   | ON                                          |  |
| TRACe <x>:AVTime:FREeze</x>                |                   | OFF                                         |  |
| TRACe <x>:AVTime:FUNCtion</x>              |                   | NORMal                                      |  |
| TRACe <x>:AVTime:LEFToperand</x>           |                   | TRACE2                                      |  |
| TRACe <x>:AVTime:RIGHtoperand</x>          |                   | TRACE1                                      |  |
| TRACe <x>:CCDF subgroup</x>                |                   |                                             |  |
| TRACe <x>:CCDF:FREeze</x>                  |                   | OFF                                         |  |
| TRACe <x>:CCDF:SHOW</x>                    |                   | <x>=1: ON<br/><x>=2 and 3: OFF</x></x>      |  |
| TRACe <x>:CCDF:X</x>                       |                   | 3 dB                                        |  |
| TRACe:CONSte subgroup                      |                   |                                             |  |
| TRACe:CONSte:MODE                          |                   | VECTors                                     |  |
| TRACe:DIQVtime subgroup                    |                   |                                             |  |
| TRACe:DIQVtime:ENABle:I                    |                   | ON                                          |  |
| TRACe:DIQVtime:ENABle:Q                    |                   | ON                                          |  |
| TRACe <x>:DPSA subgroup</x>                |                   |                                             |  |
| TRACe <x>:DPSA</x>                         |                   | <x>=1 and 5: ON<br/><x>=2 to 4: OFF</x></x> |  |
| TRACe <x>:DPSA:AVERage:COUNt</x>           |                   | 10                                          |  |
| TRACe <x>:DPSA:COLor:CURVe</x>             |                   | 25 %                                        |  |
| TRACe <x>:DPSA:DOT:PERSistent</x>          | ( <x>=5 only)</x> | ON                                          |  |
| TRACe <x>:DPSA:DOT:PERSistent:TYPE</x>     | ( <x>=5 only)</x> | VARiable                                    |  |
| TRACe <x>:DPSA:DOT:PERSistent:VARiable</x> | ( <x>=5 only)</x> | 10                                          |  |
| TRACe <x>:DPSA:FREeze</x>                  |                   | OFF                                         |  |
| TRACe <x>:DPSA:DETection</x>               |                   | NORMal                                      |  |
| TRACe <x>:DPSA:LEFToperand</x>             |                   | TRACE1                                      |  |
| TRACe <x>:DPSA:RIGHtoperand</x>            |                   | TRACE3                                      |  |
| TRACe:EDlagram subgroup                    |                   |                                             |  |
| TRACe:EDlagram:ENABle:I                    |                   | ON                                          |  |
| TRACe:EDlagram:ENABle:Q                    |                   | ON                                          |  |

Table C-9: Factory initialization settings, Trace commands (cont.)

| Header                                | Default value                         |  |  |
|---------------------------------------|---------------------------------------|--|--|
| TRACe:FVTime subgroup                 |                                       |  |  |
| TRACe:FVTime:COUNt                    | 10                                    |  |  |
| TRACe:FVTime:COUNt:ENABle             | ON                                    |  |  |
| TRACe:FVTime:FREeze                   | OFF                                   |  |  |
| TRACe:FVTime:FUNCtion                 | NORMal                                |  |  |
| TRACe:IQVTime subgroup                |                                       |  |  |
| TRACe:IQVTime:COUNt                   | 10                                    |  |  |
| TRACe:IQVTime:DETection               | ON                                    |  |  |
| TRACe:IQVTime:ENABle:I                | ON                                    |  |  |
| TRACe:IQVTime:ENABle:Q                | ON                                    |  |  |
| TRACe:IQVTime:FREeze                  | OFF                                   |  |  |
| TRACe:IQVTime:FUNCtion                | NORMal                                |  |  |
| TRACe:IQVTime:SELect:I                | ON                                    |  |  |
| TRACe:IQVTime:SELect:Q                | OFF                                   |  |  |
| TRACe:OBWidth subgroup                |                                       |  |  |
| TRACe:OBW:MAXHold                     | OFF                                   |  |  |
| TRACe:PHVTime subgroup                |                                       |  |  |
| TRACe:PHVTime:COUNt                   | 10                                    |  |  |
| TRACe:PHVTime:COUNt:ENABle            | ON                                    |  |  |
| TRACe:PHVTime:FREeze                  | OFF                                   |  |  |
| TRACe:PHVTime:FUNCtion                | NORMal                                |  |  |
| TRACe <x>:PNOise subgroup</x>         |                                       |  |  |
| TRACe <x>:PNOise:SHOW</x>             | <x>=1: ON<br/><x>=2: OFF</x></x>      |  |  |
| TRACe <x>:PNOise:SMOothing:COUNt</x>  | 5                                     |  |  |
| TRACe <x>:PNOise:SMOothing:ENABle</x> | ON                                    |  |  |
| TRACe:SGRam subgroup                  |                                       |  |  |
| TRACe <x>:PHVTime:DETection</x>       | POSitive                              |  |  |
| TRACe:SGRam:FREeze                    | OFF                                   |  |  |
| TRACe:SGRam:FUNCtion                  | NONE                                  |  |  |
| TRACe:SGRam:FUNCtion:TIME             | 0.02 minutes                          |  |  |
| TRACe:SGRam:SELect:LINE 0             |                                       |  |  |
| TRACe <x>:SPECtrum subgroup</x>       |                                       |  |  |
| TRACe <x>:SPECtrum</x>                | <x>=1: ON<br/><x>=2 to 4: OFF</x></x> |  |  |
| TRACe <x>:SPECtrum:AVERage:COUNt</x>  | 10                                    |  |  |
| TRACe <x>:SPECtrum:COUNt</x>          | 10                                    |  |  |
|                                       |                                       |  |  |

Table C-9: Factory initialization settings, Trace commands (cont.)

| Header                              | Default value |  |
|-------------------------------------|---------------|--|
| TRACe <x>:SPECtrum:COUNt:ENABle</x> | ON            |  |
| TRACe <x>:SPECtrum:DETection</x>    | POSitive      |  |
| TRACe <x>:SPECtrum:FREeze</x>       | OFF           |  |
| TRACe <x>:SPECtrum:FUNCtion</x>     | NONE          |  |
| TRACe <x>:SPECtrum:LEFToperand</x>  | TRACE2        |  |
| TRACe <x>:SPECtrum:RIGHtoperand</x> | TRACE1        |  |
| TRACe:SPURious subgroup             |               |  |
| TRACe:SPURious:COUNt                | 10            |  |
| TRACe:SPURious:COUNt:ENABle         | ON            |  |
| TRACe1:TOVerview:COUNt:RESet        | OFF           |  |
| TRACe:SPURious:FUNCtion             | NONE          |  |
|                                     |               |  |

Table C-10: Factory initialization settings, Trigger commands

| Default value |
|---------------|
| OFF           |
| 5 kΩ          |
| 1.6 V         |
| RISe          |
| HIGh          |
| FT            |
| -20 dBm       |
| -10 dBm       |
| 1 MHz         |
| ON            |
| POWer         |
| INPut         |
| OFF           |
| OFF           |
| 0 s           |
| 25%           |
|               |

Table C-11: Factory initialization settings, UNIT commands

| Header     | Default value |
|------------|---------------|
| UNIT:POWer | dBm           |

# **Appendix D: SCPI Conformance Information**

All commands for the RSA6100A Series analyzers are based on SCPI Version 1999.0. The following table lists the commands that are defined in the SCPI 1999.0 Standard. The other commands not listed in the table are not defined in the SCPI 1999.0 Standard.

Table D-1: SCPI 1999.0-defined commands

| Command group | Command   |               |              |
|---------------|-----------|---------------|--------------|
| IEEE          | *CAL      |               |              |
| common        | *CLS      |               |              |
|               | *ESE      |               |              |
|               | *ESR      |               |              |
|               | *IDN      |               |              |
|               | *OPC      |               |              |
|               | *OPT      |               |              |
|               | *RST      |               |              |
|               | *SRE      |               |              |
|               | *STB      |               |              |
|               | *TRG      |               |              |
|               | *WAI      |               |              |
| ABORt         | :ABORt    |               |              |
| INITiate      | :INITiate | :CONTinuous   |              |
|               |           | [:IMMediate]  |              |
| STATus        | :STATus   | :OPERation    | :CONDition?  |
|               |           |               | :ENABle      |
|               |           |               | [:EVENt]?    |
|               |           |               | :NTRansition |
|               |           |               | :PTRansition |
|               |           | :PRESet       |              |
|               |           | :QUEStionable | :CONDition?  |
|               |           |               | :ENABle      |
|               |           |               | [:EVENt]?    |
|               |           |               | :NTRansition |
|               |           |               | :PTRansition |

Table D-1: SCPI 1999.0-defined commands (cont.)

| Command group | Command |            |          |          |          |
|---------------|---------|------------|----------|----------|----------|
| SYSTem        | :SYSTem | :COMMunica | te :GPIB | [:SELF]  | :ADDRess |
|               |         | :DATE      |          |          |          |
|               |         | :ERRor     | :ALL?    |          |          |
|               |         |            | :CODE    | :ALL?    |          |
|               |         |            |          | [:NEXT]? |          |
|               |         |            | :COUNt?  |          |          |
|               |         |            | [:NEXT]? |          |          |
|               |         | :PRESet    |          |          |          |
|               |         | :TIME      |          |          |          |
|               |         | :VERSion?  |          |          |          |
| UNIT          | :UNIT   | :POWer     |          |          |          |

# Glossary

# **Glossary**

## **ASCII**

Acronym for the American Standard Code for Information Interchange. Controllers transmit commands to the instrument using ASCII character encoding.

#### **ASK**

Acronym for Amplitude Shift Keying. The process, or result of a process, in which the amplitude of the carrier is varied in accordance with the state of a digital input signal.

### **BNF** (Backus-Naur Form)

A standard notation system for command syntax diagrams. The syntax diagrams in this manual use BNF notation.

#### Controller

A computer or other device that sends commands to and accepts responses from the analyzer.

## **EVM (Error Vector Magnitude)**

The magnitude of an error of an actual signal relative to an ideal signal in a constellation display.

#### **GPIB**

Acronym for General Purpose Interface Bus, the common name for the communications interface system defined in IEEE Std 488.

#### **IEEE**

Acronym for the Institute for Electrical and Electronic Engineers.

#### **IS95**

Acronym for Interim Standard-95. The standards name for first-generation CDMA cellphone technology.

#### Modulation

The process of varying some characteristic of a signal with a second signal.

#### **PSK**

Acronym for Phase Shift Keying. The process, or result of a process, in which the carrier phase is varied discretely in accordance with a digital code.

#### **OAM**

Acronym for Quadrature Amplitude Modulation. The process, or result of a process, in which the amplitude and phase of the carrier are varied concurrently by synthesizing two orthogonal ASK waves (see ASK).

# Index

| A                                                                                        | CALCulate:AVTime:MARKer <x>:Y?, 2-95</x>               |
|------------------------------------------------------------------------------------------|--------------------------------------------------------|
| ABORt, 2-81                                                                              | CALCulate:CONSte:MARKer <x>:DELTa:X[: TIME]?, 2-95</x> |
| C                                                                                        | CALCulate:CONSte:MARKer <x>:FDEViation?, 2-96</x>      |
|                                                                                          | CALCulate:CONSte:MARKer <x>:</x>                       |
| *CAL, 2-81                                                                               | MAGNitude?, 2-97                                       |
| Calculate Commands, 2-16                                                                 | CALCulate:CONSte:MARKer <x>:MAXimum, 2-97</x>          |
| CALCulate: {AM FM PM}:MARKer <x>:DELTa:</x>                                              | CALCulate:CONSte:MARKer <x>:PEAK:LEFT, 2-98</x>        |
| X?, 2-85                                                                                 | CALCulate:CONSte:MARKer <x>:PEAK:</x>                  |
| CALCulate: {AM FM PM}:MARKer <x>:DELTa:</x>                                              | RIGHt, 2-98                                            |
| Y?, 2-86                                                                                 | CALCulate:CONSte:MARKer <x>:PHASe?, 2-99</x>           |
| CALCulate: {AM FM PM}:MARKer <x>:</x>                                                    | CALCulate:CONSte:MARKer <x>:SYMBol?, 2-100</x>         |
| MAXimum, 2-87                                                                            | CALCulate:CONSte:MARKer <x>:VALue?, 2-100</x>          |
| CALCulate: {AM FM PM}:MARKer <x>:PEAK:</x>                                               | CALCulate:CONSte:MARKer <x>:X, 2-101</x>               |
| HIGHer, 2-87                                                                             | CALCulate:DIQVtime:MARKer <x>:DELTa:X[:</x>            |
| CALCulate: {AM FM PM}:MARKer <x>:PEAK:</x>                                               | TIME]?, 2-101                                          |
| LEFT, 2-88                                                                               | CALCulate:DIQVtime:MARKer <x>:DELTa:</x>               |
| CALCulate: {AM FM PM}:MARKer <x>:PEAK:</x>                                               | Y?, 2-102                                              |
| LOWer, 2-88                                                                              | CALCulate:DIQVtime:MARKer <x>:</x>                     |
| CALCulate: {AM FM PM}:MARKer <x>:PEAK:</x>                                               | MAXimum, 2-103                                         |
| RIGHt, 2-89                                                                              | CALCulate:DIQVtime:MARKer <x>:PEAK:</x>                |
| CALCulate: {AM FM PM}: MARKer <x>:X, 2-89</x>                                            | HIGHer, 2-103                                          |
| CALCulate: {AM FM PM}:MARKer <x>:Y?, 2-90</x>                                            | CALCulate:DIQVtime:MARKer <x>:PEAK:</x>                |
| CALCulate: ACPower: MARKer <x>:DELTa: X?, 2-82</x>                                       | LEFT, 2-104                                            |
| CALCulate: ACPower: MARKer <x>: DELTa: Y?, 2-82</x>                                      | CALCulate:DIQVtime:MARKer <x>:PEAK:</x>                |
| CALCulate: ACPower: MARKer <x>: MAXimum, 2-83</x>                                        | LOWer, 2-104                                           |
| CALCulate: ACPower: MARKer < x >: PEAK:                                                  | CALCulate:DIQVtime:MARKer <x>:PEAK:</x>                |
| LEFT, 2-83                                                                               | RIGHt, 2-105                                           |
| CALCulate:ACPower:MARKer <x>:PEAK:</x>                                                   | CALCulate:DIQVtime:MARKer <x>:TRACe, 2-105</x>         |
| RIGHt, 2-84                                                                              | CALCulate:DIQVtime:MARKer <x>:X[:</x>                  |
| CALCulate: ACPower: MARKer < x>:X, 2-84                                                  | TIME], 2-106                                           |
| CALCulate: ACPower: MARKer < x>: Y?, 2-85                                                | CALCulate:DIQVtime:MARKer <x>:Y?, 2-107</x>            |
| CALCulate: AVTime: MARKer < x >: DELTa: X?, 2-90                                         | CALCulate:DPSA:MARKer <x>:DELTa:X:</x>                 |
| CALCulate: AVTime: MARKer < x >: DELTa: Y?, 2-91                                         | AMPLitude?, 2-107                                      |
| CALCulate:AVTime:MARKer <x>:MAXimum, 2-91<br/>CALCulate:AVTime:MARKer<x>:PEAK:</x></x>   | CALCulate:DPSA:MARKer <x>:DELTa:X[:</x>                |
|                                                                                          | FREQuency]?, 2-108                                     |
| HIGHer, 2-92                                                                             | CALCulate:DPSA:MARKer <x>:DELTa:Y?, 2-109</x>          |
| CALCulate:AVTime:MARKer <x>:PEAK:LEFT, 2-92<br/>CALCulate:AVTime:MARKer<x>:PEAK:</x></x> | CALCulate:DPSA:MARKer <x>:MAXimum, 2-109</x>           |
| LOWer, 2-93                                                                              | CALCulate:DPSA:MARKer <x>:PEAK:</x>                    |
| CALCulate:AVTime:MARKer <x>:PEAK:</x>                                                    | HIGHer, 2-110                                          |
| RIGHt, 2-93                                                                              | CALCulate:DPSA:MARKer <x>:PEAK:LEFT, 2-110</x>         |
| CALCulate:AVTime:MARKer <x>:TRACe, 2-94</x>                                              | CALCulate:DPSA:MARKer <x>:PEAK:</x>                    |
| CALCulate:AVTime:MARKer <x>:TRACe, 2-94 CALCulate:AVTime:MARKer<x>:X, 2-94</x></x>       | LOWer, 2-111                                           |
| CALCUIAIC.AV HIIIC.WAKKCI\X/.A, 2-94                                                     | CALCulate:DPSA:MARKer <x>:PEAK:RIGHt, 2-111</x>        |

CALCulate:DPSA:MARKer<x>:PEAK:RIGHt, 2-111

| CALCulate:DPSA:MARKer <x>:TRACe, 2-112</x>     | CALCulate:FDVTime:MARKer <x>:PEAK:</x>           |
|------------------------------------------------|--------------------------------------------------|
| CALCulate:DPSA:MARKer <x>:X:</x>               | LOWer, 2-129                                     |
| AMPLitude, 2-113                               | CALCulate:FDVTime:MARKer <x>:PEAK:</x>           |
| CALCulate:DPSA:MARKer <x>:X[:</x>              | RIGHt, 2-129                                     |
| FREQuency], 2-114                              | CALCulate:FDVTime:MARKer <x>:X[:TIME], 2-130</x> |
| CALCulate:DPSA:MARKer <x>:Y?, 2-114</x>        | CALCulate:FDVTime:MARKer <x>:Y?, 2-130</x>       |
| CALCulate:DPSA:MARKer <x>[:SET]:</x>           | CALCulate:FVTime:MARKer <x>:DELTa:X?, 2-131</x>  |
| CENTer, 2-112                                  | CALCulate:FVTime:MARKer <x>:DELTa:Y?, 2-131</x>  |
| CALCulate:EDIagram:MARKer <x>:DELTa:X[:</x>    | CALCulate:FVTime:MARKer <x>:MAXimum, 2-132</x>   |
| TIME]?, 2-115                                  | CALCulate:FVTime:MARKer <x>:PEAK:</x>            |
| CALCulate:EDIagram:MARKer <x>:DELTa:</x>       | HIGHer, 2-132                                    |
| Y?, 2-116                                      | CALCulate:FVTime:MARKer <x>:PEAK:</x>            |
| CALCulate:EDIagram:MARKer <x>:</x>             | LEFT, 2-133                                      |
| MAXimum, 2-116                                 | CALCulate:FVTime:MARKer <x>:PEAK:</x>            |
| CALCulate:EDIagram:MARKer <x>:PEAK:</x>        | LOWer, 2-133                                     |
| HIGHer, 2-117                                  | CALCulate:FVTime:MARKer <x>:PEAK:</x>            |
| CALCulate:EDIagram:MARKer <x>:PEAK:</x>        | RIGHt, 2-134                                     |
| LEFT, 2-117                                    | CALCulate:FVTime:MARKer <x>:X, 2-134</x>         |
| CALCulate:EDIagram:MARKer <x>:PEAK:</x>        | CALCulate:FVTime:MARKer <x>:Y?, 2-135</x>        |
| LOWer, 2-118                                   | CALCulate:IQVTime:MARKer <x>:DELTa:X?, 2-136</x> |
| CALCulate:EDIagram:MARKer <x>:PEAK:</x>        | CALCulate:IQVTime:MARKer <x>:DELTa:Y?, 2-136</x> |
| RIGHt, 2-118                                   | CALCulate:IQVTime:MARKer <x>:</x>                |
| CALCulate:EDIagram:MARKer <x>:TRACe, 2-119</x> | MAXimum, 2-137                                   |
| CALCulate:EDIagram:MARKer <x>:X[:</x>          | CALCulate:IQVTime:MARKer <x>:PEAK:</x>           |
| TIME], 2-120                                   | HIGHer, 2-137                                    |
| CALCulate:EDIagram:MARKer <x>:Y?, 2-120</x>    | CALCulate:IQVTime:MARKer <x>:PEAK:</x>           |
| CALCulate:EVM:MARKer <x>:DELTa:X?, 2-121</x>   | LEFT, 2-138                                      |
| CALCulate:EVM:MARKer <x>:DELTa:Y?, 2-121</x>   | CALCulate:IQVTime:MARKer <x>:PEAK:</x>           |
| CALCulate:EVM:MARKer <x>:MAXimum, 2-122</x>    | LOWer, 2-138                                     |
| CALCulate:EVM:MARKer <x>:PEAK:</x>             | CALCulate:IQVTime:MARKer <x>:PEAK:</x>           |
| HIGHer, 2-123                                  | RIGHt, 2-139                                     |
| CALCulate: EVM:MARKer <x>:PEAK:LEFT, 2-123</x> | CALCulate:IQVTime:MARKer <x>:TRACe, 2-139</x>    |
| CALCulate:EVM:MARKer <x>:PEAK:LOWer, 2-124</x> | CALCulate:IQVTime:MARKer <x>:X, 2-140</x>        |
| CALCulate:EVM:MARKer <x>:PEAK:RIGHt, 2-124</x> | CALCulate:IQVTime:MARKer <x>:Y?, 2-140</x>       |
| CALCulate:EVM:MARKer <x>:X, 2-125</x>          | CALCulate:MARKer:ADD, 2-141                      |
| CALCulate:EVM:MARKer <x>:Y?, 2-125</x>         | CALCulate:MARKer:AOFF, 2-141                     |
| CALCulate:FDVTime:MARKer <x>:DELTa:X[:</x>     | CALCulate:MARKer:DELete, 2-142                   |
| TIME]?, 2-126                                  | CALCulate:MARKer:DENSity:EXCursion, 2-142        |
| CALCulate:FDVTime:MARKer <x>:DELTa:</x>        | CALCulate:MARKer:DENSity:SMOothing, 2-143        |
| Y?, 2-127                                      | CALCulate:MARKer:DENSity:THReshold, 2-144        |
| CALCulate:FDVTime:MARKer <x>:</x>              | CALCulate:MARKer:MODE, 2-144                     |
| MAXimum, 2-127                                 | CALCulate:MARKer:PEAK:EXCursion, 2-145           |
| CALCulate:FDVTime:MARKer <x>:PEAK:</x>         | CALCulate:MARKer:PEAK:THReshold, 2-145           |
| HIGHer, 2-128                                  | CALCulate:MCPower:MARKer <x>:DELTa:</x>          |
| CALCulate:FDVTime:MARKer <x>:PEAK:</x>         | X?, 2-146                                        |
| LEFT, 2-128                                    | CALCulate:MCPower:MARKer <x>:DELTa:</x>          |
|                                                | Y?, 2-146                                        |

- CALCulate:MCPower:MARKer<x>: MAXimum, 2-147
- CALCulate:MCPower:MARKer<x>:PEAK: LEFT, 2-147
- CALCulate:MCPower:MARKer<x>:PEAK: RIGHt, 2-148
- CALCulate:MCPower:MARKer<x>:X, 2-148
- CALCulate:MCPower:MARKer<x>:Y?, 2-149
- CALCulate:MERRor:MARKer<x>:DELTa:X?, 2-149
- CALCulate:MERRor:MARKer<x>:DELTa:Y?, 2-150
- CALCulate:MERRor:MARKer<x>: MAXimum, 2-151
- CALCulate:MERRor:MARKer<x>:PEAK: HIGHer, 2-151
- CALCulate:MERRor:MARKer<x>:PEAK: LEFT, 2-152
- CALCulate:MERRor:MARKer<x>:PEAK: LOWer, 2-152
- CALCulate:MERRor:MARKer<x>:PEAK: RIGHt, 2-153
- CALCulate:MERRor:MARKer<x>:X, 2-153
- CALCulate:MERRor:MARKer<x>:Y?, 2-154
- CALCulate:OBWidth:MARKer<x>:DELTa:X?, 2-154
- CALCulate:OBWidth:MARKer<x>:DELTa:Y?, 2-155
- CALCulate:OBWidth:MARKer<x>: MAXimum, 2-156
- CALCulate:OBWidth:MARKer<x>:PEAK: HIGHer, 2-156
- CALCulate:OBWidth:MARKer<x>:PEAK: LEFT, 2-157
- CALCulate:OBWidth:MARKer<x>:PEAK: LOWer, 2-157
- CALCulate:OBWidth:MARKer<x>:PEAK: RIGHt, 2-158
- CALCulate:OBWidth:MARKer<x>:X, 2-159
- CALCulate:OBWidth:MARKer<x>:Y?, 2-159
- CALCulate:OBWidth:MARKer<x>[:SET]: CENTer, 2-158
- CALCulate:PERRor:MARKer<x>:DELTa:X?, 2-160
- CALCulate:PERRor:MARKer<x>:DELTa:Y?, 2-160
- CALCulate:PERRor:MARKer<x>:MAXimum, 2-161
- CALCulate:PERRor:MARKer<x>:PEAK: HIGHer, 2-161
- CALCulate:PERRor:MARKer<x>:PEAK: LEFT, 2-162
- CALCulate:PERRor:MARKer<x>:PEAK: LOWer, 2-162

- CALCulate:PERRor:MARKer<x>:PEAK: RIGHt, 2-163
- CALCulate:PERRor:MARKer<x>:X, 2-163
- CALCulate:PERRor:MARKer<x>:Y?, 2-164
- CALCulate:PHVTime:MARKer<x>:DELTa: X?, 2-164
- CALCulate:PHVTime:MARKer<x>:DELTa: Y?. 2-165
- CALCulate:PHVTime:MARKer<x>: MAXimum, 2-166
- CALCulate:PHVTime:MARKer<x>:PEAK: HIGHer, 2-166
- CALCulate:PHVTime:MARKer<x>:PEAK: LEFT, 2-167
- CALCulate:PHVTime:MARKer<x>:PEAK: LOWer, 2-167
- CALCulate:PHVTime:MARKer<x>:PEAK: RIGHt, 2-168
- CALCulate:PHVTime:MARKer<x>:X, 2-168
- CALCulate:PHVTime:MARKer<x>:Y?, 2-169
- CALCulate:PULSe:STATistics:FFT:INDicator: X, 2-169
- CALCulate:PULSe:STATistics:FFT:INDicator: Y?, 2-170
- CALCulate:PULSe:STATistics:HISTogram: INDicator:X, 2-170
- CALCulate:PULSe:STATistics:HISTogram: INDicator:Y?, 2-171
- CALCulate:PULSe:STATistics:MARKer<x>:DELTa: X?, 2-171
- CALCulate:PULSe:STATistics:MARKer<x>:DELTa: Y?, 2-172
- CALCulate:PULSe:STATistics:MARKer<x>: MAXimum, 2-172
- CALCulate:PULSe:STATistics:MARKer<x>:PEAK: HIGHer, 2-173
- CALCulate:PULSe:STATistics:MARKer<x>:PEAK: LEFT, 2-173
- CALCulate:PULSe:STATistics:MARKer<x>:PEAK: LOWer, 2-174
- CALCulate:PULSe:STATistics:MARKer<x>:PEAK: RIGHt, 2-174
- CALCulate:PULSe:STATistics:MARKer<x>: X, 2-175
- CALCulate:PULSe:STATistics:MARKer<x>: Y?, 2-175

- CALCulate:PULSe:TRACe:MARKer<x>:DELTa: X?. 2-176
- CALCulate:PULSe:TRACe:MARKer<x>:DELTa: Y?, 2-177
- CALCulate:PULSe:TRACe:MARKer<x>: MAXimum, 2-177
- CALCulate:PULSe:TRACe:MARKer<x>:PEAK: HIGHer, 2-178
- CALCulate:PULSe:TRACe:MARKer<x>:PEAK: LEFT, 2-178
- CALCulate:PULSe:TRACe:MARKer<x>:PEAK: LOWer, 2-179
- CALCulate:PULSe:TRACe:MARKer<x>:PEAK: RIGHt, 2-179
- CALCulate:PULSe:TRACe:MARKer<x>:X, 2-180
- CALCulate:PULSe:TRACe:MARKer<x>:Y?, 2-180
- CALCulate:SEARch:LIMit:FAIL?, 2-181
- CALCulate:SEARch:LIMit:MATCh:BEEP[: STATe], 2-181
- CALCulate:SEARch:LIMit:MATCh:SACQuire[: STATe], 2-182
- CALCulate:SEARch:LIMit:MATCh:SDATa[: STATe], 2-182
- CALCulate:SEARch:LIMit:MATCh:SPICture[: STATe], 2-183
- CALCulate:SEARch:LIMit:MATCh:STRace[: STATe], 2-184
- CALCulate:SEARch:LIMit:OPERation, 2-184
- CALCulate:SEARch:LIMit:OPERation:FEED, 2-185
- CALCulate:SEARch:LIMit:OPERation:MASK: LOAD, 2-186
- CALCulate:SEARch:LIMit:OPERation:MASK: STORE, 2-187
- CALCulate: SEARch: LIMit: OPERation: SLIMit, 2-187
- CALCulate:SEARch:LIMit:REPort:DATA?, 2-188
- CALCulate:SEARch:LIMit:REPort:POINts?, 2-188
- CALCulate:SEARch:LIMit:STATe, 2-189
- CALCulate:SGRam:MARKer<x>:DELTa:X: FREQuency?, 2-189
- CALCulate:SGRam:MARKer<x>:DELTa:X[: TIME]?, 2-190
- CALCulate:SGRam:MARKer<x>:DELTa:Y?, 2-190
- CALCulate:SGRam:MARKer<x>:MAXimum, 2-191
- CALCulate:SGRam:MARKer<x>:PEAK: HIGHer, 2-191

- CALCulate:SGRam:MARKer<x>:PEAK: LEFT, 2-192
- CALCulate:SGRam:MARKer<x>:PEAK: LOWer, 2-192
- CALCulate:SGRam:MARKer<x>:PEAK: RIGHt, 2-193
- CALCulate:SGRam:MARKer<x>:X: FREQuency, 2-194
- CALCulate:SGRam:MARKer<x>:X[:TIME], 2-194
- CALCulate:SGRam:MARKer<x>:Y?, 2-195
- CALCulate:SGRam:MARKer<x>[:SET]: CENTer, 2-193
- CALCulate:SPECtrum:MARKer<x>:DELTa: X?, 2-195
- CALCulate:SPECtrum:MARKer<x>:DELTa: Y?, 2-196
- CALCulate:SPECtrum:MARKer<x>: MAXimum. 2-197
- CALCulate:SPECtrum:MARKer<x>:PEAK: HIGHer, 2-197
- CALCulate:SPECtrum:MARKer<x>:PEAK: LEFT, 2-197
- CALCulate:SPECtrum:MARKer<x>:PEAK: LOWer, 2-198
- CALCulate:SPECtrum:MARKer<x>:PEAK: RIGHt, 2-198
- CALCulate:SPECtrum:MARKer<x>:TRACe, 2-199
- CALCulate:SPECtrum:MARKer<x>:X, 2-200
- CALCulate:SPECtrum:MARKer<x>:Y?, 2-201
- CALCulate:SPECtrum:MARKer<x>[:SET]: CENTer. 2-199
- CALCulate:SPURious:MARKer<x>:DELTa: X?, 2-201
- CALCulate:SPURious:MARKer<x>:DELTa: Y?, 2-202
- CALCulate:SPURious:MARKer<x>: MAXimum, 2-202
- CALCulate:SPURious:MARKer<x>:PEAK: HIGHer, 2-203
- CALCulate:SPURious:MARKer<x>:PEAK: LEFT, 2-203
- CALCulate:SPURious:MARKer<x>:PEAK: LOWer, 2-204
- CALCulate:SPURious:MARKer<x>:PEAK: RIGHt, 2-204
- CALCulate:SPURious:MARKer<x>:X, 2-205 CALCulate:SPURious:MARKer<x>:Y?, 2-205

CALCulate:SPURious:MARKer<x>[:SET]: CALibration:CORRection:EXTernal:PROBe: CENTer, 2-204 STATe, 2-220 CALCulate:TDIagram:MARKer<x>:DELTa:X[: CALibration:CORRection:EXTernal:PROBe[: TIME]?, 2-206 MAGNitudel?, 2-219 CALCulate:TDIagram:MARKer<x>:DELTa: CALibration: CORRection: EXTernal: TYPE, 2-220 Y?, 2-206 CALibration: ABORt, 2-215 CALCulate:TDIagram:MARKer<x>: CALibration: AUTO, 2-216 MAXimum, 2-207 \*CLS, 2-221 CALCulate:TDIagram:MARKer<x>:PEAK: HIGHer, 2-208 D CALCulate:TDIagram:MARKer<x>:PEAK: DISPlay: {AM|FM|PM}: MARKer: SHOW: LEFT, 2-208 STATe, 2-228 CALCulate:TDIagram:MARKer<x>:PEAK: DISPlay: {AM|FM|PM}: WINDow: TRACe: LOWer, 2-209 GRATicule:GRID:STATe, 2-229 CALCulate:TDIagram:MARKer<x>:PEAK: DISPlay: {AM|FM|PM}:X:RSCale, 2-229 RIGHt, 2-209 DISPlay: {AM|FM|PM}:X[:SCALe]:AUTO, 2-230 CALCulate:TDIagram:MARKer<x>:X[: DISPlay: {AM|FM|PM}:X[:SCALe]:FULL, 2-230 TIME], 2-210 DISPlay: {AM|FM|PM}:X[:SCALe]:OFFSet, 2-230 CALCulate:TDIagram:MARKer<x>:Y?, 2-210 DISPlay: {AM|FM|PM}: Y:RSCale, 2-231 CALCulate:TOVerview:MARKer<x>:DELTa: DISPlay: {AM|FM|PM}:Y[:SCALe], 2-231 X?, 2-211 DISPlay: {AM|FM|PM}:Y[:SCALe]:OFFSet, 2-232 CALCulate:TOVerview:MARKer<x>:DELTa: DISPlay: ACPower: MARKer: SHOW: STATe, 2-222 Y?, 2-211 DISPlay: ACPower: PLEVel: SHOW: STATe, 2-222 CALCulate:TOVerview:MARKer<x>: DISPlay: ACPower: RESet: SCALe, 2-223 MAXimum, 2-212 DISPlay: ACPower: WINDow: TRACe: GRATicule: CALCulate:TOVerview:MARKer<x>:PEAK: GRID:STATe, 2-223 HIGHer, 2-212 DISPlay: ACPower: X[:SCALe], 2-224 CALCulate:TOVerview:MARKer<x>:PEAK: DISPlay: ACPower: X[:SCALe]: AUTO, 2-224 LEFT, 2-213 DISPlay: ACPower: X[:SCALe]: OFFSet, 2-225 CALCulate:TOVerview:MARKer<x>:PEAK: DISPlay: ACPower: Y[:SCALe], 2-225 LOWer. 2-213 DISPlay: ACPower: Y[:SCALe]: AUTO, 2-226 CALCulate:TOVerview:MARKer<x>:PEAK: DISPlay: ACPower: Y[:SCALe]: OFFSet, 2-226 RIGHt, 2-214 DISPlay: ADEMod: MEASview: DELete, 2-227 CALCulate:TOVerview:MARKer<x>:X, 2-214 DISPlay: ADEMod: MEASview: NEW, 2-227 CALCulate:TOVerview:MARKer<x>:Y?, 2-215 DISPlay: ADEMod: MEASview: SELect, 2-228 CALibration:CORRection:EXTernal:EDIT<x>: DISPlay: AVTime: LEGend: STATe, 2-233 LABel, 2-216 DISPlay: AVTime: MARKer: SHOW: STATe, 2-233 CALibration:CORRection:EXTernal:EDIT<x>: DISPlay: AVTime: RESet, 2-234 NEW, 2-217 DISPlay: AVTime: TRIGger: LEVel: STATe, 2-234 CALibration:CORRection:EXTernal:EDIT<x>: DISPlay: AVTime: WINDow: TRACe: GRATicule: STATe, 2-217 GRID:STATe, 2-235 CALibration:CORRection:EXTernal:GAIN: DISPlay: AVTime: X:RSCale, 2-235 STATe, 2-218 DISPlay: AVTime: X[:SCALe]: AUTO, 2-236 CALibration:CORRection:EXTernal:GAIN[: DISPlay: AVTime: X[:SCALe]: AUTO: STATe, 2-236 MAGNitude, 2-218 DISPlay: AVTime: X[:SCALe]: FULL, 2-237 CALibration:CORRection:EXTernal:PROBe: DISPlay: AVTime: X[:SCALe]: MAXimum?, 2-237

CONNect?, 2-219

DISPlay: AVTime: X[:SCALe]: MINimum?, 2-238

| DISPlay:AVTime:X[:SCALe]:OFFSet, 2-238     | DISPlay:EVM:Y[:SCALe], 2-257                |
|--------------------------------------------|---------------------------------------------|
| DISPlay:AVTime:X[:SCALe]:OFFSet:           | DISPlay:EVM:Y[:SCALe]:AUTO, 2-258           |
| MAXimum?, 2-239                            | DISPlay:EVM:Y[:SCALe]:OFFSet, 2-258         |
| DISPlay:AVTime:X[:SCALe]:OFFSet:           | DISPlay:FDVTime:WINDow:TRACe:GRATicule:     |
| MINimum?, 2-239                            | GRID:STATe, 2-259                           |
| DISPlay: AVTime: Y:RSCale, 2-240           | DISPlay:FDVTime:Y[:SCALe], 2-259            |
| DISPlay: AVTime: Y[:SCALe]: FULL, 2-240    | DISPlay:FDVTime:Y[:SCALe]:AUTO, 2-260       |
| DISPlay:AVTime:Y[:SCALe]:OFFSet, 2-241     | DISPlay:FDVTime:Y[:SCALe]:OFFSet, 2-260     |
| DISPlay:CCDF:LEGend:STATe, 2-241           | DISPlay:FVTime:WINDow:TRACe:GRATicule:      |
| DISPlay:CCDF:WINDow:TRACe:GRATicule:GRID:  | GRID:STATe, 2-260                           |
| STATe, 2-242                               | DISPlay:FVTime:X[:SCALe], 2-261             |
| DISPlay:CONSte:MPHase, 2-242               | DISPlay:FVTime:X[:SCALe]:AUTO, 2-262        |
| DISPlay:CONSte:WINDow:TRACe:GRATicule:     | DISPlay:FVTime:X[:SCALe]:AUTO:STATe, 2-262  |
| GRID:STATe, 2-243                          | DISPlay:FVTime:X[:SCALe]:MAXimum?, 2-263    |
| DISPlay:DDEMod:MEASview:DELete, 2-243      | DISPlay:FVTime:X[:SCALe]:MINimum?, 2-263    |
| DISPlay:DDEMod:MEASview:NEW, 2-244         | DISPlay:FVTime:X[:SCALe]:OFFSet, 2-264      |
| DISPlay:DDEMod:MEASview:SELect, 2-245      | DISPlay:FVTime:X[:SCALe]:OFFSet:            |
| DISPlay:DDEMod:RADix, 2-245                | MAXimum?, 2-264                             |
| DISPlay:DDEMod:X[:SCALe], 2-246            | DISPlay:FVTime:X[:SCALe]:OFFSet:            |
| DISPlay:DDEMod:X[:SCALe]:AUTO, 2-247       | MINimum?, 2-265                             |
| DISPlay:DDEMod:X[:SCALe]:AUTO:STATe, 2-247 | DISPlay:FVTime:Y[:SCALe], 2-265             |
| DISPlay:DDEMod:X[:SCALe]:MAXimum?, 2-248   | DISPlay:FVTime:Y[:SCALe]:AUTO, 2-266        |
| DISPlay:DDEMod:X[:SCALe]:MINimum?, 2-248   | DISPlay:FVTime:Y[:SCALe]:OFFSet, 2-266      |
| DISPlay:DDEMod:X[:SCALe]:OFFSet, 2-249     | DISPlay:GENeral:MEASview:DELete, 2-267      |
| DISPlay:DDEMod:X[:SCALe]:OFFSet:           | DISPlay:GENeral:MEASview:NEW, 2-268         |
| MAXimum?, 2-249                            | DISPlay:GENeral:MEASview:SELect, 2-268      |
| DISPlay:DDEMod:X[:SCALe]:OFFSet:           | DISPlay:GPRF:MEASview:DELete, 2-269         |
| MINimum?, 2-250                            | DISPlay:GPRF:MEASview:NEW, 2-269            |
| DISPlay:DDEMod:X[:SCALe]:RESet, 2-250      | DISPlay:GPRF:MEASview:SELect, 2-270         |
| DISPlay:DIAGram:X[:SCALe], 2-251           | DISPlay:IQVTime:WINDow:TRACe:GRATicule:     |
| DISPlay:DIAGram:X[:SCALe]:RESet, 2-251     | GRID:STATe, 2-271                           |
| DISPlay:DIQVtime:WINDow:TRACe:GRATicule:   | DISPlay:IQVTime:X[:SCALe], 2-271            |
| GRID:STATe, 2-252                          | DISPlay:IQVTime:X[:SCALe]:AUTO, 2-272       |
| DISPlay:DIQVtime:Y[:SCALe], 2-252          | DISPlay:IQVTime:X[:SCALe]:AUTO:STATe, 2-272 |
| DISPlay:DIQVtime:Y[:SCALe]:AUTO, 2-253     | DISPlay:IQVTime:X[:SCALe]:MAXimum?, 2-273   |
| DISPlay:DIQVtime:Y[:SCALe]:OFFSet, 2-253   | DISPlay:IQVTime:X[:SCALe]:MINimum?, 2-273   |
| DISPlay:DPSA:LEGend:STATe, 2-253           | DISPlay:IQVTime:X[:SCALe]:OFFSet, 2-274     |
| DISPlay:DPSA:WINDow:TRACe:GRATicule:GRID:  | DISPlay:IQVTime:X[:SCALe]:OFFSet:           |
| STATe, 2-254                               | MAXimum?, 2-275                             |
| DISPlay:DPSA:Y[:SCALe]:PDIVision, 2-254    | DISPlay:IQVTime:X[:SCALe]:OFFSet:           |
| DISPlay:EDIagram:WINDow:TRACe:GRATicule:   | MINimum?, 2-275                             |
| GRID:STATe, 2-255                          | DISPlay:IQVTime:Y[:SCALe], 2-276            |
| DISPlay:EDIagram:Y[:SCALe], 2-255          | DISPlay:IQVTime:Y[:SCALe]:AUTO, 2-276       |
| DISPlay:EDIagram: Y[:SCALe]:AUTO, 2-256    | DISPlay:IQVTime:Y[:SCALe]:OFFSet, 2-277     |
| DISPlay:EDIagram:Y[:SCALe]:OFFSet, 2-256   | DISPlay:IQVTime:Y[:SCALe]:RESCale, 2-277    |
| DISPlay:EVM:WINDow:TRACe:GRATicule:GRID:   | DISPlay:MCPower:MARKer:SHOW:STATe, 2-278    |
| STATe, 2-257                               | DISPlay:MCPower:PLEVel:SHOW:STATe, 2-278    |

DISPlay:PHVTime:Y[:SCALe]:OFFSet, 2-298 DISPlay:MCPower:RESet:SCALe, 2-279 DISPlay:MCPower:WINDow:TRACe:GRATicule: DISPlay:PHVTime:Y[:SCALe]:RESCale, 2-299 GRID:STATe, 2-279 DISPlay:PNOise:LEGend:STATe, 2-299 DISPlay:MCPower:X[:SCALe], 2-280 DISPlay:PNOise:MARKer:SHOW:STATe, 2-300 DISPlay:MCPower:X[:SCALe]:AUTO, 2-280 DISPlay:PNOise:RESet:SCALe, 2-300 DISPlay:MCPower:X[:SCALe]:OFFSet, 2-280 DISPlay:PNOise:WINDow:TRACe:GRATicule: DISPlay:MCPower:Y[:SCALe], 2-281 GRID:STATe, 2-301 DISPlay:MCPower:Y[:SCALe]:AUTO, 2-282 DISPlay:PNOise:X[:SCALe]:AUTO, 2-301 DISPlay:MCPower:Y[:SCALe]:OFFSet, 2-282 DISPlay:PNOise:X[:SCALe]:STARt, 2-302 DISPlay:MERRor:WINDow:TRACe:GRATicule: DISPlay:PNOise:X[:SCALe]:STOP, 2-302 GRID:STATe, 2-283 DISPlay:PNOise:Y[:SCALe], 2-303 DISPlay:MERRor:Y[:SCALe], 2-283 DISPlay:PNOise:Y[:SCALe]:AUTO, 2-303 DISPlay:MERRor:Y[:SCALe]:AUTO, 2-284 DISPlay:PNOise:Y[:SCALe]:OFFSet, 2-304 DISPlay:MERRor:Y[:SCALe]:OFFSet, 2-284 DISPlay:PNOise:Y[:SCALe]:PDIVision, 2-304 DISPlay:OBWidth:MARKer:SHOW:STATe, 2-285 DISPlay:PULSe:MEASview:DELete, 2-305 DISPlay:OBWidth:RESet:SCALe, 2-285 DISPlay:PULSe:MEASview:NEW, 2-305 DISPlay: OBWidth: SELected: BANDwidth, 2-286 DISPlay:PULSe:MEASview:SELect, 2-306 DISPlay: OBWidth: WINDow: TRACe: GRATicule: DISPlay:PULSe:RESult:ATX, 2-306 GRID:STATe, 2-286 DISPlay:PULSe:RESult:AVERage, 2-307 DISPlay:OBWidth:X[:SCALe], 2-287 DISPlay:PULSe:RESult:DRODb, 2-307 DISPlay:OBWidth:X[:SCALe]:AUTO, 2-287 DISPlay:PULSe:RESult:DROop, 2-308 DISPlay:OBWidth:X[:SCALe]:OFFSet, 2-288 DISPlay:PULSe:RESult:DUTPct, 2-308 DISPlay:OBWidth:Y[:SCALe], 2-288 DISPlay:PULSe:RESult:DUTRatio, 2-309 DISPlay:OBWidth:Y[:SCALe]:AUTO, 2-289 DISPlay:PULSe:RESult:FALL, 2-309 DISPlay:OBWidth:Y[:SCALe]:OFFSet, 2-289 DISPlay:PULSe:RESult:FRDeviation, 2-310 DISPlay:PERRor:WINDow:TRACe:GRATicule: DISPlay:PULSe:RESult:IRAMplitude, 2-310 GRID:STATe, 2-290 DISPlay:PULSe:RESult:IRTime, 2-311 DISPlay:PERRor:Y[:SCALe], 2-290 DISPlay: PULSe: RESult: MFR eqerror, 2-311 DISPlay:PERRor:Y[:SCALe]:AUTO, 2-291 DISPlay:PULSe:RESult:MPHerror, 2-312 DISPlay:PERRor:Y[:SCALe]:OFFSet, 2-291 DISPlay:PULSe:RESult:OVEDb, 2-312 DISPlay:PHVTime:WINDow:TRACe:GRATicule: DISPlay:PULSe:RESult:OVERshoot, 2-313 GRID:STATe, 2-292 DISPlay:PULSe:RESult:PHDeviation, 2-313 DISPlay:PHVTime:X[:SCALe], 2-292 DISPlay:PULSe:RESult:PPFRequency, 2-314 DISPlay:PHVTime:X[:SCALe]:AUTO, 2-293 DISPlay:PULSe:RESult:PPOWer, 2-314 DISPlay:PHVTime:X[:SCALe]:AUTO:STATe, 2-293 DISPlay:PULSe:RESult:PPPHase, 2-315 DISPlay:PHVTime:X[:SCALe]:MAXimum?, 2-294 DISPlay:PULSe:RESult:RINTerval, 2-315 DISPlay:PHVTime:X[:SCALe]:MINimum?, 2-294 DISPlay:PULSe:RESult:RIPDb, 2-316 DISPlay:PHVTime:X[:SCALe]:OFFSet, 2-295 DISPlay:PULSe:RESult:RIPPle, 2-316 DISPlay:PHVTime:X[:SCALe]:OFFSet: DISPlay:PULSe:RESult:RISE, 2-317 MAXimum?, 2-295 DISPlay:PULSe:RESult:RMSFregerror, 2-317 DISPlay:PHVTime:X[:SCALe]:OFFSet: DISPlay:PULSe:RESult:RMSPherror, 2-318 MINimum?, 2-296 DISPlay:PULSe:RESult:RRATe, 2-318 DISPlay:PHVTime:Y[:SCALe], 2-297 DISPlay:PULSe:RESult:TIME, 2-319 DISPlay:PHVTime:Y[:SCALe]:AUTO, 2-297 DISPlay:PULSe:RESult:WIDTh, 2-319 DISPlay:PHVTime:Y[:SCALe]:AXIS, 2-297 DISPlay:PULSe:SELect:NUMBer, 2-320 DISPlay:PHVTime:Y[:SCALe]:AXIS: DISPlay:PULSe:SELect:RESult, 2-320 REFerence, 2-298

| DISPlay:PULSe:STATIStics:MARKer:SHOW:          | DISPlay:SPECtrum:X:LABel, 2-340               |
|------------------------------------------------|-----------------------------------------------|
| STATe, 2-321                                   | DISPlay:SPECtrum:Y[:SCALe], 2-341             |
| DISPlay:PULSe:STATistics:PLOT, 2-322           | DISPlay:SPECtrum:Y[:SCALe]:AUTO, 2-341        |
| DISPlay:PULSe:STATistics:WINDow:TRACe:         | DISPlay:SPECtrum:Y[:SCALe]:OFFSet, 2-342      |
| GRATicule:GRID:STATe, 2-323                    | DISPlay:SPECtrum:Y[:SCALe]:PDIVision, 2-342   |
| DISPlay:PULSe:STATistics:X:RSCale, 2-323       | DISPlay:SPECtrum:Y[:SCALe]:RESet, 2-343       |
| DISPlay:PULSe:STATistics:X[:SCALe]:            | DISPlay: SPURious: MARKer: SHOW: STATe, 2-343 |
| NUMBer, 2-323                                  | DISPlay:SPURious:RESet:SCALe, 2-344           |
| DISPlay:PULSe:STATistics:X[:SCALe]:            | DISPlay:SPURious:SCALe:LOG:STATe, 2-344       |
| OFFSet, 2-324                                  | DISPlay:SPURious:SELect:NUMBer, 2-345         |
| DISPlay:PULSe:STATistics:Y:RSCale, 2-325       | DISPlay:SPURious:SHOW:LIMit, 2-345            |
| DISPlay:PULSe:STATistics:Y[:SCALe]:FULL, 2-325 | DISPlay:SPURious:WINDow:TRACe:GRATicule:      |
| DISPlay:PULSe:STATistics:Y[:SCALe]:            | GRID:STATe, 2-346                             |
| OFFSet, 2-326                                  | DISPlay:SPURious:X[:SCALe]:AUTO, 2-346        |
| DISPlay:PULSe:STATistics:Y[:SCALe]:            | DISPlay:SPURious:X[:SCALe]:STARt, 2-347       |
| STOP?, 2-327                                   | DISPlay:SPURious:X[:SCALe]:STOP, 2-347        |
| DISPlay:PULSe:TRACe:MARKer:SHOW:               | DISPlay:SPURious:Y[:SCALe], 2-348             |
| STATe, 2-327                                   | DISPlay:SPURious:Y[:SCALe]:AUTO, 2-348        |
| DISPlay:PULSe:TRACe:POINt:SHOW, 2-328          | DISPlay:SPURious:Y[:SCALe]:OFFSet, 2-348      |
| DISPlay:PULSe:TRACe:WINDow:TRACe:              | DISPlay:TDIagram:WINDow:TRACe:GRATicule:      |
| GRATicule:GRID:STATe, 2-328                    | GRID:STATe, 2-349                             |
| DISPlay:PULSe:TRACe:X:RSCale, 2-329            | DISPlay:TDIagram:Y[:SCALe], 2-349             |
| DISPlay:PULSe:TRACe:X[:SCALe], 2-329           | DISPlay:TDIagram:Y[:SCALe]:AUTO, 2-350        |
| DISPlay:PULSe:TRACe:X[:SCALe]:FULL, 2-330      | DISPlay:TDIagram:Y[:SCALe]:OFFSet, 2-350      |
| DISPlay:PULSe:TRACe:X[:SCALe]:OFFSet, 2-330    | DISPlay:TOVerview:WINDow:TRACe:GRATicule:     |
| DISPlay:PULSe:TRACe:X[:SCALe]:                 | GRID:STATe, 2-351                             |
| PDIVision, 2-331                               | DISPlay:TOVerview:X[:SCALe], 2-351            |
| DISPlay:PULSe:TRACe:Y:RSCale, 2-331            | DISPlay:TOVerview:X[:SCALe]:AUTO, 2-352       |
| DISPlay:PULSe:TRACe:Y[:SCALe]:FULL, 2-332      | DISPlay:TOVerview:X[:SCALe]:OFFSet, 2-352     |
| DISPlay:PULSe:TRACe:Y[:SCALe]:OFFSet, 2-332    | DISPlay:TOVerview:Y[:SCALe], 2-353            |
| DISPlay:PULSe:TRACe:Y[:SCALe]:STOP?, 2-333     | DISPlay:TOVerview:Y[:SCALe]:AUTO, 2-353       |
| DISPlay:SGRam:FREQuency:AUTO, 2-333            | DISPlay:TOVerview:Y[:SCALe]:OFFSet, 2-354     |
| DISPlay:SGRam:FREQuency:OFFSet, 2-334          | DISPlay:TOVerview:Y[:SCALe]:RESCale, 2-354    |
| DISPlay:SGRam:FREQuency:SCAle, 2-334           | DISPlay: WINDow: ACTive: MEASurement?, 2-355  |
| DISPlay:SGRam:TIME:AUTO, 2-335                 | DISPlay:WINDow:COLor:SCHeme, 2-356            |
| DISPlay:SGRam:TIME:OFFSet, 2-335               | DISPlay:WINDow:OPTimized:                     |
| DISPlay:SGRam:TIME:OVERlap, 2-336              | MEASurement?, 2-357                           |
| DISPlay:SGRam:TIME:SCAle, 2-336                | ,                                             |
| DISPlay:SPECtrum:FREQuency:AUTO, 2-337         | E                                             |
| DISPlay:SPECtrum:FREQuency:OFFSet, 2-337       |                                               |
| DISPlay:SPECtrum:FREQuency[:SCAle], 2-338      | *ESE, 2-358                                   |
| DISPlay:SPECtrum:MARKer:NOISe:MODE, 2-338      | *ESR?, 2-358                                  |
| DISPlay:SPECtrum:SCALe:LOG:STATe, 2-339        |                                               |
| DISPlay:SPECtrum:WINDow:TRACe:GRATicule:       | F                                             |
| GRID:STATe, 2-339                              | FETCh: {FM PM}: FERRor?, 2-386                |
| DISPlay:SPECtrum:WINDow:TRACe:LEGend:          | FETCh: ACPower: CHANnel: POWer?, 2-360        |
| STATe, 2-340                                   | FETCh:ACPower:SPECtrum?, 2-360                |
|                                                |                                               |

FETCh: AM: AMNegative?, 2-362 FETCh:OBWidth:OBWidth:LEFT: FETCh:AM:AMPositive?, 2-362 FREQuency?, 2-403 FETCh: AVTime: FETCh:OBWidth:OBWidth:LEFT:LEVel?, 2-404 {FIRSt|SECond|THIRd|FOURth}?, 2-364 FETCh:OBWidth:OBWidth:POWer?, 2-404 FETCh: AVTime: AVERage?, 2-363 FETCh:OBWidth:OBWidth:RIGHt: FETCh: AVTime: MAXimum?, 2-365 FREQuency?, 2-405 FETCh:OBWidth:OBWidth:RIGHt:LEVel?, 2-405 FETCh: AVTime: MAXLocation?, 2-365 FETCh: AVTime: MINimum?, 2-366 FETCh:OBWidth:SPECtrum?, 2-406 FETCh: AVTime: MINLocation?, 2-366 FETCh:OBWidth:XDBBandwidth: FETCh: AVTime: RESult?, 2-367 BANDwidth?, 2-406 FETCh:CCDF:{FIRSt|SECond|THIRd}:X?, 2-369 FETCh:OBWidth:XDBBandwidth:LEFT: FETCh:CCDF:{FIRSt|SECond|THIRd}:XY?, 2-369 FREQuency?, 2-407 FETCh:OBWidth:XDBBandwidth:LEFT: FETCh:CCDF: {FIRSt|SECond|THIRd}[:Y]?, 2-370 FETCh:CONSte:FERRor?, 2-371 LEVel?, 2-407 FETCh:CONSte:RESults?, 2-371 FETCh:OBWidth:XDBBandwidth:POWer?, 2-408 FETCh:DDEMod:STABle?, 2-373 FETCh:OBWidth:XDBBandwidth:RIGHt: FETCh:DDEMod:SYNCh:WORD:LENGth?, 2-373 FREQuency?, 2-408 FETCh:OBWidth:XDBBandwidth:RIGHt: FETCh:DDEMod:SYNCh:WORD:POSition?, 2-374 FETCh:DIQVtime:FERRor?, 2-374 LEVel?, 2-409 FETCh:DPSA:RESults:TRACe<x>?, 2-376 FETCh:PERRor:FERRor?, 2-409 FETCh:DPSA:TRACe:AVERage?, 2-377 FETCh:PERRor:PINDex?, 2-410 FETCh:DPSA:TRACe:BITMap?, 2-377 FETCh:PHVTime:MAXimum?, 2-413 FETCh:DPSA:TRACe:MATH?, 2-378 FETCh:PHVTime:MAXLocation?, 2-413 FETCh:DPSA:TRACe:MAXimum?, 2-379 FETCh:PHVTime:MINimum?, 2-414 FETCh:DPSA:TRACe:MINimum?, 2-379 FETCh:PHVTime:MINLocation?, 2-414 FETCh:EDIagram:FDEViation?, 2-380 FETCh:PHVTime:RESult?, 2-415 FETCh:EDIagram:FERRor?, 2-380 FETCh:PNOise:CARRier:FERRor?, 2-419 FETCh:FDVTime:FERRor?, 2-385 FETCh:PNOise:CARRier:POWer?, 2-419 FETCh:FDVTime:TRACe?, 2-385 FETCh:PNOise:JITTer?, 2-420 FETCh:FVTime:MAXimum?, 2-390 FETCh:PNOise:RESidual:FM?, 2-420 FETCh:FVTime:MAXLocation?, 2-390 FETCh:PNOise:RMS:PNOise?, 2-421 FETCh:FVTime:MINimum?, 2-391 FETCh:PNOise:SPECtrum<x>:X?, 2-421 FETCh:FVTime:MINLocation?, 2-391 FETCh:PNOise:SPECtrum<x>:XY?, 2-422 FETCh:FVTime:RESult?, 2-392 FETCh:PNOise:SPECtrum<x>[:Y]?, 2-422 FETCh:IQVTime:MAXimum?, 2-393 FETCh:PULSe:STATistics:ATX?, 2-439 FETCh: IQVTime: MAXLocation?, 2-394 FETCh:PULSe:STATistics:AVERage?, 2-440 FETCh:IQVTime:MINimum?, 2-394 FETCh:PULSe:STATistics:DRODb?, 2-440 FETCh:IQVTime:MINLocation?, 2-395 FETCh:PULSe:STATistics:DROop?, 2-441 FETCh:IQVTime:RESult?, 2-396 FETCh:PULSe:STATistics:DUTPct?, 2-442 FETCh:MCPower:ADJacent:CHANnels?, 2-397 FETCh:PULSe:STATistics:DUTRatio?, 2-442 FETCh:PULSe:STATistics:FALL?, 2-443 FETCh:MCPower:CHANnel:POWer?. 2-398 FETCh:MCPower:MAIN:CHANnels?, 2-398 FETCh:PULSe:STATistics:FRDeviation?, 2-444 FETCh:MCPower:SPECtrum?, 2-399 FETCh:PULSe:STATistics:IRAMplitude?, 2-444 FETCh:MERRor:FERRor?, 2-399 FETCh:PULSe:STATistics:IRTime?, 2-445 FETCh:MERRor:PINDex?, 2-400 FETCh:PULSe:STATistics:MFRegerror?, 2-445 FETCh:OBWidth:FREQuency:ERRor?, 2-402 FETCh:PULSe:STATistics:MPHerror?, 2-446 FETCh:OBWidth:OBWidth:BANDwidth?, 2-403 FETCh:PULSe:STATistics:OVEDb?, 2-447

FETCh:PULSe:STATistics:OVERshoot?. 2-447 FETCh:RFIN:IQ:SCALe?, 2-462 FETCh:RFIN:RECord:IDS?, 2-463 FETCh:PULSe:STATistics:PHDeviation?, 2-448 FETCh:PULSe:STATistics:PPFRequency?, 2-449 FETCh:SPECtrum:TRACe<x>?, 2-464 FETCh:PULSe:STATistics:PPOWer?, 2-449 FETCh: SPURious: CARRier: POWer?, 2-465 FETCh:PULSe:STATistics:PPPHase?, 2-450 FETCh:SPURious:COUNt?, 2-465 FETCh:PULSe:STATistics:RINTerval?, 2-451 FETCh:SPURious:PASS?, 2-466 FETCh:SPURious:SPECtrum:X?, 2-466 FETCh:PULSe:STATistics:RIPDb?, 2-451 FETCh:SPURious:SPECtrum:XY?, 2-467 FETCh:PULSe:STATistics:RIPPle?, 2-452 FETCh:PULSe:STATistics:RISE?, 2-453 FETCh:SPURious:SPECtrum[:Y]?, 2-467 FETCh:PULSe:STATistics:RMSFregerror?, 2-453 FETCh:SPURious:SPUR<x>:AMPLitude: FETCh:PULSe:STATistics:RMSPherror?. 2-454 ABSolute?, 2-468 FETCh:PULSe:STATistics:RRATe?, 2-454 FETCh:SPURious:SPUR<x>:AMPLitude: FETCh:PULSe:STATistics:WIDTh?, 2-455 RELative?, 2-468 FETCh:PULSe:STATistics:X?, 2-456 FETCh:SPURious:SPUR<x>:FREQuency: ABSolute?, 2-469 FETCh:PULSe:STATistics:XY?, 2-456 FETCh:PULSe:STATistics[:Y]?, 2-457 FETCh:SPURious:SPUR<x>:FREQuency: FETCh:PULSe:TRACe:X?, 2-458 RELative?, 2-469 FETCh:PULSe:TRACe:XY?, 2-459 FETCh:SPURious:SPUR<x>:LIMit: FETCh:PULSe:TRACe[:Y]?, 2-459 ABSolute?, 2-470 FETCh:PULSe[:RESult]:ATX?, 2-423 FETCh:SPURious:SPUR<x>:LIMit:RELative?, 2-470 FETCh:PULSe[:RESult]:AVERage?, 2-423 FETCh:SPURious:SPUR<x>:LIMit: FETCh:PULSe[:RESult]:DRODb?, 2-424 VIOLation?, 2-471 FETCh:SPURious:SPUR<x>:RANGe?, 2-471 FETCh:PULSe[:RESult]:DROop?, 2-425 FETCh:PULSe[:RESult]:DUTPct?, 2-425 FETCh:SQUality:FREQuency:DEViation: FETCh:PULSe[:RESult]:DUTRatio?, 2-426 TABLe?, 2-472 FETCh:PULSe[:RESult]:FALL?, 2-426 FETCh:SQUality:FREQuency:DEViation?, 2-472 FETCh:PULSe[:RESult]:FRDeviation?, 2-427 FETCh: SOUality: FREQuency: ERRor?, 2-473 FETCh:PULSe[:RESult]:IRAMplitude?, 2-428 FETCh:SQUality:GAIN:IMBalance?, 2-474 FETCh:PULSe[:RESult]:IRTime?, 2-428 FETCh: SQUality: ORIGin: OFFSet?, 2-474 FETCh:PULSe[:RESult]:MFRegerror?, 2-429 FETCh:SQUality:PEAK:EVM:DB:OFFSet?, 2-476 FETCh:PULSe[:RESult]:MPHerror?, 2-429 FETCh:SQUality:PEAK:EVM:DB?, 2-475 FETCh:PULSe[:RESult]:OVEDb?, 2-430 FETCh:SQUality:PEAK:EVM:LOCation: FETCh:PULSe[:RESult]:OVERshoot?, 2-431 OFFSet?, 2-477 FETCh:PULSe[:RESult]:PHDeviation?, 2-431 FETCh:SOUality:PEAK:EVM:LOCation?, 2-476 FETCh:PULSe[:RESult]:PPFRequency?, 2-432 FETCh:SOUality:PEAK:EVM:OFFSet?, 2-477 FETCh:PULSe[:RESult]:PPOWer?, 2-432 FETCh:SOUality:PEAK:EVM?, 2-475 FETCh:PULSe[:RESult]:PPPHase?, 2-433 FETCh: SQUality: PEAK: FERRor?, 2-478 FETCh:PULSe[:RESult]:RINTerval?, 2-434 FETCh:SQUality:PEAK:MERRor:DB?, 2-479 FETCh:PULSe[:RESult]:RIPDb?, 2-434 FETCh:SQUality:PEAK:MERRor:LOCation?, 2-479 FETCh:PULSe[:RESult]:RIPPle?, 2-435 FETCh:SQUality:PEAK:MERRor?, 2-478 FETCh:PULSef:RESult1:RISE?. 2-435 FETCh: SOUality: PEAK: PERRor: LOCation?, 2-480 FETCh:PULSe[:RESult]:RMSFregerror?, 2-436 FETCh:SQUality:PEAK:PERRor?, 2-480 FETCh:PULSe[:RESult]:RMSPherror?, 2-437 FETCh:SQUality:QUADrature:ERRor?, 2-481 FETCh:PULSe[:RESult]:RRATe?, 2-437 FETCh:SOUality:RMS:EVM:DB:OFFSet?, 2-483 FETCh:PULSe[:RESult]:TIME?, 2-438 FETCh:SQUality:RMS:EVM:DB?, 2-482 FETCh:PULSe[:RESult]:WIDTh?, 2-438 FETCh:SQUality:RMS:EVM:OFFSet?, 2-483 FETCh:RFIN:IQ:HEADer?, 2-461 FETCh:SQUality:RMS:EVM?, 2-482

| FETCh:SQUality:RMS:FERRor?, 2-484        | FETCh:RFIN:IQ?, 2-460                             |
|------------------------------------------|---------------------------------------------------|
| FETCh:SQUality:RMS:MER:DB?, 2-484        | FETCh:SGRam?, 2-463                               |
| FETCh:SQUality:RMS:MERRor:DB?, 2-485     | FETCh:SQUality:RHO?, 2-481                        |
| FETCh:SQUality:RMS:MERRor?, 2-485        | FETCh:TOVerview?, 2-489                           |
| FETCh:SQUality:RMS:PERRor?, 2-486        | ,                                                 |
| FETCh:SQUality:SYMBol:LENGth?, 2-486     | 1                                                 |
| FETCh:SQUality:SYMBol:RATE:ERRor?, 2-487 | 1                                                 |
| FETCh:SQUality:SYMBol:RATE?, 2-486       | *IDN?, 2-489                                      |
| FETCh:TDIagram:FERRor?, 2-487            | INITiate[:IMMediate], 2-490                       |
| FETCh:TDIagram:TRACe?, 2-488             | INITiate: CONTinuous, 2-490                       |
| FETCh: {AM FM PM}?, 2-361                | INPut: {MLEVel RLEVel}, 2-493                     |
| FETCh: ACPower?, 2-359                   | INPut:CORRection:EXTernal:EDIT <x>:</x>           |
| FETCh: AM: AMINdex?, 2-361               | INTerpolation, 2-491                              |
| FETCh:AM:RESult?, 2-363                  | INPut:CORRection:EXTernal:EDIT <x>:NEW, 2-492</x> |
| FETCh:CCDF?, 2-368                       | INPut:CORRection:EXTernal:TYPE, 2-492             |
| FETCh:CONSte:TRACe?, 2-372               | INPut[:RF]:ATTenuation, 2-493                     |
| FETCh:DIQVtime:I?, 2-375                 | INPut[:RF]:ATTenuation:AUTO, 2-494                |
| FETCh:DIQVtime:Q?, 2-375                 | INPut[:RF]:ATTenuation:MONitor:STATe, 2-494       |
| FETCh:EDIagram:I?, 2-381                 | INPut[:RF]:GAIN:STATe, 2-495                      |
| FETCh:EDIagram:Q?, 2-381                 |                                                   |
| FETCh:EVM:FERRor?, 2-382                 | M                                                 |
| FETCh:EVM:PEAK?, 2-383                   | MMEMory: {AM FM PM}:LOAD:TRACe, 2-495             |
| FETCh:EVM:PINDex?, 2-383                 | MMEMory: {AM FM PM}:SHOW:TRACe <x>, 2-496</x>     |
| FETCh:EVM:RMS?, 2-384                    | MMEMory: {AM FM PM}:STORe:TRACe, 2-496            |
| FETCh:EVM:TRACe?, 2-384                  | MMEMory: AVTime: LOAD: TRACe <x>, 2-497</x>       |
| FETCh:FM:PHALf?, 2-386                   | MMEMory:AVTime:SHOW:TRACe <x>, 2-497</x>          |
| FETCh:FM:PNEGative?, 2-387               | MMEMory: AVTime: STORe: TRACe <x>, 2-498</x>      |
| FETCh:FM:PPOSitive?, 2-387               | MMEMory:CALibration:LOAD:CORRection:              |
| FETCh:FM:PTPeak?, 2-388                  | EXTernal:EDIT <x>, 2-498</x>                      |
| FETCh:FM:RESult?, 2-388                  | MMEMory:CALibration:STORe:CORRection:             |
| FETCh:FM:RMS?, 2-389                     | EXTernal:EDIT <x>, 2-499</x>                      |
| FETCh:FVTime?, 2-389                     | MMEMory:CCDF:LOAD:TRACe <x>, 2-499</x>            |
| FETCh:IQVTime:I?, 2-393                  | MMEMory:CCDF:SHOW:TRACe <x>, 2-500</x>            |
| FETCh:IQVTime:Q?, 2-396                  | MMEMory:CCDF:STORe:TRACe <x>, 2-500</x>           |
| FETCh:MERRor:PEAK?, 2-400                | MMEMory:DDEMod:LOAD:FILTer:MEASurement:           |
| FETCh:MERRor:RMS?, 2-401                 | UOTHer, 2-501                                     |
| FETCh:MERRor:TRACe?, 2-401               | MMEMory:DDEMod:LOAD:FILTer:MEASurement:           |
| FETCh:PERRor:PEAK?, 2-410                | USER < x > , 2-501                                |
| FETCh:PERRor:RMS?, 2-411                 | MMEMory:DDEMod:LOAD:FILTer:REFerence:             |
| FETCh:PERRor:TRACe?, 2-411               | UOTHer, 2-502                                     |
| FETCh:PHVTime?, 2-412                    | MMEMory:DDEMod:LOAD:FILTer:REFerence:             |
| FETCh:PM:PNEGative?, 2-415               | USER < x > , 2-502                                |
| FETCh:PM:PPOSitive?, 2-416               | MMEMory:DDEMod:LOAD:SYMBol:MAP, 2-503             |
| FETCh:PM:PTPeak?, 2-416                  | MMEMory:DPSA:LOAD:TRACe <x>, 2-503</x>            |
| FETCh:PM:RESult?, 2-417                  | MMEMory:DPSA:SHOW:TRACe <x>, 2-504</x>            |
| FETCh:PM:RMS?, 2-417                     | MMEMory:DPSA:STORe:TRACe <x>, 2-504</x>           |
| FETCh:PNOise:ALL?, 2-418                 | MMEMory:FVTime:LOAD:TRACe, 2-505                  |

| MMEMory:FVTIME:SHOW:TRACe <x>, 2-505</x>    | R                                          |
|---------------------------------------------|--------------------------------------------|
| MMEMory:FVTime:STORe:TRACe, 2-506           | READ: {FM PM}:FERRor?, 2-554               |
| MMEMory:IQVTime:LOAD:TRACe:I, 2-506         | READ: ACPower: CHANnel: POWer?, 2-529      |
| MMEMory:IQVTime:LOAD:TRACe:Q, 2-506         | READ:ACPower:SPECtrum?, 2-529              |
| MMEMory:IQVTIME:SHOW:TRACe:I, 2-507         | READ:AVTime:                               |
| MMEMory:IQVTIME:SHOW:TRACe <x>:Q, 2-507</x> | {FIRSt SECond THIRd FOURth}?, 2-533        |
| MMEMory:IQVTime:STORe:TRACe:I, 2-508        |                                            |
| MMEMory:IQVTime:STORe:TRACe:Q, 2-508        | READ: AVTime: AVERage?, 2-532              |
| MMEMory:PHVTime:LOAD:TRACe, 2-511           | READ: AVTime: MAXimum?, 2-534              |
| MMEMory:PHVTime:SHOW:TRACe, 2-512           | READ: AVTime: MAXLocation?, 2-534          |
| MMEMory:PHVTime:STORe:TRACe, 2-512          | READ: AVTime: MINimum?, 2-535              |
| MMEMory:PNOise:LOAD:TRACe <x>, 2-513</x>    | READ: AVTime: MINLocation?, 2-535          |
| MMEMory:PNOise:SHOW:TRACe <x>, 2-513</x>    | READ:CCDF: {FIRSt SECond THIRd}:X?, 2-537  |
| MMEMory:PNOise:STORe:TRACe <x>, 2-514</x>   | READ:CCDF:{FIRSt SECond THIRd}:XY?, 2-538  |
| MMEMory:SGRam:LOAD:TRACe, 2-514             | READ:CCDF:{FIRSt SECond THIRd}[:Y]?, 2-539 |
|                                             | READ:CONSte:RESults?, 2-540                |
| MMEMory: SGRam: SHOW: TRACe, 2-515          | READ:DIQVtime:FERRor?, 2-542               |
| MMEMory:SGRam:STORe:TRACe, 2-515            | READ:DPSA:RESults:TRACe <x>?, 2-544</x>    |
| MMEMory:SPECtrum:LOAD:TRACe, 2-516          | READ:DPSA:TRACe:AVERage?, 2-545            |
| MMEMory:SPECtrum:SHOW:TRACe <x>, 2-516</x>  | READ:DPSA:TRACe:BITMap?, 2-545             |
| MMEMory:SPECtrum:STORe:TRACe <x>, 2-517</x> | READ:DPSA:TRACe:MATH?, 2-546               |
| MMEMory:SPURious:LOAD:TABLe, 2-517          | READ:DPSA:TRACe:MAXimum?, 2-547            |
| MMEMory:SPURious:STORe:TABLe, 2-518         | READ:DPSA:TRACe:MINimum?, 2-547            |
| MMEMory:STORe:IQ:CSV, 2-519                 | READ:EDIagram:FDEViation?, 2-548           |
| MMEMory:STORe:IQ:MAT, 2-519                 | READ:EDIagram:FERRor?, 2-548               |
| MMEMory:STORe:IQ:SELEct:FRAMes, 2-520       | READ:FDVTime:FERRor?, 2-553                |
| MMEMory:STORe:IQ:SELEct:LENGth, 2-520       | READ:FVTime:MAXimum?, 2-558                |
| MMEMory:STORe:MSTate, 2-520                 | READ:FVTime:MAXLocation?, 2-558            |
| MMEMory:STORe:RESults, 2-521                | READ:FVTime:MINimum?, 2-559                |
| MMEMory:STORe:SCReen, 2-521                 | READ:FVTime:MINLocation?, 2-559            |
| MMEMory:TOVerview:LOAD:TRACe1, 2-523        | READ:IQVTime:MAXimum?, 2-561               |
| MMEMory:TOVerview:SHOW:TRACe1, 2-523        | READ:IQVTime:MAXLocation?, 2-562           |
| MMEMory:TOVerview:STORe:TRACe1, 2-524       | READ:IQVTime:MINimum?, 2-562               |
| MMEMory:LOAD:IQ, 2-509                      | READ:IQVTime:MINLocation?, 2-563           |
| MMEMory:LOAD:STATe, 2-509                   | READ:IQVTime:RESult?, 2-564                |
| MMEMory:LOAD:TRACe, 2-510                   | READ:MCPower:ADJacent:CHANnels?, 2-564     |
| MMEMory:STORe:IQ, 2-518                     | READ:MCPower:CHANnel:POWer?, 2-565         |
| MMEMory:STORe:STATe, 2-522                  | READ:MCPower:MAIN:CHANnels?, 2-566         |
| MMEMory:STORe:TRACe, 2-522                  | READ:MCPower:SPECtrum?, 2-566              |
|                                             | READ:OBWidth:FREQuency:ERRor?, 2-570       |
| 0                                           | READ:OBWidth:OBWidth:BANDwidth?, 2-570     |
|                                             | READ:OBWidth:OBWidth:LEFT:                 |
| *OPC, 2-525                                 | FREQuency?, 2-571                          |
| *OPT?, 2-525                                | READ:OBWidth:OBWidth:LEFT:LEVel?, 2-571    |
| OUTPut:IF:{BANDwidth BWIDth}, 2-526         | READ:OBWidth:OBWidth:POWer?, 2-572         |
| OUTPut:NOISe[:STATe], 2-527                 | READ:OBWidth:OBWidth:RIGHt:                |
| OUTPut:IF[:STATe], 2-526                    | FREQuency?, 2-572                          |
| OUTPut:IQ[:STATe], 2-527                    | READ:OBWidth:OBWidth:RIGHt:LEVel?, 2-573   |
| Overview of the Manual, 1-1                 | KEAD.OD WIGHI.OD WIGHI.KIOHLLE VEI!, 2-3/3 |

READ:OBWidth:SPECtrum?, 2-573 READ:PULSe:STATistics:RMSPherror?, 2-622 READ:OBWidth:XDBBandwidth: READ:PULSe:STATistics:RRATe?, 2-623 BANDwidth?, 2-574 READ:PULSe:STATistics:WIDTh?, 2-623 READ:OBWidth:XDBBandwidth:LEFT: READ:PULSe:STATistics:X?, 2-624 FREQuency?, 2-574 READ:PULSe:STATistics:XY?, 2-625 READ:OBWidth:XDBBandwidth:LEFT: READ:PULSe:STATistics?, 2-606 LEVel?, 2-575 READ:PULSe:STATistics[:Y]?, 2-625 READ:PULSe:TRACe:XY?, 2-627 READ:OBWidth:XDBBandwidth:POWer?, 2-575 READ:OBWidth:XDBBandwidth:RIGHt: READ:PULSe:TRACe[:Y]?, 2-627 FREQuency?, 2-576 READ:PULSe[:RESult]:ATX?, 2-590 READ:OBWidth:XDBBandwidth:RIGHt: READ:PULSe[:RESult]:AVERage?, 2-591 LEVel?, 2-576 READ:PULSe[:RESult]:DRODb?, 2-592 READ:PHVTime:MAXimum?, 2-580 READ:PULSe[:RESult]:DROop?, 2-592 READ:PHVTime:MAXLocation?, 2-581 READ:PULSe[:RESult]:DUTPct?, 2-593 READ:PHVTime:MINimum?, 2-581 READ:PULSe[:RESult]:DUTRatio?, 2-594 READ:PHVTime:MINLocation?, 2-582 READ:PULSe[:RESult]:FALL?, 2-594 READ:PHVTime:RESult?, 2-582 READ:PULSe[:RESult]:FRDeviation?, 2-595 READ: PNOise: CARRier: FERRor?, 2-586 READ:PULSe[:RESult]:IRAMplitude?, 2-595 READ:PNOise:CARRier:POWer?, 2-587 READ:PULSe[:RESult]:IRTime?, 2-596 READ:PNOise:RESidual:FM?, 2-588 READ:PULSe[:RESult]:MFRegerror?, 2-596 READ:PNOise:RMS:PNOise?, 2-588 READ:PULSe[:RESult]:MPHerror?, 2-597 READ:PNOise:SPECtrum<x>:X?, 2-589 READ:PULSe[:RESult]:OVEDb?, 2-598 READ:PNOise:SPECtrum<x>:XY?, 2-589 READ:PULSe[:RESult]:OVERshoot?, 2-598 READ:PNOise:SPECtrum<x>[:Y]?, 2-590 READ:PULSe[:RESult]:PHDeviation?, 2-599 READ:PULSe:STATistics:ATX?, 2-607 READ:PULSe[:RESult]:PPFRequency?, 2-599 READ:PULSe:STATistics:AVERage?, 2-608 READ:PULSe[:RESult]:PPOWer?, 2-600 READ:PULSe:STATistics:DRODb?, 2-609 READ:PULSe[:RESult]:PPPHase?, 2-601 READ:PULSe:STATistics:DROop?, 2-609 READ:PULSe[:RESult]:RINTerval?, 2-601 READ:PULSe:STATistics:DUTPct?, 2-610 READ:PULSe[:RESult]:RIPDb?, 2-602 READ:PULSe:STATistics:DUTRatio?, 2-611 READ:PULSe[:RESult]:RIPPle?, 2-602 READ:PULSe:STATistics:FALL?, 2-611 READ:PULSe[:RESult]:RISE?, 2-603 READ: PULSe: STATistics: FRDeviation?, 2-612 READ:PULSe[:RESult]:RMSFregerror?, 2-604 READ:PULSe:STATistics:IRAMplitude?, 2-612 READ:PULSe[:RESult]:RMSPherror?, 2-604 READ:PULSe:STATistics:IRTime?, 2-613 READ:PULSe[:RESult]:RRATe?, 2-605 READ: PULSe: STATistics: MFR equipment of the state of the state of th READ:PULSe[:RESult]:TIME?, 2-605 READ:PULSe:STATistics:MPHerror?, 2-614 READ:PULSe[:RESult]:WIDTh?, 2-606 READ:PULSe:STATistics:OVEDb?, 2-615 READ:SPECtrum:TRACe<x>?, 2-629 READ: PULSe: STATistics: OVERshoot?, 2-616 READ:SPURious:CARRier:POWer?, 2-629 READ: PULSe: STATistics: PHDeviation?, 2-616 READ:SPURious:COUNt?, 2-630 READ:PULSe:STATistics:PPFRequency?, 2-617 READ:SPURious:SPECtrum:X?, 2-631 READ:PULSe:STATistics:PPOWer?. 2-617 READ:SPURious:SPECtrum:XY?, 2-631 READ:PULSe:STATistics:PPPHase?, 2-618 READ:SPURious:SPECtrum[:Y]?, 2-632 READ:PULSe:STATistics:RINTerval?, 2-619 READ:SPURious:SPUR<x>:AMPLitude: READ:PULSe:STATistics:RIPDb?, 2-619 ABSolute?, 2-633 READ:PULSe:STATistics:RIPPle?, 2-620 READ:SPURious:SPUR<x>:AMPLitude: READ:PULSe:STATistics:RISE?, 2-621 RELative?, 2-633 READ:PULSe:STATistics:RMSFregerror?, 2-621

READ:SPURious:SPUR<x>:FREQuency: READ: AM: AMPositive?, 2-531 ABSolute?, 2-634 READ: AM: RESult?, 2-532 READ:SPURious:SPUR<x>:FREQuency: READ: AVTime: RESult?, 2-536 RELative?, 2-634 READ:CCDF?, 2-537 READ:SPURious:SPUR<x>:LIMit:ABSolute?, 2-635 READ:CONSte:FERRor?, 2-540 READ:SPURious:SPUR<x>:LIMit:RELative?, 2-635 READ:CONSte:TRACe?, 2-541 READ:SPURious:SPUR<x>:LIMit: READ:DDEMod:STABle?, 2-542 VIOLation?, 2-636 READ:DIQVtime:I?, 2-543 READ:SPURious:SPUR<x>:RANGe?, 2-636 READ:DIQVtime:Q?, 2-543 READ:SQUality:FREQuency:DEViation: READ:EDIagram:I?, 2-549 READ:EDIagram:Q?, 2-549 TABLe?, 2-637 READ:SOUality:FREQuency:DEViation?, 2-637 READ:EVM:FERRor?, 2-550 READ:SQUality:FREQuency:ERRor?, 2-638 READ:EVM:PEAK?, 2-550 READ: SOUality: GAIN: IMBalance?, 2-639 READ:EVM:PINDex?, 2-551 READ:SQUality:ORIGin:OFFSet?, 2-639 READ:EVM:RMS?, 2-551 READ:SQUality:PEAK:EVM:DB:OFFSet?, 2-641 READ:EVM:TRACe?, 2-552 READ:SQUality:PEAK:EVM:DB?, 2-640 READ:FDVTime:TRACe?, 2-553 READ:FM:PHALf?, 2-554 READ:SQUality:PEAK:EVM:LOCation: OFFSet?, 2-642 READ:FM:PNEGative?, 2-555 READ:SQUality:PEAK:EVM:LOCation?, 2-641 READ:FM:PPOSitive?, 2-555 READ:SOUality:PEAK:EVM:OFFSet?, 2-642 READ:FM:PTPeak?, 2-556 READ:SQUality:PEAK:EVM?, 2-640 READ:FM:RESult?, 2-556 READ:SQUality:PEAK:FERRor?, 2-643 READ:FM:RMS?, 2-557 READ:SQUality:PEAK:MERRor:DB?, 2-644 READ:FVTime?, 2-557 READ:SQUality:PEAK:MERRor:LOCation?, 2-644 READ:FVTime:RESult?, 2-560 READ:SQUality:PEAK:MERRor?, 2-643 READ:IQVTime:I?, 2-561 READ:SOUality:PEAK:PERRor:LOCation?, 2-645 READ:IOVTime:O?, 2-563 READ:SQUality:PEAK:PERRor?, 2-645 READ:MERRor:FERRor?, 2-567 READ:SQUality:QUADrature:ERRor?, 2-646 READ:MERRor:PEAK?, 2-568 READ:MERRor:PINDex?, 2-568 READ:SQUality:RMS:EVM:DB:OFFSet?, 2-648 READ:SQUality:RMS:EVM:DB?, 2-647 READ:MERRor:RMS?, 2-569 READ:MERRor:TRACe?, 2-569 READ:SQUality:RMS:EVM:OFFSet?, 2-648 READ:SQUality:RMS:EVM?, 2-647 READ:PERRor:FERRor?, 2-577 READ: SQUality: RMS: FERRor?, 2-649 READ:PERRor:PEAK?, 2-577 READ:SQUality:RMS:MER:DB?, 2-649 READ:PERRor:PINDex?, 2-578 READ:SOUality:RMS:MERRor:DB?, 2-650 READ:PERRor:RMS, 2-579 READ:SQUality:RMS:MERRor?, 2-650 READ:PERRor:TRACe?, 2-579 READ:SQUality:RMS:PERRor?, 2-651 READ:PHVTime?, 2-580 READ:SQUality:SYMBol:LENGth?, 2-651 READ:PM:PNEGative?, 2-583 READ:SQUality:SYMBol:RATE:ERRor?, 2-652 READ:PM:PPOSitive?, 2-583 READ:SQUality:SYMBol:RATE?, 2-651 READ:PM:PTPeak?, 2-584 READ:TDIagram:FERRor?, 2-653 READ:PM:RESult?, 2-584 READ:TDIagram:TRACe?, 2-653 READ:PM:RMS?, 2-585 READ:  $\{AM|FM|PM\}$ ?, 2-530 READ:PNOise:ALL?, 2-585 READ: ACPower?, 2-528 READ:PNOise:JITTer?, 2-587 READ:AM:AMINdex?, 2-530 READ:PULSe:TRACe:X?, 2-626 READ: AM: AMNegative?, 2-531 READ:SGRam?, 2-628

| READ:SPURious:PASS?, 2-630                     | [SENSe]:ACQuisition:FFRame:STATe, 2-666   |
|------------------------------------------------|-------------------------------------------|
| READ:SQUality:RHO?, 2-646                      | [SENSe]:ACQuisition:MEMory:AVAilable:     |
| READ:TOVerview?, 2-654                         | SAMPles?, 2-667                           |
| Related Documentation, v                       | [SENSe]:ACQuisition:MEMory:CAPacity[:     |
| *RST, 2-654                                    | TIME]?, 2-667                             |
| ,                                              | [SENSe]:ACQuisition:MEMory:USED[:         |
| S                                              | PERCent]?, 2-668                          |
|                                                | [SENSe]:ACQuisition:MODE, 2-668           |
| [SENSe]: {AM FM PM}: {BANDwidth BWIDth}:       | [SENSe]:ACQuisition:SAMPles, 2-669        |
| MEASurement, 2-670                             | [SENSe]:ACQuisition:SEConds, 2-669        |
| [SENSe]:{AM FM PM}:                            | [SENSe]:AM:DETect:AMPLitude, 2-671        |
| {MTPoints MAXTracepoints}, 2-671               | [SENSe]:ANALysis:ADVanced:DITHer, 2-672   |
| [SENSe]: {AM FM PM}: CLEar: RESults, 2-670     | [SENSe]:ANALysis:ADVanced:DITHer:HWARe:   |
| [SENSe]: {FM PM}:BURSt:THReshold, 2-714        | STATus?, 2-672                            |
| [SENSe]: {FM PM}: FREQuency: OFFSet, 2-714     | [SENSe]:ANALysis:LENGth, 2-673            |
| [SENSe]: {FM PM}: FREQuency: OFFSet:           | [SENSe]:ANALysis:LENGth:ACTual?, 2-673    |
| MARKer, 2-715                                  | [SENSe]:ANALysis:LENGth:AUTO, 2-674       |
| [SENSe]: {FM PM}: FREQuency: SEARch:           | [SENSe]:ANALysis:REFerence, 2-674         |
| AUTO, 2-715                                    | [SENSe]:ANALysis:STARt, 2-675             |
| [SENSe]:ACPower: {BANDwidth BWIDth}:           | [SENSe]:ANALysis:STARt:AUTO, 2-675        |
| VIDeo, 2-658                                   | [SENSe]:AVTime:{BANDwidth BWIDth}, 2-676  |
| [SENSe]:ACPower: {BANDwidth BWIDth}:VIDeo:     | [SENSe]:AVTime: {BANDwidth BWIDth}:       |
| STATe, 2-658                                   | ACTual?, 2-676                            |
| [SENSe]:ACPower: {BANDwidth BWIDth}[:          | [SENSe]:AVTime:CLEar:RESults, 2-677       |
| RESolution], 2-656                             | [SENSe]:AVTime:MAXTracepoints, 2-677      |
| [SENSe]:ACPower: {BANDwidth BWIDth}[:          | [SENSe]:AVTime:METHod, 2-678              |
| RESolution]:ACTual?, 2-657                     | [SENSe]:CCDF:{BANDwidth BWIDth}, 2-679    |
| [SENSe]:ACPower: {BANDwidth BWIDth}[:          | [SENSe]:CCDF:TIME:TOTal:LENGth, 2-679     |
| RESolution]:AUTO, 2-657                        | [SENSe]:CCDF:TIME:TYPE, 2-680             |
| [SENSe]:ACPower:AVERage, 2-655                 | [SENSe]:DDEMod:{BANDwidth BWIDth}:        |
| [SENSe]:ACPower:AVERage:COUNt, 2-656           | MODE, 2-683                               |
| [SENSe]:ACPower:CHANnel:                       | [SENSe]:DDEMod:{BANDwidth BWIDth}:        |
| {BANDwidth BWIDth}, 2-659                      | TINTerval, 2-683                          |
| [SENSe]:ACPower:CHANnel:FILTer, 2-659          | [SENSe]:DDEMod:{BANDwidth BWIDth}:        |
| [SENSe]:ACPower:CHANnel:PAIRs, 2-660           | TINTerval: AUTO, 2-684                    |
| [SENSe]:ACPower:CHANnel:SPACing, 2-660         | [SENSe]:DDEMod:ANALysis:LENGth, 2-681     |
| [SENSe]:ACPower:CHIPrate, 2-661                | [SENSe]:DDEMod:ANALysis:LENGth:           |
| [SENSe]:ACPower:CLEar:RESults, 2-661           | ACTual?, 2-681                            |
| [SENSe]:ACPower:FREQuency, 2-661               | [SENSe]:DDEMod:ANALysis:LENGth:           |
| [SENSe]:ACPower:FREQuency:STEP, 2-662          | AUTO, 2-682                               |
| [SENSe]:ACPower:FREQuency:STEP:AUTO, 2-662     | [SENSe]:DDEMod:BURSt:DETect, 2-684        |
| [SENSe]:ACPower:NFLoor:STATe, 2-663            | [SENSe]:DDEMod:BURSt:THReshold, 2-685     |
| [SENSe]:ACPower:OPTimize:SPAN, 2-663           | [SENSe]:DDEMod:CARRier:OFFSet, 2-686      |
| [SENSe]:ACPower:POINts:COUNt, 2-664            | [SENSe]:DDEMod:CARRier:OFFSet:AUTO, 2-686 |
| [SENSe]:ACPower:RRCRolloff, 2-664              | [SENSe]:DDEMod:FILTer:ALPHa, 2-687        |
| [SENSe]:ACQuisition: {BANDwidth BWIDth}, 2-665 | [SENSe]:DDEMod:FILTer:MEASurement, 2-687  |
| [SENSe]:ACQuisition:FFRame:ACTual?, 2-665      | [SENSe]:DDEMod:FILTer:REFerence, 2-688    |
| [SENSe]:ACQuisition:FFRame:LIMit, 2-666        |                                           |

| [SENSe]:DDEMod:FREQuency:DEViation, 2-689  | [SENSe]:DPSA:POINts:COUNt, 2-713            |
|--------------------------------------------|---------------------------------------------|
| [SENSe]:DDEMod:FREQuency:DEViation:        | [SENSe]:FVTime:CLEar:RESults, 2-716         |
| AUTO, 2-690                                | [SENSe]:FVTime:FREQuency:CENTer, 2-716      |
| [SENSe]:DDEMod:MAGNitude:NORMalize, 2-690  | [SENSe]:FVTime:FREQuency:SPAN, 2-717        |
| [SENSe]:DDEMod:MINDex, 2-691               | [SENSe]:FVTime:FREQuency:STARt, 2-717       |
| [SENSe]:DDEMod:MINDex:AUTO, 2-692          | [SENSe]:FVTime:FREQuency:STEP, 2-718        |
| [SENSe]:DDEMod:MODulation:TYPE, 2-692      | [SENSe]:FVTime:FREQuency:STEP:AUTO, 2-718   |
| [SENSe]:DDEMod:PRESet, 2-693               | [SENSe]:FVTime:FREQuency:STOP, 2-719        |
| [SENSe]:DDEMod:SRATe, 2-696                | [SENSe]:FVTime:MAXTracepoints, 2-720        |
| [SENSe]:DDEMod:SWAP:IQ, 2-696              | [SENSe]:IQVTime:CLEar:RESults, 2-720        |
| [SENSe]:DDEMod:SYMBol:HSSHift, 2-696       | [SENSe]:IQVTime:FREQuency:CENTer, 2-721     |
| [SENSe]:DDEMod:SYMBol:MAP:SOURce?, 2-697   | [SENSe]:IQVTime:FREQuency:SPAN, 2-721       |
| [SENSe]:DDEMod:SYMBol:MAP[:STATe], 2-697   | [SENSe]:IQVTime:FREQuency:STARt, 2-722      |
| [SENSe]:DDEMod:SYMBol:PLOT:POSition, 2-698 | [SENSe]:IQVTime:FREQuency:STEP, 2-722       |
| [SENSe]:DDEMod:SYMBol:POINts, 2-698        | [SENSe]:IQVTime:FREQuency:STEP:AUTO, 2-723  |
| [SENSe]:DDEMod:SYMBol:RATE:SEARch, 2-699   | [SENSe]:IQVTime:FREQuency:STOP, 2-723       |
| [SENSe]:DDEMod:SYNCh:WORD, 2-700           | [SENSe]:IQVTime:MAXTracepoints, 2-724       |
| [SENSe]:DDEMod:SYNCh:WORD:SYMBol, 2-700    | [SENSe]:MCPower: {BANDwidth BWIDth}:        |
| [SENSe]:DDEMod:TIMe:UNITs, 2-701           | VIDeo, 2-727                                |
| [SENSe]:DPSA:{BANDwidth BWIDth}:           | [SENSe]:MCPower:{BANDwidth BWIDth}:VIDeo:   |
| ACTual?, 2-704                             | STATe, 2-727                                |
| [SENSe]:DPSA:{BANDwidth BWIDth}:           | [SENSe]:MCPower:{BANDwidth BWIDth}[:        |
| OPTimization, 2-705                        | RESolution], 2-725                          |
| [SENSe]:DPSA:{BANDwidth BWIDth}[:          | [SENSe]:MCPower:{BANDwidth BWIDth}[:        |
| RESolution]:AUTO, 2-705                    | RESolution]:ACTual?, 2-726                  |
| [SENSe]:DPSA:AUDio:DEMod:GAIN, 2-701       | [SENSe]:MCPower:{BANDwidth BWIDth}[:        |
| [SENSe]:DPSA:AUDio:DEMod:RXBWidth, 2-702   | RESolution]:AUTO, 2-726                     |
| [SENSe]:DPSA:AUDio:DEMod:                  | [SENSe]:MCPower:AVERage, 2-724              |
| RXFRequency?, 2-702                        | [SENSe]:MCPower:AVERage:COUNt, 2-725        |
| [SENSe]:DPSA:AUDio:DEMod:STATe, 2-703      | [SENSe]:MCPower:CHANnel:ADJacent:ADD, 2-728 |
| [SENSe]:DPSA:AUDio:DEMod:TUNE, 2-703       | [SENSe]:MCPower:CHANnel:ADJacent:           |
| [SENSe]:DPSA:AUDio:DEMod:TYPE, 2-704       | DELete, 2-728                               |
| [SENSe]:DPSA:CLEar:RESults, 2-706          | [SENSe]:MCPower:CHANnel:FILTer, 2-729       |
| [SENSe]:DPSA:COLor:MAXimum, 2-707          | [SENSe]:MCPower:CHANnel:MAIN:               |
| [SENSe]:DPSA:COLor:MINimum, 2-708          | {BANDwidth BWIDth}, 2-729                   |
| [SENSe]:DPSA:DDENsity:MEASurement:         | [SENSe]:MCPower:CHANnel:MAIN:COUNt, 2-730   |
| SHOW, 2-708                                | [SENSe]:MCPower:CHANnel:MAIN:               |
| [SENSe]:DPSA:DWELl:AUTO, 2-709             | INACtive, 2-730                             |
| [SENSe]:DPSA:FREQuency:CENTer, 2-710       | [SENSe]:MCPower:CHANnel:MAIN:               |
| [SENSe]:DPSA:FREQuency:SPAN, 2-710         | SPACing, 2-731                              |
| [SENSe]:DPSA:FREQuency:SPAN:               | [SENSe]:MCPower:CHIPrate, 2-731             |
| {BANDwidth BWIDth}[:RESolution]:           | [SENSe]:MCPower:CLEar:RESults, 2-732        |
| RATio, 2-711                               | [SENSe]:MCPower:FREQuency, 2-732            |
| [SENSe]:DPSA:FREQuency:STARt, 2-711        | [SENSe]:MCPower:FREQuency:STEP, 2-732       |
| [SENSe]:DPSA:FREQuency:STEP, 2-712         | [SENSe]:MCPower:FREQuency:STEP:AUTO, 2-733  |
| [SENSe]:DPSA:FREQuency:STEP:AUTO, 2-712    | [SENSe]:MCPower:NFLoor:STATe, 2-733         |
| [SENSe]:DPSA:FREQuency:STOP, 2-713         | [SENSe]:MCPower:OPTimize:SPAN, 2-734        |

[SENSe]:MCPower:POINts:COUNt, 2-734 [SENSe]:PNOise:FREQuency:INTegration:OFFSet: [SENSe]:MCPower:RCHannels:MAIN<x>, 2-735 STOP, 2-753 [SENSe]:MCPower:RCHannels:TOTal, 2-736 [SENSe]:PNOise:FREQuency:PLOT:OFFSet: [SENSe]:MCPower:RCHannels?, 2-735 STARt, 2-753 [SENSe]:MCPower:RRCRolloff, 2-736 [SENSe]:PNOise:FREQuency:PLOT:OFFSet: [SENSe]:MEASurement:FREQuency, 2-737 STOP, 2-754 [SENSe]:MEASurement:FREQuency:CENTer: [SENSe]:PNOise:OPTimization, 2-754 LOCK, 2-737 [SENSe]:PULSe:ANALyze:FDOMain: [SENSe]:OBWidth:{BANDwidth|BWIDth}: MEASurement:TIME:ALENgth, 2-756 MEASurement, 2-739 [SENSe]:PULSe:ANALyze:FDOMain: [SENSe]:OBWidth:{BANDwidth|BWIDth}: MEASurement:TIME:METHod. 2-756 VIDeo, 2-741 [SENSe]:PULSe:ANALyze:FDOMain: [SENSe]:OBWidth:{BANDwidth|BWIDth}:VIDeo: MEASurement:TIME:RLENgth, 2-757 [SENSe]:PULSe:ANALyze:FDOMain: STATe, 2-741 [SENSe]:OBWidth:{BANDwidth|BWIDth}[: MEASurement:TIME:RLEVel, 2-757 [SENSe]:PULSe:ANALyze:FDOMain: RESolution], 2-739 [SENSe]:OBWidth:{BANDwidth|BWIDth}[: MEASurement:TIME:STARt, 2-758 RESolution]: ACTual?, 2-740 [SENSe]:PULSe:ANALyze:IRESponse:CORRection: AMPLitude[:STATe], 2-758 [SENSe]:OBWidth:{BANDwidth|BWIDth}[: RESolution]: AUTO, 2-740 [SENSe]:PULSe:ANALyze:IRESponse: [SENSe]:OBWidth:AVERage, 2-738 KOTime, 2-759 [SENSe]:OBWidth:AVERage:COUNt, 2-738 [SENSe]:PULSe:ANALyze:IRESponse: [SENSe]:OBWidth:CLEar:RESults, 2-742 MEASurement:TIME:ALENgth, 2-759 [SENSe]:PULSe:ANALyze:IRESponse: [SENSe]:OBWidth:FREQuency:CENTer, 2-742 [SENSe]:OBWidth:FREQuency:STEP, 2-742 MEASurement: TIME: METHod, 2-760 [SENSe]:OBWidth:FREQuency:STEP:AUTO, 2-743 [SENSe]:PULSe:ANALyze:IRESponse: [SENSe]:OBWidth:PERCent, 2-743 MEASurement: TIME: RLENgth, 2-760 [SENSe]:PULSe:ANALyze:IRESponse: [SENSe]:OBWidth:XDBLevel, 2-744 MEASurement:TIME:RLEVel, 2-761 [SENSe]:PHVTime:CLEar:RESults, 2-744 [SENSe]:PHVTime:FREQuency:CENTer, 2-745 [SENSe]:PULSe:ANALyze:IRESponse: [SENSe]:PHVTime:FREQuency:SPAN, 2-745 MEASurement:TIME:STARt, 2-761 [SENSe]:PHVTime:FREQuency:STARt, 2-746 [SENSe]:PULSe:ANALyze:LEVel, 2-762 [SENSe]:PHVTime:FREQuency:STEP, 2-746 [SENSe]:PULSe:ANALyze:LEVel:FIFTy, 2-762 [SENSe]:PHVTime:FREQuency:STEP:AUTO, 2-747 [SENSe]:PULSe:ANALyze:LEVel:HUNDred, 2-763 [SENSe]:PHVTime:FREQuency:STOP, 2-747 [SENSe]:PULSe:ANALyze:OVERshoot: [SENSe]:PHVTime:MAXTracepoints, 2-748 MEASurement:TIME:ALENgth, 2-763 [SENSe]:PM:PHASe:OFFSet, 2-749 [SENSe]:PULSe:ANALyze:OVERshoot: [SENSe]:PM:PHASe:OFFSet:MARKer, 2-749 MEASurement:TIME:METHod, 2-764 [SENSe]:PM:PHASe:SEARch:AUTO, 2-749 [SENSe]:PULSe:ANALyze:OVERshoot: MEASurement:TIME:RLENgth, 2-764 [SENSe]:PNOise:AVERage:COUNt, 2-750 [SENSe]:PNOise:AVERage:ENABle, 2-750 [SENSe]:PULSe:ANALyze:OVERshoot: [SENSe]:PNOise:CARRier:FREQuency: MEASurement:TIME:RLEVel, 2-765 [SENSe]:PULSe:ANALyze:OVERshoot: TRACk, 2-751 [SENSe]:PNOise:CARRier:THReshold, 2-751 MEASurement:TIME:STARt, 2-765 [SENSe]:PNOise:CLEar:RESults, 2-752 [SENSe]:PULSe:ANALyze:PMLocation, 2-766 [SENSe]:PNOise:FREQuency:INTegration:OFFSet: [SENSe]:PULSe:ANALyze:POINt:LOCation, 2-766 STARt, 2-752 [SENSe]:PULSe:ANALyze:RFALl, 2-767

| [SENSe]:PULSe:ANALyze:RIPPle, 2-767            | [SENSe]:REANalyze:SELect:ACQuisition:        |
|------------------------------------------------|----------------------------------------------|
| [SENSe]:PULSe:CARRier:FREQuency?, 2-768        | STOP, 2-783                                  |
| [SENSe]:PULSe:CARRier:OFFSet, 2-768            | [SENSe]:REANalyze:SELect:ACQuisition:STOP:   |
| [SENSe]:PULSe:CARRier:SEARch, 2-769            | TIMestamp?, 2-784                            |
| [SENSe]:PULSe:DETect:MEASurement, 2-769        | [SENSe]:REANalyze:SELect:ALL, 2-784          |
| [SENSe]:PULSe:DETect:NUMBer, 2-770             | [SENSe]:REANalyze:SELect:FRAMe:FIRSt:        |
| [SENSe]:PULSe:DETect:POWer[:THReshold], 2-770  | TIMestamp?, 2-785                            |
| [SENSe]:PULSe:DETect:TIMe[:THReshold], 2-771   | [SENSe]:REANalyze:SELect:FRAMe:FIRSt?, 2-784 |
| [SENSe]:PULSe:FILTer:                          | [SENSe]:REANalyze:SELect:FRAMe:LAST:         |
| {BANDwidth BWIDth}, 2-771                      | TIMestamp?, 2-786                            |
| [SENSe]:PULSe:FILTer:MEASurement, 2-772        | [SENSe]:REANalyze:SELect:FRAMe:LAST?, 2-785  |
| [SENSe]:PULSe:FREFerence:AUTO, 2-773           | [SENSe]:REANalyze:SELect:FRAMe:STARt, 2-786  |
| [SENSe]:PULSe:FREFerence:CSLope, 2-773         | [SENSe]:REANalyze:SELect:FRAMe:STARt:        |
| [SENSe]:PULSe:FREFerence:CSLope:AUTO, 2-774    | TIMestamp?, 2-786                            |
| [SENSe]:PULSe:FREFerence:OFFSet, 2-774         | [SENSe]:REANalyze:SELect:FRAMe:STOP, 2-787   |
| [SENSe]:PULSe:MODulation:TYPE, 2-775           | [SENSe]:REANalyze:SELect:FRAMe:STOP:         |
| [SENSe]:PULSe:SIGNal:TYPE, 2-775               | TIMestamp?, 2-787                            |
| [SENSe]:PULSe:STATistics:HISTogram:            | [SENSe]:REANalyze:SPEed, 2-787               |
| ORDinate, 2-776                                | [SENSe]:REANalyze:STOP, 2-788                |
| [SENSe]:PULSe:STATistics:HISTogram:            | [SENSe]:REANalyze:TIMestamp:DECimal, 2-788   |
| POINts, 2-776                                  | [SENSe]:ROSCillator:SOURce, 2-788            |
| [SENSe]:PULSe:STATistics:HISTogram:POINts:     | [SENSe]:SGRam:{BANDwidth BWIDth}:            |
| AUTO, 2-777                                    | OPTimization, 2-789                          |
| [SENSe]:REANalyze:ACQuisition:SETTings?, 2-778 | [SENSe]:SGRam:{BANDwidth BWIDth}:            |
| [SENSe]:REANalyze:ALL, 2-778                   | RESolution, 2-790                            |
| [SENSe]:REANalyze:CURRent, 2-778               | [SENSe]:SGRam:{BANDwidth BWIDth}:            |
| [SENSe]:REANalyze:CURRent:ACQuisition?, 2-779  | VIDeo, 2-792                                 |
| [SENSe]:REANalyze:CURRent:FRAMe?, 2-779        | [SENSe]:SGRam:{BANDwidth BWIDth}:VIDeo:      |
| [SENSe]:REANalyze:CURRent:TIMestamp?, 2-779    | STATe, 2-792                                 |
| [SENSe]:REANalyze:DELete:DATA, 2-780           | [SENSe]:SGRam:{BANDwidth BWIDth}[:           |
| [SENSe]:REANalyze:FIRSt, 2-780                 | RESolution]:ACTual?, 2-790                   |
| [SENSe]:REANalyze:LAST, 2-780                  | [SENSe]:SGRam:{BANDwidth BWIDth}[:           |
| [SENSe]:REANalyze:NEXT, 2-780                  | RESolution]:AUTO, 2-791                      |
| [SENSe]:REANalyze:PAUSe, 2-781                 | [SENSe]:SGRam:{BANDwidth BWIDth}[:           |
| [SENSe]:REANalyze:PREVious, 2-781              | RESolution]:MODE, 2-791                      |
| [SENSe]:REANalyze:SELect:ACQuisition:FIRSt:    | [SENSe]:SGRam:COLor:MAXimum, 2-793           |
| TIMestamp?, 2-782                              | [SENSe]:SGRam:COLor:MINimum, 2-794           |
| [SENSe]:REANalyze:SELect:ACQuisition:          | [SENSe]:SGRam:FFT:WINDow, 2-795              |
| FIRSt?, 2-781                                  | [SENSe]:SGRam:FILTer[:SHAPe], 2-795          |
| [SENSe]:REANalyze:SELect:ACQuisition:LAST:     | [SENSe]:SGRam:FREQuency:CENTer, 2-796        |
| TIMestamp?, 2-782                              | [SENSe]:SGRam:FREQuency:SPAN, 2-796          |
| [SENSe]:REANalyze:SELect:ACQuisition:          | [SENSe]:SGRam:FREQuency:SPAN:BANDwidth[:     |
| LAST?, 2-782                                   | RESolution]:RATio, 2-797                     |
| [SENSe]:REANalyze:SELect:ACQuisition:          | [SENSe]:SGRam:FREQuency:SPAN:                |
| STARt, 2-783                                   | MAXimum, 2-797                               |
| [SENSe]:REANalyze:SELect:ACQuisition:STARt:    | [SENSe]:SGRam:FREQuency:STARt, 2-798         |
| TIMestamp?, 2-783                              | [SENSe]:SGRam:FREOuency:STEP, 2-798          |

| [SENSe]:SGRam:FREQuency:STEP:AUTO, 2-799    | [SENSe]:SPURious:LIST, 2-817                     |
|---------------------------------------------|--------------------------------------------------|
| [SENSe]:SGRam:FREQuency:STOP, 2-799         | [SENSe]:SPURious:MODE, 2-818                     |
| [SENSe]:SPECtrum:{BANDwidth BWIDth}:        | [SENSe]:SPURious:OPTimization, 2-818             |
| OPTimization, 2-800                         | [SENSe]:SPURious:POINts:COUNt, 2-819             |
| [SENSe]:SPECtrum:{BANDwidth BWIDth}:        | [SENSe]:SPURious:RANGe <x>:BANDwidth:</x>        |
| VIDeo, 2-803                                | VIDeo, 2-819                                     |
| [SENSe]:SPECtrum:{BANDwidth BWIDth}:VIDeo:  | [SENSe]:SPURious:RANGe <x>:BANDwidth:</x>        |
| STATe, 2-803                                | VIDeo:STATe, 2-820                               |
| [SENSe]:SPECtrum:{BANDwidth BWIDth}[:       | [SENSe]:SPURious:RANGe <x>:DETection, 2-821</x>  |
| RESolution], 2-801                          | [SENSe]:SPURious:RANGe <x>:EXCursion, 2-821</x>  |
| [SENSe]:SPECtrum:{BANDwidth BWIDth}[:       | [SENSe]:SPURious:RANGe <x>:FILTer[:</x>          |
| RESolution]:ACTual?, 2-801                  | SHAPe], 2-822                                    |
| [SENSe]:SPECtrum:{BANDwidth BWIDth}[:       | [SENSe]:SPURious:RANGe <x>:FILTer[:SHAPe]:</x>   |
| RESolution]:AUTO, 2-802                     | BANDwidth, 2-822                                 |
| [SENSe]:SPECtrum:{BANDwidth BWIDth}[:       | [SENSe]:SPURious:RANGe <x>:FILTer[:SHAPe]:</x>   |
| RESolution]:MODE, 2-802                     | BANDwidth: AUTO, 2-823                           |
| [SENSe]:SPECtrum:CLEar:RESults, 2-804       | [SENSe]:SPURious:RANGe <x>:FREQuency:</x>        |
| [SENSe]:SPECtrum:FFT:WINDow, 2-804          | STARt, 2-823                                     |
| [SENSe]:SPECtrum:FILTer[:SHAPe], 2-805      | [SENSe]:SPURious:RANGe <x>:FREQuency:</x>        |
| [SENSe]:SPECtrum:FREQuency:CENTer, 2-805    | STOP, 2-824                                      |
| [SENSe]:SPECtrum:FREQuency:SPAN, 2-806      | [SENSe]:SPURious:RANGe <x>:LIMit:ABSolute:</x>   |
| [SENSe]:SPECtrum:FREQuency:SPAN:            | STARt, 2-825                                     |
| BANDwidth[:RESolution]:RATio, 2-806         | [SENSe]:SPURious:RANGe <x>:LIMit:ABSolute:</x>   |
| [SENSe]:SPECtrum:FREQuency:STARt, 2-807     | STOP, 2-825                                      |
| [SENSe]:SPECtrum:FREQuency:STEP, 2-807      | [SENSe]:SPURious:RANGe <x>:LIMit:MASK, 2-826</x> |
| [SENSe]:SPECtrum:FREQuency:STEP:AUTO, 2-808 | [SENSe]:SPURious:RANGe <x>:LIMit:RELative:</x>   |
| [SENSe]:SPECtrum:FREQuency:STOP, 2-808      | STARt, 2-827                                     |
| [SENSe]:SPECtrum:LENGth, 2-809              | [SENSe]:SPURious:RANGe <x>:LIMit:RELative:</x>   |
| [SENSe]:SPECtrum:LENGth:ACTual?, 2-810      | STOP, 2-827                                      |
| [SENSe]:SPECtrum:LENGth:AUTO, 2-810         | [SENSe]:SPURious:RANGe <x>:STATe, 2-828</x>      |
| [SENSe]:SPECtrum:MAX:SPAN, 2-811            | [SENSe]:SPURious:RANGe <x>:THReshold, 2-828</x>  |
| [SENSe]:SPECtrum:POINts:COUNt, 2-811        | [SENSe]:SPURious:REFerence, 2-829                |
| [SENSe]:SPECtrum:STARt, 2-812               | [SENSe]:SPURious:REFerence:MANual:               |
| [SENSe]:SPECtrum:TIMe:MODe, 2-812           | POWer, 2-829                                     |
| [SENSe]:SPURious:CARRier:                   | [SENSe]:SPURious[:FREQuency]:OVERlap?, 2-817     |
| {BANDwidth BWIDth}, 2-813                   | [SENSe]:TOVerview:FREQuency:CENTer, 2-830        |
| [SENSe]:SPURious:CARRier:                   | [SENSe]:TOVerview:MAXTracepoints, 2-830          |
| {BANDwidth BWIDth}:INTegration, 2-813       | [SENSe]:AVTime:SPAN, 2-678                       |
| [SENSe]:SPURious:CARRier:                   | [SENSe]:CCDF:CLEar, 2-679                        |
| {BANDwidth BWIDth}[:RESolution], 2-814      | [SENSe]:DPSA:COLor, 2-706                        |
| [SENSe]:SPURious:CARRier:                   | [SENSe]:DPSA:DWEL1, 2-709                        |
| {BANDwidth BWIDth}[:RESolution]:            | [SENSe]:POWer:UNITs, 2-755                       |
| AUTO, 2-814                                 | [SENSe]:REANalyze, 2-777                         |
| [SENSe]:SPURious:CARRier:DETection, 2-815   | [SENSe]:SGRam:COLor, 2-793                       |
| [SENSe]:SPURious:CARRier:FREQuency, 2-815   | [SENSe]:USETtings, 2-831                         |
| [SENSe]:SPURious:CARRier:THReshold, 2-816   | *SRE, 2-831                                      |
| [SENSel-SPLIRious:CL Far:RESults 2-816      | STATus: {AM FM PM}: FVFNts? 2-833                |

STATus: ACPower: EVENts?. 2-832 STATus:TDIagram:EVENts?, 2-860 STATus: AVTime: EVENts?, 2-833 STATus:CCDF:EVENts?, 2-834 STATus:CONSte:EVENts?, 2-834 STATus:DPSA:EVENts?, 2-836 STATus:DIQVtime:EVENts?, 2-835 STATus:EVM:EVENts?, 2-837 STATus:EDIagram:EVENts?, 2-836 STATus:PRESet, 2-846 STATus:FDVTime:EVENts?, 2-838 \*STB?, 2-860 SYSTem:COMMunicate:GPIB[:SELF]: STATus:FVTime:EVENts?, 2-838 STATus:IQVTime:EVENts?, 2-839 ADDRess, 2-861 STATus:MCPower:EVENts?, 2-840 SYSTem:ERRor:CODE:ALL?, 2-863 STATus:MERRor:EVENts?, 2-840 SYSTem:ERRor:CODE[:NEXT]?, 2-863 STATus:OBWidth:EVENts?. 2-841 SYSTem:ERRor[:NEXT]?, 2-864 STATus:OPERation:CONDition?, 2-842 SYSTem:DATE, 2-861 STATus:OPERation:ENABle, 2-842 SYSTem:ERRor:ALL?, 2-862 STATus:OPERation:NTRansition, 2-843 SYSTem:ERRor:COUNt?, 2-864 SYSTem:OPTions?, 2-865 STATus:OPERation:PTRansition, 2-844 STATus:OPERation[:EVENt]?, 2-843 SYSTem:PRESet, 2-865 STATus:PERRor:EVENts?, 2-844 SYSTem:TIME, 2-866 STATus:PHVTime:EVENts?, 2-845 SYSTem: VERSion?, 2-866 STATus:PNOise:EVENts?, 2-846 STATus:PULSe:RESult:EVENts?, 2-847 Т STATus:PULSe:STATistics:EVENts?, 2-847 TRACe: {AM|FM|PM}: DETection, 2-867 STATus:PULSe:TRACe:EVENts?, 2-848 TRACe: {AM|FM|PM}:FREeze, 2-868 STATus:QUEStionable:CALibration: TRACe: {AM|FM|PM}: FUNCtion, 2-868 CONDition?, 2-849 TRACe:DIQVtime:ENABle:I, 2-869 STATus:QUEStionable:CALibration:ENABle, 2-849 TRACe:DIOVtime:ENABle:O, 2-870 STATus:QUEStionable:CALibration: TRACe:DIQVtime:SELect:I, 2-870 NTRansition, 2-850 TRACe:DIQVtime:SELect:Q, 2-871 STATus:QUEStionable:CALibration: TRACe:EDIagram:ENABle:I, 2-871 PTRansition, 2-851 TRACe:EDIagram:ENABle:Q, 2-872 STATus:QUEStionable:CALibration[:EVENt]?, 2-850 TRACe:EDIagram:SELect:I, 2-872 STATus: OUEStionable: CONDition?. 2-851 TRACe:EDIagram:SELect:Q, 2-873 STATus:QUEStionable:ENABle, 2-852 TRACe:FVTime:AVERage:COUNt, 2-874 STATus:QUEStionable:FREQuency: TRACe:FVTime:COUNt:ENABle, 2-875 CONDition?, 2-853 TRACe:FVTime:COUNt:RESet, 2-875 STATus:QUEStionable:FREQuency:ENABle, 2-854 TRACe:FVTime:FUNCtion, 2-876 STATus:QUEStionable:FREQuency: TRACe:IQVTime:AVERage:COUNt, 2-877 NTRansition, 2-855 TRACe:IQVTime:COUNt:ENABle, 2-878 STATus:QUEStionable:FREQuency: TRACe:IQVTime:COUNt:RESet, 2-878 PTRansition, 2-855 TRACe: IQVTime: DETection, 2-879 STATus:QUEStionable:FREQuency[:EVENt]?, 2-854 TRACe:IOVTime:ENABle:I, 2-879 STATus: OUEStionable: NTRansition, 2-856 TRACe:IQVTime:ENABle:Q, 2-880 STATus: QUEStionable: PTRansition, 2-856 TRACe:IQVTime:FREeze, 2-880 STATus:QUEStionable[:EVENt]?, 2-853 TRACe:IOVTime:FUNCtion, 2-881 STATus:SGRAM:EVENts?, 2-857 TRACe:IOVTime:SELect:I. 2-881 STATus:SPECtrum:EVENts?, 2-858 TRACe:IQVTime:SELect:Q, 2-882 STATus: SPURious: EVENts?, 2-858 TRACe:PHVTime:AVERage:COUNt, 2-883 STATus: SQUality: EVENts?, 2-859 TRACe:PHVTime:COUNt:ENABle, 2-884

TRACe:PHVTime:COUNt:RESet, 2-885 TRACe<x>:DPSA:RIGHtoperand, 2-912 TRACe:PHVTime:FREeze, 2-885 TRACe<x>:DPSA:SELect. 2-912 TRACe:PHVTime:FUNCtion, 2-886 TRACe<x>:FVTime:DETection, 2-913 TRACe:SGRam:DETection, 2-886 TRACe<x>:PHVTime:DETection, 2-913 TRACe:SGRam:FUNCtion, 2-888 TRACe<x>:PNOise:SELect, 2-914 TRACe:SGRam:FUNCtion:TIME, 2-888 TRACe<x>:PNOise:SHOW, 2-915 TRACe<x>:PNOise:SMOothing:COUNt, 2-915 TRACe:SGRam:SELect:LINE, 2-889 TRACe<x>:PNOise:SMOothing:ENABle, 2-916 TRACe: SPURious: COUNt, 2-889 TRACe:SPURious:COUNt:ENABle, 2-890 TRACe<x>:PNOise:SMOothing:RESet, 2-916 TRACe:SPURious:COUNt:RESet, 2-890 TRACe<x>:SPECtrum, 2-917 TRACe: SPURious: FREeze. 2-891 TRACe<x>:SPECtrum:AVERage:COUNt, 2-917 TRACe: SPURious: FUNCtion, 2-891 TRACe<x>:SPECtrum:AVERage:RESet, 2-918  $TRACe: \{AM|FM|PM\}, 2-867$ TRACe<x>:SPECtrum:COUNt, 2-918 TRACe: CONSte: MODE, 2-869 TRACe<x>:SPECtrum:COUNt:ENABle, 2-919 TRACe:FVTime, 2-873 TRACe<x>:SPECtrum:COUNt:RESet, 2-919 TRACe:FVTime:COUNt, 2-874 TRACe<x>:SPECtrum:DETection, 2-920 TRACe<x>:SPECtrum:FREeze, 2-921 TRACe:FVTime:FREeze, 2-876 TRACe:IQVTime:COUNt, 2-877 TRACe<x>:SPECtrum:FUNCtion, 2-921 TRACe:OBW:MAXHold, 2-882 TRACe<x>:SPECtrum:LEFToperand, 2-922 TRACe:PHVTime, 2-883 TRACe<x>:SPECtrum:RIGHtoperand, 2-922 TRACe:PHVTime:COUNt, 2-884 TRACe<x>:SPECtrum:SELect, 2-923 TRACe:SGRam:FREeze, 2-887 TRACe<x>:AVTime, 2-895 TRACe<x>:AVTime:AVERage:COUNt, 2-896 TRACe<x>:CCDF:X, 2-904 TRACe<x>:AVTime:AVERage:RESet, 2-896 TRACe<x>:CCDF:Y?, 2-904 TRACe<x>:AVTime:COUNt, 2-897 TRACe<x>:DPSA, 2-905 TRACe<x>:AVTime:COUNt:ENABle, 2-898 TRACe1:TOVerview:AVERage:COUNt, 2-892 TRACe<x>:AVTime:COUNt:RESet, 2-898 TRACe1:TOVerview:COUNt, 2-893 TRACe<x>:AVTime:DETection, 2-899 TRACe1:TOVerview:COUNt:ENABle, 2-893 TRACe<x>:AVTime:FREeze, 2-899 TRACe1:TOVerview:COUNt:RESet, 2-893 TRACe<x>:AVTime:FUNCtion, 2-900 TRACe1:TOVerview:DETection, 2-894 TRACe<x>:AVTime:LEFToperand, 2-900 TRACe1:TOVerview:FREeze, 2-894 TRACe1:TOVerview:FUNCTion, 2-895 TRACe<x>:AVTime:RIGHtoperand, 2-901 TRACe<x>:AVTime:SELect, 2-902 TRACe1:TOVerview, 2-892 TRACe<x>:CCDF:FREeze, 2-902 \*TRG, 2-924 TRACe<x>:CCDF:SELect, 2-903 TRIGger: DPSA: SHOW: FRAMes, 2-924 TRACe<x>:CCDF:SHOW, 2-903 TRIGger:MASK:NEW:AUTO, 2-926 TRACe<x>:DPSA:AVERage:COUNt, 2-906 TRIGger[:SEQuence]:ADVanced:HOLDoff, 2-928 TRACe<x>:DPSA:COLor:CURVe, 2-906 TRIGger[:SEQuence]:ADVanced:HOLDoff: TRACe<x>:DPSA:COLor:INTensity, 2-907 ENABle, 2-929 TRACe<x>:DPSA:COLor:SCALe:AUTO, 2-907 TRIGger[:SEQuence]:ADVanced:SWEep: TRACe<x>:DPSA:DETection, 2-908 MODE, 2-929 TRIGger[:SEQuence]:ADVanced:SWEPt:SEGMent: TRACe<x>:DPSA:DOT:PERSistent, 2-908 TRACe<x>:DPSA:DOT:PERSistent:TYPE, 2-909 ENABle, 2-930 TRIGger[:SEQuence]:EVENt:EXTFront: TRACe<x>:DPSA:DOT:PERSistent:VARiable, 2-909 TRACe<x>:DPSA:FREeze, 2-910 IMPedance, 2-930 TRACe<x>:DPSA:FUNCtion, 2-910 TRIGger[:SEQuence]:EVENt:EXTFront: TRACe<x>:DPSA:LEFToperand, 2-911 LEVel, 2-931

TRIGger[:SEQuence]:EVENt:EXTFront: SLOPe, 2-931 TRIGger[:SEQuence]:EVENt:EXTRear: SLOPe, 2-931 TRIGger[:SEQuence]:EVENt:GATed, 2-932 TRIGger[:SEQuence]:EVENt:INPut:DDENsity: AMPLitude, 2-932 TRIGger[:SEQuence]:EVENt:INPut:DDENsity: AMPLitude: TOLerance, 2-933 TRIGger[:SEQuence]:EVENt:INPut:DDENsity: FREQuency, 2-934 TRIGger[:SEQuence]:EVENt:INPut:DDENsity: FREQuency: TOLerance, 2-934 TRIGger[:SEQuence]:EVENt:INPut:DDENsity: THReshold, 2-935 TRIGger[:SEQuence]:EVENt:INPut:DDENsity: VIOLation, 2-935 TRIGger[:SEQuence]:EVENt:INPut:FMASk: {BANDwidth|BWIDth}[:RESolution], 2-936 TRIGger[:SEQuence]:EVENt:INPut:FMASk: BANDwidth|BWIDth[:RESolution]: ACTual?, 2-937 TRIGger[:SEQuence]:EVENt:INPut:FMASk: BANDwidth|BWIDth[:RESolution]:AUTO, 2-937 TRIGger[:SEQuence]:EVENt:INPut:FMASk: VIOLation, 2-938

TRIGger[:SEOuence]:EVENt:INPut:LEVel, 2-939

TRIGger[:SEQuence]:EVENt:INPut:RUNT:PULse:

TRIGger[:SEQuence]:EVENt:INPut:RUNT:

PULSe, 2-939

HIGH:LEVel, 2-940

TRIGger[:SEQuence]:EVENt:INPut:RUNT:PULSe: LOW:LEVel, 2-940 TRIGger[:SEQuence]:EVENt:INPut:SLOPe, 2-941 TRIGger[:SEQuence]:EVENt:INPut: TDBWidth, 2-941 TRIGger[:SEQuence]:EVENt:INPut:TDBWidth: ACTual?, 2-942 TRIGger[:SEQuence]:EVENt:INPut:TDBWidth: STATe, 2-942 TRIGger[:SEQuence]:EVENt:INPut:TYPE, 2-943 TRIGger[:SEQuence]:EVENt:SOURce, 2-943 TRIGger[:SEQuence]:FORCed, 2-944 TRIGger[:SEQuence]:IMMediate, 2-944 TRIGger[:SEQuence]:STATus, 2-945 TRIGger[:SEQuence]:TIME:DELay, 2-945 TRIGger[:SEQuence]:TIME:POSition, 2-946 TRIGger[:SEQuence]:TIME:QUALified, 2-946 TRIGger[:SEQuence]:TIME:QUALified: TIME < x > , 2-947TRIGger:MASK:NEW, 2-925 TRIGger:MASK:OPEN, 2-927 TRIGger:MASK:SAVE, 2-928

# U

UNIT:POWer, 2-948

## W

\*WAI, 2-948